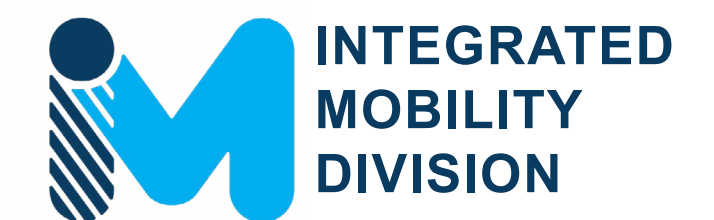

# **PUBLIC TRANSPORTATION**

# **UNIFIED GRANT APPLICATION GUIDANCE**

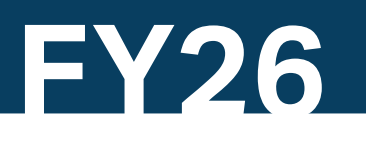

Last Updated : March 2024

# **Introduction**

Congratulations! If you have opened this interactive document, you are interested in submitting an application for public transportation funding from NCDOT.

As identified below, this guidance document is divided into three parts to guide you through the process of submitting one or more applications for funding. This document is also set up as an interactive document, **so you can click on buttons to navigate between pages as noted by the following popup icon:** 

### **PART 1** 2 **[Background / Eligible Applicants](#page-2-0) How to Use this Document**

Part 1 provides basic information about NCDOT's Public Transportation grant programs and funding goals. Part 1 would be of most interest when a prospective applicant is wanting to learn about which funding programs they are eligible for.

#### **PART 2 [Eligible Expenditures](#page-132-0)**

Part 2 details what type of expenditures are eligible within each funding program. Part 2 would be of most interest when a prospective applicant is wanting to understand how they can expend specific funding sources.

#### **PART 3 [Application Processes](#page-155-0)**

Part 3 provides an overview of the grant application process along with linked step-by-step guidance for each funding program. Part 3 will be of most interest when a prospective applicant is wanting specific guidance on steps towards completing a public transportation funding application.

- 1) Try clicking buttons for more information.
- 2) Links are also interactive! Some links will guide you to external links such as URLs and documents saved in the same package as this guidance document.
- 3) The document is structured in levels - Level 1 information "Part X" will apply universally. Level 2 information "Part X.X" will provide more detailed universal information. Level 3 information "Part X.X.X" will be specific to your situation, so be sure to click the links that apply to you.

**PART 1 Background /**  **PART 2 Eligible Expenditures**

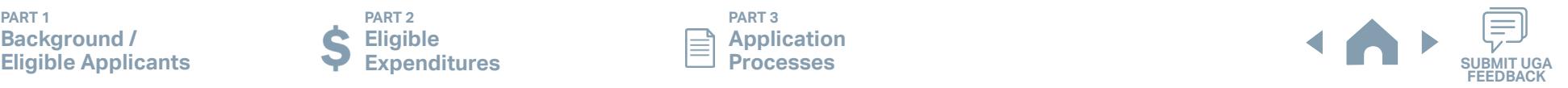

# <span id="page-2-0"></span>**PART 1 Background / Eligible Applicants**

**PART 1 Background /** 

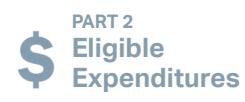

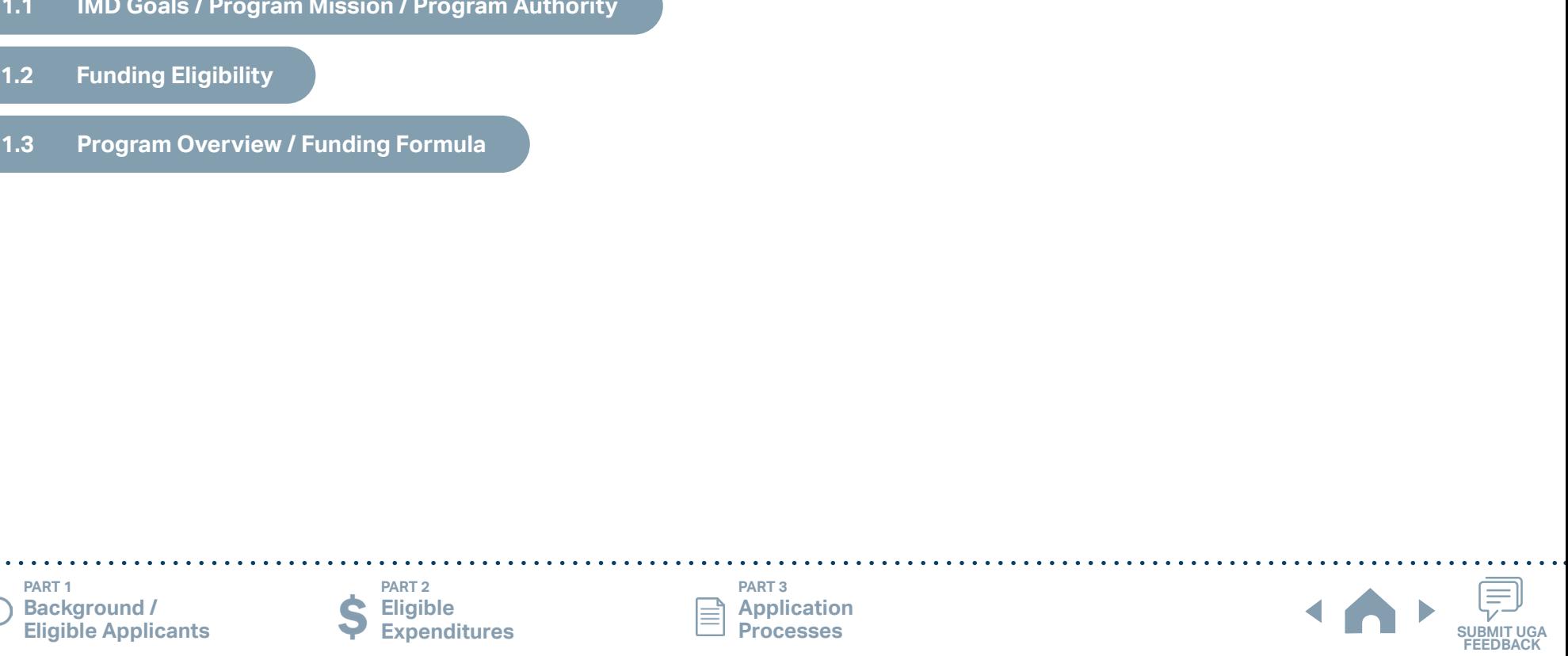

# **PART 1 Background / Eligible Applicants**

The Integrated Mobility Division (IMD) administers state and federal funds for public transportation, bicycle, and pedestrian programs and provides subject matter expertise related to multimodal transportation planning, innovation, technology, and emerging mobility trends.

#### **1.1.1 IMD Mission and Goals**

▶ IMD Mission –

To provide leadership for safe, affordable, and innovative multimodal transportation throughout North Carolina.

- ▶ IMD Core Goals
	- 1. Increase Access eliminate transportation barriers and ensure all North Carolinians have equal access to opportunities and services.
	- 2. Enhance Quality of Life offer a convenient network of multimodal choices to enhance the quality of life for North Carolinians.
	- 3. Ensure Safety ensure all road users can travel safely by building complete streets and proactively correcting areas susceptible to crashes involving vulnerable road users.
	- 4. Decarbonize Transportation create a multimodal system that minimizes harmful greenhouse gas emissions by providing more safe, convenient, efficient, reliable, and clean human-powered and shared mobility options.

#### **1.1.2 Program Authority**

The Governor has designated the North Carolina Department of Transportation (NCDOT) as recipient and administrator of the program funds for projects in the small urban and rural areas of North Carolina. This authority was established through legislative action as set forth in Article 2B of Chapter 136 of the North Carolina General Statutes.

IMD shall have principal responsibility and legal authority for the administration of the state managed portions of funding programs outlined in this guidance. Where applicable, IMD shall administer the programs in accordance with the guidance published by the Federal Register and Federal Transit Administration (FTA) circulars and in accordance with existing federal and state regulations pertaining to the administration of federal grants by NCDOT.

#### **1.1.3 Missed Deadline / Incomplete Application**

An incomplete application will result in the application being returned for correction. Only complete applications will be reviewed and moved through the review process for approval. If you have questions, please contact your Regional Grant Specialist (RGS) who can provide more information and assistance. See Part 3 for details about the application process for particular grants.

**PART 1 Background / Eligible Applicants**

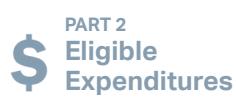

**PART 3 Application** 

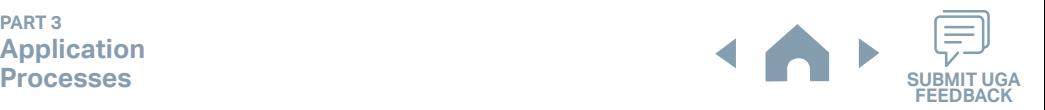

#### **1.2 Funding Eligibility**

The eligibility for any particular public transportation funding program in North Carolina varies significantly between different organization types. This interactive guidance document organizes information about funding program eligibility by organization type or organization characteristics. Choose your organization type below to learn more about funding eligibility.

**Disclaimer: Eligibility may vary on a case-by-case basis from what is stated in this guidance document.**

#### **CHOOSE YOUR ORGANIZATION TYPE**

(Click applicable boxes below)

#### **MPO**

Policy board of an organization created and designated to carry out the metropolitan transportation planning process

#### **Transit System**

Regional agency that provides general or special transportation service by operating a vehicle(s) available to the public on a regular and continuing basis

#### **Other Agency**

Other agencies including non-profit organizations, RPOs, county offices or departments such as Office of Aging.

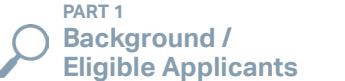

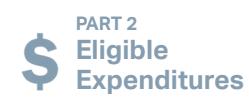

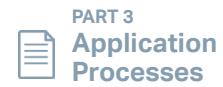

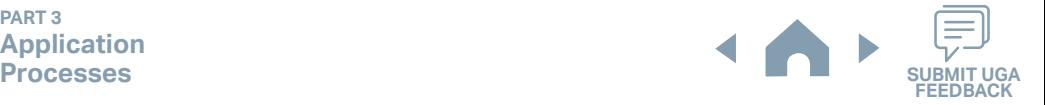

## **MPO Funding Eligibility**

#### **1.2.1 MPO Funding Eligibility**

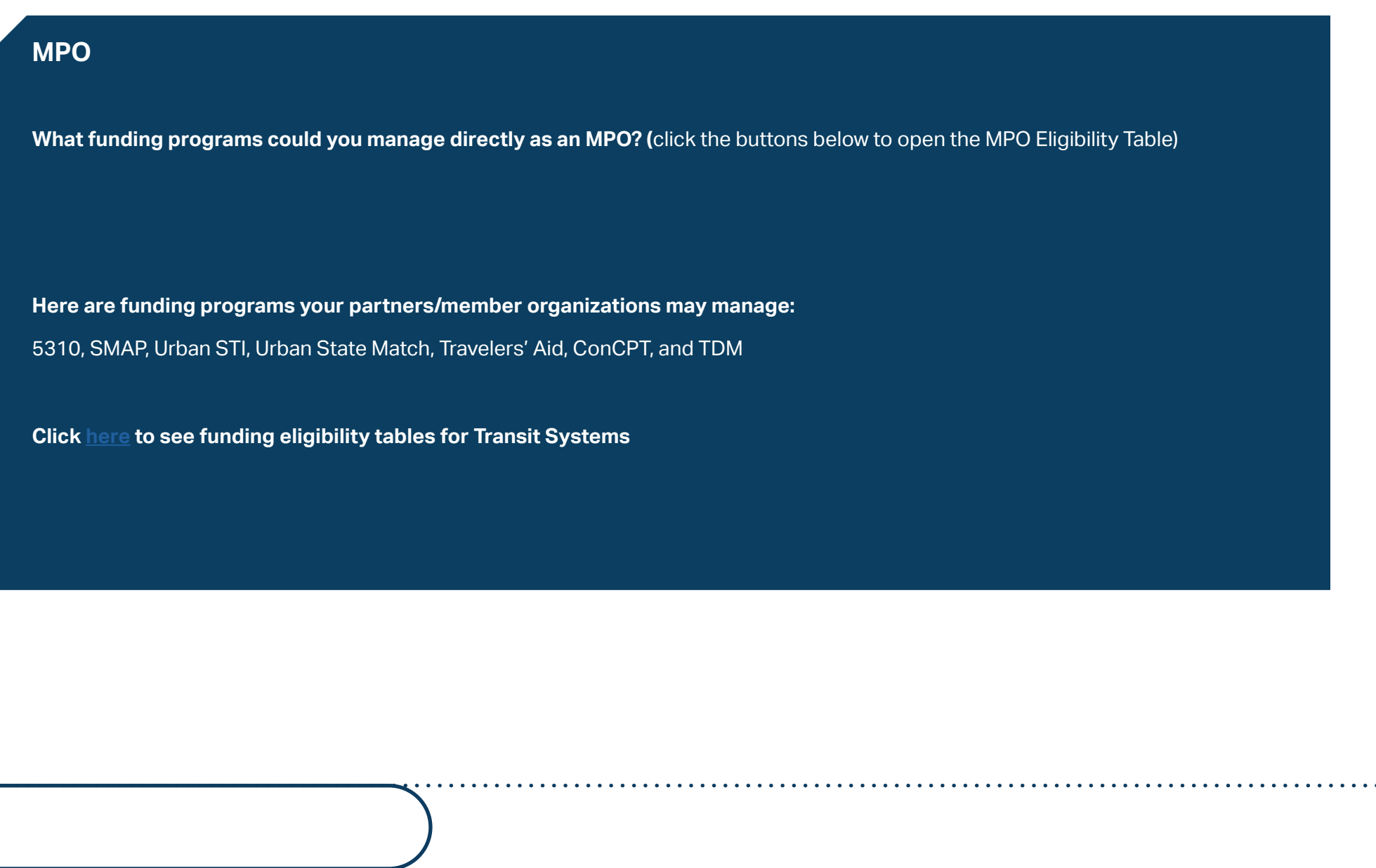

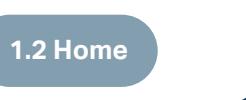

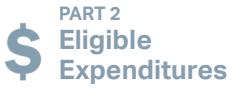

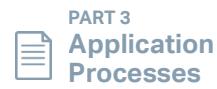

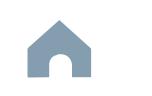

## **MPO Funding Eligibility**

#### **1.2.1.1 MPO Funding Eligibility Table**

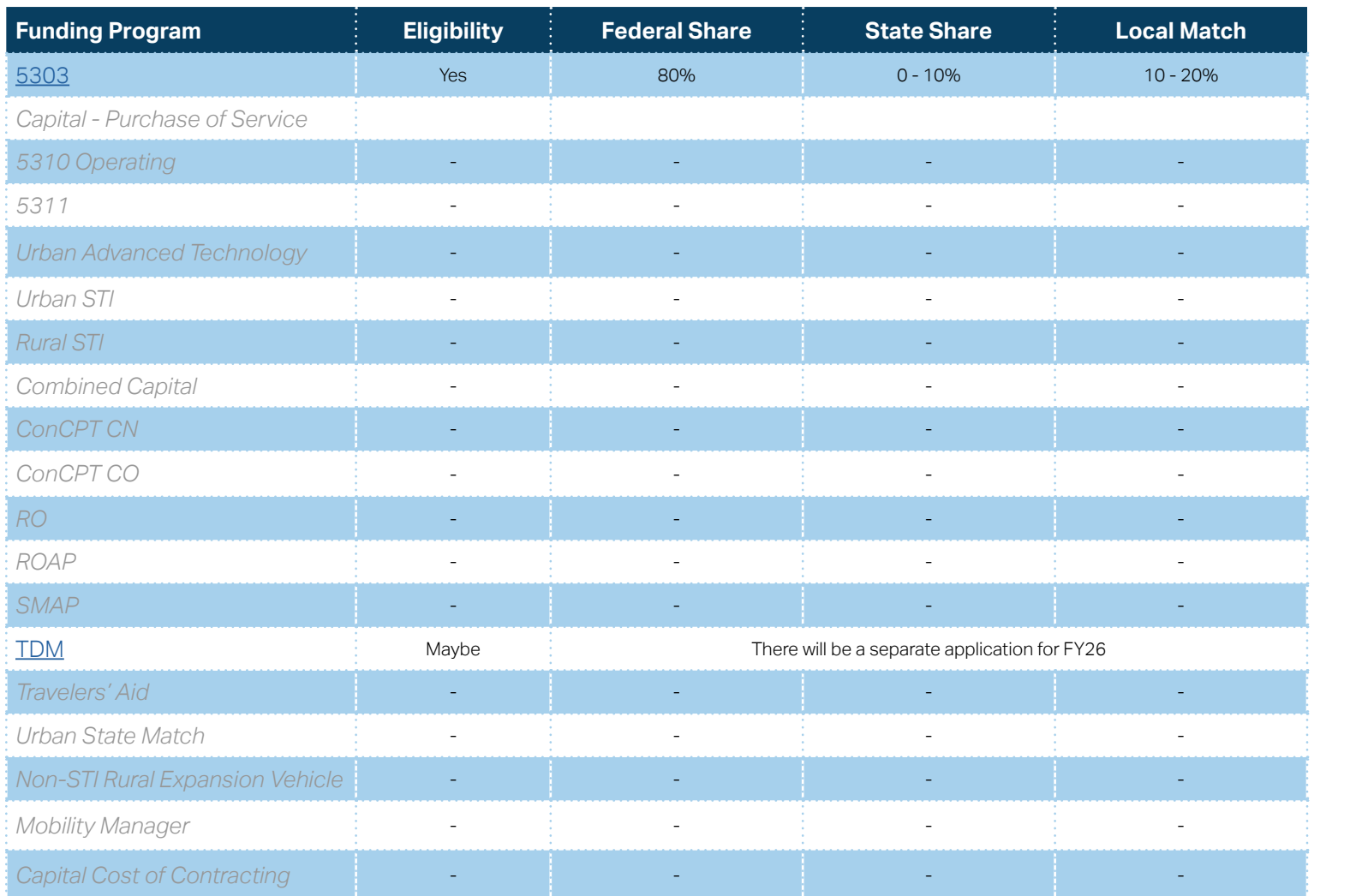

**[Eligible Sources of](#page-342-0)  Local Match**

**[Other Non-USDOT](#page-343-0)  Federal Funds for Local Match**

**PART 1 Background /** 

**1.2.1 Home**

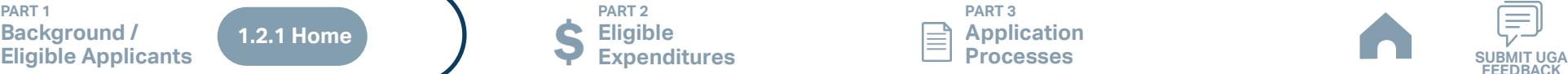

**PART 3 Application Processes**

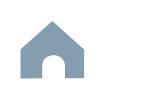

**FEEDB** 

≡

### <span id="page-7-0"></span>**Transit System Funding Eligibility**

#### **1.2.2 Transit System Funding Eligibility (1/2)**

Click on the name of your system below (list continues on next page) for a list of eligible state and federal transportation funding sources administered by NCDOT and detailed through this guidance document.

#### **Coastal Plains**

[Albemarle Regional Health Services \(ICPTA\)](#page-9-0) [Bladen County \(BARTS\)](#page-10-0) [Brunswick Transit System, Inc.](#page-11-0) [Cape Fear Public Transportation Authority](#page-12-0)  [\(Wave\)](#page-12-0) [Carteret County](#page-13-0) [Choanoke Public Transportation Authority](#page-14-0)  [\(CPTA\)](#page-14-0) [Columbus County](#page-15-0) [Craven County \(CARTS\)](#page-16-0) [Cumberland County Transit](#page-17-0) [Dare County](#page-18-0) [Fayetteville Area System of Transit](#page-19-0) [Gates County](#page-20-0) [Harnett Area Rural Transit System \(HARTS\)](#page-21-0) [Hoke Area Transit Service \(HATS\)](#page-22-0) [Hyde County / Tyrrell County](#page-23-0) [Jacksonville Transit](#page-24-0)

**[Onslow United Transit System, Inc. \(OUTS\)](#page-25-0)** [Pender Adult Services Inc.\(PAS\)](#page-26-0) [Richmond Interagency Transportation, Inc.](#page-27-0) [Robeson County \(SEATS\)](#page-28-0) [Sampson County](#page-29-0) [Scotland County \(SCATS\)](#page-30-0) [Washington County \(Riverlight Transit\)](#page-31-0)

#### **Eastern Piedmont**

**[Beaufort County Developmental Center, Inc.](#page-32-0)** [Chapel Hill Transit](#page-33-0) [Chatham Transit Network](#page-34-0) **[Duplin County](#page-35-0) [GoCary](#page-36-0)** [GoDurham/Durham County](#page-37-0) **[GoRaleigh](#page-38-0) [GoTriangle](#page-39-0)** [Goldsboro-Wayne Transportation Authority](#page-40-0) [GoWake Access](#page-41-0)

**[Greene County](#page-42-0)** [Greenville Area Transit](#page-43-0) **[Johnston County Area Transit \(JCATS\)](#page-44-0) [Kerr Area \(KARTS\)](#page-45-0)** [Lee County \(COLTS\)](#page-46-0) [Lenoir County](#page-47-0) **[Lincoln County](#page-48-0)** [Martin County](#page-49-0) [Moore County](#page-50-0) **[Orange County Public Transportation](#page-51-0)** [Person County \(PATS\)](#page-52-0) [Pitt County/Pitt Area Transit System](#page-53-0) **[Tar River Transit](#page-54-0)** [Wilson County](#page-55-0) [Wilson, City of](#page-56-0)

**List continues on next page**

**PART 1 Background /** 

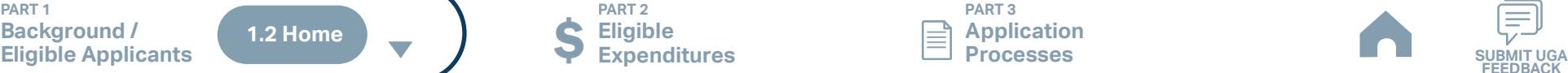

**PART 2 Eligible Expenditures**

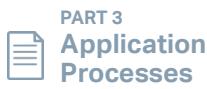

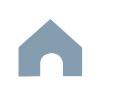

**FEEDBACK**

### **Transit System Funding Eligibility**

#### **1.2.2 Transit System Funding Eligibility (2/2)**

Click on the name of your system below (list continues on next page) for a list of eligible state and federal transportation funding sources administered by NCDOT and detailed through this guidance document.

#### **Mountain**

[Alleghany County](#page-57-0) [AppalCART Boone](#page-58-0) [Ashe County Transportation Authority](#page-59-0) [Asheville Rides Transit](#page-60-0) [Avery Co. \(ACT\)](#page-61-0) [Buncombe County/Mountain Mobility](#page-62-0) [Cherokee County](#page-63-0) [Clay County](#page-64-0) **[EBCI](#page-65-0)** [Graham County](#page-66-0) [Jackson County](#page-67-0) [Macon County](#page-68-0) [Madison County Transportation Authority](#page-69-0) [McDowell County Transportation](#page-70-0) [Mitchell County Transportation Authority](#page-71-0) [Mountain Projects Inc. Haywood Co.](#page-72-0) [Polk County](#page-73-0) [Rutherford County Transit](#page-74-0) [Swain County Focal Point on Aging Inc.](#page-75-0) [Transylvania County](#page-76-0)

**Western Carolina Community Action, Inc.** [\(WCCA-Apple Country \(Henderson County\)](#page-77-0) [Western Carolina Community Action, Inc.](#page-78-0)  [\(WCCA-Apple Country \(Hendersonville\)](#page-78-0) [Western Piedmont Regional Transit Authority](#page-79-0) [Wilkes Transportation Authority \(WTA\)](#page-80-0) **[Yancey County Transportation](#page-81-0)** 

#### **Western Piedmont**

[Alamance County Transportation Authority](#page-82-0)  [\(ACTA\)](#page-82-0) [Anson County Transportation System](#page-83-0) **[Burlington Link Transit](#page-84-0)** [Cabarrus County Transportation Services](#page-85-0)  [\(CCTS\)](#page-85-0) [Caswell County](#page-86-0) [Charlotte Area Transit System](#page-87-0) [Cleveland County \(Transportation Administration](#page-88-0) [of Cleveland County, Inc.\)](#page-88-0) [Concord CK Rider](#page-89-0) [Davidson County Transportation System \(DCTS\)](#page-90-0)

**[Gaston County](#page-91-0)** [Gastonia City](#page-92-0) [Greensboro Transit Authority](#page-93-0) [Guilford County Transportation and Mobility](#page-94-0)  [Services \(TAMS\)](#page-94-0) **[High Point Transit](#page-95-0)** [Iredell County \(ICATS\)](#page-96-0) [Mecklenburg County \(MTS\)](#page-97-0) [Piedmont Authority for Regional Transportation](#page-98-0) [Randolph County \(RCATS\)](#page-99-0) [Rockingham \(ADTS\)](#page-100-0) [Rowan Transit System \(RTS\)](#page-101-0) **[Salisbury Transit System \(STS\)](#page-102-0)** [Stanly County \(SCUSA\)](#page-103-0) [Union County Transportation](#page-104-0) [Winston-Salem Transit Authority \(WSTA\)](#page-105-0) [Yadkin Valley Economic Development District](#page-106-0)

**PART 1 Background /** 

 $\blacktriangle$ **1.2 HomeEligible Applicants SUBMIT UGA**

**PART 2 Eligible Expenditures**

**PART 3 Application Processes**

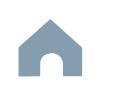

**FEEDBACK**

## <span id="page-9-0"></span>**Albemarle Regional Health Services (ICPTA) (Rural System) Funding Eligibility**

#### **1.2.2.1 Transit System Funding Eligibility Table**

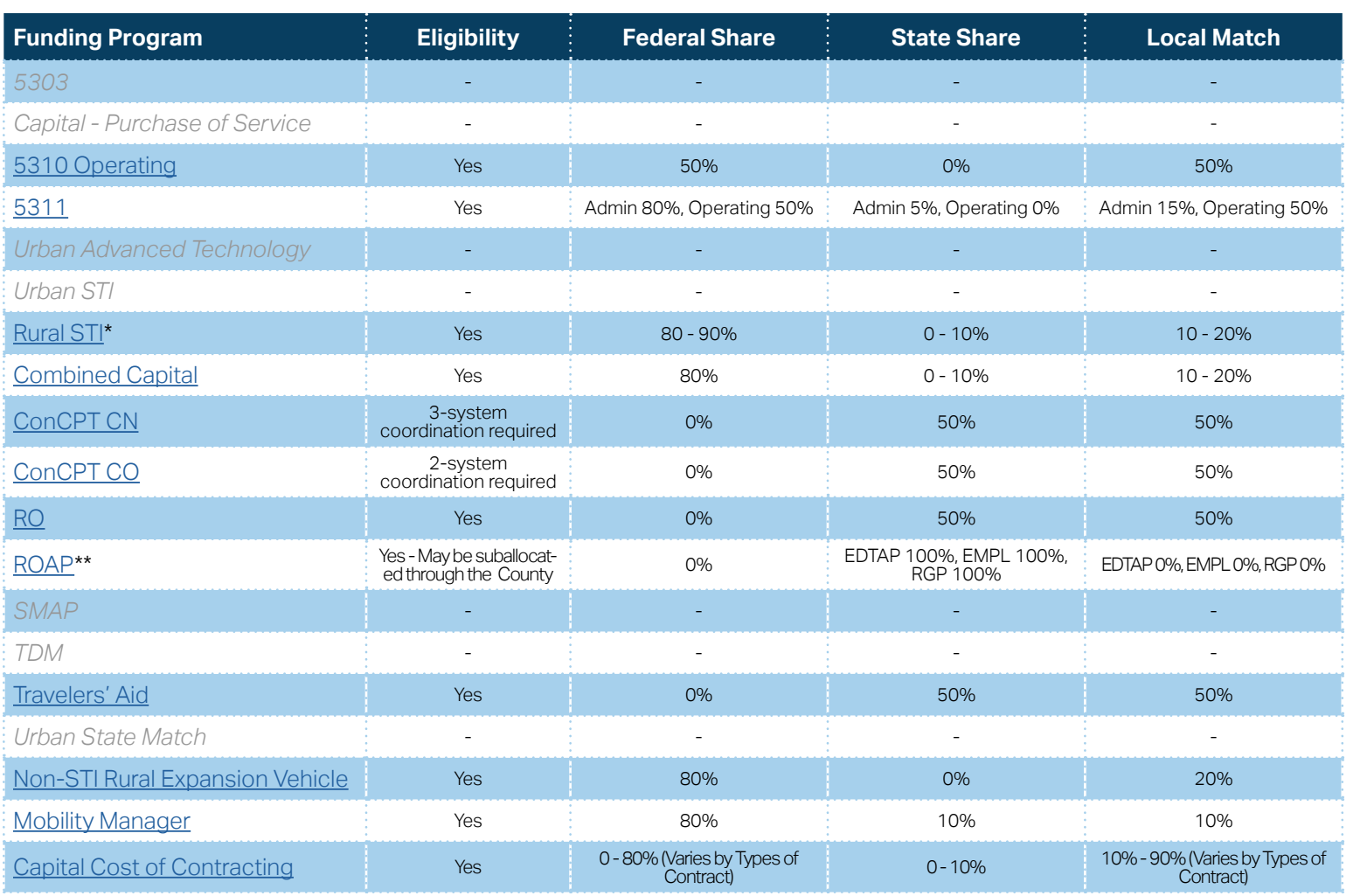

**[Eligible Sources of](#page-342-0)  Local Match**

**[Other Non-USDOT](#page-343-0)  Federal Funds for Local Match**

\* State funding is subject to State appropriations and availability of funds. State funding is not guaranteed until appropriated and disbursed.

**PART 2**

\*\* ROAP grant has a different application and award schedule, which is subject to an approved State budget before disbursements can be made. ROAP funding goes to each individual County.

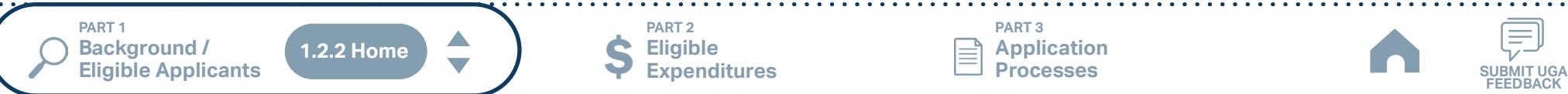

**Eligible Expenditures**

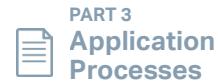

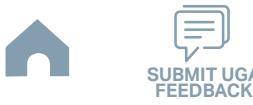

## <span id="page-10-0"></span>**Bladen County (BARTS) (Rural System) Funding Eligibility**

#### **1.2.2.1 Transit System Funding Eligibility Table**

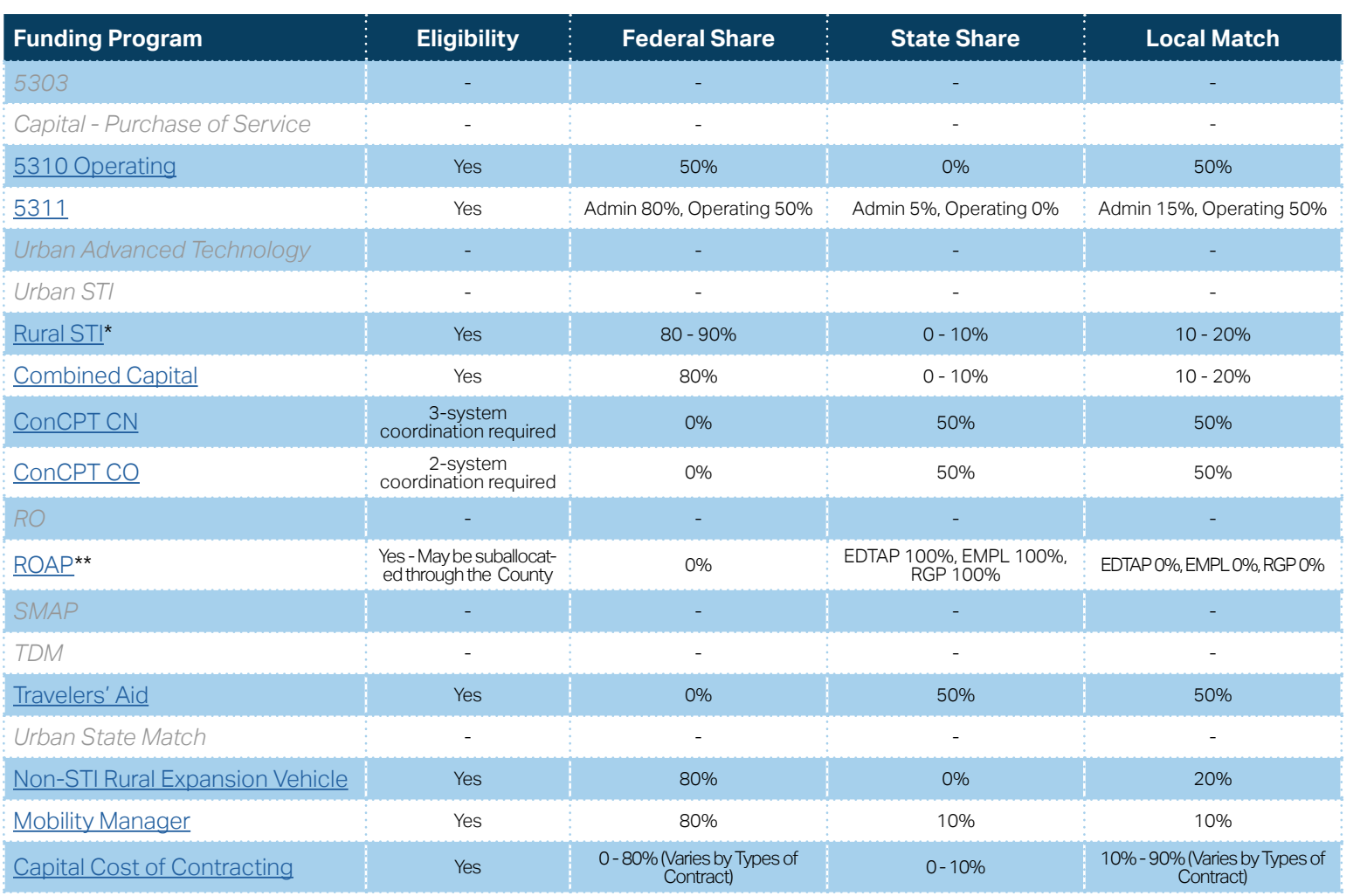

**[Eligible Sources of](#page-342-0)  Local Match**

**[Other Non-USDOT](#page-343-0)  Federal Funds for Local Match**

\* State funding is subject to State appropriations and availability of funds. State funding is not guaranteed until appropriated and disbursed.

> **PART 2 Eligible Expenditures**

\*\* ROAP grant has a different application and award schedule, which is subject to an approved State budget before disbursements can be made. ROAP funding goes to each individual County.

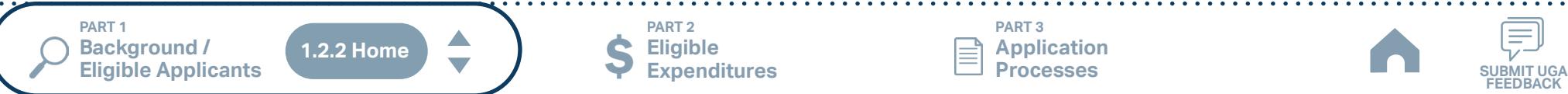

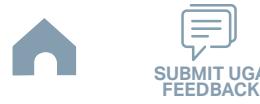

## <span id="page-11-0"></span>**Brunswick Transit System, Inc. (Rural System) Funding Eligibility**

#### **1.2.2.1 Transit System Funding Eligibility Table**

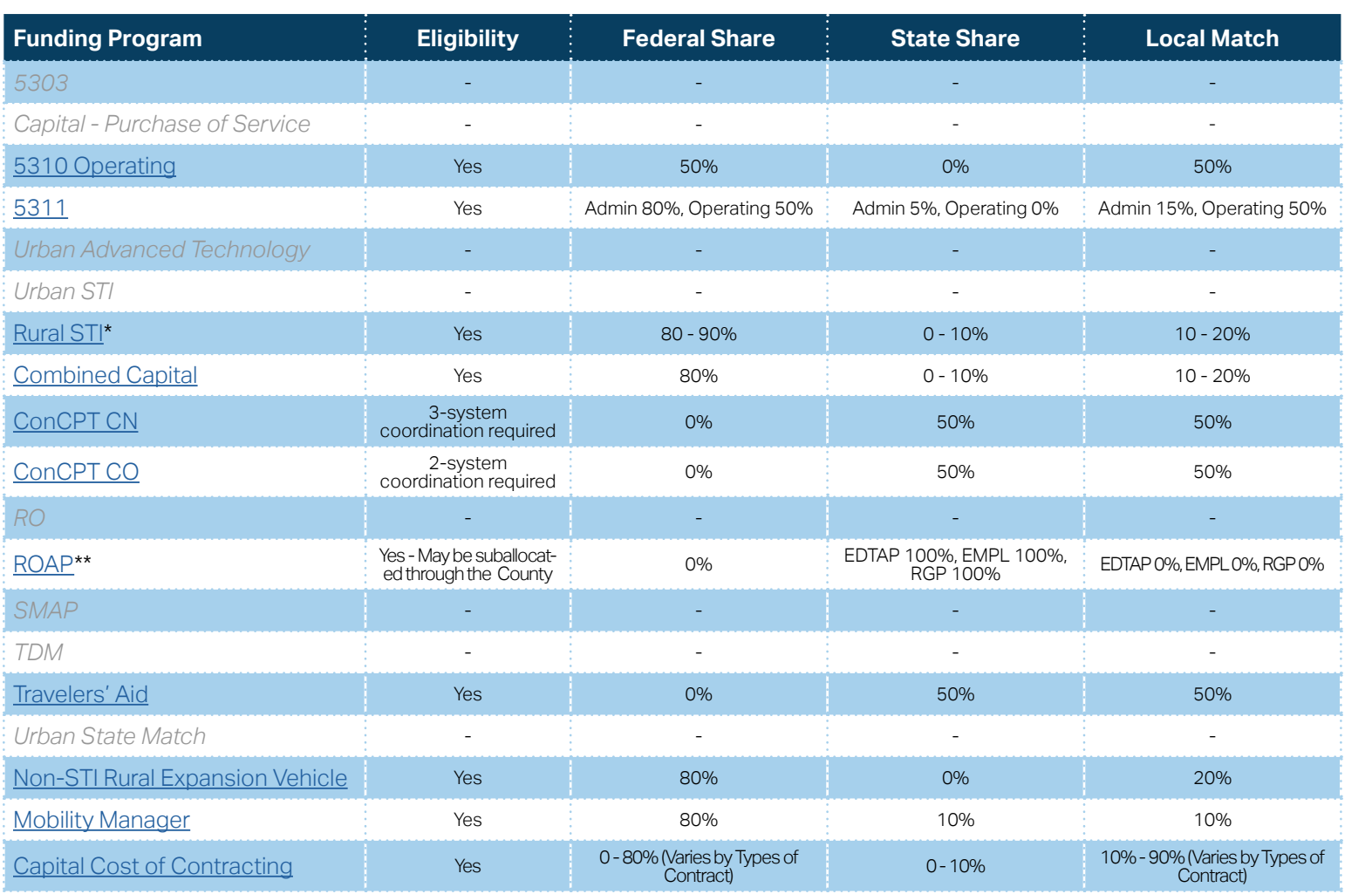

**[Eligible Sources of](#page-342-0)  Local Match**

**[Other Non-USDOT](#page-343-0)  Federal Funds for Local Match**

\* State funding is subject to State appropriations and availability of funds. State funding is not guaranteed until appropriated and disbursed.

> **PART 2 Eligible Expenditures**

\*\* ROAP grant has a different application and award schedule, which is subject to an approved State budget before disbursements can be made. ROAP funding goes to each individual County.

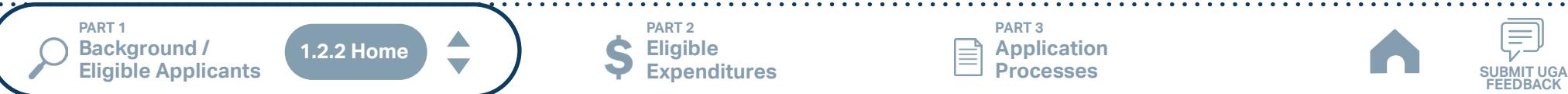

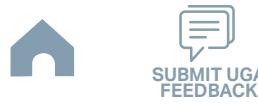

<span id="page-12-0"></span>**Cape Fear Public Transportation Authority (Wave) (Urban System) Funding Eligibility**

### **1.2.2.1 Transit System Funding Eligibility Table**

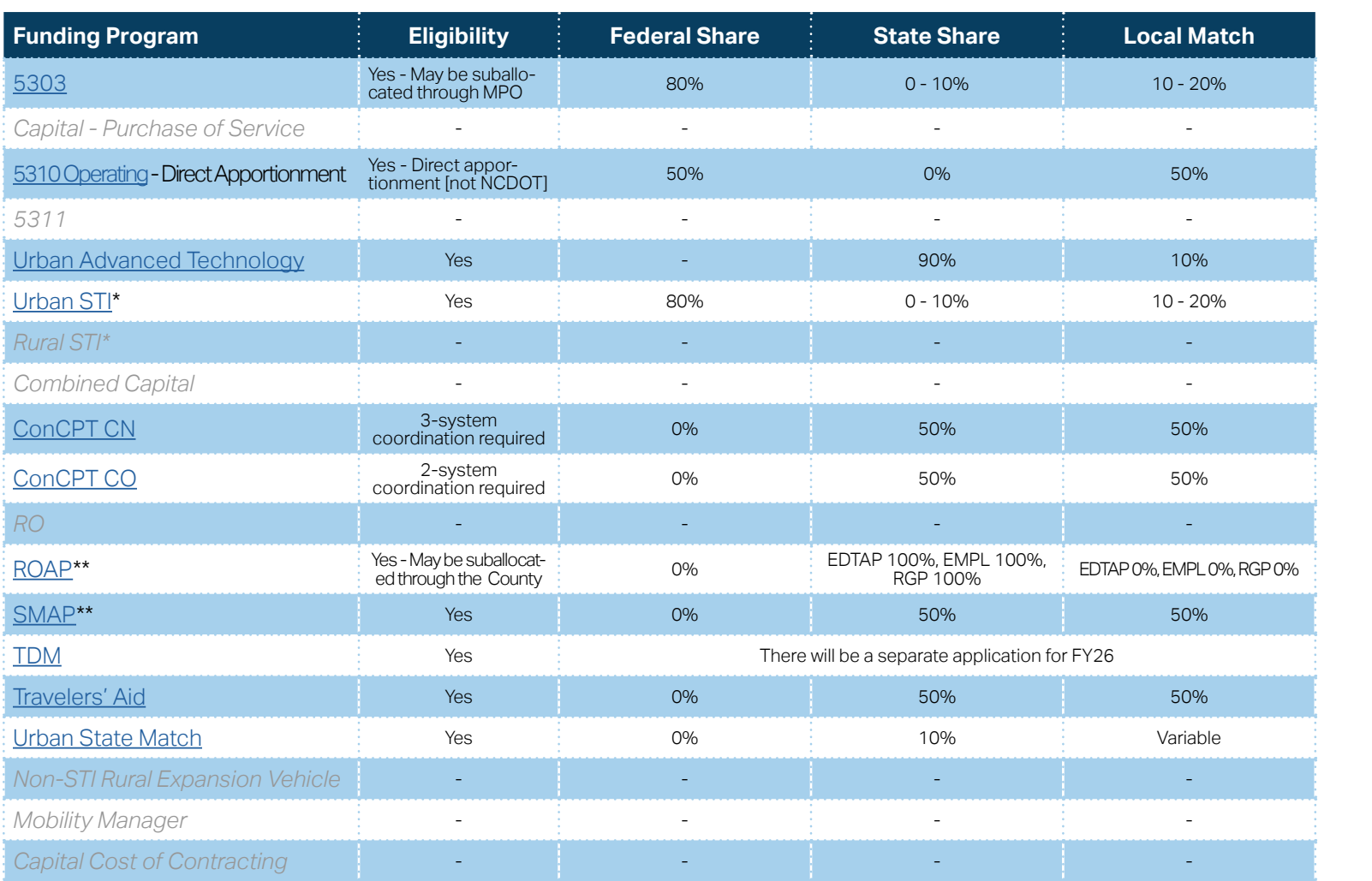

\* State funding is subject to State appropriations and availability of funds. State funding is not guaranteed until appropriated and disbursed.

\*\* ROAP and SMAP grants have a different application and award schedule, which is subject to an approved State budget before disbursements can be made. ROAP funding goes to each individual County.

**PART 1**   $\blacktriangle$ **Background /<br>Eligible Applicants 1.2.2 HomeEligible Applicants SUBMIT UGA**

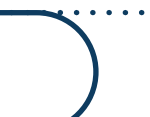

**Eligible Expenditures**

**PART 2**

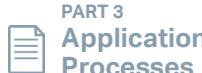

**Application Processes**

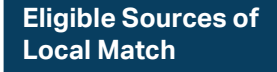

**[Other Non-USDOT](#page-343-0)  Federal Funds for Local Match**

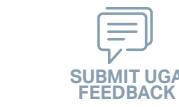

## <span id="page-13-0"></span>**Carteret County (Rural System) Funding Eligibility**

#### **1.2.2.1 Transit System Funding Eligibility Table**

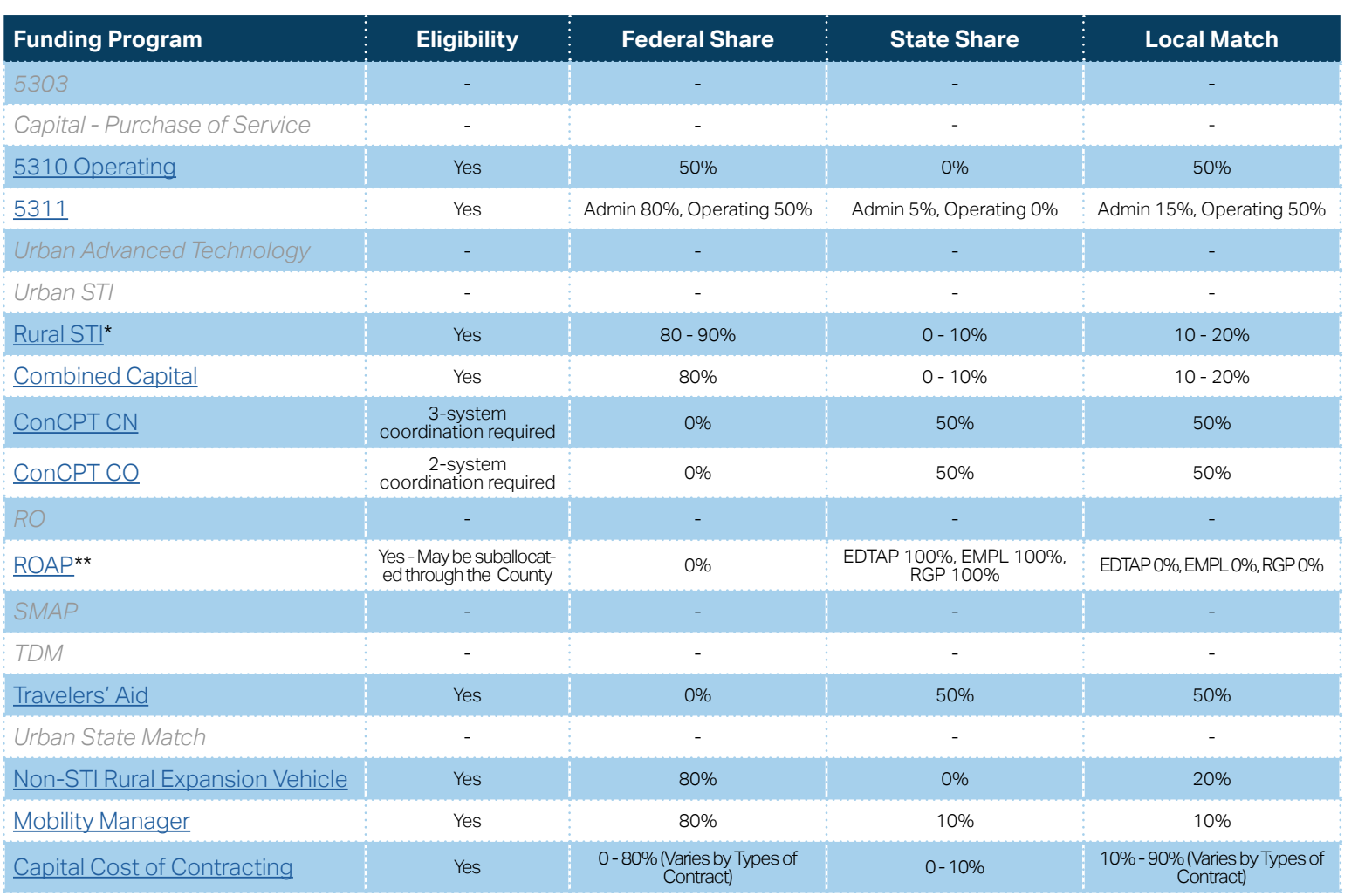

**[Eligible Sources of](#page-342-0)  Local Match**

**[Other Non-USDOT](#page-343-0)  Federal Funds for Local Match**

\* State funding is subject to State appropriations and availability of funds. State funding is not guaranteed until appropriated and disbursed.

> **PART 2 Eligible Expenditures**

\*\* ROAP grant has a different application and award schedule, which is subject to an approved State budget before disbursements can be made. ROAP funding goes to each individual County.

**PART 1 Background /<br>Eligible Applicants** A **1.2.2 HomeEligible Applicants SUBMIT UGA**

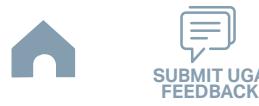

<span id="page-14-0"></span>**Choanoke Public Transportation Authority (CPTA) (Rural System) Funding Eligibility** 

#### **1.2.2.1 Transit System Funding Eligibility Table**

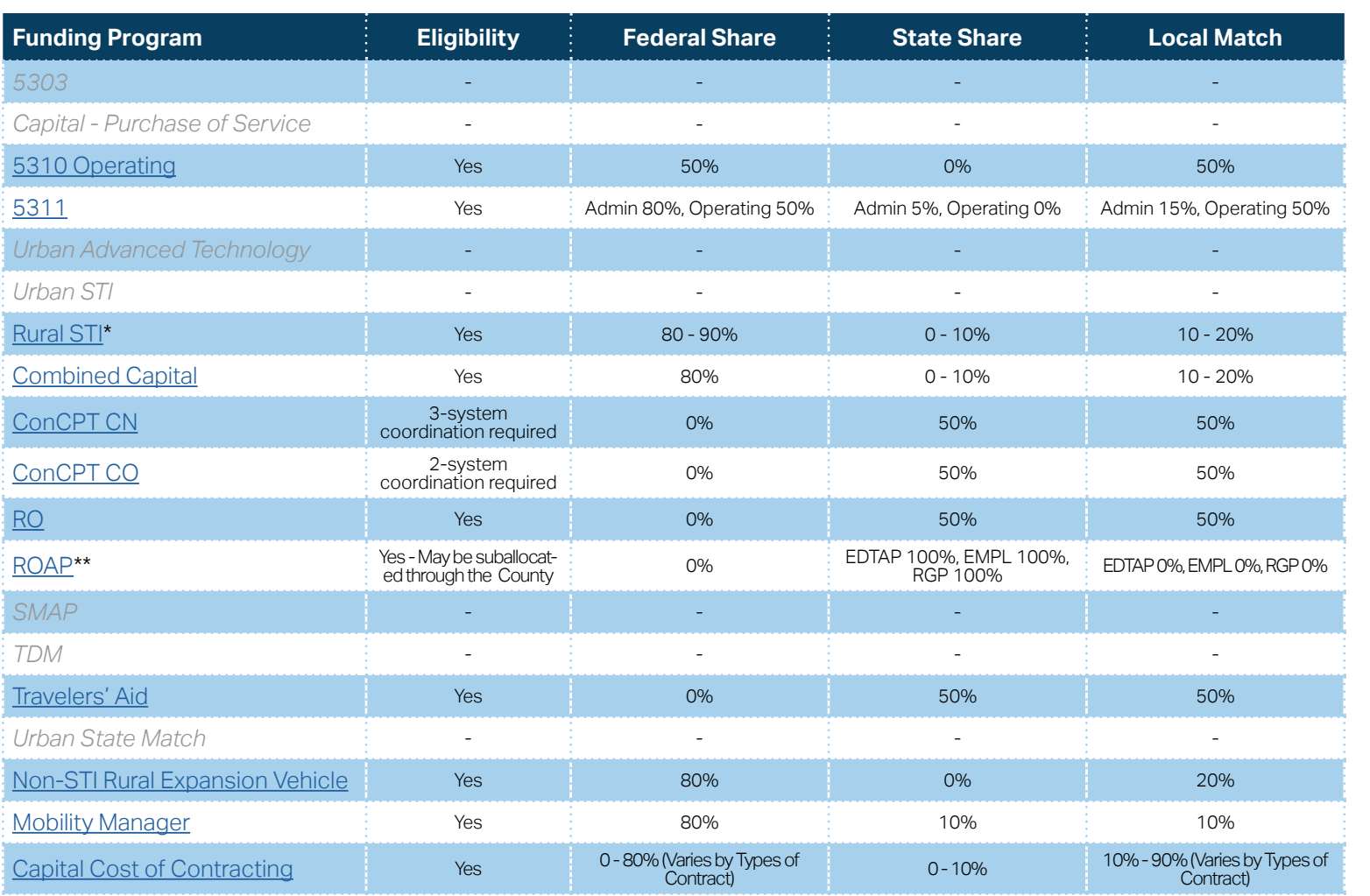

**[Eligible Sources of](#page-342-0)  Local Match**

**[Other Non-USDOT](#page-343-0)  Federal Funds for Local Match**

\* State funding is subject to State appropriations and availability of funds. State funding is not guaranteed until appropriated and disbursed.

**PART 2**

\*\* ROAP grant has a different application and award schedule, which is subject to an approved State budget before disbursements can be made. ROAP funding goes to each individual County.

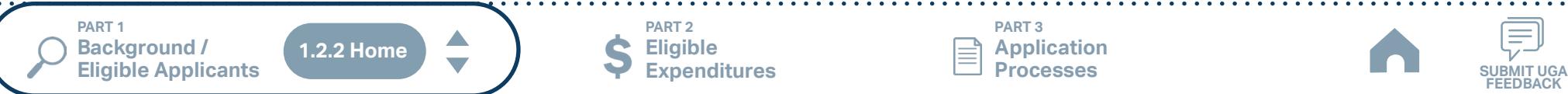

**Eligible Expenditures**

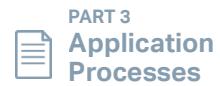

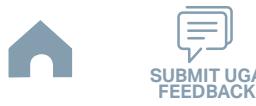

## <span id="page-15-0"></span>**Columbus County (Rural System) Funding Eligibility**

#### **1.2.2.1 Transit System Funding Eligibility Table**

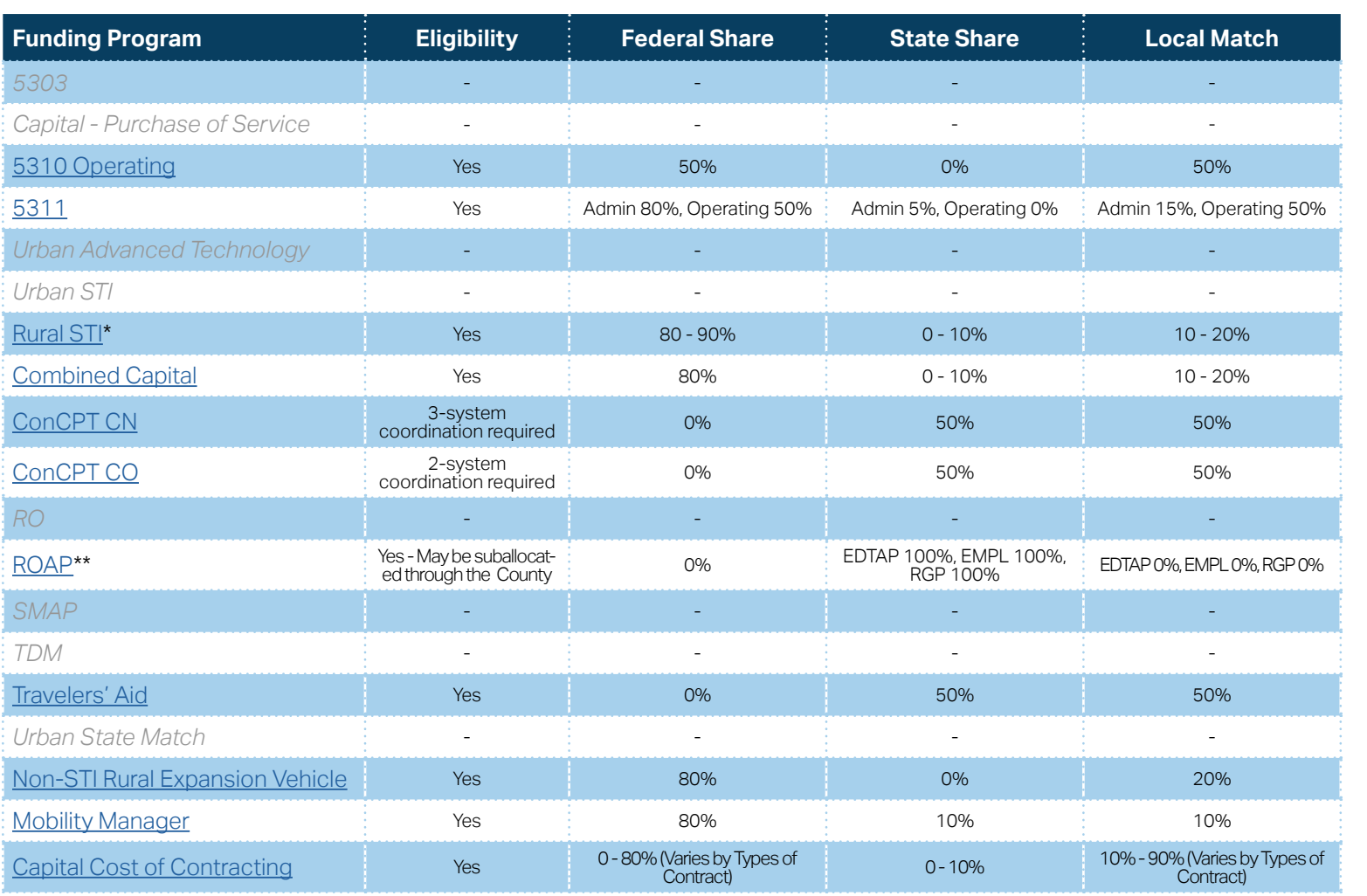

**[Eligible Sources of](#page-342-0)  Local Match**

**[Other Non-USDOT](#page-343-0)  Federal Funds for Local Match**

\* State funding is subject to State appropriations and availability of funds. State funding is not guaranteed until appropriated and disbursed.

> **PART 2 Eligible Expenditures**

\*\* ROAP grant has a different application and award schedule, which is subject to an approved State budget before disbursements can be made. ROAP funding goes to each individual County.

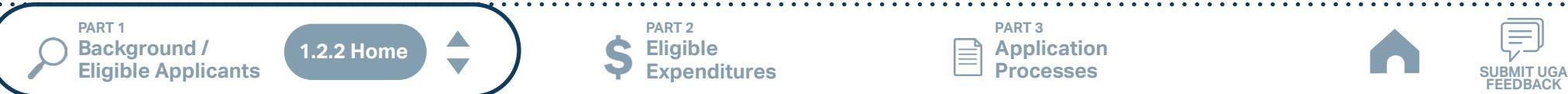

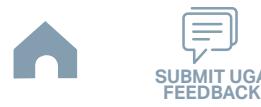

## <span id="page-16-0"></span>**Craven County (CARTS) (Small Urban System) Funding Eligibility**

#### **1.2.2.1 Transit System Funding Eligibility Table**

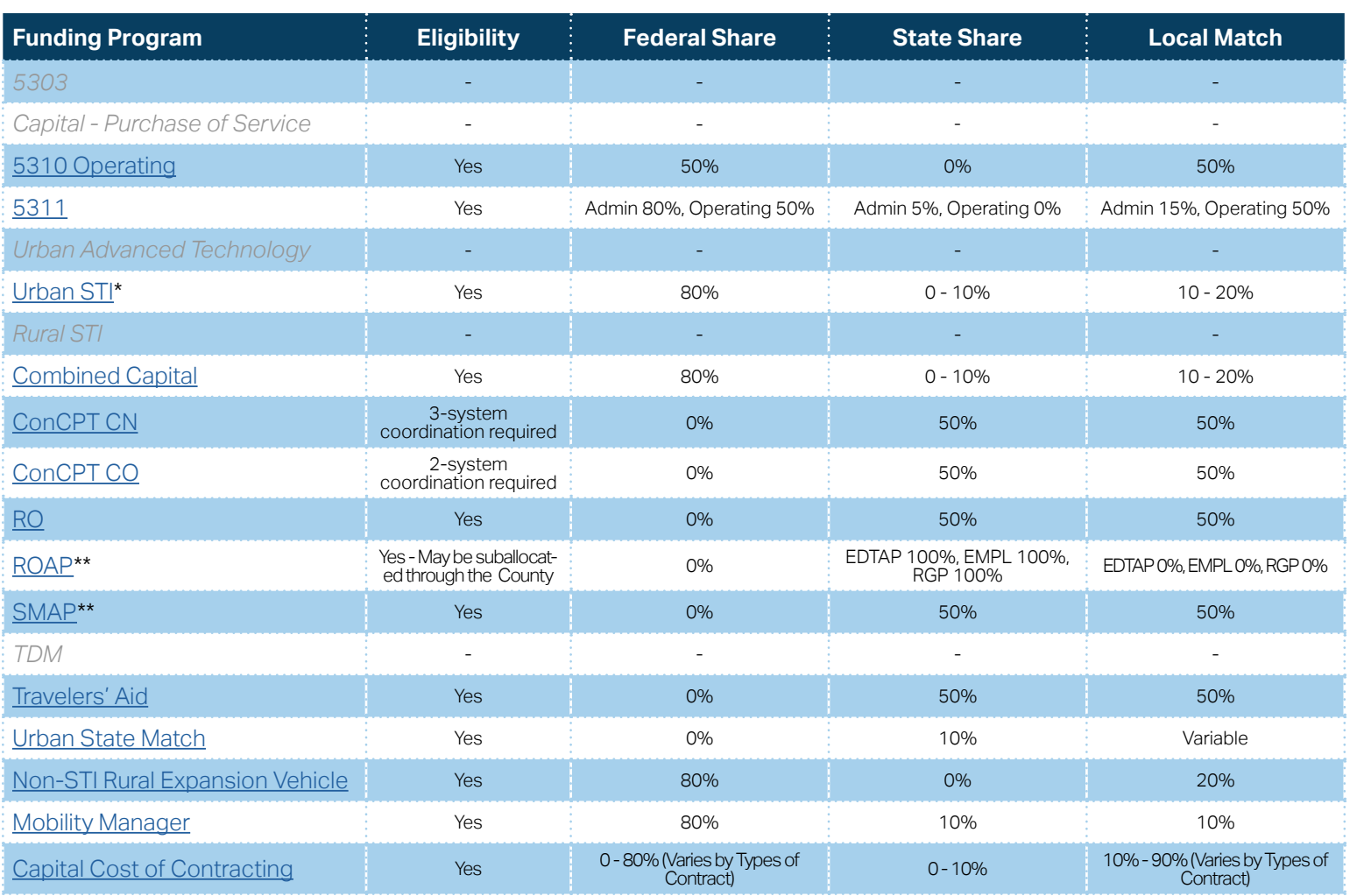

**[Eligible Sources of](#page-342-0)  Local Match**

**[Other Non-USDOT](#page-343-0)  Federal Funds for Local Match**

\* State funding is subject to State appropriations and availability of funds. State funding is not guaranteed until appropriated and disbursed.

\*\* ROAP and SMAP grant has a different application and award schedule, which is subject to an approved State budget before disbursements can be made. ROAP funding goes to each individual County.

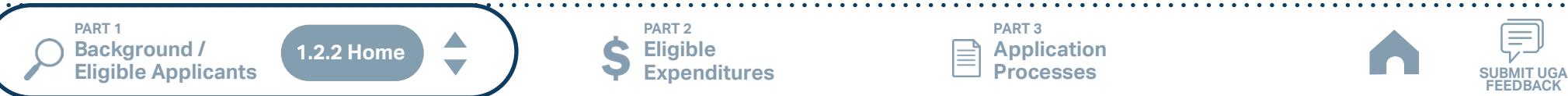

**Eligible Expenditures**

**PART 2**

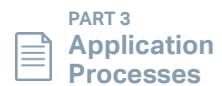

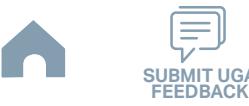

## <span id="page-17-0"></span>**Cumberland County Transit (Rural System) Funding Eligibility**

#### **1.2.2.1 Transit System Funding Eligibility Table**

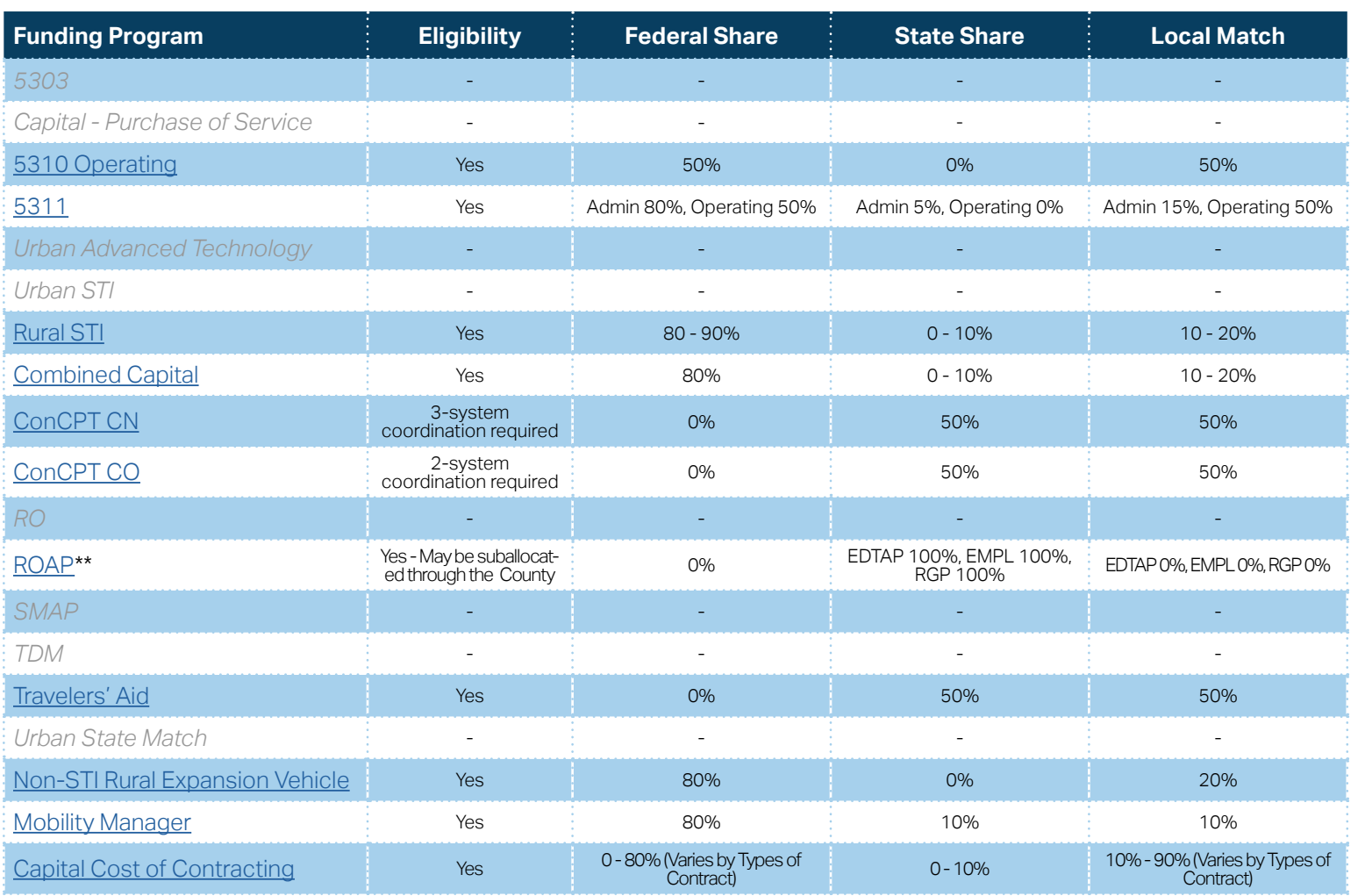

**[Eligible Sources of](#page-342-0)  Local Match**

**[Other Non-USDOT](#page-343-0)  Federal Funds for Local Match**

\* State funding is subject to State appropriations and availability of funds. State funding is not guaranteed until appropriated and disbursed.

> **PART 2 Eligible Expenditures**

\*\* ROAP grant has a different application and award schedule, which is subject to an approved State budget before disbursements can be made. ROAP funding goes to each individual County.

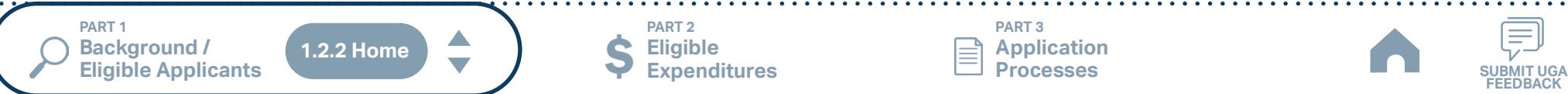

**PART 3 Application Processes**

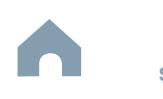

**FEEDBACK**

## <span id="page-18-0"></span>**Dare County (Rural System) Funding Eligibility**

#### **1.2.2.1 Transit System Funding Eligibility Table**

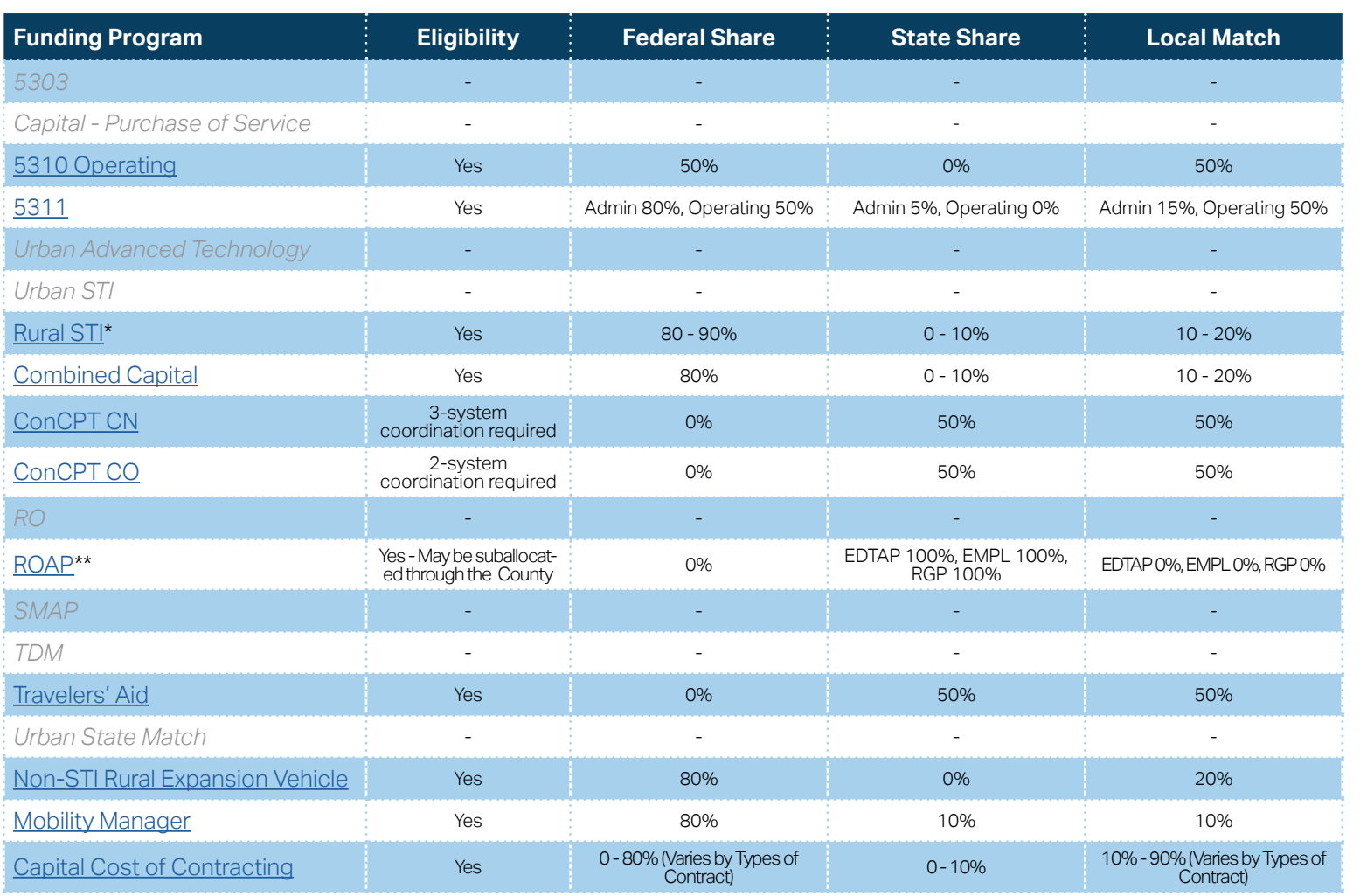

**[Eligible Sources of](#page-342-0)  Local Match**

**[Other Non-USDOT](#page-343-0)  Federal Funds for Local Match**

\* State funding is subject to State appropriations and availability of funds. State funding is not guaranteed until appropriated and disbursed.

> **PART 2 Eligible Expenditures**

\*\* ROAP grant has a different application and award schedule, which is subject to an approved State budget before disbursements can be made. ROAP funding goes to each individual County.

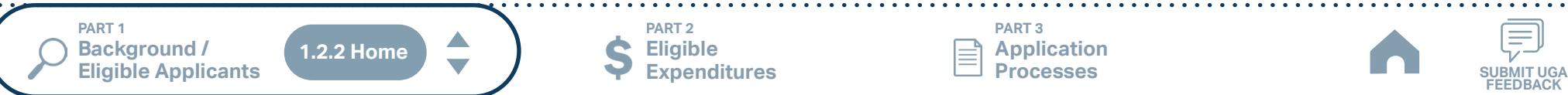

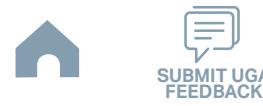

## <span id="page-19-0"></span>**Fayetteville Area System of Transit (Urban System) Funding Eligibility**

#### **1.2.2.1 Transit System Funding Eligibility Table**

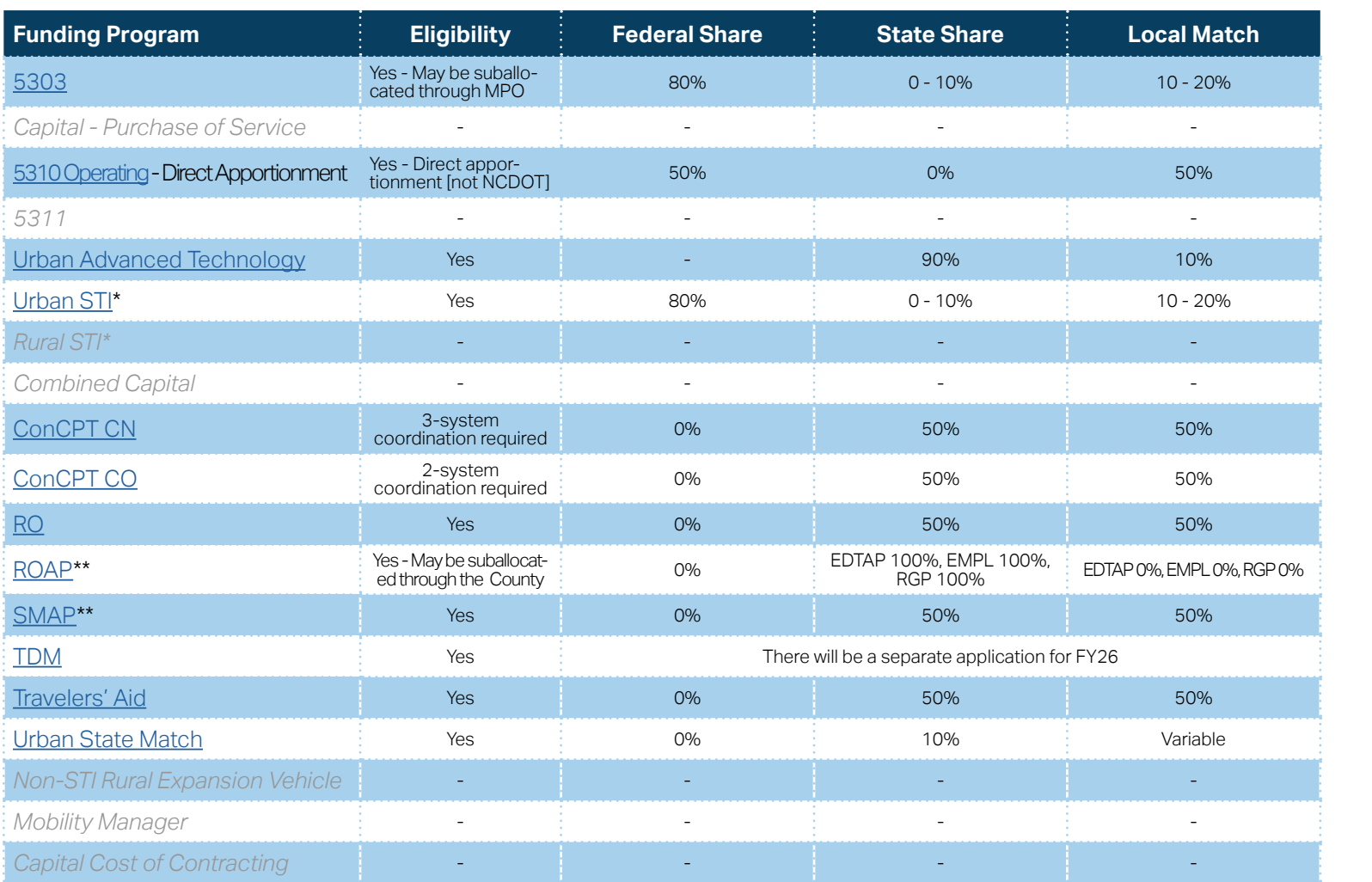

\* State funding is subject to State appropriations and availability of funds. State funding is not guaranteed until appropriated and disbursed.

\*\* ROAP and SMAP grants have a different application and award schedule, which is subject to an approved State budget before disbursements can be made. ROAP funding goes to each individual County.

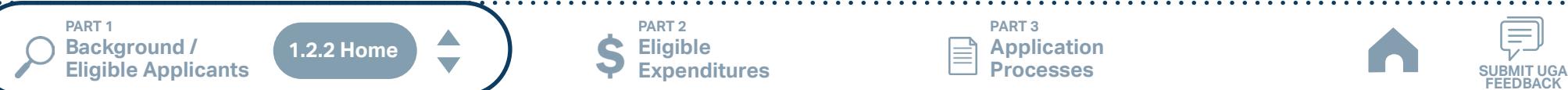

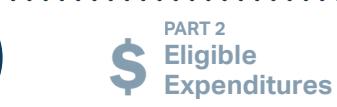

**PART 3 Application Processes**

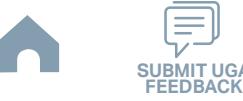

**[Eligible Sources of](#page-342-0)  Local Match**

**[Other Non-USDOT](#page-343-0)  Federal Funds for Local Match**

## <span id="page-20-0"></span>**Gates County (Rural System) Funding Eligibility**

#### **1.2.2.1 Transit System Funding Eligibility Table**

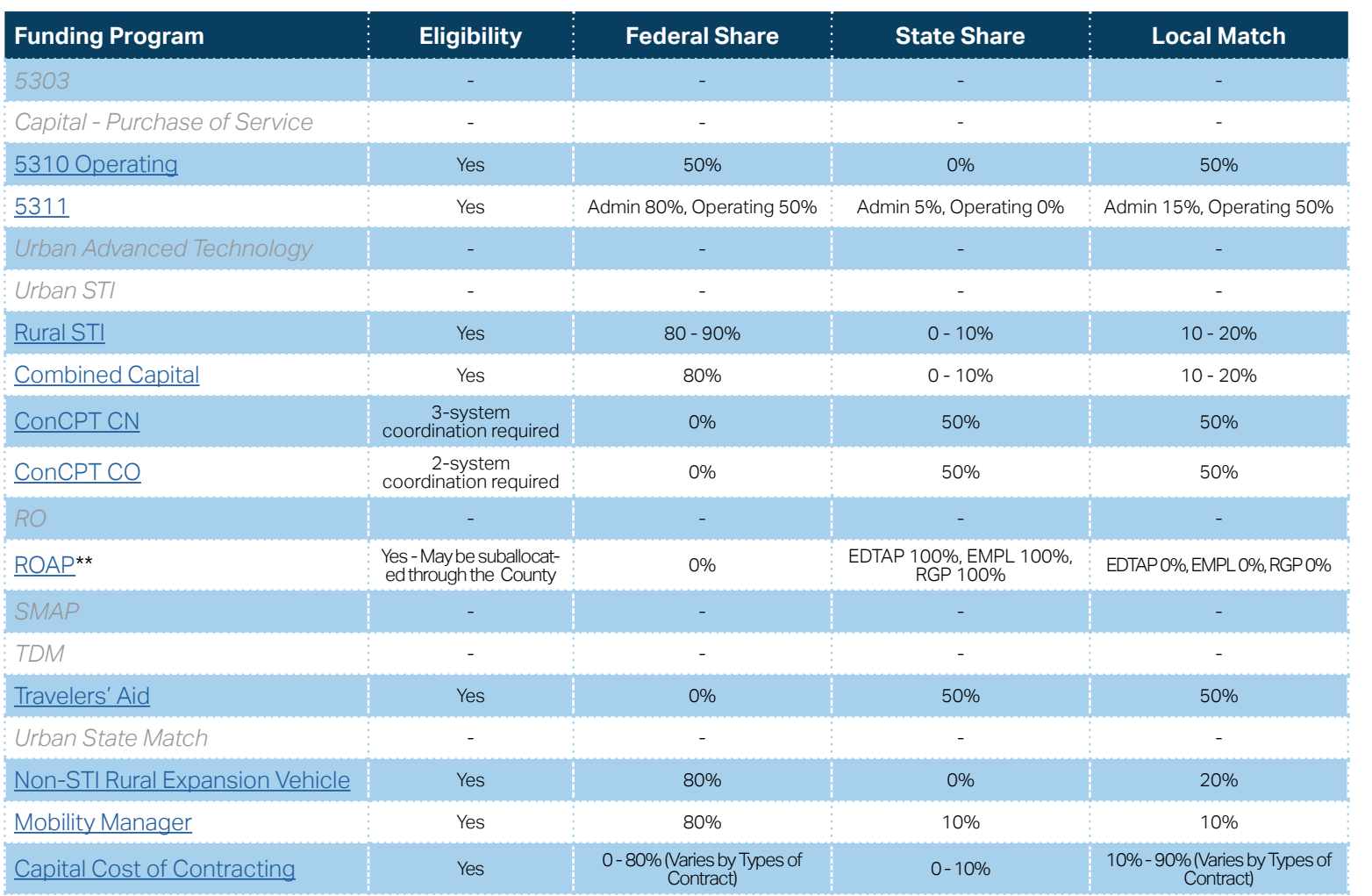

**[Eligible Sources of](#page-342-0)  Local Match**

**[Other Non-USDOT](#page-343-0)  Federal Funds for Local Match**

\* State funding is subject to State appropriations and availability of funds. State funding is not guaranteed until appropriated and disbursed.

> **PART 2 Eligible Expenditures**

\*\* ROAP grant has a different application and award schedule, which is subject to an approved State budget before disbursements can be made. ROAP funding goes to each individual County.

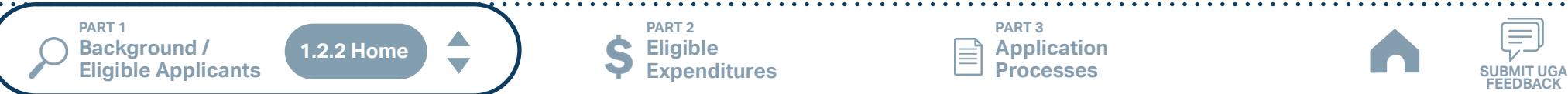

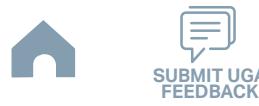

## <span id="page-21-0"></span>**Harnett Area Rural Transit System (HARTS) (Rural System) Funding Eligibility**

#### **1.2.2.1 Transit System Funding Eligibility Table**

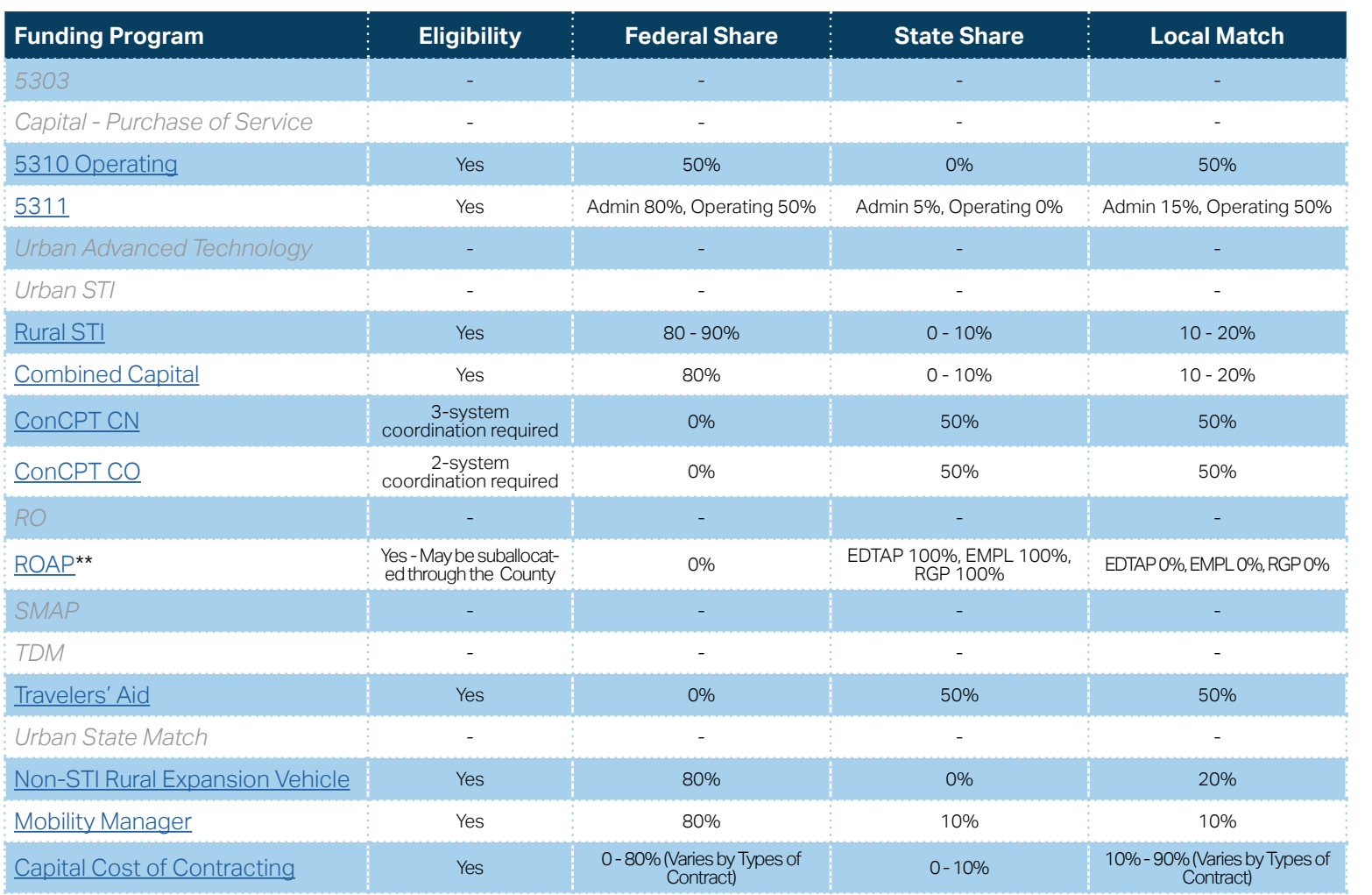

**[Eligible Sources of](#page-342-0)  Local Match**

**[Other Non-USDOT](#page-343-0)  Federal Funds for Local Match**

\* State funding is subject to State appropriations and availability of funds. State funding is not guaranteed until appropriated and disbursed.

> **PART 2 Eligible Expenditures**

\*\* ROAP grant has a different application and award schedule, which is subject to an approved State budget before disbursements can be made. ROAP funding goes to each individual County.

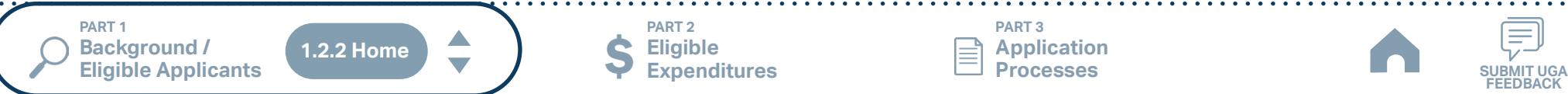

**PART 3 Application Processes**

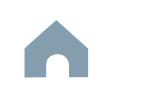

**FEEDBACK**

## <span id="page-22-0"></span>**Hoke Area Transit System (HATS) (Rural System) Funding Eligibility**

#### **1.2.2.1 Transit System Funding Eligibility Table**

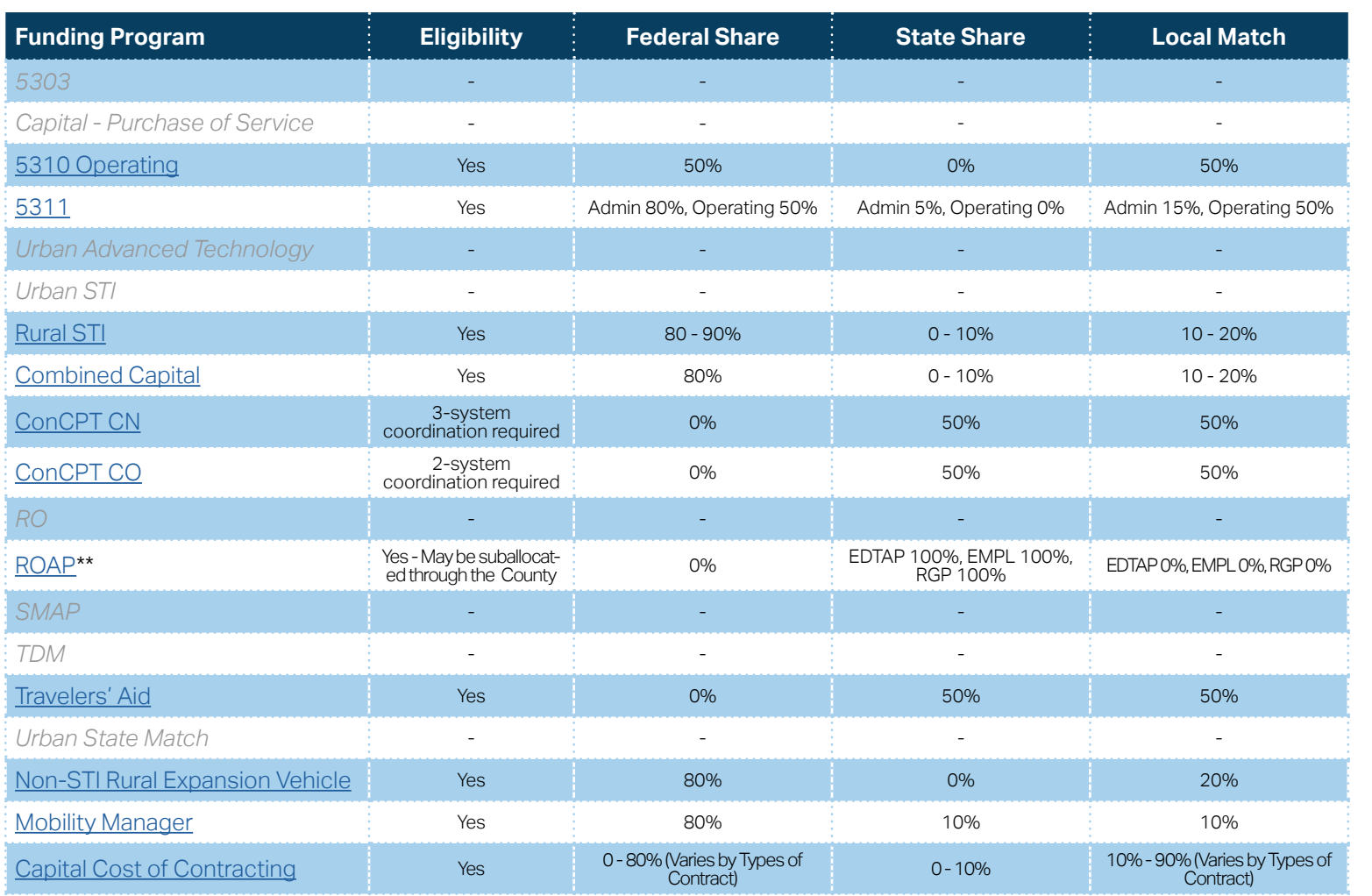

\* State funding is subject to State appropriations and availability of funds. State funding is not guaranteed until appropriated and disbursed.

**[Eligible Sources of](#page-342-0)  Local Match**

**[Other Non-USDOT](#page-343-0)  Federal Funds for Local Match**

**PART 1 Background /** 

 $\blacktriangle$ **1.2.2 Home**

**PART 2 Eligible Expenditures**

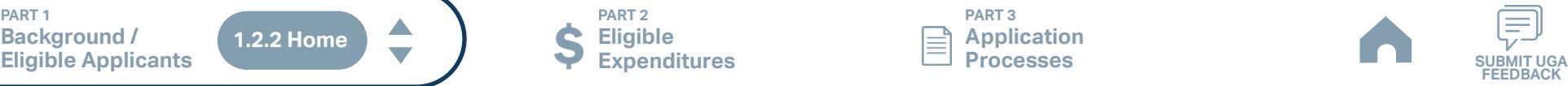

## <span id="page-23-0"></span>**Hyde County / Tyrrell County (Rural System) Funding Eligibility**

#### **1.2.2.1 Transit System Funding Eligibility Table**

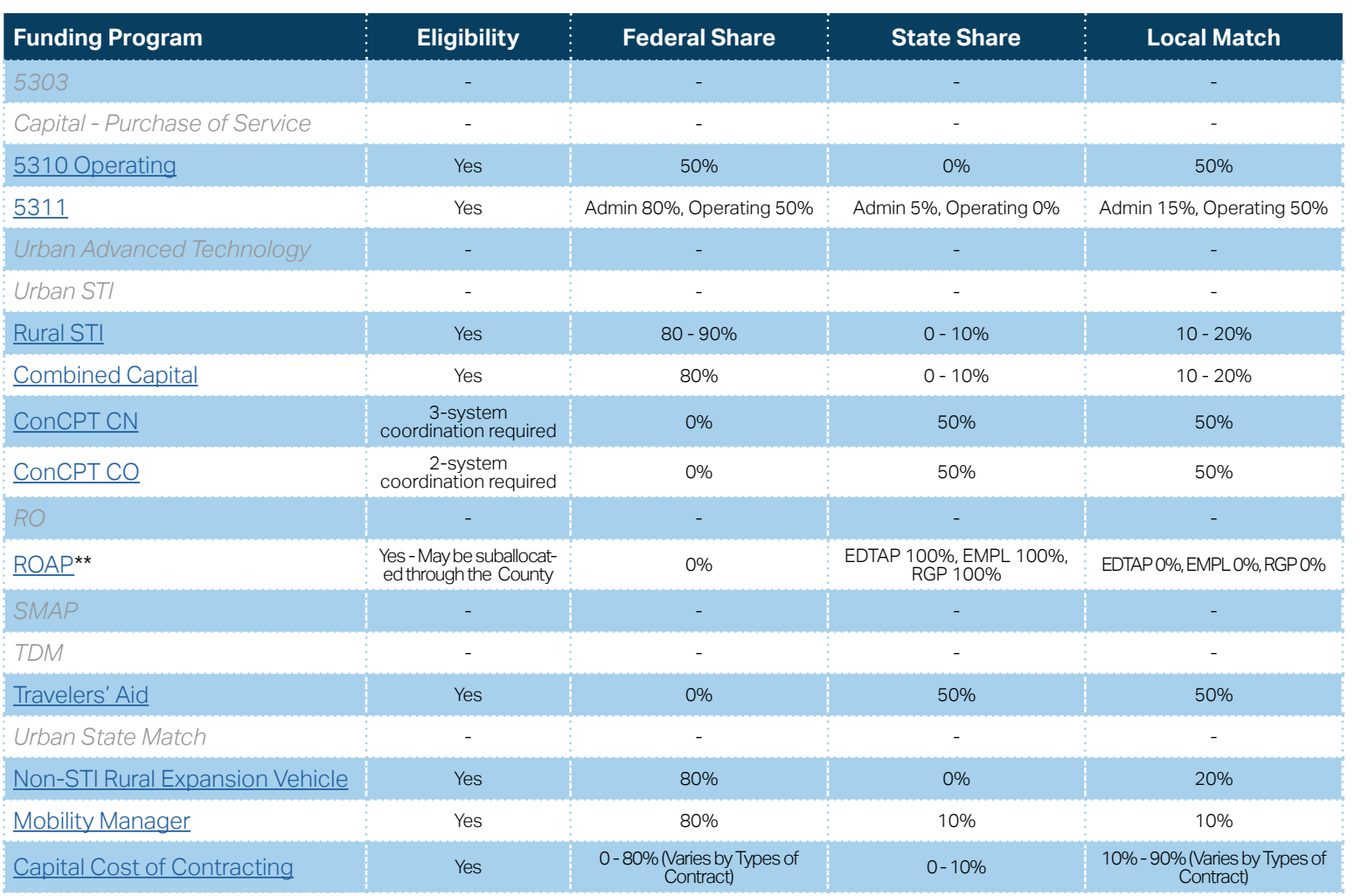

**[Eligible Sources of](#page-342-0)  Local Match**

**[Other Non-USDOT](#page-343-0)  Federal Funds for Local Match**

\* State funding is subject to State appropriations and availability of funds. State funding is not guaranteed until appropriated and disbursed.

> **PART 2 Eligible Expenditures**

\*\* ROAP grant has a different application and award schedule, which is subject to an approved State budget before disbursements can be made. ROAP funding goes to each individual County.

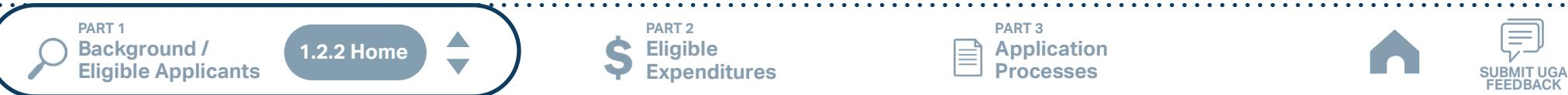

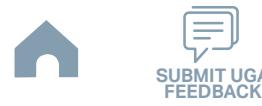

## <span id="page-24-0"></span>**Jacksonville Transit (Small Urban System) Funding Eligibility**

#### **1.2.2.1 Transit System Funding Eligibility Table**

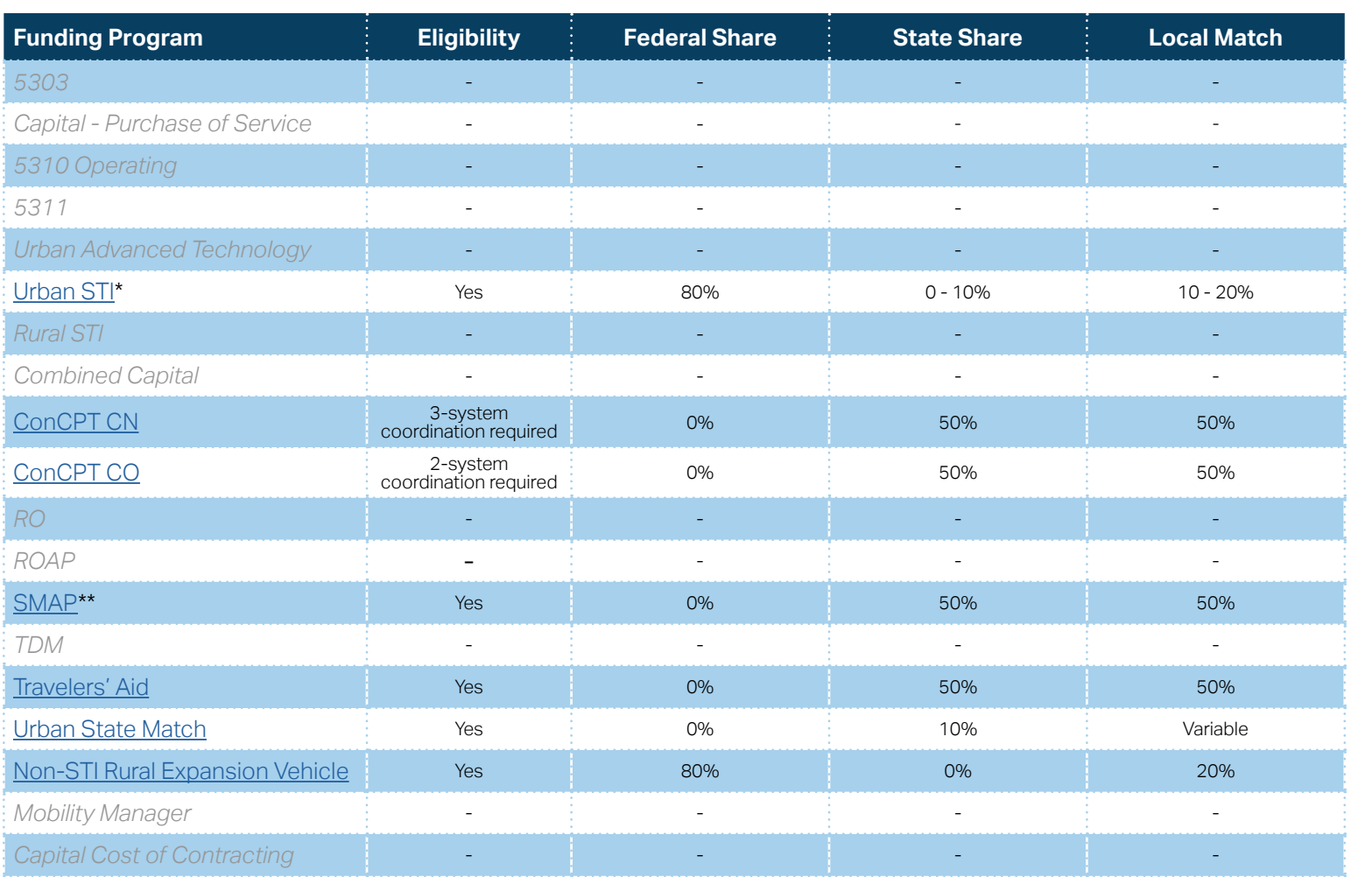

**[Eligible Sources of](#page-342-0)  Local Match**

**[Other Non-USDOT](#page-343-0)  Federal Funds for Local Match**

\* State funding is subject to State appropriations and availability of funds. State funding is not guaranteed until appropriated and disbursed.

\*\* SMAP grant has a different application and award schedule, which is subject to an approved State budget before disbursements can be made. ROAP funding goes to each individual County.

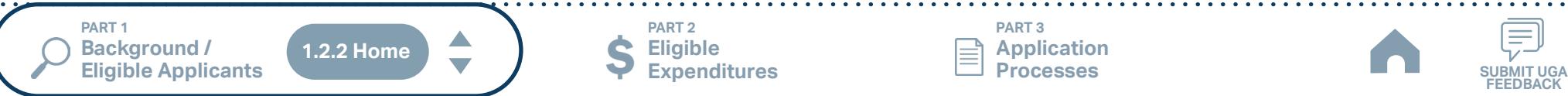

**Eligible Expenditures**

**PART 2**

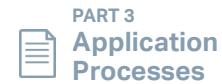

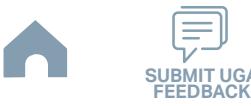

## <span id="page-25-0"></span>**Onslow United Transit System, Inc. (OUTS) (Rural System) Funding Eligibility**

#### **1.2.2.1 Transit System Funding Eligibility Table**

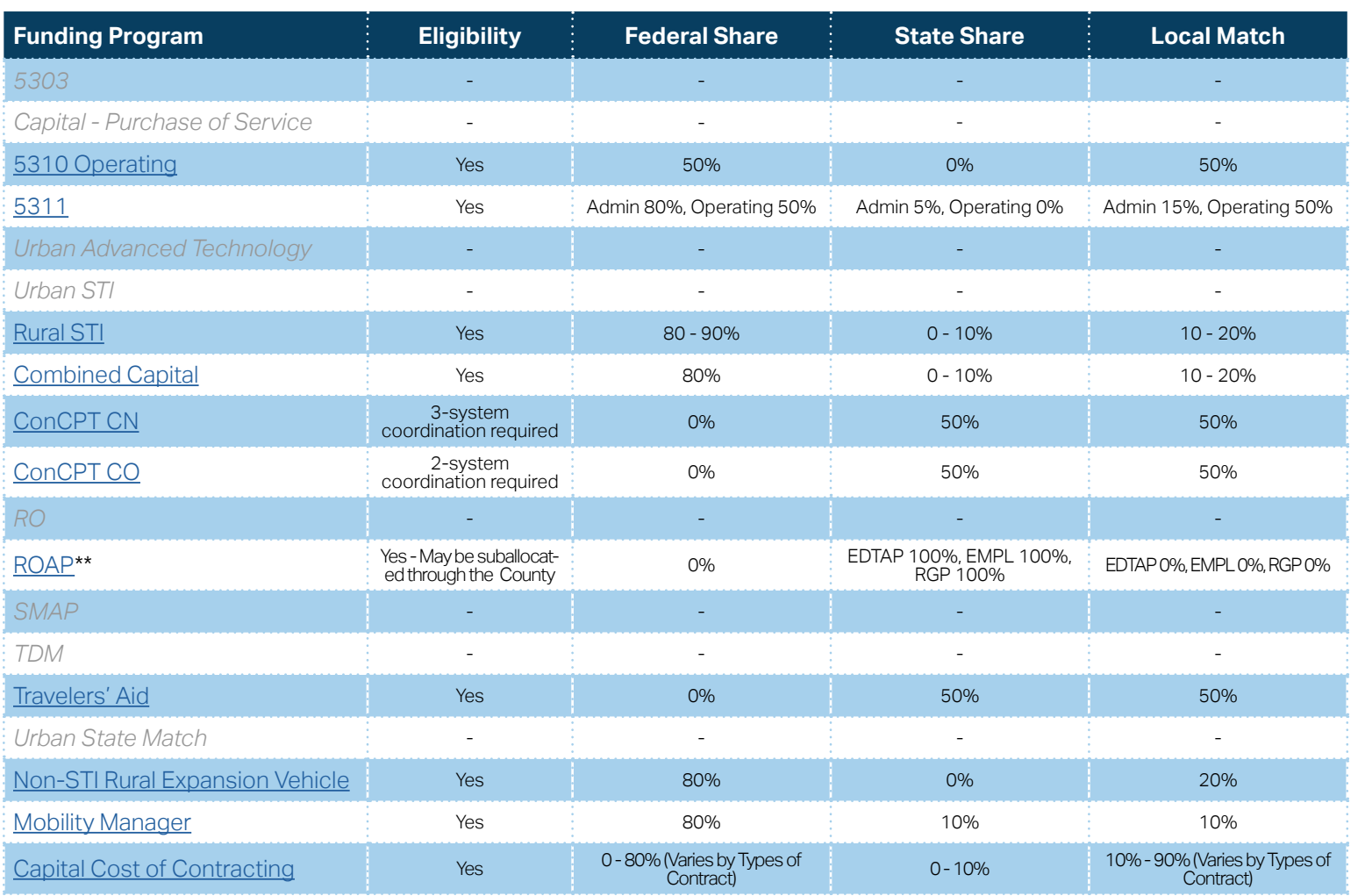

**[Eligible Sources of](#page-342-0)  Local Match**

**[Other Non-USDOT](#page-343-0)  Federal Funds for Local Match**

\* State funding is subject to State appropriations and availability of funds. State funding is not guaranteed until appropriated and disbursed.

> **PART 2 Eligible Expenditures**

\*\* ROAP grant has a different application and award schedule, which is subject to an approved State budget before disbursements can be made. ROAP funding goes to each individual County.

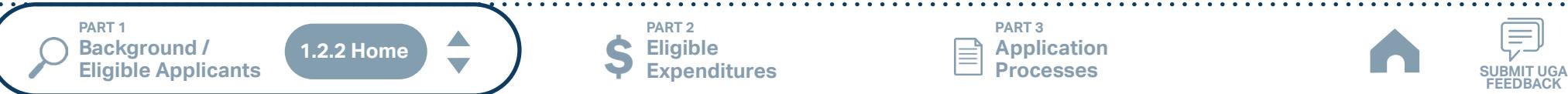

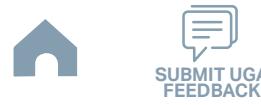

## <span id="page-26-0"></span>**Pender Adult Services Inc. (PAS) (Rural System) Funding Eligibility**

#### **1.2.2.1 Transit System Funding Eligibility Table**

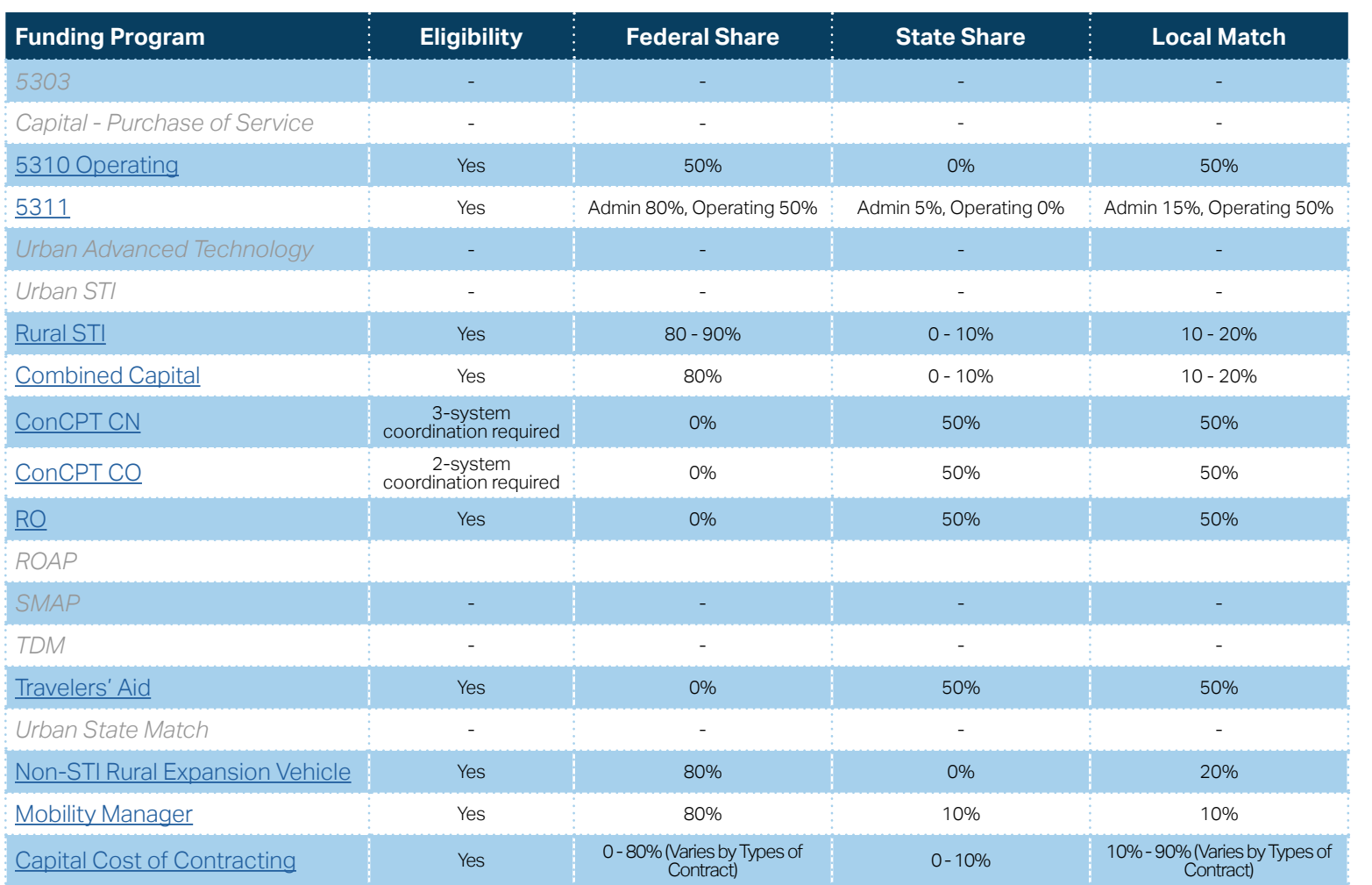

**[Eligible Sources of](#page-342-0)  Local Match**

**[Other Non-USDOT](#page-343-0)  Federal Funds for Local Match**

\* State funding is subject to State appropriations and availability of funds. State funding is not guaranteed until appropriated and disbursed.

**PART 1 Background /** 

 $\blacktriangle$ **1.2.2 Home**

**PART 2 Eligible Expenditures**

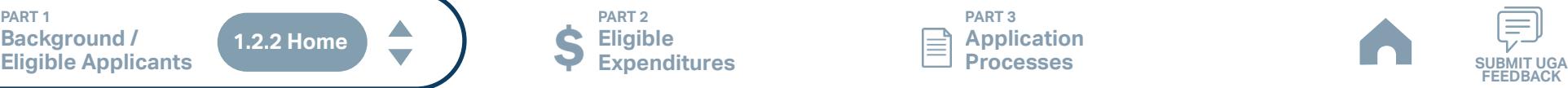

## <span id="page-27-0"></span>**Richmond Interagency Transportation, Inc. (Rural System) Funding Eligibility**

#### **1.2.2.1 Transit System Funding Eligibility Table**

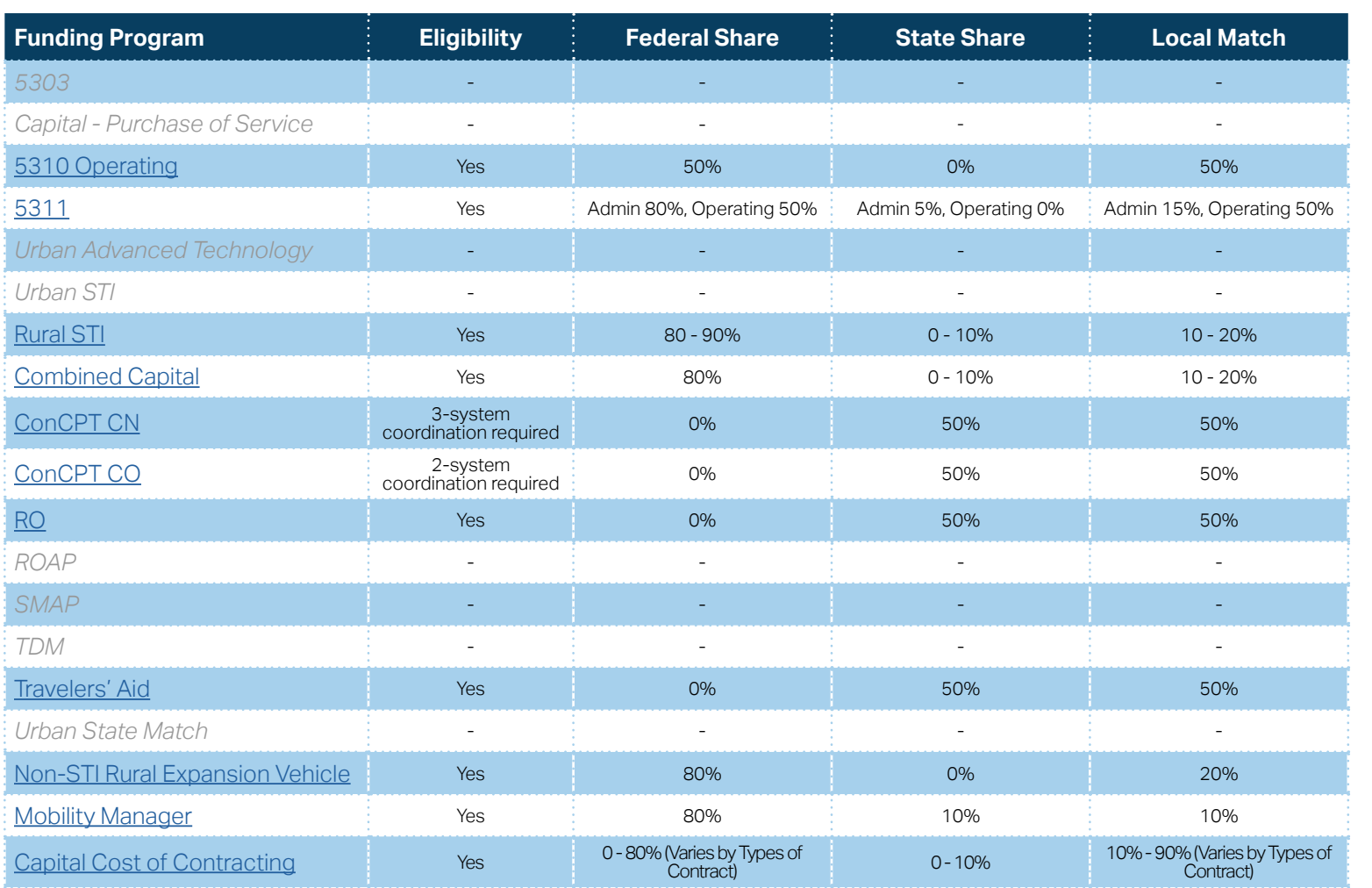

**[Eligible Sources of](#page-342-0)  Local Match**

**[Other Non-USDOT](#page-343-0)  Federal Funds for Local Match**

\* State funding is subject to State appropriations and availability of funds. State funding is not guaranteed until appropriated and disbursed.

**PART 1 Background /** 

 $\blacktriangle$ **1.2.2 Home**

**PART 2 Eligible Expenditures**

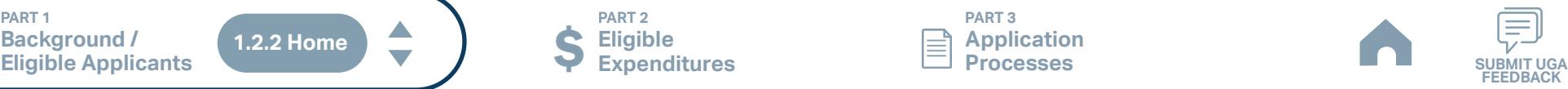

## <span id="page-28-0"></span>**Robeson County (SEATS) (Rural System) Funding Eligibility**

#### **1.2.2.1 Transit System Funding Eligibility Table**

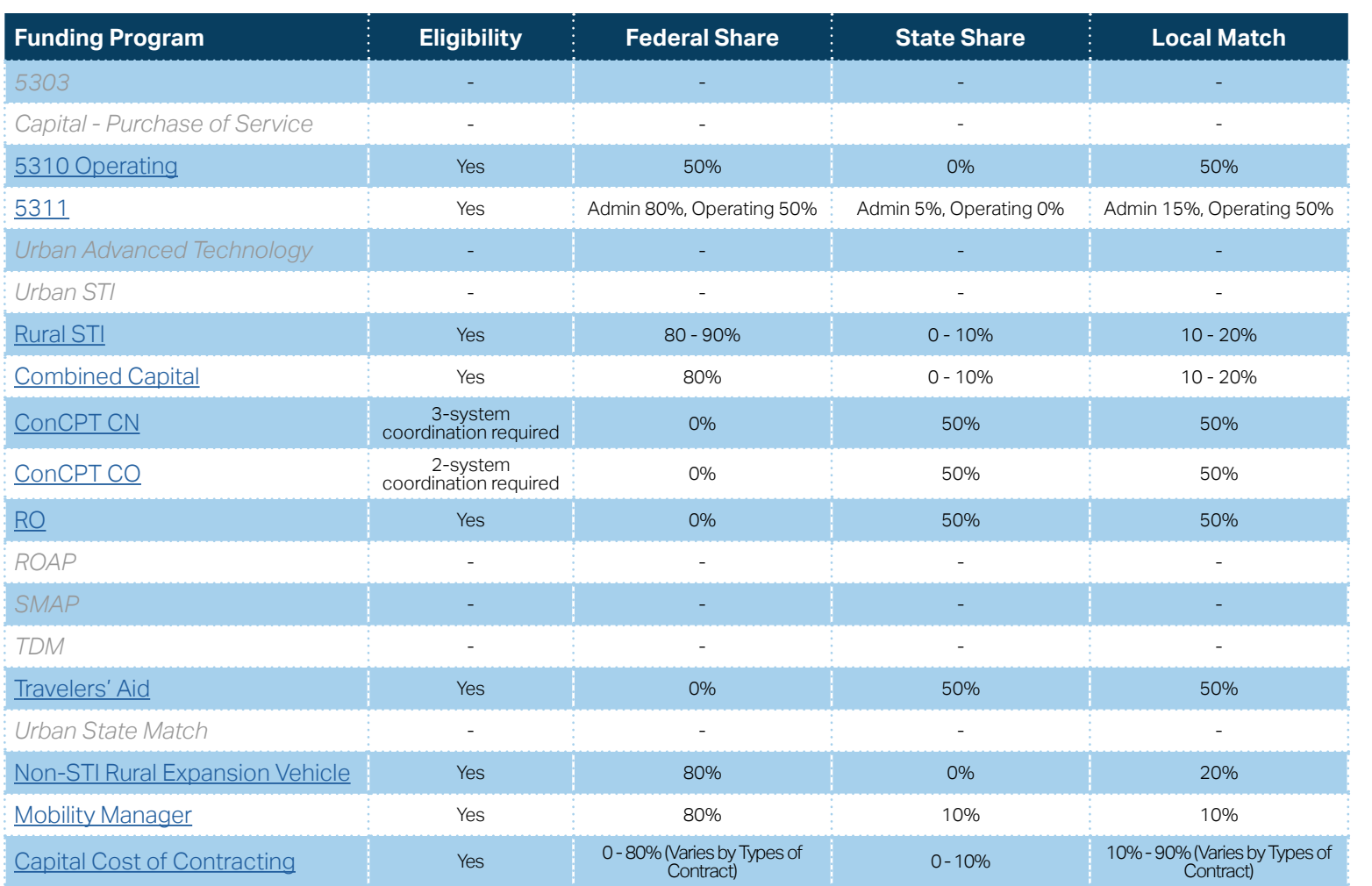

**[Eligible Sources of](#page-342-0)  Local Match**

**[Other Non-USDOT](#page-343-0)  Federal Funds for Local Match**

\* State funding is subject to State appropriations and availability of funds. State funding is not guaranteed until appropriated and disbursed.

**PART 1 Background /** 

 $\blacktriangle$ **1.2.2 Home**

**PART 2 Eligible Expenditures**

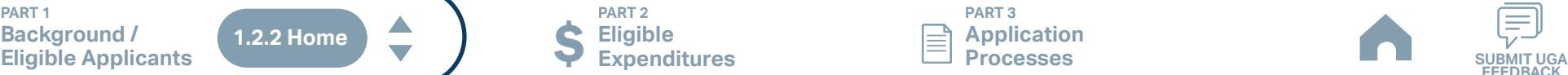

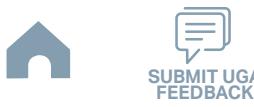

## <span id="page-29-0"></span>**Sampson County (Rural System) Funding Eligibility**

#### **1.2.2.1 Transit System Funding Eligibility Table**

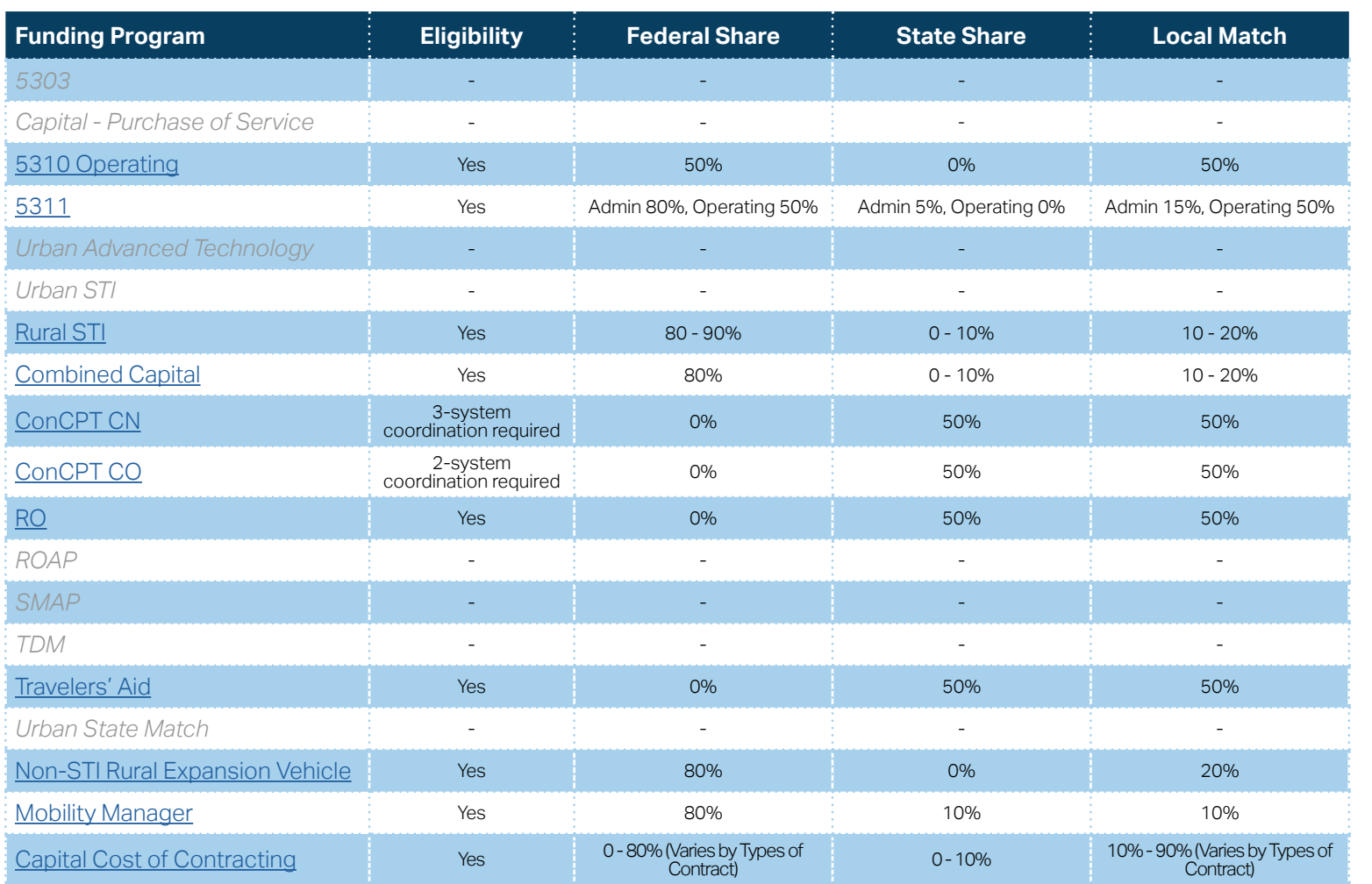

**[Eligible Sources of](#page-342-0)  Local Match**

**[Other Non-USDOT](#page-343-0)  Federal Funds for Local Match**

\* State funding is subject to State appropriations and availability of funds. State funding is not guaranteed until appropriated and disbursed.

**PART 1 Background /** 

 $\blacktriangle$ **1.2.2 Home**

**PART 2 Eligible Expenditures**

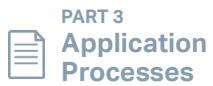

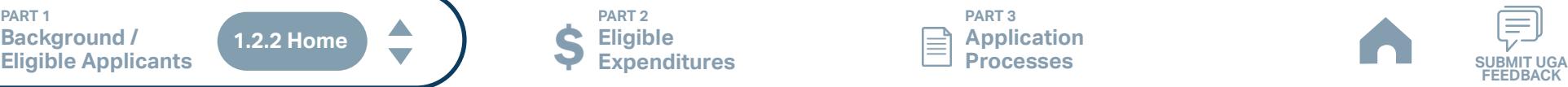

## <span id="page-30-0"></span>**Scotland County (SCATS) (Rural System) Funding Eligibility**

#### **1.2.2.1 Transit System Funding Eligibility Table**

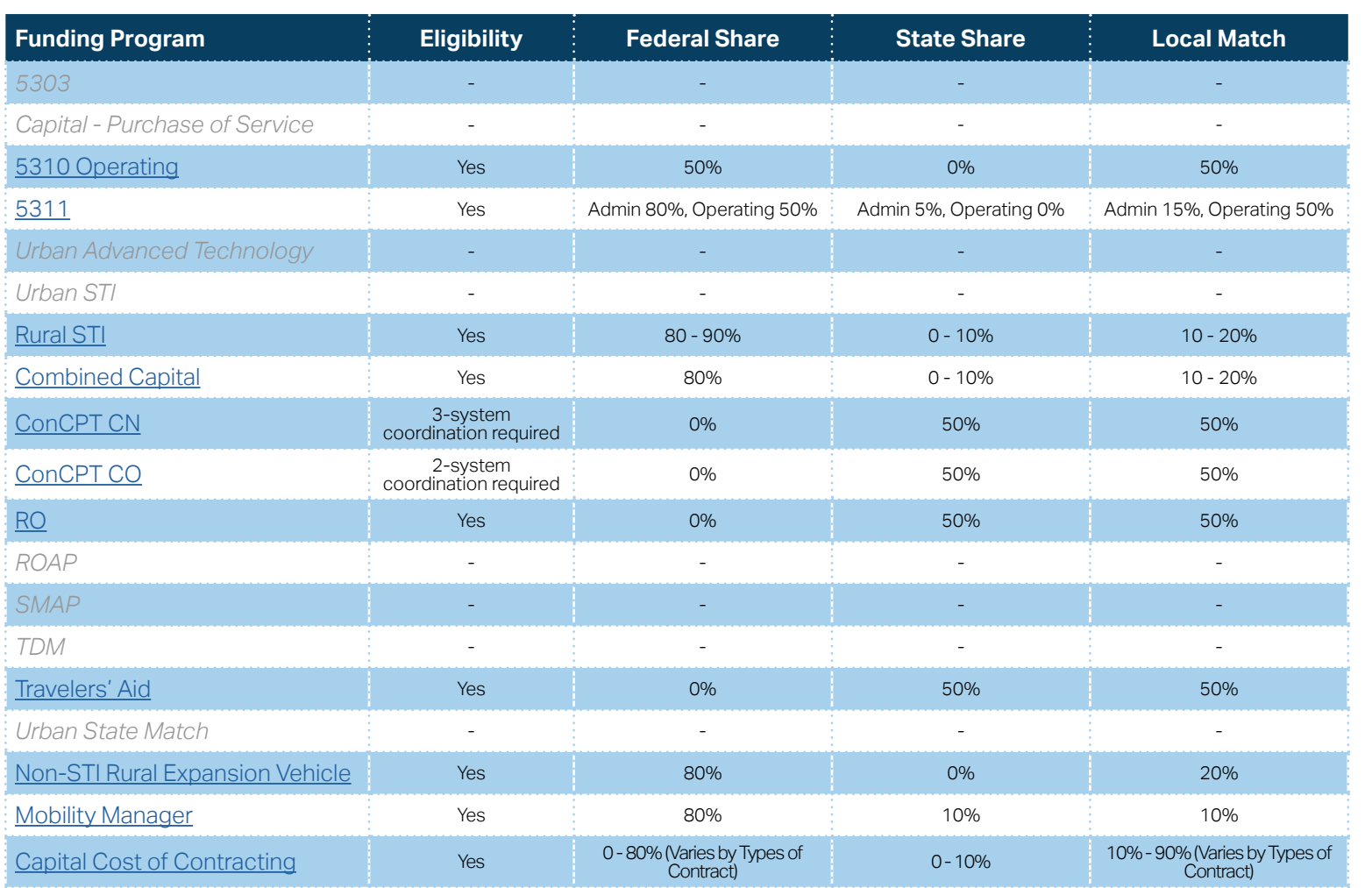

**[Eligible Sources of](#page-342-0)  Local Match**

**[Other Non-USDOT](#page-343-0)  Federal Funds for Local Match**

\* State funding is subject to State appropriations and availability of funds. State funding is not guaranteed until appropriated and disbursed.

**PART 1 Background /** 

 $\blacktriangle$ **1.2.2 Home**

**PART 2 Eligible Expenditures**

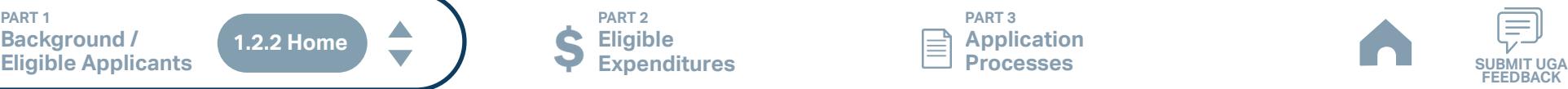

## <span id="page-31-0"></span>**Washington County (Riverlight Transit) (Rural System) Funding Eligibility**

#### **1.2.2.1 Transit System Funding Eligibility Table**

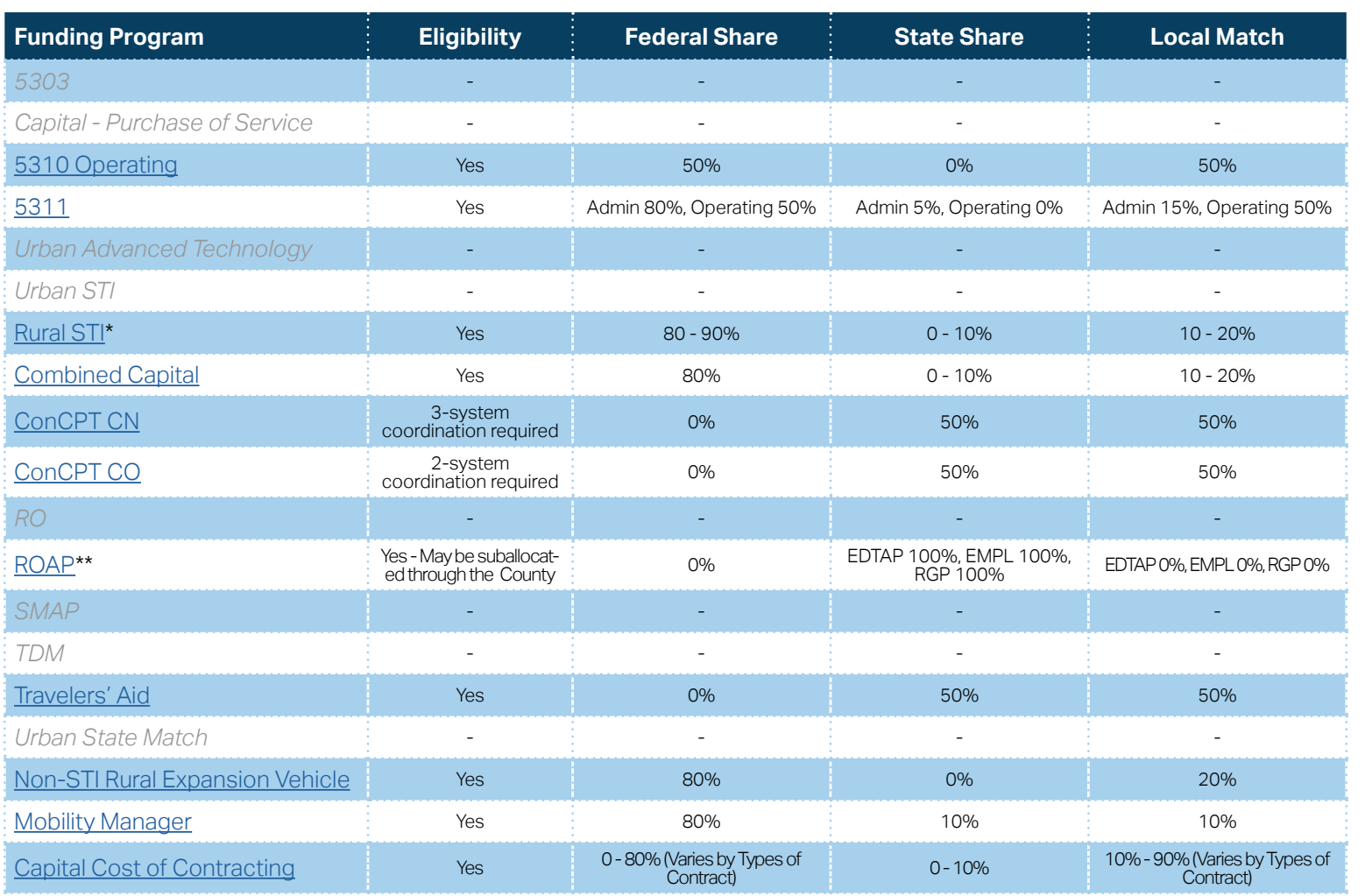

**[Eligible Sources of](#page-342-0)  Local Match**

**[Other Non-USDOT](#page-343-0)  Federal Funds for Local Match**

\* State funding is subject to State appropriations and availability of funds. State funding is not guaranteed until appropriated and disbursed.

> **PART 2 Eligible Expenditures**

\*\* ROAP grant has a different application and award schedule, which is subject to an approved State budget before disbursements can be made. ROAP funding goes to each individual County.

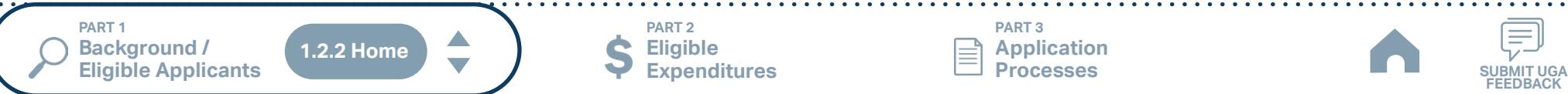

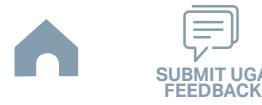

## <span id="page-32-0"></span>**Beaufort County Developmental Center, Inc. (Rural System) Funding Eligibility**

#### **1.2.2.1 Transit System Funding Eligibility Table**

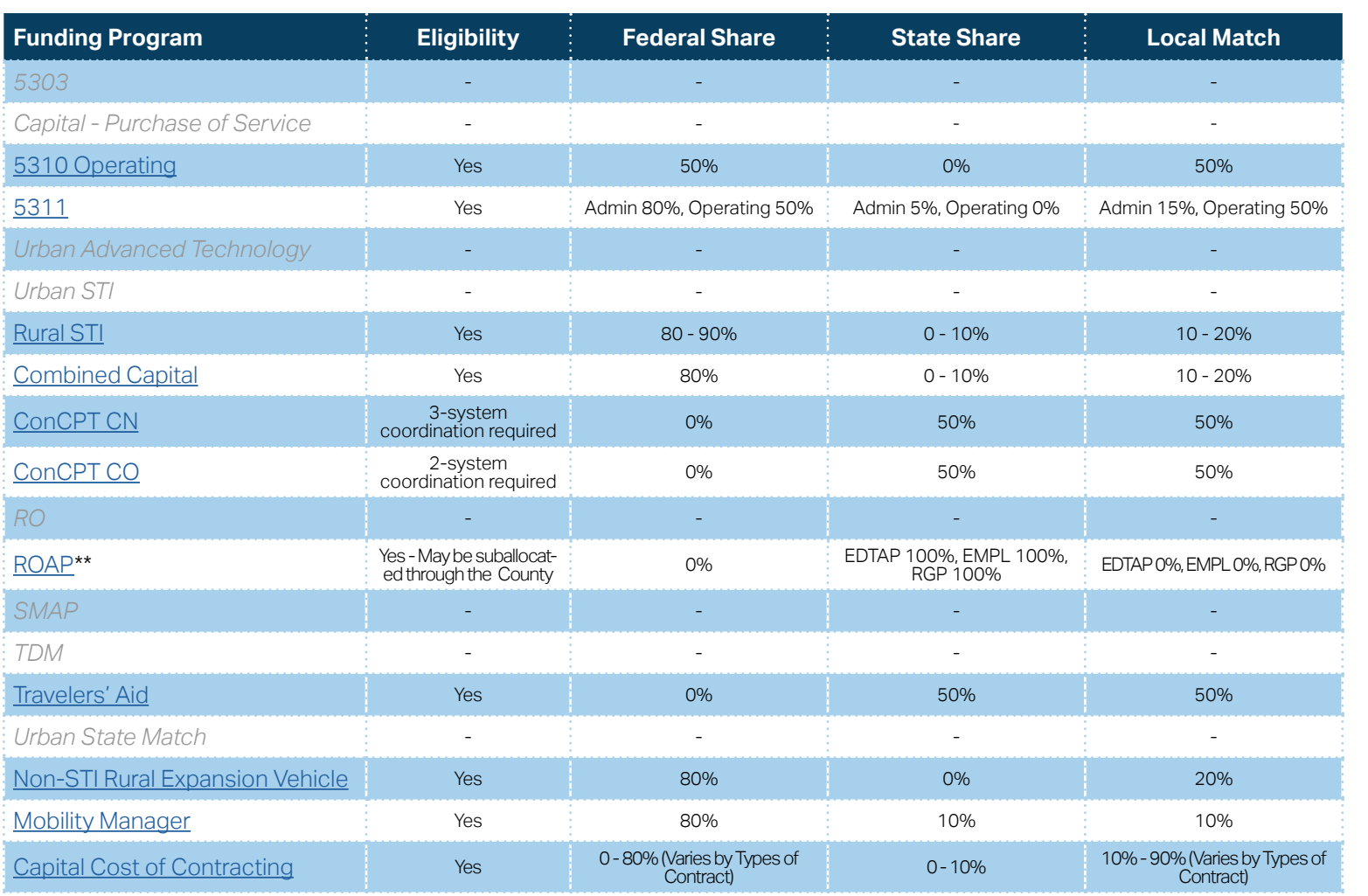

**[Eligible Sources of](#page-342-0)  Local Match**

**[Other Non-USDOT](#page-343-0)  Federal Funds for Local Match**

\* State funding is subject to State appropriations and availability of funds. State funding is not guaranteed until appropriated and disbursed.

> **PART 2 Eligible Expenditures**

\*\* ROAP grant has a different application and award schedule, which is subject to an approved State budget before disbursements can be made. ROAP funding goes to each individual County.

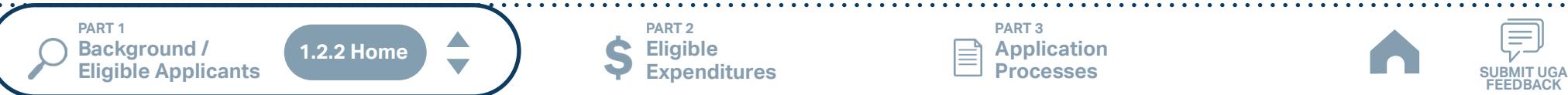

**PART 3 Application Processes**

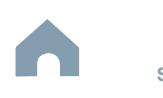

**FEEDBACK**

## <span id="page-33-0"></span>**Chapel Hill Transit (Urban System) Funding Eligibility**

#### **1.2.2.1 Transit System Funding Eligibility Table**

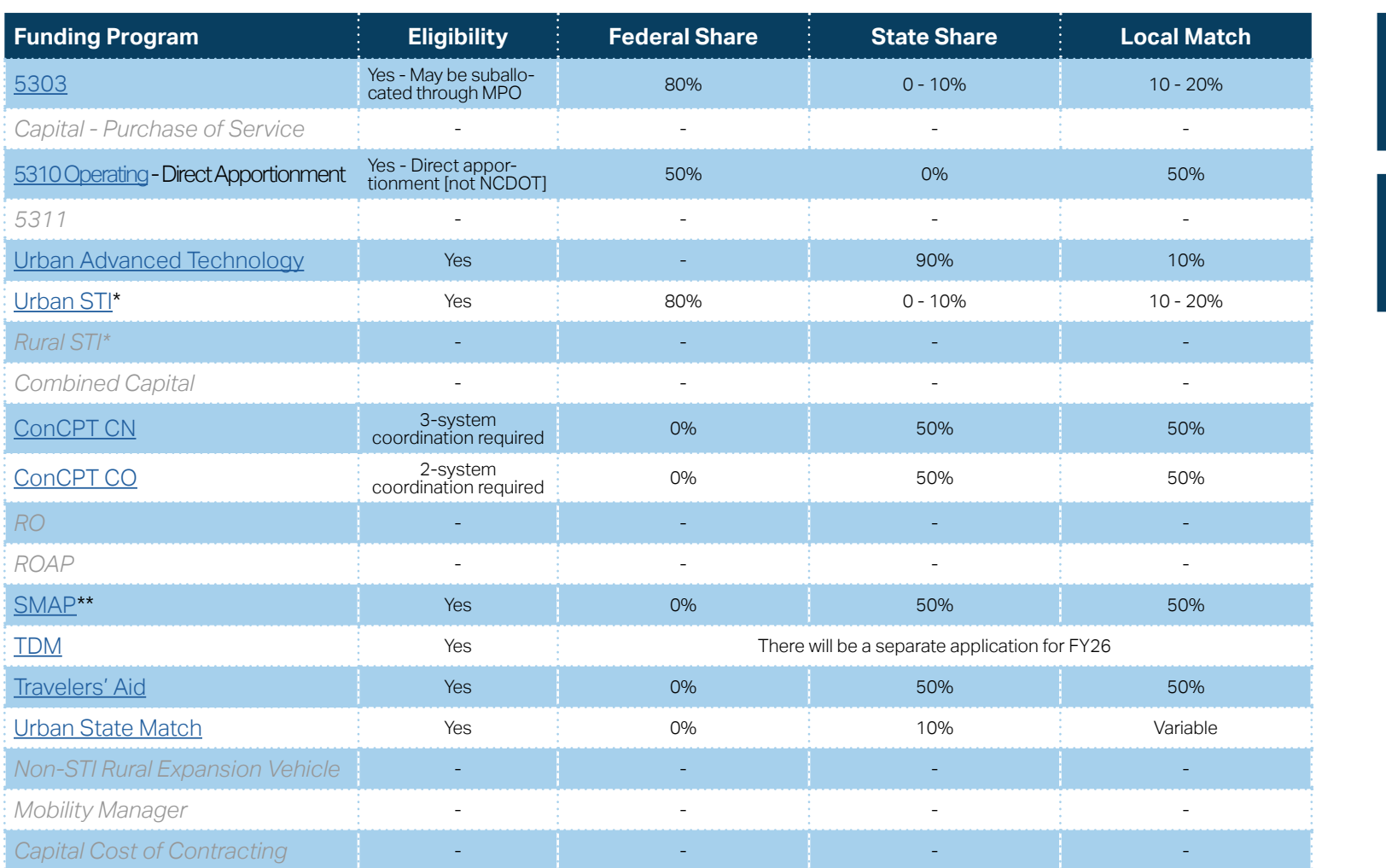

**[Eligible Sources of](#page-342-0)  Local Match**

**[Other Non-USDOT](#page-343-0)  Federal Funds for Local Match**

\* State funding is subject to State appropriations and availability of funds. State funding is not guaranteed until appropriated and disbursed.

\*\* SMAP grants have a different application and award schedule, which is subject to an approved State budget before disbursements can be made.

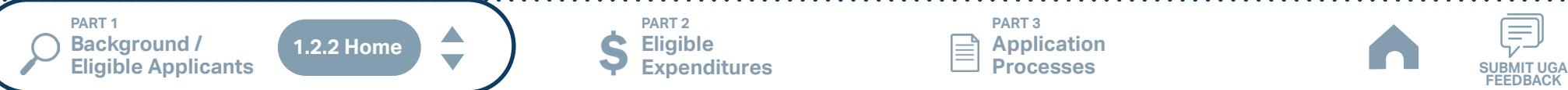

**Eligible Expenditures**

**PART 2**

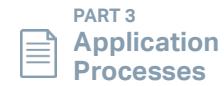

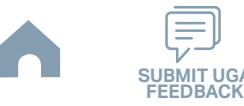

## <span id="page-34-0"></span>**Chatham Transit Network (Rural System) Funding Eligibility**

#### **1.2.2.1 Transit System Funding Eligibility Table**

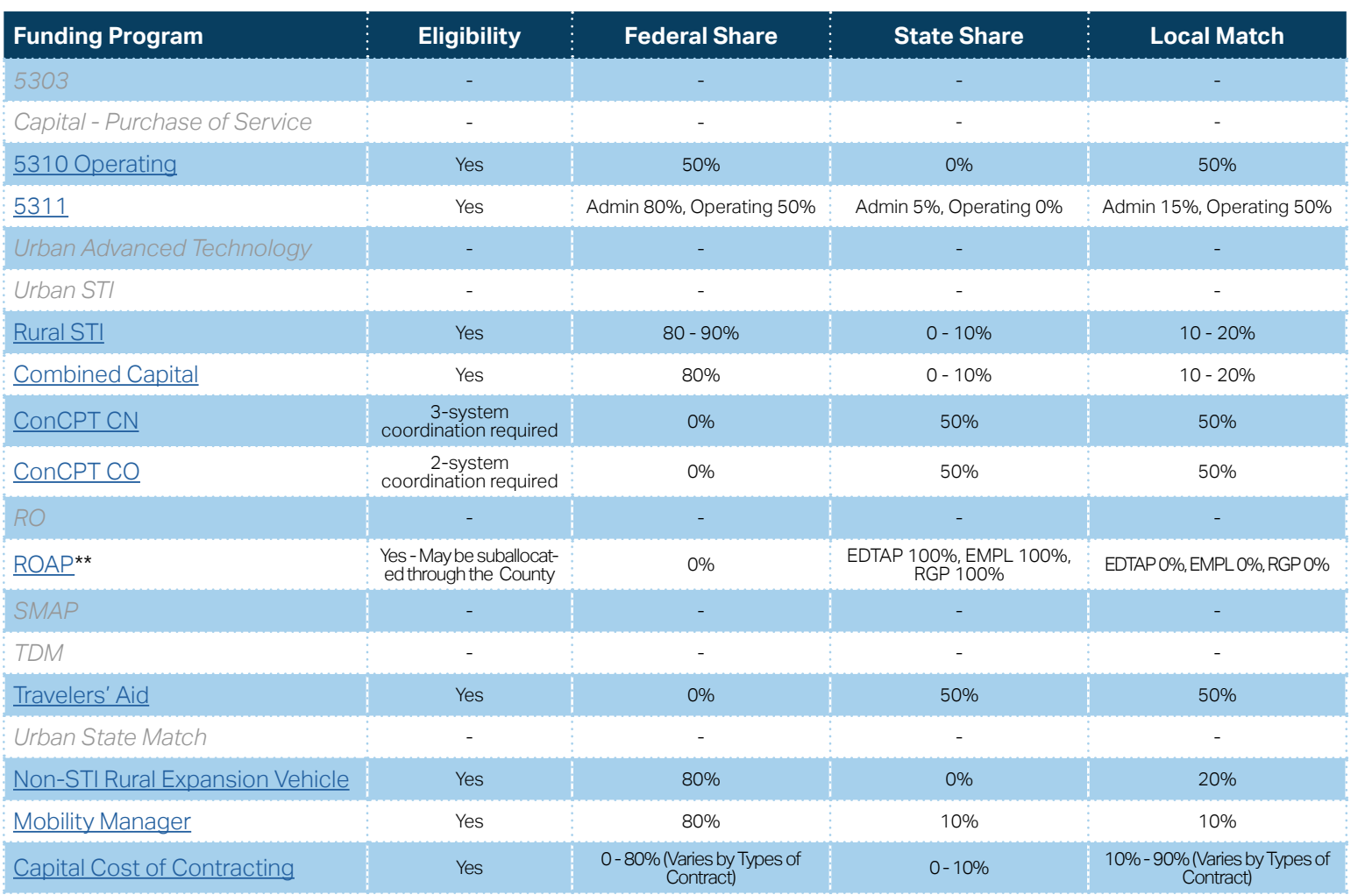

**[Eligible Sources of](#page-342-0)  Local Match**

**[Other Non-USDOT](#page-343-0)  Federal Funds for Local Match**

\* State funding is subject to State appropriations and availability of funds. State funding is not guaranteed until appropriated and disbursed.

> **PART 2 Eligible Expenditures**

\*\* ROAP grant has a different application and award schedule, which is subject to an approved State budget before disbursements can be made. ROAP funding goes to each individual County.

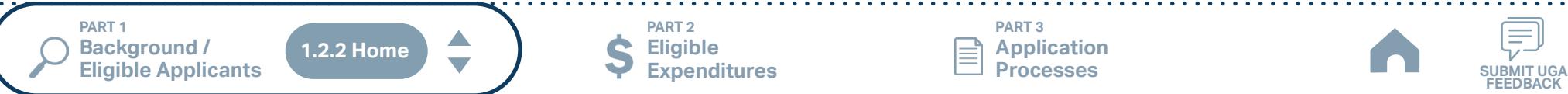

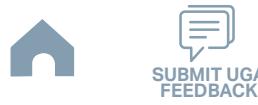

## <span id="page-35-0"></span>**Duplin County (Rural System) Funding Eligibility**

#### **1.2.2.1 Transit System Funding Eligibility Table**

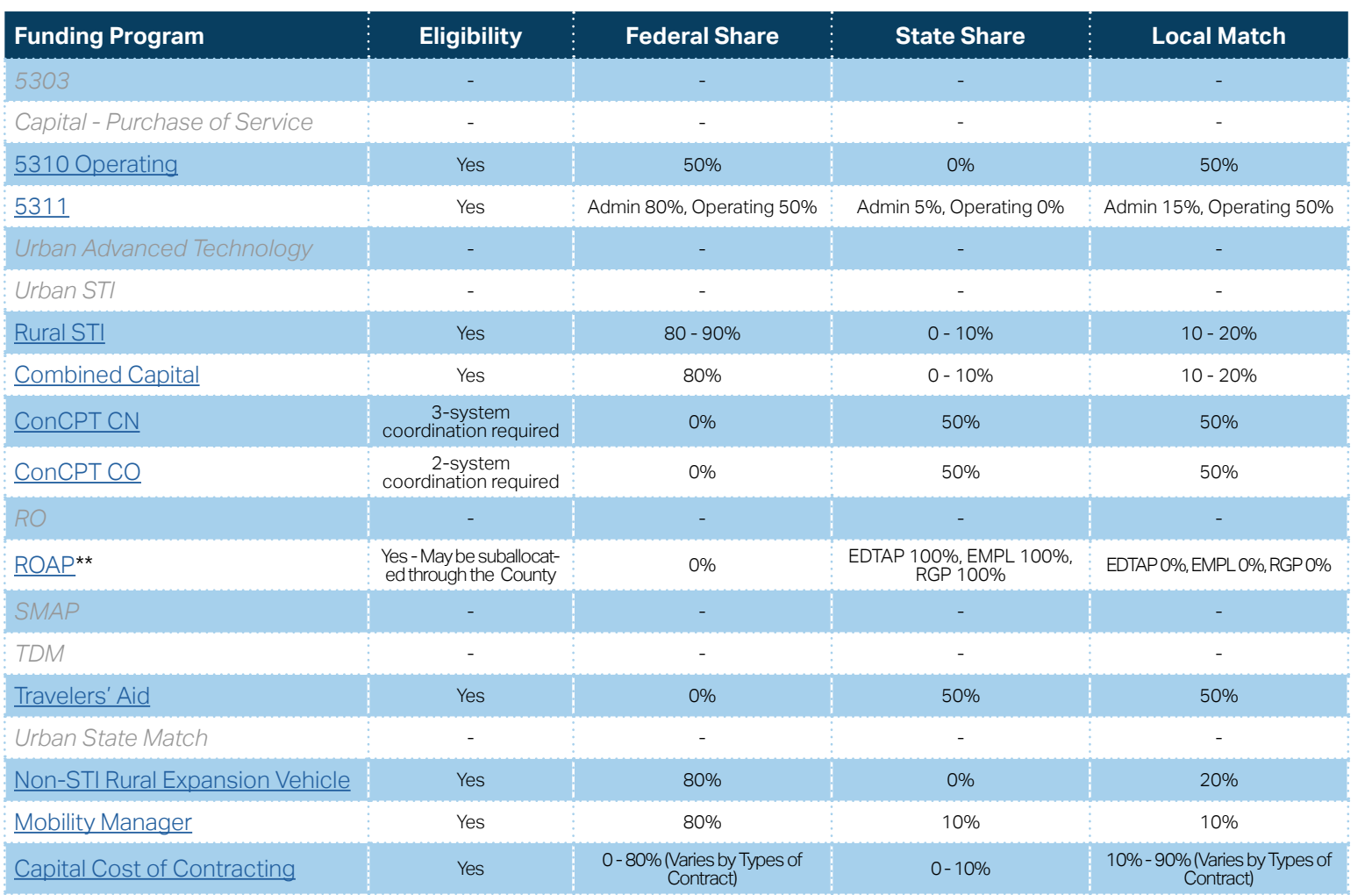

**[Eligible Sources of](#page-342-0)  Local Match**

**[Other Non-USDOT](#page-343-0)  Federal Funds for Local Match**

\* State funding is subject to State appropriations and availability of funds. State funding is not guaranteed until appropriated and disbursed.

> **PART 2 Eligible Expenditures**

\*\* ROAP grant has a different application and award schedule, which is subject to an approved State budget before disbursements can be made. ROAP funding goes to each individual County.

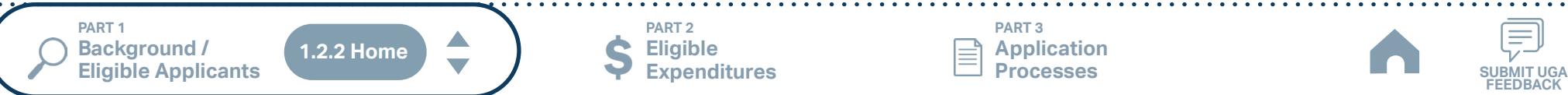

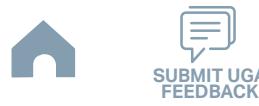
# **GoCary (Urban System) Funding Eligibility**

### **1.2.2.1 Transit System Funding Eligibility Table**

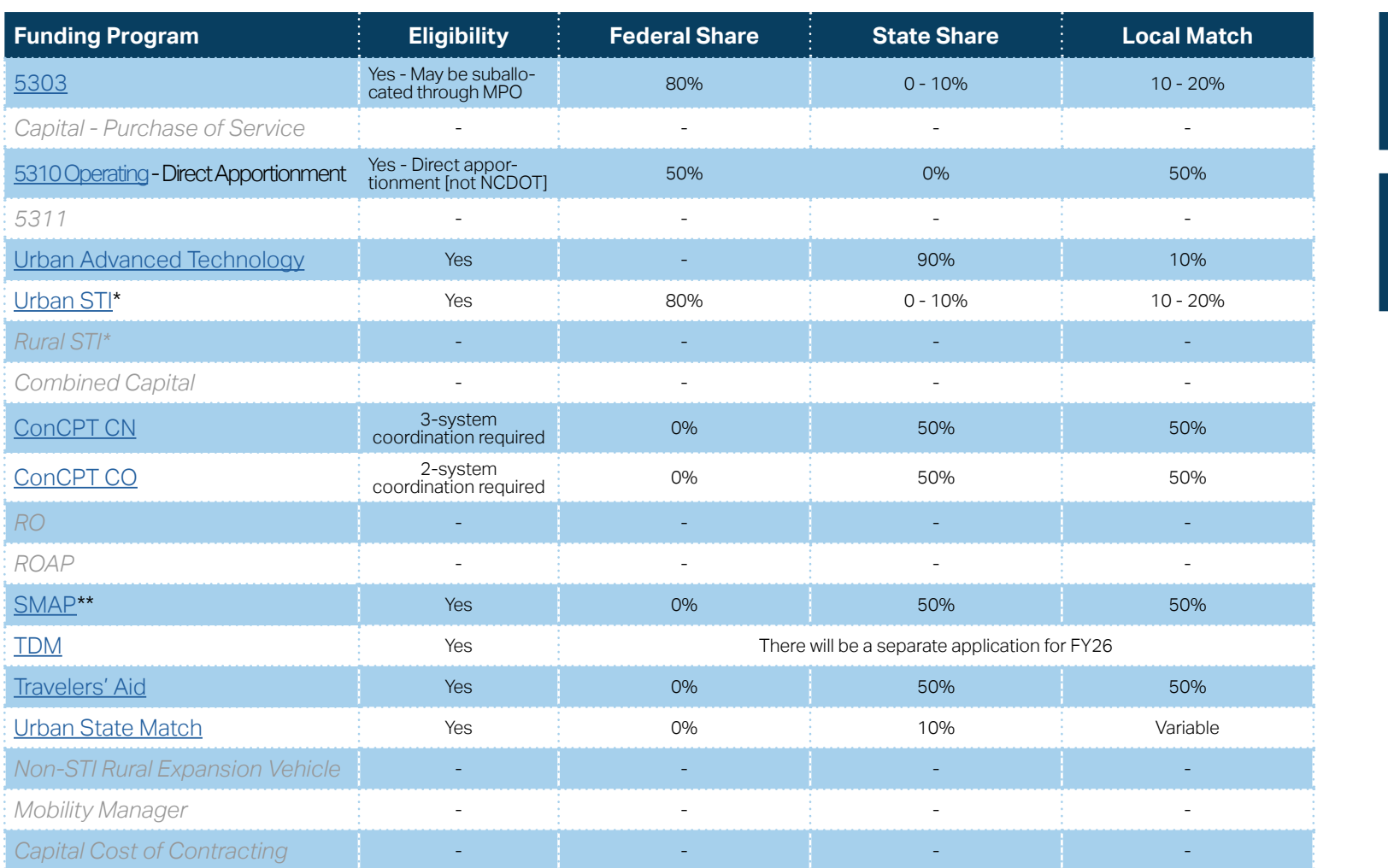

**[Eligible Sources of](#page-342-0)  Local Match**

**[Other Non-USDOT](#page-343-0)  Federal Funds for Local Match**

\* State funding is subject to State appropriations and availability of funds. State funding is not guaranteed until appropriated and disbursed.

\*\* SMAP grants have a different application and award schedule, which is subject to an approved State budget before disbursements can be made.

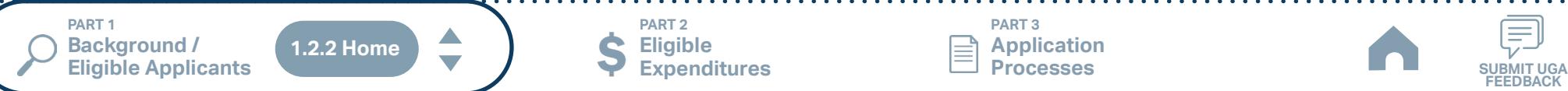

**Eligible Expenditures**

**PART 2**

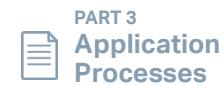

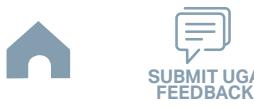

# **GoDurham / Durham County (Urban System) Funding Eligibility**

### **1.2.2.1 Transit System Funding Eligibility Table**

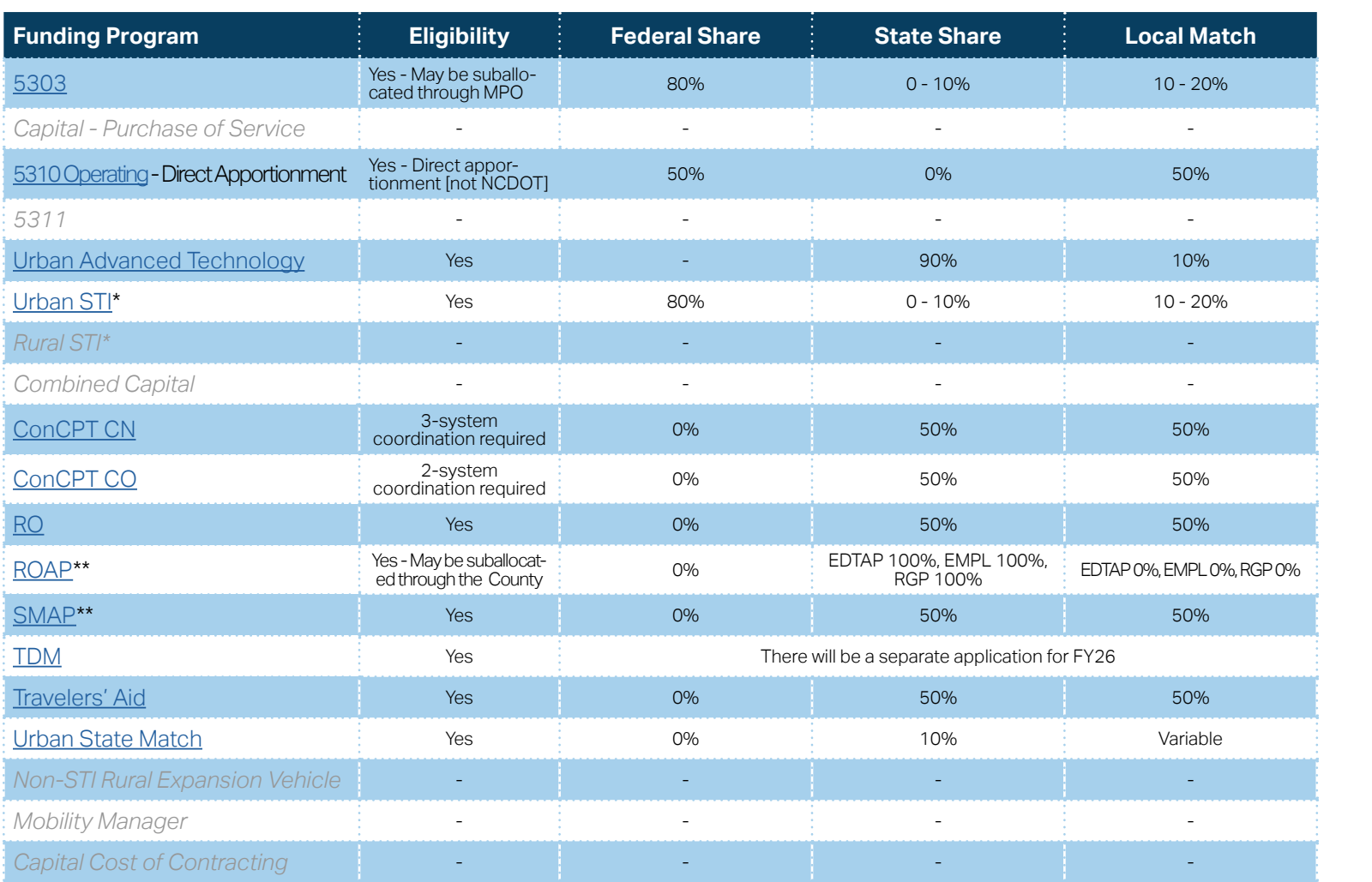

\* State funding is subject to State appropriations and availability of funds. State funding is not guaranteed until appropriated and disbursed.

\*\* ROAP and SMAP grants have a different application and award schedule, which is subject to an approved State budget before disbursements can be made. ROAP funding goes to each individual County.

**PART 1**   $\blacktriangle$ **Background /<br>Eligible Applicants 1.2.2 HomeEligible Applicants SUBMIT UGA**

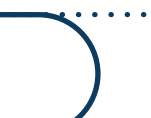

**Eligible Expenditures**

**PART 2**

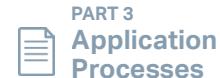

**[Eligible Sources of](#page-342-0)  Local Match**

**[Other Non-USDOT](#page-343-0)  Federal Funds for Local Match**

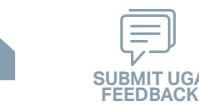

# **GoRaleigh (Urban System) Funding Eligibility**

### **1.2.2.1 Transit System Funding Eligibility Table**

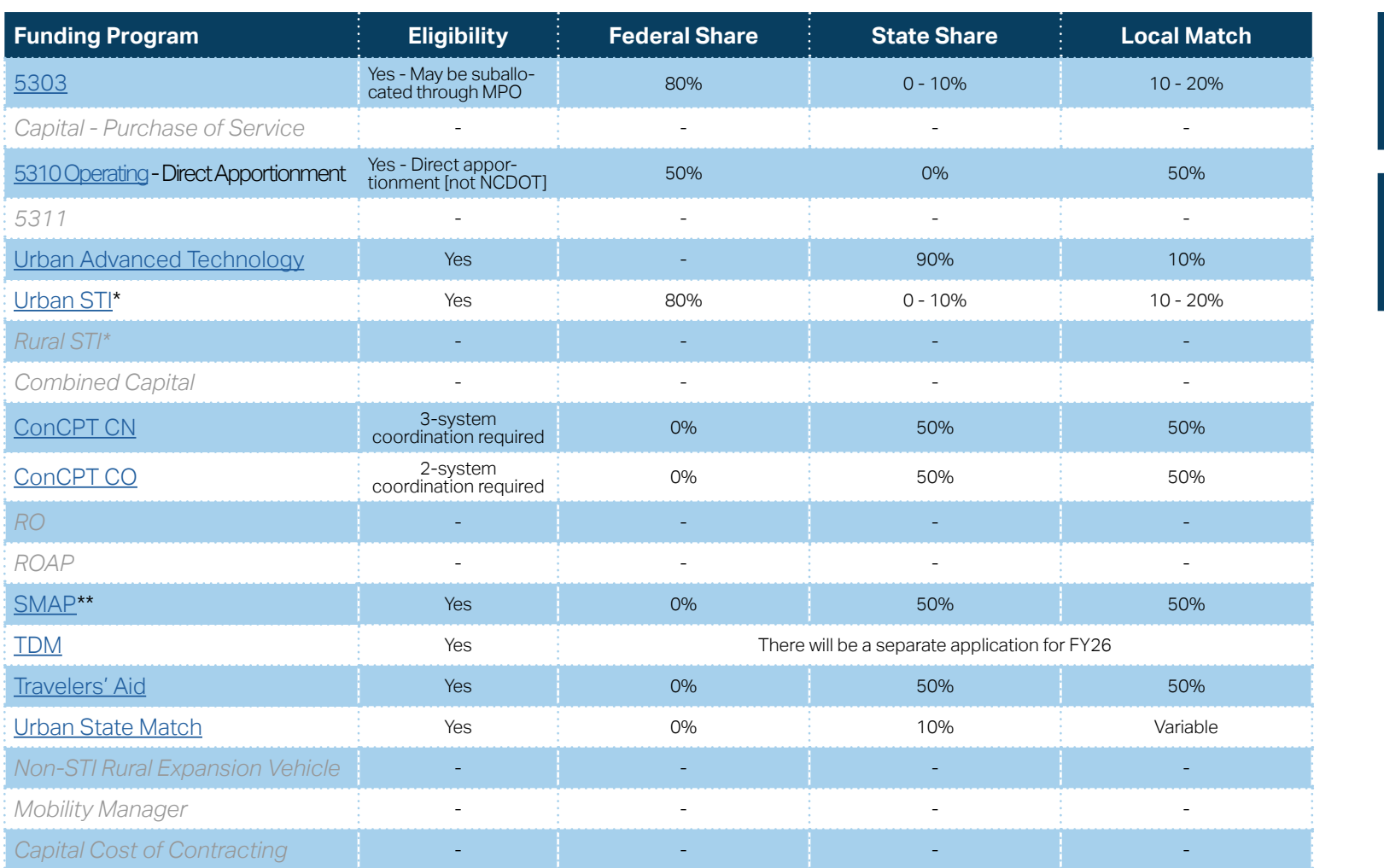

\* State funding is subject to State appropriations and availability of funds. State funding is not guaranteed until appropriated and disbursed.

\*\* ROAP and SMAP grants have a different application and award schedule, which is subject to an approved State budget before disbursements can be made. ROAP funding goes to each individual County.

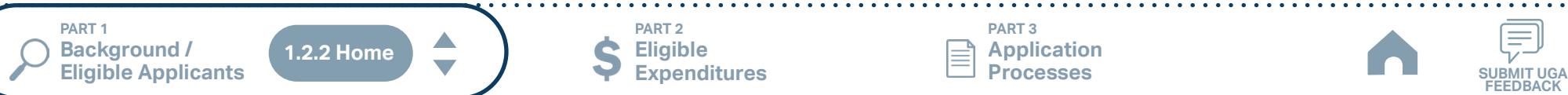

**PART 2 Eligible Expenditures**

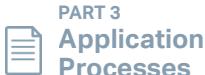

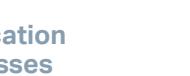

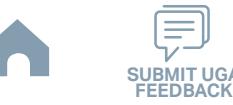

**[Eligible Sources of](#page-342-0)  Local Match**

**[Other Non-USDOT](#page-343-0)  Federal Funds for Local Match**

# **GoTriangle (Urban System) Funding Eligibility**

### **1.2.2.1 Transit System Funding Eligibility Table**

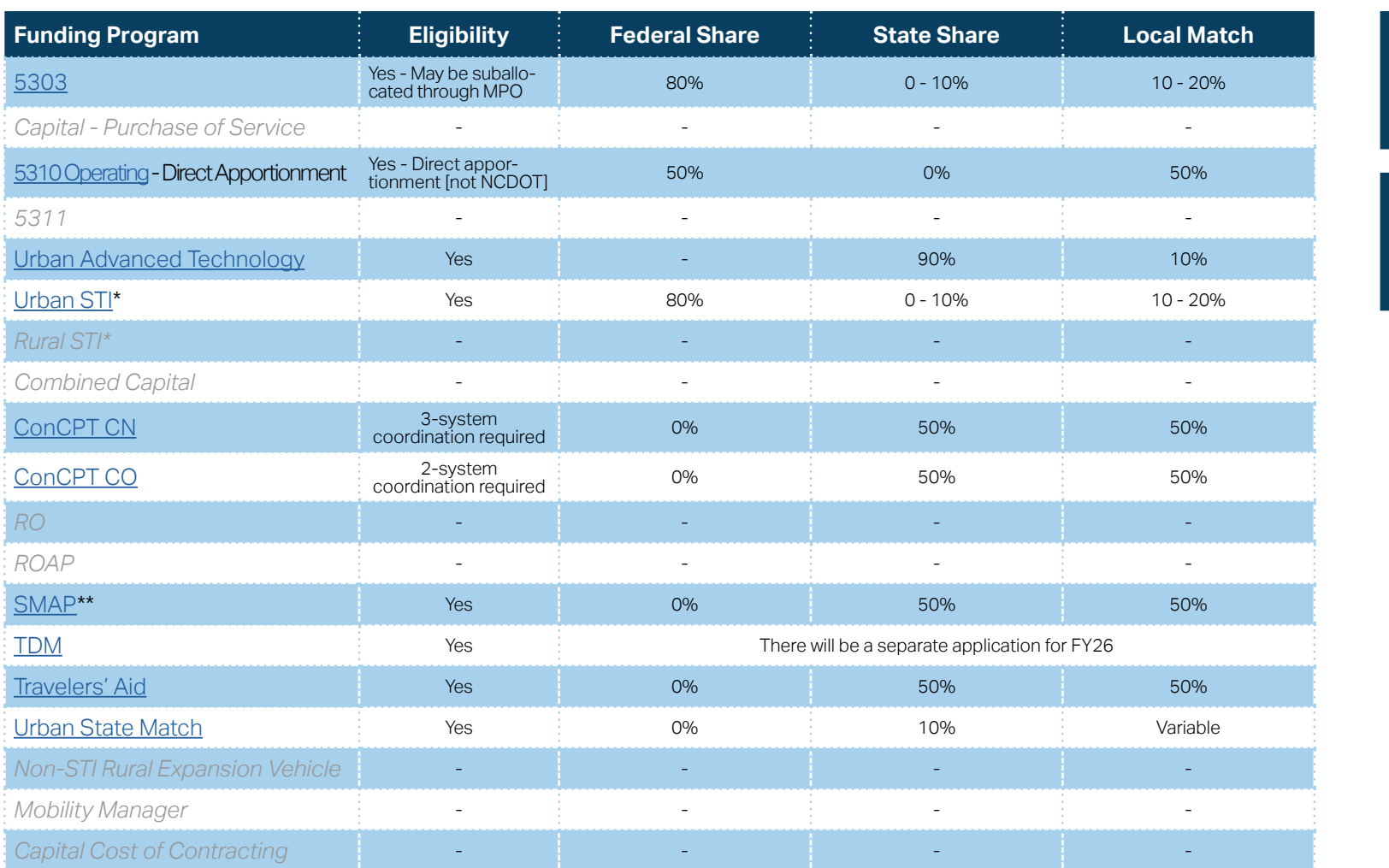

**[Eligible Sources of](#page-342-0)  Local Match**

**[Other Non-USDOT](#page-343-0)  Federal Funds for Local Match**

\* State funding is subject to State appropriations and availability of funds. State funding is not guaranteed until appropriated and disbursed.

\*\* SMAP grants have a different application and award schedule, which is subject to an approved State budget before disbursements can be made.

**PART 1 Background /<br>Eligible Applicants Eligible Applicants SUBMIT UGA 1.2.2 Home**

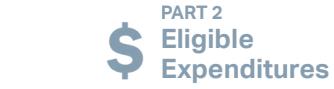

A

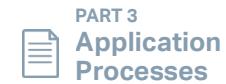

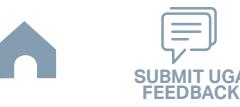

**Goldsboro-Wayne Transportation Authority (Small Urban System) Funding Eligibility**

### **1.2.2.1 Transit System Funding Eligibility Table**

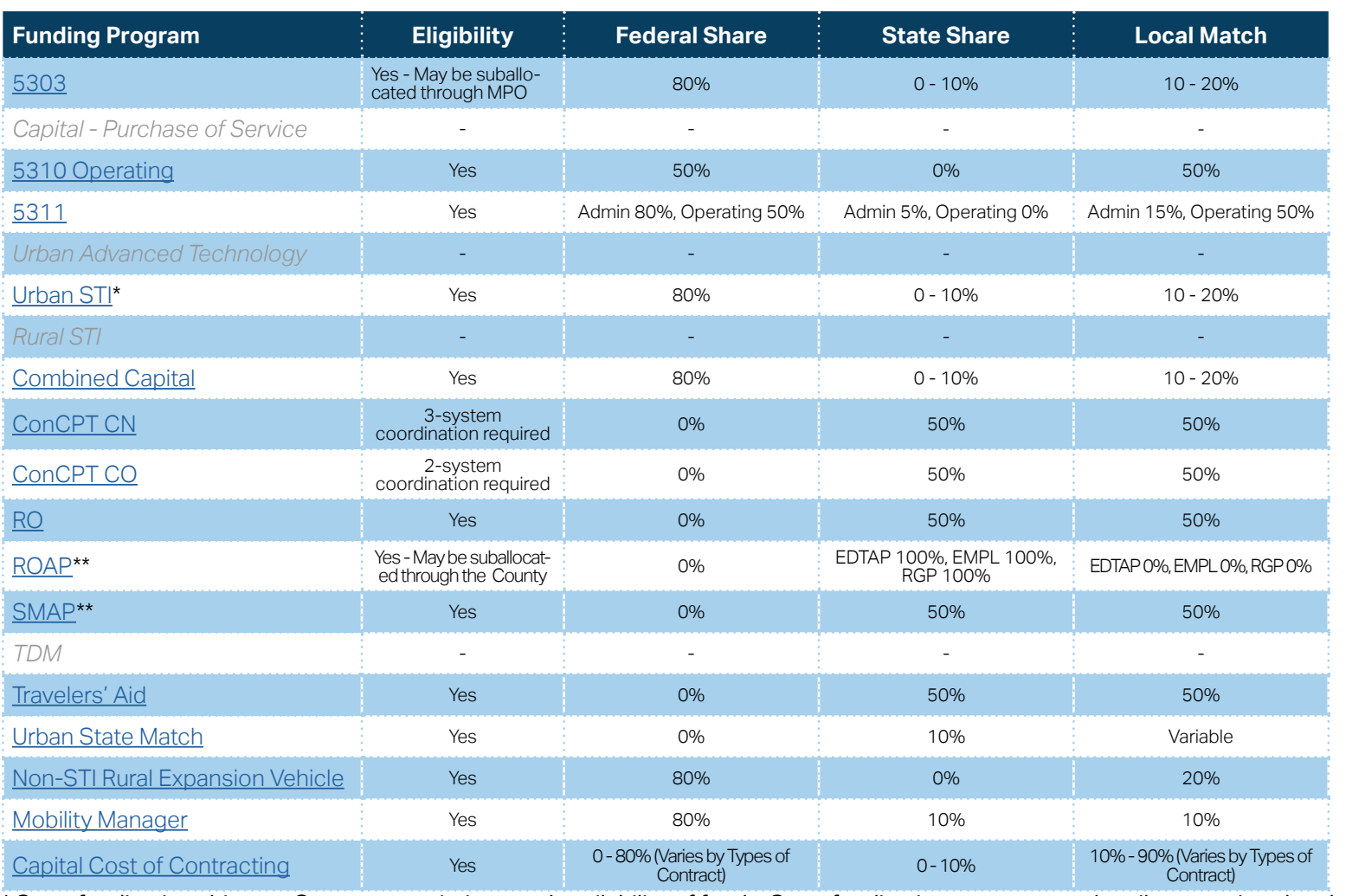

**[Eligible Sources of](#page-342-0)  Local Match**

**[Other Non-USDOT](#page-343-0)  Federal Funds for Local Match**

\* State funding is subject to State appropriations and availability of funds. State funding is not guaranteed until appropriated and disbursed.

\*\* ROAP and SMAP grant has a different application and award schedule, which is subject to an approved State budget before disbursements can be made. ROAP funding goes to each individual County.

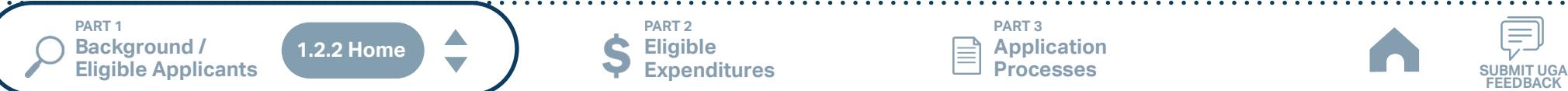

**PART 2 Eligible Expenditures**

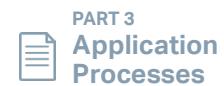

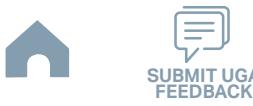

# **GoWake Access (Rural System) Funding Eligibility**

#### **1.2.2.1 Transit System Funding Eligibility Table**

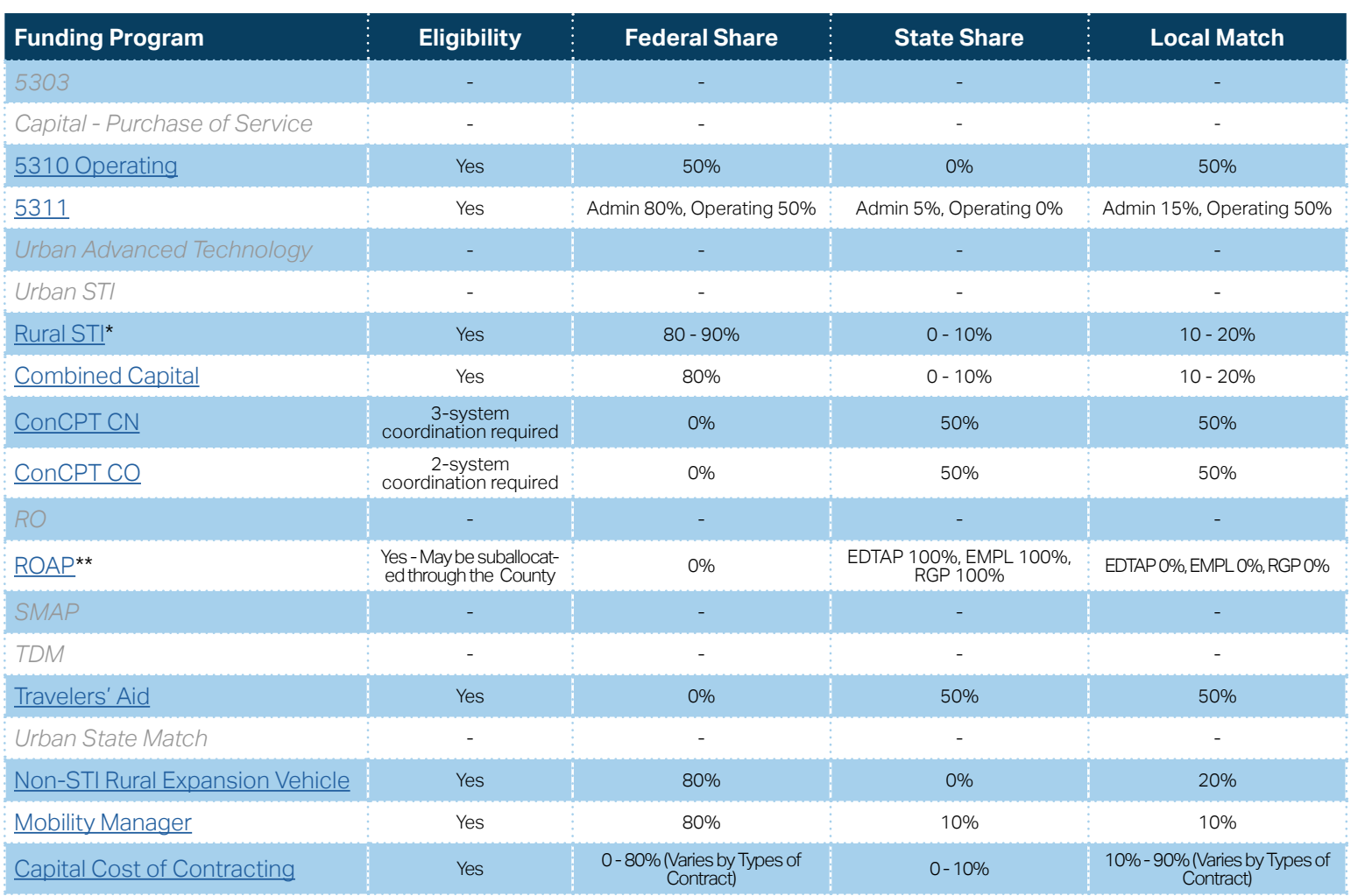

**[Eligible Sources of](#page-342-0)  Local Match**

**[Other Non-USDOT](#page-343-0)  Federal Funds for Local Match**

\* State funding is subject to State appropriations and availability of funds. State funding is not guaranteed until appropriated and disbursed.

> **PART 2 Eligible Expenditures**

\*\* ROAP grant has a different application and award schedule, which is subject to an approved State budget before disbursements can be made. ROAP funding goes to each individual County.

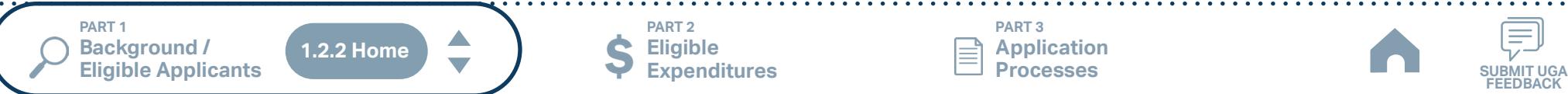

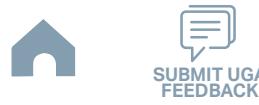

# **Greene County (Rural System) Funding Eligibility**

#### **1.2.2.1 Transit System Funding Eligibility Table**

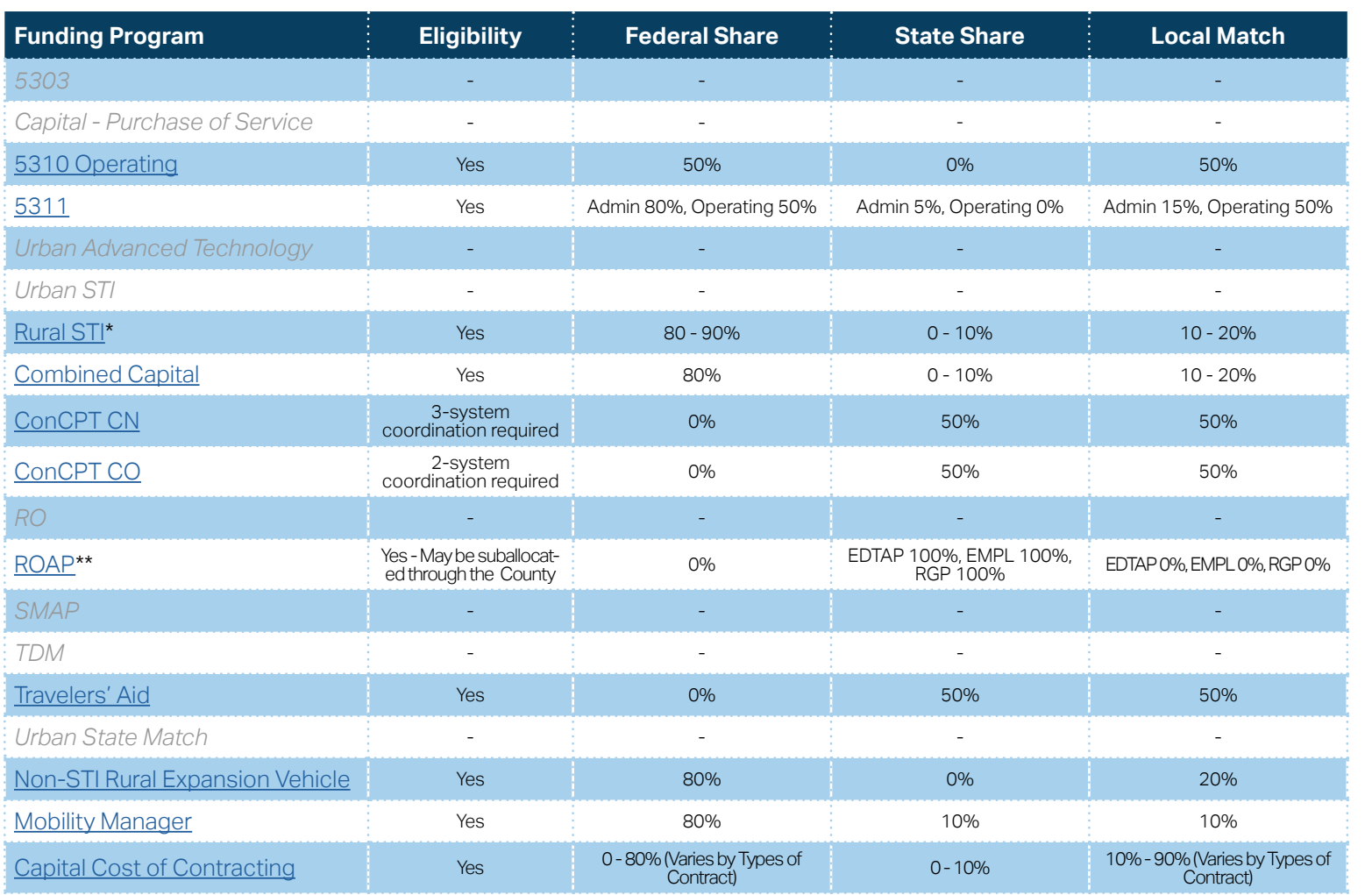

**[Eligible Sources of](#page-342-0)  Local Match**

**[Other Non-USDOT](#page-343-0)  Federal Funds for Local Match**

\* State funding is subject to State appropriations and availability of funds. State funding is not guaranteed until appropriated and disbursed.

> **PART 2 Eligible Expenditures**

\*\* ROAP grant has a different application and award schedule, which is subject to an approved State budget before disbursements can be made. ROAP funding goes to each individual County.

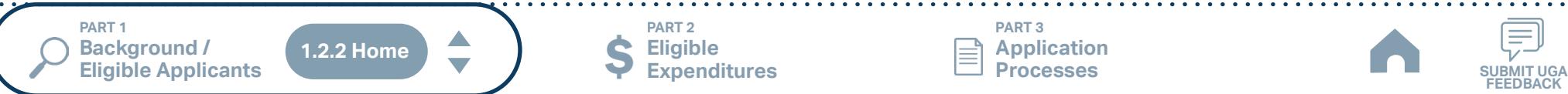

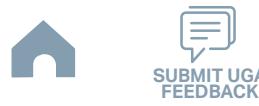

# **Greenville Area Transit (Small Urban System) Funding Eligibility**

### **1.2.2.1 Transit System Funding Eligibility Table**

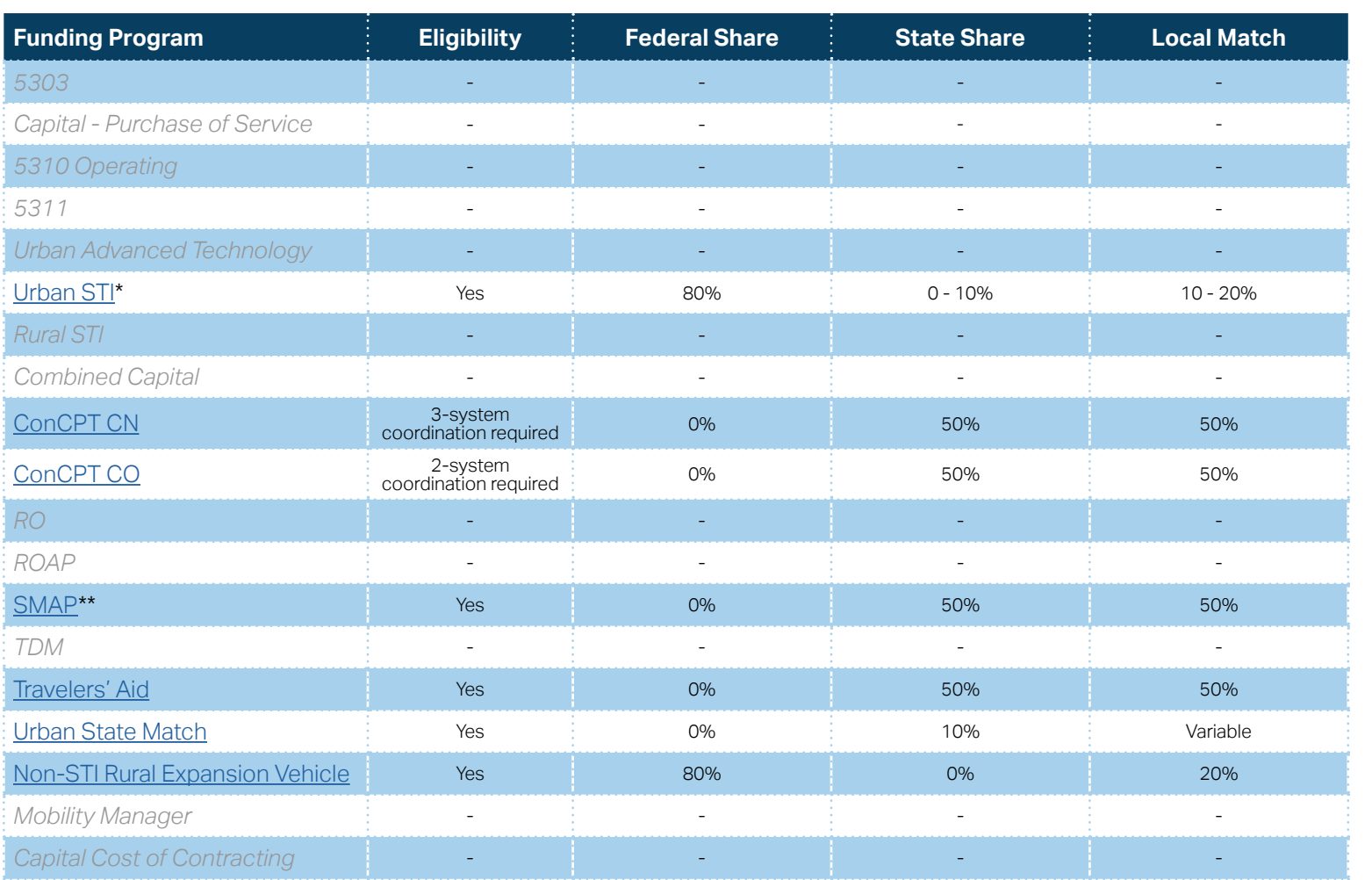

**[Eligible Sources of](#page-342-0)  Local Match**

**[Other Non-USDOT](#page-343-0)  Federal Funds for Local Match**

\* State funding is subject to State appropriations and availability of funds. State funding is not guaranteed until appropriated and disbursed.

\*\* SMAP grant has a different application and award schedule, which is subject to an approved State budget before disbursements can be made.

**PART 1 Background /<br>Eligible Applicants Eligible Applicants SUBMIT UGA 1.2.2 Home**

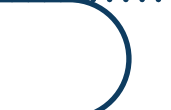

**Eligible Expenditures**

**PART 2**

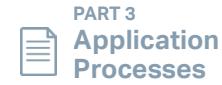

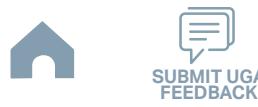

# **Johnston County Area Transit (Rural System) Funding Eligibility**

### **1.2.2.1 Transit System Funding Eligibility Table**

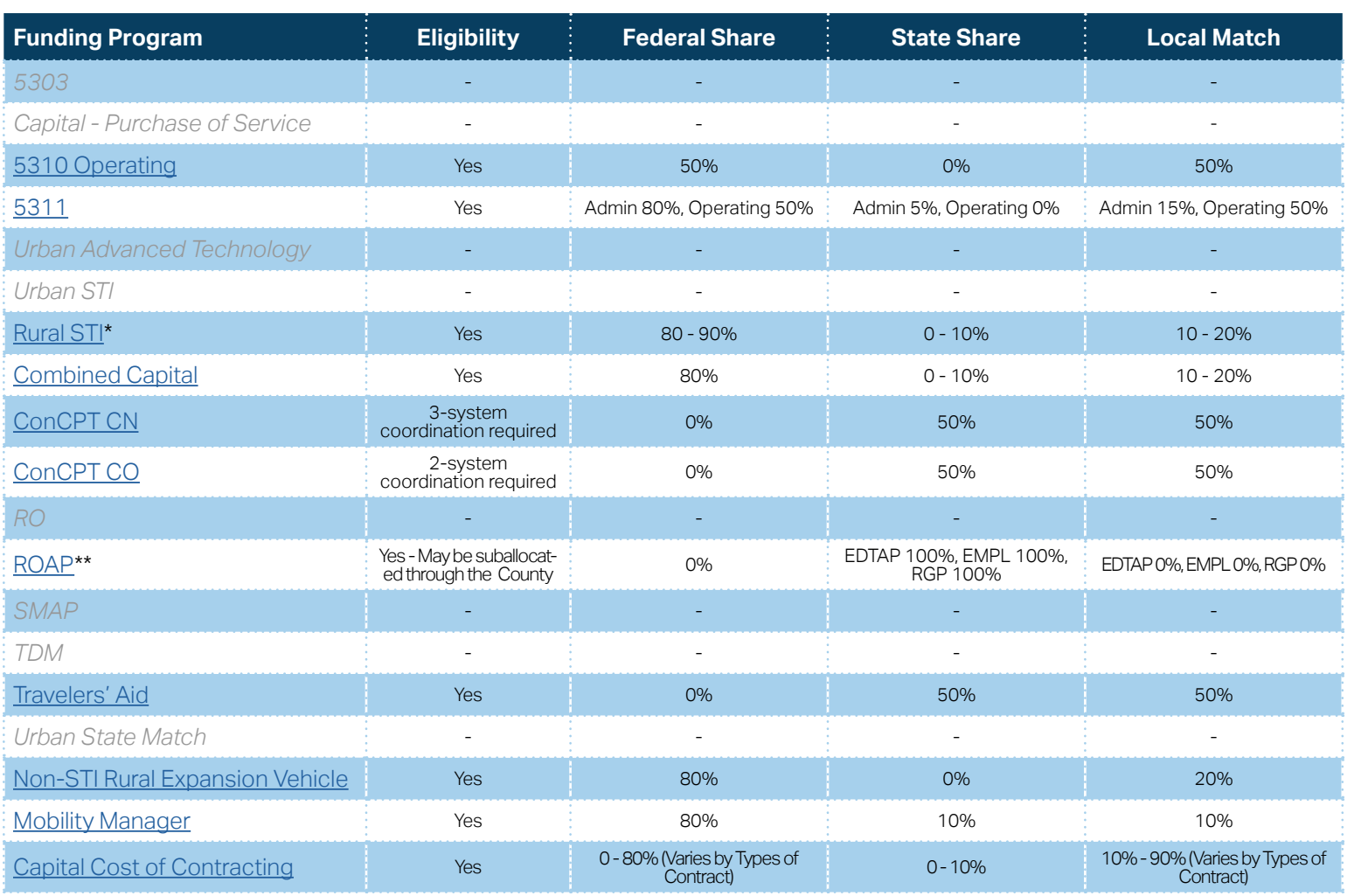

**[Eligible Sources of](#page-342-0)  Local Match**

**[Other Non-USDOT](#page-343-0)  Federal Funds for Local Match**

\* State funding is subject to State appropriations and availability of funds. State funding is not guaranteed until appropriated and disbursed.

> **PART 2 Eligible Expenditures**

\*\* ROAP grant has a different application and award schedule, which is subject to an approved State budget before disbursements can be made. ROAP funding goes to each individual County.

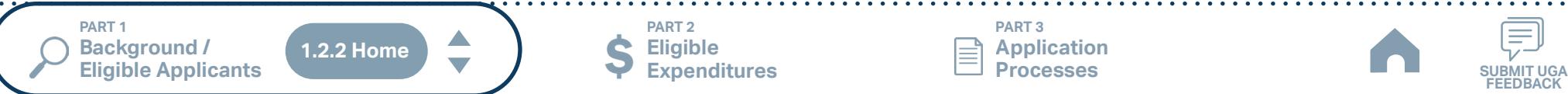

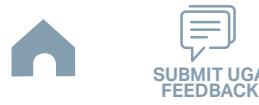

# **Kerr Area (KARTS) (Rural System) Funding Eligibility**

### **1.2.2.1 Transit System Funding Eligibility Table**

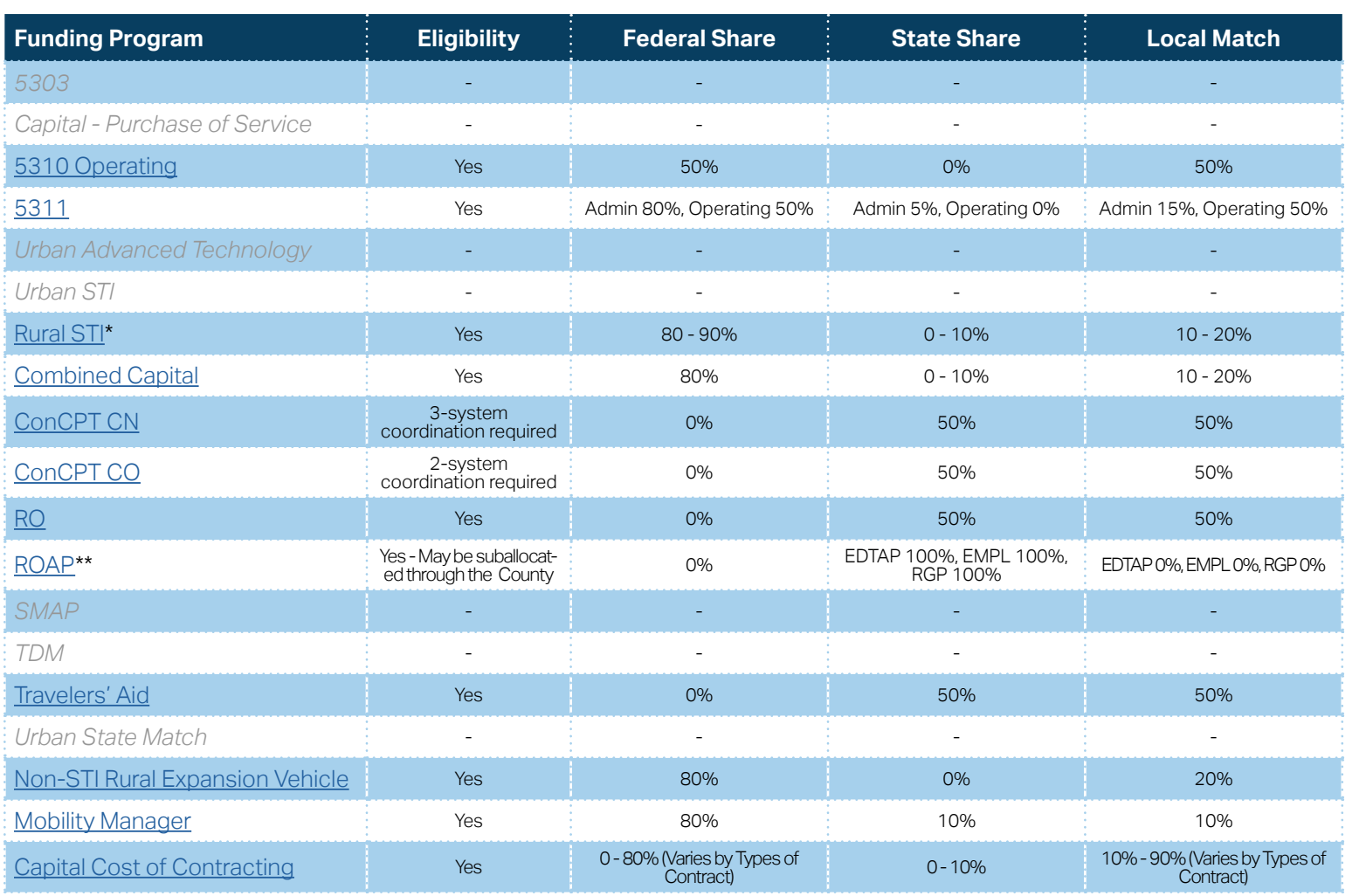

**[Eligible Sources of](#page-342-0)  Local Match**

**[Other Non-USDOT](#page-343-0)  Federal Funds for Local Match**

\* State funding is subject to State appropriations and availability of funds. State funding is not guaranteed until appropriated and disbursed.

**PART 2**

\*\* ROAP grant has a different application and award schedule, which is subject to an approved State budget before disbursements can be made. ROAP funding goes to each individual County.

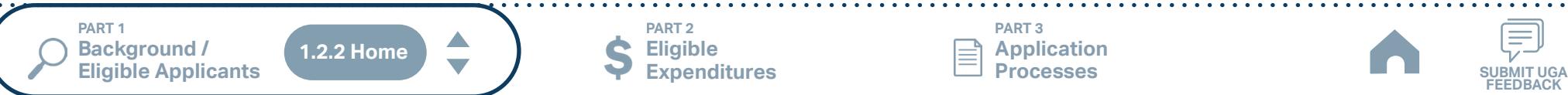

**Eligible Expenditures**

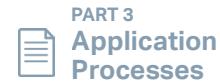

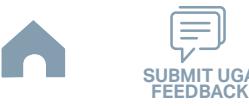

# **Lee County (COLTS) (Rural System) Funding Eligibility**

### **1.2.2.1 Transit System Funding Eligibility Table**

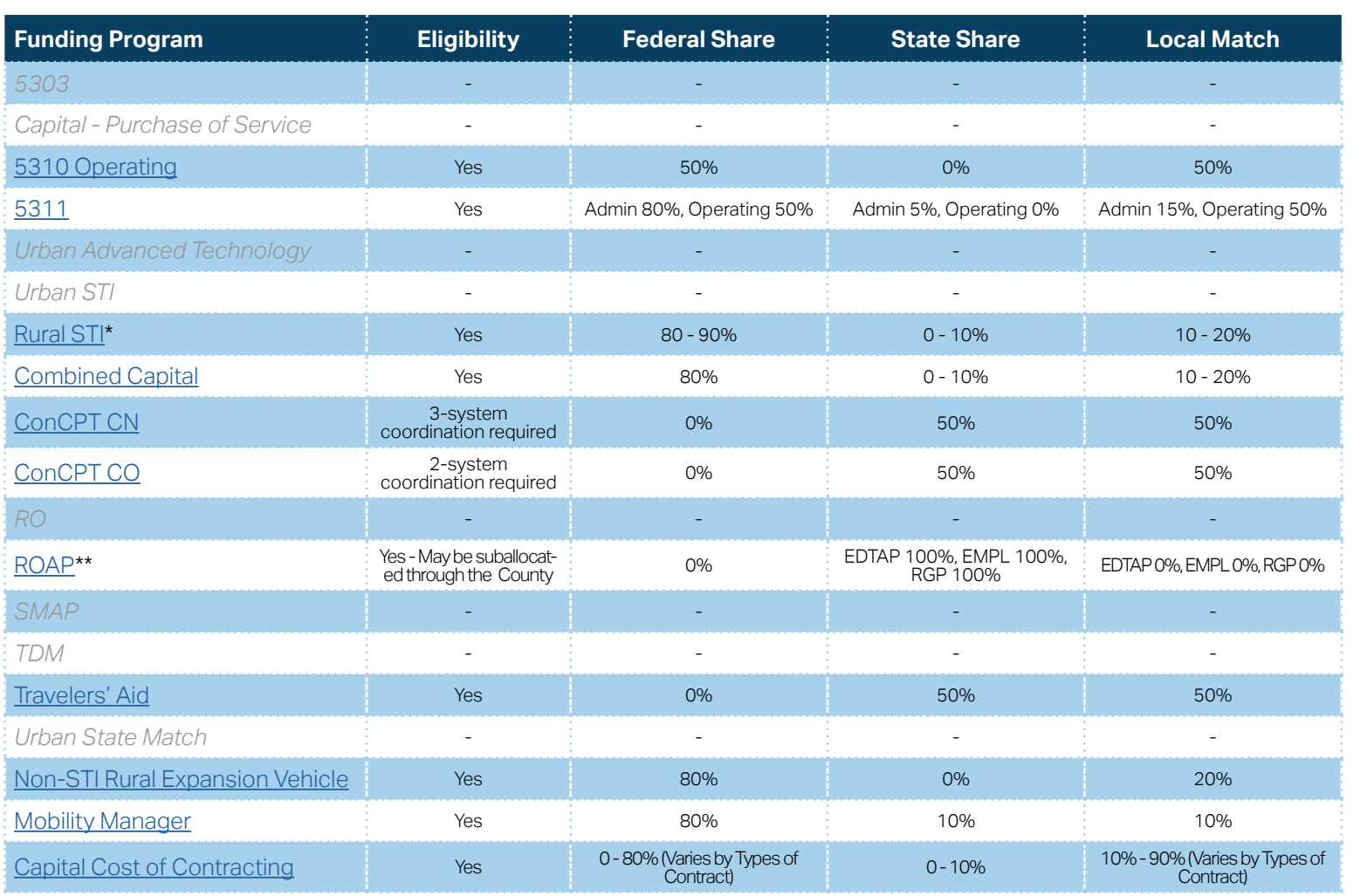

**[Eligible Sources of](#page-342-0)  Local Match**

**[Other Non-USDOT](#page-343-0)  Federal Funds for Local Match**

\* State funding is subject to State appropriations and availability of funds. State funding is not guaranteed until appropriated and disbursed.

> **PART 2 Eligible Expenditures**

\*\* ROAP grant has a different application and award schedule, which is subject to an approved State budget before disbursements can be made. ROAP funding goes to each individual County.

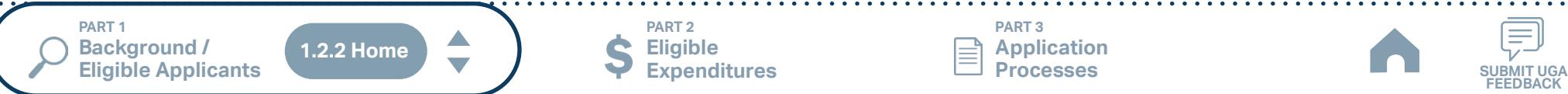

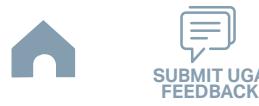

## **Lenoir County (Rural System) Funding Eligibility**

#### **1.2.2.1 Transit System Funding Eligibility Table**

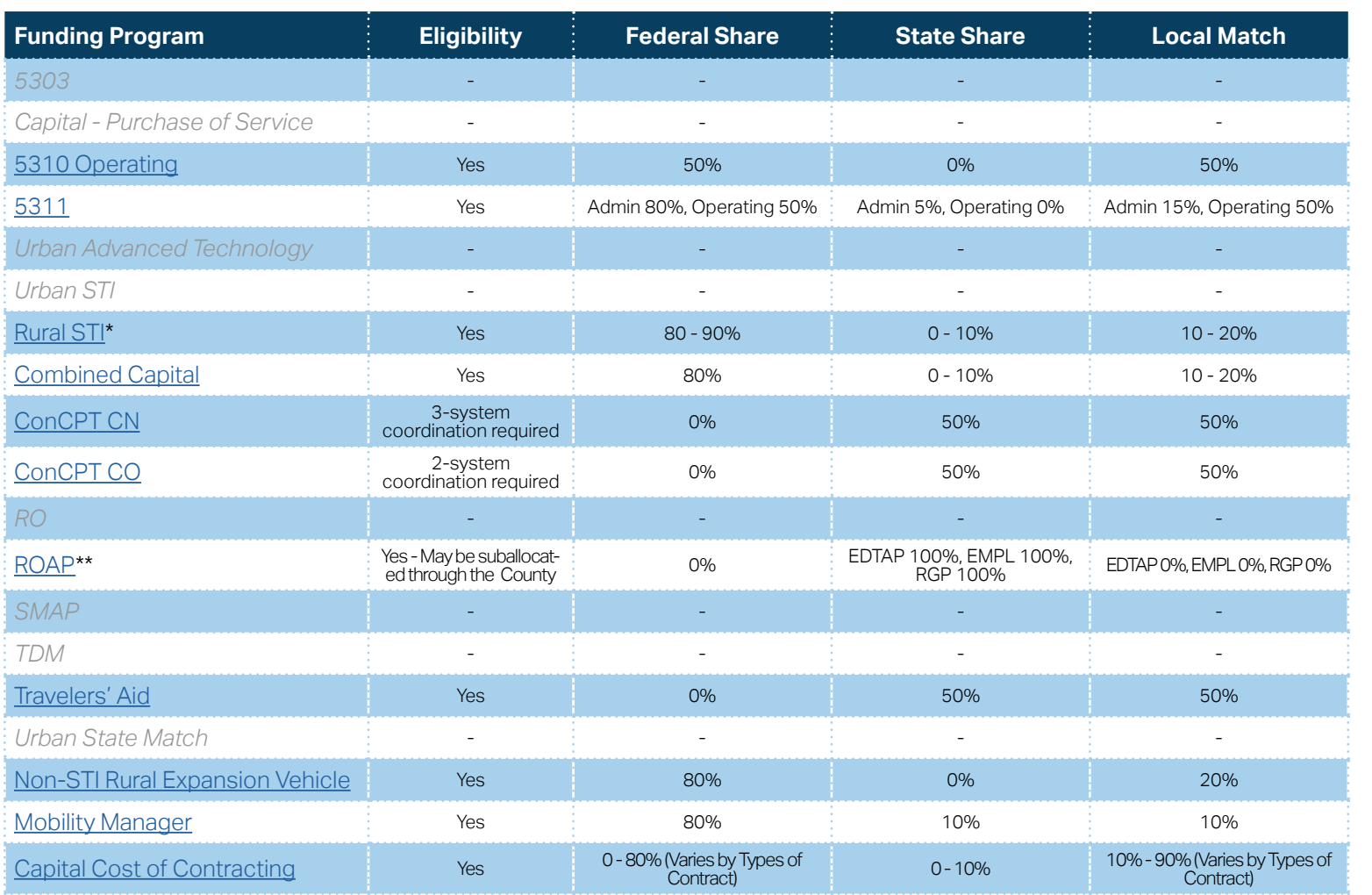

**[Eligible Sources of](#page-342-0)  Local Match**

**[Other Non-USDOT](#page-343-0)  Federal Funds for Local Match**

\* State funding is subject to State appropriations and availability of funds. State funding is not guaranteed until appropriated and disbursed.

> **PART 2 Eligible Expenditures**

\*\* ROAP grant has a different application and award schedule, which is subject to an approved State budget before disbursements can be made. ROAP funding goes to each individual County.

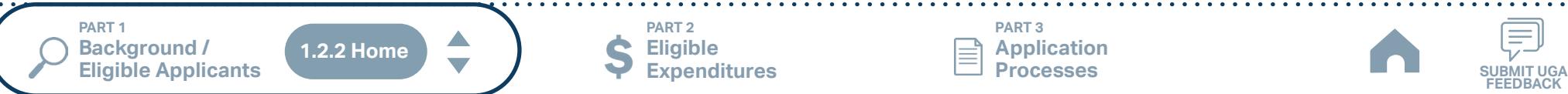

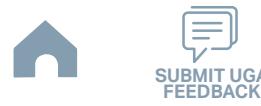

# **Lincoln County (Rural System) Funding Eligibility**

#### **1.2.2.1 Transit System Funding Eligibility Table**

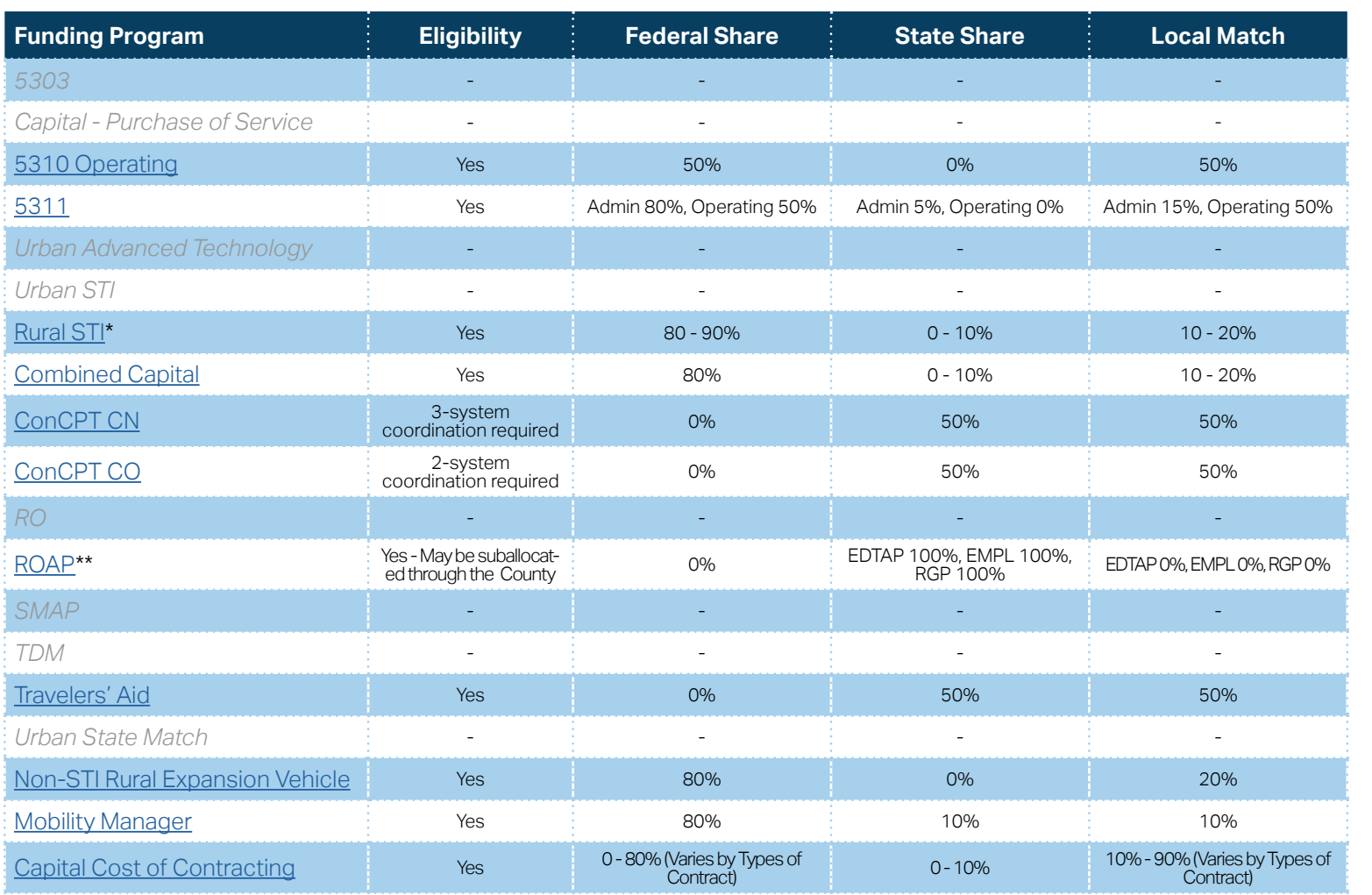

**[Eligible Sources of](#page-342-0)  Local Match**

**[Other Non-USDOT](#page-343-0)  Federal Funds for Local Match**

\* State funding is subject to State appropriations and availability of funds. State funding is not guaranteed until appropriated and disbursed.

> **PART 2 Eligible Expenditures**

\*\* ROAP grant has a different application and award schedule, which is subject to an approved State budget before disbursements can be made. ROAP funding goes to each individual County.

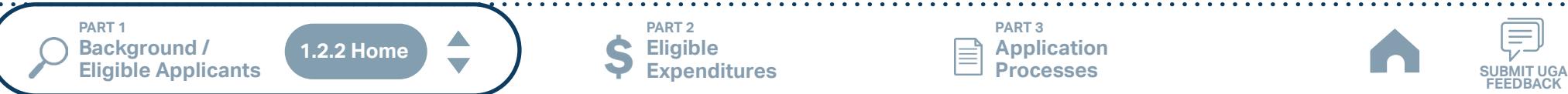

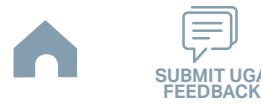

## **Martin County (Rural System) Funding Eligibility**

#### **1.2.2.1 Transit System Funding Eligibility Table**

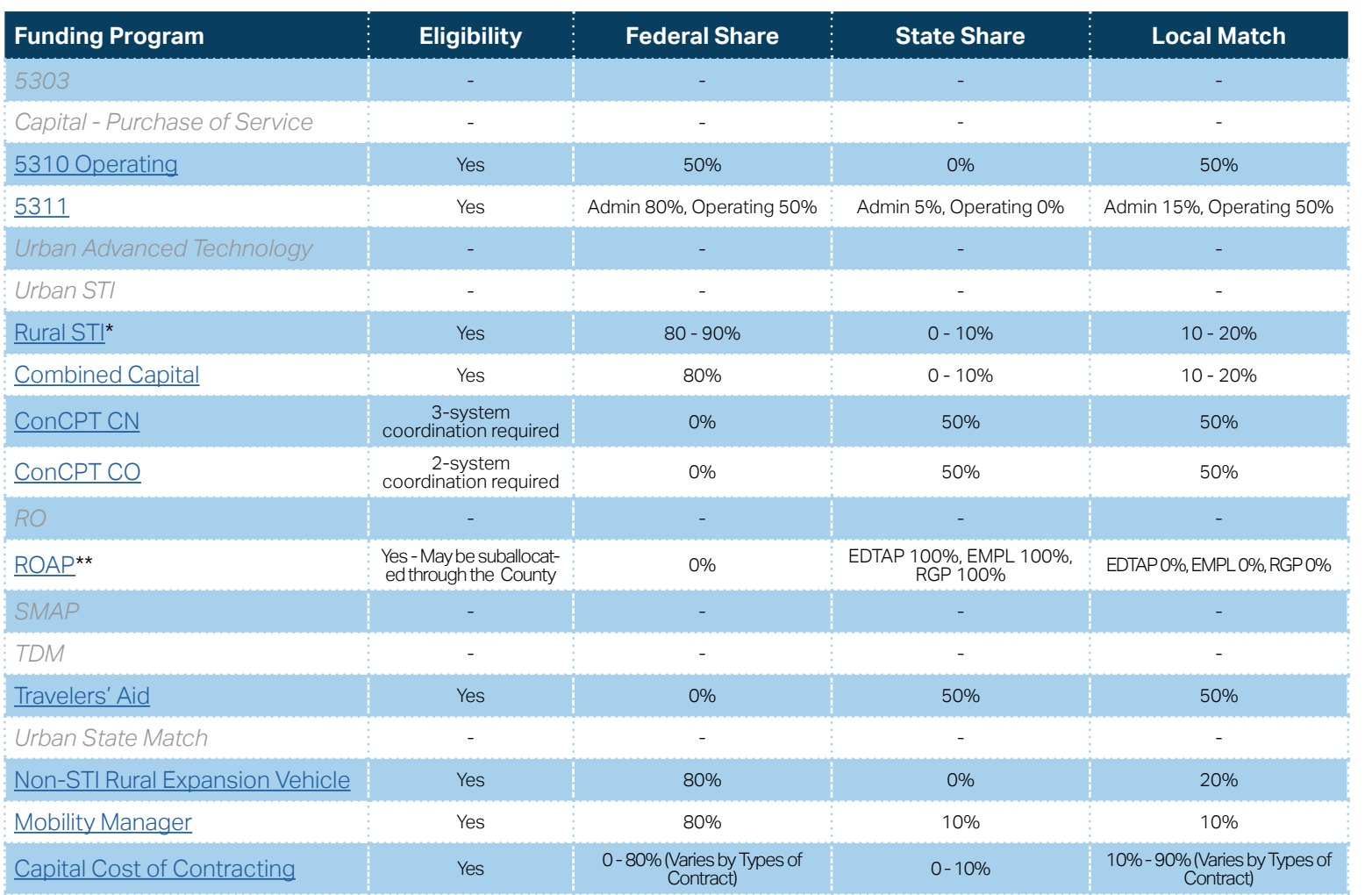

**[Eligible Sources of](#page-342-0)  Local Match**

**[Other Non-USDOT](#page-343-0)  Federal Funds for Local Match**

\* State funding is subject to State appropriations and availability of funds. State funding is not guaranteed until appropriated and disbursed.

> **PART 2 Eligible Expenditures**

\*\* ROAP grant has a different application and award schedule, which is subject to an approved State budget before disbursements can be made. ROAP funding goes to each individual County.

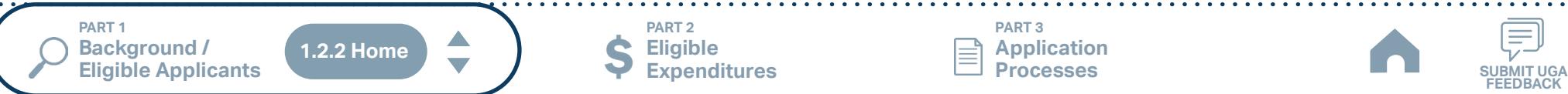

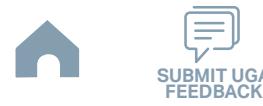

## **Moore County (Rural System) Funding Eligibility**

#### **1.2.2.1 Transit System Funding Eligibility Table**

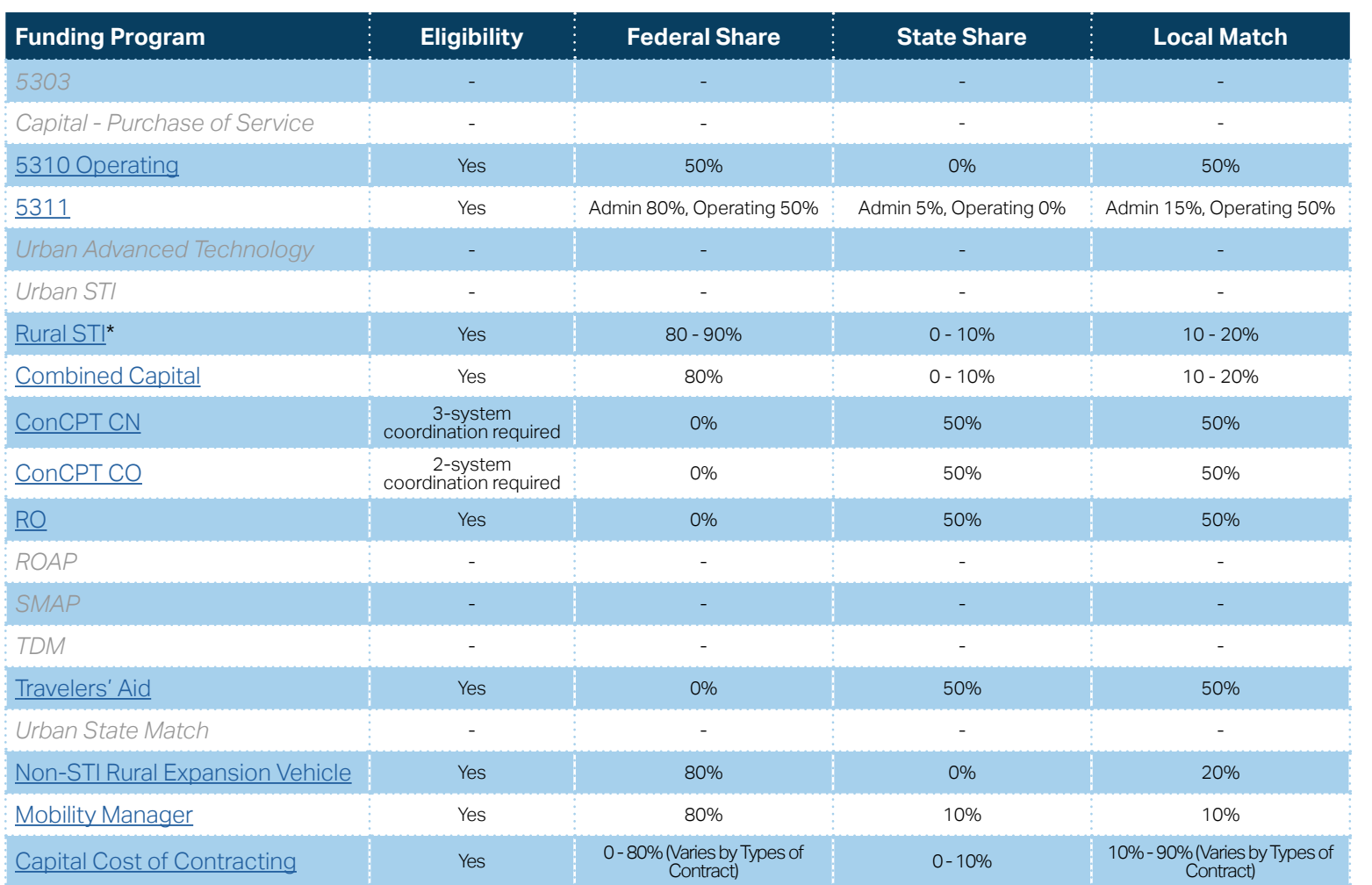

**[Eligible Sources of](#page-342-0)  Local Match**

**[Other Non-USDOT](#page-343-0)  Federal Funds for Local Match**

\* State funding is subject to State appropriations and availability of funds. State funding is not guaranteed until appropriated and disbursed.

**PART 1 Background /** 

 $\blacktriangle$ **1.2.2 Home**

**PART 2 Eligible Expenditures**

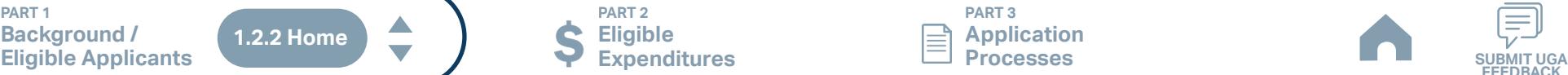

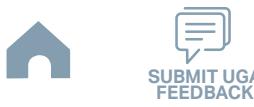

## **Orange County Public Transportation (Rural System) Funding Eligibility**

### **1.2.2.1 Transit System Funding Eligibility Table**

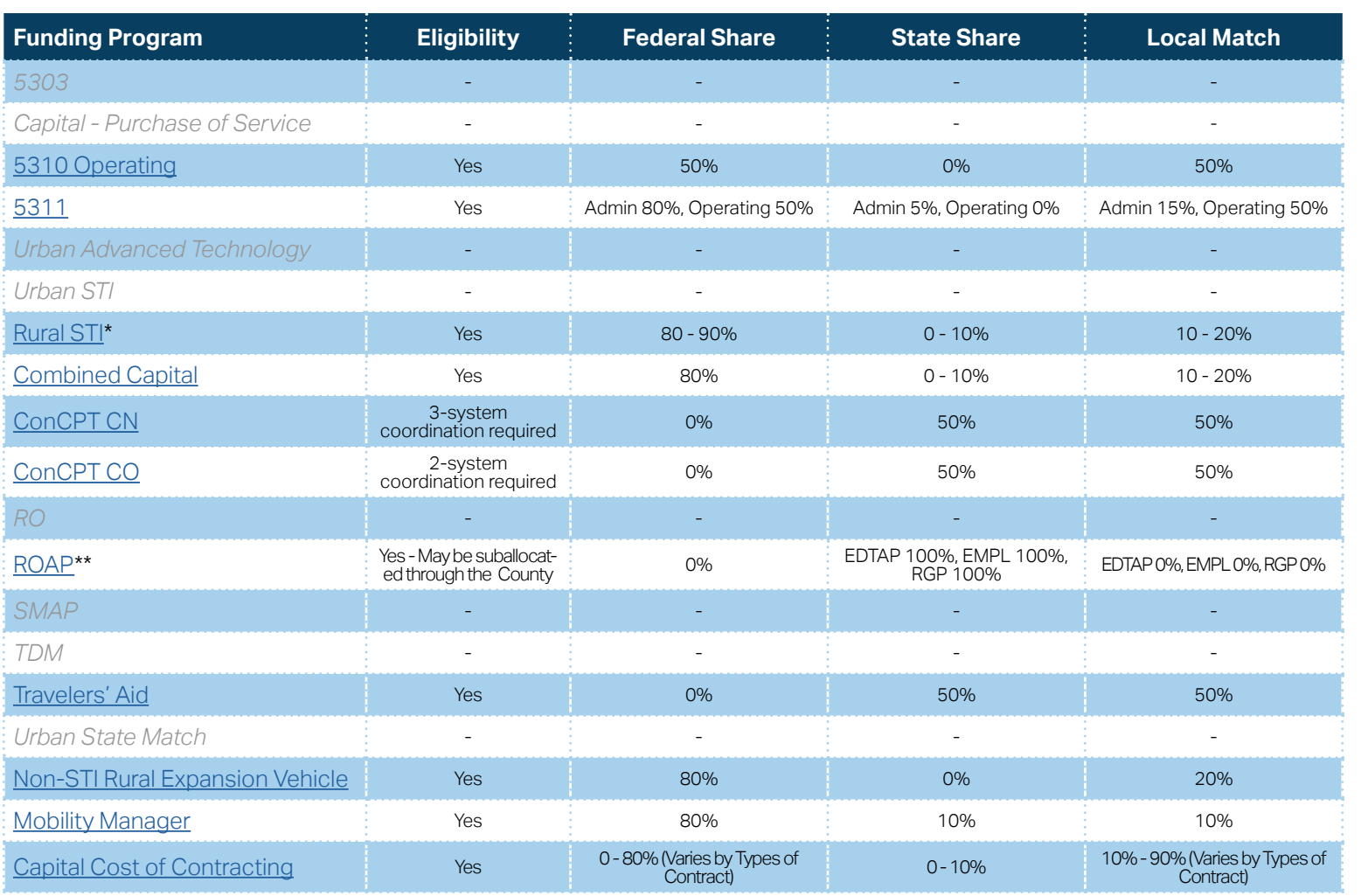

**[Eligible Sources of](#page-342-0)  Local Match**

**[Other Non-USDOT](#page-343-0)  Federal Funds for Local Match**

\* State funding is subject to State appropriations and availability of funds. State funding is not guaranteed until appropriated and disbursed.

> **PART 2 Eligible Expenditures**

\*\* ROAP grant has a different application and award schedule, which is subject to an approved State budget before disbursements can be made. ROAP funding goes to each individual County.

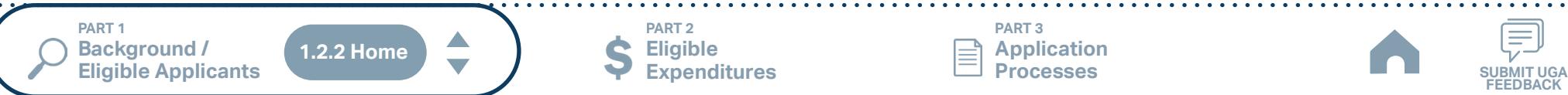

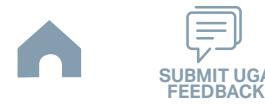

# **Person County (PATS) (Rural System) Funding Eligibility**

### **1.2.2.1 Transit System Funding Eligibility Table**

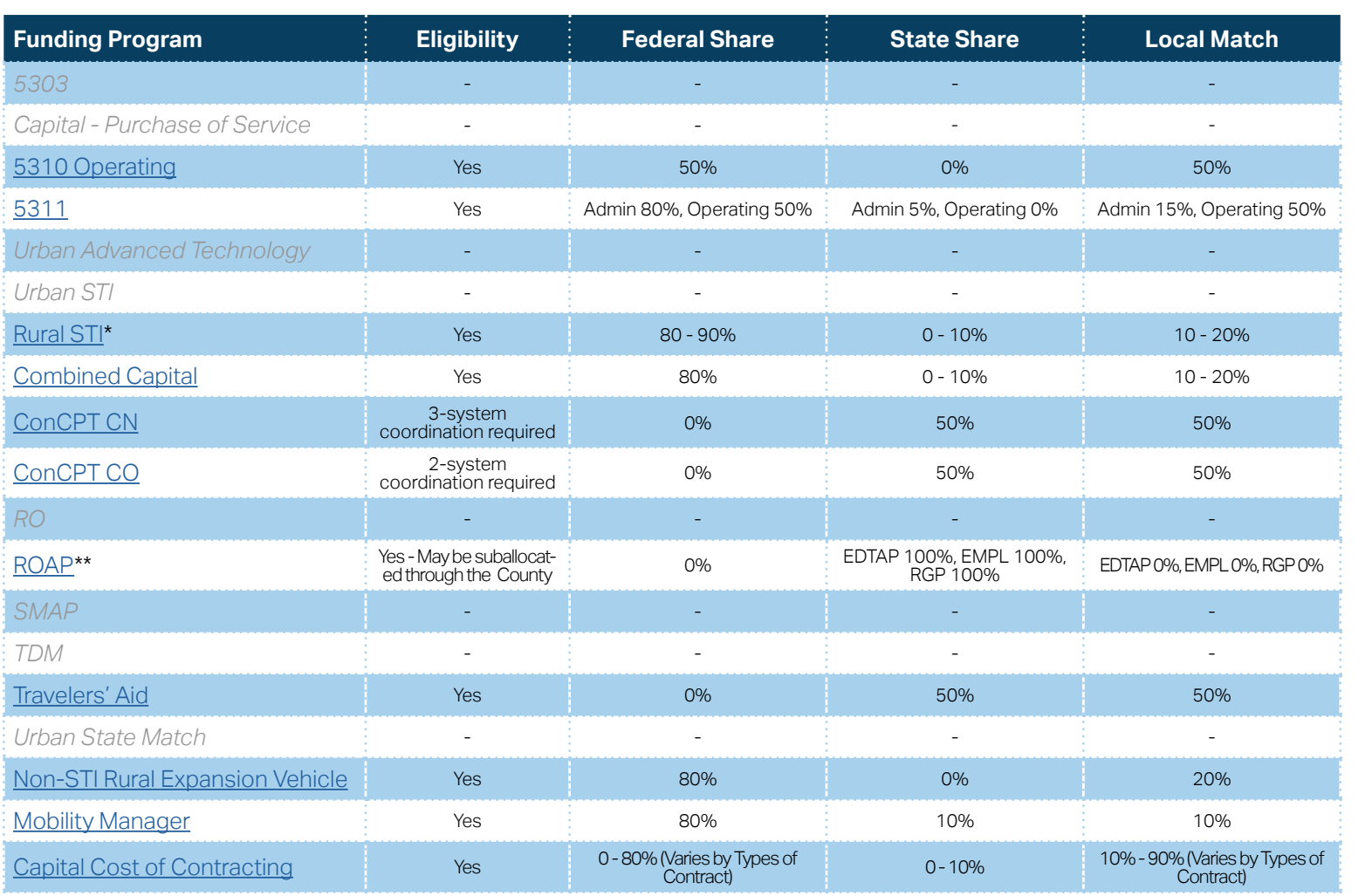

**[Eligible Sources of](#page-342-0)  Local Match**

**[Other Non-USDOT](#page-343-0)  Federal Funds for Local Match**

\* State funding is subject to State appropriations and availability of funds. State funding is not guaranteed until appropriated and disbursed.

> **PART 2 Eligible Expenditures**

\*\* ROAP grant has a different application and award schedule, which is subject to an approved State budget before disbursements can be made. ROAP funding goes to each individual County.

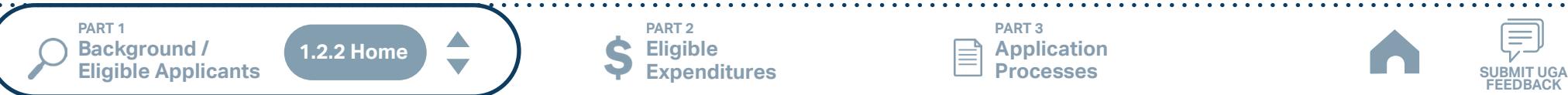

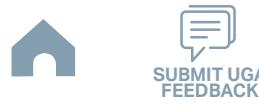

# **Pitt County/Pitt Area Transit System (Rural System) Funding Eligibility**

### **1.2.2.1 Transit System Funding Eligibility Table**

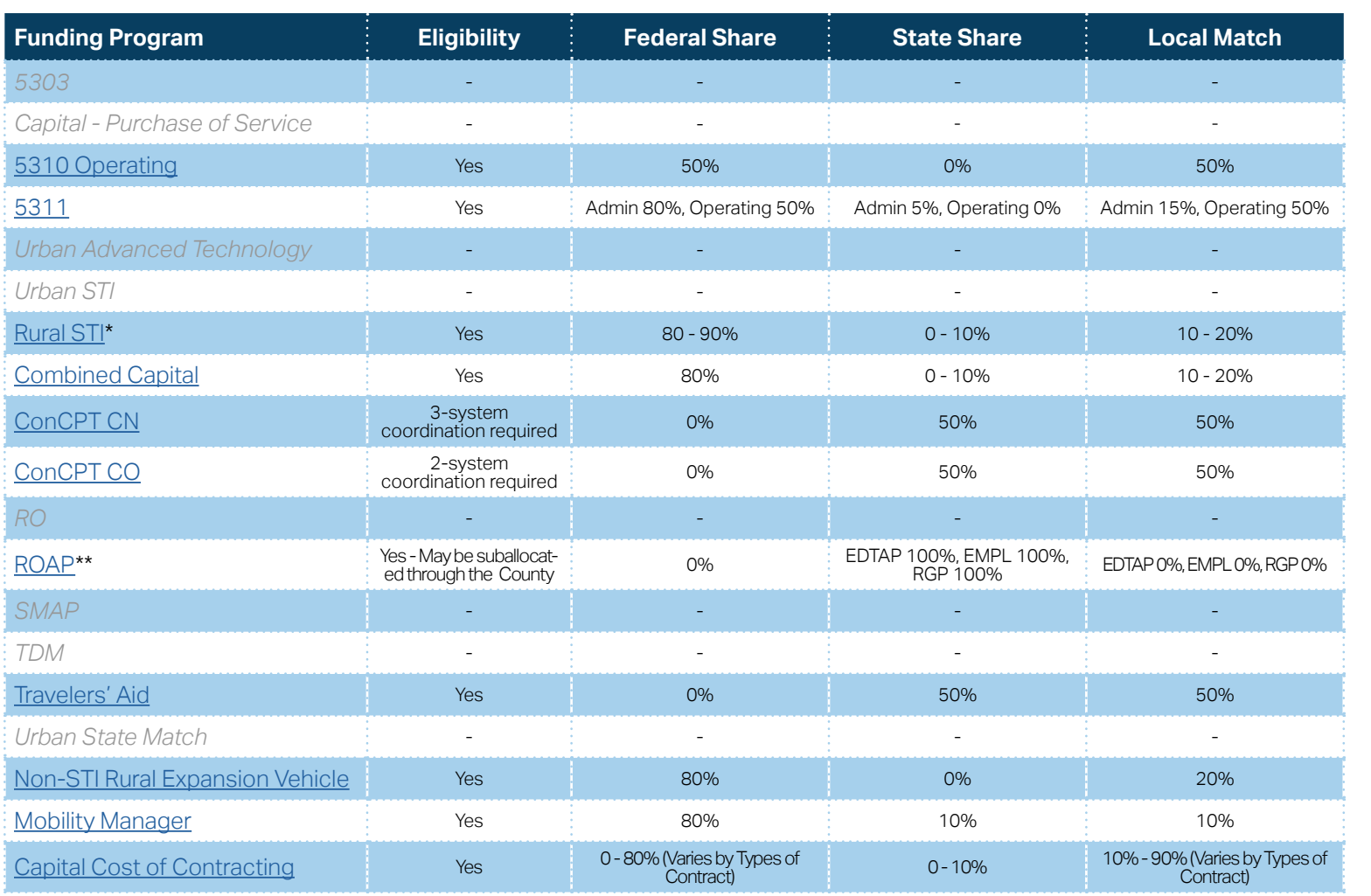

**[Eligible Sources of](#page-342-0)  Local Match**

**[Other Non-USDOT](#page-343-0)  Federal Funds for Local Match**

\* State funding is subject to State appropriations and availability of funds. State funding is not guaranteed until appropriated and disbursed.

> **PART 2 Eligible Expenditures**

\*\* ROAP grant has a different application and award schedule, which is subject to an approved State budget before disbursements can be made. ROAP funding goes to each individual County.

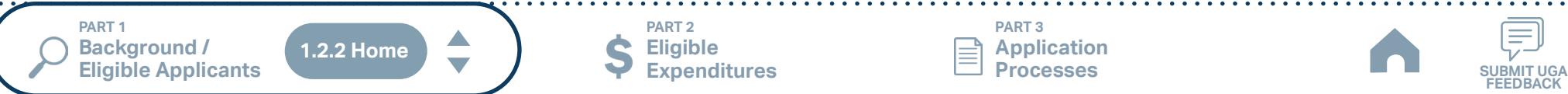

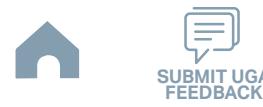

## **Tar River Transit (Small Urban System) Funding Eligibility**

#### **1.2.2.1 Transit System Funding Eligibility Table**

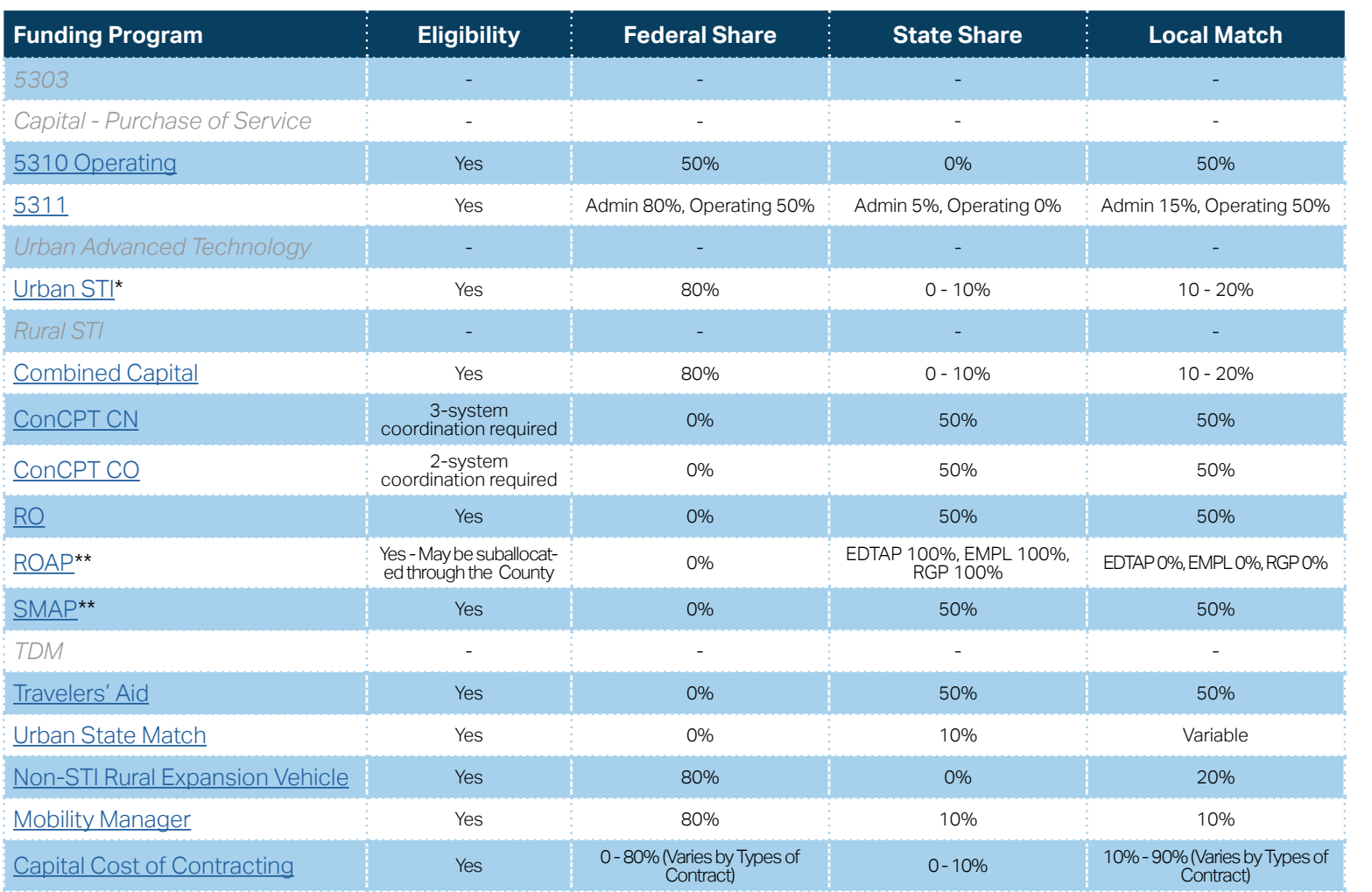

**[Eligible Sources of](#page-342-0)  Local Match**

**[Other Non-USDOT](#page-343-0)  Federal Funds for Local Match**

\* State funding is subject to State appropriations and availability of funds. State funding is not guaranteed until appropriated and disbursed.

\*\* ROAP and SMAP grant has a different application and award schedule, which is subject to an approved State budget before disbursements can be made. ROAP funding goes to each individual County.

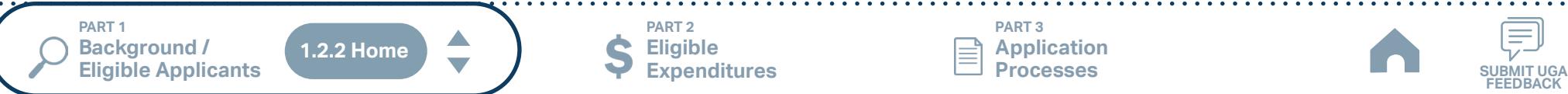

**PART 2 Eligible Expenditures**

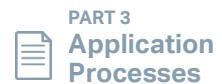

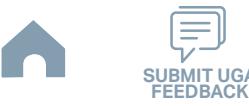

## **Wilson County (Rural System) Funding Eligibility**

#### **1.2.2.1 Transit System Funding Eligibility Table**

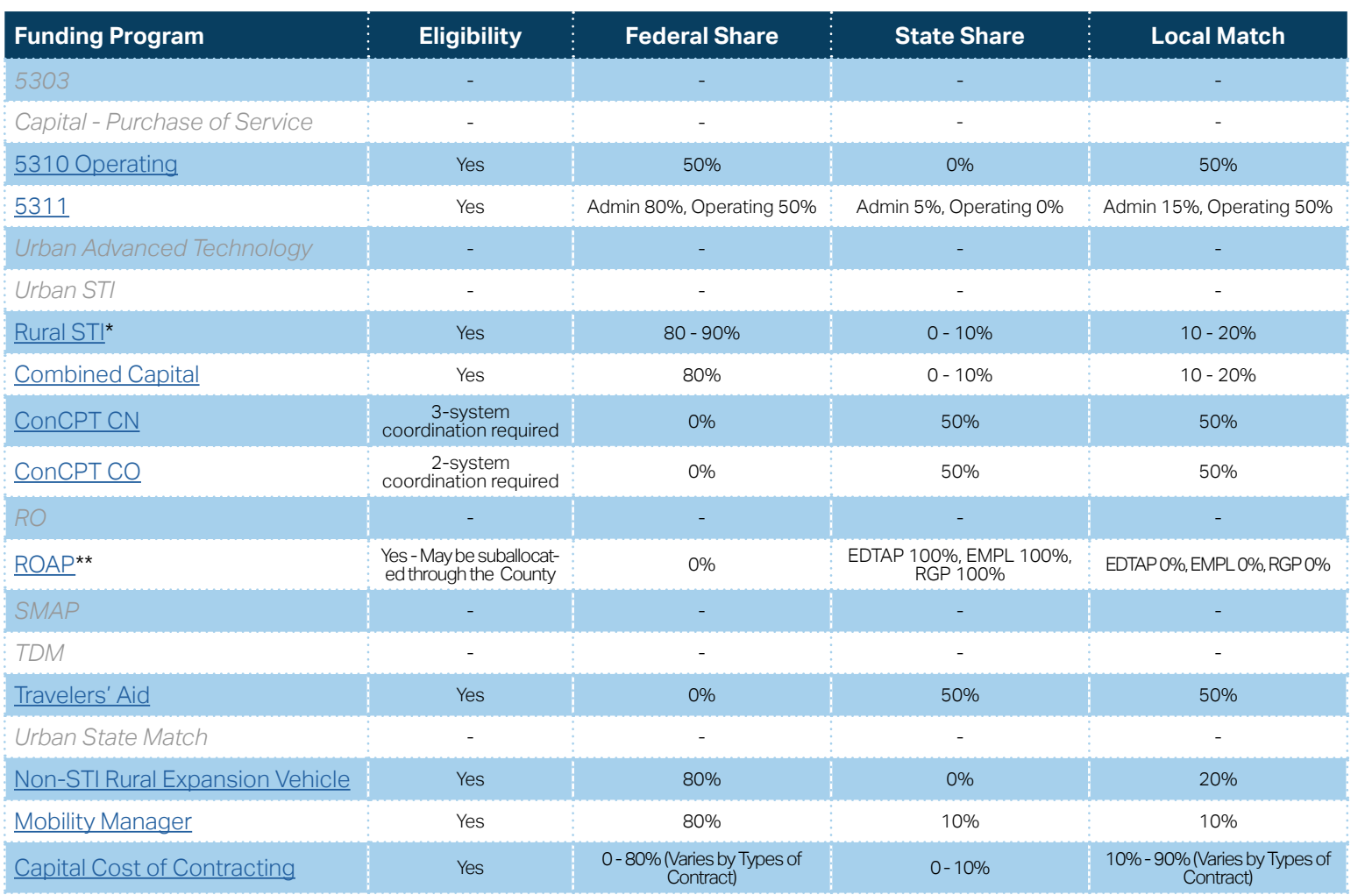

**[Eligible Sources of](#page-342-0)  Local Match**

**[Other Non-USDOT](#page-343-0)  Federal Funds for Local Match**

\* State funding is subject to State appropriations and availability of funds. State funding is not guaranteed until appropriated and disbursed.

\*\* ROAP grant has a different application and award schedule, which is subject to an approved State budget before disbursements can be made. ROAP funding goes to each individual County.

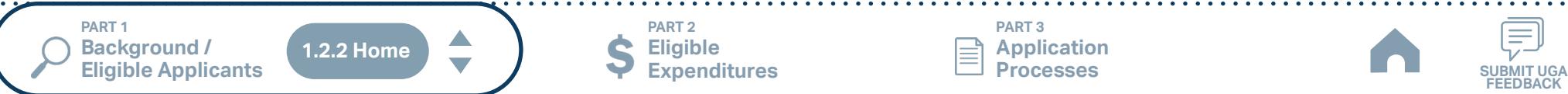

**PART 2 Eligible Expenditures**

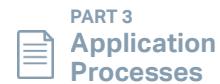

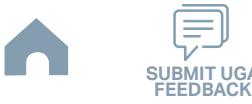

## **Wilson, City of (Rural System) Funding Eligibility**

#### **1.2.2.1 Transit System Funding Eligibility Table**

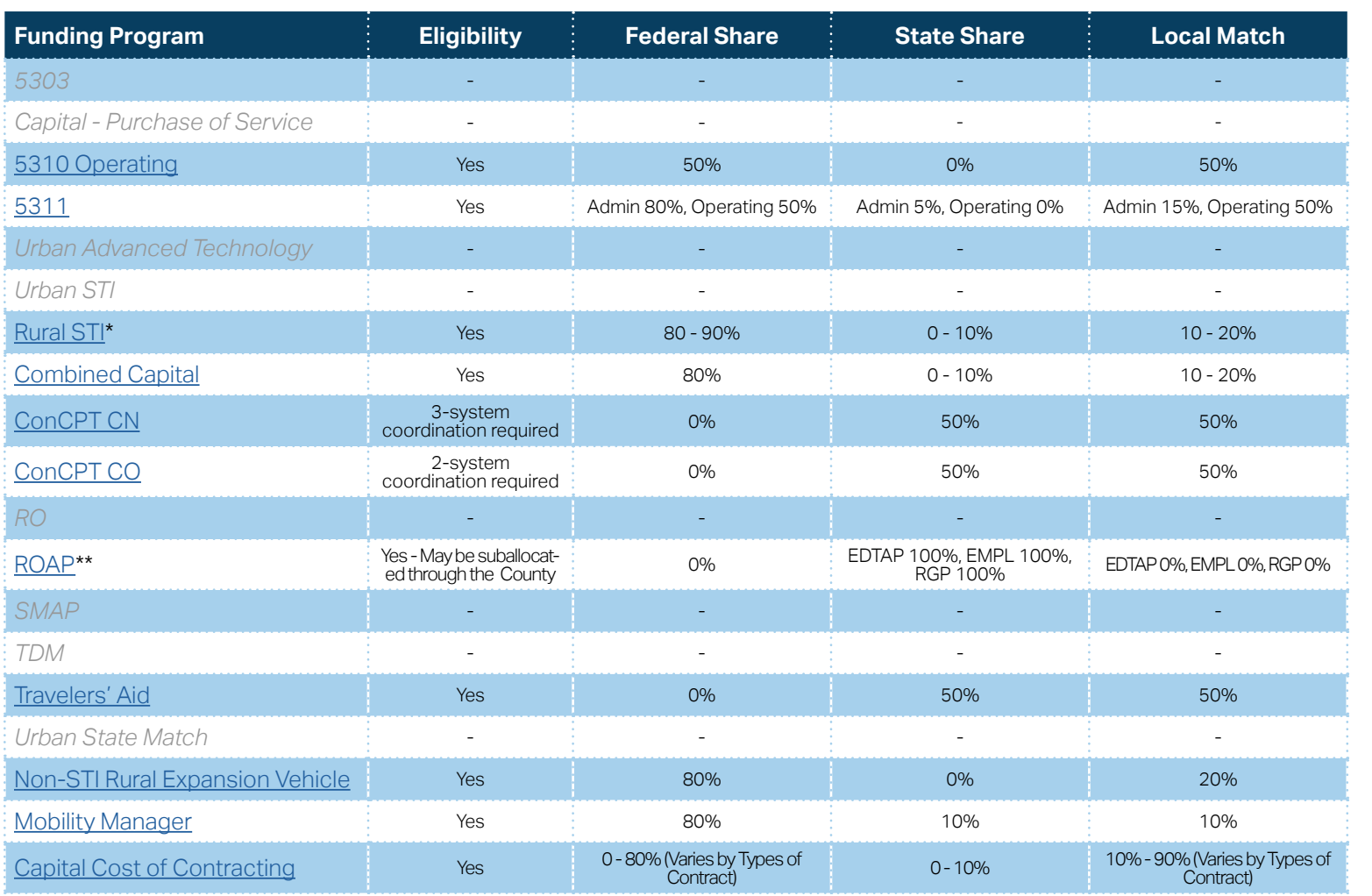

**[Eligible Sources of](#page-342-0)  Local Match**

**[Other Non-USDOT](#page-343-0)  Federal Funds for Local Match**

\* State funding is subject to State appropriations and availability of funds. State funding is not guaranteed until appropriated and disbursed.

> **PART 2 Eligible Expenditures**

\*\* ROAP grant has a different application and award schedule, which is subject to an approved State budget before disbursements can be made. ROAP funding goes to each individual County.

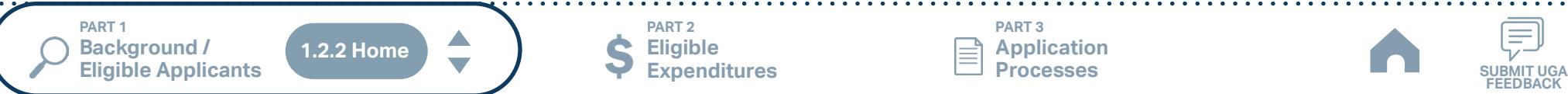

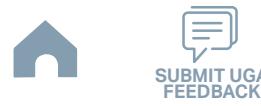

# **Alleghany County (Rural System) Funding Eligibility**

#### **1.2.2.1 Transit System Funding Eligibility Table**

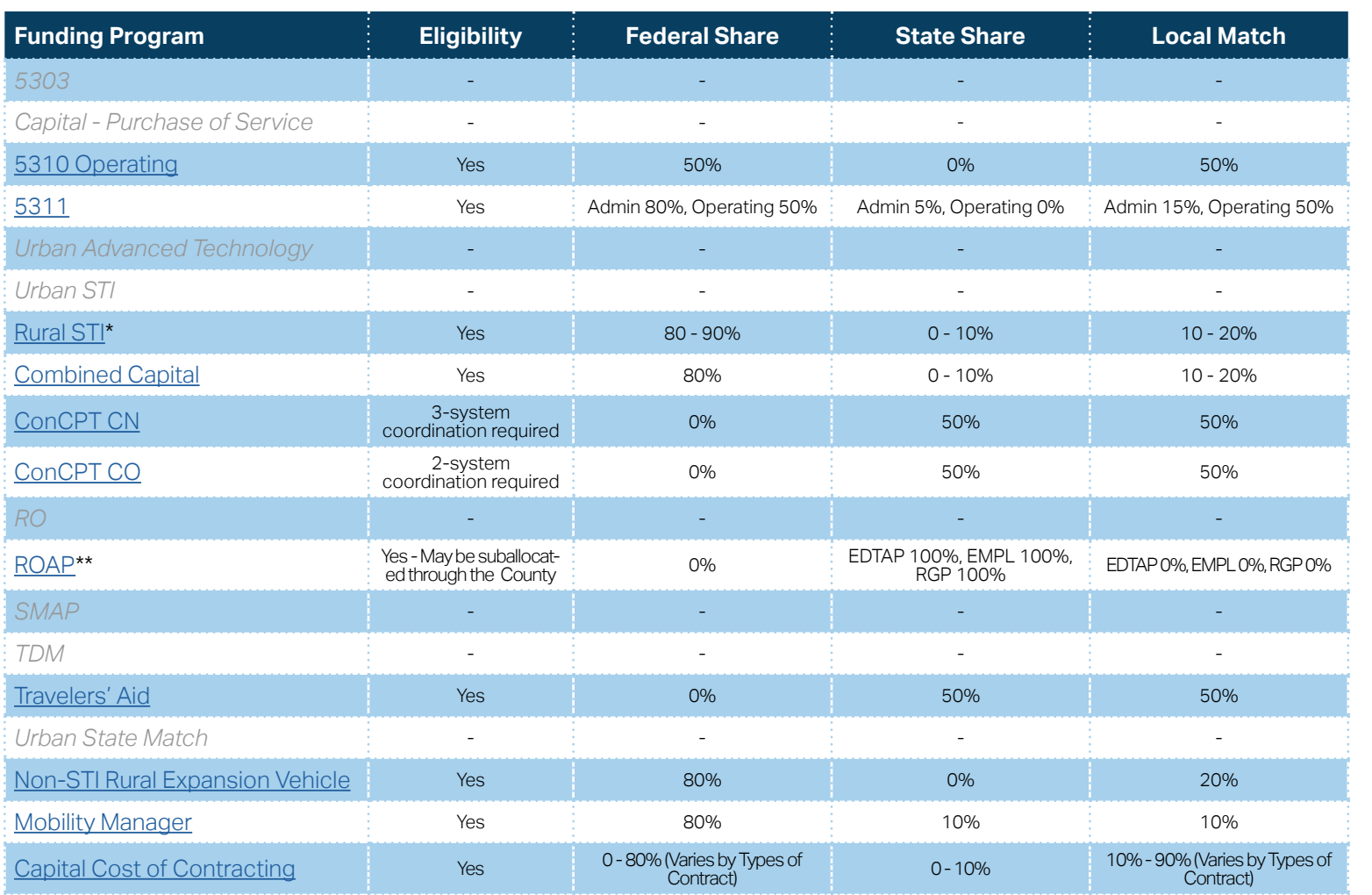

**[Eligible Sources of](#page-342-0)  Local Match**

**[Other Non-USDOT](#page-343-0)  Federal Funds for Local Match**

\* State funding is subject to State appropriations and availability of funds. State funding is not guaranteed until appropriated and disbursed.

> **PART 2 Eligible Expenditures**

\*\* ROAP grant has a different application and award schedule, which is subject to an approved State budget before disbursements can be made. ROAP funding goes to each individual County.

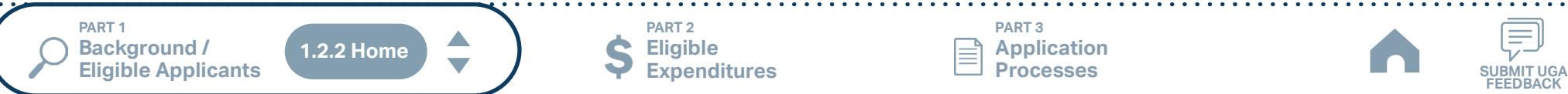

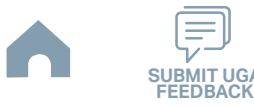

# **AppalCART Boone (Rural System) Funding Eligibility**

### **1.2.2.1 Transit System Funding Eligibility Table**

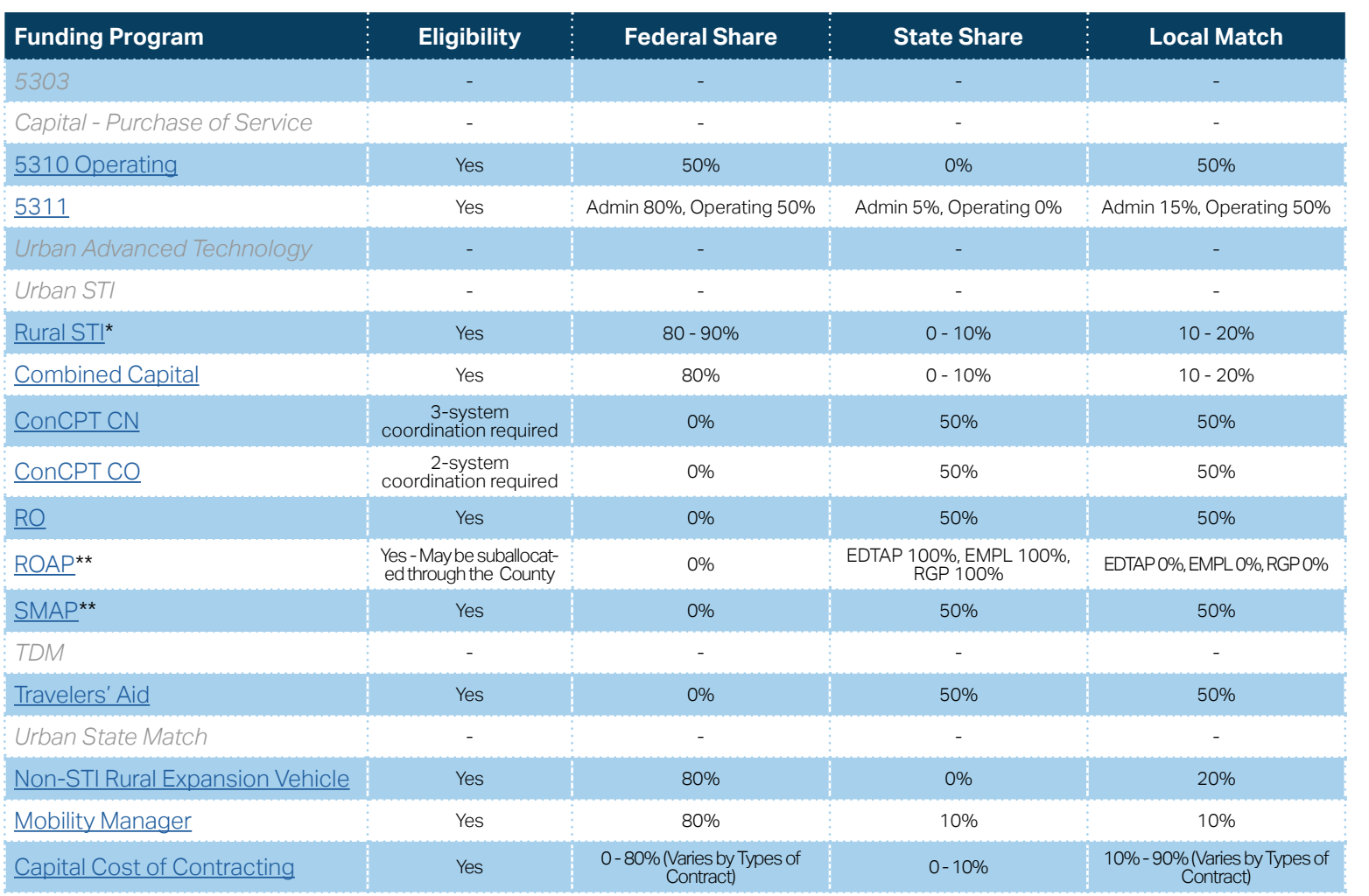

**[Eligible Sources of](#page-342-0)  Local Match**

**[Other Non-USDOT](#page-343-0)  Federal Funds for Local Match**

\* State funding is subject to State appropriations and availability of funds. State funding is not guaranteed until appropriated and disbursed.

\*\* ROAP and SMAP grant has a different application and award schedule, which is subject to an approved State budget before disbursements can be made. ROAP funding goes to each individual County.

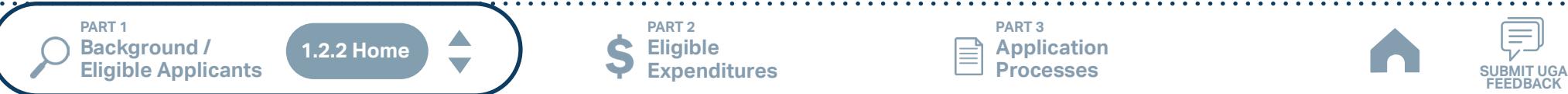

**PART 2 Eligible Expenditures**

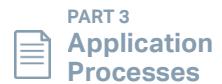

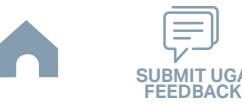

# **Ashe County Transportation Authority (Rural System) Funding Eligibility**

### **1.2.2.1 Transit System Funding Eligibility Table**

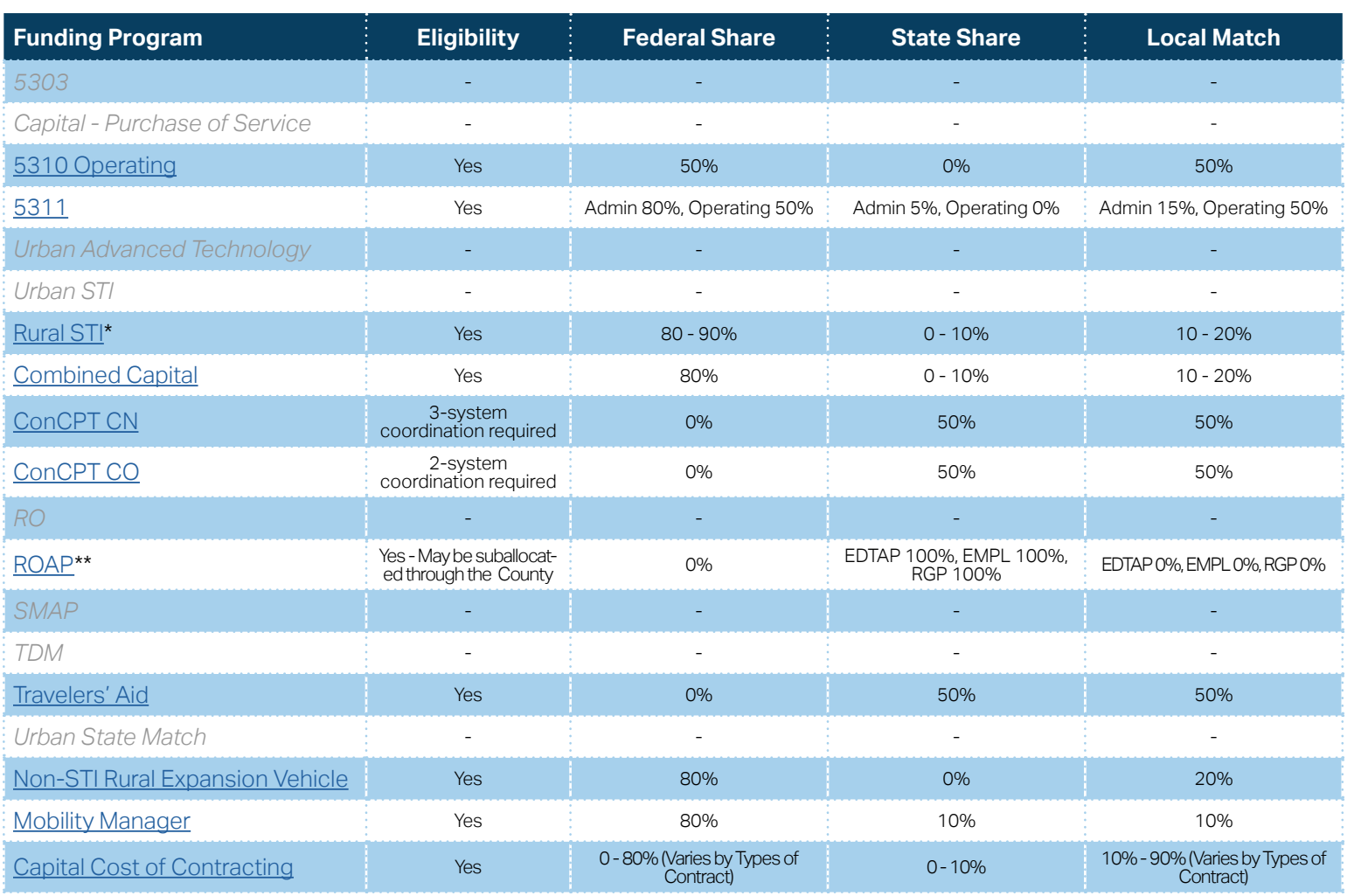

**[Eligible Sources of](#page-342-0)  Local Match**

**[Other Non-USDOT](#page-343-0)  Federal Funds for Local Match**

\* State funding is subject to State appropriations and availability of funds. State funding is not guaranteed until appropriated and disbursed.

\*\* ROAP grant has a different application and award schedule, which is subject to an approved State budget before disbursements can be made. ROAP funding goes to each individual County.

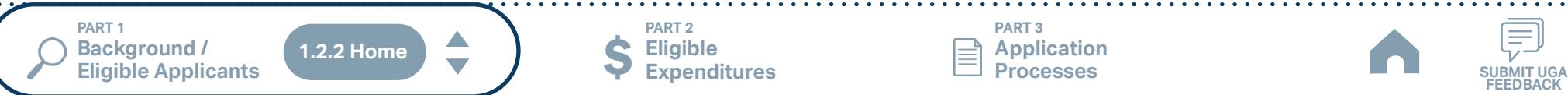

**Eligible Expenditures**

**PART 2**

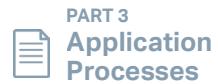

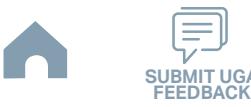

# **Asheville Rides Transit (Urban System) Funding Eligibility**

### **1.2.2.1 Transit System Funding Eligibility Table**

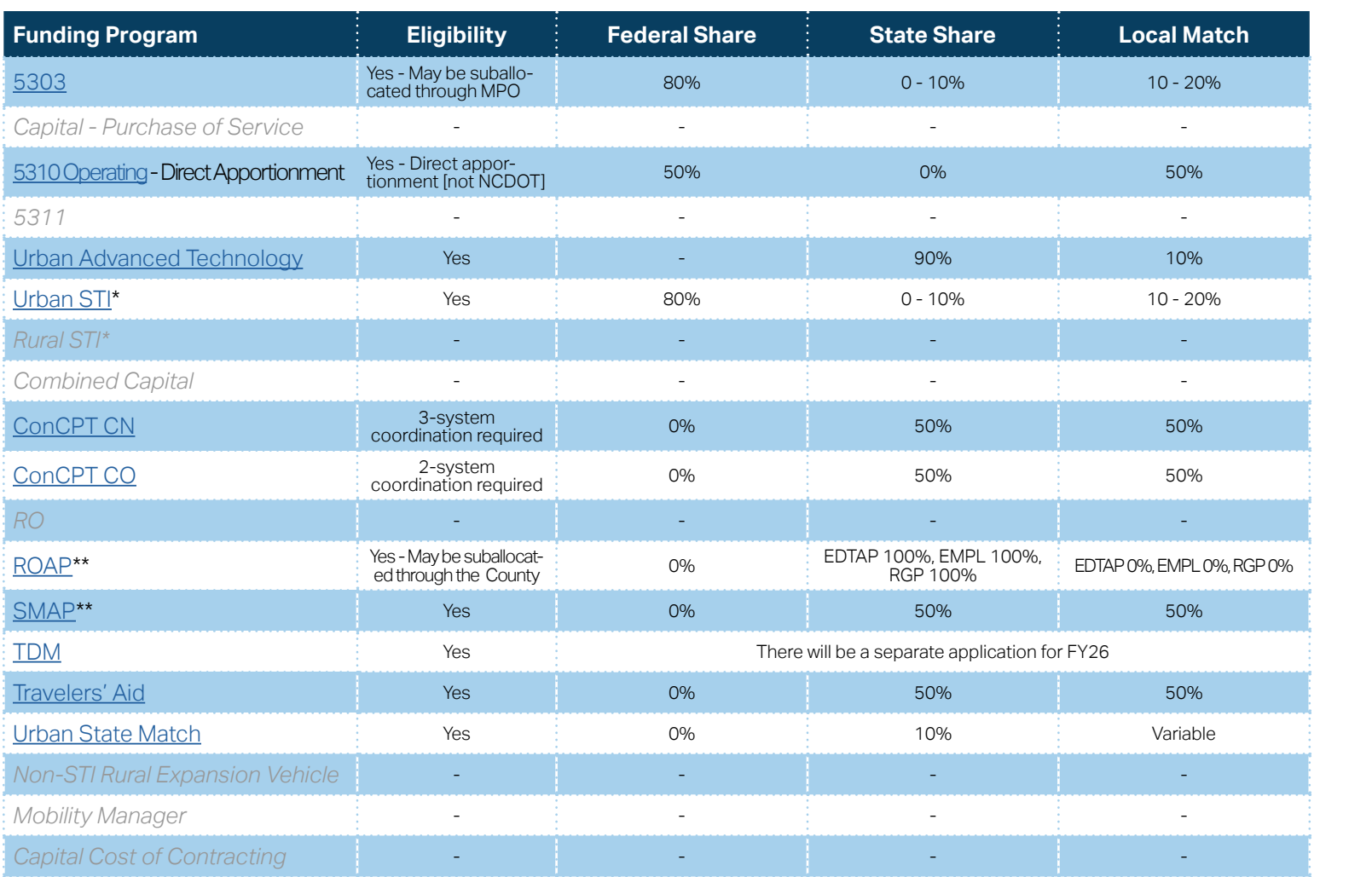

\* State funding is subject to State appropriations and availability of funds. State funding is not guaranteed until appropriated and disbursed.

\*\* ROAP and SMAP grants have a different application and award schedule, which is subject to an approved State budget before disbursements can be made. ROAP funding goes to each individual County.

**PART 1**   $\blacktriangle$ **Background /<br>Eligible Applicants 1.2.2 HomeEligible Applicants SUBMIT UGA**

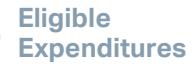

**PART 2**

**PART 3 Application Processes**

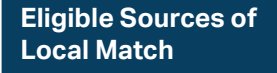

**[Other Non-USDOT](#page-343-0)  Federal Funds for Local Match**

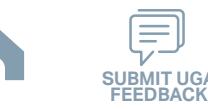

## **Avery Co. (ACT) (Rural System) Funding Eligibility**

#### **1.2.2.1 Transit System Funding Eligibility Table**

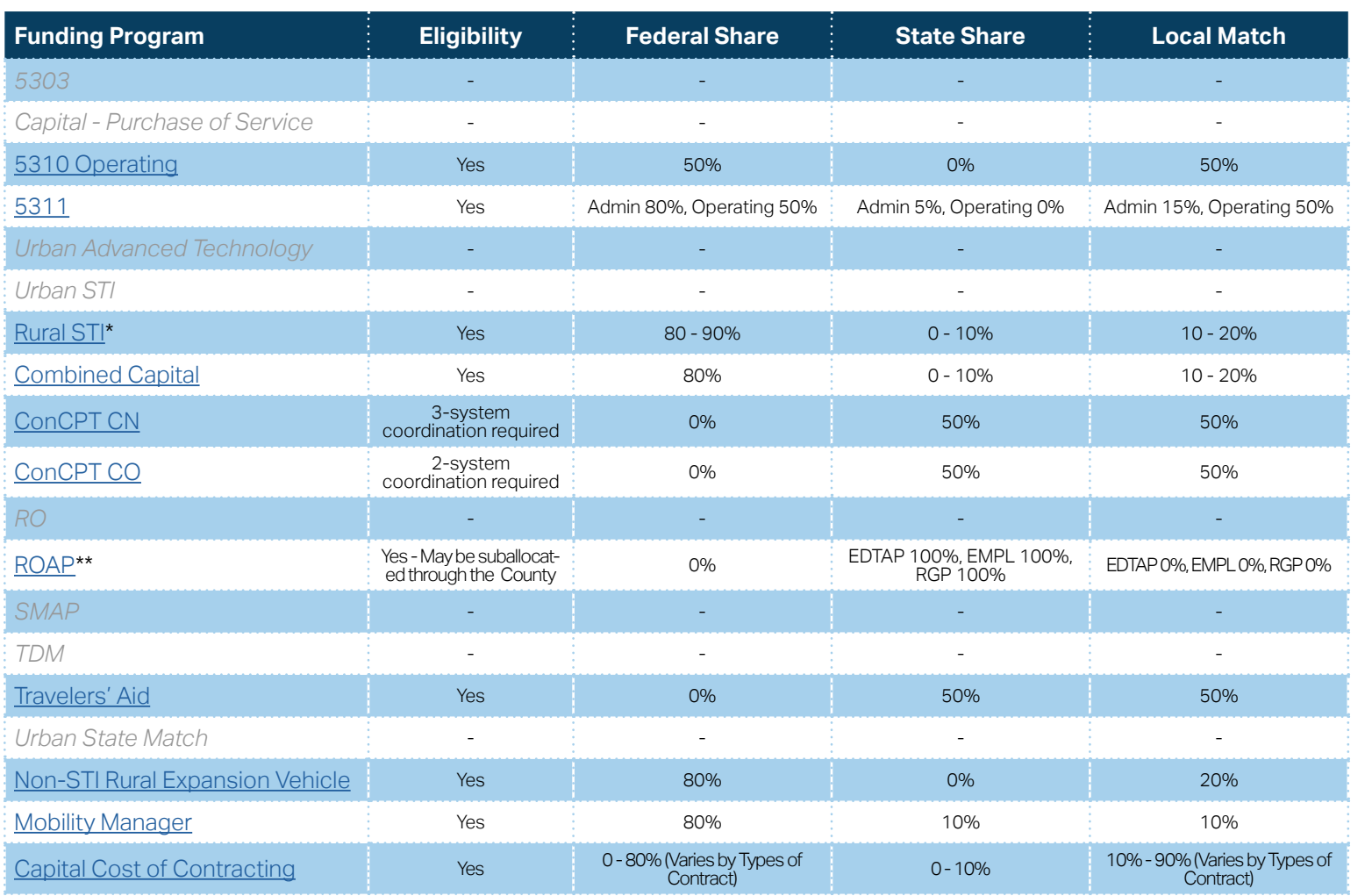

**[Eligible Sources of](#page-342-0)  Local Match**

**[Other Non-USDOT](#page-343-0)  Federal Funds for Local Match**

\* State funding is subject to State appropriations and availability of funds. State funding is not guaranteed until appropriated and disbursed.

> **PART 2 Eligible Expenditures**

\*\* ROAP grant has a different application and award schedule, which is subject to an approved State budget before disbursements can be made. ROAP funding goes to each individual County.

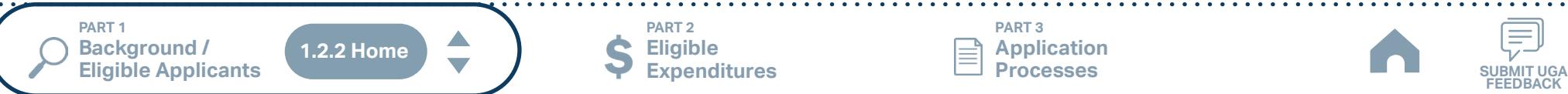

**PART 3**

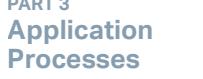

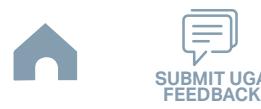

# **Buncombe County (Rural System) Funding Eligibility**

### **1.2.2.1 Transit System Funding Eligibility Table**

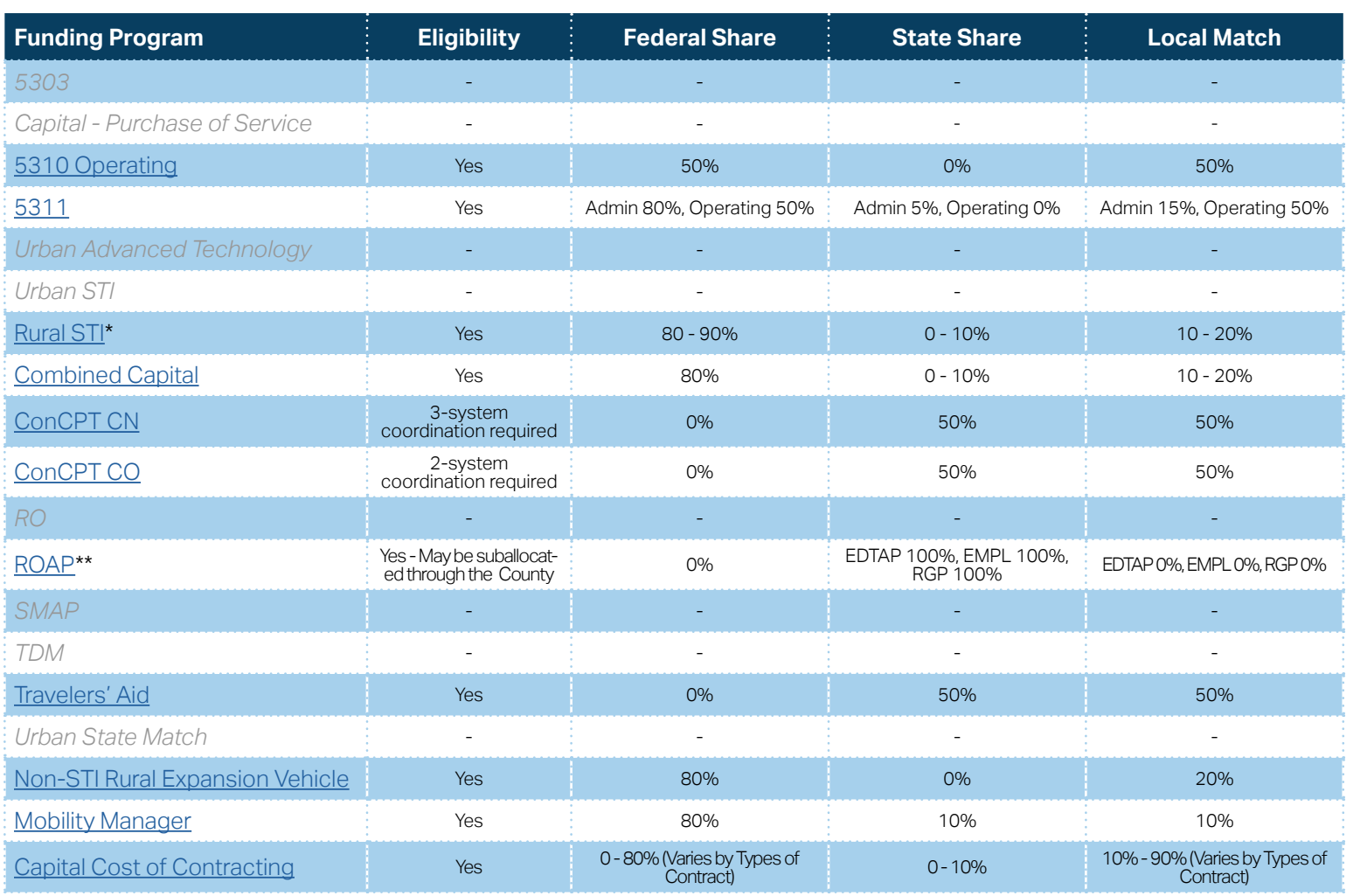

**[Eligible Sources of](#page-342-0)  Local Match**

**[Other Non-USDOT](#page-343-0)  Federal Funds for Local Match**

\* State funding is subject to State appropriations and availability of funds. State funding is not guaranteed until appropriated and disbursed.

> **PART 2 Eligible Expenditures**

\*\* ROAP grant has a different application and award schedule, which is subject to an approved State budget before disbursements can be made. ROAP funding goes to each individual County.

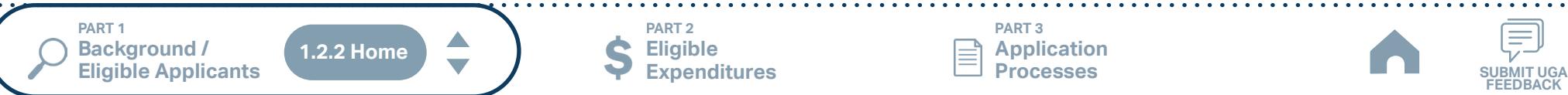

**PART 3 Application Processes**

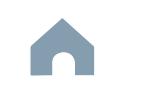

**FEEDBACK**

# **Cherokee County (Rural System) Funding Eligibility**

### **1.2.2.1 Transit System Funding Eligibility Table**

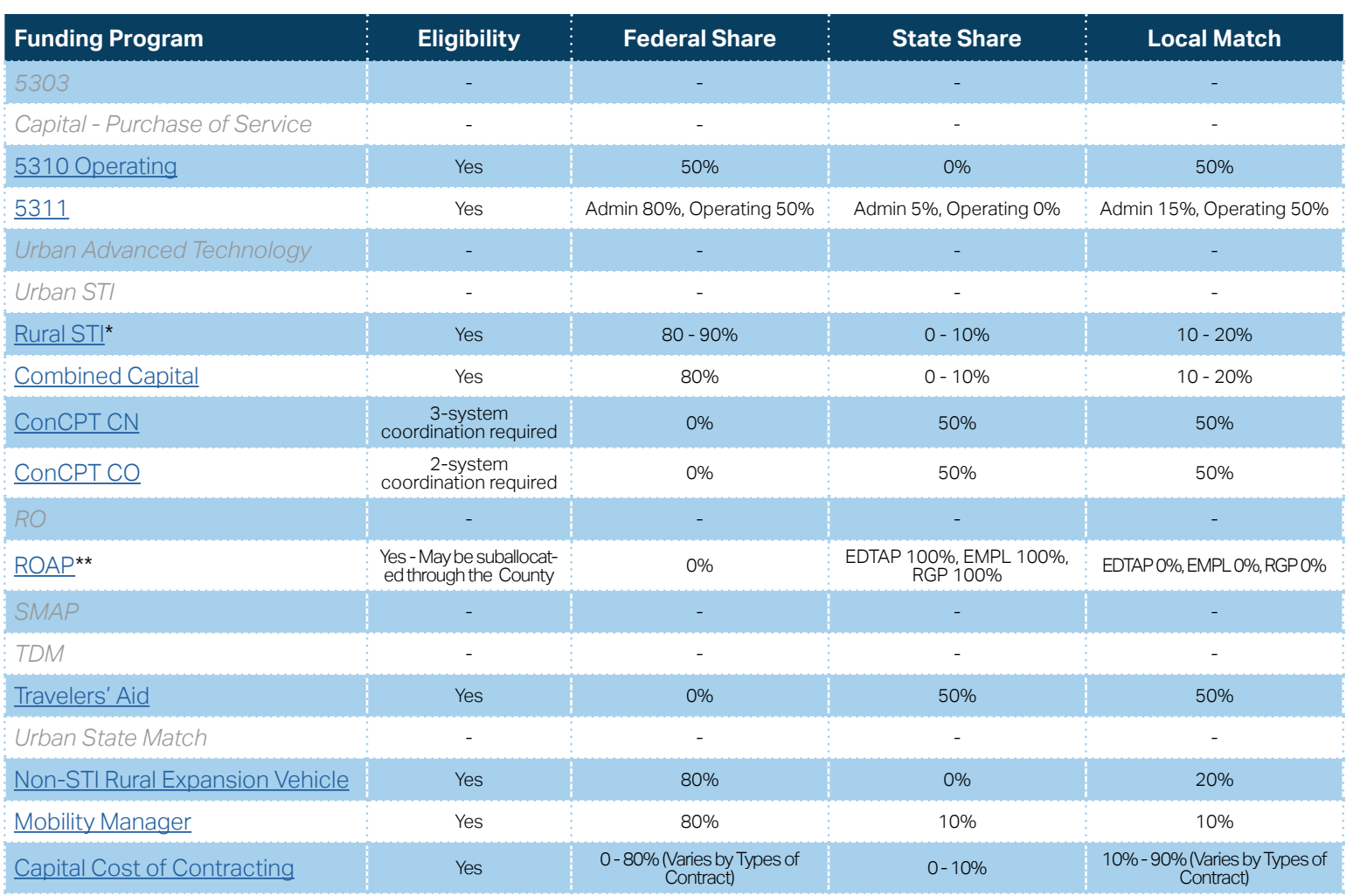

**[Eligible Sources of](#page-342-0)  Local Match**

**[Other Non-USDOT](#page-343-0)  Federal Funds for Local Match**

\* State funding is subject to State appropriations and availability of funds. State funding is not guaranteed until appropriated and disbursed.

> **PART 2 Eligible Expenditures**

\*\* ROAP grant has a different application and award schedule, which is subject to an approved State budget before disbursements can be made. ROAP funding goes to each individual County.

**PART 1 Background /<br>Eligible Applicants** A **1.2.2 HomeEligible Applicants SUBMIT UGA**

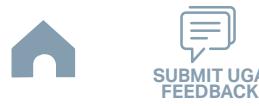

# **Clay County (Rural System) Funding Eligibility**

### **1.2.2.1 Transit System Funding Eligibility Table**

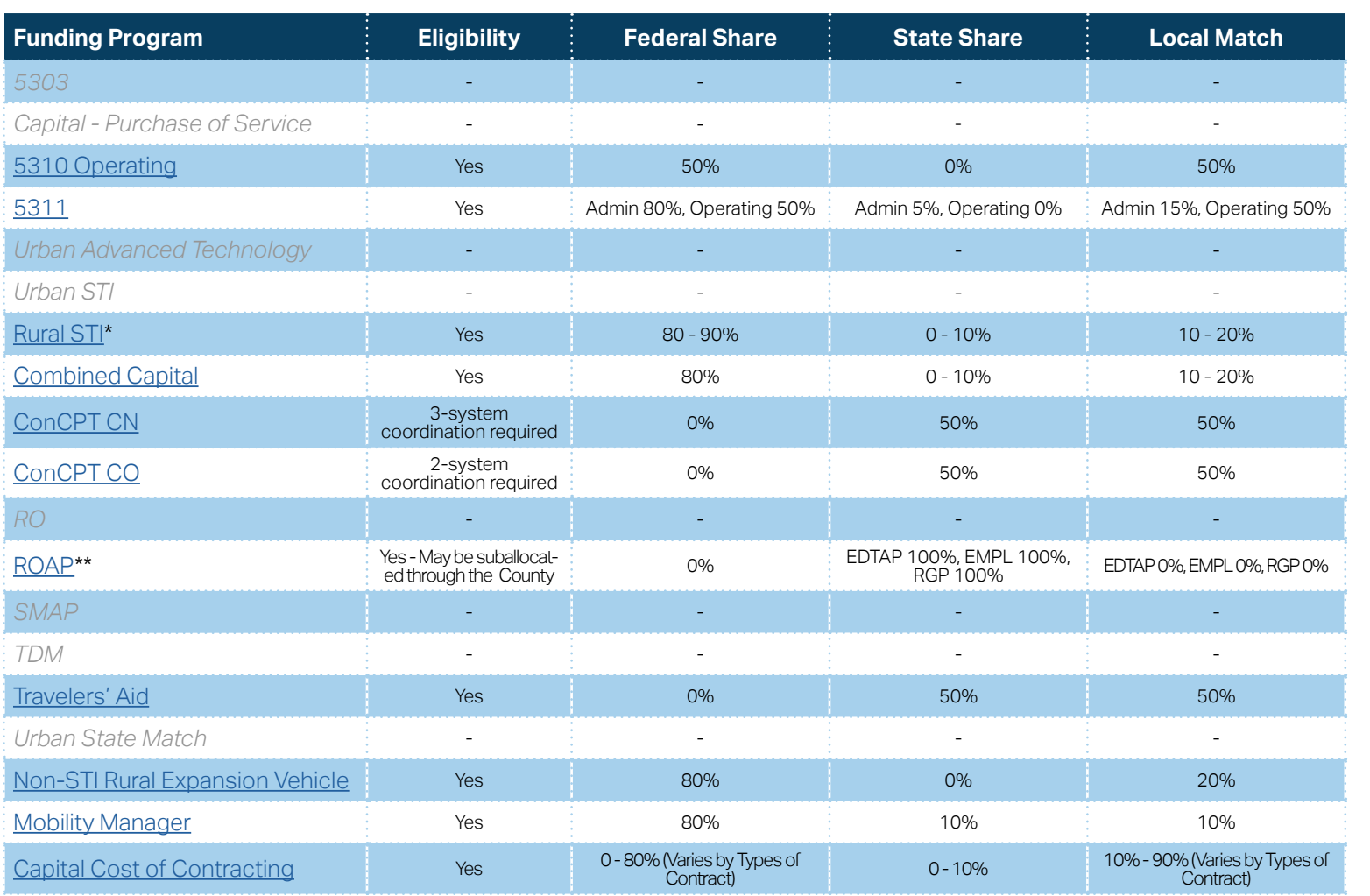

**[Eligible Sources of](#page-342-0)  Local Match**

**[Other Non-USDOT](#page-343-0)  Federal Funds for Local Match**

\* State funding is subject to State appropriations and availability of funds. State funding is not guaranteed until appropriated and disbursed.

> **PART 2 Eligible Expenditures**

\*\* ROAP grant has a different application and award schedule, which is subject to an approved State budget before disbursements can be made. ROAP funding goes to each individual County.

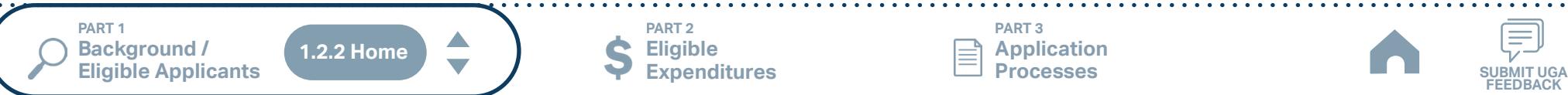

**PART 3 Application Processes**

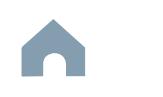

**FEEDBACK**

## **EBCI (Non-Profit) Funding Eligibility**

#### **1.2.2.1 Transit System Funding Eligibility Table**

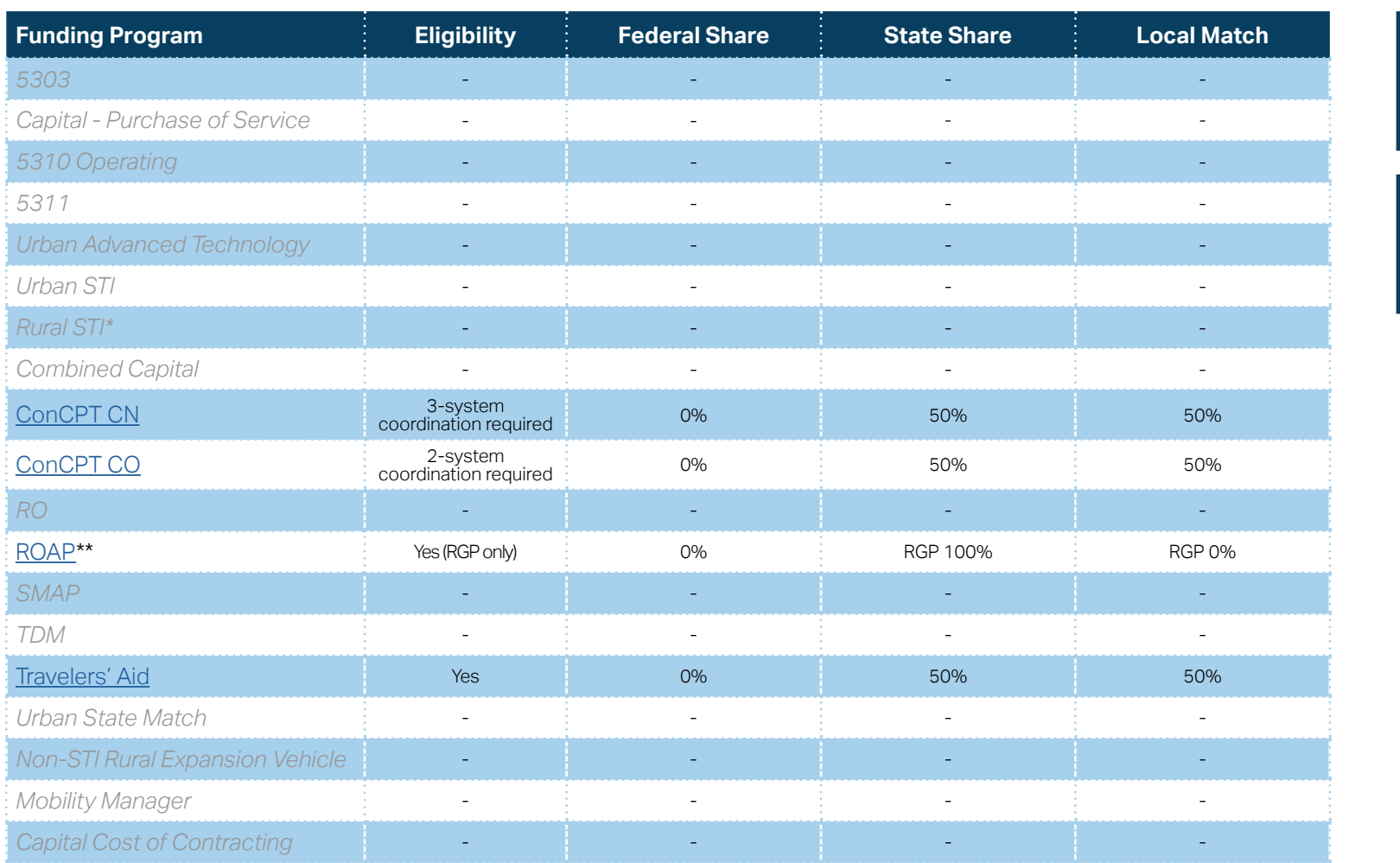

\* State funding is subject to State appropriations and availability of funds. State funding is not guaranteed until appropriated and disbursed.

\*\* ROAP grant has a different application and award schedule, which is subject to an approved State budget before disbursements can be made. ROAP funding goes to each individual County.

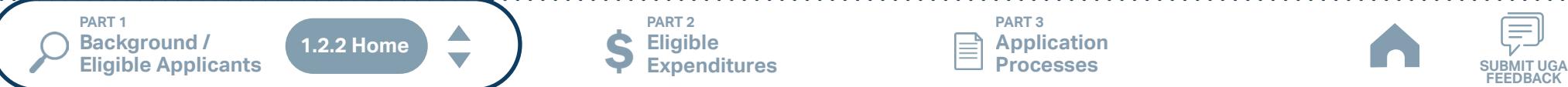

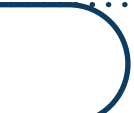

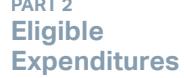

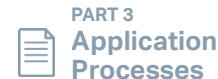

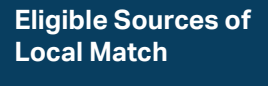

**[Other Non-USDOT](#page-343-0)  Federal Funds for Local Match**

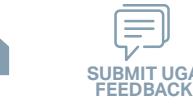

## **Graham County (Rural System) Funding Eligibility**

#### **1.2.2.1 Transit System Funding Eligibility Table**

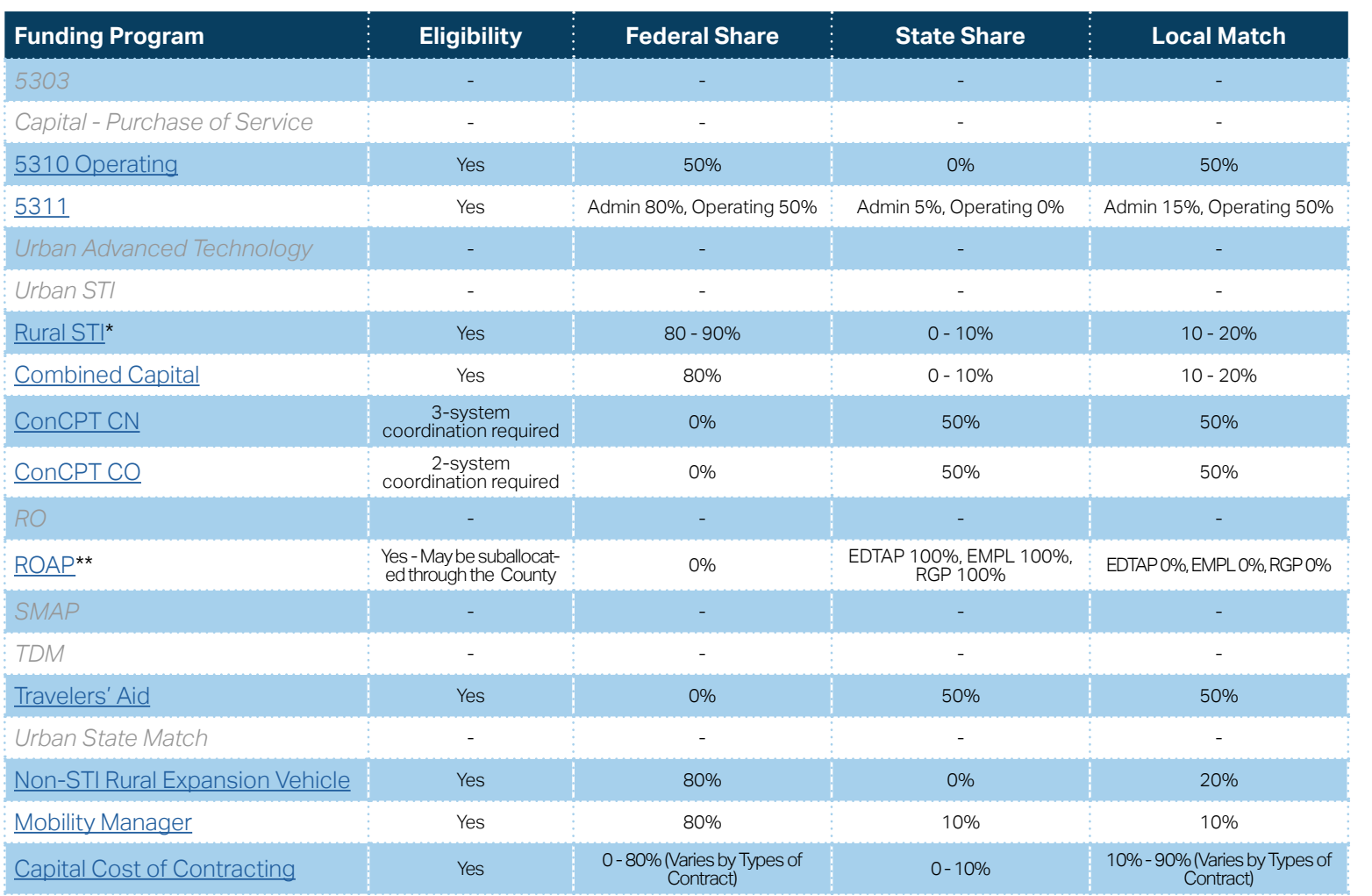

**[Eligible Sources of](#page-342-0)  Local Match**

**[Other Non-USDOT](#page-343-0)  Federal Funds for Local Match**

\* State funding is subject to State appropriations and availability of funds. State funding is not guaranteed until appropriated and disbursed.

> **PART 2 Eligible Expenditures**

\*\* ROAP grant has a different application and award schedule, which is subject to an approved State budget before disbursements can be made. ROAP funding goes to each individual County.

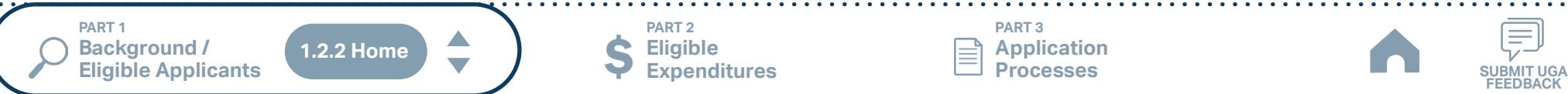

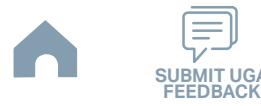

# **Jackson County (Rural System) Funding Eligibility**

### **1.2.2.1 Transit System Funding Eligibility Table**

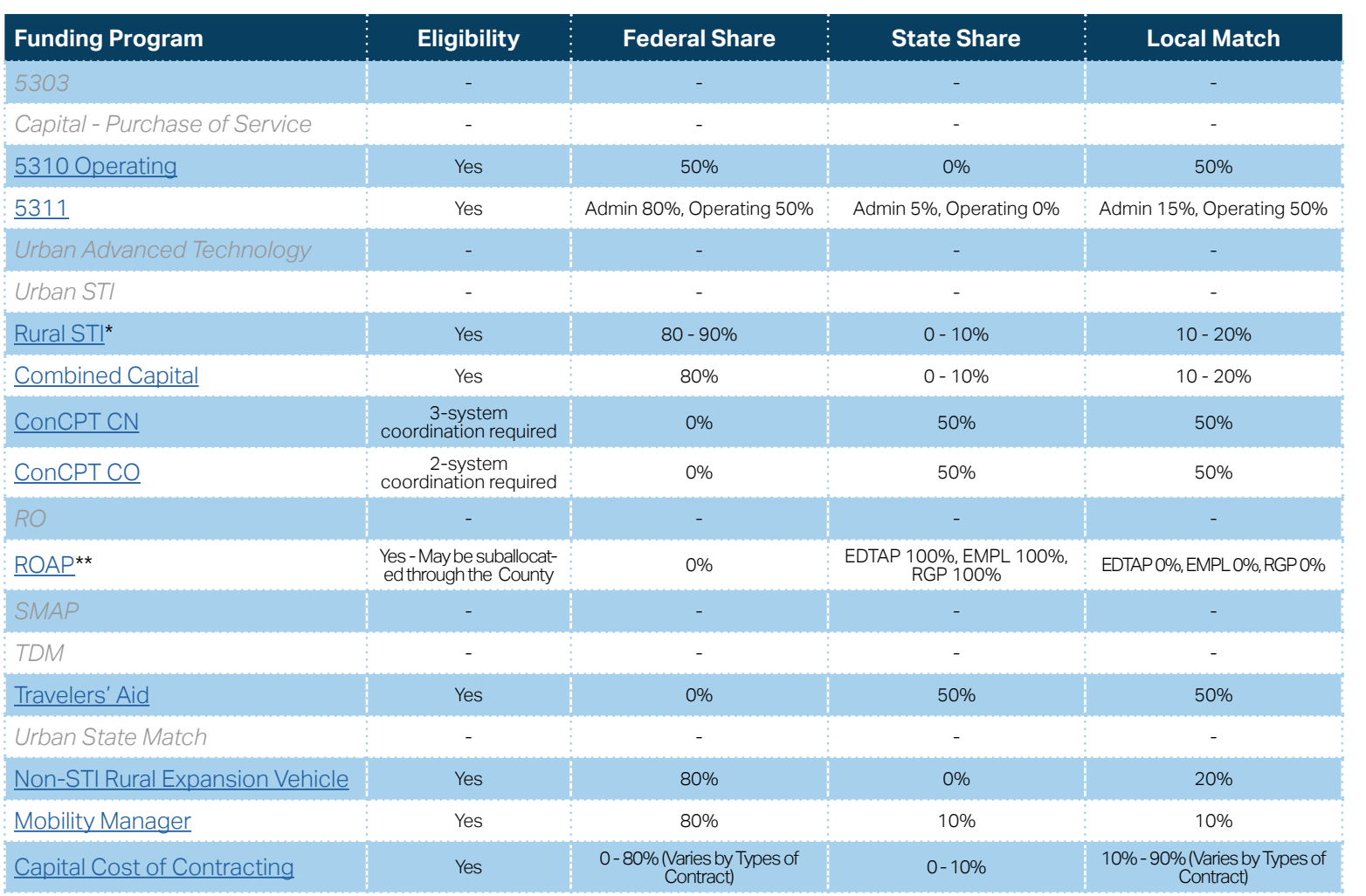

**[Eligible Sources of](#page-342-0)  Local Match**

**[Other Non-USDOT](#page-343-0)  Federal Funds for Local Match**

\* State funding is subject to State appropriations and availability of funds. State funding is not guaranteed until appropriated and disbursed.

> **PART 2 Eligible Expenditures**

\*\* ROAP grant has a different application and award schedule, which is subject to an approved State budget before disbursements can be made. ROAP funding goes to each individual County.

**PART 1 Background /<br>Eligible Applicants** A **1.2.2 HomeEligible Applicants SUBMIT UGA**

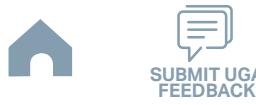

## **Macon County (Rural System) Funding Eligibility**

#### **1.2.2.1 Transit System Funding Eligibility Table**

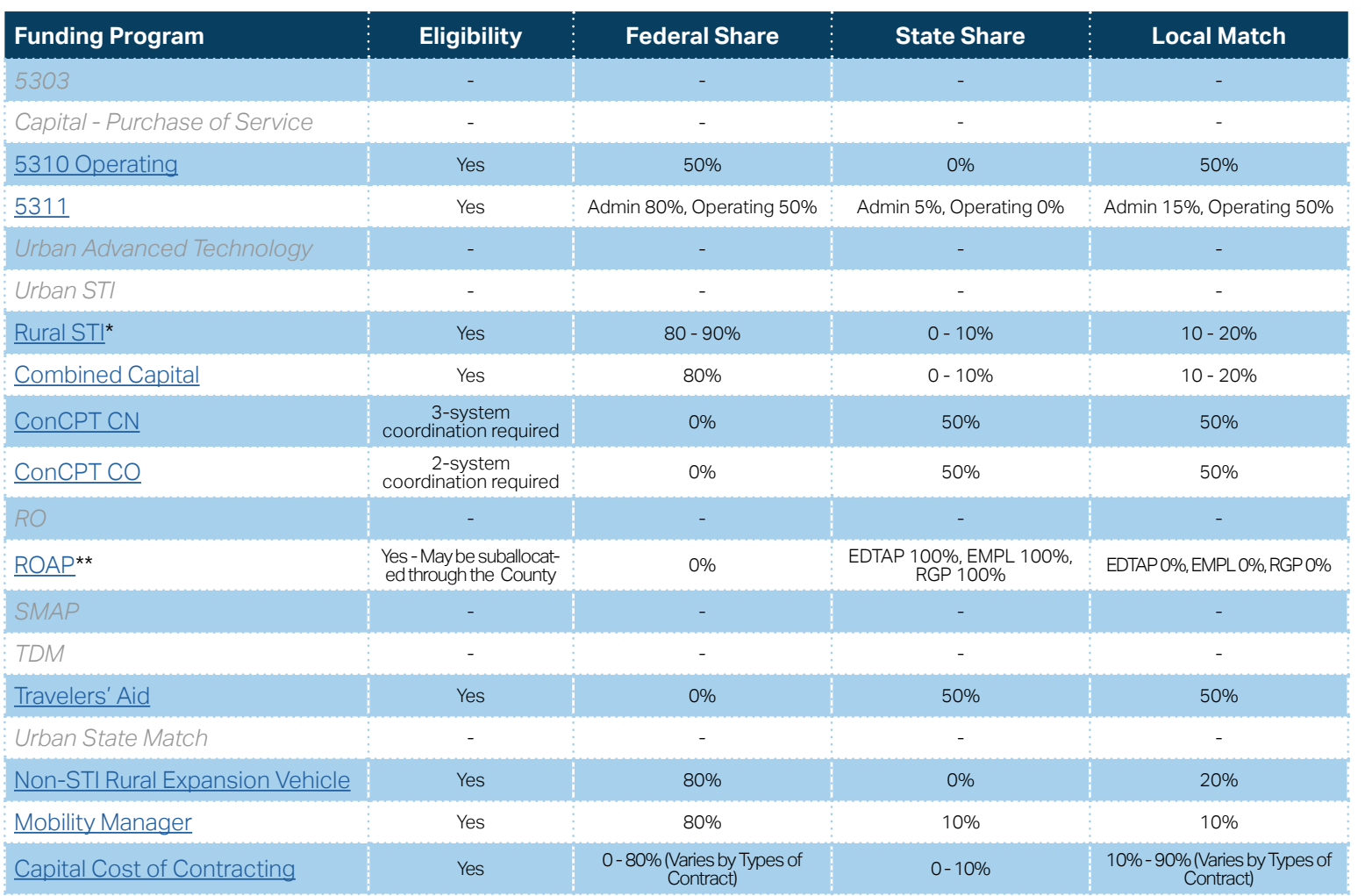

**[Eligible Sources of](#page-342-0)  Local Match**

**[Other Non-USDOT](#page-343-0)  Federal Funds for Local Match**

\* State funding is subject to State appropriations and availability of funds. State funding is not guaranteed until appropriated and disbursed.

> **PART 2 Eligible Expenditures**

\*\* ROAP grant has a different application and award schedule, which is subject to an approved State budget before disbursements can be made. ROAP funding goes to each individual County.

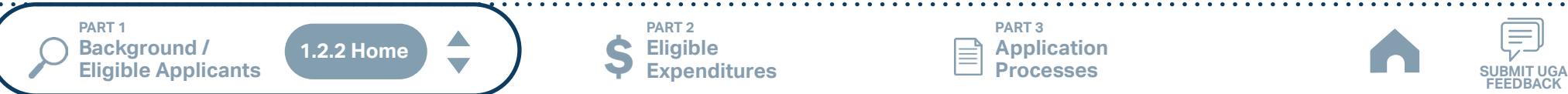

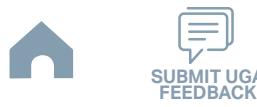

# **Madison County Transportation Authority (Rural System) Funding Eligibility**

### **1.2.2.1 Transit System Funding Eligibility Table**

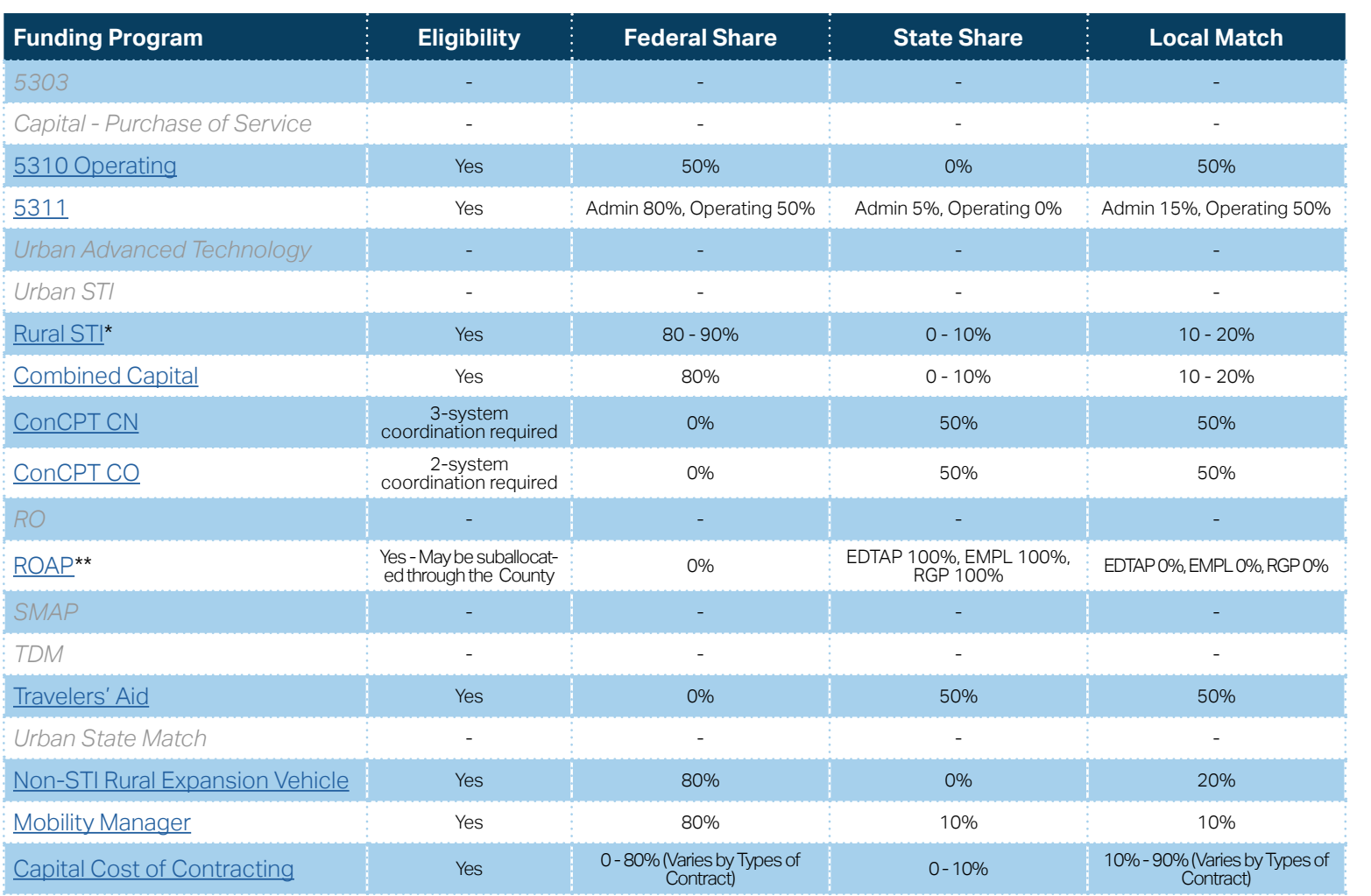

**[Eligible Sources of](#page-342-0)  Local Match**

**[Other Non-USDOT](#page-343-0)  Federal Funds for Local Match**

\* State funding is subject to State appropriations and availability of funds. State funding is not guaranteed until appropriated and disbursed.

> **PART 2 Eligible Expenditures**

\*\* ROAP grant has a different application and award schedule, which is subject to an approved State budget before disbursements can be made. ROAP funding goes to each individual County.

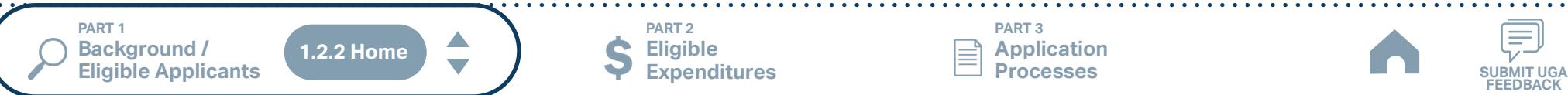

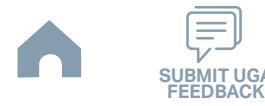

## **McDowell County Transportation (Rural System) Funding Eligibility**

#### **1.2.2.1 Transit System Funding Eligibility Table**

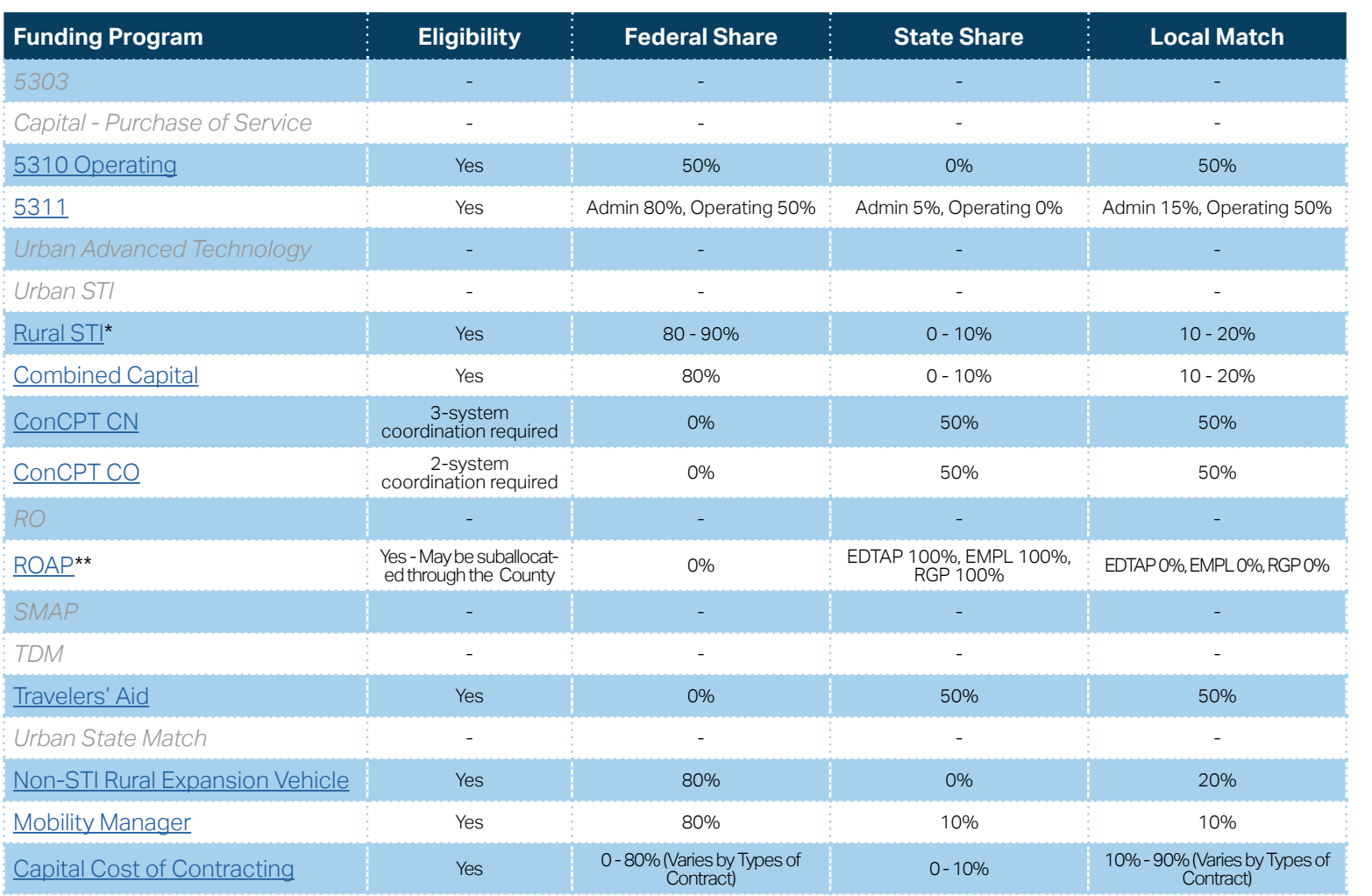

**[Eligible Sources of](#page-342-0)  Local Match**

**[Other Non-USDOT](#page-343-0)  Federal Funds for Local Match**

\* State funding is subject to State appropriations and availability of funds. State funding is not guaranteed until appropriated and disbursed.

> **PART 2 Eligible Expenditures**

\*\* ROAP grant has a different application and award schedule, which is subject to an approved State budget before disbursements can be made. ROAP funding goes to each individual County.

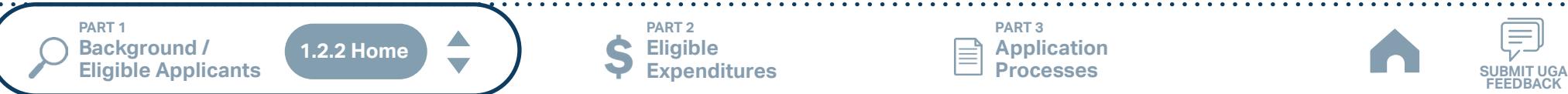

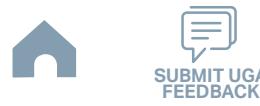

# **Mitchell County Transportation Authority (Rural System) Funding Eligibility**

### **1.2.2.1 Transit System Funding Eligibility Table**

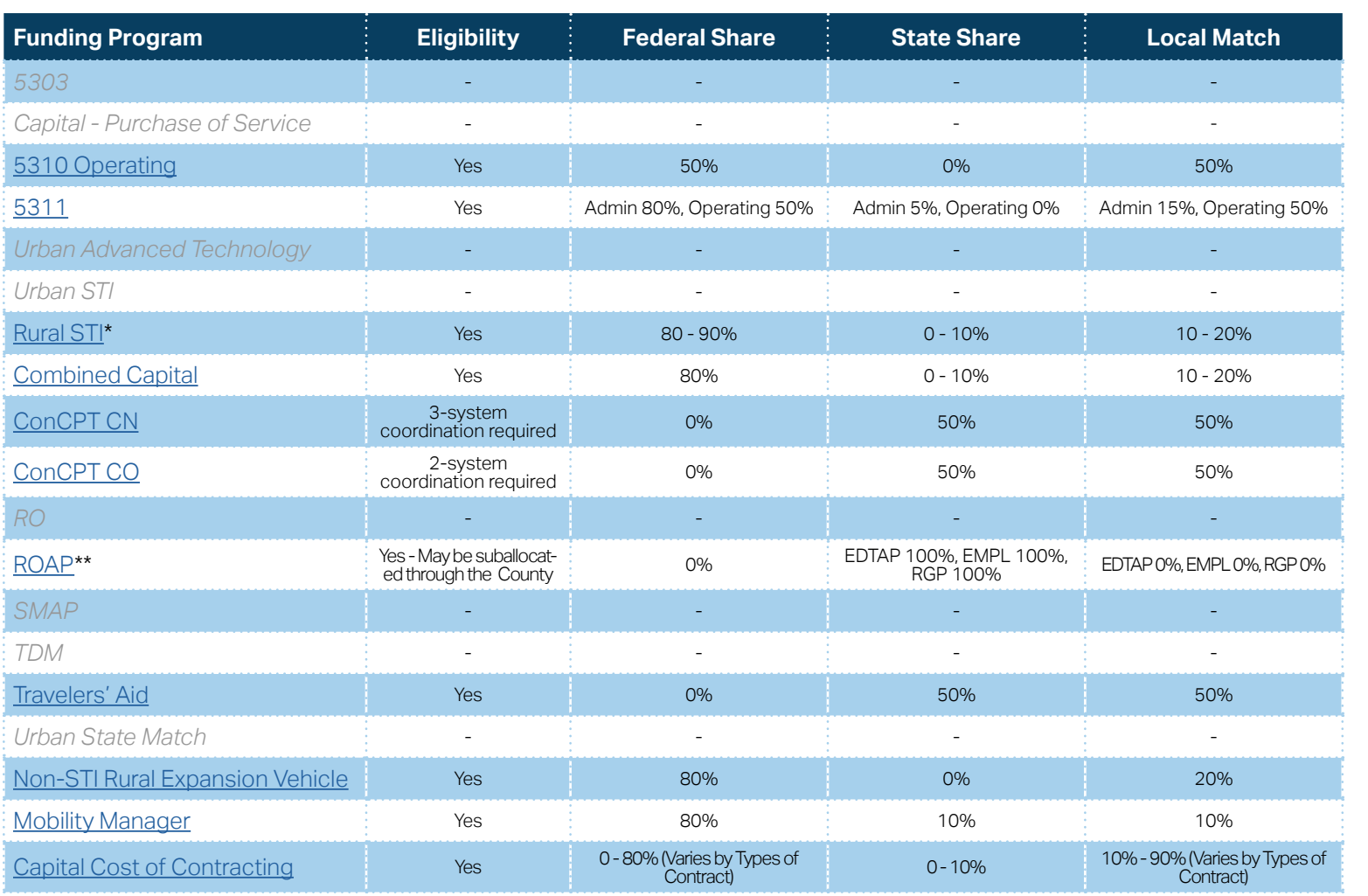

**[Eligible Sources of](#page-342-0)  Local Match**

**[Other Non-USDOT](#page-343-0)  Federal Funds for Local Match**

\* State funding is subject to State appropriations and availability of funds. State funding is not guaranteed until appropriated and disbursed.

> **PART 2 Eligible Expenditures**

\*\* ROAP grant has a different application and award schedule, which is subject to an approved State budget before disbursements can be made. ROAP funding goes to each individual County.

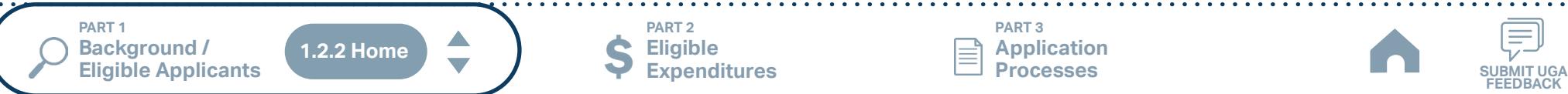

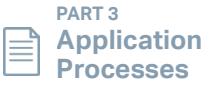

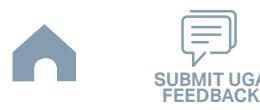
## **Mountain Projects Inc. Haywood Co. (Rural System) Funding Eligibility**

### **1.2.2.1 Transit System Funding Eligibility Table**

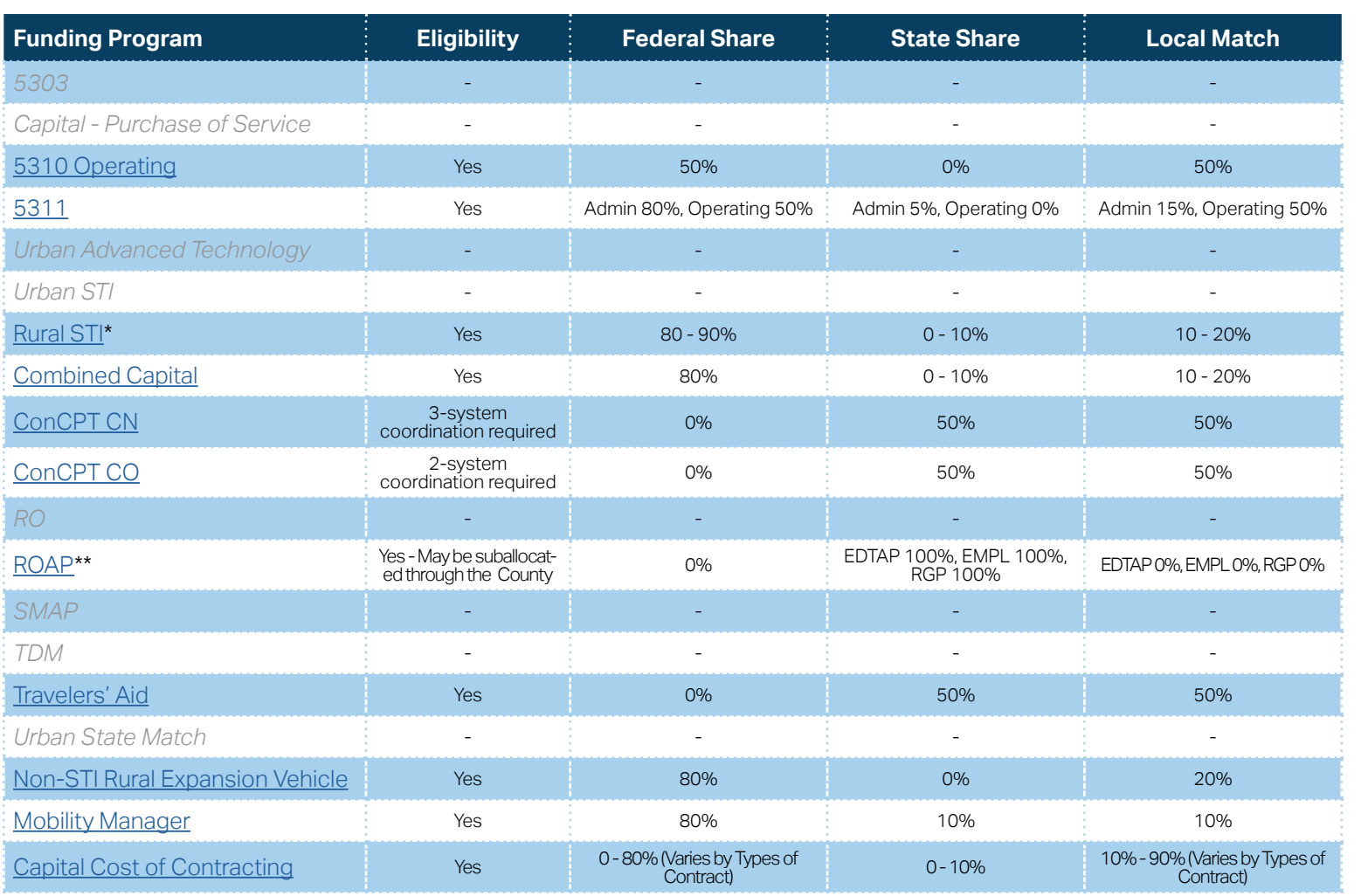

**[Eligible Sources of](#page-342-0)  Local Match**

**[Other Non-USDOT](#page-343-0)  Federal Funds for Local Match**

\* State funding is subject to State appropriations and availability of funds. State funding is not guaranteed until appropriated and disbursed.

> **PART 2 Eligible Expenditures**

\*\* ROAP grant has a different application and award schedule, which is subject to an approved State budget before disbursements can be made. ROAP funding goes to each individual County.

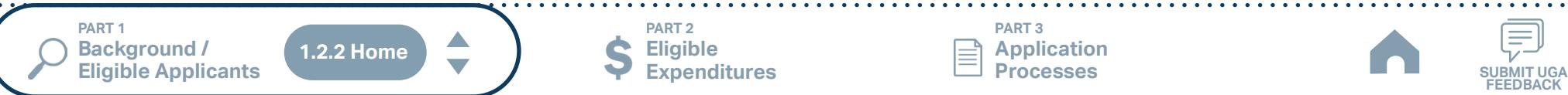

**PART 3 Application Processes**

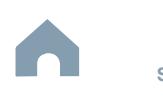

# **Polk County (Rural System) Funding Eligibility**

### **1.2.2.1 Transit System Funding Eligibility Table**

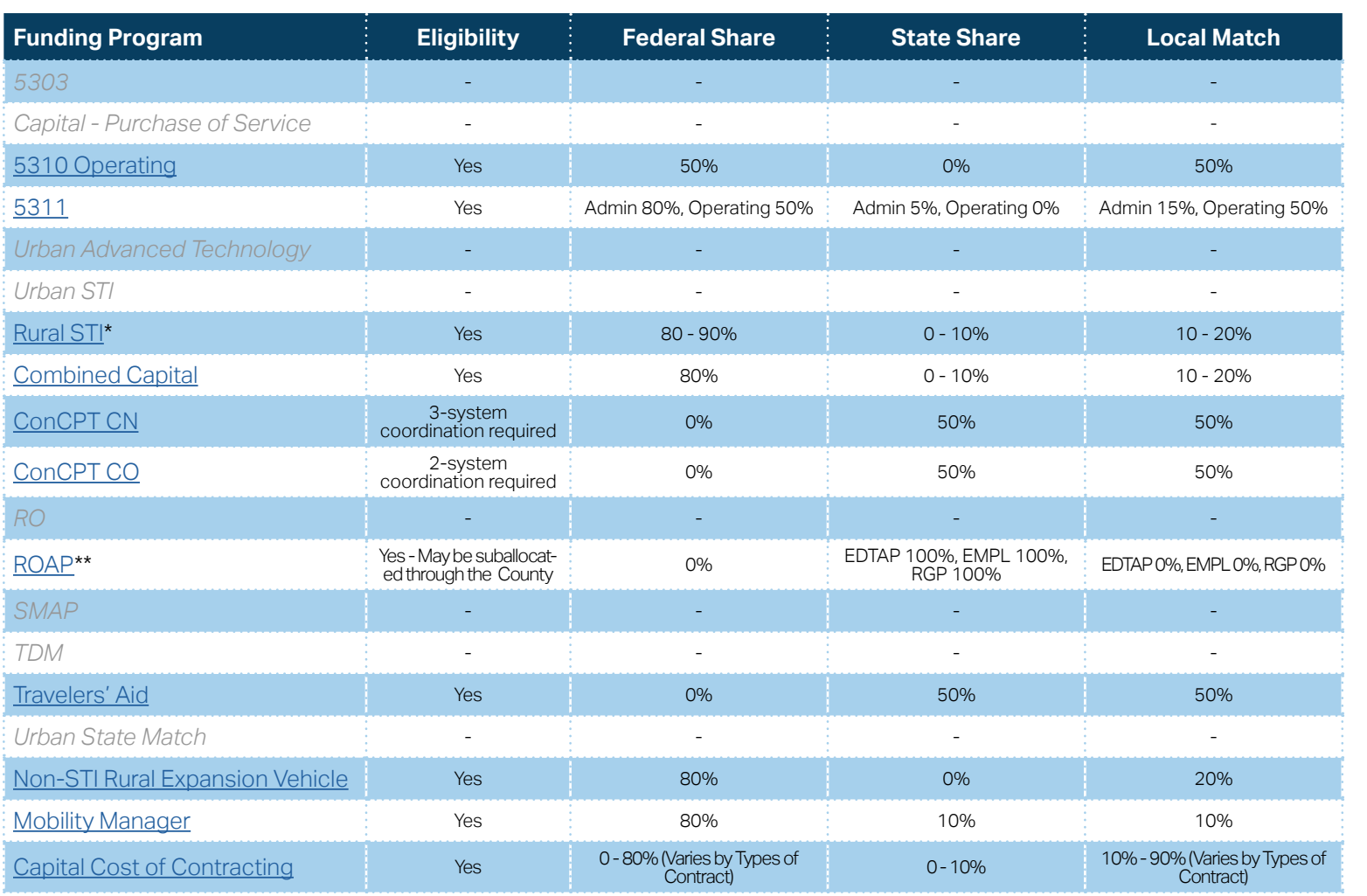

**[Eligible Sources of](#page-342-0)  Local Match**

**[Other Non-USDOT](#page-343-0)  Federal Funds for Local Match**

\* State funding is subject to State appropriations and availability of funds. State funding is not guaranteed until appropriated and disbursed.

> **PART 2 Eligible Expenditures**

\*\* ROAP grant has a different application and award schedule, which is subject to an approved State budget before disbursements can be made. ROAP funding goes to each individual County.

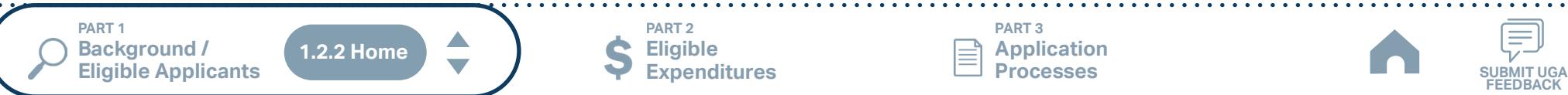

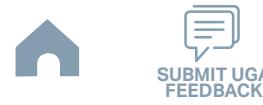

# **Rutherford County Transit (Rural System) Funding Eligibility**

### **1.2.2.1 Transit System Funding Eligibility Table**

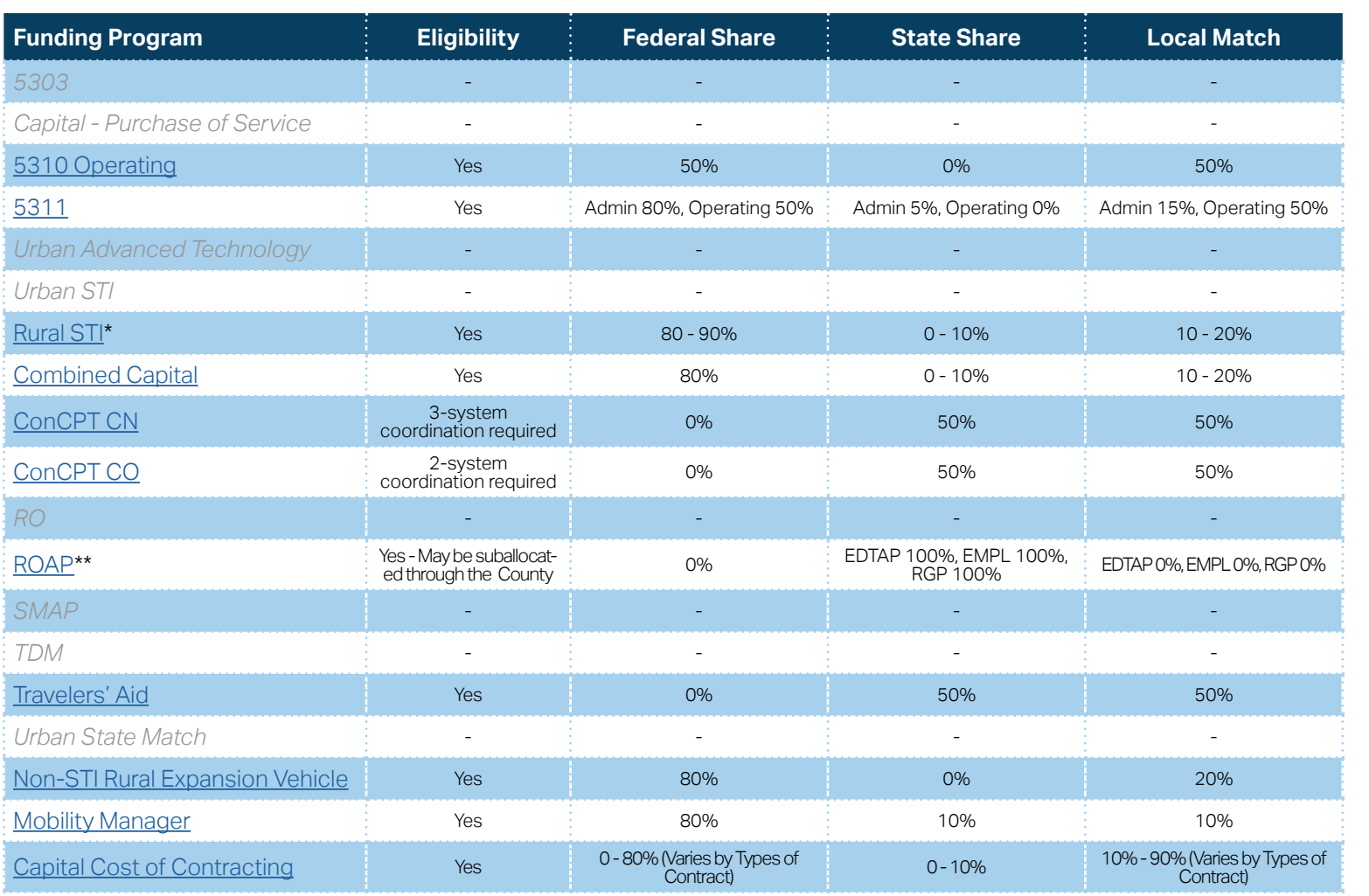

**[Eligible Sources of](#page-342-0)  Local Match**

**[Other Non-USDOT](#page-343-0)  Federal Funds for Local Match**

\* State funding is subject to State appropriations and availability of funds. State funding is not guaranteed until appropriated and disbursed.

> **PART 2 Eligible Expenditures**

\*\* ROAP grant has a different application and award schedule, which is subject to an approved State budget before disbursements can be made. ROAP funding goes to each individual County.

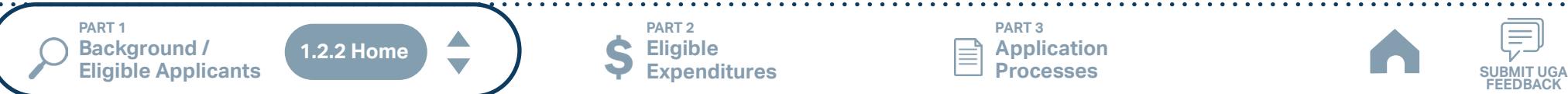

**PART 3 Application Processes**

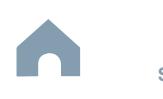

# **Swain County Focal Point on Aging Inc. (Rural System) Funding Eligibility**

### **1.2.2.1 Transit System Funding Eligibility Table**

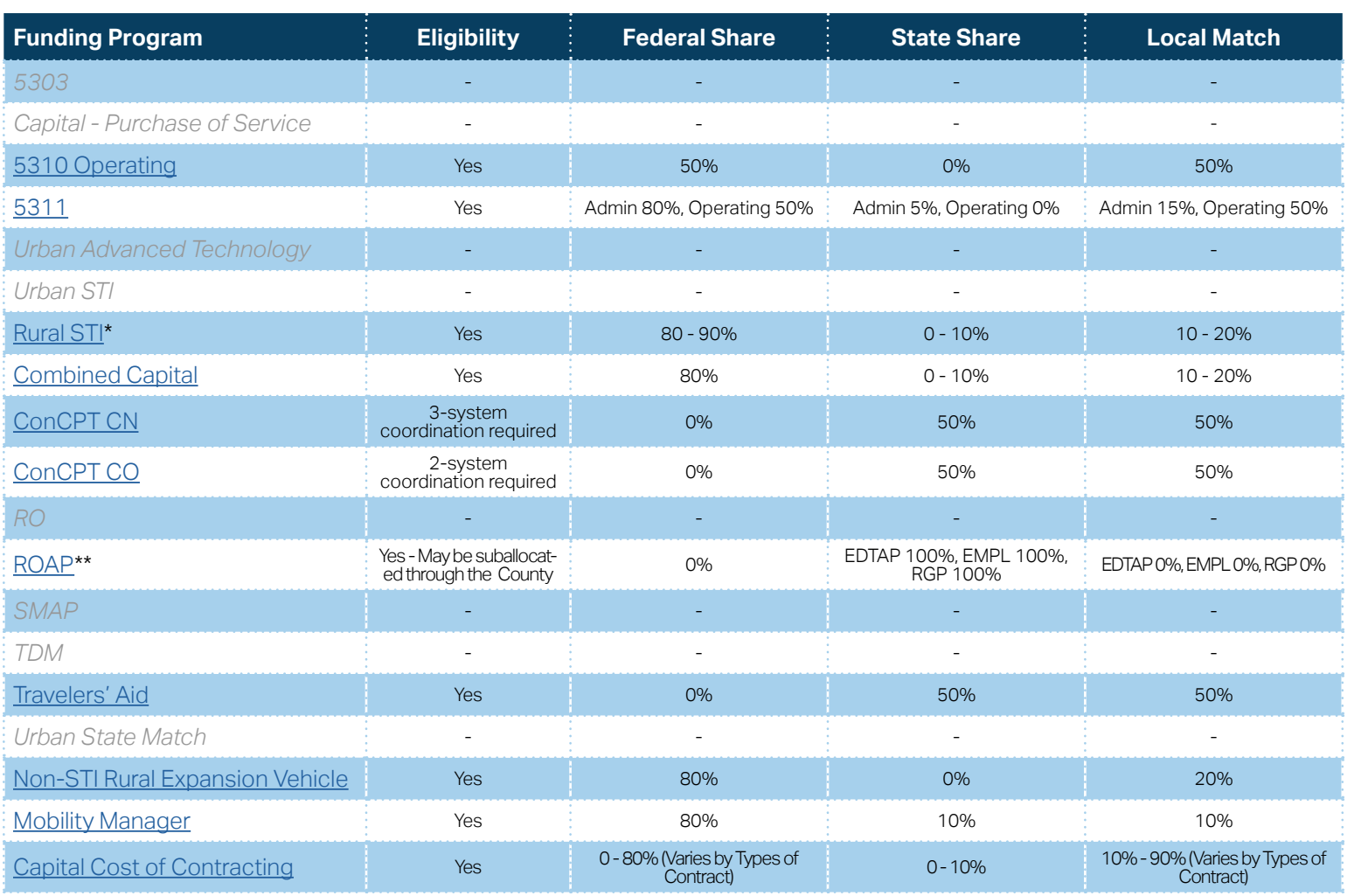

**[Eligible Sources of](#page-342-0)  Local Match**

**[Other Non-USDOT](#page-343-0)  Federal Funds for Local Match**

\* State funding is subject to State appropriations and availability of funds. State funding is not guaranteed until appropriated and disbursed.

> **PART 2 Eligible Expenditures**

\*\* ROAP grant has a different application and award schedule, which is subject to an approved State budget before disbursements can be made. ROAP funding goes to each individual County.

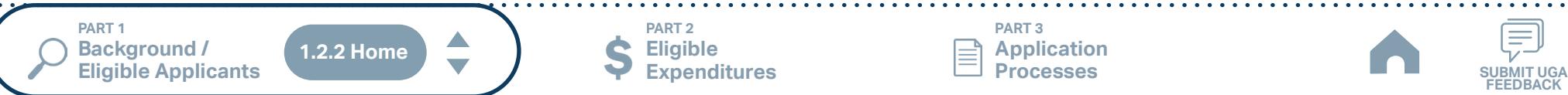

**PART 3 Application Processes**

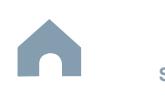

# **Transylvania County (Rural System) Funding Eligibility**

### **1.2.2.1 Transit System Funding Eligibility Table**

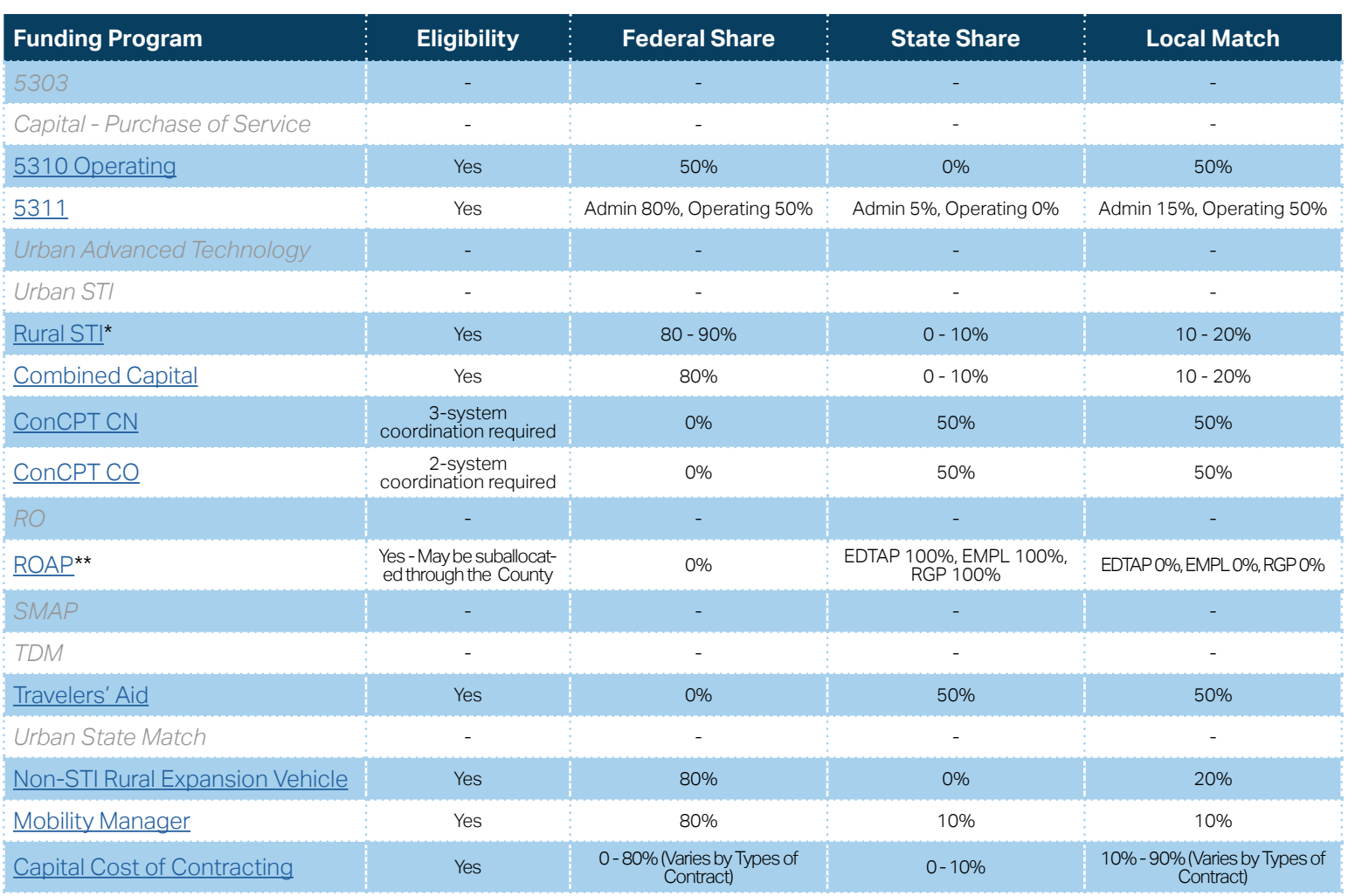

**[Eligible Sources of](#page-342-0)  Local Match**

**[Other Non-USDOT](#page-343-0)  Federal Funds for Local Match**

\* State funding is subject to State appropriations and availability of funds. State funding is not guaranteed until appropriated and disbursed.

> **PART 2 Eligible Expenditures**

\*\* ROAP grant has a different application and award schedule, which is subject to an approved State budget before disbursements can be made. ROAP funding goes to each individual County.

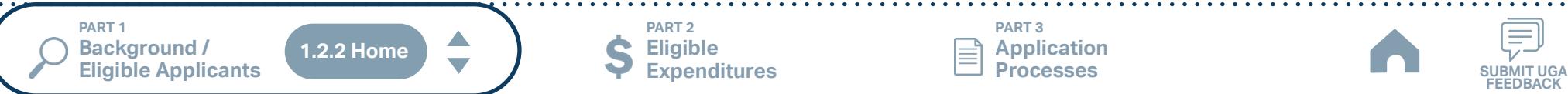

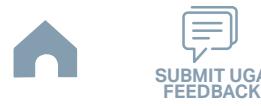

# **WCCA-Apple Country (Henderson County) (Rural System) Funding Eligibility**

### **1.2.2.1 Transit System Funding Eligibility Table**

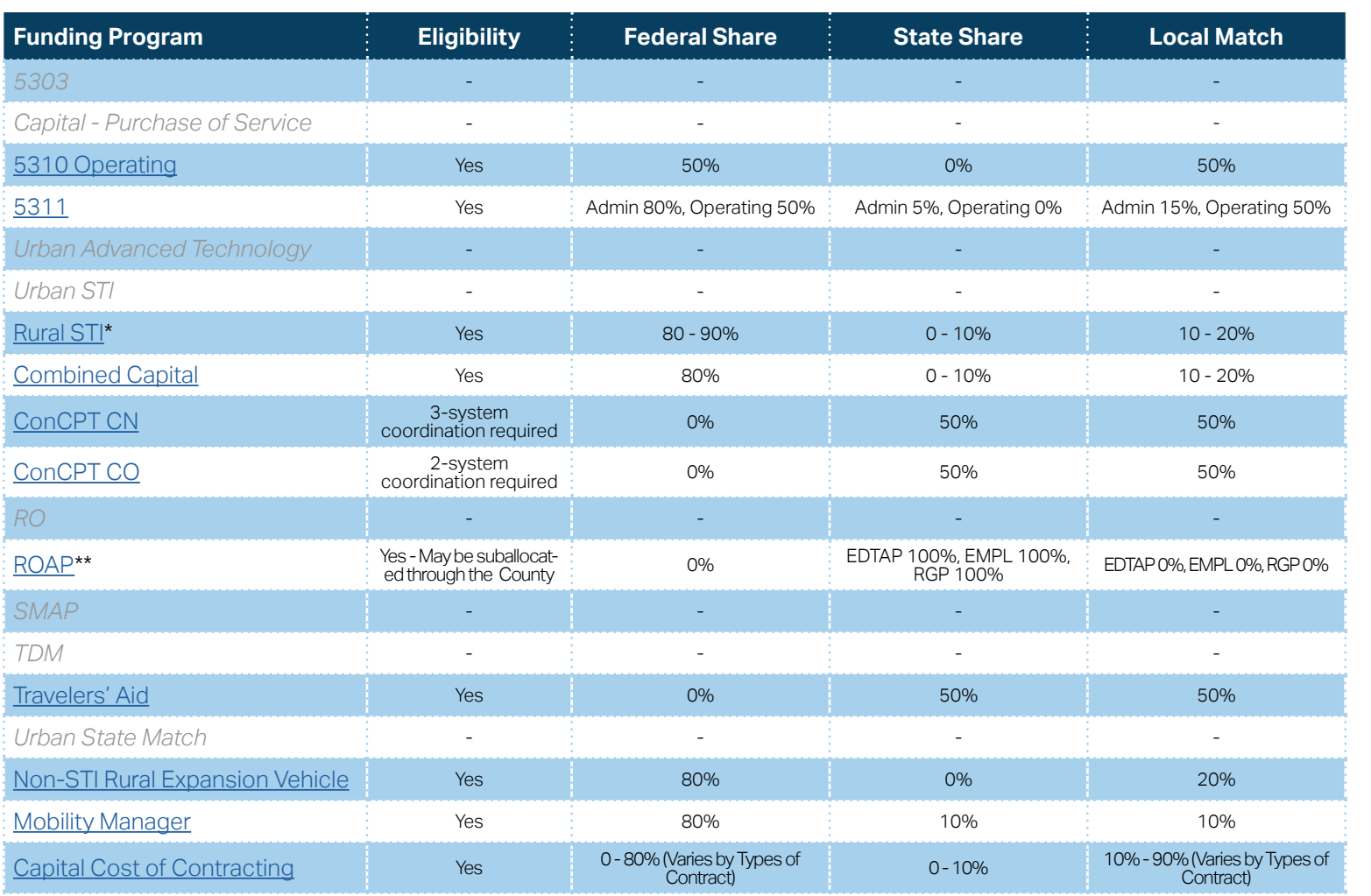

**[Eligible Sources of](#page-342-0)  Local Match**

**[Other Non-USDOT](#page-343-0)  Federal Funds for Local Match**

\* State funding is subject to State appropriations and availability of funds. State funding is not guaranteed until appropriated and disbursed.

> **PART 2 Eligible Expenditures**

\*\* ROAP grant has a different application and award schedule, which is subject to an approved State budget before disbursements can be made. ROAP funding goes to each individual County.

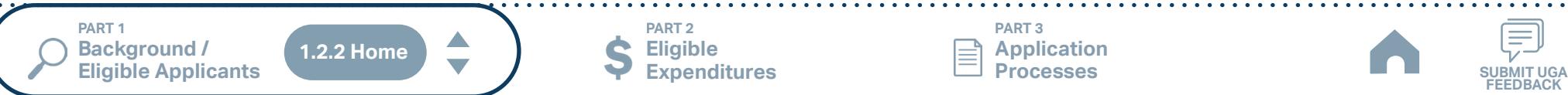

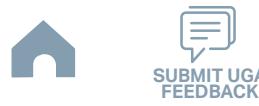

# **WCCA-Apple Country (Hendersonville) (Urban System) Funding Eligibility**

### **1.2.2.1 Transit System Funding Eligibility Table**

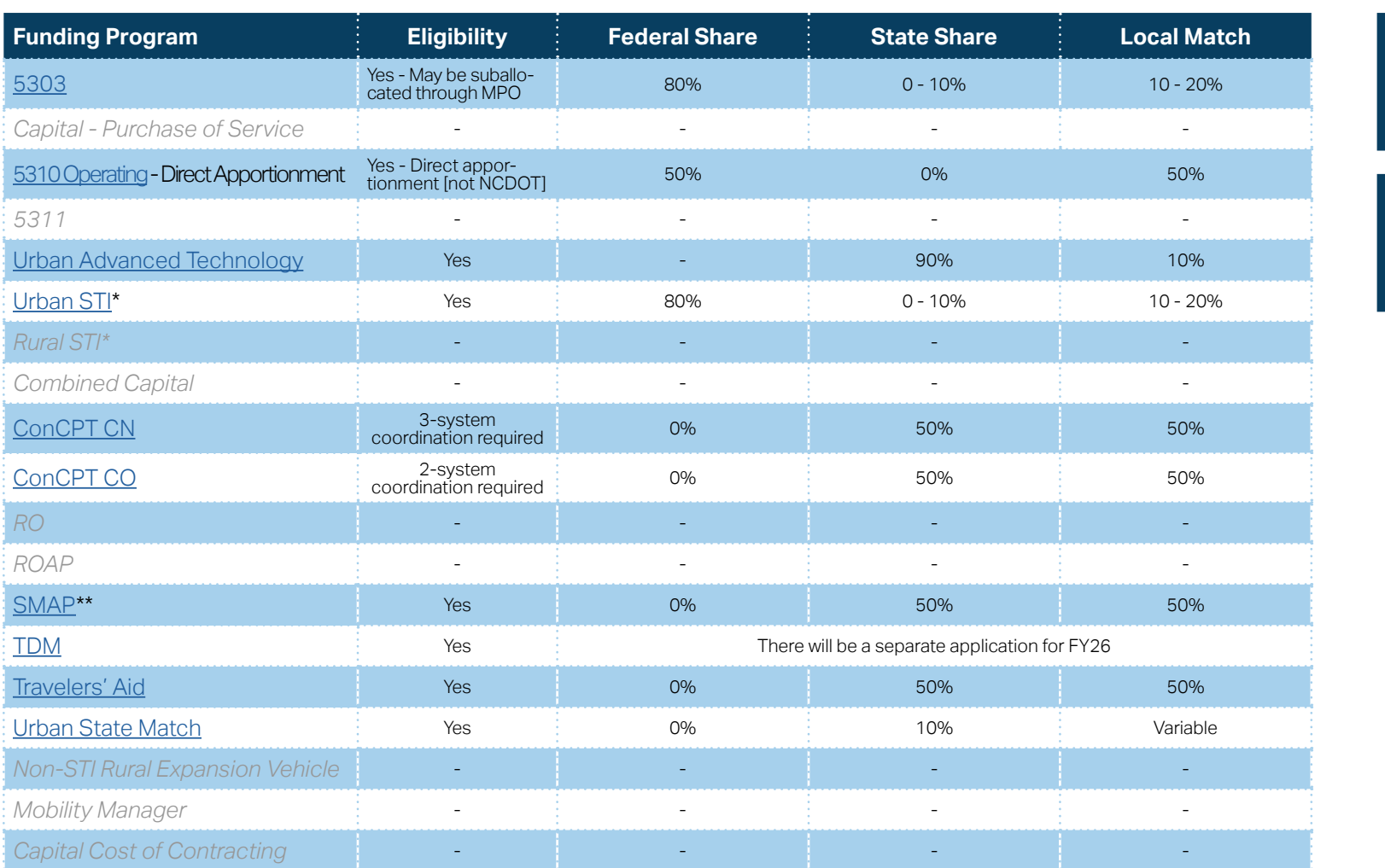

**[Eligible Sources of](#page-342-0)  Local Match**

**[Other Non-USDOT](#page-343-0)  Federal Funds for Local Match**

\* State funding is subject to State appropriations and availability of funds. State funding is not guaranteed until appropriated and disbursed.

\*\* SMAP grants have a different application and award schedule, which is subject to an approved State budget before disbursements can be made.

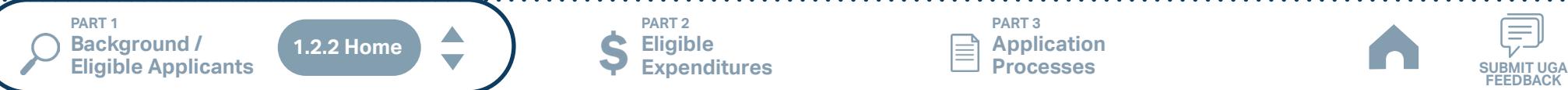

**Eligible Expenditures**

**PART 2**

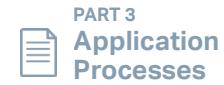

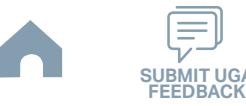

# **WPRTA (Rural System) Funding Eligibility**

### **1.2.2.1 Transit System Funding Eligibility Table**

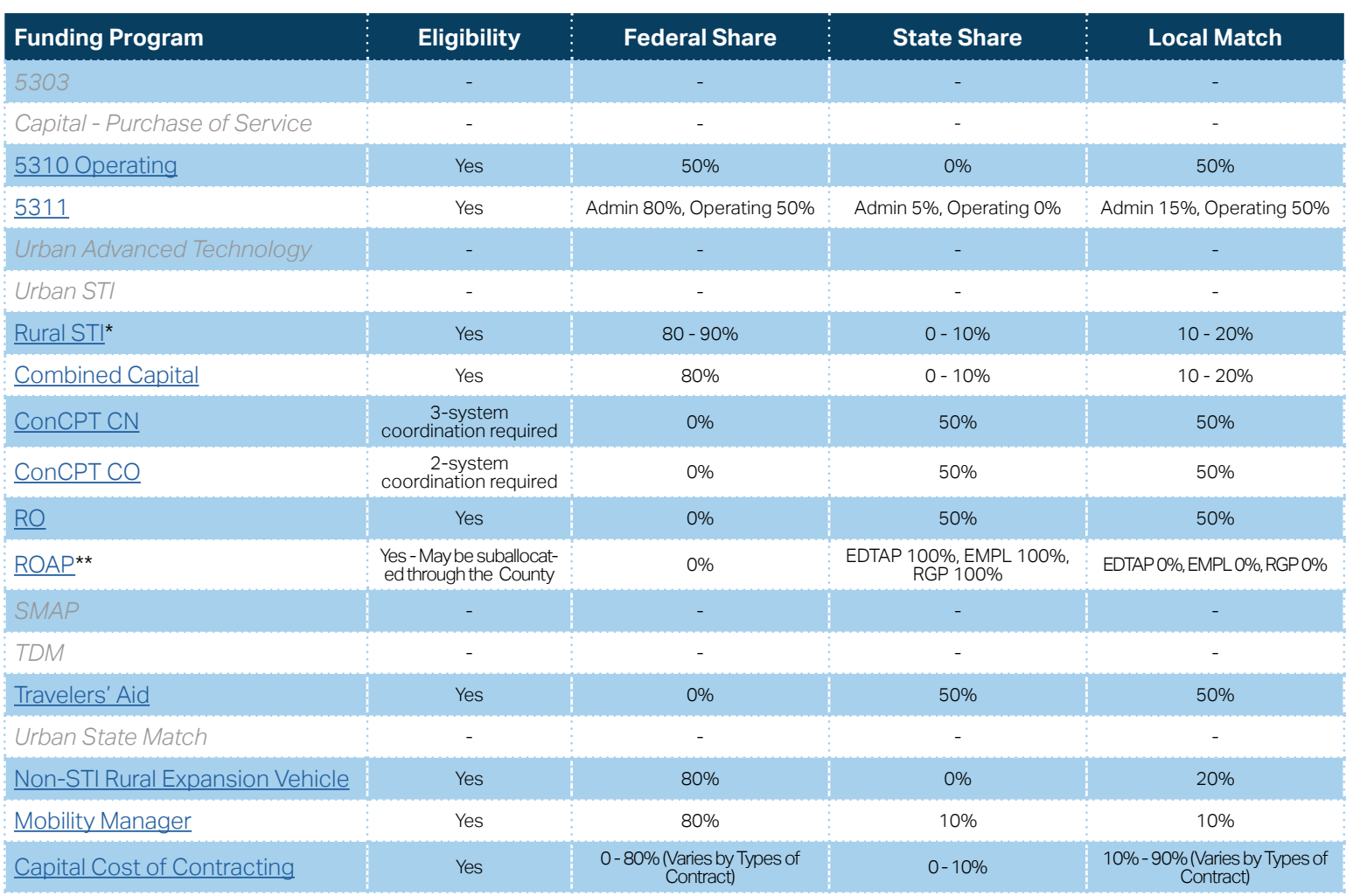

**[Eligible Sources of](#page-342-0)  Local Match**

**[Other Non-USDOT](#page-343-0)  Federal Funds for Local Match**

\* State funding is subject to State appropriations and availability of funds. State funding is not guaranteed until appropriated and disbursed.

\*\* ROAP grant has a different application and award schedule, which is subject to an approved State budget before disbursements can be made. ROAP funding goes to each individual County.

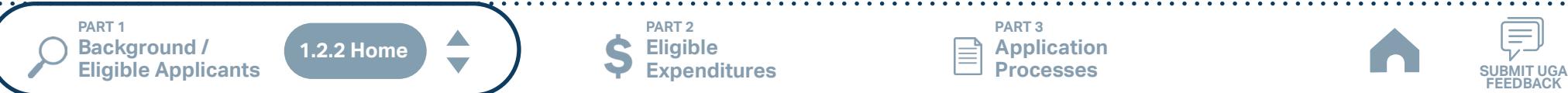

**Eligible Expenditures**

**PART 2**

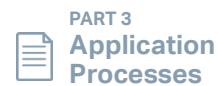

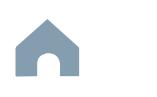

## **Wilkes Transportation Authority (Rural System) Funding Eligibility**

#### **1.2.2.1 Transit System Funding Eligibility Table**

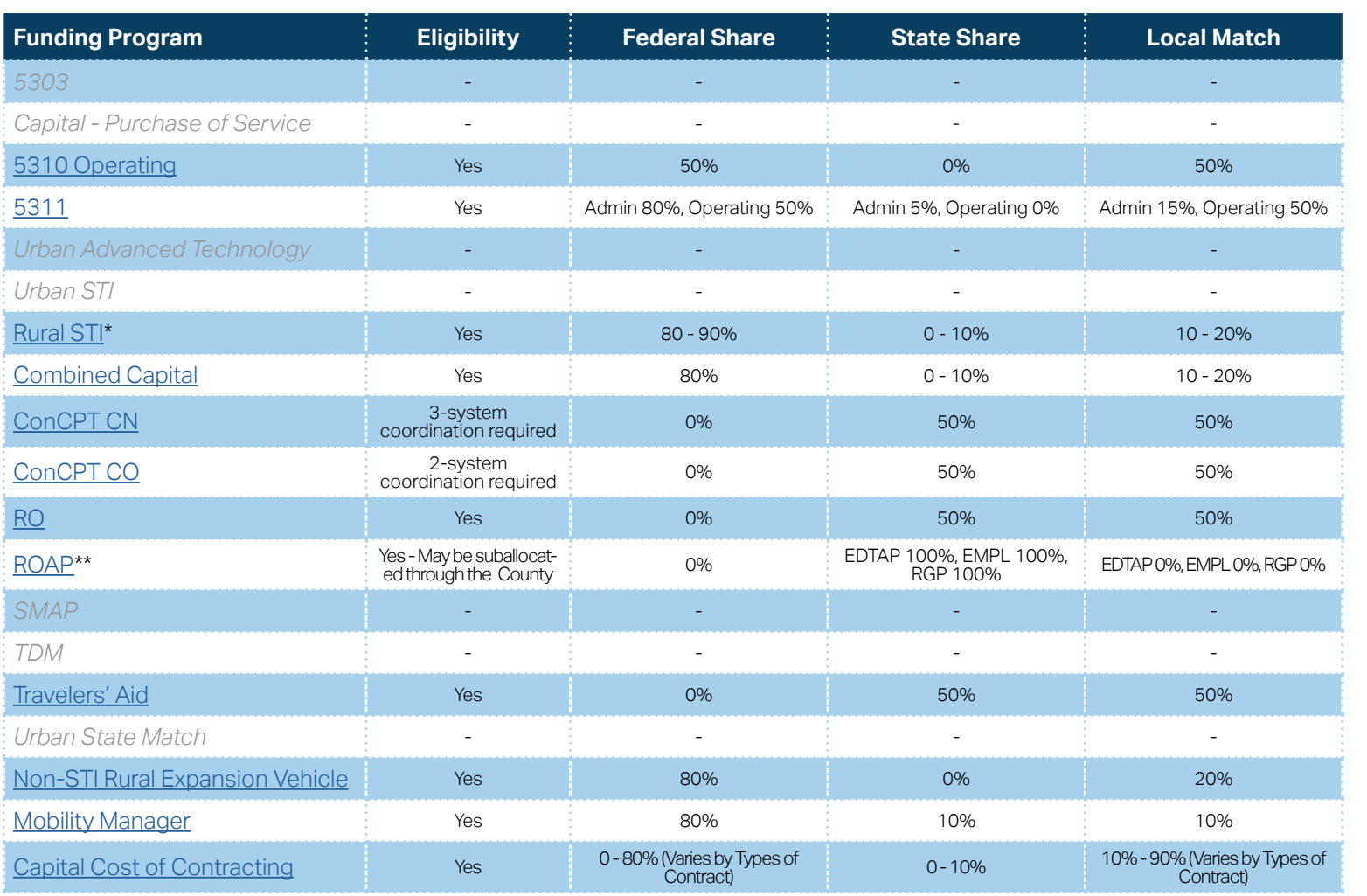

**[Eligible Sources of](#page-342-0)  Local Match**

**[Other Non-USDOT](#page-343-0)  Federal Funds for Local Match**

\* State funding is subject to State appropriations and availability of funds. State funding is not guaranteed until appropriated and disbursed.

> **PART 2 Eligible Expenditures**

\*\* ROAP grant has a different application and award schedule, which is subject to an approved State budget before disbursements can be made. ROAP funding goes to each individual County.

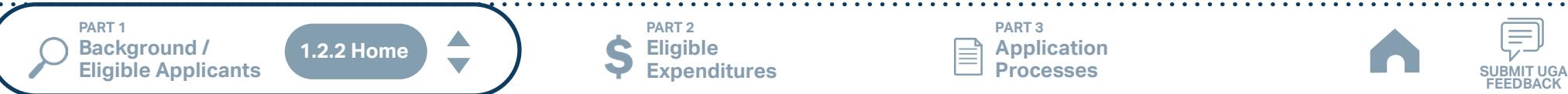

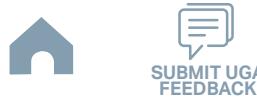

## **Yancey County Transportation (Rural System) Funding Eligibility**

#### **1.2.2.1 Transit System Funding Eligibility Table**

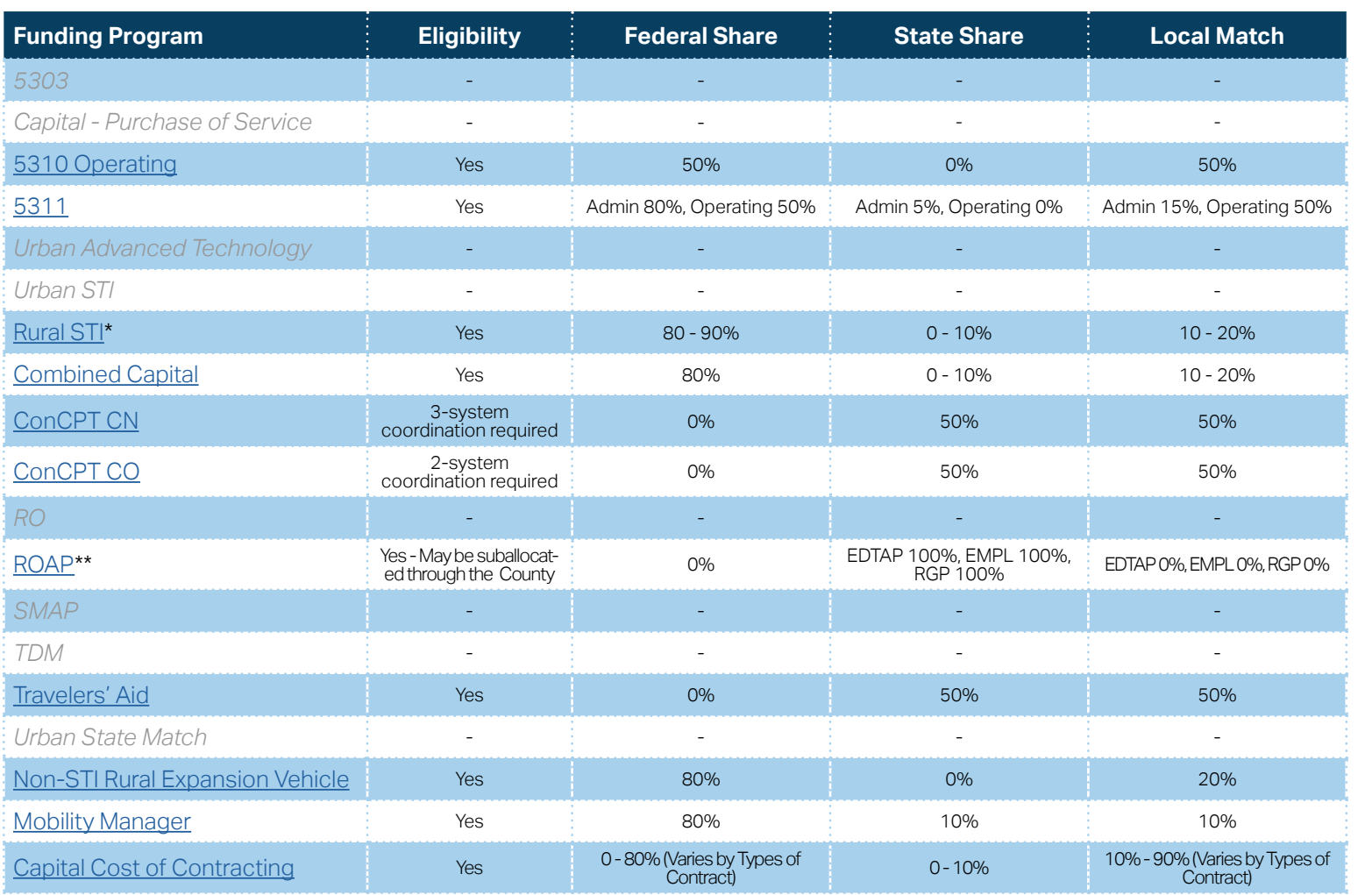

**[Eligible Sources of](#page-342-0)  Local Match**

**[Other Non-USDOT](#page-343-0)  Federal Funds for Local Match**

\* State funding is subject to State appropriations and availability of funds. State funding is not guaranteed until appropriated and disbursed.

> **PART 2 Eligible Expenditures**

\*\* ROAP grant has a different application and award schedule, which is subject to an approved State budget before disbursements can be made. ROAP funding goes to each individual County.

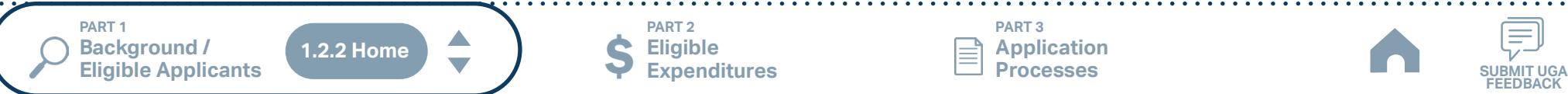

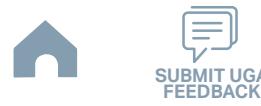

# **Alamance County (ACTA) (Rural System) Funding Eligibility**

### **1.2.2.1 Transit System Funding Eligibility Table**

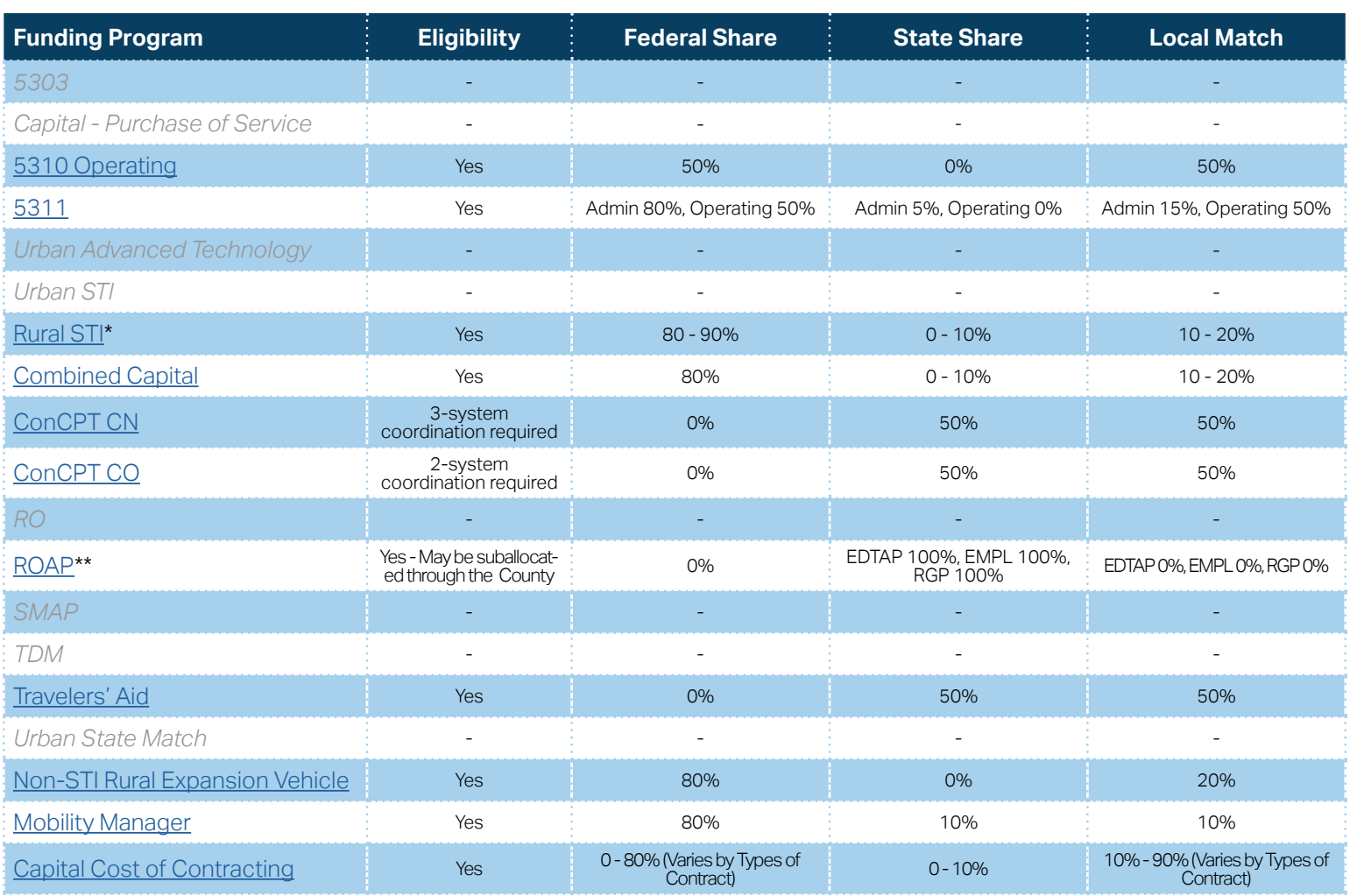

**[Eligible Sources of](#page-342-0)  Local Match**

**[Other Non-USDOT](#page-343-0)  Federal Funds for Local Match**

\* State funding is subject to State appropriations and availability of funds. State funding is not guaranteed until appropriated and disbursed.

\*\* ROAP grant has a different application and award schedule, which is subject to an approved State budget before disbursements can be made. ROAP funding goes to each individual County.

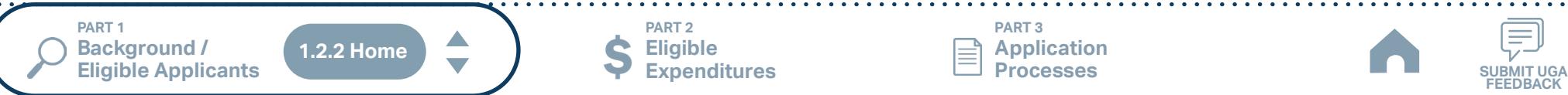

**Eligible Expenditures**

**PART 2**

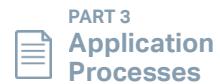

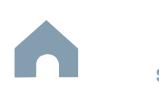

## **Anson County (Rural System) Funding Eligibility**

#### **1.2.2.1 Transit System Funding Eligibility Table**

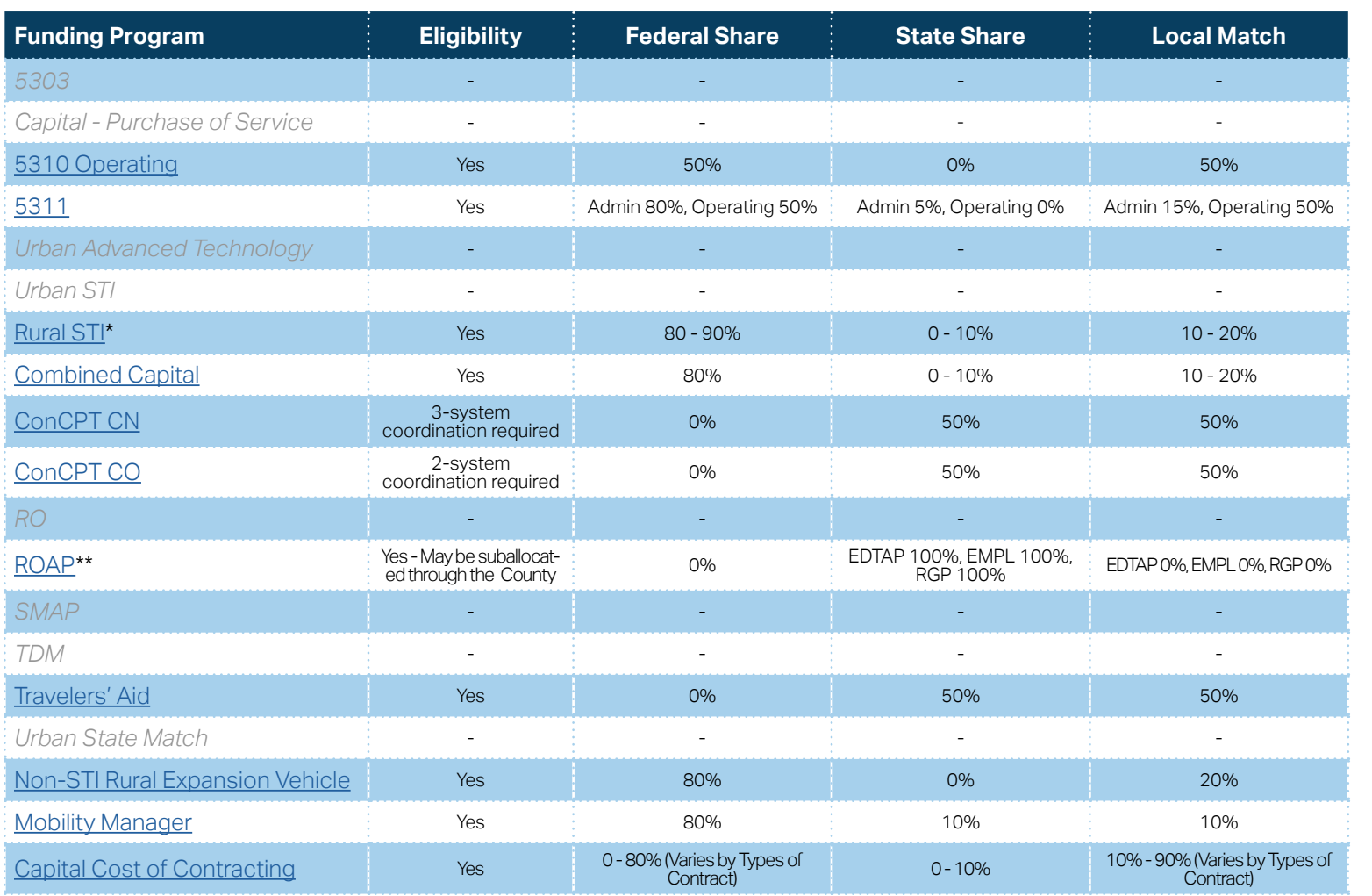

**[Eligible Sources of](#page-342-0)  Local Match**

**[Other Non-USDOT](#page-343-0)  Federal Funds for Local Match**

\* State funding is subject to State appropriations and availability of funds. State funding is not guaranteed until appropriated and disbursed.

> **PART 2 Eligible Expenditures**

\*\* ROAP grant has a different application and award schedule, which is subject to an approved State budget before disbursements can be made. ROAP funding goes to each individual County.

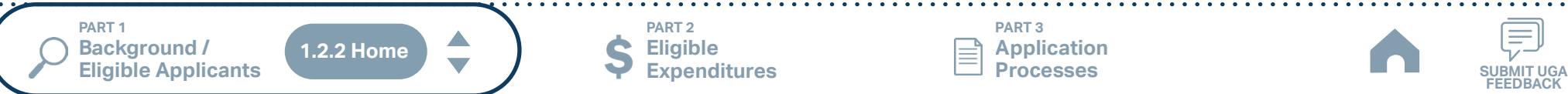

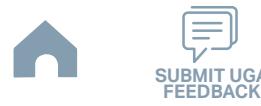

# **Burlington Link Transit (Small Urban System) Funding Eligibility**

### **1.2.2.1 Transit System Funding Eligibility Table**

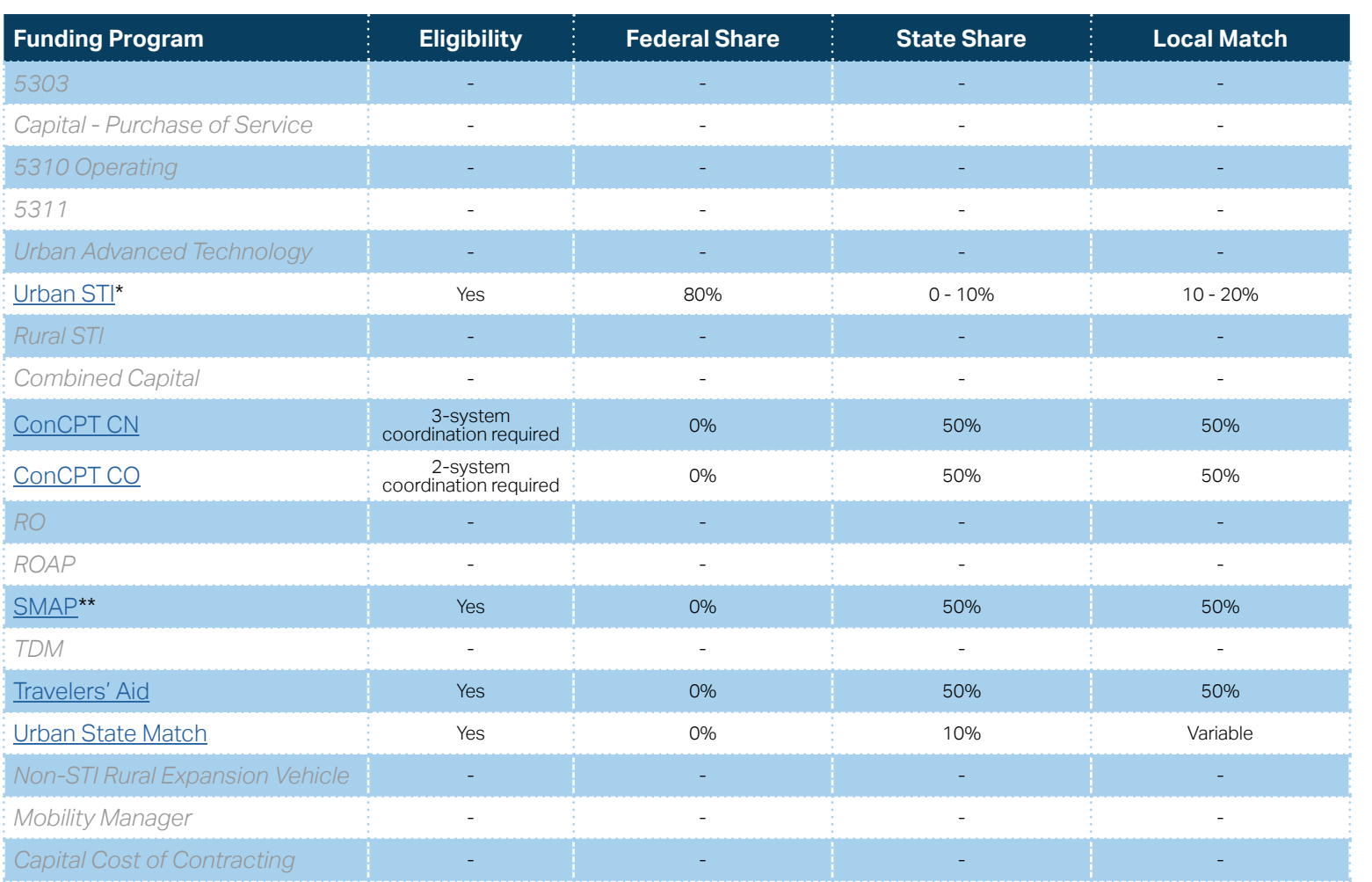

**[Eligible Sources of](#page-342-0)  Local Match**

**[Other Non-USDOT](#page-343-0)  Federal Funds for Local Match**

\* State funding is subject to State appropriations and availability of funds. State funding is not guaranteed until appropriated and disbursed.

\*\* SMAP grant has a different application and award schedule, which is subject to an approved State budget before disbursements can be made.

**PART 1 Background /<br>Eligible Applicants Eligible Applicants SUBMIT UGA 1.2.2 Home**

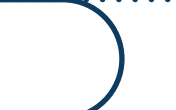

**Eligible Expenditures**

**PART 2**

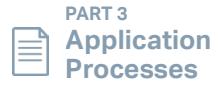

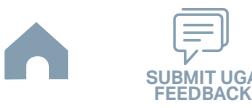

# **Cabarrus County (Rural System) Funding Eligibility**

#### **1.2.2.1 Transit System Funding Eligibility Table**

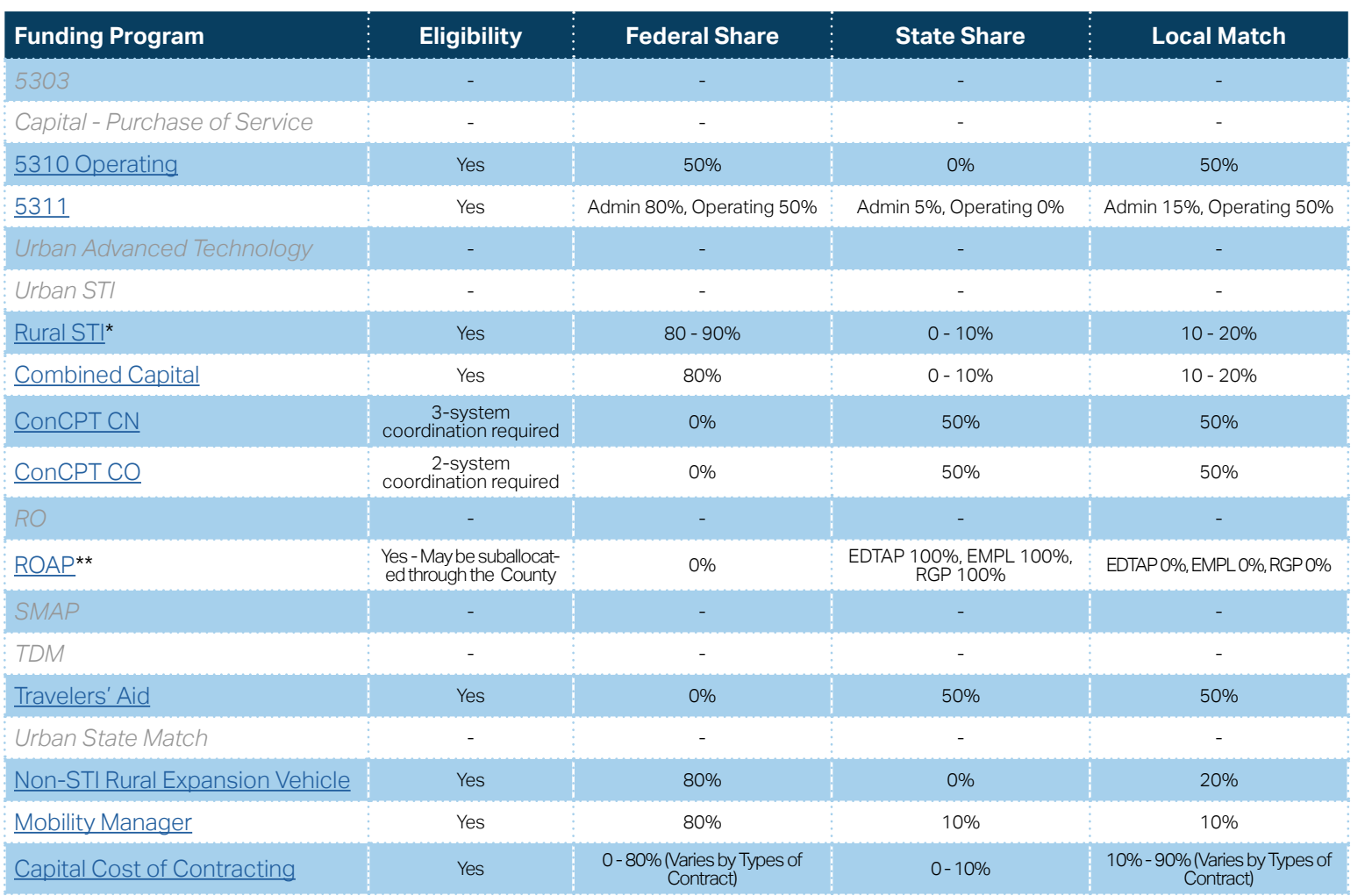

**[Eligible Sources of](#page-342-0)  Local Match**

**[Other Non-USDOT](#page-343-0)  Federal Funds for Local Match**

\* State funding is subject to State appropriations and availability of funds. State funding is not guaranteed until appropriated and disbursed.

> **PART 2 Eligible Expenditures**

\*\* ROAP grant has a different application and award schedule, which is subject to an approved State budget before disbursements can be made. ROAP funding goes to each individual County.

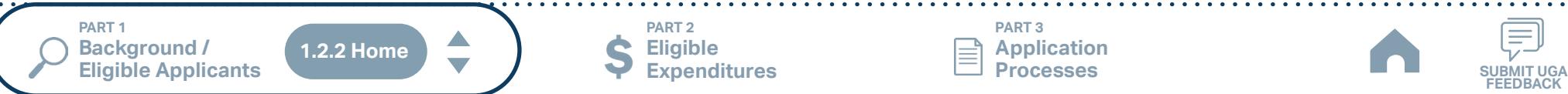

**PART 3 Application Processes**

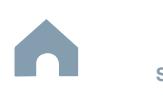

## **Caswell County (Rural System) Funding Eligibility**

#### **1.2.2.1 Transit System Funding Eligibility Table**

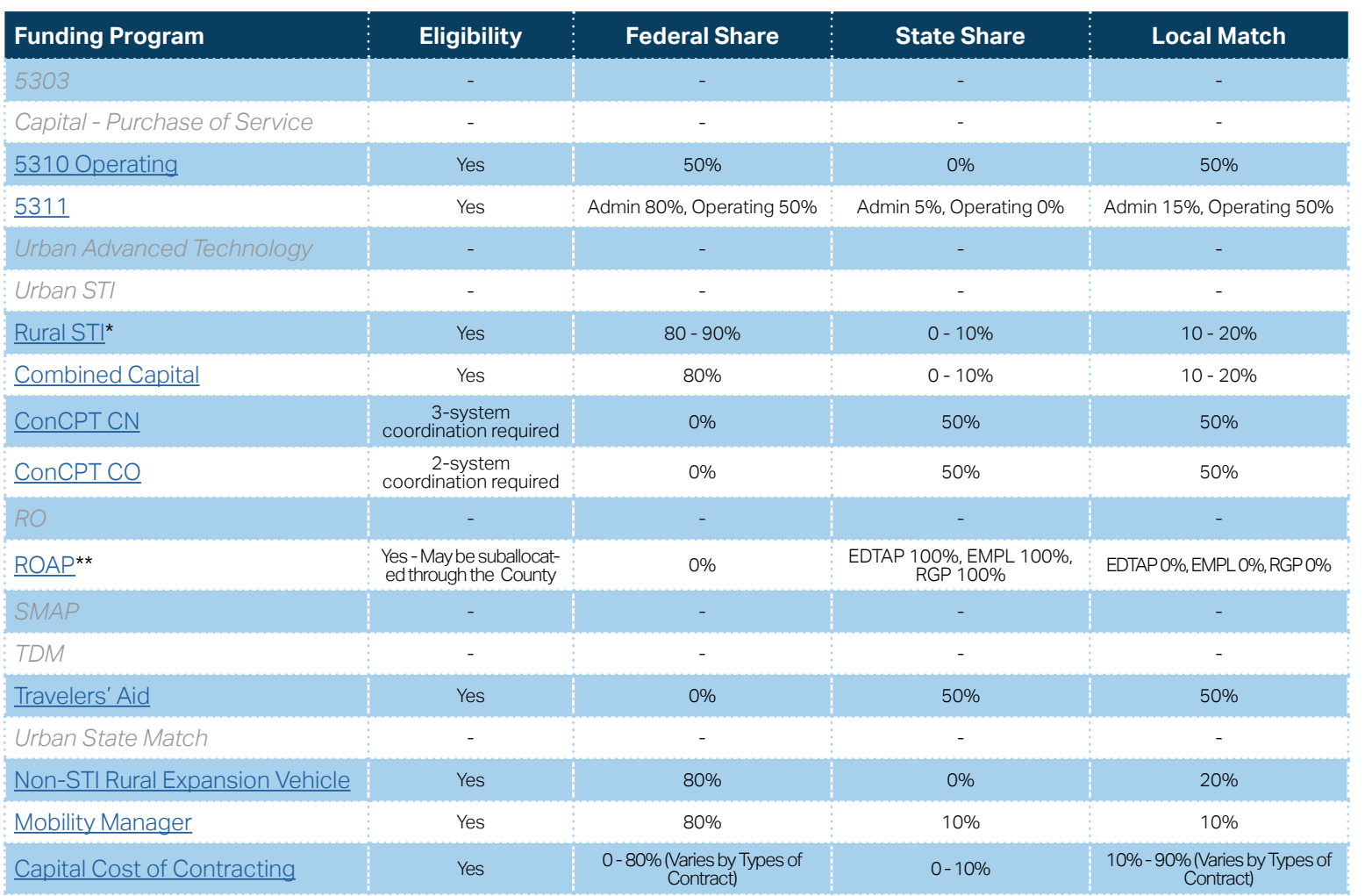

**[Eligible Sources of](#page-342-0)  Local Match**

**[Other Non-USDOT](#page-343-0)  Federal Funds for Local Match**

\* State funding is subject to State appropriations and availability of funds. State funding is not guaranteed until appropriated and disbursed.

> **PART 2 Eligible Expenditures**

\*\* ROAP grant has a different application and award schedule, which is subject to an approved State budget before disbursements can be made. ROAP funding goes to each individual County.

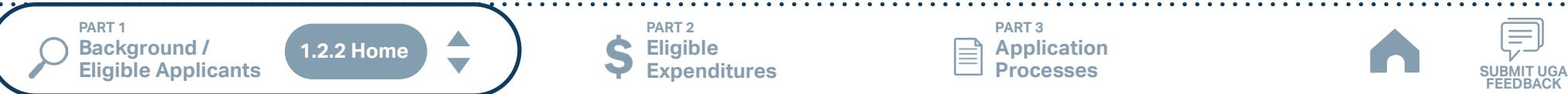

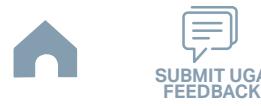

## **Charlotte Area Transit System (Urban System) Funding Eligibility**

#### **1.2.2.1 Transit System Funding Eligibility Table**

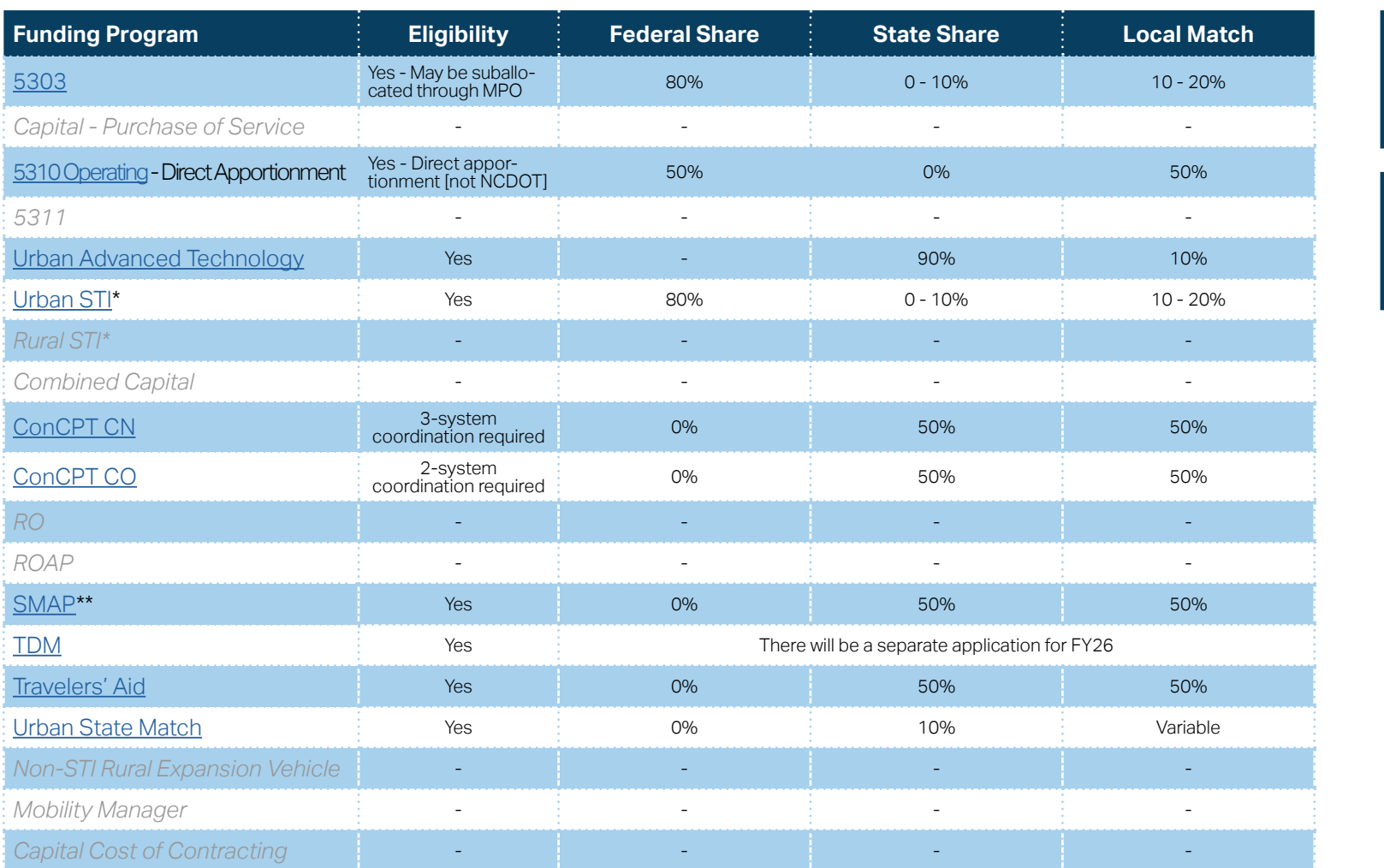

\* State funding is subject to State appropriations and availability of funds. State funding is not guaranteed until appropriated and disbursed.

\*\* SMAP grants have a different application and award schedule, which is subject to an approved State budget before disbursements can be made.

**PART 1 Background /<br>Eligible Applicants Eligible Applicants SUBMIT UGA 1.2.2 Home**

A

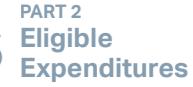

**PART 3 Application Processes**

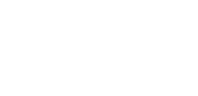

**[Eligible Sources of](#page-342-0)  Local Match**

**[Other Non-USDOT](#page-343-0)  Federal Funds for Local Match**

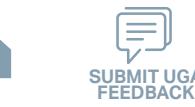

# **Cleveland County (Rural System) Funding Eligibility**

### **1.2.2.1 Transit System Funding Eligibility Table**

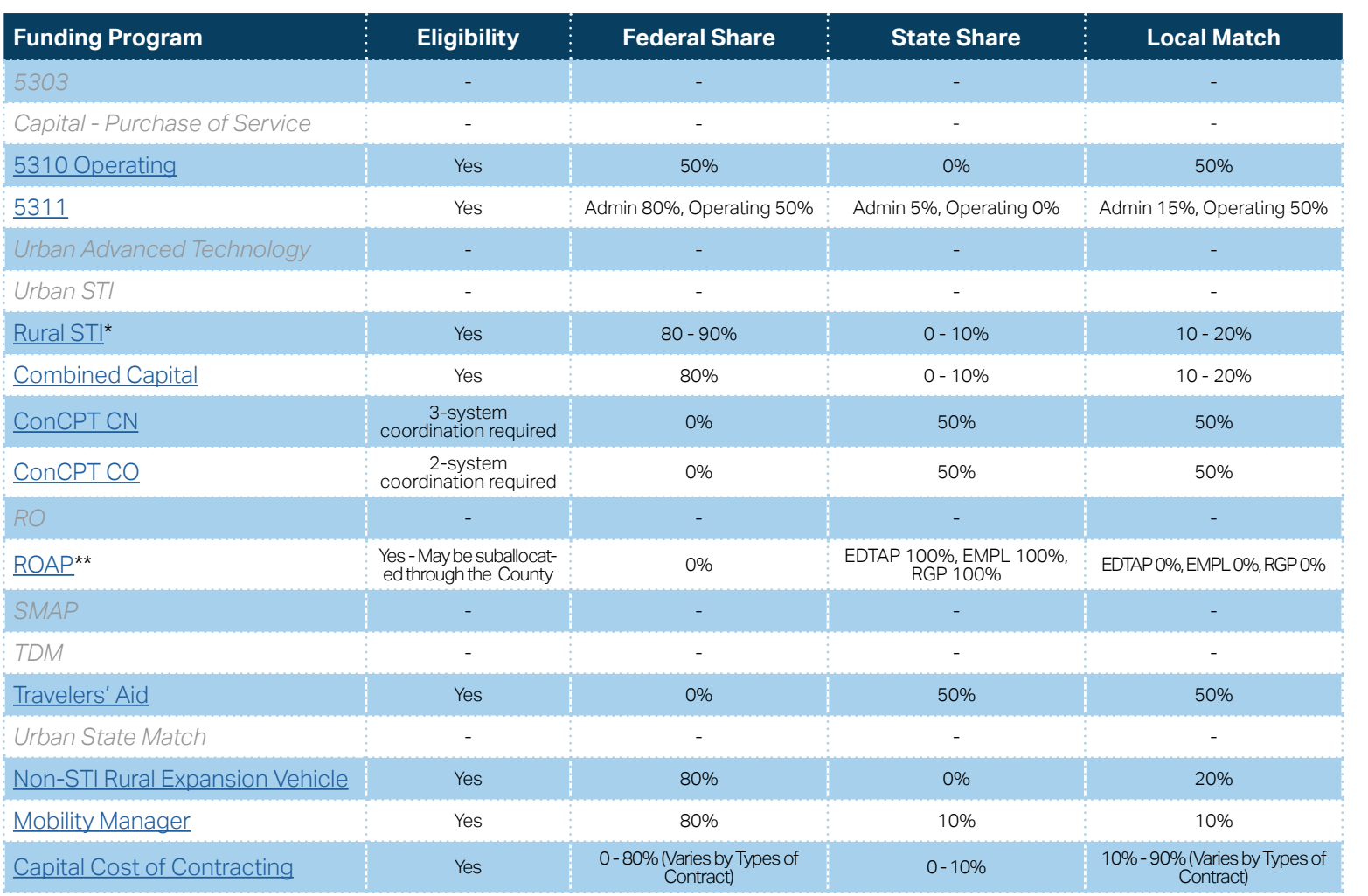

**[Eligible Sources of](#page-342-0)  Local Match**

**[Other Non-USDOT](#page-343-0)  Federal Funds for Local Match**

\* State funding is subject to State appropriations and availability of funds. State funding is not guaranteed until appropriated and disbursed.

> **PART 2 Eligible Expenditures**

\*\* ROAP grant has a different application and award schedule, which is subject to an approved State budget before disbursements can be made. ROAP funding goes to each individual County.

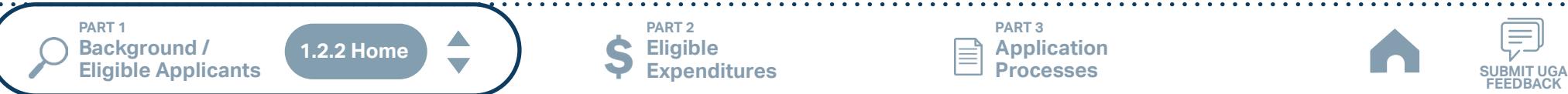

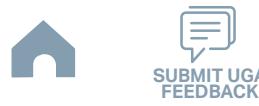

# **Concord CK Rider (Urban System) Funding Eligibility**

### **1.2.2.1 Transit System Funding Eligibility Table**

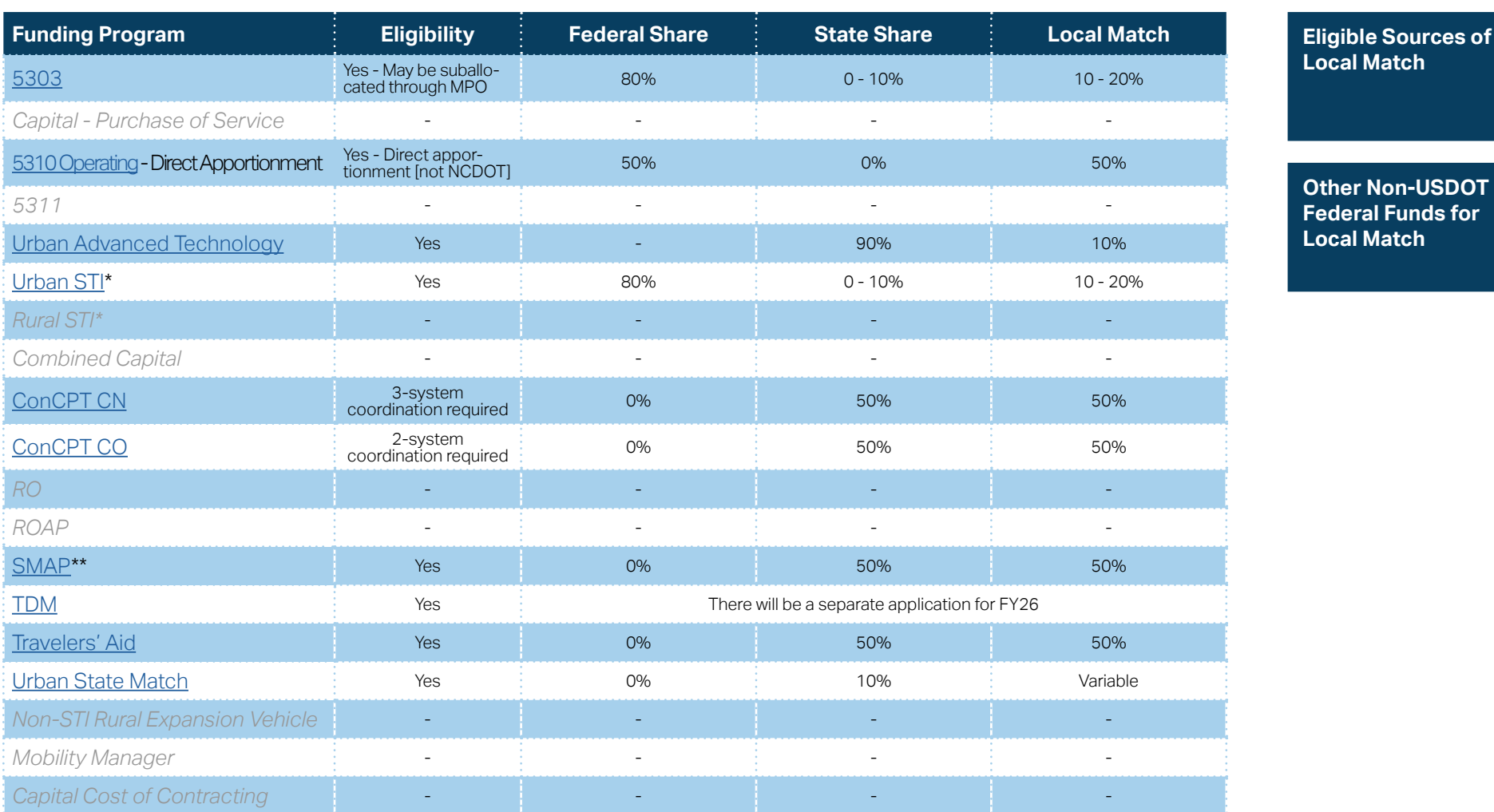

\* State funding is subject to State appropriations and availability of funds. State funding is not guaranteed until appropriated and disbursed.

\*\* SMAP grants have a different application and award schedule, which is subject to an approved State budget before disbursements can be made.

**PART 1 Background /<br>Eligible Applicants Eligible Applicants SUBMIT UGA 1.2.2 Home**

**A** 

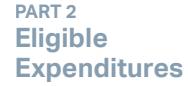

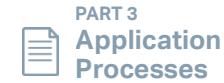

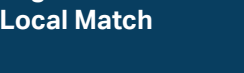

**[Other Non-USDOT](#page-343-0)  Federal Funds for Local Match**

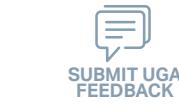

# **Davidson County (Rural System) Funding Eligibility**

#### **1.2.2.1 Transit System Funding Eligibility Table**

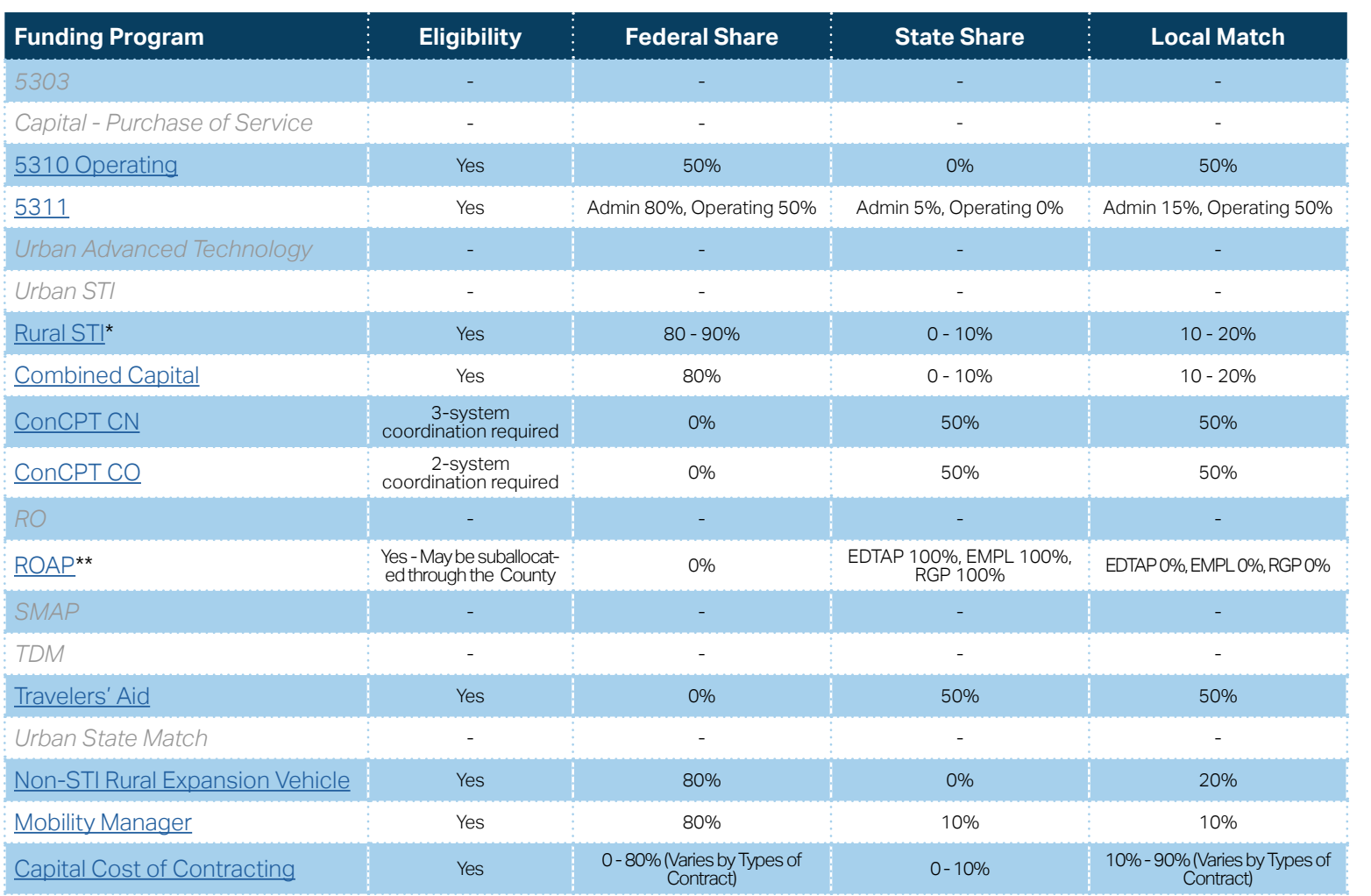

**[Eligible Sources of](#page-342-0)  Local Match**

**[Other Non-USDOT](#page-343-0)  Federal Funds for Local Match**

\* State funding is subject to State appropriations and availability of funds. State funding is not guaranteed until appropriated and disbursed.

> **PART 2 Eligible Expenditures**

\*\* ROAP grant has a different application and award schedule, which is subject to an approved State budget before disbursements can be made. ROAP funding goes to each individual County.

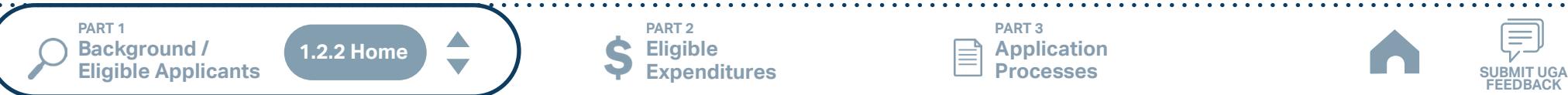

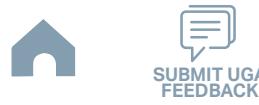

## **Gaston County (Rural System) Funding Eligibility**

#### **1.2.2.1 Transit System Funding Eligibility Table**

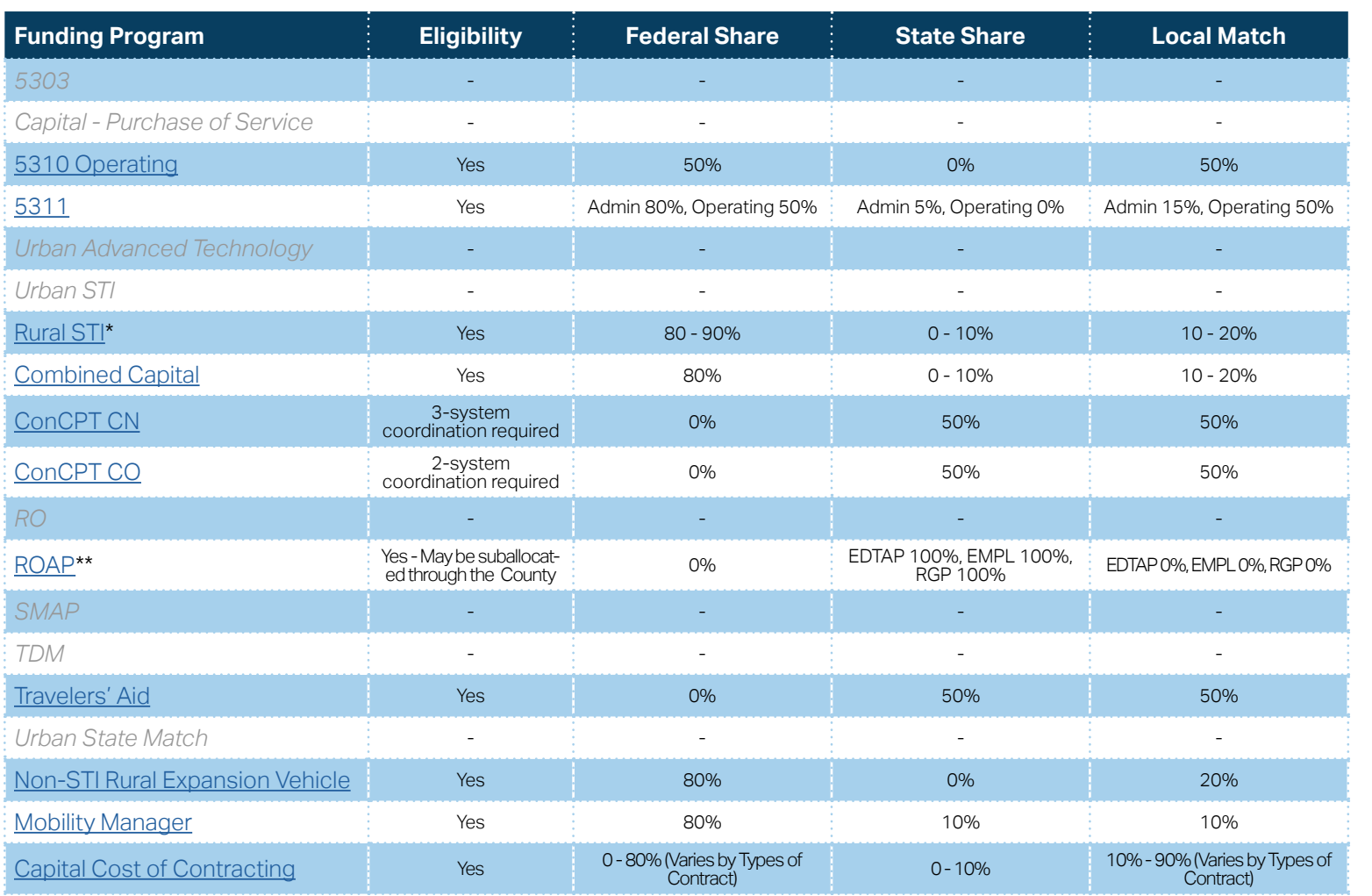

**[Eligible Sources of](#page-342-0)  Local Match**

**[Other Non-USDOT](#page-343-0)  Federal Funds for Local Match**

\* State funding is subject to State appropriations and availability of funds. State funding is not guaranteed until appropriated and disbursed.

> **PART 2 Eligible Expenditures**

\*\* ROAP grant has a different application and award schedule, which is subject to an approved State budget before disbursements can be made. ROAP funding goes to each individual County.

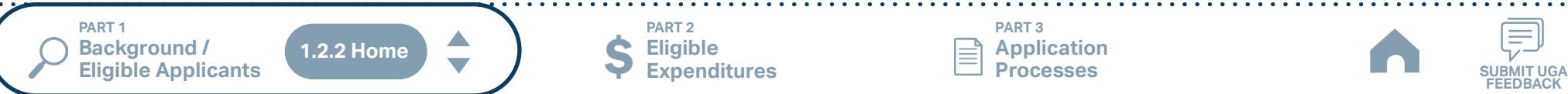

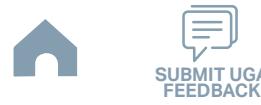

# **Gastonia City (Urban System) Funding Eligibility**

#### **1.2.2.1 Transit System Funding Eligibility Table**

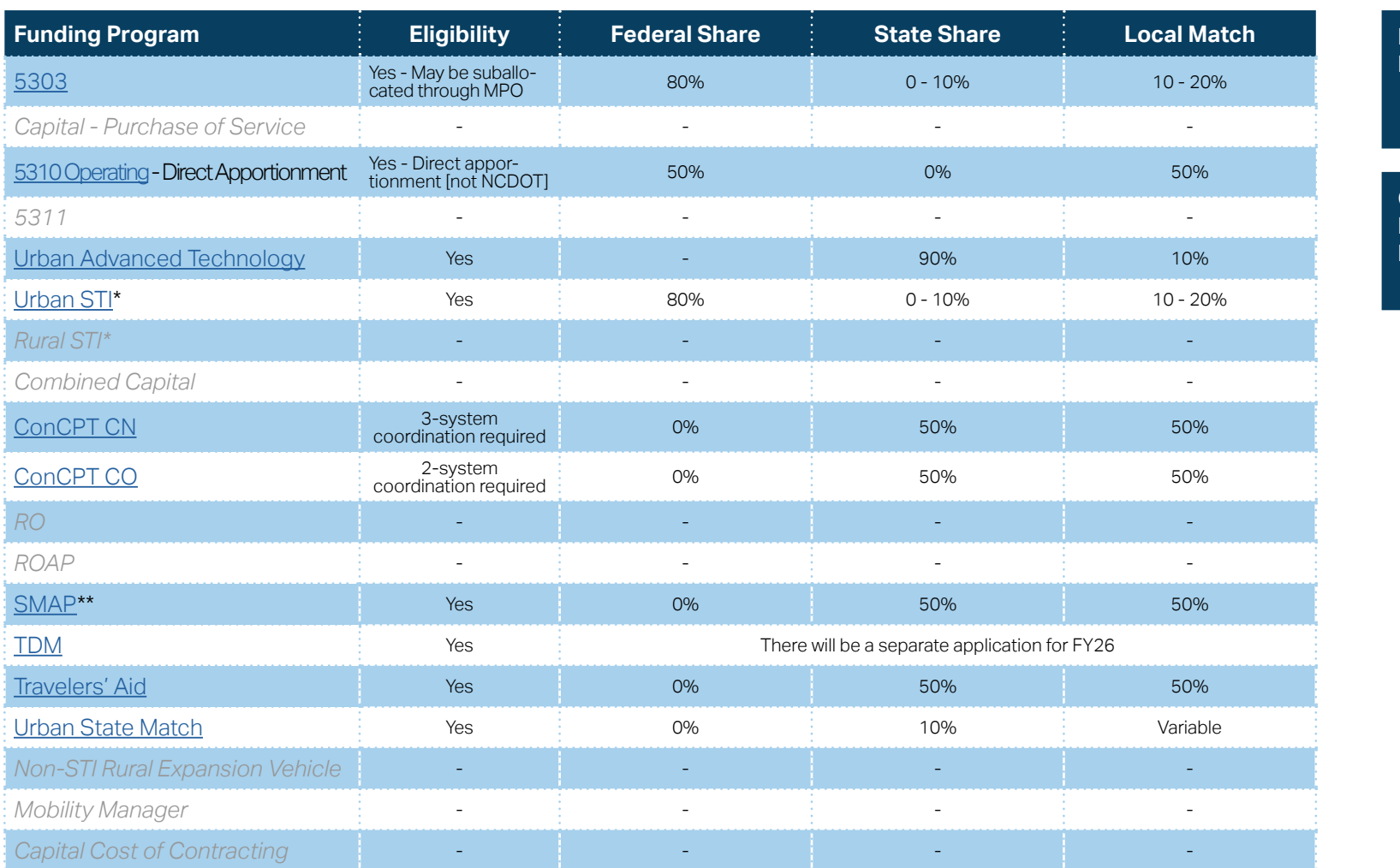

**[Eligible Sources of](#page-342-0)  Local Match**

**[Other Non-USDOT](#page-343-0)  Federal Funds for Local Match**

\* State funding is subject to State appropriations and availability of funds. State funding is not guaranteed until appropriated and disbursed.

\*\* SMAP grants have a different application and award schedule, which is subject to an approved State budget before disbursements can be made.

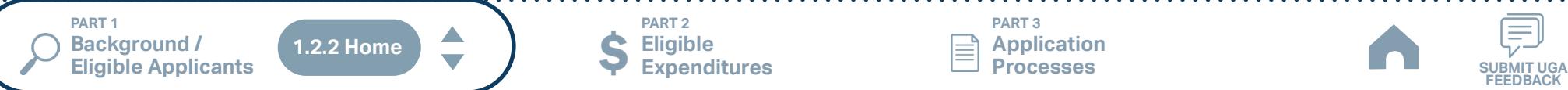

**PART 2 Eligible Expenditures**

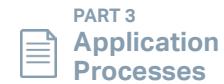

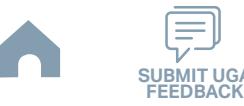

# **Greensboro Transit Authority (Urban System) Funding Eligibility**

### **1.2.2.1 Transit System Funding Eligibility Table**

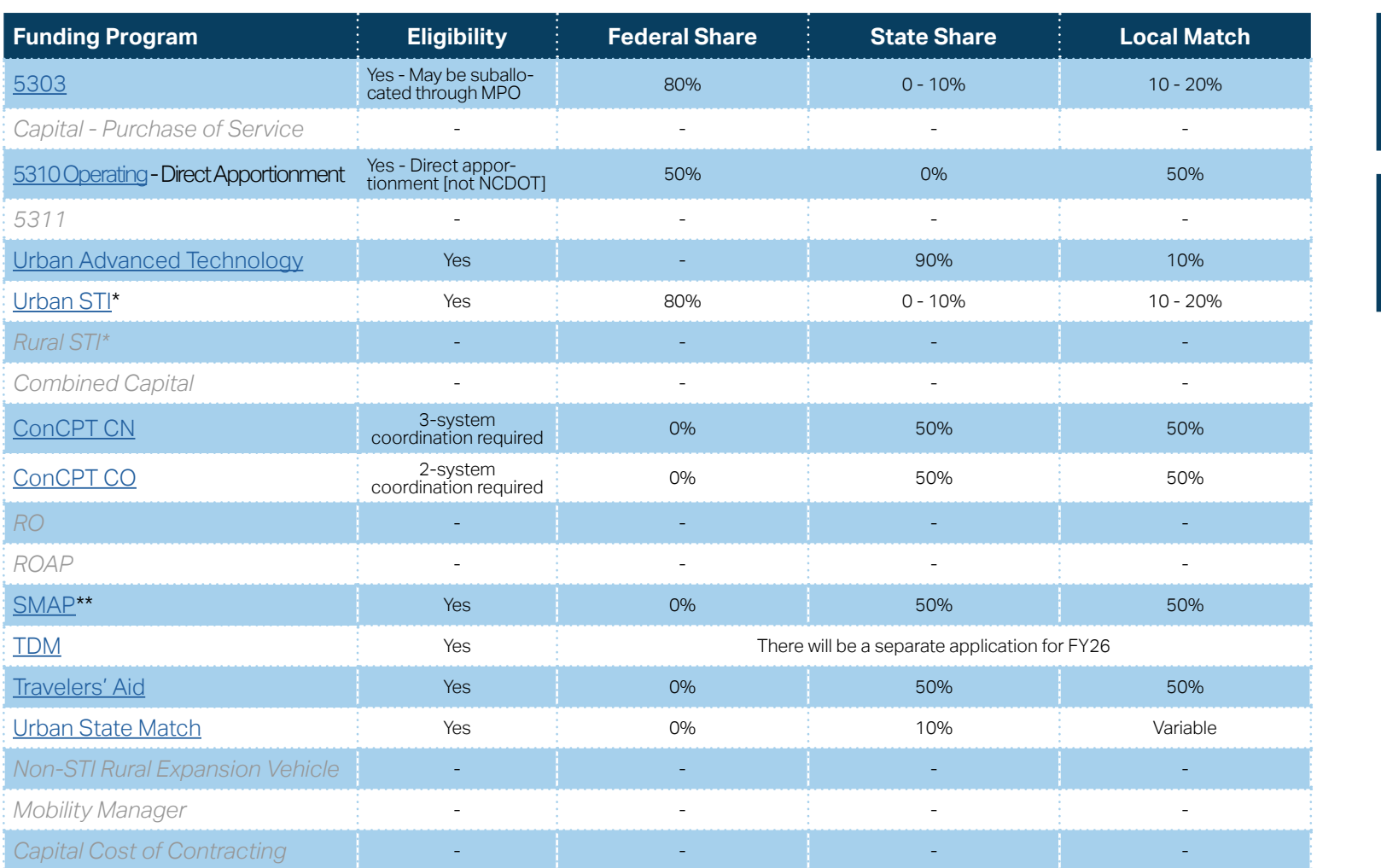

\* State funding is subject to State appropriations and availability of funds. State funding is not guaranteed until appropriated and disbursed.

\*\* SMAP grants have a different application and award schedule, which is subject to an approved State budget before disbursements can be made.

**PART 1 Background /<br>Eligible Applicants Eligible Applicants SUBMIT UGA 1.2.2 Home**

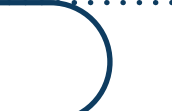

**Eligible Expenditures**

**PART 2**

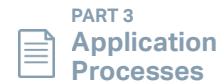

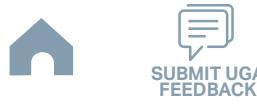

**[Eligible Sources of](#page-342-0)  Local Match**

**[Other Non-USDOT](#page-343-0)  Federal Funds for Local Match**

# **Guilford County (TAMS) (Rural System) Funding Eligibility**

### **1.2.2.1 Transit System Funding Eligibility Table**

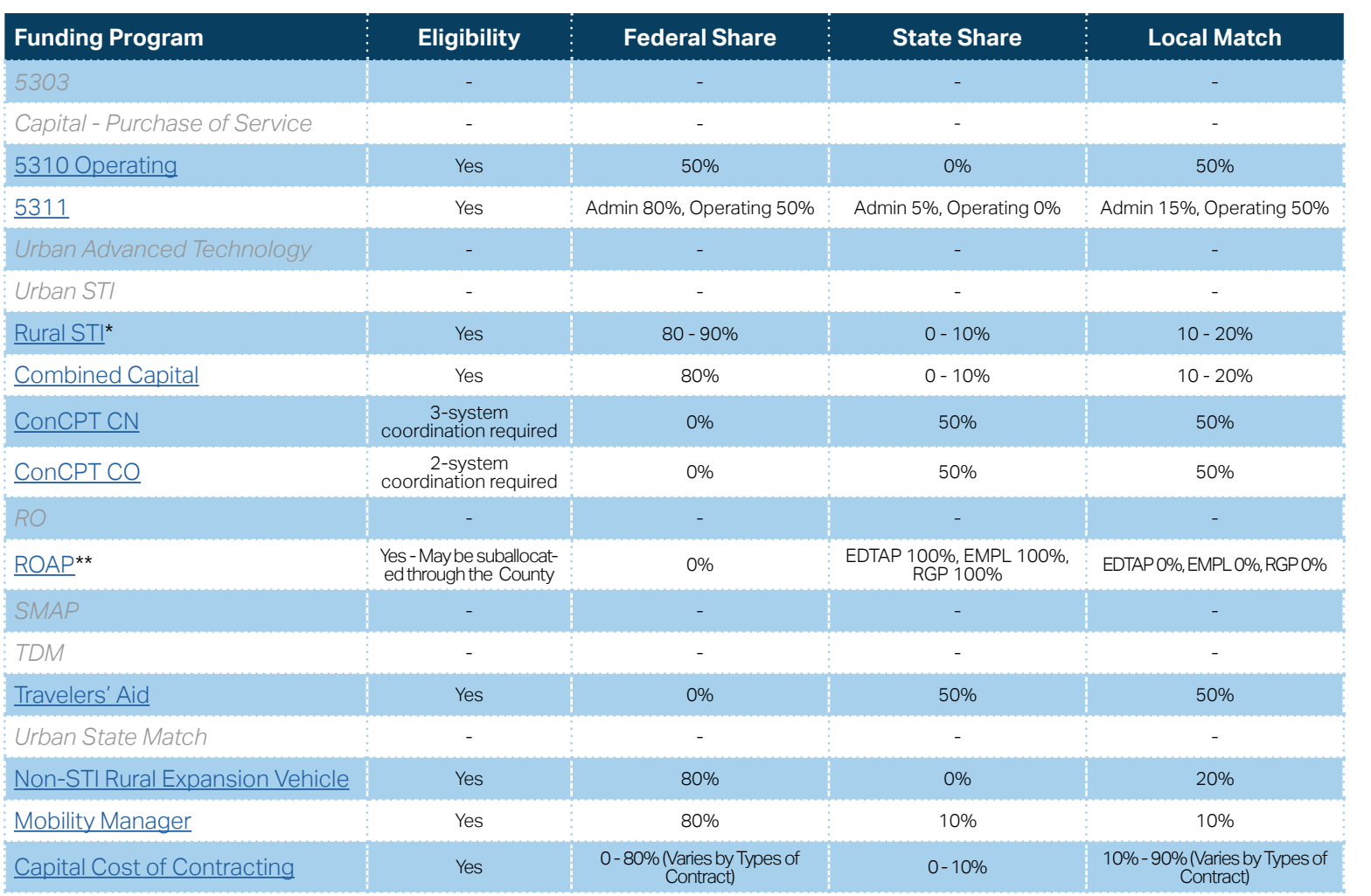

**[Eligible Sources of](#page-342-0)  Local Match**

**[Other Non-USDOT](#page-343-0)  Federal Funds for Local Match**

\* State funding is subject to State appropriations and availability of funds. State funding is not guaranteed until appropriated and disbursed.

\*\* ROAP grant has a different application and award schedule, which is subject to an approved State budget before disbursements can be made. ROAP funding goes to each individual County.

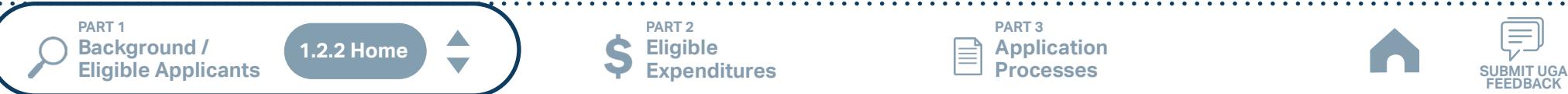

**Eligible Expenditures**

**PART 2**

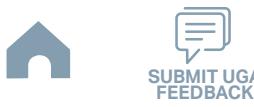

## **High Point Transit (Small Urban System) Funding Eligibility**

#### **1.2.2.1 Transit System Funding Eligibility Table**

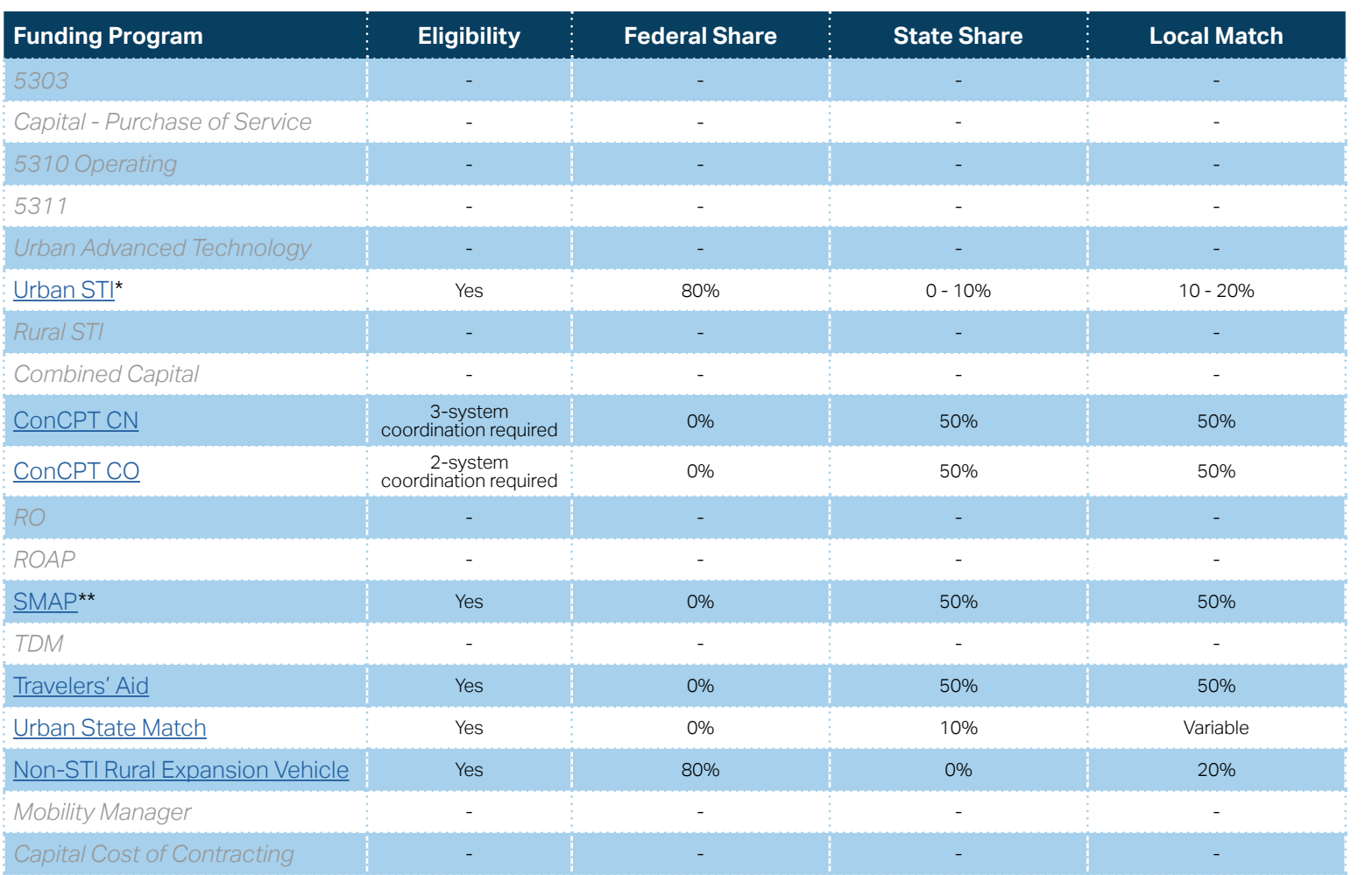

**[Eligible Sources of](#page-342-0)  Local Match**

**[Other Non-USDOT](#page-343-0)  Federal Funds for Local Match**

\* State funding is subject to State appropriations and availability of funds. State funding is not guaranteed until appropriated and disbursed.

\*\* SMAP grant has a different application and award schedule, which is subject to an approved State budget before disbursements can be made.

**PART 1 Background /<br>Eligible Applicants Eligible Applicants SUBMIT UGA 1.2.2 Home**

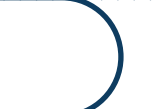

**Eligible Expenditures**

**PART 2**

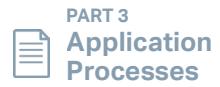

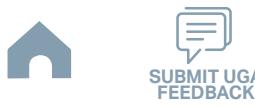

# **Iredell County (ICATS) (Rural System) Funding Eligibility**

### **1.2.2.1 Transit System Funding Eligibility Table**

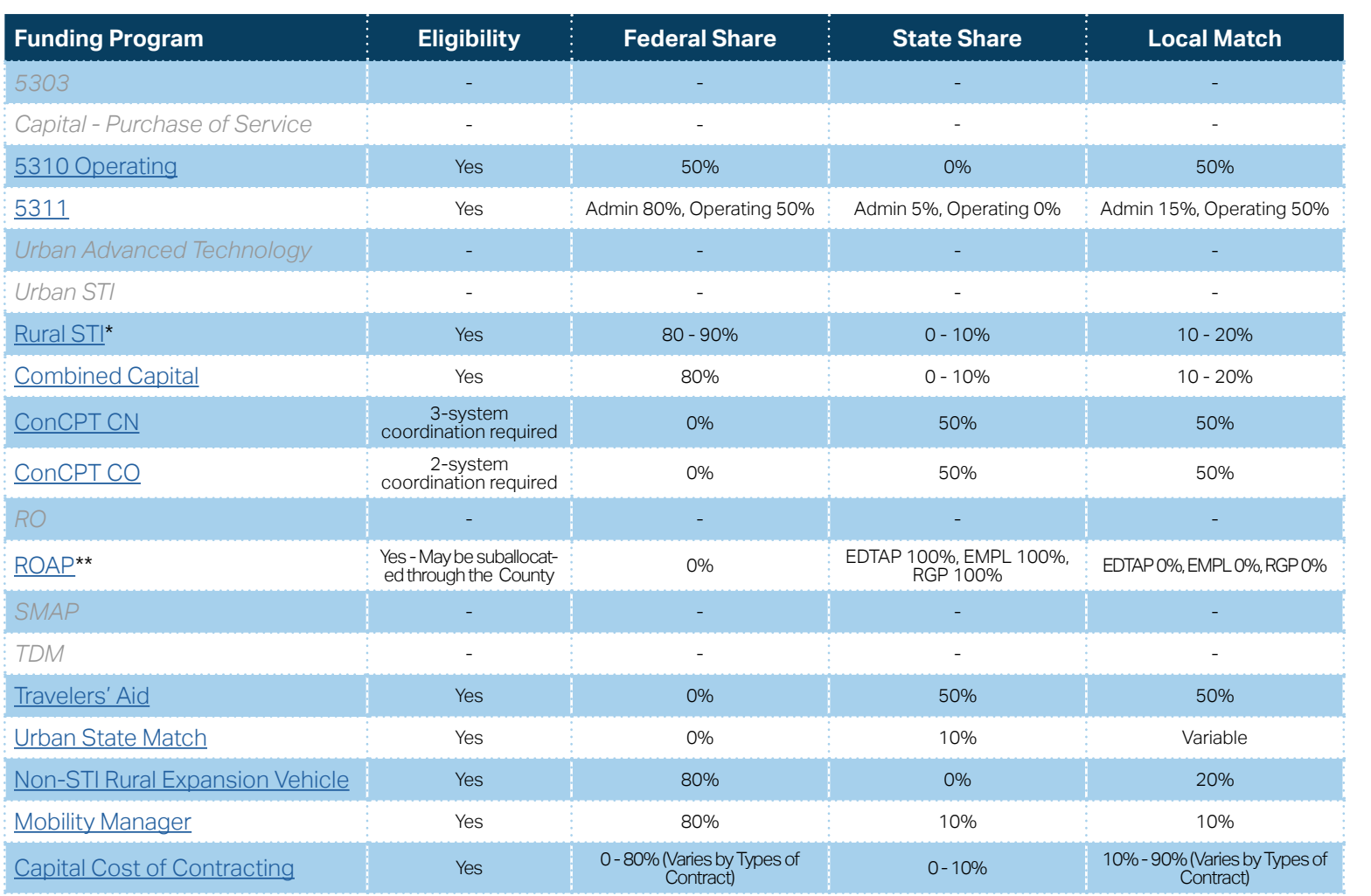

**[Eligible Sources of](#page-342-0)  Local Match**

**[Other Non-USDOT](#page-343-0)  Federal Funds for Local Match**

\* State funding is subject to State appropriations and availability of funds. State funding is not guaranteed until appropriated and disbursed.

\*\* ROAP grant has a different application and award schedule, which is subject to an approved State budget before disbursements can be made. ROAP funding goes to each individual County.

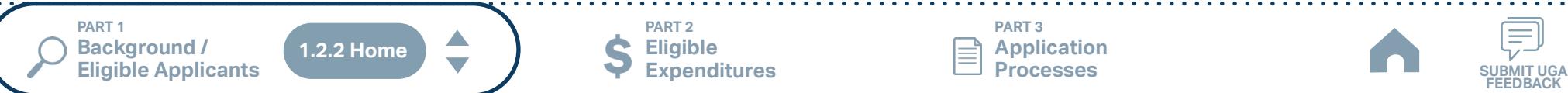

**Eligible Expenditures**

**PART 2**

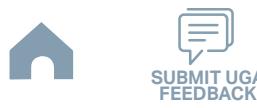

# **Mecklenburg County (Urban System) Funding Eligibility**

### **1.2.2.1 Transit System Funding Eligibility Table**

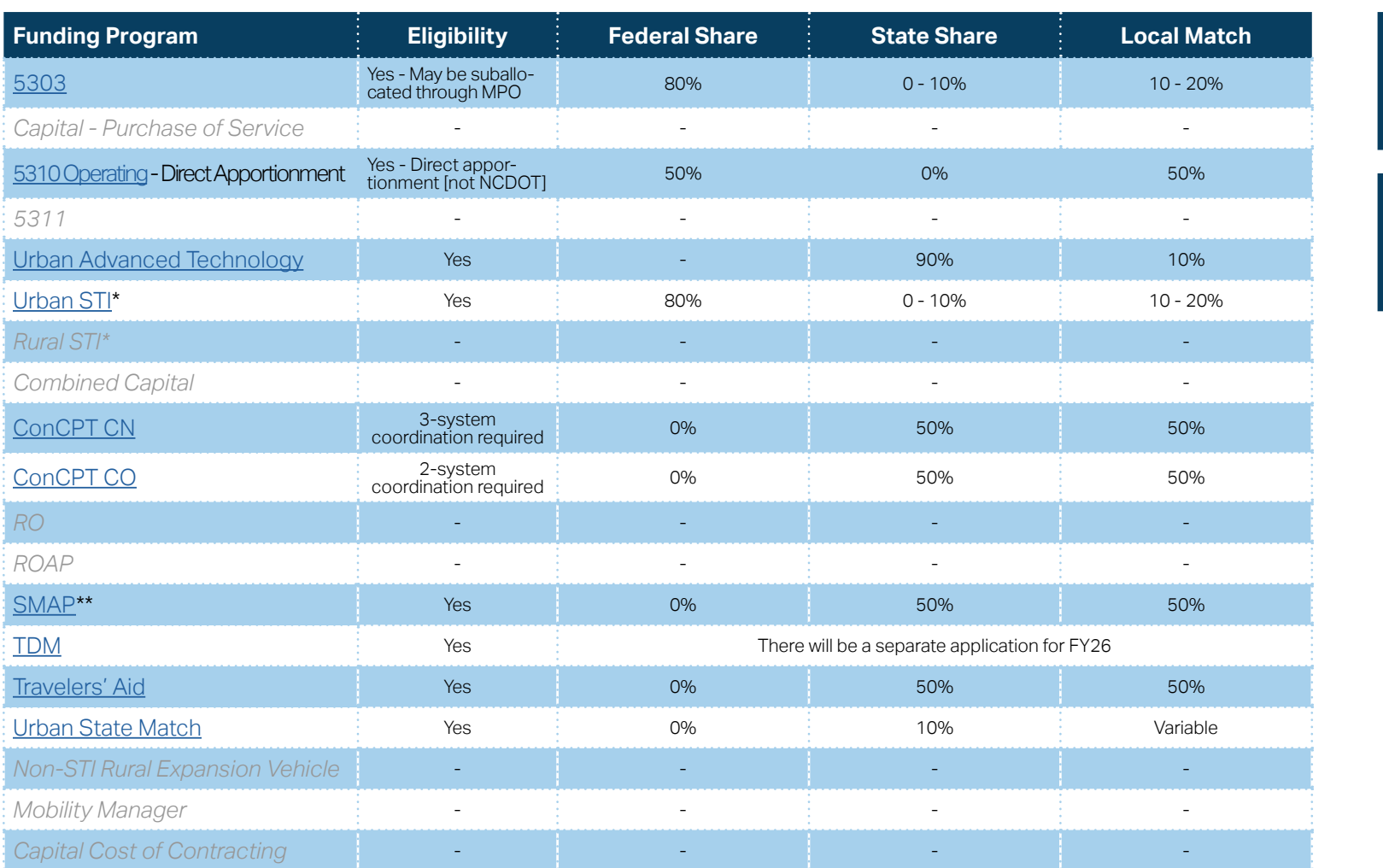

\* State funding is subject to State appropriations and availability of funds. State funding is not guaranteed until appropriated and disbursed.

\*\* SMAP grants have a different application and award schedule, which is subject to an approved State budget before disbursements can be made.

**PART 1 Background /<br>Eligible Applicants Eligible Applicants SUBMIT UGA 1.2.2 Home**

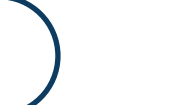

**A** 

**Eligible Expenditures**

**PART 2**

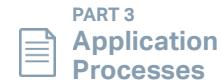

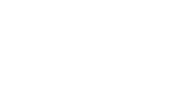

**[Eligible Sources of](#page-342-0)  Local Match**

**[Other Non-USDOT](#page-343-0)  Federal Funds for Local Match**

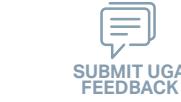

## **PART (Urban System) Funding Eligibility**

#### **1.2.2.1 Transit System Funding Eligibility Table**

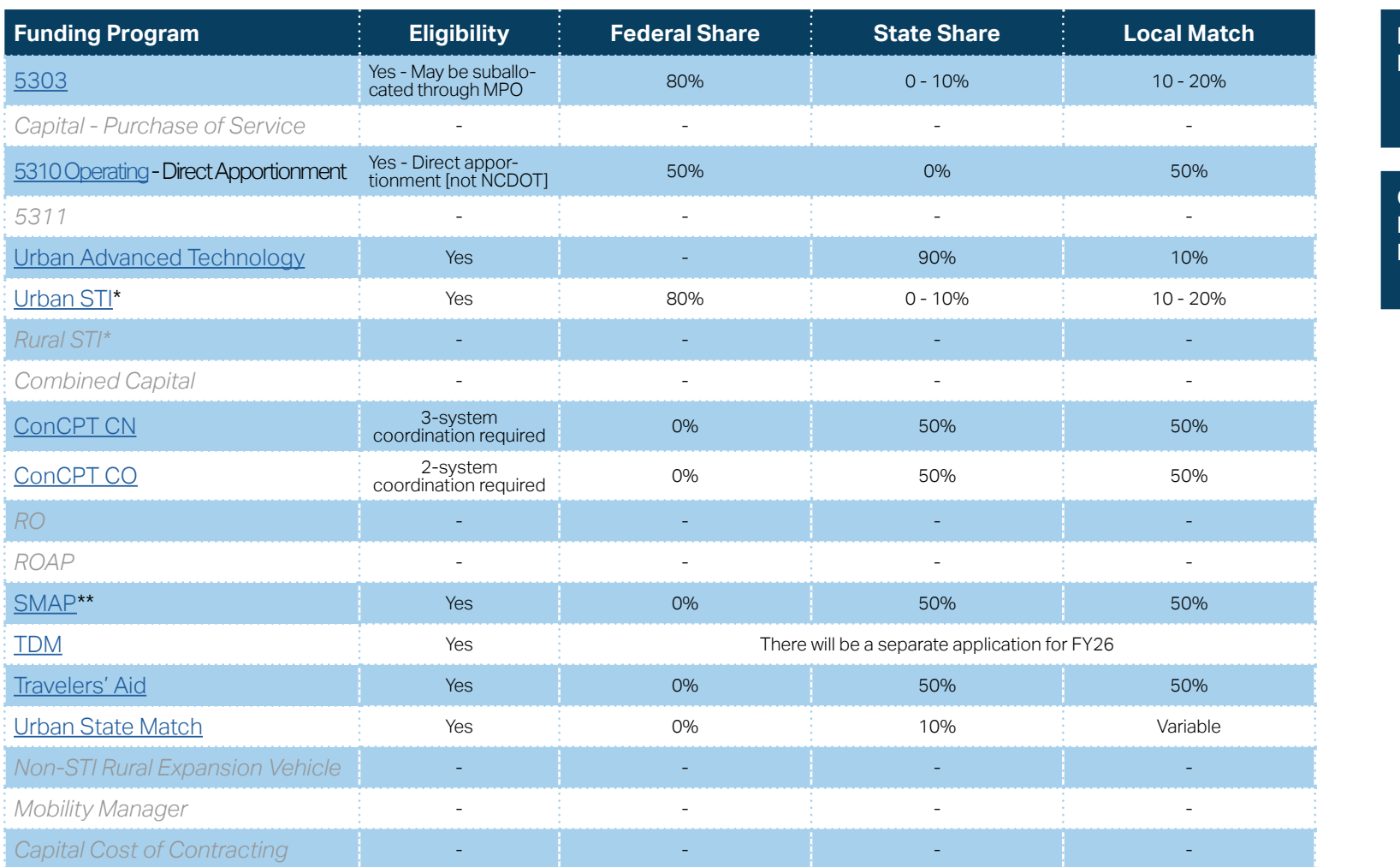

**[Eligible Sources of](#page-342-0)  Local Match**

**[Other Non-USDOT](#page-343-0)  Federal Funds for Local Match**

\* State funding is subject to State appropriations and availability of funds. State funding is not guaranteed until appropriated and disbursed.

\*\* SMAP grants have a different application and award schedule, which is subject to an approved State budget before disbursements can be made.

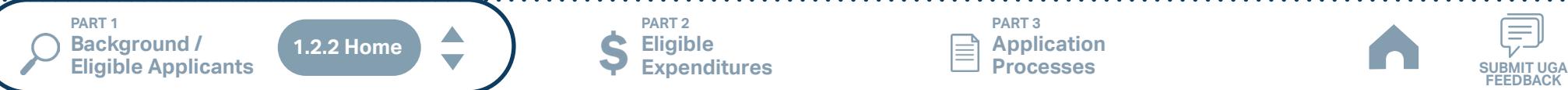

**Eligible Expenditures**

**PART 2**

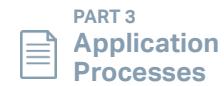

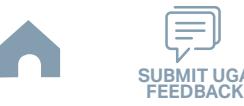

# **Randolph County (RCATS) (Rural System) Funding Eligibility**

### **1.2.2.1 Transit System Funding Eligibility Table**

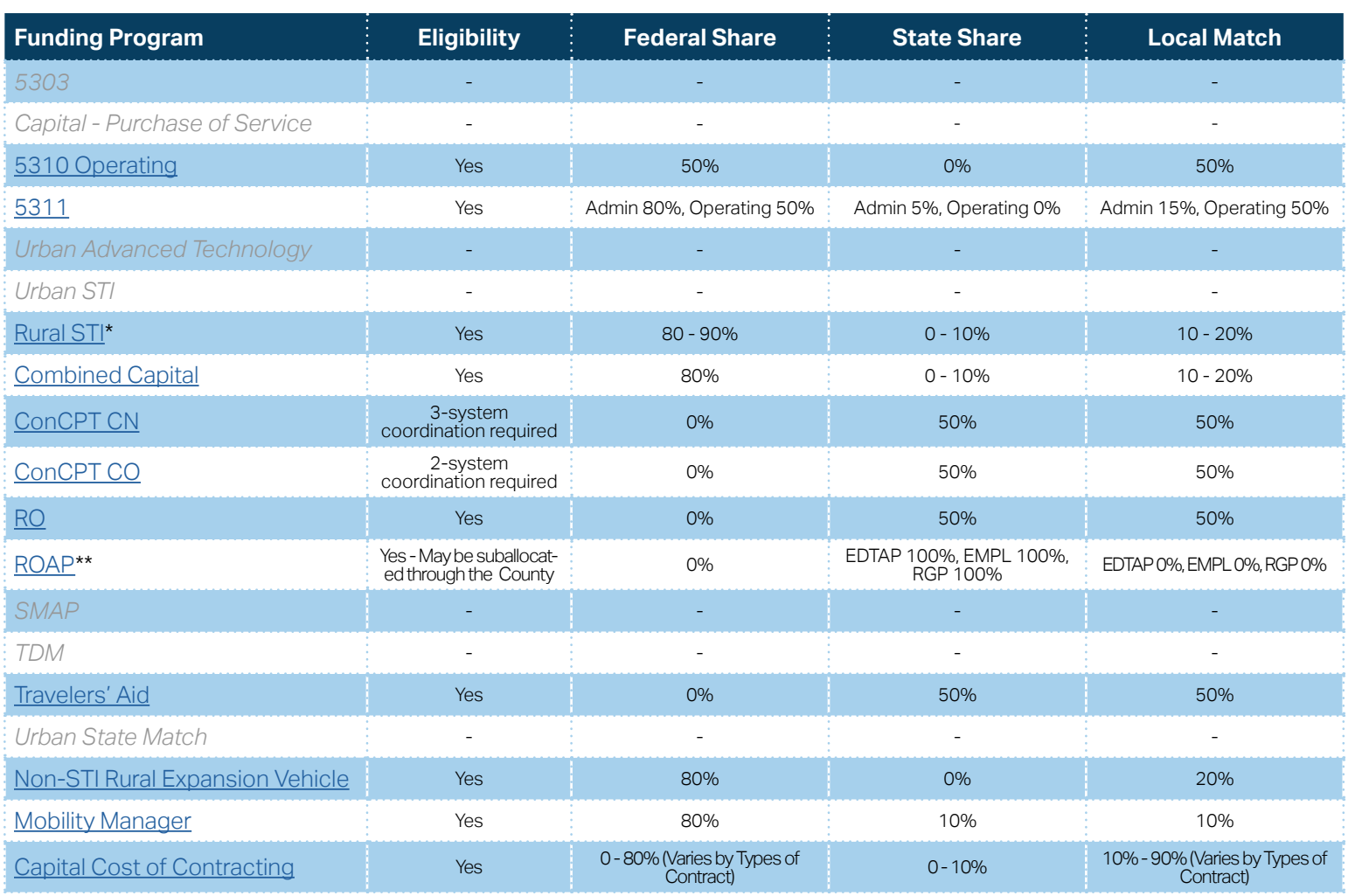

**[Eligible Sources of](#page-342-0)  Local Match**

**[Other Non-USDOT](#page-343-0)  Federal Funds for Local Match**

\* State funding is subject to State appropriations and availability of funds. State funding is not guaranteed until appropriated and disbursed.

**PART 2**

\*\* ROAP grant has a different application and award schedule, which is subject to an approved State budget before disbursements can be made. ROAP funding goes to each individual County.

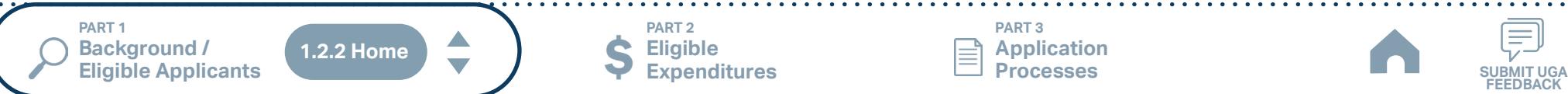

**Eligible Expenditures**

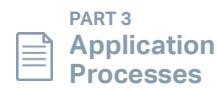

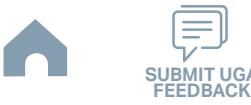

# **Rockingham (ADTS) (Rural System) Funding Eligibility**

### **1.2.2.1 Transit System Funding Eligibility Table**

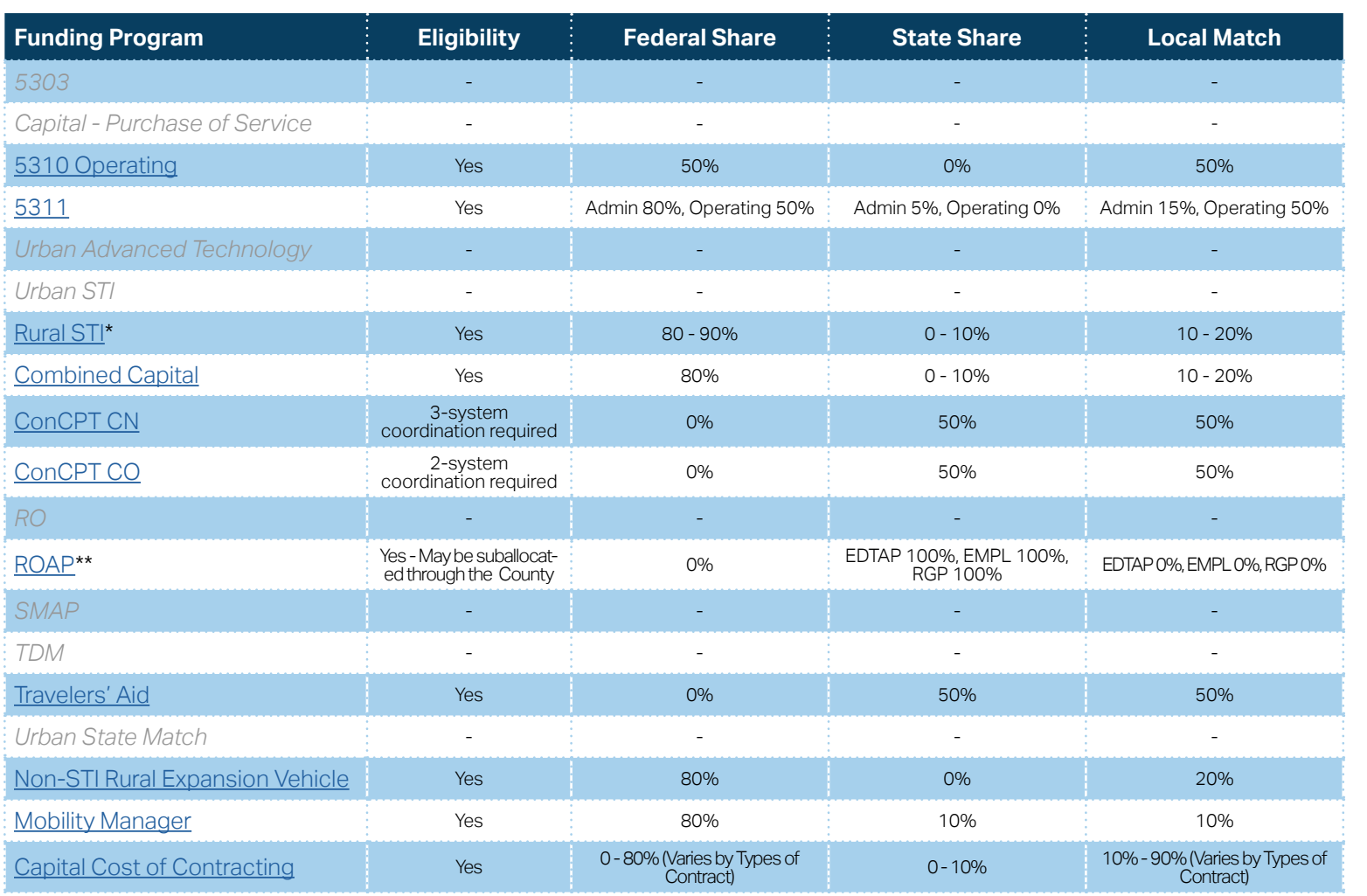

**[Eligible Sources of](#page-342-0)  Local Match**

**[Other Non-USDOT](#page-343-0)  Federal Funds for Local Match**

\* State funding is subject to State appropriations and availability of funds. State funding is not guaranteed until appropriated and disbursed.

> **PART 2 Eligible Expenditures**

\*\* ROAP grant has a different application and award schedule, which is subject to an approved State budget before disbursements can be made. ROAP funding goes to each individual County.

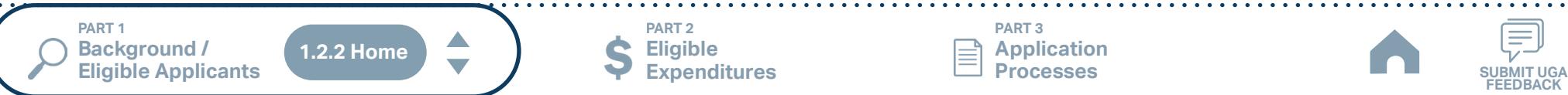

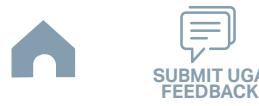

## **Rowan Transit System (RTS) (Rural System) Funding Eligibility**

#### **1.2.2.1 Transit System Funding Eligibility Table**

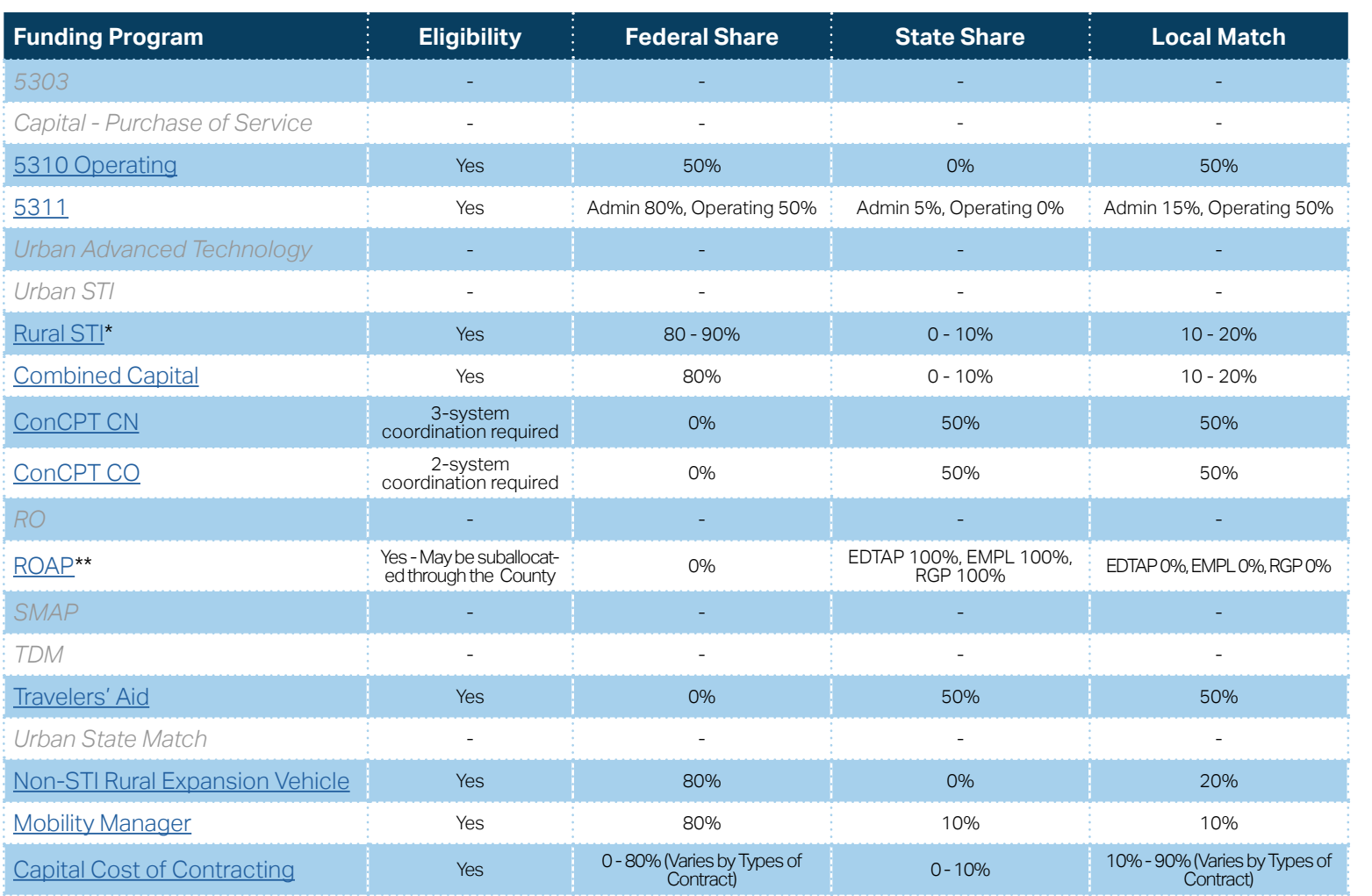

\* State funding is subject to State appropriations and availability of funds. State funding is not guaranteed until appropriated and disbursed.

\*\* ROAP grant has a different application and award schedule, which is subject to an approved State budget before disbursements can be made. ROAP funding goes to each individual County.

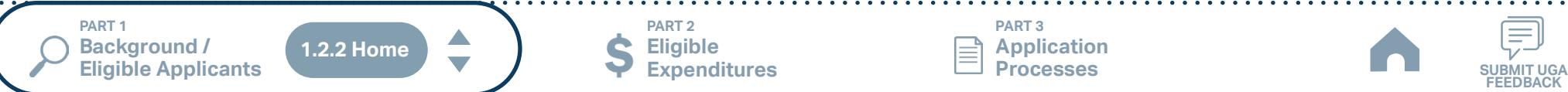

**Eligible Expenditures**

**PART 2**

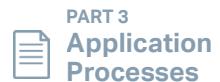

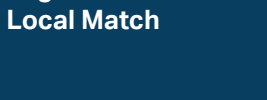

**[Eligible Sources of](#page-342-0)** 

**[Other Non-USDOT](#page-343-0)  Federal Funds for Local Match**

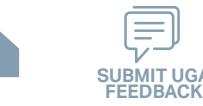

## **Salisbury Transit System (STS) (Urban System) Funding Eligibility**

#### **1.2.2.1 Transit System Funding Eligibility Table**

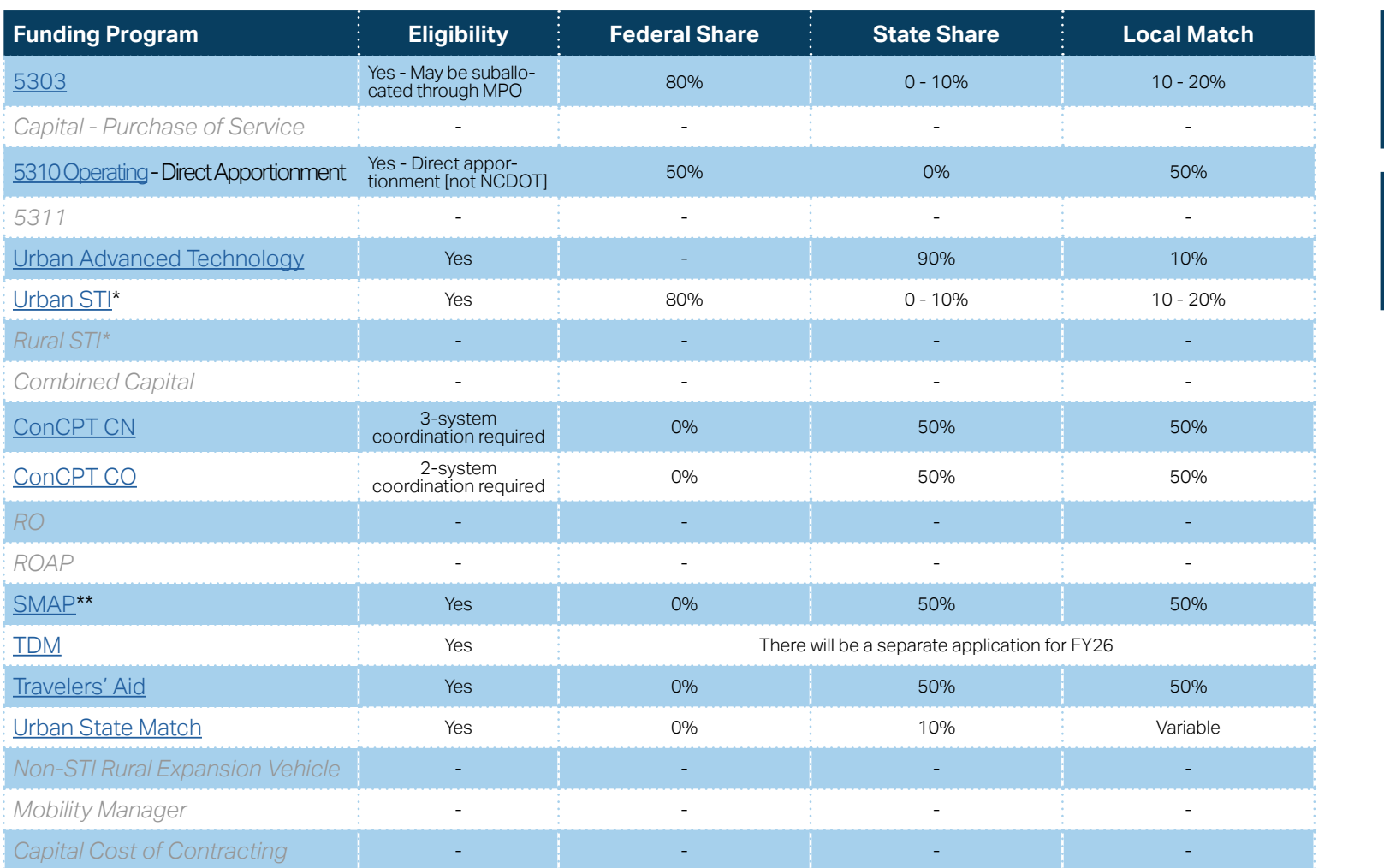

\* State funding is subject to State appropriations and availability of funds. State funding is not guaranteed until appropriated and disbursed.

\*\* SMAP grants have a different application and award schedule, which is subject to an approved State budget before disbursements can be made.

**PART 1 Background /<br>Eligible Applicants Eligible Applicants SUBMIT UGA 1.2.2 Home**

A

**PART 2 Eligible Expenditures**

**PART 3 Application Processes**

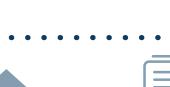

**FEEDBACK**

**[Eligible Sources of](#page-342-0)  Local Match**

**[Other Non-USDOT](#page-343-0)  Federal Funds for Local Match**

# **Stanly County (SCUSA) (Rural System) Funding Eligibility**

### **1.2.2.1 Transit System Funding Eligibility Table**

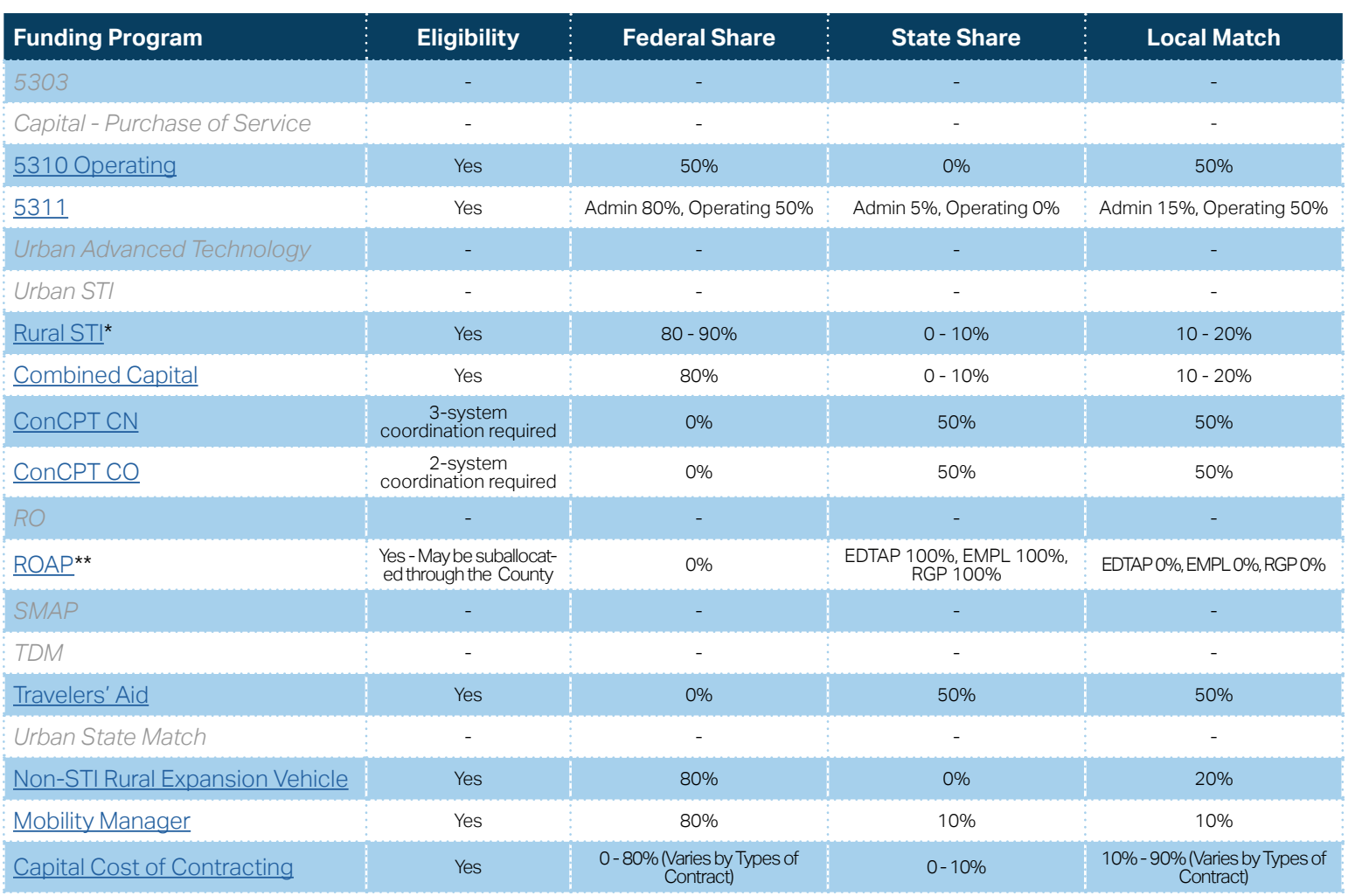

**[Eligible Sources of](#page-342-0)  Local Match**

**[Other Non-USDOT](#page-343-0)  Federal Funds for Local Match**

\* State funding is subject to State appropriations and availability of funds. State funding is not guaranteed until appropriated and disbursed.

> **PART 2 Eligible Expenditures**

\*\* ROAP grant has a different application and award schedule, which is subject to an approved State budget before disbursements can be made. ROAP funding goes to each individual County.

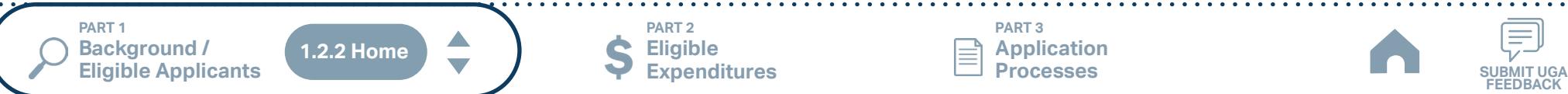

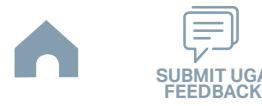

## **Union County (Rural System) Funding Eligibility**

#### **1.2.2.1 Transit System Funding Eligibility Table**

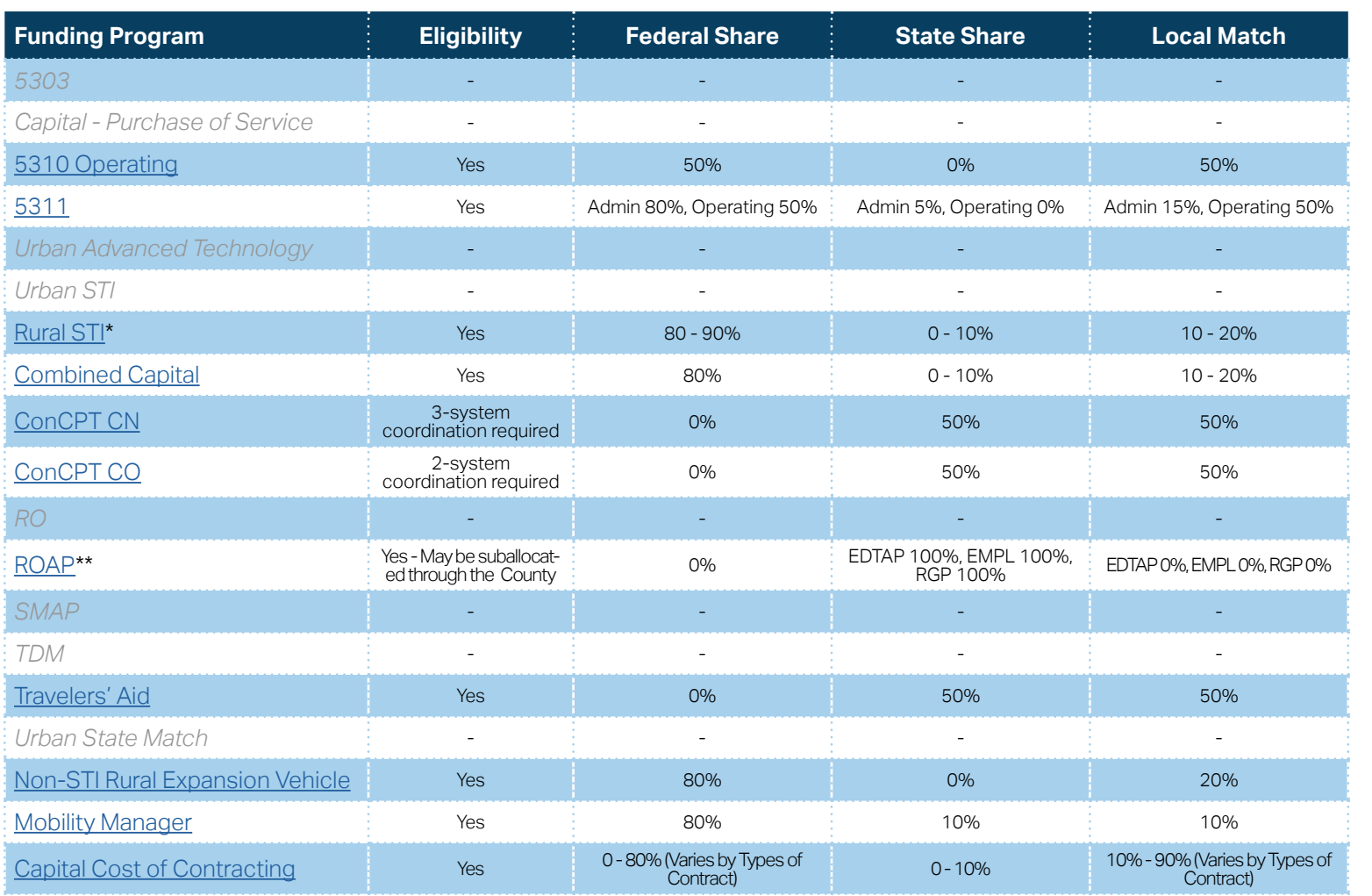

**[Eligible Sources of](#page-342-0)  Local Match**

**[Other Non-USDOT](#page-343-0)  Federal Funds for Local Match**

\* State funding is subject to State appropriations and availability of funds. State funding is not guaranteed until appropriated and disbursed.

> **PART 2 Eligible Expenditures**

\*\* ROAP grant has a different application and award schedule, which is subject to an approved State budget before disbursements can be made. ROAP funding goes to each individual County.

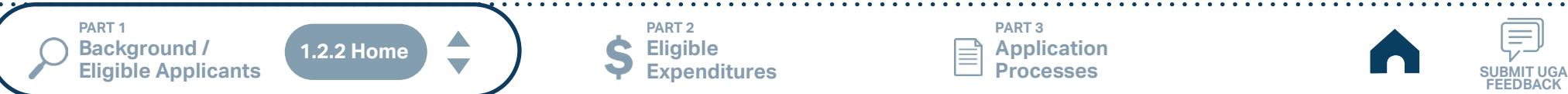

**PART 3 Application Processes**

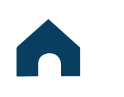

# **WSTA (Urban System) Funding Eligibility**

### **1.2.2.1 Transit System Funding Eligibility Table**

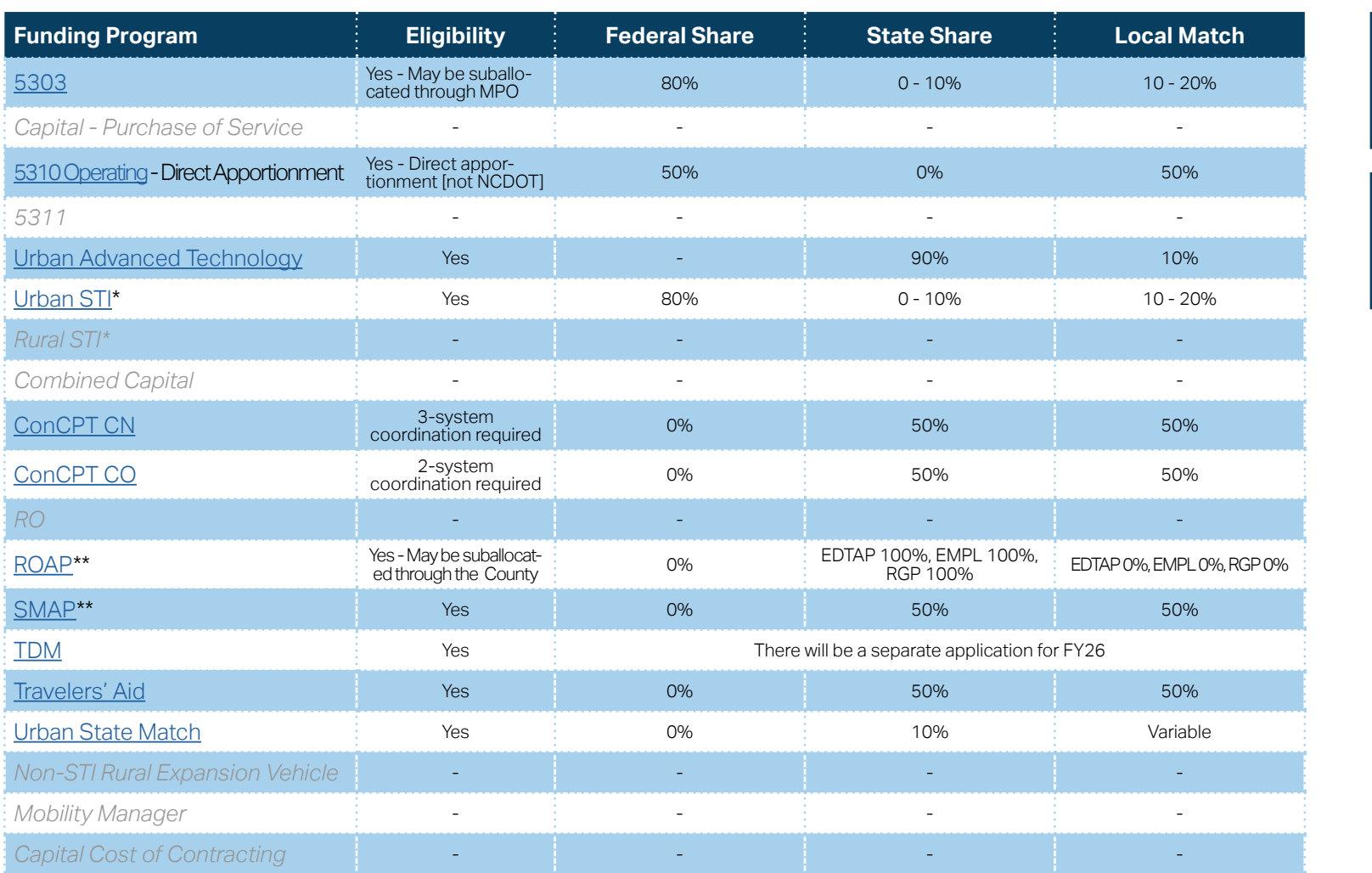

**[Eligible Sources of](#page-342-0)  Local Match**

**[Other Non-USDOT](#page-343-0)  Federal Funds for Local Match**

\* State funding is subject to State appropriations and availability of funds. State funding is not guaranteed until appropriated and disbursed.

\*\* ROAP and SMAP grants have a different application and award schedule, which is subject to an approved State budget before disbursements can be made. ROAP funding goes to each individual County.

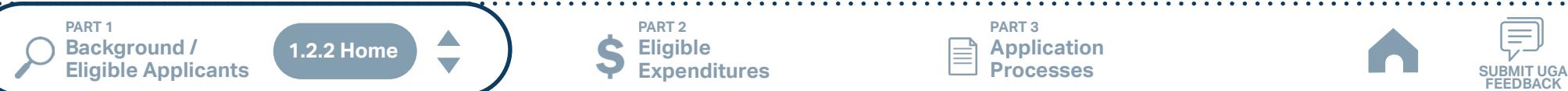

**PART 2 Eligible Expenditures**

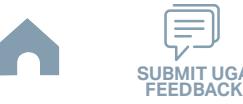

# **YVEDDI (Rural System) Funding Eligibility**

### **1.2.2.1 Transit System Funding Eligibility Table**

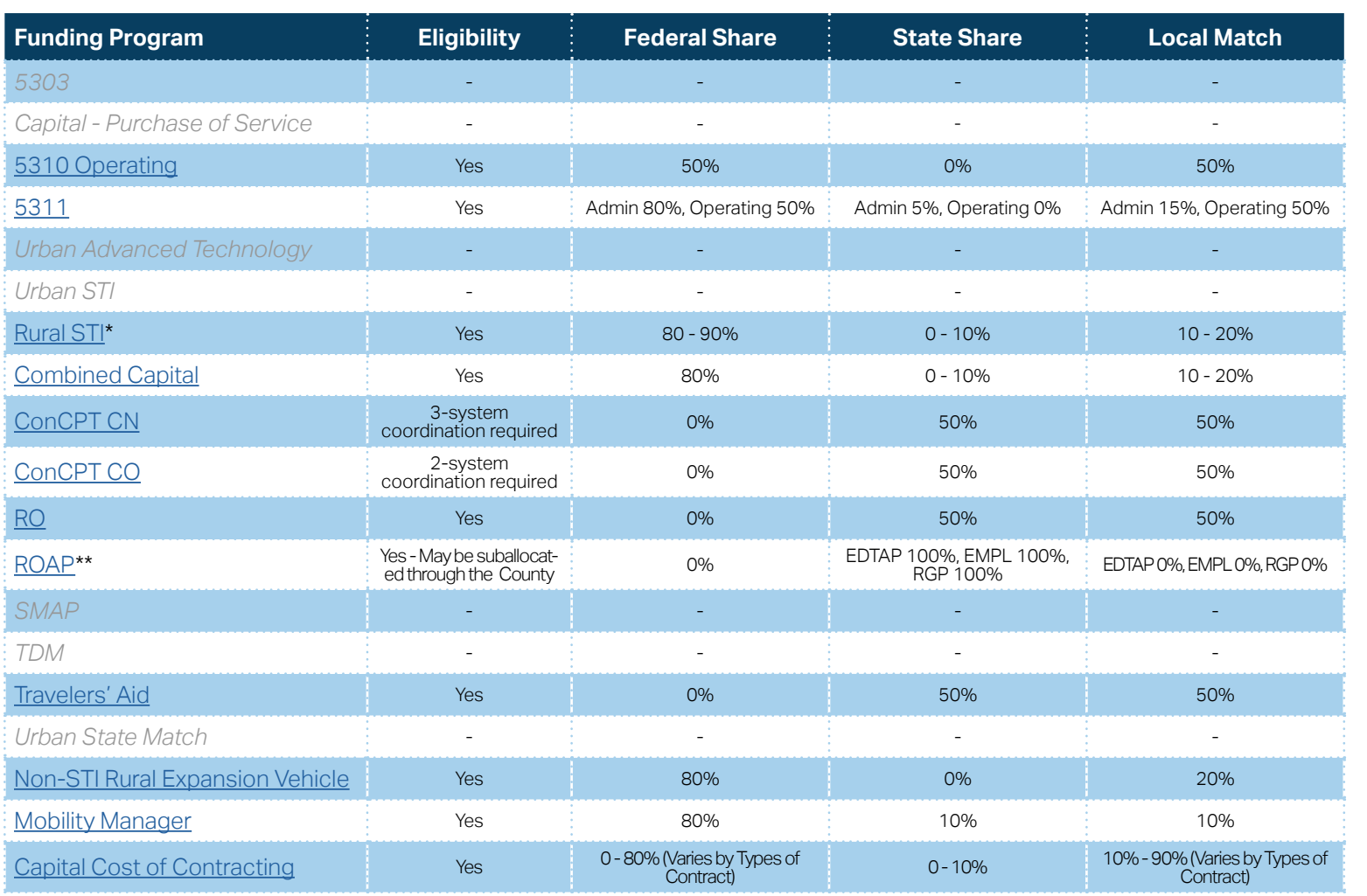

**[Eligible Sources of](#page-342-0)  Local Match**

**[Other Non-USDOT](#page-343-0)  Federal Funds for Local Match**

\* State funding is subject to State appropriations and availability of funds. State funding is not guaranteed until appropriated and disbursed.

**PART 2**

\*\* ROAP grant has a different application and award schedule, which is subject to an approved State budget before disbursements can be made. ROAP funding goes to each individual County.

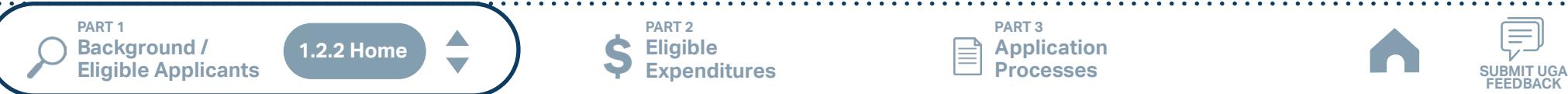

**Eligible Expenditures**

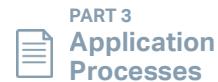

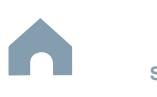

**PART 1 Background / Eligible Applicants**

**Other Agency Funding Eligibility**

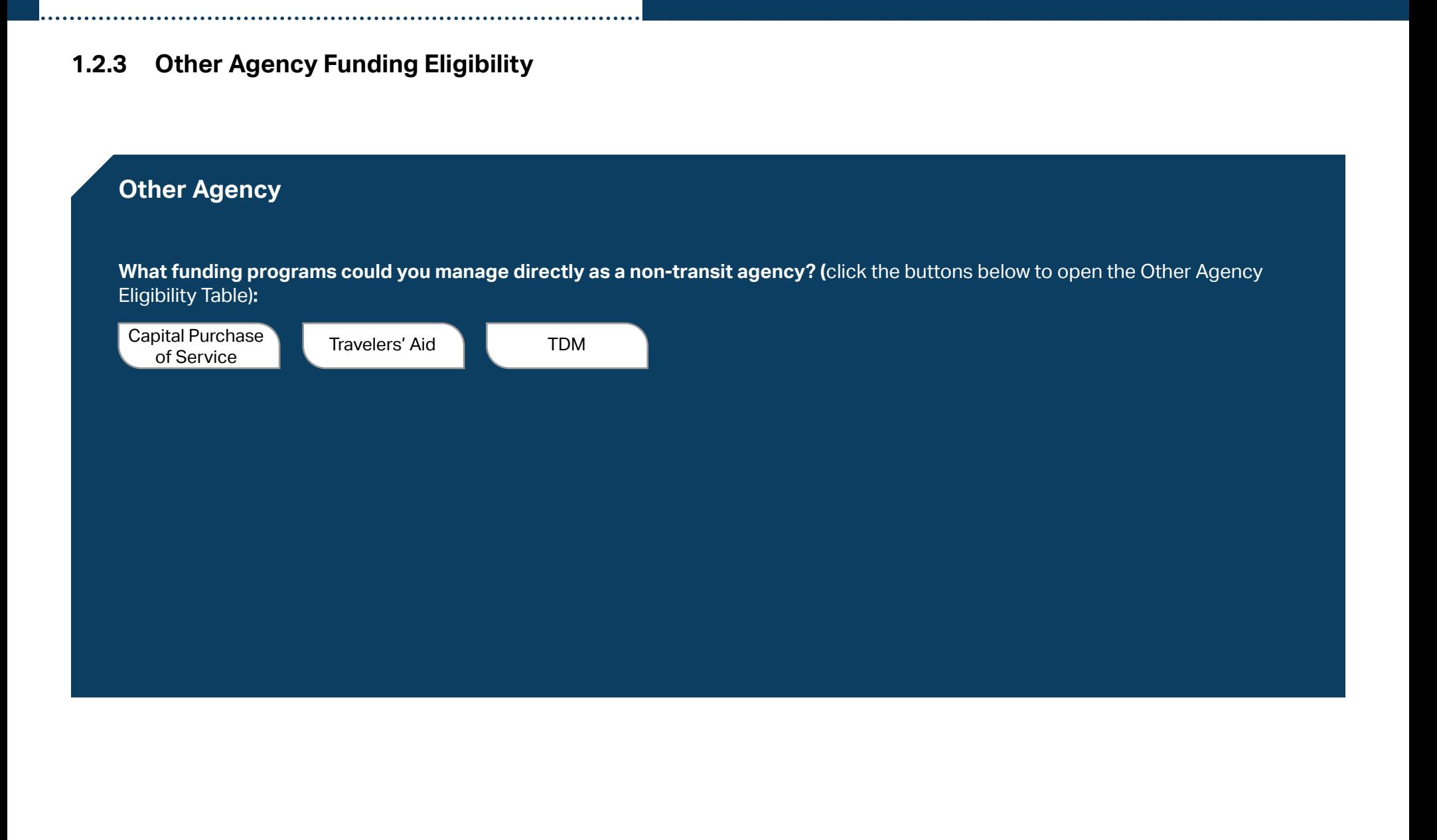

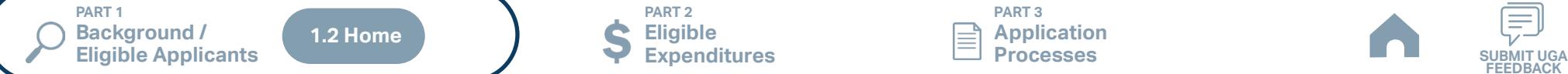

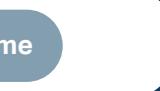

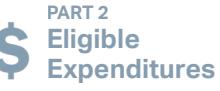

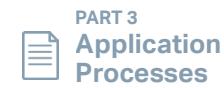

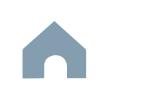
# **Other Agency Funding Eligibility**

#### **1.2.3.1 Other Agency Funding Eligibility Table**

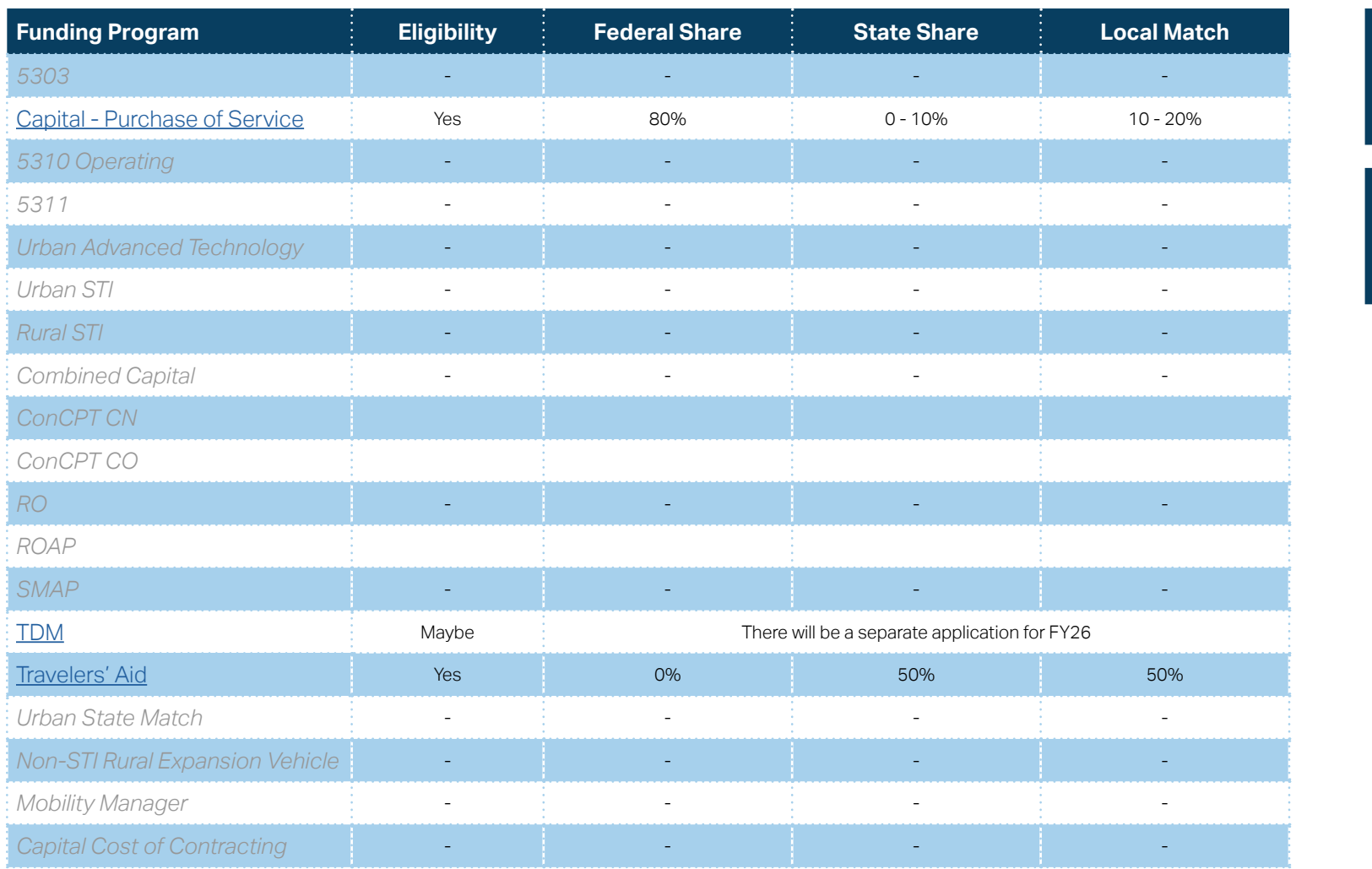

**[Eligible Sources of](#page-342-0)  Local Match**

**[Other Non-USDOT](#page-343-0)  Federal Funds for Local Match**

**PART 1 Background /** 

**1.2.3 Home**

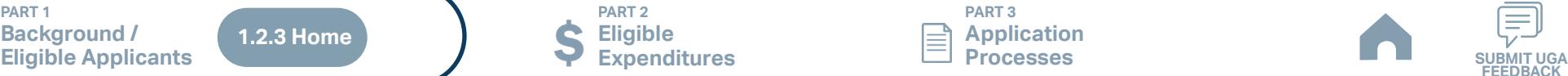

**PART 3 Application Processes**

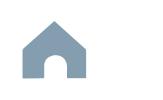

**FEED** 

Ξ

# **PART 1 Background / Eligible Applicants**

#### **1.3 Program Overview / Funding Formula**

As described in Parts 1.1 and 1.2 of this guidance, IMD provides access for public transportation systems and partners to receive public transportation funding from both the state and federal government. As an administrator of state and federal public transportation funds, NCDOT administers the application process, application review, contracting, compliance, and claims processes associated with each state or federal public transportation funding source listed below.

Refer to Part 1.2 for your particular eligibility for the public transportation funding programs listed below.

#### *Click the buttons below to access information about particular public transportation funding sources administered by NCDOT.*

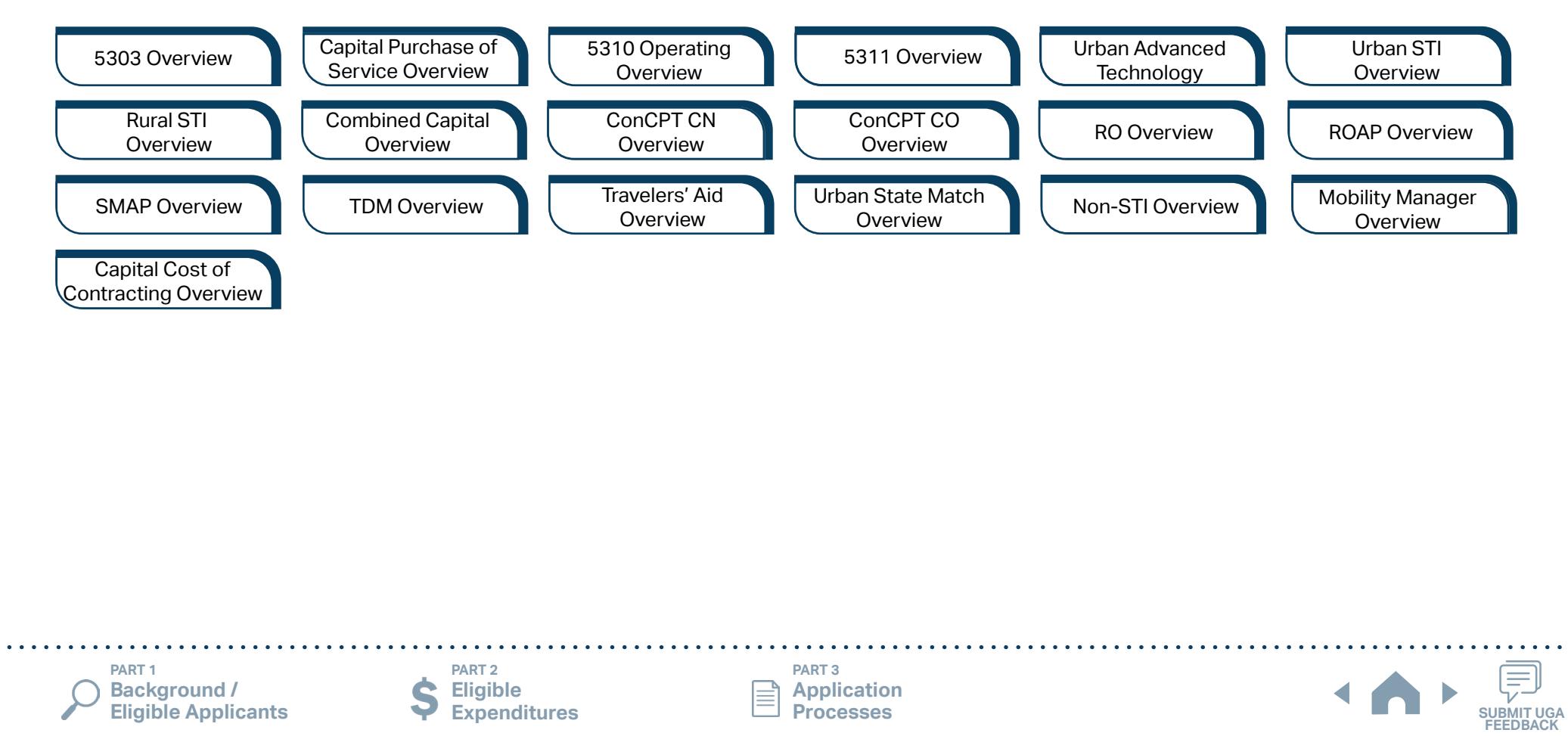

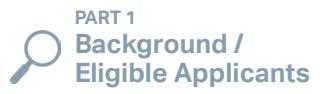

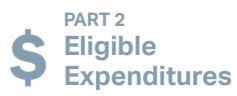

**PART 3 Application** 

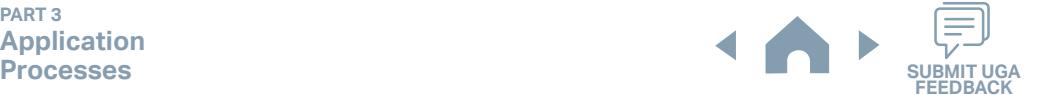

#### **5303 Program Overview**

#### **1.3.1 Purpose of Funding Source**

The Section 5303 program provides funding for multi-modal transportation planning in metropolitan areas and states. Planning needs to be cooperative, continuous, and comprehensive resulting in long-range plans and shortrange programs reflecting transportation investment priorities.

#### **1.3.2 Notes on Eligible Projects**

IMD will provide one half the local match (10%) for FTA Section 5303 funded transit planning tasks if State funds are available. No state match will be provided for Section 5303 funds used for highway planning.

If the Section 5303 allocation for your urbanized area does not provide adequate funding to address the area's transit planning tasks, please indicate the additional source of funds in your Unified Planning Work Program (UPWP), such as Section 5307 Planning, Section 104(f) (PL), or local funds.

Note all of the Section 5303 and 5307 funds to be used for planning tasks must be shown in the UPWP.

#### **1.3.3 Priority of Grant Award**

Each urbanized area receives a Section 5303 allocation from NCDOT for MPO transit planning activities. The allocations are provided in the [5303 Allocation Table](#page-385-0).

**[5303 Allocation Table](#page-385-0)**

**[MPO/RPO Important](#page-386-0)  Dates**

**Background /** 

**PART 1** 

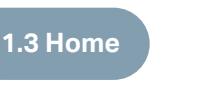

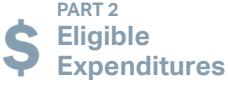

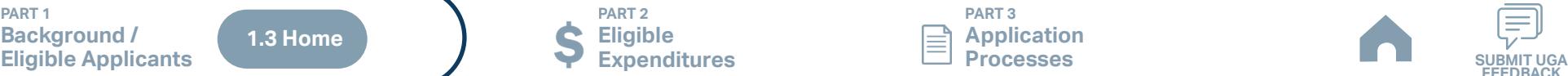

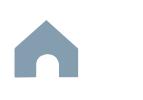

# <span id="page-111-0"></span>**Capital Purchase of Service Program Overview**

#### **1.3.1 Purpose of Funding Source**

The goal of the Section 5310 program is to improve mobility for seniors and individuals with disabilities by removing barriers to transportation services and expanding the transportation mobility options available. Toward this goal, FTA provides financial assistance for transportation services planned, designed, and carried out to meet the special transportation needs of seniors and individuals with disabilities in all areas. A senior is an individual who is 65 years of age or older and the term 'disability' is defined in section 3(1) of the Americans with Disabilities Act (ADA) of 1990 (42 U.S.C. 12102). NCDOT provides access to Section 5310 funding for capital purchase of service expenditures through this application.

#### **1.3.2 Notes on Eligible Projects**

Eligible projects include the purchase of public transportation trips/fares towards meeting the goals of the Section 5310 Program.

- ▶ Public transportation projects planned, designed, and carried out to meet the special needs of seniors and individuals with disabilities;
- ▶ Public transportation projects that exceed the requirements of the ADA of 1990 (42 U.S.C. 12101 et seq.);
- ▶ Public transportation projects that improve access to fixed route service and decrease reliance on complementary paratransit; and
- ▶ Alternatives to public transportation projects that assist seniors and individuals with disabilities with transportation.

The applicant must be the one administering the project, determining eligibility, arranging transit services, and/or operating the funded service. Passing through grant funding to another entity will not be allowed.

#### **1.3.3 Priority of Grant Award**

In determining a fair and equitable process for project selection, IMD considers the needs of projects that are currently in operation and the need to allow for the implementation of new projects. To that end, IMD has created a systematic set of scoring criteria that will be used to determine an overall point value per project score submitted by transit subrecipients across the state. This comprehensive scoring selection process has been created in conjunction with the overall program goals and to advance transportation services for elderly and disabled individuals in North Carolina. This scoring and evaluation framework for Section 5310 projects will result in an overall composite score that is used to make funding determinations per project.

**PART 1 Background /** 

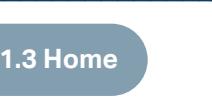

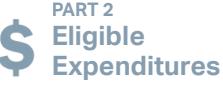

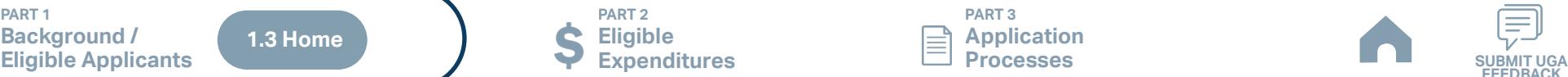

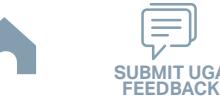

# **5310 Operating Program Overview (1/2)**

#### **1.3.1 Purpose of Funding Source**

The goal of the Section 5310 program is to improve mobility for seniors and individuals with disabilities by removing barriers to transportation services and expanding the transportation mobility options available. Toward this goal, FTA provides financial assistance for transportation services planned, designed, and carried out to meet the special transportation needs of seniors and individuals with disabilities in all areas. A senior is an individual who is 65 years of age or older and the term 'disability' is defined in section 3(1) of the Americans with Disabilities Act (ADA) of 1990 (42 U.S.C. 12102). NCDOT provides access to Section 5310 funding for rural and small urban transit systems for operating expenditures through this application.

#### **1.3.2 Notes on Eligible Projects**

The Section 5310 "Other Section 5310 Projects" provides grant funds for capital and operating expenses to recipients for:

▶ Public transportation projects planned, designed, and carried out to meet the special needs of seniors and individuals with disabilities;

- ▶ Public transportation projects that exceed the requirements of the ADA of 1990 (42 U.S.C. 12101 et seq.);
- ▶ Public transportation projects that improve access to fixed route service and decrease reliance on complementary paratransit; and
- ▶ Alternatives to public transportation projects that assist seniors and individuals with disabilities with transportation.

Only applications from Community Transportation systems proposing projects benefiting seniors and individuals with disabilities living in rural areas and/or small urban areas, or non-transit systems such as an RPO applying for volunteer reimbursement projects will be reviewed for funding with this application. If you are interested in 5310 funding for services in a large urbanized area, you must contact your MPO to find out how their FTA-appropriated large urban 5310 funds are awarded.

The applicant must be the one administering the project, determining eligibility, arranging transit services, and/or operating the funded service. Passing through grant funding to another entity will not be allowed.

#### **Continues on next page**

**PART 1 Background /** 

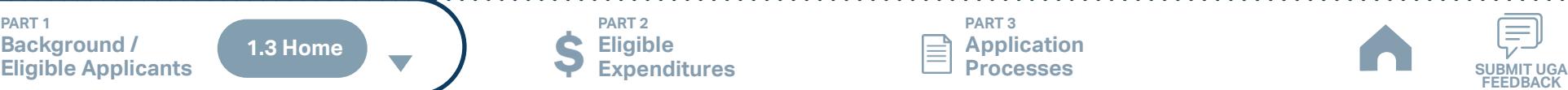

**PART 2 Eligible Expenditures**

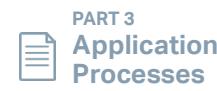

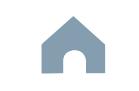

# **5310 Operating Program Overview (2/2)**

#### **1.3.3 Priority of Grant Award**

In determining a fair and equitable process for project selection, IMD considers the needs of projects that are currently in operation and the need to allow for the implementation of new projects. To that end, IMD has created a systematic set of scoring criteria that will be used to determine an overall point value per project score submitted by transit subrecipients across the state. This comprehensive scoring selection process has been created in conjunction with the overall program goals and to advance transportation services for elderly and disabled individuals in North Carolina. This scoring and evaluation framework for Section 5310 projects will result in an overall composite score that is used to make funding determinations per project.

If operating projects are approved, they will be approved on a cost-per-trip reimbursement basis (50/50 cost sharing ratio – no state match will be provided for operating projects).

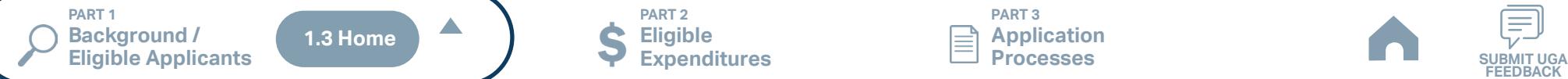

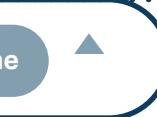

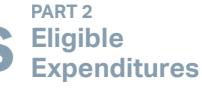

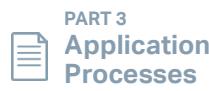

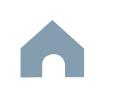

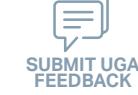

# **5311 Non-Urbanized Area Formula Program Overview**

#### **1.3.1 Purpose of Funding Source**

Section 5311 funding is a federal formula grant for rural areas established to provide assistance to support public transportation in areas with populations of less than 50,000. This funding is provided to address the needs of rural area residents who often rely on public transit to reach their destinations.

#### **1.3.2 Notes on Eligible Projects**

Eligible transportation systems (see Part 1.2) can use Section 5311 funds for public transportation projects in nonurbanized areas. Because most rural trips end in urbanized areas, Section 5311 funds can be used for portions of trips in urbanized areas; however, the primary beneficiary of Section 5311-funded transportation activity must be rural areas. A rural transit provider should consider designing its Section 5311-funded services to maximize use by members of the general public who are transportation disadvantaged such as elderly people and people with disabilities.

#### **1.3.3 Priority of Grant Award**

North Carolina's coordinated approach to service delivery currently allows for the award of a single application (as a subrecipient of NCDOT) within each designated service area as identified in the transit system's Transportation Development Plan (TDP) currently on-file with NCDOT. Section 5311 funding is only provided to a single sub-recipient within each geographical area (county or counties served by a regional transit system) as identified in that transit system's TDP. IMD will implement the adoption of a Governing Board resolution that designates the single designated 5311 applicant on a 5-year cycle. NCDOT's cycle is 2018, 2023, 2028 and so forth.

For the FY26 Call for Projects, the 5-year funding allocation formula developed for FY 2023 will continue to be used. The funding formula for FY26 provides 1) a base level of \$30,000 for each county in the 5311-funded transit system's service area, 2) a performance bonus carved from a 10% performance set-aside from the overall formula, and 3) a final apportionment based on the amount of funds that were generated by each transit system. The remaining funds are distributed based on the FTA apportionment formula which is how FTA determines the apportionment to each state. If the formula amount apportioned to a transit system was below FY 2023 totals, state or other federal funds were added to equal no more than a 10% reduction. This 10% reduction will continue each year until the funding matches the earned amounts. Ten percent (10%) of the funding will be based on performance as well. If you were above the apportioned amount, you will receive a slight increase. This funding formula allows for the future incorporation of performance criteria. **Identifying Your Reimbursable Operating [Expenditure Amount](#page-346-0)**

**PART 1 Background /** 

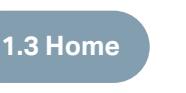

**PART 2 Eligible Expenditures Eligible Applicants SUBMIT UGA**

**PART 3 Application Processes**

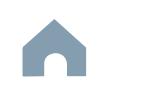

# **Urban Advanced Technology Program Overview**

#### **1.3.1 Purpose of Funding Source**

Urban Advanced Technology funding is used to benefit transit systems in North Carolina utilizing a wide selection of technologies available today, enhancing the passenger experience enabling transit systems to improve safety and efficiencies in their operations. IMD encourages North Carolina's transit systems to employ advanced technologies fostering increased efficiencies throughout the state.

#### **1.3.2 Notes on Eligible Projects**

IMD administers the Urban Advanced Technology grant available to the urban and regional transit systems of North Carolina on a competitive basis. Urban Advanced Technology grants provide funding for technology projects meeting the following criteria:

- ▶ The project must be included in the Regional Intelligent Transportation System (ITS) Strategic Deployment Plans
- ▶ Depicts an understanding and implementation of the NCDOT/ITRE Definitions for Implementing Technologies
- ▶ Adheres to the Advanced Technology Policy
- ▶ Submits a Memorandum of Understanding for execution with IMD related to initial implementation and on-going maintenance of technologies purchased with funding from this program.

▶ Adopts a resolution authorizing the transit system to enter into an agreement with NCDOT and verified in the local share certificate

Projects may request up to 90% state match with a 10% local share.

#### **1.3.3 Priority of Grant Award**

Funding is awarded to projects that can be completed within the period of performance and are ready to move forward as soon as the project period of performance begins. Proof of these activities must be submitted prior to the project being released. If this requirement cannot be met, the application should be postponed to future years. If you have active projects and are unable to complete another project on time or have not started your current project(s), please wait on another application cycle to apply.

Applications are evaluated based on:

- ▶ Addressing NCDOT mission, goals, values, and meeting focus areas of application
- ▶ Application quality, project goals, and measurements of success
- ▶ Past successes in project management and completions
- ▶ Successful past project management experience

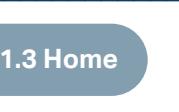

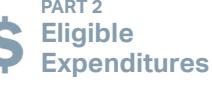

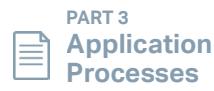

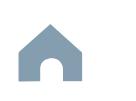

# **Urban STI Program Overview**

#### **1.3.1 Purpose of Funding Source**

Systems awarded a grant through NCDOT's Prioritization Process must complete an application in the fiscal year they are using the funds to receive the state match of Highway Trust Funds. The Urban-STI application is used by direct recipients of federal funds from the FTA to apply for and receive reimbursement of the State portion of STI.

#### **1.3.2 Notes on Eligible Projects**

Transit systems have the opportunity to apply for an expansion vehicle using the Urban STI Capital application after successfully working with the local RPO, MPO, or NCDOT Division Engineer to submit for and win award of funding through NCDOT's Prioritization Process. The entire project must be submitted for funding consideration through this program (partial phases cannot be submitted for funding e.g., engineering and design). However, a segment including all phases (ROW, Utilities, Design, and Construction) for a fixed guideway project can be submitted. Only projects with a total cost of \$40,000 or greater are eligible.

Note that technology projects are not eligible to be submitted as an STI project. This includes projects such as transit signal prioritization and cameras.

Click the box to the right to see the summary of Urban-STI projects programmed in FY26.

#### **1.3.3 Priority of Grant Award**

**PART 1** 

Funding allocations made through this program will be considered on a competitive basis and are not guaranteed.

**[STIP Approved](#page-351-0)  Project List**

**Background / Eligible Applicants SUBMIT UGA 1.3 Home**

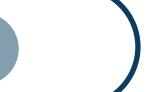

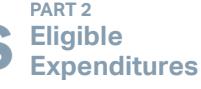

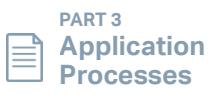

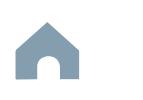

#### **Rural STI Program Overview**

#### **1.3.1 Purpose of Funding Source**

Systems awarded a grant through STI in NCDOT's Prioritization Process must complete an application in the fiscal year they are using the funds to receive the state match of Highway Trust Funds. The Rural-STI application allows systems to add federal funds where IMD has oversight of the application for the project and receives reimbursement.

#### **1.3.2 Notes on Eligible Projects**

Transit systems have the opportunity to apply for an expansion vehicle using the Rural STI Capital application after successfully working with the local RPO, MPO, or NCDOT Division Engineer to submit for and win award of funding through NCDOT's Prioritization Process. The entire project must be submitted for funding consideration through this program (partial phases cannot be submitted for funding e.g., engineering and design). However, a segment including all phases (ROW, Utilities, Design, and Construction) for a fixed guideway project can be submitted. Only projects with a total cost of \$40,000 or greater are eligible.

Note that technology projects are not eligible to be submitted as an STI project. This includes projects such as transit signal prioritization and cameras.

Click the box to the right to see the summary of Rural-STI projects programmed in FY26.

#### **1.3.3 Priority of Grant Award**

**PART 1** 

**Background /** 

Funding allocations made through this program will be considered on a competitive basis and are not guaranteed.

**[STIP Approved](#page-351-0)  Project List**

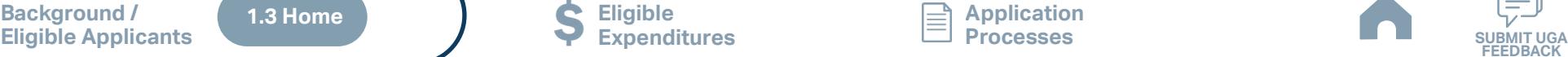

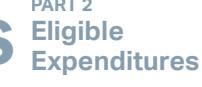

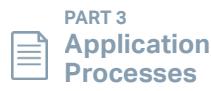

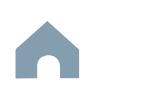

#### **Combined Capital Overview**

#### **1.3.1 Purpose of Funding Source**

The Combined Capital program allows identified rural and small urban systems the opportunity to apply for funding for capital projects in a single application. This provides IMD the flexibility to fund the approved projects with the type of federal funding programs that best suit the desired projects while managing the funds in the most efficient and effective manner. The Combined Capital application utilizes funds from the 5311, 5307, and 5339 federal programs.

#### **1.3.2 Notes on Eligible Projects**

Section 5311 grantees and/or small urban Section 5307 grantees are allowed to request vehicles based on the replacement schedule provided by their assigned Regional Grant Specialist (RGS).

Replacement vehicles must meet the minimum useful life mileage outlined in Capital Replacement Schedule. Click the box to the right to access the Capital Replacement Schedule. Vehicles must meet useful life by June 30, 2024 to be replaced in FY26. Vehicles applied for that do not meet the required mileage criteria will be withdrawn from the list and from the system's individual application. Vehicles will not be replaced due to the age of the vehicle. Note in particular that assets that have met useful life will not automatically be replaced.

Systems can apply for EV's but are only eligible if they have initiated a feasibility study and EV infrastructure design OR already have charging infrastructure in place. Funding for the feasibility study may or may not be included in the grant award. Charging infrastructure must be used for transit vehicles only.

Applicants should consult the FY26 Technology Specification (Click the box to the right) before requesting any replacements of Other Capital Technology or Advanced Baseline Technology.

Transit systems should not use this application for expansion vehicle needs. Transit systems have the opportunity to apply for an expansion vehicle using either the Non-STI Rural Expansion Vehicle application or the Rural STI Capital application. Note that the Rural STI application is applicable only where an applicant has successfully worked with their local RPO, MPO, or NCDOT Division Engineer to submit for and win award of funding through NCDOT's Prioritization Process.

This application excludes Direct Purchase of Service requests, which should be included in the Capital Purchase of Service application.

#### **1.3.2 Priority of Grant Award**

Please note that this is a competitive program and, while every effort will be made to fund eligible capital needs identified through the application process, overall program funding is limited and award of all funding requests is not guaranteed.

**PART 1 Background /** 

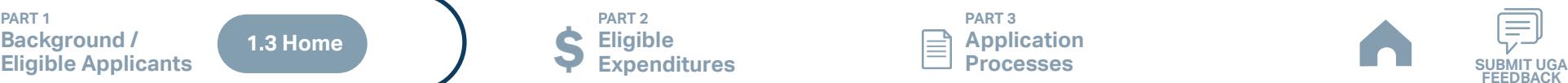

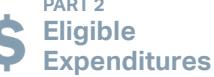

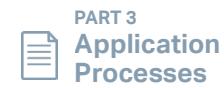

**[Capital Replacement](#page-344-0)  Schedule**

**[FY26 Technology](#page-345-0)  Specifications\***

\* The list of replacement vehicles won't be available in the EBS applications until mid-to-late July.

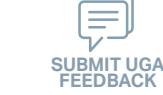

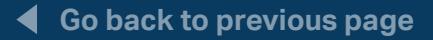

# **ConCPT CN Program Overview (1/2)**

#### **1.3.1 Purpose of Funding Source**

The purpose of the consolidation portion (CN) of the ConCPT funding is to reduce the number of NCDOT IMD grantees while expanding the level of services offered in our communities. Funding will be provided for fullconsolidations where two or more public transportation grantees merge into a single grantee.

#### **1.3.2 Notes on Eligible Projects**

ConCPT funds must be directly applied to public transportation projects and cannot be used to offset local funding. Consolidation funds may only be used for operating expenses. The lead agency will be the applicant/recipient of the funds.

ConCPT funding is limited to a maximum of \$200,000 per year for each grantee involved in the consolidation project. However, the actual funding levels will be based on the local funds used to pay for expenses according to the most recent NC Operating Statistics (OpStats) for the individual public transportation systems involved in the project. For FY26 applications, Fiscal Year 2022 Operating Statics will be used. The figures in Table 1 show the maximum funding level and are based on each individual system's OpStats data, not the combined total after consolidation. Thus, the maximum available funding is the sum of the figures for each system involved in the consolidation. For example, two-system consolidation where one system has greater than \$800,000 in local funding and the other has system has \$250,000 in funding will receive a maximum of \$325,000. Funds may be reduced depending on the number and quality of applications received.

Table 1. Maximum Funding Per Consolidating System

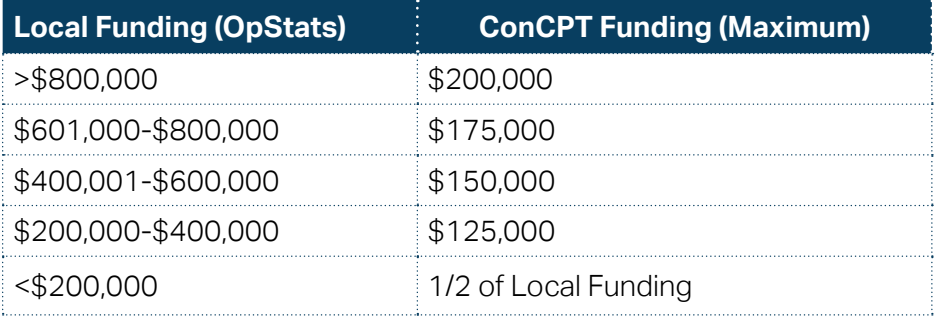

#### **Continues on next page**

**PART 1 Background / Eligible Applicants SUBMIT UGA**

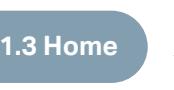

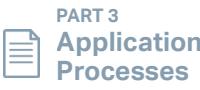

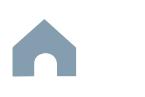

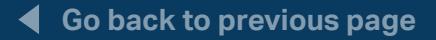

# **ConCPT CN Program Overview (2/2)**

#### **1.3.3 Priority of Grant Award**

Consolidation plans will be evaluated according to their potential for reducing the number of NCDOT IMD grantees while improving the quality of services in the local areas.

Because it is unlikely applications received will perfectly align to the targeted expenditure level (based on quality and quantity of applications), NCDOT reserves the right to adjust the funding levels below the maximum to enable all funds to be expended on projects meeting the goals of the ConCPT program.

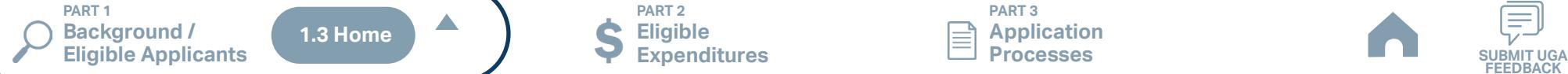

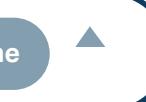

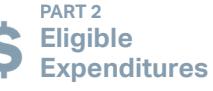

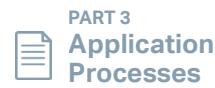

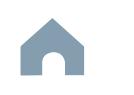

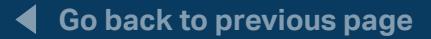

# **ConCPT CO Program Overview**

#### **1.3.1 Purpose of Funding Source**

The purpose of the coordination portion (CO) of the ConCPT funding is to enhance coordination between NCDOT IMD grantees. Funding will be provided for coordination activities where three or more public transportation grantees agree to establish formal relationships to maximize resources, gain efficiencies, and improve access to public transportation. The primary goal of this ConCPT funding is to establish formal relationships between the transit systems for long-distance routes.

#### **1.3.2 Notes on Eligible Projects**

ConCPT funds must be directly applied to public transportation projects and cannot be used to offset local funding. Coordination funds may only be used for operating expenses. The lead agency will be the applicant/recipient of the funds.

The routes should include at least three transit systems and must operate every weekday using a published schedule. The routes should be designed to provide access to major medical destinations and nearby regional and intercity transportation facilities such as multi-modal centers and intercity bus stops. Service to other regional destinations such as community colleges should also be considered.

NCDOT IMD's preferred method of reimbursement is to agree with the lead agency on the cost of service to be provided (miles/hours, hours and a wait time hourly rate) and agree on the base route of the service to be provided, preferably two times per day. Then, with appropriate documentation, NCDOT IMD will pay for ½ of the service provided.

ConCPT funding is limited to a maximum of \$200,000 per year for each grantee involved in the coordination project. However, it is anticipated that most projects will be funded at levels lower than the maximum.

#### **1.3.3 Priority of Grant Award**

Criteria for evaluating the plans will be based on the increased mobility and cost savings the proposed service will provide.

Because it is unlikely applications received will perfectly align to the targeted expenditure level (based on quality and quantity of applications), NCDOT reserves the right to adjust the funding levels below the maximum to enable all funds to be expended.

**PART 1** 

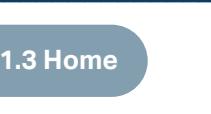

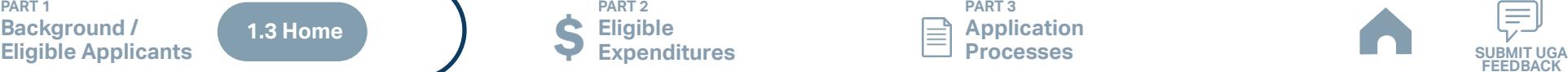

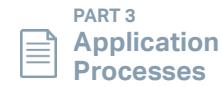

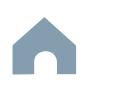

# **Rural State Operating Funds Program Overview**

#### **1.3.1 Purpose of Funding Source**

The Rural State Operating (RO) grants are available to Small Fixed Route, Regional, and Rural/Urban Consolidated systems to assist in delivering important transit service beyond that which is supported by federal formula funding programs. The purpose of the RO funding program is to extend general transportation opportunities and increase ridership in our rural areas.

#### **1.3.2 Notes on Eligible Projects**

The RO grant is made up of state and local dollars. The state share will be 50% and the local share will also be 50%. Reimbursement will either be by route or trip as selected in the application. The state will pay 50% of the net operating expenses.

#### **1.3.3 Priority of Grant Award**

Click the box to the right to see the instructions for identifying your reimbursable operating expenditure amount.

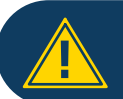

RO grants depend on the state funding availability. **!** Funding might not be available for a certain fiscal year.

**Go back to previous page**

**[How to Calculate Net](#page-347-0)  Operating Expense**

**[RO Funding Availabliity](#page-348-0)**

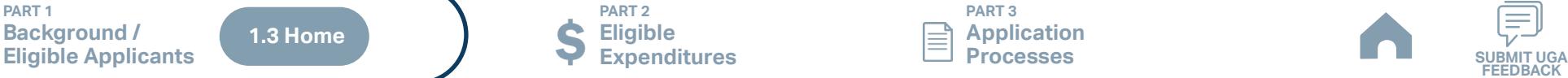

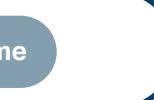

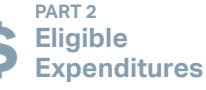

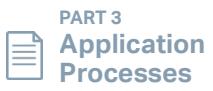

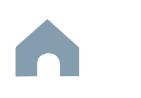

# **Rural Operating Assistance Program Overview (1/2)**

#### **1.3.1 Purpose of Funding Source**

NCDOT provides state-funded transportation assistance for rural transit providers through the Rural Operating Assistance Program (ROAP). ROAP has three components outlined below:

Elderly and Disabled Transportation Assistance Program (EDTAP) :

Provides operating assistance for the transportation of the state's elderly and disabled citizens

Employment and Transportation Assistance Program (EMPL) :

1) Intended to help DSS clients that transitioned off Work First or Temporary Assistance for Needy Families (TANF) in the previous 12 months; or Workforce Development Program participants; or

2) Intended to help the transportation of disadvantaged public; and/or

3) Intended to help the general public travel to work, employment training, and/or other employment-related destinations

Rural General Public Program (RGP) :

Intended to provide transportation services for individuals from the county who do NOT have a human service agency or organization that will pay for the transportation service.

- 1) The passenger's origin or destination must be in the rural area.
- 2) RGP trips can be coordinated on vehicles with other human services trips.

## **1.3.2 Notes on Eligible Projects**

A county which uses any ROAP funds for non-public transportation trips will not receive further disbursements of ROAP funding until the amount of ROAP funds misspent has been repaid. ROAP funds spent will be accounted for by program on the monthly ROAP report form through Smartsheet.

The county or eligible authority may choose to maintain control of the ROAP funds and reimburse sub-recipients for trip-based services after they have been provided. Or, the county or eligible authority may disburse the ROAP funds to the sub-recipients prior to trips being provided, assuming the county or authority plans to monitor throughout the period of performance whether the trips and transportation services are being provided to eligible individuals and whether all expenditures are allowable.

#### **Continues on next page**

**PART 1 Background / Eligible Applicants SUBMIT UGA 1.3 Home**

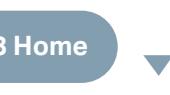

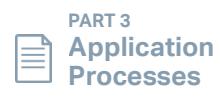

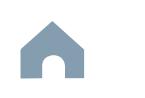

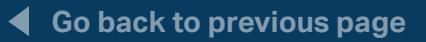

**Rural Operating Assistance Program Overview (2/2)**

#### **1.3.3 Priority of Grant Award**

The ROAP funding formulas remain the same as in previous years and are distributed across the following three funding project categories EDTAP, EMPL, and RGP. ROAP is a disbursement program and, as such, differs from other funding programs defined by this Unified Grant Application process.

**\*Refer to the ROAP guidance available on [Connect NCDOT Website](https://connect.ncdot.gov/business/Transit/Pages/Unified-Grant-Application.aspx) for the FY26 application. The guidance will be posted after the State budget is approved and certified.**

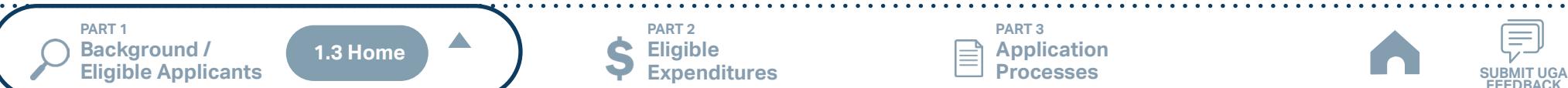

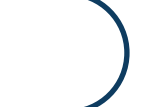

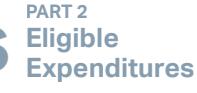

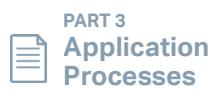

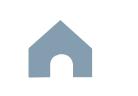

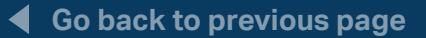

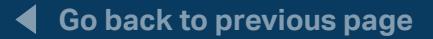

### **SMAP Program Overview**

#### **1.3.1 Purpose of Funding Source**

The intention of this State Maintenance Assistance Program (SMAP) is to provide operating assistance to urban, small-urban, and urban regional fixed route and commuter bus systems through a state-funded disbursement that functions with low overhead and paperwork.

#### **1.3.2 Notes on Eligible Projects**

Eligible uses of the funds are limited to a system's operating costs. Operating expenses are defined in the FTA Circular 9030.1E for the Section 5307 program. Preventive maintenance and ADA service costs now defined for federal grants as capital eligible expenses are still considered operating expenses for SMAP funds. Note: SMAP funds cannot be used as a local match to other state-funded programs, such as the Urban Technology Program grants or the Transportation Demand Management program. These funds support statewide mobility interests including cross-jurisdictional travel.

#### **1.3.3 Priority of Grant Award**

The grant will be disbursed as follows:

- 10% equal share
- 30% local commitment
- 60% performance
	- o 30% trips relative to the statewide average
	- o 30% net cost per trip relative to the statewide average
	- o Total expenses minus fares and other operating revenues divided by total trips
	- o Regional providers handled separately

The connectivity portion of the formula is \$2M and distributed proportionally.

SMAP is a disbursement program and, as such, differs from other funding programs defined by this Unified Grant Application process.

#### **\*Refer to the SMAP guidance available on [Connect NCDOT Website](https://connect.ncdot.gov/business/Transit/Pages/Unified-Grant-Application.aspx) for the FY26 application. The guidance will be posted after the State budget is approved and certified.**

**PART 1 Background / Eligible Applicants SUBMIT UGA 1.3 Home**

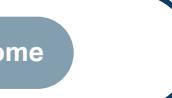

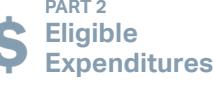

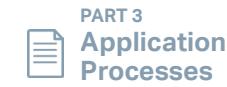

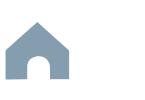

# <span id="page-126-0"></span>**Transportation Demand Management Application Overview**

#### **1.3.1 Purpose of Funding Source**

Transportation Demand Management (TDM) programs promote alternative transportation options to the single occupant vehicle. Included among these alternatives are carpooling, vanpooling, telecommuting, transit, bicycle, flexible work hours, compressed workweeks and parking policies/pricing structures. NCDOT IMD is funding these TDM programs to continue supporting the provisions of the Ambient Air Quality Improvement Act of 1999 (Senate Bill 953), which addressed concerns over ground level ozone pollution from motor vehicles and the need to deal with increasing vehicle miles traveled (VMT) and nitrous oxide (NOx) emissions. The bill established a goal of reducing the growth of commuter VMT in the state by 25 percent from 2000 until 2009, which was achieved. Continuing strides have been made in the years following this achievement.

Urban and rural areas in the state interested in a TDM Program who do not currently receive state TDM funds should contact their regional planner ([Regional Contact Information\)](https://connect.ncdot.gov/business/Transit/Pages/Regional-Support-Map.aspx).

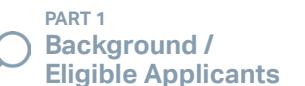

**1.3 Home**

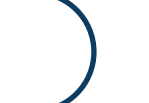

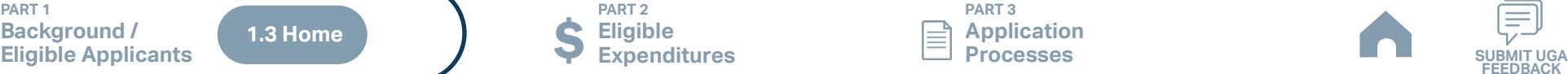

**PART 3 Application Processes**

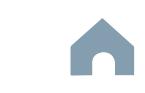

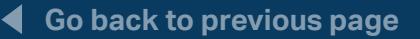

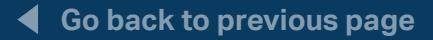

#### <span id="page-127-0"></span>**Travelers' Aid Program Overview**

#### **1.3.1 Purpose of Funding Source**

The mission of the Travelers' Aid program is to advance and support a network of human service providers committed to assisting individuals and families who are in transition or crisis and are disconnected from their support systems. Travelers' Aid programs consist of a diverse group of human service non-profit organizations and a network of transportation providers. While each agency shares the core service of helping stranded travelers, many Travelers' Aid agencies provide shelter for the homeless, transitional housing, job training, counseling, local transportation assistance, and other programs to help people in crisis.

#### **1.3.2 Notes on Eligible Projects**

The overall purpose of the Travelers' Aid Program is to provide intercity bus and/or train tickets for disadvantaged individuals, victims of domestic violence, and stranded travelers in need of transportation to other locations in times of distress.

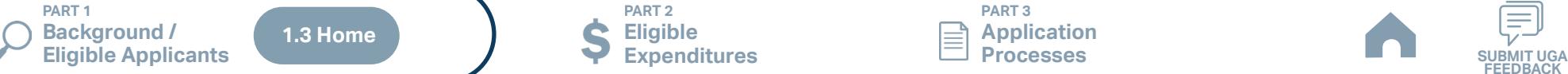

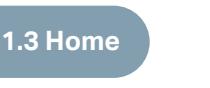

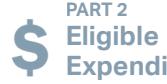

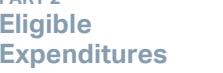

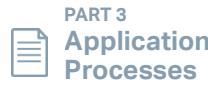

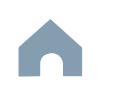

# **Urban State Match Program Overview**

#### **1.3.1 Purpose of Funding Source**

NCDOT IMD responds to requests for Urban State Match Funding to be used as a match for both federal (FTA and FHWA) and locally funded urban transit projects. Federal funding sources which can be matched through these requests include 5307 Urbanized Area Formula Grants, 5339 Bus and Bus Facilities, 5337 State of Good Repair Grants, 5310 Elderly and Disabled, and Discretionary grants from the FTA. In addition, locally funded projects are eligible for a state match. Urban State Match funds are available from the upcoming State Fiscal Year 2026 appropriations and must be used in the fiscal year they are received.

#### **1.3.2 Notes on Eligible Projects**

Only facility projects included in the STIP in FY 2013 or before and not part of the STI Process are eligible for state match. Facility projects are limited to costs associated with a new building or rehabilitation/renovation of an existing building. They do not include other projects such as park and ride lots, bus shelters, etc. Vehicle replacements prioritized through the STI process are not eligible for state match.

Note that any project where reimbursement requests will not be made during FY26 (July 1, 2025 to June 30, 2026) is not eligible for FY26 state match. Those projects can be submitted for a state match request during a year in which claims will be submitted. Urban State Match money must be spent in the fiscal year it is acquired.

#### **1.3.3 Priority of Grant Award**

Projects will be evaluated based on transit system operating performance factors and vehicle fleet characteristics. In addition, whether the transit system has received state match funds over the past two years will be considered. Flexibility is important in the analysis of project submissions due to individual transit system characteristics and funding amounts of individual project submissions in relation to limits on funding totals.

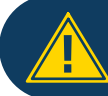

Application should be summitted only when receiving a vehicle **!** during this fiscal year

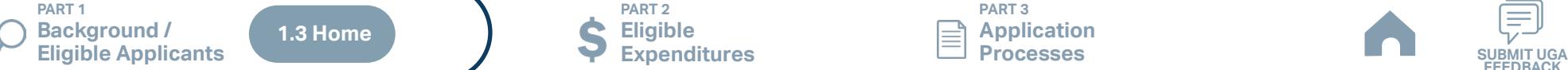

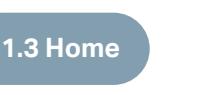

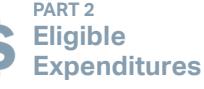

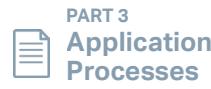

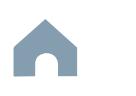

# **Non-STI Rural Expansion Vehicle Program Overview**

#### **1.3.1 Purpose of Funding Source**

This funding opportunity is for rural systems who are interested in applying for an expansion vehicle. State matching funds will not be provided for projects funded through this program.

#### **1.3.2 Notes on Eligible Projects**

Eligible projects are expansion vehicles and the security cameras, lettering and logos, and other such additions to the vehicle only. Computers, furniture, and other capital requests are not eligible under this grant.

All projects eligible for STI to be funded with FTA Section 5311 funds or 5307 funds must be submitted and scored under STI.

#### **1.3.3 Priority of Grant Award**

The opportunity for funding requests made through this program will only be considered after all Combined Capital funding requests. NCDOT will prioritize the funding of vehicle replacement requests over any requests made through this program. Funding allocations made through this program will be considered on a competitive basis.

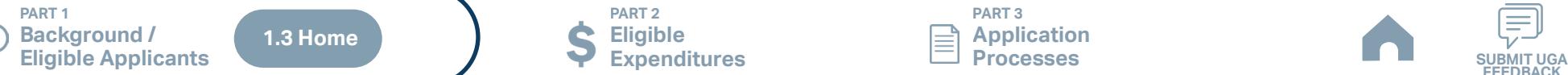

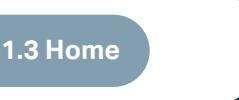

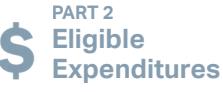

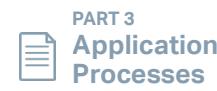

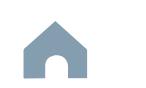

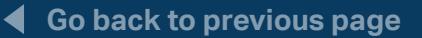

# **Mobility Manager Program Overview**

#### **1.3.1 Purpose of Funding Source**

The Mobility Manager Program consists of short-range planning and management activities, projects for improving coordination among public transportation and other transportation-service providers carried out by a recipient or sub-recipient through an agreement entered into with a person, including a government entity, under 49 U.S.C. Chapter 53 (other than Section 5309).

#### **1.3.2 Notes on Eligible Projects**

General marketing and administrative duties are not eligible activities for the Mobility Manager position. The Mobility Manager Program does not include operating public transportation services. Funds from the Rural Operating Assistance Program cannot be used as a match for a Mobility Manager project.

#### **1.3.3 Priority of Grant Award**

NCDOT IMD will consider all the Mobility Manager project applications, but may not fund all of them, if it is determined that funding more than one creates a duplication of effort within the same geographic and/or service area. Funding is not guaranteed for the Mobility Manager Program, and if a project is selected it could be partially funded.

In determining a fair and equitable process for project selection, IMD considers the needs of projects that are currently in operation and the need to allow for the implementation of new projects. To that end, IMD has created a systematic set of scoring criteria that will be used to determine an overall point value per project score submitted by transit subrecipients across the state. This comprehensive scoring selection process has been created in conjunction with the overall program goals and to advance transportation services for elderly and disabled individuals in North Carolina. This scoring and evaluation framework for Section 5310 projects will result in an overall composite score that is used to make funding determinations per project.

**Background /** 

**PART 1** 

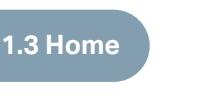

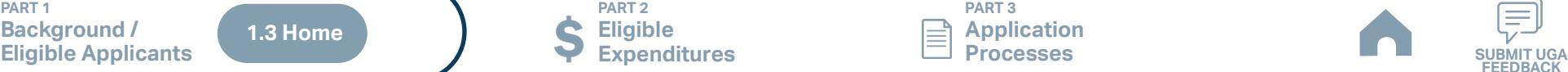

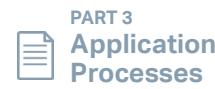

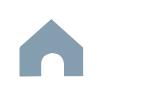

# **Capital Cost of Contracting Program Overview**

#### **1.3.1 Purpose of Funding Source**

The Integrated Mobility Division (IMD) has created a separate grant for Capital activities related to Capital Cost of Contracting. This grant opportunity is a sub-section of the State's allocation of Section 5311 or 5339 funding and has been developed to promote the development and expansion of microtransit systems across the state.

Capital cost of contracting is used in cases when transit agencies elect to work with a contractor to provide transit operations or maintenance services or vehicles that will be used in public transportation service. The Federal Transit Administration (FTA) will provide funding assistance for the capital used for these types of transit service contracts with a private company. The capital consumed during the contract period typically includes a proportionate share of funding provided by the FTA, the private contractor along with the transit agency. FTA refers to this concept of assisting with the capital used in the contract period as "Capital Cost of Contracting."

Only costs that are attributed to the privately owned assets by contractor are eligible for funding assistance. Capital items, like rolling stock, purchased with federal, state or local funding assistance are not eligible expenses for capital cost of contracting.

#### **1.3.2 Notes on Eligible Projects**

Current Section 5311 sub-recipients are eligible to apply for funding for Capital Cost of Contracting, but application restrictions, i.e., complete project, duplicate project, regional participation, may apply. Transit agencies may utilize Capital Cost of Contracting when offering additional types of transit service like microtransit, that have not been traditionally offered in a particular location.

**[IMD Capital Cost of](#page-411-0)  Contracting Toolkit**

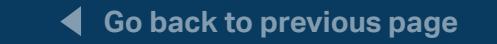

**PART 1 Background /** 

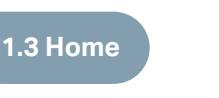

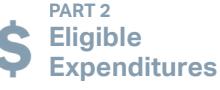

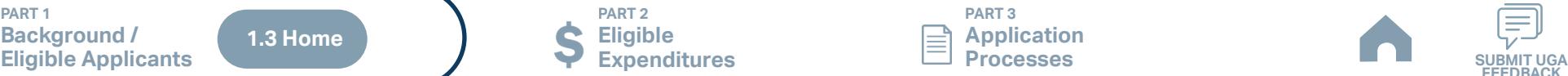

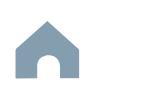

# <span id="page-132-0"></span>**PART 2 Eligible Expenditures**

**PART 1 Background /** 

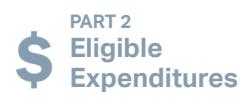

**PART 3 Application Processes**

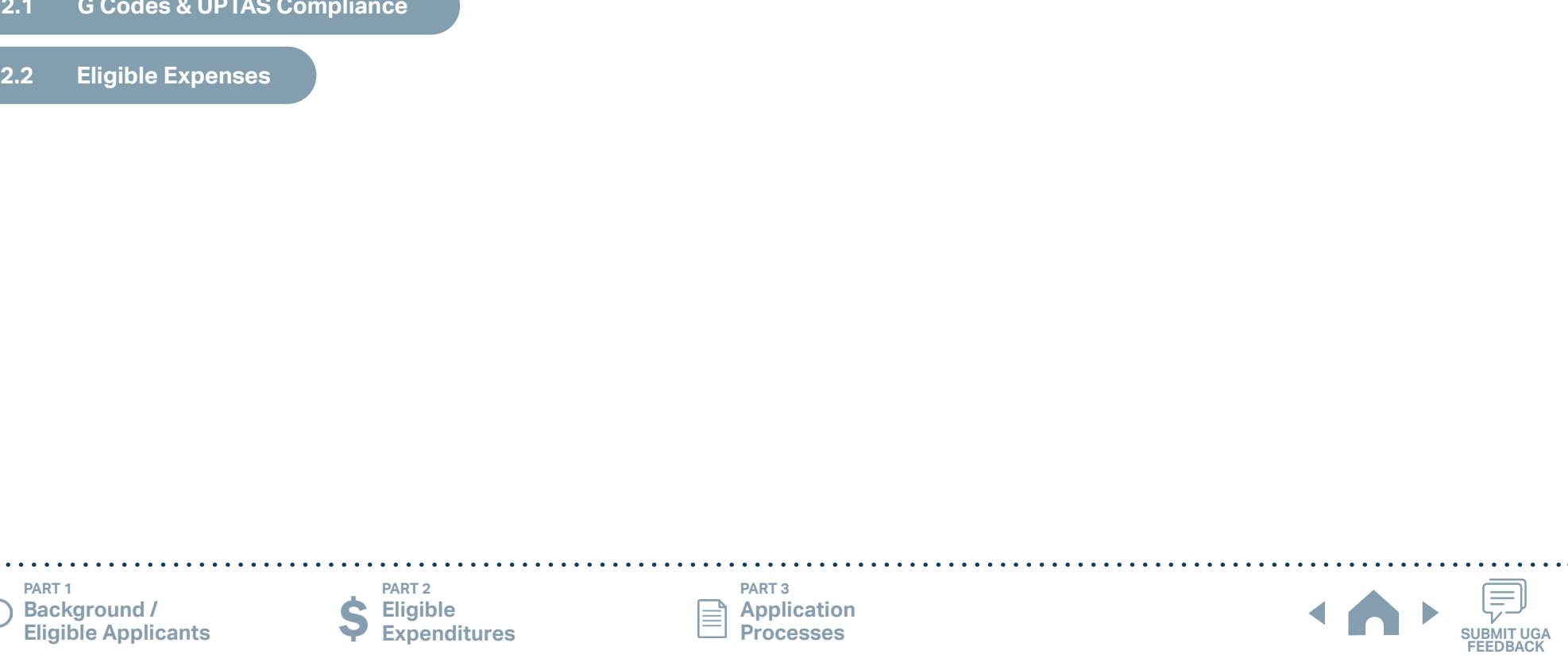

# **PART 2 Eligible Expenditures**

#### **2.1 G Codes & UPTAS Compliance**

All community transportation systems are required to utilize the Uniform Public Transportation Accounting

System (UPTAS) for budgeting and reporting. NCDOT created and maintains UPTAS to communicate in a standardized language with transportation partners (to include local governments and transit authorities) through a unified set of accounting codes specific to transportation expenditures. UPTAS outlines the codes to be used by applicants so that applicants can communicate with NCDOT accountants for budgeting, accounting, invoicing, and reporting purposes. Please refer to the UPTAS guidance (link at right) for further details.

In the following Part 2.2, this guidance document will detail which codes, as outlined in UPTAS, are eligible by associated public transportation grant funding source. Part 2.2 details the accounting codes that should be used when creating, submitting, and reporting on your public transportation grant applications. Although not detailed in the linked UPTAS document, Part 2.2 also provides information for programs that utilize M-Codes and other accounting mechanisms where managed by NCDOT.

**[UPTAS](https://connect.ncdot.gov/business/Transit/Documents/UPTAS%20(Updated%2001-31-2023).pdf)**

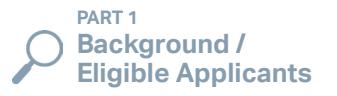

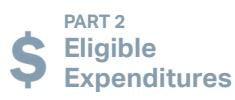

**PART 3 Application** 

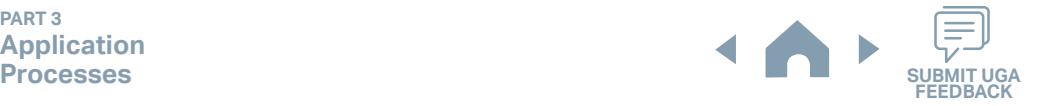

# **PART 2 Eligible Expenditures**

#### **2.2 Eligible Expenses**

While an applicant's governing body will determine the particular items for expenditure for any particular funding source within identified eligibility for each funding source; applicant reporting on expenditures/desired expenditures will need to utilize the correct UPTAS codes associated with those expenditures.

Based on the public transportation grants for which you will apply, click the links in the cells below to identify eligible expenditures listed by the associated UPTAS accounting codes. Note that reference to these applicable codes will be necessary in order to submit an application through the online application submittal process (through Electronic Business System or EBS). Please refer to the UPTAS guidance (link at right) for further details.

#### **Disclaimer: Eligible expenses may vary from what is stated in this guidance document.**

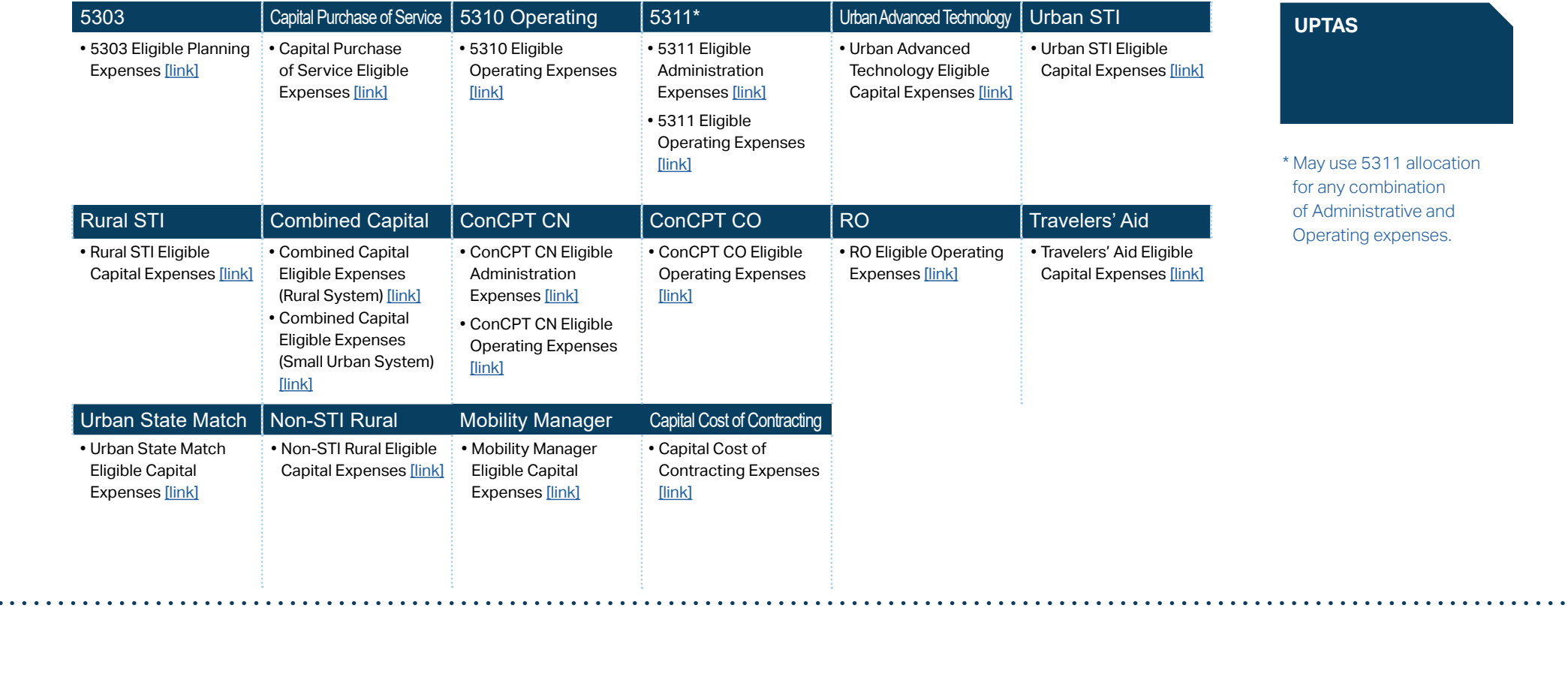

# <span id="page-135-0"></span>**5303 Eligible Planning Expenses**

#### **2.2.1 5303 Eligible Planning Expenses**

Applicants eligible for Section 5303 funding may apply for eligible planning expenses. State funding is not guaranteed until programmed and is only partially reimbursed depending on the availability. Use this information below to identify your desired 5303 expenditures by M-Code.

Applications not using valid FTA task codes will not be approved. Please be sure that codes used match FTA codes currently in use. Check the FTA website for possible updates to FTA codes prior to application submission: [https://www.transit.dot.gov/funding/grantee-resources/teamtrams/scope](https://www.transit.dot.gov/funding/grantee-resources/teamtrams/scope-activity-line-item-tree)[activity-line-item-tree](https://www.transit.dot.gov/funding/grantee-resources/teamtrams/scope-activity-line-item-tree)

In addition, please make sure these codes match the ones used in the budget within your EBS application.

**[Expenditures](#page-132-0)**

#### **Metropolitan Planning**

M-Code - FTA task code - Description

- M302 442100 Program Support Administration
- M303 442200 General Development / Comprehensive Planning
- M304 442301 Longterm Trans Plan System Level
- M305 442302 Longterm Trans Plan Project Level
- M306 442400 Short Range Transportation Planning
- M307 442500 Transportation Improvement Program
- M308 442612 Coordination of Non- Emergency Human Service **Transportation**
- M309 442613 Participation of Transit Operators in Metropolitan & Statewide Planning
- M310 442614 Planning for Transit Systems Management / Operations to Increase Ridership
- M311 442615 Support Transit Capital Investment Decisions through Effective Systems Planning
- M312 442616 Incorporating Safety & Security in Transp Planning
- M313 442700-Other Activities

**[Eligible Sources of](#page-342-0)  Local Match**

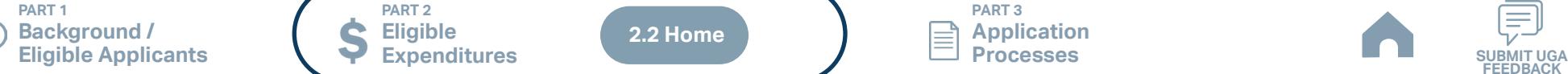

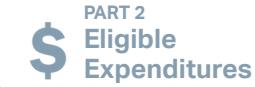

**2.2 Home**

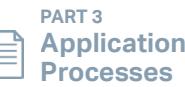

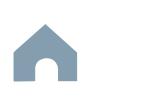

#### <span id="page-136-0"></span>**PART 2 Eligible**  <u>ר דו</u> **Background / [PART 2 Eligible Ex](#page-2-0)penditure**

#### **[Expenditures](#page-132-0) Eligible Applicants Capital Purchase of Service Eligible Expenses**

#### **2.2.1 Capital Purchase of Service Eligible Expenses**

Funding for the Capital Purchase of Service Program comes from the state's allocation of Section 5310. Funding is not guaranteed and will only be approved for the codes listed below. If an application is approved, full documentation will be required when submitting claims for reimbursement.

#### **G600 Contracts, Grants, Subsidies and Allocations**

G610 Private Operator Contracts G611 Direct Purchase of Service (Private) G640 Public Operator Contracts G641 Direct Purchase of Service (Public)

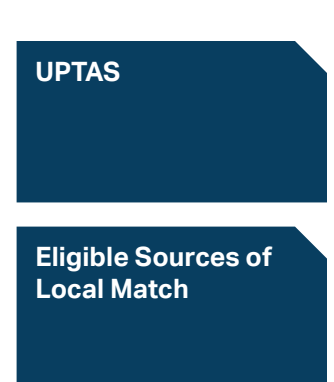

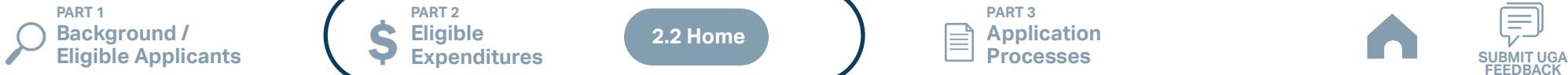

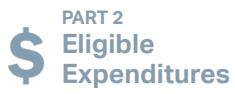

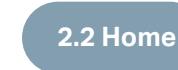

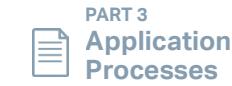

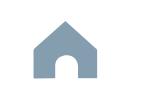

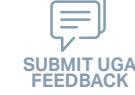

#### <span id="page-137-0"></span>**PART 2 Eligible**  <u>ר דו</u> **Background / [PART 2 Eligible Ex](#page-2-0)penditure**

**Eligible Applicants**

# **5310 Eligible Operating Expenses**

**[Expenditures](#page-132-0)**

#### **2.2.1 5310 Eligible Operating Expenses**

Applicants eligible for Section 5310 funding may apply for eligible operating expenses. State funding is not guaranteed until programmed and is only partially reimbursed depending on the availability. Use this information below to identify your desired 5310 expenditures by G-Code.

#### **G300 Current Obligations And Services**

G310 Travel and Transportation G313 Transportation of Clients / Others for transit systems

#### **G600 Contracts, Grants, Subsidies and Allocations**

G620 Purchased Transportation Services G621 Volunteer Reimbursement

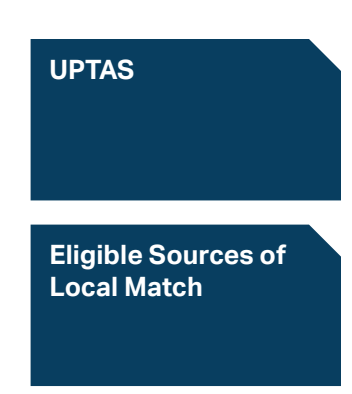

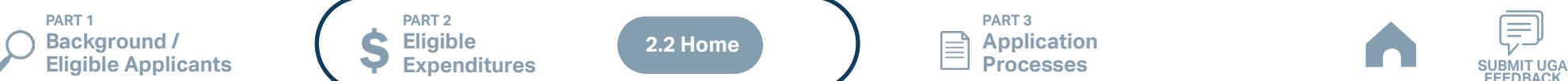

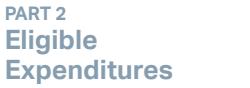

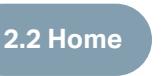

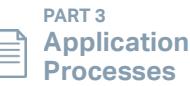

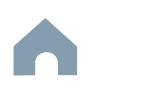

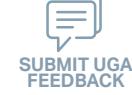

#### <span id="page-138-0"></span>**5311 Eligible Admin Expenses**

#### **2.2.1 5311 Eligible Administration Expenses (1/2)**

Applicants eligible for Section 5311 funding may apply to use their allocated funding for either administration expenses, operating expenses, or a combination of both administration and operating expenses. The total of an applicant's Section 5311 Administration and Section 5311 Operating expenses cannot exceed the amount allocated to that applicant for Section 5311.

#### **G100 Personal Services (All)**

G120 Salaries and Wages G121 Salaries and Wages - Full-time G122 Salaries and Wages - Overtime G125 Salaries and Wages - Part-time (Receives Benefits) G126 Salaries and Wages-temp. & Part-time (No Benefits) G127 Salaries and Wages - Longevity G180\* Fringe Benefit G181 Social Security Contribution G182 Retirement Contribution G183\* Hospitalization Insurance Contribution G184 Disability Insurance Contribution G185 Unemployment Compensation Contribution G186 Worker's Compensation Contribution G189\* Other (Physicals, Bonus, Insurance, Etc.) Fringe Benefits G190 Professional Services G191 Accounting G192 Legal G195 Management Consultant G196 Drug Testing Contract G197 Drug Tests G198 Medical Review Officer

G199 Other - Professional Services

**G200 Supplies And Materials**

**[Expenditures](#page-132-0)**

G210 Household and Cleaning Supplies G211 Janitorial Supplies - (Housekeeping) G212 Uniforms G260 Office Supplies and Materials G261 Office Supplies and Materials G270 Donated/Contributed Supplies / Equipment G271 Donated / Contributed Supplies/ Equipment G280 Heating and Utility Supplies G281 Air Conditioner / Furnace Filters G290 Other Supplies and Materials

G291 Computer Supplies

**G300 Current Obligations And Services**

- G310 Travel and Transportation G311 Travel G312 Travel Subsistence G320 Communications G321 Telephone Service G322 Internet Service Provider Fee G323 Combined Service Fee G325 Postage G329 Other Communications G330 Utilities G331 Electricity
- G332 Fuel Oil G333 Natural Gas G334 Water G335 Sewer G336 Trash Collection G337 Single / Combined Utility Bill G339 Other Utilities G340 Printing and Binding G341 Printing & Reproduction G349 Other Printing & Binding G350 Repairs and Maintenance G354\* Shop Equipment G355 Office & Computer Equipment G357 Communications Equipment G358 Other Repairs and Maintenance - Office Related G359 Other Repairs and Maintenance G360 Donated / Contributed Labor/ **Services** G361 Donated / Contributed Labor/ Services G370 Advertising / Promotion Media G371 Marketing - Paid Advertisements G372\* Promotional Items G373 Other Advertising/Promotion

#### **List continues on next page**

Media (Specify)

#### **[Eligible Sources of](#page-342-0)  Local Match**

- \* G180 Benefits can only be reimbursable for the positions specifically listed in the grant
- \* G183 Hospitalization is only for the associated employee cost; family coverage is not eligible
- \* G189 Applicants must list specifically what the other fringe benefits are (for example, list the company name e.g. "Charles Schwab" and the type e.g." 401k"). Applicants can also list other insurance types such as "vision" or "dental" without the company name listed.
- \* G354 Must have on-site maintenance shop
- \* G372 Promotional items may make up a maximum of 25% of the requested amount of the overall application budget. (EBS will auto-calculate maximum)

**PART 1 Background / Eligible Applicants Community Community Community Community Community Community Community Community Community Community Community Community Community Community Community Community Community Community Community Community C** 

**PART 2 Eligible Expenditures**

**2.2 Home**

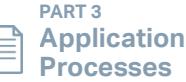

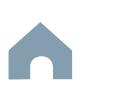

#### **5311 Eligible Admin Expenses**

#### **2.2.1 5311 Eligible Administration Expenses (2/2)**

**[Expenditures](#page-132-0)**

G380 Computer Support Services G381 Computer Programming Services G382 Computer Support / Technical Assistance Services G390 Other Services G391 Legal Advertising G392 Laundry and Dry Cleaning G393 Temporary Help Services G394 Cleaning Services G395 Training - Employee Education Expense G396 Management Services G398 Security Services G399 Other Services

#### **G400 Fixed Charges And Other Services**

G410 Rental of Real Property G412 Rent of Building G413 Rent of Offices G419 Other Rentals G420 Lease of Computer Equipment G421 Lease of Computer Hardware G422 Lease of Computer Software G430 Lease of Other Equipment G431 Lease of Reproduction Equipment G432 Lease of Postal Meter G433 Lease of Communication **Equipment** G439 Lease Other Equipment G440 Services And Maintenance Contracts G441 Maintenance Contracts – Communications Equipment G442 Maintenance Contracts - Office Equipment

G443 Maintenance Contracts - Reproduction Equipment G444 Maintenance Contracts - Vehicles G448 Other Service and Maintenance Contracts - Office Related G449 Other Service and Maintenance **Contracts** G450 Insurance and Bonding G451 Insurance - Property and General Liability G452 Insurance – Vehicles G453 Insurance - Fidelity G454 Insurance - Professional Liabilities G455 Insurance - Special Liabilities G480\* Indirect Costs G481 Central Services G490 Other Fixed Charges / Current Expenses G491 Dues and Subscriptions G499 Other Fixed Charges / Current

#### **[Eligible Sources of](#page-342-0)  Local Match**

\* G480 - Indirect costs must be verified by our compliance officer. Contact IMD's compliance officer during the application process if there is a desire to use this G-Code.

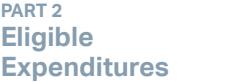

**PART 2**

Expenses

 $\blacktriangle$ **2.2 Home**

**PART 3 Application Processes**

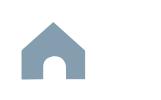

**FEEDBACK**

**PART 1 Background / Eligible Applicants Community Community Community Community Community Community Community Community Community Community Community Community Community Community Community Community Community Community Community Community C** 

# <span id="page-140-0"></span>**5311 Eligible Operating Expenses**

**[Expenditures](#page-132-0)**

#### **2.2.1 5311 Eligible Operating Expenses**

Applicants eligible for Section 5311 funding may apply to use their allocated funding for either administration expenses, operating expenses, or a combination of both administration and operating expenses. The total of an applicant's Section 5311 Administration and Section 5311 Operating expenses cannot exceed the amount allocated to that applicant for Section 5311.

Only net operating expenses are eligible for reimbursement. Click the link in the blue box below and to the right for detailed instructions to identify reimbursable operating expenses.

**G300 Current Obligations and Services**

G313 Transportation of Clients / Others for transit systems

**[UPTAS](https://connect.ncdot.gov/business/Transit/Documents/UPTAS%20(Updated%2001-31-2023).pdf)**

**[Eligible Sources of](#page-342-0)  Local Match**

**Identifying your Reimbursable Operating [Expenditure Amount](#page-346-0)**

**PART 1 Background / Eligible Applicants Community Community Community Community Community Community Community Community Community Community Community Community Community Community Community Community Community Community Community Community C** 

**PART 2 Eligible Expenditures**

**2.2 Home**

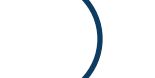

**PART 3 Application Processes**

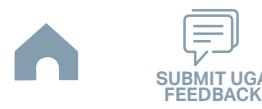

#### <span id="page-141-0"></span>**[Expenditures](#page-132-0) Eligible Applicants Urban Advanced Technology Eligible Capital Expenses**

#### **2.2.1 Urban Advanced Technology Eligible Capital Expenses**

Applicants eligible for Urban Advanced Technology funding may apply for capital expenses. Use this information below to identify your desired Urban Advanced Technology expenditures by G-Code. Eligible expenditures may include but are not limited to:

- 1. Technologies designed to enhance safety and customer experience
- 2. Technologies designed to improve operational efficiency including advanced scheduling software and integration of on-demand micro-transit solutions (refer to Technology RFP)
- 3. Technologies designed to reduce the impacts of COVID-19 on passengers (i.e., contactless payment system, etc.)
- 4. Camera systems

#### **G500 Capital Outlay**

G520 Technology G523 Computer Software G524 Scheduling Software for AT G525 Network Server G527 Automatic Vehicle Location G528 Data Communication Device

**[UPTAS](https://connect.ncdot.gov/business/Transit/Documents/UPTAS%20(Updated%2001-31-2023).pdf) [Eligible Sources of](#page-342-0)  Local Match**

**PART 1 Background / Eligible Applicants Community Community Community Community Community Community Community Community Community Community Community Community Community Community Community Community Community Community Community Community C** 

**PART 2 Eligible Expenditures**

**2.2 Home**

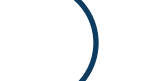

**PART 3 Application Processes**

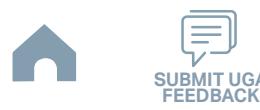

# <span id="page-142-0"></span>**Urban STI Eligible Capital Expenses**

#### **2.2.1 Urban STI Eligible Capital Expenses**

Applicants eligible for Urban STI funding may apply for eligible capital expenses. State funding is not guaranteed until programmed and is only partially reimbursed depending on the availability. Use this information below to identify your desired Urban STI expenditures by M-Code.

Applications not using valid FTA task codes will not be approved. Please be sure that codes used match FTA codes currently in use. Check the FTA website for possible updates to FTA codes prior to application submission: [https://www.transit.dot.gov/funding/grantee-resources/teamtrams/scope](https://www.transit.dot.gov/funding/grantee-resources/teamtrams/scope-activity-line-item-tree)[activity-line-item-tree](https://www.transit.dot.gov/funding/grantee-resources/teamtrams/scope-activity-line-item-tree)

In addition, please make sure these codes match the ones used in the budget within your EBS application.

**[Expenditures](#page-132-0)**

#### **Bus Rolling Stock**

#### **Buy Replacements - Capital Bus**

M100 - 111201 - Buy Bus 40ft Replacements M101 - 111202 - Buy Bus 35ft Replacements M102 - 111203 - Buy Bus 30ft Replacements M103 - 111204 - Buy Bus <30ft Replacements M105 - 111207 - Buy Bus Commuter / Suburban Replacements M106 - 111209 - Buy Bus Trolley Replacements M107 - 111215 - Buy Vans Replacements M108 - 111216 - Buy Sedan / Station Wagon Replacements

#### **Bus Stations/ Stops / Terminals**

M165 - 113301 - Construction of Bus Terminal M175 - 113401 - Rehab / Renovation of Bus Terminal

#### **Bus Support Equipments / Facilities**

#### **Acquisition**

M216 - 114209 - Acquisition of Surveillance / Security

#### **Construction**

M221 - 114301 - Construction of Admin Building M222 - 114302 - Construction of Maintenance Facility M223 - 114303 - Construction of Admin / Maintenance Facility

M224 - 114304 - Construction of Storage Facility

M225 - 114305 - Construction of Yards & Shops

**PART 1 Background / Eligible Applicants Community Community Community Community Community Community Community Community Community Community Community Community Community Community Community Community Community Community Community Community C** 

**PART 2 Eligible Expenditures** **Rehab / Renovation**

**2.2 Home**

M234 - 114401 - Rehab / Renovation of Admin Building M235 - 114402 - Rehab / Renovation of Maintenance Facility M236 - 114403 - Rehab / Renovation of Admin / Maintenance Facility M237 - 114404 - Rehab / Renovation of Storage Facility M238 - 114405 - Rehab / Renovation of Yards & Shops

**[Eligible Sources of](#page-342-0)  Local Match**

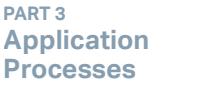

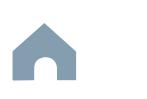

## <span id="page-143-0"></span>**Rural STI Eligible Capital Expenses**

**[Expenditures](#page-132-0)**

#### **2.2.1 Rural STI Eligible Capital Expenses**

Applicants eligible for Rural STI funding may apply for eligible capital expenses. State funding is not guaranteed until programmed and is only partially reimbursed depending on the availability. Use this information below to identify your desired Rural STI expenditures by G-Code.

#### **G500 Capital Outlay**

G530 New Construction and Land Purchase G531 New Construction of Transit Facility G532 Purchase Of Modular Structure G535 Land Acquisition G550 Other Equipment G557 Fareboxes G560 Motor Vehicles for Expansion of Services G561 30 - to 40-ft Transit Bus W/lift (Expansion) G562 30 - to 40-ft Transit Bus W/lift (Expansion) G563 25-ft Light Transit Vehicle (Expansion) G565 Van Conversion (Expansion) G566 Standard Van (Expansion) G567 25-ft Light Transit Vehicle W/lift (Expansion) G568 Lift-equipped Van (Expansion) G570 Other Motor Vehicles G572 Mini-van (Expansion) G574 Support Vehicle (Specify Replacement or Expansion) G578 20-ft Light Transit Vehicle W/lift (Specify Replacement or Expansion) G579 22-ft Light Transit Vehicle W/lift (Expansion) G580 Facility Acquisitions and Improvement G581 Construction / Project Management Services G582 Facility Acquisition G583\* Bus Stop Shelters / Benches G584 Park and Ride Lots G588 Engineering & Design Services G590 Other Improvements and Capital Outlay

G591 Vehicle Lettering and Logos G595 Service Vehicle G596 Vehicle Security / Surveillance Equipment

# **[UPTAS](https://connect.ncdot.gov/business/Transit/Documents/UPTAS%20(Updated%2001-31-2023).pdf)**

**[Eligible Sources of](#page-342-0)  Local Match**

\* G583 - Must be \$40,000 or greater, or bundled along corridor

**PART 1 Background / Eligible Applicants Community Community Community Community Community Community Community Community Community Community Community Community Community Community Community Community Community Community Community Community C** 

**PART 2 Eligible Expenditures**

**2.2 Home**

**PART 3 Application Processes**

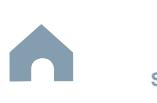
## **Combined Capital Eligible Expenses**

#### **2.2.1 Combined Capital Eligible Expenses (Rural System)**

**[Expenditures](#page-132-0)**

This program allows eligible transit systems an opportunity to apply for funding capital projects on a single application while providing IMD the flexibility to fund the approved projects in the most efficient manner possible. Funding is prioritized for requests made for vehicles based on the replacement schedule provided by IMD. Other capital needs are funded on an as-available basis at the discretion of IMD.

#### **G500 Capital Outlay**

G510 Office Furniture and Equipment G511 Office Furniture G512 Office Equipment G513 Audio Visual Equipment G514 Micro Portable Projector / Laptop G520 Technology G521 Personal Computer System G522 Printer G523 Computer Software G524 Telephone System G525 Network Server G526 Mobile Data Devices G527 Automatic Vehicle Location G528 Data Communication Device G529 Other Technology G530 New Construction and Land Purchase G531\* New Construction of Transit Facility G532\* Purchase Of Modular Structure G533 Legal Fees, Appraisal, Survey G535\* Land Acquisition G536 Sitework / Grading G537 Utility Work / Hook-ups G538 Fencing / Lighting G539 Landscaping / Accessway / Signage G540 Motor Vehicles for Replacement of Existing Vehicle

G541 30- to 40-ft Transit Bus W/lift (Replacement) G542 30- to 40-ft Transit Bus W/lift (Replacement) G543 25-ft Light Transit Vehicle (Replacement) G545 Van Conversion (Replacement) G546 Standard Van (Replacement) G547 25-ft Light Transit Vehicle W/lift (Replacement) G548 Lift-equipped Conversion Van (Replacement) G550 Other Equipment G551\* Vehicle Spare Parts G552\* Shop Equipment G553 Repeater Station G554 Radio Base Station G555 Radio Unit (Mobile or Hand-held) G556 Telephone Equipment G557 Fare boxes G558 Telephone System G559 Other Equipment (Specify) G570 Other Motor Vehicles G571 Mini-van (Replacement) G573 Allowable Alternate Vehicle (Specify Rep/exp)

Replacement or Expansion) G576 22-ft Light Transit Vehicle W/lift (Replacement) G577 Other Transit Vehicle (Specify Rep/ exp) G580 Facility Acquisition and Improvements G581\* Construction / Project Management Services G582\* Facility Acquisition G583 Bus Stop Shelters / Benches G584 Park and Ride Lots G585 Bus Stop Signs G586 Building Security / Surveillance **Equipment** G587 Paving / Resurfacing G588\* Engineering & Design Services G589\* Facility Improvement G590 Other Improvements and Capital **Outlay** G591 Vehicle Lettering and Logos G592 Other Advanced Technology Items - Advance Technology G596 Vehicle Security / Surveillance Equipment

#### **[UPTAS](https://connect.ncdot.gov/business/Transit/Documents/UPTAS%20(Updated%2001-31-2023).pdf)**

**[Eligible Sources of](#page-342-0)  Local Match**

**[Capital Replacement](#page-344-0)  Schedule**

#### **[FY26 Technology](#page-345-0)  Specifications**

\* G551; G552 - Require on-site maintenance shop

- \* G531; G532; G535; G581; G582; G588 - Must be approved through STI and initiate a feasibility study and NEPA process to be included in the capital budget.
- \* G589 Charging infrastructure must be used for transit vehicles only.

 Note - Systems can apply for EV's but are only eligible if they have initiated a feasibility study and EV infrastructure design OR already have charging infrastructure in place.

**PART 1 Background / Eligible Applicants Community Community Community Community Community Community Community Community Community Community Community Community Community Community Community Community Community Community Community Community C** 

**PART 2 Eligible Expenditures**

**2.2 Home**

G575 20-ft Light Transit Vehicle (Specify

**PART 3 Application Processes**

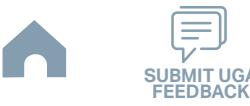

## **Combined Capital Eligible Expenses**

#### **2.2.1 Combined Capital Eligible Expenses (Small Urban System)**

**[Expenditures](#page-132-0)**

This program allows eligible transit systems an opportunity to apply for funding capital projects on a single application while providing IMD the flexibility to fund the approved projects in the most efficient manner possible. Funding is prioritized for requests made for vehicles based on the replacement schedule provided by IMD. Other capital needs are funded on an as-available basis at the discretion of IMD.

Applications not using valid FTA task codes will not be approved. Please be sure that codes used match FTA codes currently in use. Check the FTA website for possible updates to FTA codes prior to application submission: [https://www.transit.dot.gov/funding/grantee-resources/teamtrams/scope](https://www.transit.dot.gov/funding/grantee-resources/teamtrams/scope-activity-line-item-tree)[activity-line-item-tree](https://www.transit.dot.gov/funding/grantee-resources/teamtrams/scope-activity-line-item-tree)

In addition, please make sure these codes match the ones used in the budget within your EBS application.

#### **Bus Rolling Stock**

#### **Buy Replacements - Capital Bus**

M100 - 111201 - Buy Bus 40ft Repl M101 - 111202 - Buy Bus 35ft Repl M102 - 111203 - Buy Bus 30ft Repl M103 - 111204 - Buy Bus <30ft Repl M104 - 111205 - Buy School Bus Repl M105 - 111207 - Buy Bus C/S Repl M106 - 111209 - Buy Bus Trley Repl M107 - 111215 - Buy Vans Repl M108 - 111216 - Buy Sdan/S-wgn Repl M112 - 111303 - Buy Bus 30ft Exp

#### **Bus Stations/ Stops / Terminals**

M160 - 113207 - Acq Surv/Sec Sys M175 - 113401 - Reh/Ren Bus Trml

#### **Bus Support Equipments / Facilities Construction**

**Background /** 

**PART 1** 

M221 - 114301 - Const Admin Bldg M222 - 114302 - Const Maint Fac M223 - 114303 - Const Adm/mnt Fac M224 - 114304 - Const Storage Fac M225 - 114305 - Const Yards&shops M226 - 114306 - Const Shop Equip M227 - 114307 - Const Adp Hardware M228 - 114308 - Const Adp Software

**[Eligible Sources of](#page-342-0)  Local Match**

**[Capital Replacement](#page-344-0)  Schedule**

**[FY26 Technology](#page-345-0)  Specifications**

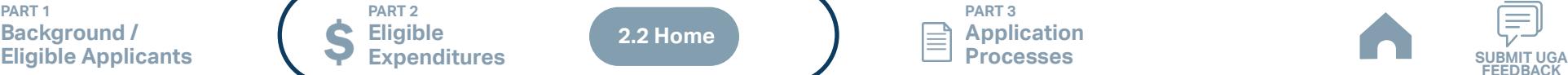

**2.2 Home**

**PART 3 Application Processes**

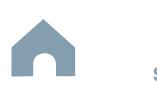

## **ConCPT CN Eligible Expenses**

#### **2.2.1 ConCPT CN Eligible Administration/Operating Expenses (1/2)**

**[Expenditures](#page-132-0)**

Applicants eligible for ConCPT CN funding may apply for eligible administration/operating expenses. State funding is not guaranteed until programmed and is only partially reimbursed depending on the availability. Use this information below to identify your desired ConCPT CN expenditures by G-Code.

#### **G100 Personal Services (All)**

G120 Salaries and Wages G121 Salaries and Wages - Full-time G122 Salaries and Wages - Overtime G125 Salaries and Wages - Part-time (Receives Benefits) G126 Salaries and Wages-temp. & Part-time (No Benefits) G127 Salaries and Wages - Longevity G180\* Fringe Benefit G181 Social Security Contribution G182 Retirement Contribution G183\* Hospitalization Insurance Contribution G184 Disability Insurance Contribution G185 Unemployment Compensation Contribution G186 Worker's Compensation Contribution G189\* Other (Physicals, Bonus, Insurance, Etc.) Fringe Benefits G190 Professional Services G191 Accounting G192 Legal G195 Management Consultant G196 Drug Testing Contract G197 Drug Tests G198 Medical Review Officer

G199 Other - Professional Services

**G200 Supplies And Materials**

G210 Household and Cleaning Supplies G211 Janitorial Supplies - (Housekeeping) G212 Uniforms G260 Office Supplies and Materials G261 Office Supplies and Materials G270 Donated/Contributed Supplies / Equipment G271 Donated / Contributed Supplies/ Equipment G280 Heating and Utility Supplies G281 Air Conditioner / Furnace Filters G290 Other Supplies and Materials

G291 Computer Supplies

**G300 Current Obligations And Services**

- G310 Travel and Transportation G311 Travel G312 Travel Subsistence G320 Communications G321 Telephone Service G322 Internet Service Provider Fee G323 Combined Service Fee G325 Postage G329 Other Communications G330 Utilities G331 Electricity
- G332 Fuel Oil G333 Natural Gas G334 Water G335 Sewer G336 Trash Collection G337 Single / Combined Utility Bill G339 Other Utilities G340 Printing and Binding G341 Printing & Reproduction G349 Other Printing & Binding G350 Repairs and Maintenance G354\* Shop Equipment G355 Office & Computer Equipment G357 Communications Equipment G358 Other Repairs and Maintenance - Office Related G359 Other Repairs and Maintenance G360 Donated / Contributed Labor/ **Services** G361 Donated / Contributed Labor/ Services G370 Advertising / Promotion Media G371 Marketing - Paid Advertisements G372\* Promotional Items G373 Other Advertising/Promotion Media (Specify)

#### **List continues on next page**

#### **[Eligible Sources of](#page-342-0)  Local Match**

- \* G180 Benefits can only be reimbursable for the positions specifically listed in the grant
- \* G183 Hospitalization is only for the associated employee cost; family coverage is not eligible
- \* G189 Applicants must list specifically what the other fringe benefits are (for example, list the company name e.g. "Charles Schwab" and the type e.g." 401k"). Applicants can also list other insurance types such as "vision" or "dental" without the company name listed.
- \* G354 Must have on-site maintenance shop
- \* G372 Promotional items may make up a maximum of 25% of the requested amount of the overall application budget. (EBS will auto-calculate maximum)

**PART 1 Background / Eligible Applicants Community Community Community Community Community Community Community Community Community Community Community Community Community Community Community Community Community Community Community Community C** 

**PART 2 Eligible Expenditures**

**2.2 Home**

**PART 3 Application Processes**

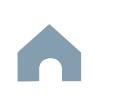

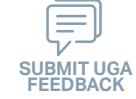

## **ConCPT CN Eligible Expenses**

## **2.2.1 ConCPT CN Eligible Administration/Operating Expenses (2/2)**

**[Expenditures](#page-132-0)**

G380 Computer Support Services G381 Computer Programming Services G382 Computer Support / Technical Assistance Services G390 Other Services G391 Legal Advertising G392 Laundry and Dry Cleaning G393 Temporary Help Services G394 Cleaning Services G395 Training - Employee Education Expense G396 Management Services G398 Security Services G399 Other Services

#### **G400 Fixed Charges And Other Services**

G410 Rental of Real Property G412 Rent of Building G413 Rent of Offices G419 Other Rentals G420 Lease of Computer Equipment G421 Lease of Computer Hardware G422 Lease of Computer Software G430 Lease of Other Equipment G431 Lease of Reproduction Equipment G432 Lease of Postal Meter G433 Lease of Communication **Equipment** G439 Lease Other Equipment G440 Services And Maintenance Contracts G441 Maintenance Contracts – Communications Equipment G442 Maintenance Contracts - Office Equipment

G443 Maintenance Contracts - Reproduction Equipment G444 Maintenance Contracts - Vehicles G448 Other Service and Maintenance Contracts - Office Related G449 Other Service and Maintenance **Contracts** G450 Insurance and Bonding G451 Insurance - Property and General Liability G452 Insurance – Vehicles G453 Insurance - Fidelity G454 Insurance - Professional Liabilities G455 Insurance - Special Liabilities G480\* Indirect Costs G481 Central Services G490 Other Fixed Charges / Current Expenses G491 Dues and Subscriptions G499 Other Fixed Charges / Current

Expenses

#### **[Eligible Sources of](#page-342-0)  Local Match**

\* G480 - Indirect costs must be verified by our compliance officer. Contact IMD's compliance officer during the application process if there is a desire to use this G-Code.

**PART 1 Background / Eligible Applicants Community Community Community Community Community Community Community Community Community Community Community Community Community Community Community Community Community Community Community Community C** 

**PART 2 Eligible Expenditures**

**2.2 Home**

 $\blacktriangle$ 

**PART 3 Application Processes**

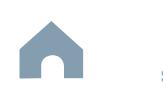

## **ConCPT CO Eligible Expenses**

#### **2.2.1 ConCPT CO Eligible Operating Expenses**

**[Expenditures](#page-132-0)**

Applicants eligible for ConCPT CO funding may apply for eligible operating expenses. State funding is not guaranteed until programmed and is only partially reimbursed depending on the availability. Use this information below to identify your desired ConCPT CO expenditures by G-Code.

#### **G300 Current Obligations and Services**

G310 Travel and Transportation G313 Transportation of Clients / Others for Transit Systems

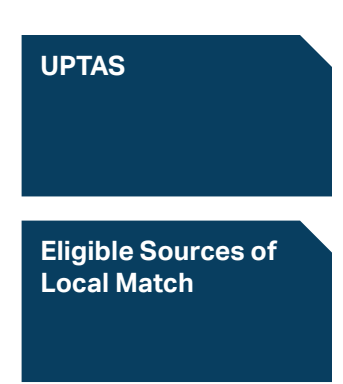

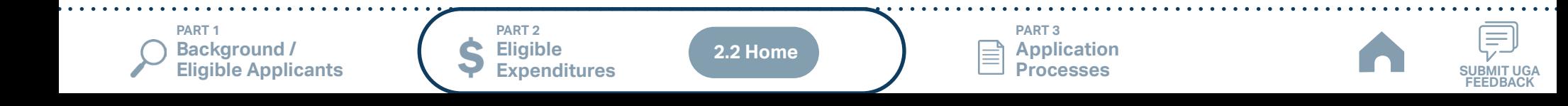

#### **PART 2 Eligible**  <u>ר דו</u> **Background / [PART 2 Eligible Ex](#page-2-0)penditure**

**Eligible Applicants**

## **RO Eligible Operating Expenses**

**[Expenditures](#page-132-0)**

#### **2.2.1 RO Eligible Operating Expenses**

Applicants eligible for RO funding may apply for eligible operating expenses. State funding is not guaranteed until programmed and is only partially reimbursed depending on the availability. Use this information below to identify your desired RO expenditures by G-Code.

#### **G300 Current Obligations and Services**

G310 Travel and Transportation G313 Transportation of Clients / Others for Transit Systems

> **[Eligible Sources of](#page-342-0)  Local Match**

**[UPTAS](https://connect.ncdot.gov/business/Transit/Documents/UPTAS%20(Updated%2001-31-2023).pdf)**

**[How to Calculate Net](#page-347-0)  Operating Expense**

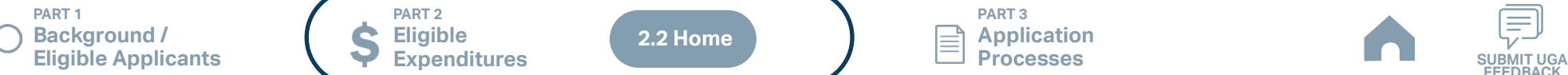

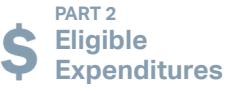

**2.2 Home**

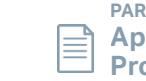

**PART 3 Application Processes**

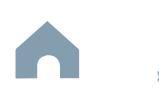

#### **PART 2 Eligible**  <u>ר דו</u> **Background / [PART 2 Eligible Ex](#page-2-0)penditure**

#### **[Expenditures](#page-132-0) Eligible Applicants Travelers' Aid Eligible Capital Expenses**

### **2.2.1 Travelers' Aid Eligible Expenses**

Applicants eligible for Travelers' Aid funding may apply for eligible capital expenses. State funding is not guaranteed until programmed and is only partially reimbursed depending on the availability. Use this information below to identify your desired Travelers' Aid expenditures by G-Code.

#### **G600 Contracts, Grants, Subsidies and Allocations**

G610 Private Operator Contracts G612 User Subsidy

**[UPTAS](https://connect.ncdot.gov/business/Transit/Documents/UPTAS%20(Updated%2001-31-2023).pdf)**

**[Eligible Sources of](#page-342-0)  Local Match**

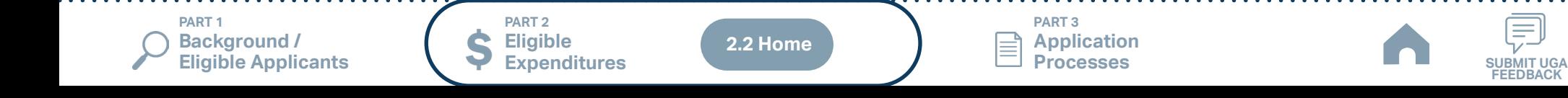

## **Urban State Match Eligible Expenses**

#### **2.2.1 Urban State Match Eligible Expenses**

Applicants eligible for Urban State Match funding may apply for eligible capital expenses. State funding is not guaranteed until programmed and is only partially reimbursed depending on the availability. Use this information below to identify your desired Urban State Match expenditures by M-Code.

Applications not using valid FTA task codes will not be approved. Please be sure that codes used match FTA codes currently in use. Check the FTA website for possible updates to FTA codes prior to application submission: [https://www.transit.dot.gov/funding/grantee-resources/teamtrams/scope](https://www.transit.dot.gov/funding/grantee-resources/teamtrams/scope-activity-line-item-tree)[activity-line-item-tree](https://www.transit.dot.gov/funding/grantee-resources/teamtrams/scope-activity-line-item-tree)

In addition, please make sure these codes match the ones used in the budget within your EBS application.

**[Expenditures](#page-132-0)**

#### **Bus Rolling Stock**

#### **Buy Replacements - Capital Bus**

M100 - 111201 - Buy Bus 40ft Replacements M101 - 111202 - Buy Bus 35ft Replacements M102 - 111203 - Buy Bus 30ft Replacements M103 - 111204 - Buy Bus <30ft Replacements M105 - 111207 - Buy Bus Commuter / Suburban Replacements M106 - 111209 - Buy Bus Trolley Replacements M107 - 111215 - Buy Vans Replacements M108 - 111216 - Buy Sedan / Station Wagon Replacements

#### **Bus Stations / Stops / Terminals**

M165 - 113301 - Construction of Bus Terminal M175 - 113401 - Rehab / Renovation of Bus Terminal

#### **Bus Support Equipments / Facilities**

#### **Construction**

M221 - 114301 - Construction of Admin Building M222 - 114302 - Construction of Maintenance Facility M223 - 114303 - Construction of Admin / Maintenance Facility M224 - 114304 - Construction of Storage Facility M225 - 114305 - Construction of Yards & Shops

#### **Rehab / Renovation**

M234 - 114401 - Rehab / Renovation of Admin Building M235 - 114402 - Rehab / Renovation of Maintenance Facility M236 - 114403 - Rehab / Renovation of Admin / Maintenance Facility M237 - 114404 - Rehab / Renovation of Storage Facility M238 - 114405 - Rehab / Renovation of Yards & Shops

**[Eligible Sources of](#page-342-0)  Local Match**

**PART 1 Background / Eligible Applicants Community Community Community Community Community Community Community Community Community Community Community Community Community Community Community Community Community Community Community Community C** 

**PART 2 Eligible Expenditures**

**2.2 Home**

**PART 3 Application Processes**

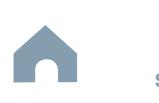

#### **PRACTICAL Expanditure Eligible Background / [PART 2 Eligible Ex](#page-2-0)penditure**

#### **[Expenditures](#page-132-0) Eligible Applicants Non-STI Rural Eligible Capital Expenses**

## **2.2.1 Non-STI Rural Eligible Capital Expenses**

Applicants eligible for Non-STI Rural funding may apply for eligible capital expenses. State funding is not guaranteed until programmed and is only partially reimbursed depending on the availability. Use this information below to identify your desired Non-STI Rural expenditures by G-Code.

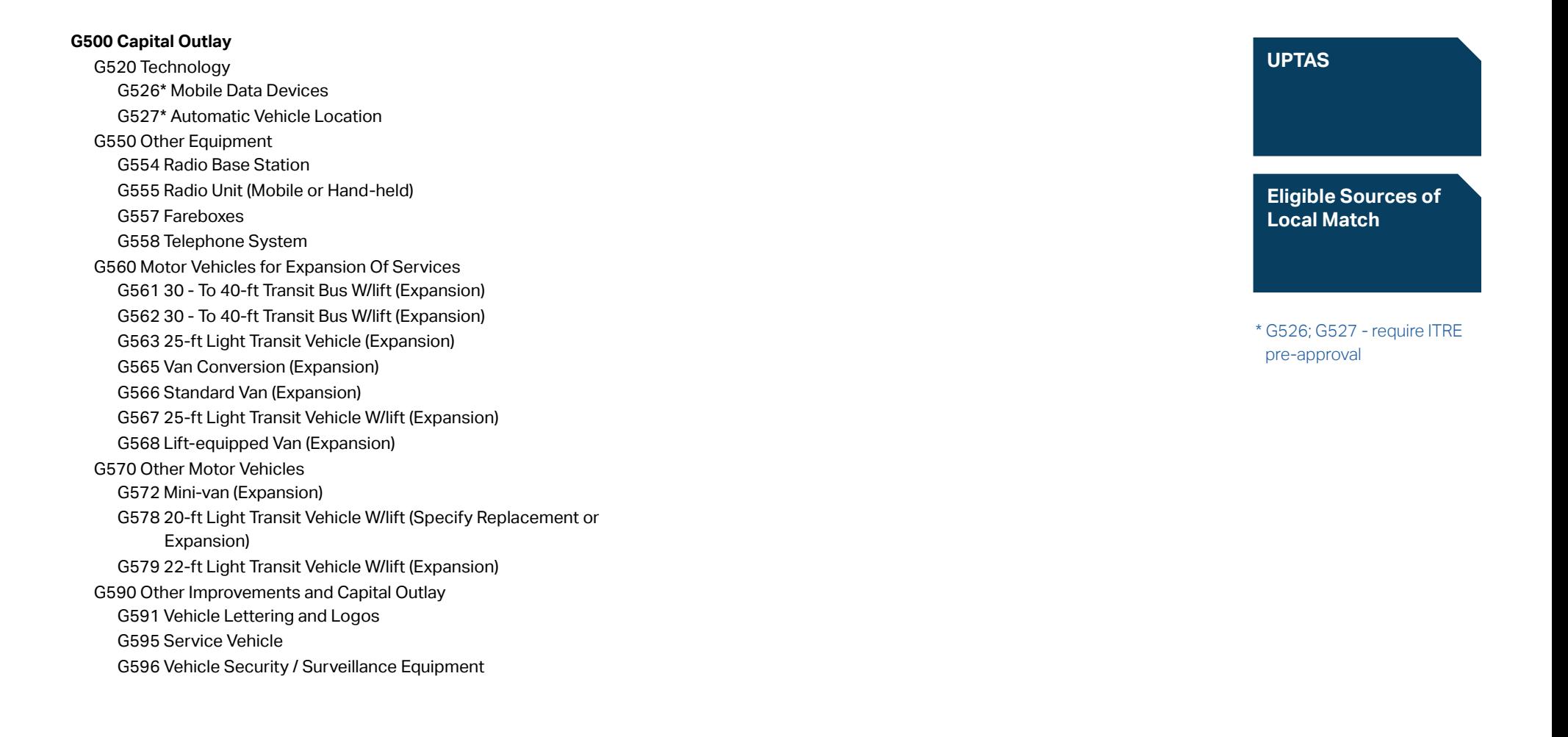

**PART 1 Background / Eligible Applicants Community Community Community Community Community Community Community Community Community Community Community Community Community Community Community Community Community Community Community Community C** 

**PART 2 Eligible Expenditures**

**2.2 Home**

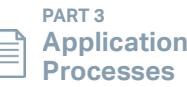

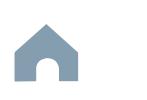

#### **PRACTICAL Expanditure Eligible Background / [PART 2 Eligible Ex](#page-2-0)penditure**

**Eligible Applicants**

## **Mobility Manager Eligible Expenses**

**[Expenditures](#page-132-0)**

#### **2.2.1 Mobility Manager Eligible Capital Expenses**

Applicants eligible for Mobility Manager funding may apply for eligible capital expenses. State funding is not guaranteed until programmed and is only partially reimbursed depending on the availability. Use this information below to identify your desired Mobility Manager expenditures by G-Code.

#### **G100 Personal Services**

G120 Salaries and Wages G121 Salaries and Wages - Full-Time G122 Salaries and Wages - Overtime G125 Salaries and Wages - Part-Time (Receives Benefits) G126 Salaries and Wages-Temp. & Part-Time (No Benefits) G127 Salaries and Wages - Longevity G129 Salaries, Travel and Other Administrative Costs G180\* Fringe Benefit G181 Social Security Contribution G182 Retirement Contribution G183\* Hospitalization Insurance Contribution G184 Disability Insurance Contribution G185 Unemployment Compensation Contribution G186 Worker's Compensation Contribution G187 Payment for Released Time G188 Flexible Benefit Administration Fee (Fringe Benefit Allocated) G189\* Other (Physicals, Bonus, Insurance, Etc.) Fringe Benefits **G200 Supplies And Materials**

G261 Office Supplies and Materials

#### **G300 Current Obligations And Services**

G311 Travel G312 Travel Subsistence **[Eligible Sources of](#page-342-0)  Local Match**

- \* G180 Benefits can only be reimbursable for the positions specifically listed in the grant
- \* G183 Hospitalization is only for the associated employee cost; family coverage is not eligible
- \* G189 Applicants must list specifically what the other fringe benefits are (for example, list the company name e.g. "Charles Schwab" and the type e.g. "401k"). Applicants can also list other insurance types such as "vision" or "dental" without the company name listed.

**PART 1 Background / Eligible Applicants Community Community Community Community Community Community Community Community Community Community Community Community Community Community Community Community Community Community Community Community C** 

**PART 2 Eligible Expenditures**

**2.2 Home**

**PART 3 Application Processes**

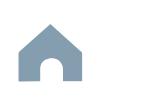

#### **[Expenditures](#page-132-0) Eligible Applicants Capital Cost of Contracting Eligible Expenses**

## **2.2.1 Capital Cost of Contracting Eligible Expenses**

The Capital Cost of Contracting grant is targeted to project-specific activities typically included in common transit service contracts with a private provider. Both FTA and IMD will allow a transit agency to fund a percentage of leased service or contracted maintenance capital costs. The percentages are shown in the table below are based on the type of contract exercised by the transit agency. The allowed percent of funding assistance is based on the traditional 80 percent federal share, typical for most capital purchases. The percentages apply whether the service is local, express, shuttle, paratransit or demand-responsive service.

The eligible activities and the corresponding allowed funding percentages are found in [Appendix F of the FTA Section 5311 circular 9040.1G](https://www.transit.dot.gov/sites/fta.dot.gov/files/docs/FTA_Circular_9040_1Gwith_index_-_Final_Revised_-_vm_10-15-14%281%29.pdf), Formula Grants for Rural Areas and are included in the table below.

State funding is not guaranteed until programmed and is only partially reimbursed depending on the availability. Use this information below to identify your desired Capital Cost of Contracting eligible expenditures by G-Code.

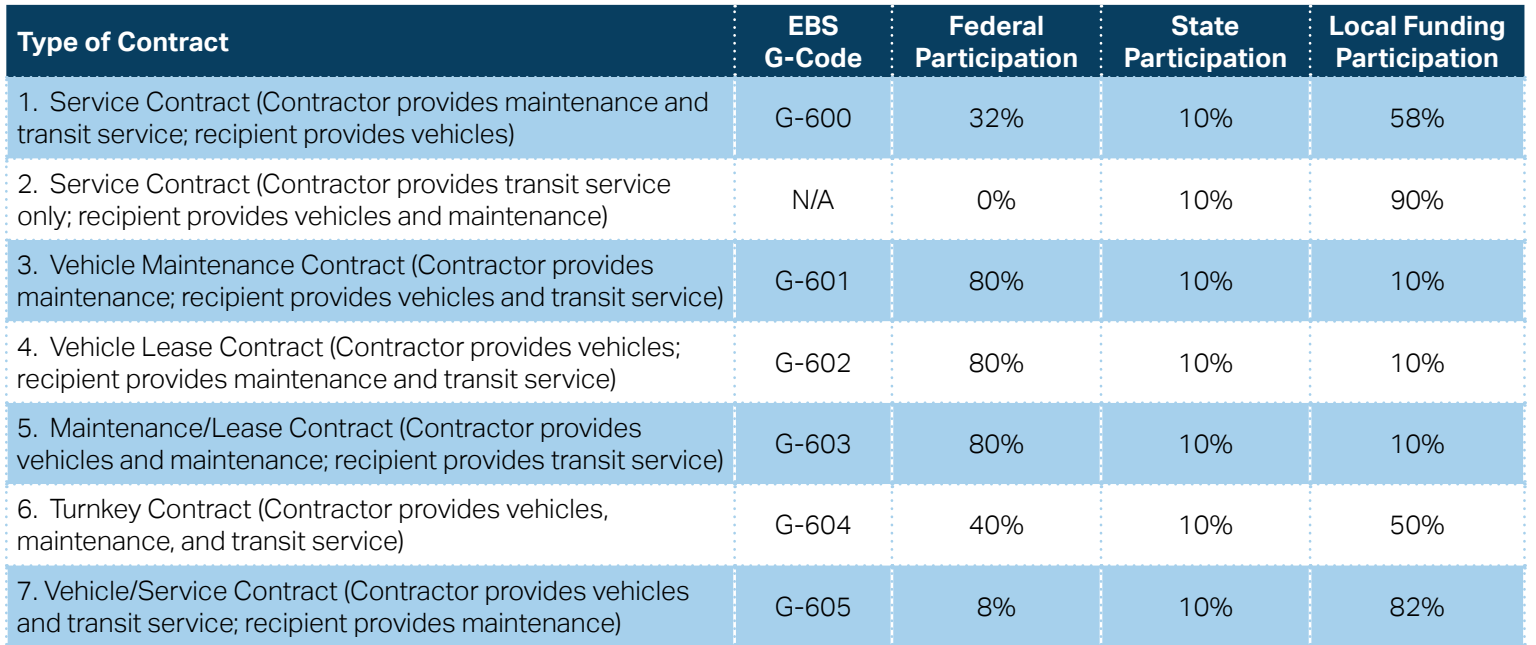

**[IMD Capital Cost of](#page-411-0)  Contracting Toolkit**

**[Eligible Sources of](#page-342-0)  Local Match**

**PART 1 Background / Eligible Applicants Community Community Community Community Community Community Community Community Community Community Community Community Community Community Community Community Community Community Community Community C** 

**PART 2 Eligible Expenditures**

**2.2 Home**

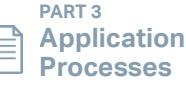

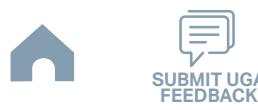

- 
- 

**PART 1 Background /** 

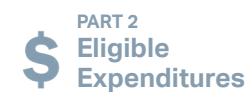

**PART 3 Application Processes**

<span id="page-155-0"></span>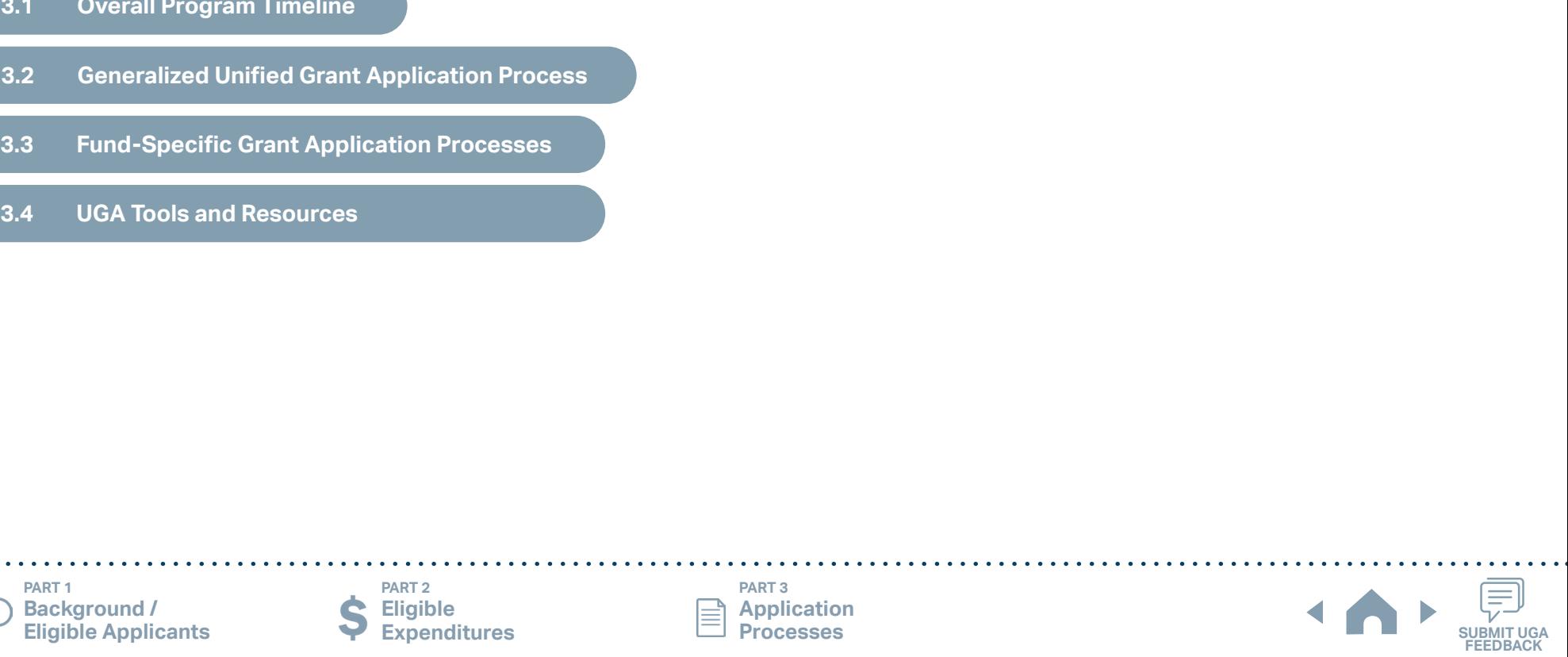

#### **3.1 Overall Program Timeline**

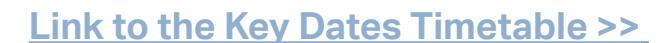

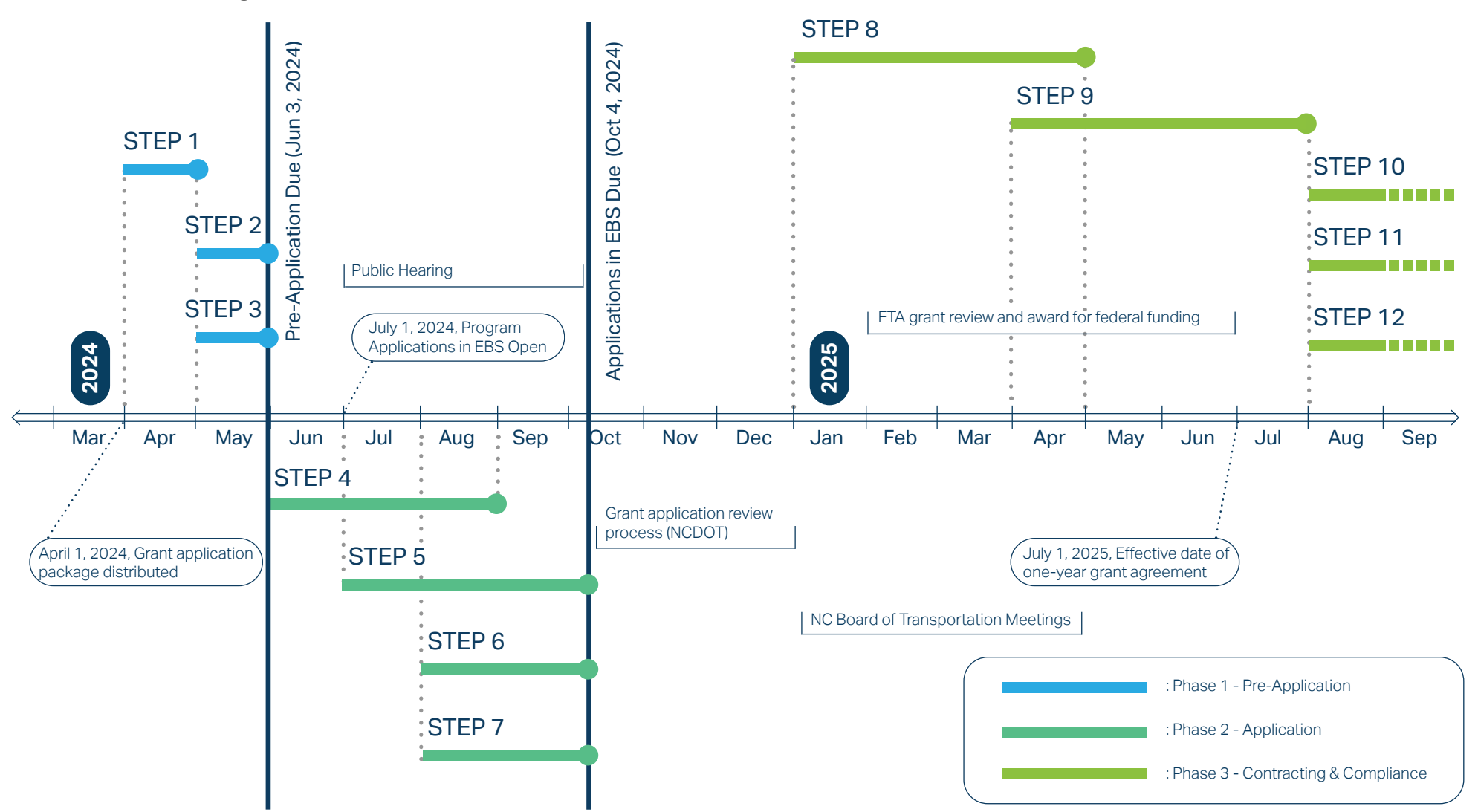

Note: Several programs may have a different schedule or a rolling grant award schedule. These programs include: TDM, ConCPT CN, ConCPT CO, and others. Contact your RGS for more information about the timelines for these programs.

**PART 1 Background / Eligible Applicants** **PART 2 Eligible Expenditures**

**PART 3 Application** 

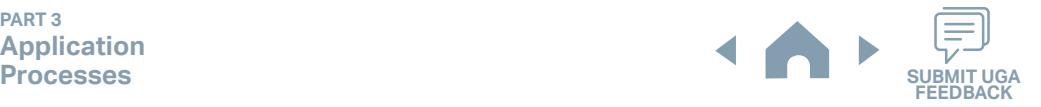

## **Key Dates Timetable**

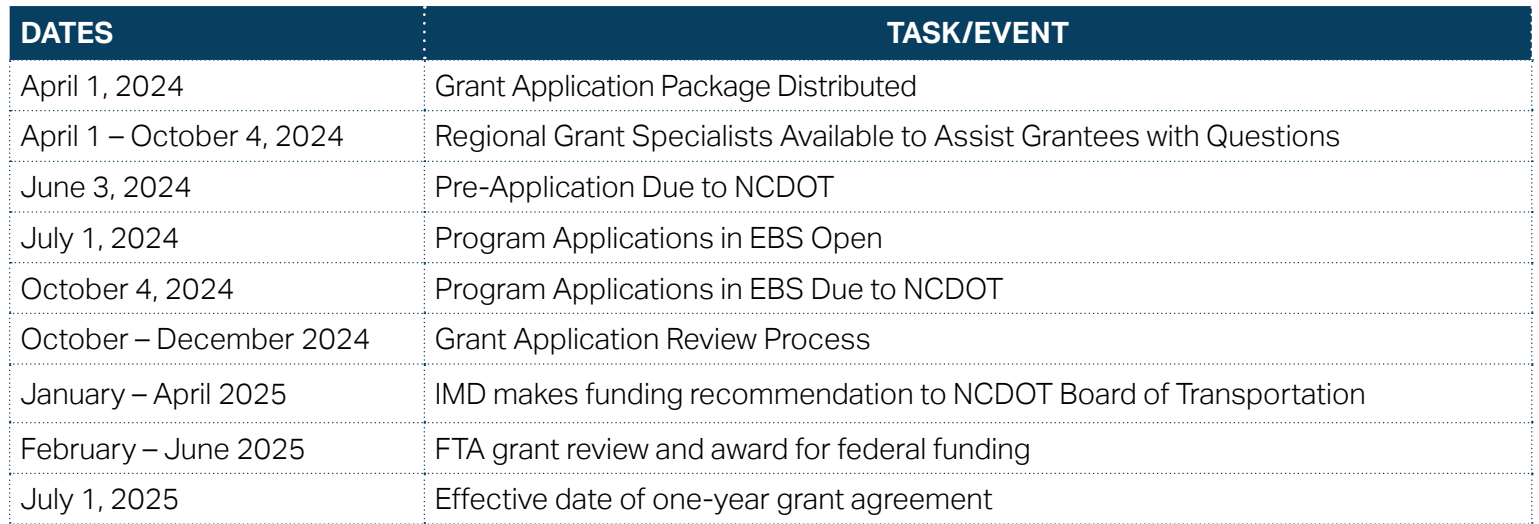

**PART 1 Background / Eligible Applicants**

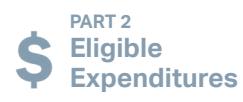

**PART 3 Application** 

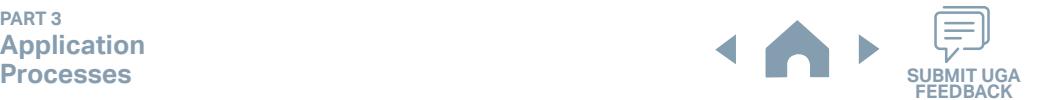

#### **3.2 Generalized Unified Grant Application Process**

Below you will find a graphic which displays an overview of the three-phase process defining the application process for the grants listed below in Part 3.2.

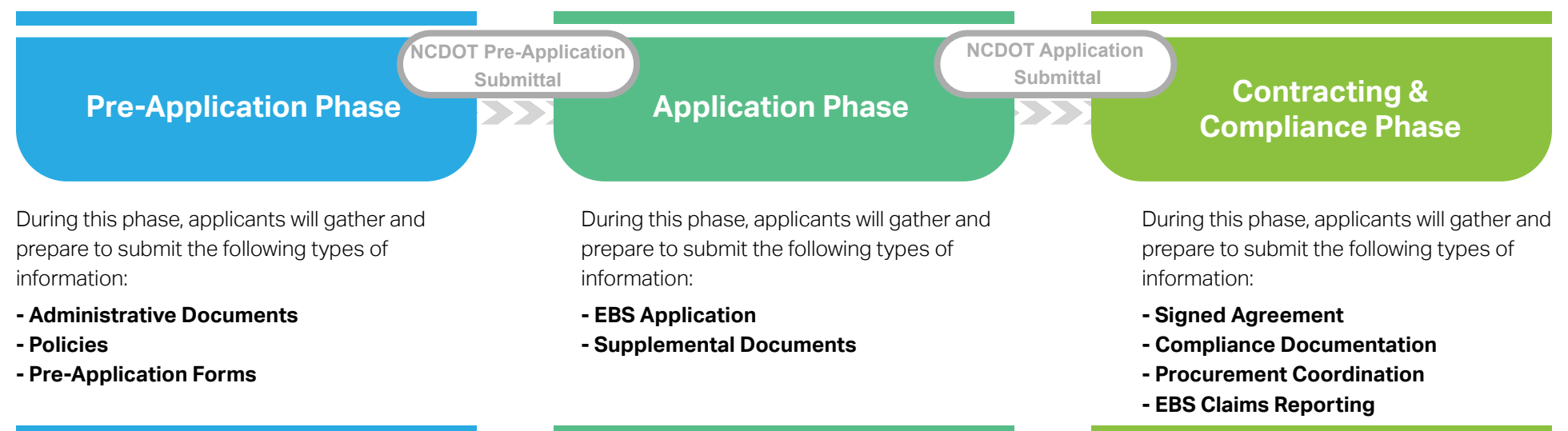

#### **3.3 Fund-Specific Grant Application Processes**

**Eligible Expenditures**

**Background / Eligible Applicants**

Click on the buttons below to access step-by-step instructions for how to apply for and receive each of the funds below. As a reminder, refer to Part 1 of this guidance document to identify your eligibility for any of these funds and Part 2 for the eligible expenditures for the use of these funds.

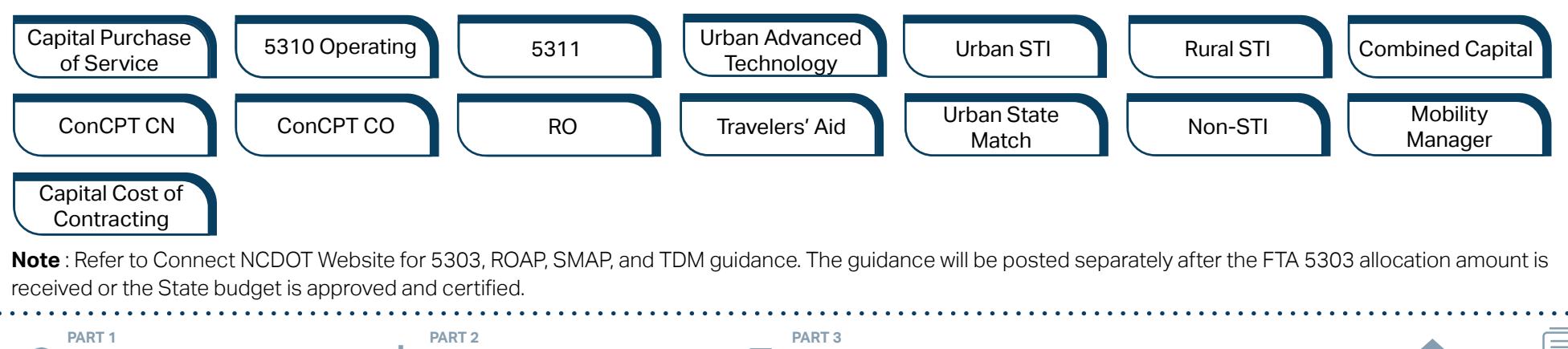

**Application** 

**Processes** substituted by the substitute of the substitute of the substitute of the substitute of the substitute of  $\frac{1}{2}$ 

**STEP 1**

Apr<sup>1</sup>

*Steps to Success*

Form by clicking [here](https://app.smartsheet.com/b/form/210db49b3cea4155ae2101a2897a3b21).

key pieces of information:

on the email.

**Capital Purchase of Service Program**

identifying contact information for your RGS).

**Pre-Application** 

1-1. Access the FY26 Unified Grant Application Pre-Application Registration

1-2. Complete all the required fields in the form and hit submit in order to be

1-3. Await an email from NCDOT with the subject line "FY26 Unified Grant

(3) A hyperlink to a customized FY26 Application Submission

(1) Confirmation of your registration as a pre-applicant.

Application Pre-Application Registration". This email will contain three

(2) Contact information for your assigned RGS who will also be cc'd

Workspace will include instructions for all of your required

Workspace assigned specifically to your organization. Note that this hyperlink is specifically customized to your organization and will allow you to upload information and documents specifically to your organization's digital file. Your FY26 Application Submission

registered as a pre-applicant for FY26. If you have any trouble accessing this form, contact your RGS (see note to the right if you need assistance

If you have submitted this Pre-Application Registration Form **!** for any other FY26 application you can skip directly to Step 4.

**Registration Form**

#### Cap River. Color **5510 Peranting** urban Advised Street t Santa<br>Santa Combined<br>Santa Co Urban State Match **Mobility Manager**<br>Mobility Manager<br>Mobility Manager Capital Capital Contraction

Concert Ch Conce Co

æ, Travelers' Aid

**Pre-Application Phase**

**Application Phase**

Urban ST Rusal<br>Rusal St

**Contracting &** 

Non-ST

#### *Notes or Quick Tips*

**557** 

- If you cannot complete the Pre-Application by the due date, June 3, 2024, you can request a deadline exemption by providing the details (e.g. documents need approval from the board of commissioners) in the Part 3 of the Pre-Application Registration Form. Your RGS will inform you whether you are approved for the exemption or not.
- If you are not the only contact who will be uploading documents for the Pre-Application, you can and should note this in the Pre-Application Registration form.
- New Applicants who want to apply for a funding program must receive a favorable pre-award audit.

#### *Resources and Links*

- ▶ FY26 Unified Grant Application Pre-Application [Registration Form](https://app.smartsheet.com/b/form/210db49b3cea4155ae2101a2897a3b21)
- ▶ [Regional Grant Specialist Contact Information](#page-341-0)

**PART 1 Background /** 

submittals.

#### **PART 2 Eligible Expenditures**

**PART 3 Application Processes**

**3.3 Home**

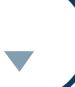

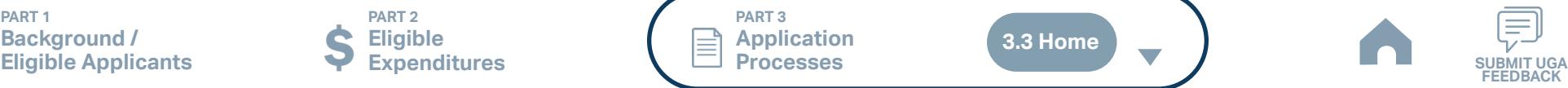

#### Cap River. Color **5510 Peranting 557** urban Advised Street Urban ST Rusal<br>Rusal St t Santa<br>Santa Combined<br>Santa Co Concert Ch Conce Co æ, Travelers' Aid Urban State Match Non-ST **Mobility Manager**<br>Mobility Manager<br>Mobility Manager Capital Capital Contraction **Gathering Pre-Application Materials** *Steps to Success* **PART 3 Application Processes STEP 2 Pre-Application Phase Application Phase Contracting & Compliance Phase Capital Purchase of Service Program** ■ Unless otherwise noted, Pre-Application Documents are not archived from prior annual submittals and must be submitted annually. *Resources and Links* ▶ [Requirement for TAB or Governing Board](#page-349-0) ▶ Transportation Advisory Board Composition List **[Instructions](#page-380-0)** ▶ [Conflict of Interest Policy Instructions](#page-360-0) ▶ [UEI Annual Registration Instructions](#page-361-0) ▶ **[DBE Certification Form](#page-363-0) Instructions** ▶ [Equal Employment Opportunity \(EEO\) Form](#page-365-0) ▶ [Title VI Certification Instructions](#page-371-0) ▶ [Delegation of Authority Form Instructions](#page-364-0) Anticipated DBE/MBE/WBE/HUB Vendor Award **[Instructions](#page-362-0)** ▶ [Non-Profit Additional Required Submittals](#page-410-0) 2-1. On [UGA webpage](https://connect.ncdot.gov/business/Transit/Pages/Unified-Grant-Application.aspx) you will find the link to the Mater Document zipped folder. This zipped folder contains templates for the required FY26 Unified Grant Application Pre-Application Documents. 2-2. Create a file folder on your server named "YOURSYSTEMNAME FY26 Unified Grant Application Pre-Application Documents". 2-3. Click on each of the hyperlinks to the right in order to preview the submittal instructions for each document/set of documents for your FY26 Unified Grant Application Pre-Application Documents submittal (this links to the folder described in 2-1). Prepare documents for each as instructed. 2-4. Save each document prepared as described in Step 2-3 in the folder created in Step 2-2: • Transportation Advisory Board Composition • Conflict of Interest Policy • UEI Annual Registration 2-5. Ensure you submitted the following information through the FY26 PreApplication Materials Smartsheet form using this [link](https://app.smartsheet.com/b/form/2de28ce8537840b3a73bac03186b1397). You will receive emails with prepopulated PDF forms from your RGS for signature. • DBE Certification Form • Equal Employment Opportunity (EEO) Form • Title VI Certification • Delegation of Authority • Anticipated DBE/MBE/WBE/HUB Vendor Award 2-6. If you are a non-profit, click [here](#page-410-0) to identify the list of documents that are additionally required for you to save in this folder. *Notes or Quick Tips* **May**

**PART 1 Background / Eligible Applicants Community Community Community Community Community Community Community Community Community Community Community Community Community Community Community Community Community Community Community Community C** 

**PART 2 Eligible Expenditures**

**PART 3 Application Processes**

**3.3 Home**

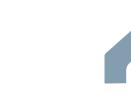

**Capital Purchase of Service Program**

# *Steps to Success*

**STEP 3**

**May**

3-1. Upload all documents as instructed on your customized FY26 Application Submission Workspace. IMD will be notified each time you upload a new or revised document and will provide comments if any changes are required through your customized FY26 Application Submission Workspace. (see Resources and Links to the right if you need assistance uploading documents to a Smartsheet grid).

**Pre-Application**

**Submittal**

3-2. You have now completed the submittal of your FY26 Unified Grant Application Pre-Application– await further instructions from your RGS with a Pre-Application Approval Letter.

#### Cap River. Color **5510 Peranting** urban Advised Street t Santa<br>Santa Combined<br>Santa Co Urban State Match **Mobility Manager**<br>Mobility Manager<br>Mobility Manager Capital Capital Contraction

Concert Ch Conce Co

æ, Travelers' Aid

**Pre-Application Phase**

**Application Phase**

Urban ST Rusal<br>Rusal St

**557** 

**Contracting & Compliance Phase**

Non-ST

#### *Notes or Quick Tips*

■ If you need to make any changes on your FY26 Unified Grant Application Pre-Application document submittals you can make revisions directly in your FY26 Application Submission Workspace by clicking the direct link to your FY26 Application Submission Workspace from the email received in Step 1-3.

#### *Resources and Links*

- ▶ [Regional Grant Specialist Contact Information](#page-341-0)
- ▶ [Smartsheet Quick Reference Guide](#page-339-0)

**PART 1 Background /** 

#### **PART 2 Eligible Expenditures**

**PART 3 Application Processes**

**3.3 Home**

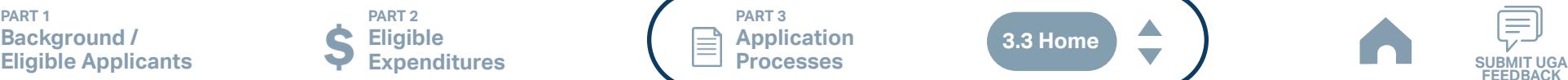

**Capital Purchase of Service Program**

#### Cap River. Color **5510 Peranting** urban Advised Advised Street t Santa<br>Santa Combined<br>Santa Co Urban State Match **Mobility Manager**<br>Mobility Manager<br>Mobility Manager Capital Capital Contraction

Concert Ch Conce Co

æ, Travelers' Aid

**Pre-Application Phase**

**Application Phase**

**Contracting & Compliance Phase**

**FEEDBACK**

Non-ST

## *Steps to Success*

**Jun Jul Aug**

> 4-1. Create a file folder on your server named "YourSystemName.FY26.Capital Purchase of Service Application"

**STEP 4 Coordination for Application** 

**Development**

- 4-2. Check to confirm that you have the required EBS Access. Access the EBS portal by using the URL [https://www.ebs.nc.gov/irj/portal.](https://www.ebs.nc.gov/irj/portal) Enter your EBS User ID and Password, then click 'Log On' (see note to the right if you have trouble logging in).
- 4-3. Identify your organization's FY26 trip reimbursement request for this Capital Purchase of Service application (note that funding is not guaranteed until programmed and is only partially reimbursed). Use this information to identify your desired Capital Purchase of Service expenditures by G-Code and applicable local, state, and federal match allocations (see Part 1.2.2.1 for additional assistance).
- 4-4. Draft the Public Transportation Program Resolution and applicable attachments towards obtaining your local Governing Body's approval for signed and notarized submittal by the application deadline (Click on the hyperlink to the right in order to preview the submittal instructions for this document).
- 4-5. Draft and publish your public hearing notice in advance of the public hearing held during your local Governing Body's upcoming meeting (Click on the hyperlink to the right in order to preview the submittal instructions for this document).
- 4-6. As a recommended but optional activity, prepare to bring the Public Transportation Program Resolution and applicable attachments for consideration to your upcoming TAB meeting for feedback in advance of your local Governing Body's meeting and public hearing.

#### *Notes or Quick Tips*

**557** 

Urban ST Rusal<br>Rusal St

- If you forget your User ID, Password, or PIN number, call the NCDOT Help Desk at (919) 707-7000 or 800-368-2778. Please let the Help Desk technician know that you are an external user for the Grants System. You will be asked to provide the security code that you entered on the security form.
- If you need help identifying which G-Codes to use, return to 2.2 Eligible Expenses.

#### *Resources and Links*

- **[Public Hearing Notice](#page-370-0)**
- **[Program Resolution](#page-367-0)**

**PART 1 Background / Eligible Applicants Community Community Community Community Community Community Community Community Community Community Community Community Community Community Community Community Community Community Community Community C** 

**PART 2 Eligible Expenditures**

**PART 3 Application Processes**

**3.3 Home**

**Capital Purchase of Service Program**

# Cap River. Color urban Advised Advised Street Capital Capital Contraction

■ Click [here](#page-349-0) to see the requirement for TAB or

a public hearing notice in English and other

**Pre-Application Phase**

**5510 Peranting** 

**557** 

Urban ST Rusal<br>Rusal St t Santa<br>Santa Combined<br>Santa Co Concert Ch Conce Co

> **Application Phase**

æ, Travelers' Aid Urban State Match

> **Contracting & Compliance Phase**

Non-ST **Mobility Manager**<br>Mobility Manager<br>Mobility Manager

#### *Steps to Success*

**STEP 5**

**Jul Aug Sep**

> 5-1. Conduct your TAB Meeting (optional but recommended, see Step 4-6) and obtain TAB approvals towards forwarding the draft Public Transportation Program Resolution and applicable attachments to your local Governing Board.

**TAB Meeting & Governing** 

**Board Authorization**

- 5-2. Host a public hearing (as advertised through Step 4) and obtain approval of your draft Public Transportation Program Resolution and applicable attachments from your local Governing Board. The Program Resolution, Public Hearing Record, and Public Hearing Notice must all have notarized signatures (see note to the right for detailed instructions on preparing for and appropriately documenting your public hearing and obtaining your local Governing Body's necessary approvals).
- 5-3. Prepare the local Governing Board approval documentation as outlined below (click on the hyperlinks to the right in order to preview the submittal instructions for these documents) and place in the file folder you created in 4-1:
	- Public Hearing Notice
	- Public Hearing Affidavit
	- Program Resolution
	- Public Hearing Record
	- Public Hearing Outreach
	- Local Share Certification for Funding
	- Public Hearing Meeting Minutes
- 5-4. Continue on to Step 6; however, continue to prepare to submit a notarized copy of the Public Hearing Minutes to document comments made at the public hearing. You will be required to submit a notarized copy of your Public Hearing Minutes as soon as they are available and before your application can be approved.

- - Click [here](#page-372-0) for counties list that must publish

## *Resources and Links*

▶ [Public Hearing Notice](#page-370-0)

Governing Board

*Notes or Quick Tips*

languages.

- **[Public Hearing Affidavit](#page-378-0)**
- **[Program Resolution](#page-367-0)**
- ▶ [Public Hearing Record](#page-369-0)
- ▶ [Public Hearing Outreach](#page-377-0)
- ▶ [Local Share Certification for Funding](#page-366-0)
- ▶ [Public Hearing Meeting Minutes](#page-368-0)

 $\blacktriangle$ 

**PART 1 Background / Eligible Applicants Community Community Community Community Community Community Community Community Community Community Community Community Community Community Community Community Community Community Community Community C** 

**PART 2 Eligible Expenditures**

**PART 3 Application Processes**

**3.3 Home**

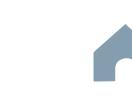

**Capital Purchase of Service Program**

# Cap River. Color

**Organizing Submittal Manual Phase Phase Compliance Phase Pre-Application Phase**

**5510 Peranting** 

**557** urban Advised Advised Street

Urban ST Rusal<br>Rusal St t Santa<br>Santa Combined<br>Santa Co Concert Ch Conce Co

> **Application Phase**

æ, Travelers' Aid Urban State Match

**Contracting &** 

Non-ST **Mobility Manager**<br>Mobility Manager<br>Mobility Manager Capital Capital Contraction

## *Steps to Success*

**STEP 6**

**Sep**

6-1. Review your Pre-Application Approval Letter received in Step 3. Gather additional materials noted in the letter as required for your FY26 Capital Purchase of Service Application and place in the file folder you created in 4-1.

**Materials**

- 6-2. Gather the additional materials noted below (click on the hyperlinks to the right in order to preview the submittal instructions for these documents), name the files as outlined below and place each in the file folder you created in 4-1:
	- 5310 Application Capital Purchase of Service
	- MPO/RPO Letter(s) of Support
	- Copy of the Locally Coordinated Human Service Plan
- 6-3. Complete/gather the following documents as needed (see note to the right for further details on the requirements for these documents).
	- Estimate(s) or Proposal(s)
- 6-4. Upload all documents as instructed to your customized FY26 Application Submission Workspace.

## *Notes or Quick Tips*

- If your Public Hearing Meeting Minutes are draft and have not been approved by your local Governing Board, you may submit a draft copy of minutes with your application. If this is the case, you must submit an approved official copy of your minutes through EBS when they become available.
- Optional materials such as map(s) of service area, charts/graphs, route schedules, pictures, etc. can help illustrate your funding needs. Consider attaching any of these optional submittal materials to strengthen your application.

#### *Resources and Links*

- ▶ [Smartsheet Quick Reference Guide](#page-339-0)
- [5310 Application Capital Purchase of Service](#page-412-0)
- ▶ [MPO/RPO Letter\(s\) of Support](#page-388-0)
- ▶ Copy of the Locally Coordinated Human Service [Plan](#page-387-0)
- ▶ [Estimate\(s\) or Proposal\(s\)](#page-389-0)

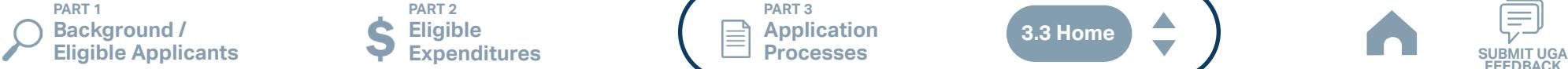

**PART 2 Eligible Expenditures**

**PART 3 Application Processes**

**3.3 Home**

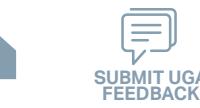

**Capital Purchase of Service Program**

**STEP 7**

**Sep**

## **EBS Application Compliance Phase Phase Phase August 2016 Phase August 2016 Compliance Phase Submittal**

#### *Steps to Success*

- 7-1. Access the EBS portal by using the URL <https://www.ebs.nc.gov/irj/portal>. Enter your EBS User ID and Password, then click 'Log On' (see note to the right if you have trouble logging in). Access your FY26 Capital Purchase of Service Application by clicking 'New Application' to access the search application pop-up. Click 'Search'. Select the 'P2026\_Capital Purchase of Service'
- 7-2. Ensure all contact information is correctly entered into EBS so that, through subsequent steps, your agreement can be quickly and correctly routed for signatures (see note to the right).
- 7-3. In the online budget in your EBS application, submit budgeted numbers as approved by your board in Step 5. Complete the online budget in your EBS application (see note to the right for detailed EBS instructions). Click 'Check' to ensure you have completed all required fields. Click 'Save' to save your work.
- 7-4. Once you are satisfied with all of the entries in your EBS application and you require no further revisions, click 'Submit' in order to finalize your FY26 Capital Purchase of Service EBS application. Await further instructions from NCDOT or contact your RGS to continue on to Step 8.

You no longer need to attach documents from Step 6 to the EBS portal. Your **!** RGS will review the documents through Application Submission Workspace.

# Cap River. Color

**Pre-Application Phase**

**5510 Peranting** 

**557** urban Advised Advised Street

Urban ST Rusal<br>Rusal St t Santa<br>Santa Combined<br>Santa Co Concert Ch Conce Co

> **Application Phase**

æ, Travelers' Aid Urban State Match

**Contracting &** 

Non-ST **Mobility Manager**<br>Mobility Manager<br>Mobility Manager Capital Capital Contraction

#### *Notes or Quick Tips*

- If you forget your EBS User ID, Password, or PIN number, call the NCDOT Help Desk at (919) 707- 7000 or 1-800-368-2778. Please let the Help Desk technician know that you are an external user for EBS. You will be asked to provide the security code that you entered on the security form.
- To ensure that the application approval and agreement is routed correctly for your organization's signatures, enter the contact information for (1) the main application contact (likely yourself); (2) the authorized official for signatures; and (3) the local clerk to your Governing Board who can attest the authorized signature. Contact Faye McCullen if there are any changes so that NCDOT's Authorized Official Database can be updated.
- Your Approved 'Proposed Project Funding' total should match the anticipated allocation amount identified in Step 4, whereas your federal, NCDOT, and local amounts should match the percentage of the expenditure type you have chosen as identified in Part 1.2.2.1
- Click [here](#page-383-0) for the FY26 Capital Purchase of Service EBS PDF budget application form

**PART 1 Background / Eligible Applicants Community Community Community Community Community Community Community Community Community Community Community Community Community Community Community Community Community Community Community Community C** 

**PART 2 Eligible Expenditures**

**PART 3 Application Processes**

**3.3 Home**

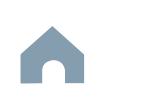

**Capital Purchase of Service Program**

#### Cap River. Color **5510 Peranting** urban Advised Advised Street t Santa<br>Santa Combined<br>Santa Co Travelers' Aid Urban State Match **Mobility Manager**<br>Mobility Manager<br>Mobility Manager Capital Capital Contraction

Concert Ch Conce Co æ,

**Jan Feb Mar Apr**

## **Federal and State Certifications & Assurances STEP 8**

## *Steps to Success*

- 8-1. Await an email from IMD with the following attached documents (typically these will arrive after the first of the year):
	- Federal Certifications and Assurances
	- Applicant and Attorney Affirmations
	- Certifications and Restrictions on Lobbying
	- Special Section 5333(b) Warranty
	- Certification of Equivalent Service (if applicable)
- 8-2. Present all documentation to the local governing board for approval within 90 days.
- 8-3. Upload the documents to FY26 Application Submission Workspace.

**Pre-Application Phase**

**Application Phase**

**557** 

Urban ST Rusal<br>Rusal St

> **Contracting & Compliance Phase**

Non-ST

#### *Notes or Quick Tips*

■ If your organization has a vehicle fleet you will need to submit "Certification of Equivalent Service" if either (a) you are purchasing a non-lift equipped vehicle, or (b) your fleet includes at least one (1) non-lift equipped vehicle.

#### *Resources and Links*

▶ [Certifications and Assurances](#page-379-0)

**PART 1 Background /<br>Eligible Applicants Eligible Applicants Community Community Community Community Community Community Community Community Community Community Community Community Community Community Community Community Community Community Community Community C** 

**PART 2 Eligible Expenditures**

**PART 3 Application Processes**

**3.3 Home**

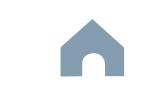

**Capital Purchase of Service Program**

#### Cap River. Color urban Advised Advised Street Urban State Match **Mobility Manager**<br>Mobility Manager<br>Mobility Manager Capital Capital Contraction

**Phase**

**Pre-Application Phase**

**5510 Peranting** 

**557** 

Urban ST Rusal<br>Rusal St t Santa<br>Santa Combined<br>Santa Co Concert Ch Conce Co

**Application** 

æ, Travelers' Aid

#### **Contracting & Compliance Phase**

**FEEDBACK**

Non-ST

#### *Steps to Success*

**STEP 9**

**Apr May Jun Jul**

> 9-1. Verify that the Delegation of Authority (DoA) form submitted in Step 2 is updated with the correct contact. If not, revise. (see Resources and Links to the right for access to the DoA Smartsheet form).

**Signature**

**Electronic Agreement** 

- 9-2. Access your draft agreement by awaiting an email notification from DocuSign; the agreement will come to you for electronic signature only after NCDOT's BOT has approved a program of projects and NCDOT leadership has reviewed a draft agreement. (See note to the right if your organization's legal counsel rejects use of NCDOT's DocuSign). NOTE OF CAUTION: If you apply for multiple funding sources from NCDOT, you will receive multiple different contracts that each need to be signed in order to receive a notice to proceed (NTP) to expend funds. For FY26 Capital Purchase of Service funds, check that you have received and duly process the FY26 Capital Purchase of Service agreement for your organization.
- 9-3. A signatory authority from your organization must electronically sign the agreement using DocuSign as instructed in the email from DocuSign referenced in 9-2. This signature must also be attested by your local Governing Board's clerk. After the signature has been electronically submitted, it will automatically be routed for further NCDOT signatures.
- 9-4. The application will now be reviewed by NCDOT again prior to final approval of the agreement. After approval, an email notification from DocuSign will be sent to you. This email will contain a finalized Agreement ID along with the agreement.

#### *Notes or Quick Tips*

■ Does your organization have issues with NCDOT's DocuSign process? If so, contact the NCDOT Accounting Specialist assigned to your organization (their name and contact information can be found in the email you received from DocuSign).

#### *Resources and Links*

▶ [Delegation of Authority Form Instructions](#page-364-0)

**PART 1 Background / Eligible Applicants Community Community Community Community Community Community Community Community Community Community Community Community Community Community Community Community Community Community Community Community C** 

**PART 2 Eligible Expenditures**

**PART 3 Application Processes**

**3.3 Home**

**Capital Purchase of Service Program**

#### Cap River. Color **5510 Peranting** urban Advised Advised Street t Santa<br>Santa Combined<br>Santa Co Urban State Match **Mobility Manager**<br>Mobility Manager<br>Mobility Manager Capital Capital Contraction

**Application Phase**

Concert Ch Conce Co

# **STEP 10**

**Aug**

## **Prepare Workplan to Ensure Grant Agreement Compliance**

*Steps to Success*

- 10-1. After receipt of your approved executed agreement through DocuSign (9-4), complete the activities below to prepare for program auditing before expenditure of any grant funds. Completion of the activities outlined in Step 10 will include a review and potentially a revision to your internal organizational workplan. If your organization does not maintain a vehicle fleet, skip steps 10-2, 10-3, 10-5 & 10-6 below.
- 10-2. Implement automated scheduling software or ensure your existing automated scheduling software is in compliance with state requirements.
- 10-3. Update EAM (formerly known as AssetWorks) and implement a workplan to ensure 80% or greater continued compliance.
- 10-4. Implement a workplan to ensure invoices are submitted on a monthly or quarterly basis.
- 10-5. Prepare for grant oversight by IMD. Refer to the Business Guide for additional information. (see Resources and Links to the right)
- 10-6. Review procurement guidance to ensure all procurement processes follow state and federal standards (see note to the right).
- 10-7. Review your Safety and Security Plan. Identify your Safety Officer and Accountable Executive and ensure they are prepared to lead Safety and Security activities as outlined in your Safety and Security Plan.
- 10-8. Ensure compliance with Federal Drug & Alcohol Testing Requirements. If you only receive Section 5310 assistance, refer to Resources and Links for Federal Motor Carrier Safety Administration rule.
- 10-9. If the proposed service is within and urbanized area, confirm with your MPO that this project is included in the MTIP.

**Pre-Application Phase**

**Contracting & Compliance Phase**

Non-ST

æ, Travelers' Aid

## *Notes or Quick Tips*

**557** 

Urban ST Rusal<br>Rusal St

- Do NOT expend funds without a signed agreement (see Step 9-4) and explicit approval from NCDOT.
- Procurement and third party contracting activities are primarily the responsibility of the sub-recipient and must be completed according to federal and state guidelines. All procurements >\$10,000 must be reviewed and approved by NCDOT's procurement section in order to be eligible for reimbursement.

#### *Resources and Links*

- ▶ [NCDOT Business Guide](https://connect.ncdot.gov/business/Transit/Pages/BusinessGuide.aspx)
- ▶ [Procurement Guidance](#page-352-0)
- ▶ [Federal Motor Carrier Safety Administration rule](#page-357-0)

**PART 1 Background / Eligible Applicants Community Community Community Community Community Community Community Community Community Community Community Community Community Community Community Community Community Community Community Community C** 

**PART 2 Eligible Expenditures**

**PART 3 Application Processes**

**3.3 Home**

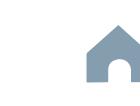

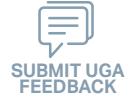

**Capital Purchase of Service Program**

#### Cap River. Color **5510 Peranting** urban Advised Advised Street t Santa<br>Santa Combined<br>Santa Co Travelers' Aid Urban State Match **Mobility Manager**<br>Mobility Manager<br>Mobility Manager Capital Capital Contraction

Concert Ch Conce Co

**Pre-Application Phase**

**Contracting & Compliance Phase**

æ,

Non-ST

*Steps to Success*

**STEP 11**

**Aug**

11-1. After receipt of your approved executed agreement through DocuSign (9-4), and preparation of your internal organizational workplan through Step 10, expend grant funds according to approved budget and agreement.

**Expend Grant Funds**

11-2. Follow your updated internal organizational workplan to ensure grant agreement compliance and to prepare for NCDOT program auditing.

*Notes or Quick Tips*

**557** 

Urban ST Rusal<br>Rusal St

■ Do NOT expend funds without a signed agreement (see Step 9-4) and explicit approval from NCDOT.

**PART 1 Background /<br>Eligible Applicants Eligible Applicants Community Community Community Community Community Community Community Community Community Community Community Community Community Community Community Community Community Community Community Community C** 

**PART 2 Eligible Expenditures**

**PART 3 Application Processes**

**3.3 Home**

 $\blacktriangle$ 

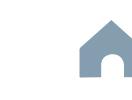

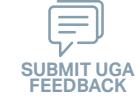

**Capital Purchase of Service Program**

## **Submit Claims**

#### *Steps to Success*

**STEP 12**

**Aug**

- 12-1. Access the EBS portal by using the URL [https://www.ebs.nc.gov/irj/por](https://www.ebs.nc.gov/irj/portal)[tal](https://www.ebs.nc.gov/irj/portal). Enter your EBS User ID and Password, then click 'Log On' (see note to the right if you have trouble logging in).
- 12-2. Click 'PTD Claim' to access 'Request for Reimbursement' page. Click 'Create' button to submit a new claim.
- 12-3. Complete the blank items in the Claim Form to include: the invoice number, date prepared, invoice period, final invoice (yes or no), DBE/ MBE/WBE information, Expenses, and Revenue and Other Sources for Local Share Amount. Click 'Save'.
- 12-4. Prepare all required claim attachments correctly (See note to the right for detailed instructions on submittal of claim attachments). Attach all claim documents on "Attachment and Submit" tab by clicking '+' on 'Attachments' panel.
- 12-5. Click the check box beside "The information supplied in this claim is true to the best of my knowledge, and conforms with the terms and conditions of this agreement."
- 12-6. Click 'Check' to validate all entries. Click 'Submit'.
- 12-7. The required Project Progress Report will be submitted as part of the claim process in EBS. This report is now an automated action within each claim, noting information, included but limited to, the status of project milestones and anticipated dates for completion.

#### Cap River. Color **5510 Peranting** urban Advised Advised Street t Santa<br>Santa Combined<br>Santa Co Urban State Match **Mobility Manager**<br>Mobility Manager<br>Mobility Manager Capital Capital Contraction

**Application Phase**

Concert Ch Conce Co

æ, Travelers' Aid

**Pre-Application Phase**

**Contracting & Compliance Phase**

Non-ST

#### *Notes or Quick Tips*

**557** 

Urban ST Rusal<br>Rusal St

- If you forget your EBS User ID, Password, or PIN number, call the NCDOT Help Desk at (919) 707- 7000 or 1-800-368-2778. Please let the Help Desk technician know that you are an external user for EBS. You will be asked to provide the security code that you entered on the security form.
- Click [here](#page-359-0) for detailed instructions on the preparation of documentation (attachments) for your claims.
- Do NOT expend funds without a signed agreement (see Step 9-4) and explicit approval from NCDOT.

#### *Resources and Links*

▶ Fiori Training Material - How to submit a claim in [the Grant Management System](https://urldefense.com/v3/__https:/ena.ebs.nc.gov/ncdotmanager/wa/Functional/*tag/published/index.html?show=group!GR_9459BD392768259E__;fg!!ETWISUBM!np9RE5c0FpbNz7Mi2fFPEl2VcxfkRatov4PvhKUP-qT7tn1O3u6WO291MkM3oj-Q6_xqCQM$)

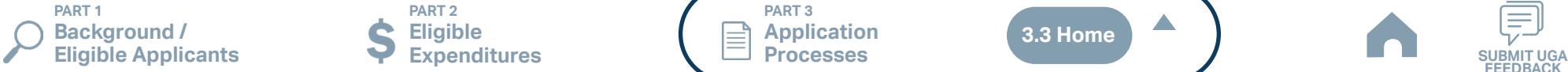

**PART 2 Eligible Expenditures**

**PART 3 Application Processes**

**3.3 Home**

 $\blacktriangle$ 

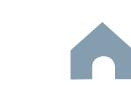

#### Cap River. Color **5510 Peranting** urban Advised Advised Street t Santa<br>Santa Combined<br>Santa Co Concert Ch Conce Co Travelers' Aid Urban State Match **Mobility Manager**<br>Mobility Manager<br>Mobility Manager Capital Capital Contraction

**Pre-Application Phase**

**Application Phase**

**Contracting &** 

Non-ST

æ,

#### *Notes or Quick Tips*

**557** 

Urban ST Rusal<br>Rusal St

- If you cannot complete the Pre-Application by the due date, June 3, 2024, you can request a deadline exemption by providing the details (e.g. documents need approval from the board of commissioners) in the Part 3 of the Pre-Application Registration Form. Your RGS will inform you whether you are approved for the exemption or not.
- If you are not the only contact who will be uploading documents for the Pre-Application, you can and should note this in the Pre-Application Registration form.
- New Applicants who want to apply for a funding program must receive a favorable pre-award audit.

#### *Resources and Links*

- ▶ FY26 Unified Grant Application Pre-Application [Registration Form](https://app.smartsheet.com/b/form/210db49b3cea4155ae2101a2897a3b21)
- ▶ [Regional Grant Specialist Contact Information](#page-341-0)

**PART 1 Background / Eligible Applicants Community Community Community Community Community Community Community Community Community Community Community Community Community Community Community Community Community Community Community Community C** 

## **Pre-Application Registration Form**

#### *Steps to Success*

**STEP 1**

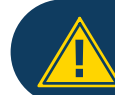

Apr<sup>1</sup>

If you have submitted this Pre-Application Registration Form **!** for any other FY26 application you can skip directly to Step 4.

- 1-1. Access the FY26 Unified Grant Application Pre-Application Registration Form by clicking [here](https://app.smartsheet.com/b/form/210db49b3cea4155ae2101a2897a3b21).
- 1-2. Complete all the required fields in the form and hit submit in order to be registered as a pre-applicant for FY26. If you have any trouble accessing this form, contact your RGS (see note to the right if you need assistance identifying contact information for your RGS).
- 1-3. Await an email from NCDOT with the subject line "FY26 Unified Grant Application Pre-Application Registration". This email will contain three key pieces of information:
	- (1) Confirmation of your registration as a pre-applicant.
	- (2) Contact information for your assigned RGS who will also be cc'd on the email.
	- (3) A hyperlink to a customized FY26 Application Submission Workspace assigned specifically to your organization. Note that this hyperlink is specifically customized to your organization and will allow you to upload information and documents specifically to your organization's digital file. Your FY26 Application Submission Workspace will include instructions for all of your required submittals.

**PART 2 Eligible Expenditures**

**PART 3 Application Processes**

**3.3 Home**

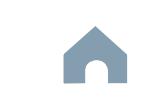

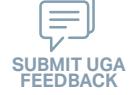

## **5310 Operating Program**

#### Cap River. Color **5510 Peranting** urban Advised Street t Santa<br>Santa Combined<br>Santa Co Travelers' Aid Urban State Match **Mobility Manager**<br>Mobility Manager<br>Mobility Manager Capital Capital Contraction

**STEP 2**

**May**

## **Gathering Pre-Application Materials**

**Pre-Application Phase**

**Application Phase**

Concert Ch Conce Co æ,

**Contracting & Compliance Phase**

Non-ST

## *Steps to Success*

- 2-1. On [UGA webpage](https://connect.ncdot.gov/business/Transit/Pages/Unified-Grant-Application.aspx) you will find the link to the Mater Document zipped folder. This zipped folder contains templates for the required FY26 Unified Grant Application Pre-Application Documents.
- 2-2. Create a file folder on your server named "YOURSYSTEMNAME FY26 Unified Grant Application Pre-Application Documents".
- 2-3. Click on each of the hyperlinks to the right in order to preview the submittal instructions for each document/set of documents for your FY26 Unified Grant Application Pre-Application Documents submittal. Prepare documents for each as instructed.
- 2-4. Save each document prepared as described in Step 2-3 in the folder created in Step 2-2.
	- Transportation Advisory Board Composition
	- Conflict of Interest Policy
	- UEI Annual Registration
- 2-5. Ensure you submitted the following information through the FY26 Pre-Application Materials Smartsheet using this [link](https://app.smartsheet.com/b/form/2de28ce8537840b3a73bac03186b1397). You will receive emails with prepopulated PDF forms from your RGS for signature.
	- DBE Certification Form
	- Equal Employment Opportunity (EEO) Form
	- Title VI Certification
	- Delegation of Authority
	- Anticipated DBE/MBE/WBE/HUB Vendor Award
- 2-6. If you are a non-profit, click [here](#page-410-0) to identify the list of documents that are additionally required for you to save in this folder.

## *Notes or Quick Tips*

**557** 

Urban ST Rusal<br>Rusal St

■ Unless otherwise noted, Pre-Application Documents are not archived from prior annual submittals and must be submitted annually.

#### *Resources and Links*

- ▶ [Requirement for TAB or Governing Board](#page-349-0)
- ▶ Transportation Advisory Board Composition List **[Instructions](#page-380-0)**
- ▶ [Conflict of Interest Policy Instructions](#page-360-0)
- ▶ [UEI Annual Registration Instructions](#page-361-0)
- ▶ **[DBE Certification Form](#page-363-0) Instructions**
- ▶ [Equal Employment Opportunity \(EEO\) Form](#page-365-0)
- ▶ [Title VI Certification Instructions](#page-371-0)
- ▶ [Delegation of Authority Form Instructions](#page-364-0)
- Anticipated DBE/MBE/WBE/HUB Vendor Award **[Instructions](#page-362-0)**
- ▶ [Non-Profit Additional Required Submittals](#page-410-0)

**PART 1 Background / Eligible Applicants Community Community Community Community Community Community Community Community Community Community Community Community Community Community Community Community Community Community Community Community C** 

**PART 2 Eligible Expenditures**

**PART 3 Application Processes**

**3.3 Home**

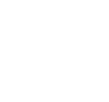

## *Steps to Success*

**STEP 3**

**May**

3-1. Upload all documents as instructed on your customized FY26 Application Submission Workspace. IMD will be notified each time you upload a new or revised document and will provide comments if any changes are required through your customized FY26 Application Submission Workspace (see Resources and Links to the right if you need assistance uploading documents to a Smartsheet grid).

**Pre-Application**

**Submittal**

3-2. You have now completed the submittal of your FY26 Unified Grant Application Pre-Application– await further instructions from your RGS with a Pre-Application Approval Letter.

#### Cap River. Color **5510 Peranting** urban Advised Street t Santa<br>Santa Combined<br>Santa Co Travelers' Aid Urban State Match **Mobility Manager**<br>Mobility Manager<br>Mobility Manager Capital Capital Contraction

Concert Ch Conce Co æ,

**Pre-Application Phase**

**Application Phase**

Urban ST Rusal<br>Rusal St

**557** 

**Contracting & Compliance Phase**

Non-ST

#### *Notes or Quick Tips*

■ If you need to make any changes on your FY26 Unified Grant Application Pre-Application document submittals you can make revisions directly in your FY26 Application Submission Workspace by clicking the direct link to your FY26 Application Submission Workspace from the email received in Step 1-3.

#### *Resources and Links*

- ▶ [Regional Grant Specialist Contact Information](#page-341-0)
- ▶ [Smartsheet Quick Reference Guide](#page-339-0)

**PART 1 Background / Eligible Applicants Community Community Community Community Community Community Community Community Community Community Community Community Community Community Community Community Community Community Community Community C** 

**PART 2 Eligible Expenditures**

**PART 3 Application Processes**

**3.3 Home**

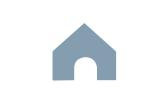

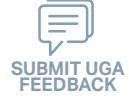

#### Cap River. Color **5510 Peranting** urban Advised Street t Santa<br>Santa Combined<br>Santa Co Travelers' Aid Urban State Match **Mobility Manager**<br>Mobility Manager<br>Mobility Manager Capital Capital Contraction

Concert Ch Conce Co æ,

**Jun Jul Aug**

## **STEP 4 Coordination for Application Development**

## *Steps to Success*

- 4-1. Create a file folder on your server named "YourSystemName.FY26.5310 Operating Application"
- 4-2. Check to confirm that you have the required EBS Access. Access the EBS portal by using the URL [https://www.ebs.nc.gov/irj/portal.](https://www.ebs.nc.gov/irj/portal) Enter your EBS User ID and Password, then click 'Log On' (see note to the right if you have trouble logging in).
- 4-3. Identify your organization's FY26 trip reimbursement request for this 5310 Operating application (note that there will be a maximum of 50% cost sharing potentially available which is not guaranteed until programmed). Use this information to identify your desired 5310 Operating expenditures by G-Code and applicable local, state, and federal match allocations (see Part 1.2.2.1 for additional assistance).
- 4-4. Draft the Public Transportation Program Resolution and applicable attachments towards obtaining your local Governing Body's approval for signed and notarized submittal by the application deadline (Click on the hyperlink to the right in order to preview the submittal instructions for this document).
- 4-5. Draft and publish your public hearing notice in advance of the public hearing held during your local Governing Body's upcoming meeting (Click on the hyperlink to the right in order to preview the submittal instructions for this document).
- 4-6. As a recommended but optional activity, prepare to bring the Public Transportation Program Resolution and applicable attachments for consideration to your upcoming TAB meeting for feedback in advance of your local Governing Body's meeting and public hearing.

**Pre-Application Phase**

**Application Phase**

**Contracting & Compliance Phase**

Non-ST

#### *Notes or Quick Tips*

**557** 

Urban ST Rusal<br>Rusal St

- If you forget your User ID, Password, or PIN number, call the NCDOT Help Desk at (919) 707-7000 or 800-368-2778. Please let the Help Desk technician know that you are an external user for the Grants System. You will be asked to provide the security code that you entered on the security form.
- If you need help identifying which G-Codes to use, return to 2.2 Eligible Expenses.

#### *Resources and Links*

- **[Public Hearing Notice](#page-370-0)**
- **[Program Resolution](#page-367-0)**

**PART 1 Background / Eligible Applicants Community Community Community Community Community Community Community Community Community Community Community Community Community Community Community Community Community Community Community Community C** 

**PART 2 Eligible Expenditures**

**PART 3 Application Processes**

**3.3 Home**

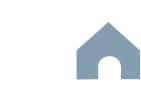

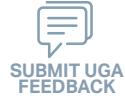

#### Cap River. Color **5510 Peranting** urban Advised Street Urban State Match **Mobility Manager**<br>Mobility Manager<br>Mobility Manager Capital Capital Contraction

**STEP 5**

**Jul Aug Sep**

## **TAB Meeting & Governing Board Authorization**

#### *Steps to Success*

- 5-1. Conduct your TAB Meeting (optional but recommended, see Step 4-6) and obtain TAB approvals towards forwarding the draft Public Transportation Program Resolution and applicable attachments to your local Governing Board.
- 5-2. Host a public hearing (as advertised through Step 4) and obtain approval of your draft Public Transportation Program Resolution and applicable attachments from your local Governing Board. The Program Resolution, Public Hearing Record, and Public Hearing Notice must all have notarized signatures (see note to the right for detailed instructions on preparing for and appropriately documenting your public hearing and obtaining your local Governing Body's necessary approvals).
- 5-3. Prepare the local Governing Board approval documentation as outlined below (click on the hyperlinks to the right in order to preview the submittal instructions for these documents) and place in the file folder you created in 4-1:
	- Public Hearing Notice
	- Public Hearing Affidavit
	- Program Resolution
	- Public Hearing Record
	- Public Hearing Outreach
	- Local Share Certification for Funding
	- Public Hearing Meeting Minutes
- 5-4. Continue on to Step 6; however, continue to prepare to submit a notarized copy of the Public Hearing Minutes to document comments made at the public hearing. You will be required to submit a notarized copy of your Public Hearing Minutes as soon as they are available and before your application can be approved.

**PART 1 Background / Eligible Applicants Community Community Community Community Community Community Community Community Community Community Community Community Community Community Community Community Community Community Community Community C** 

**PART 2 Eligible Expenditures**

**PART 3 Application Processes**

**Pre-Application Phase**

**Application Phase**

**Contracting & Compliance Phase**

Non-ST

æ, Travelers' Aid

#### *Notes or Quick Tips*

**557** 

Urban ST Rusal<br>Rusal St t Santa<br>Santa Combined<br>Santa Co Concert Ch Conce Co

- Click [here](#page-349-0) to see the requirement for TAB or Governing Board
- Click [here](#page-372-0) for counties list that must publish a public hearing notice in English and other languages.

#### *Resources and Links*

- ▶ [Public Hearing Notice](#page-370-0)
- **[Public Hearing Affidavit](#page-378-0)**
- ▶ [Program Resolution](#page-367-0)

**3.3 Home**

- ▶ [Public Hearing Record](#page-369-0)
- ▶ [Public Hearing Outreach](#page-377-0)
- ▶ [Local Share Certification for Funding](#page-366-0)
- ▶ [Public Hearing Meeting Minutes](#page-368-0)

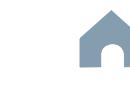

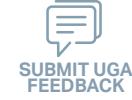

# Cap River. Color urban Advised Street Capital Capital Contraction

**Organizing Submittal Manual Phase Phase Compliance Phase Pre-Application Phase**

**5510 Peranting** 

 $\hat{S}$ 

Urban ST Rusal<br>Rusal St t Santa<br>Santa Combined<br>Santa Co Concert Ch Conce Co

> **Application Phase**

æ, Travelers' Aid Urban State Match

**Contracting &** 

Non-ST **Mobility Manager**<br>Mobility Manager<br>Mobility Manager

## *Steps to Success*

**STEP 6**

**Sep**

6-1. Review your Pre-Application Approval Letter received in Step 3. Gather additional materials noted in the letter as required for your FY26 5310 Operating Application and place in the file folder you created in 4-1.

**Materials**

- 6-2. Gather the additional materials noted below (click on the hyperlinks to the right in order to preview the submittal instructions for these documents), name the files as outlined below and place each in the file folder you created in 4-1:
	- 5310 Application Operating
	- MPO/RPO Letter(s) of Support
	- Copy of the Locally Coordinated Human Service Plan
- 6-3. Zip your folder named "YourSystemName.FY26.5310 Operating Application" in preparation for attachment to your 5310 Operating application submittal.
- 6-4. Upload all documents as instructed to your customized FY26 Application Submission Workspace.

#### *Notes or Quick Tips*

- If your Public Hearing Meeting Minutes are draft and have not been approved by your local Governing Board, you may submit a draft copy of minutes with your application. If this is the case, you must submit an approved official copy of your minutes through EBS when they become available.
- Optional materials such as job description, letter of support, marketing plan, charts/graphs, route schedules, pictures, etc. can help illustrate your funding needs. Consider attaching any of these optional submittal materials to strengthen your application.

#### *Resources and Links*

- ▶ [Smartsheet Quick Reference Guide](#page-339-0)
- ▶ [5310 Application Operating](#page-412-0)
- ▶ [MPO/RPO Letter\(s\) of Support](#page-388-0)
- ▶ Copy of the Locally Coordinated Human Service [Plan](#page-387-0)

**PART 1 Background / Eligible Applicants Community Community Community Community Community Community Community Community Community Community Community Community Community Community Community Community Community Community Community Community C** 

#### **PART 2 Eligible Expenditures**

**PART 3 Application Processes**

**3.3 Home**

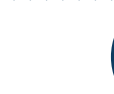

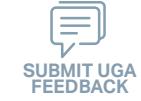

# **STEP 7**

**Sep**

## **EBS Application Compliance Phase Phase Phase August 2016 Phase August 2016 Compliance Phase Submittal**

#### *Steps to Success*

- 7-1. Access the EBS portal by using the URL <https://www.ebs.nc.gov/irj/portal>. Enter your EBS User ID and Password, then click 'Log On' (see note to the right if you have trouble logging in). Access your FY26 5310 Operating Application by clicking 'New Application' to access the search application pop-up. Click 'Search'. Select the 'P2026\_5310 Operating'
- 7-2. Ensure all contact information is correctly entered into EBS so that, through subsequent steps, your agreement can be quickly and correctly routed for signatures (see note to the right).
- 7-3. In the online budget in your EBS application, submit budgeted numbers as approved by your board in Step 5. Complete the online budget in your EBS application (see note to the right for detailed EBS instructions). Click 'Check' to ensure you have completed all required fields. Click 'Save' to save your work.
- 7-4. Once you are satisfied with all of the entries in your EBS application and you require no further revisions, click 'Submit' in order to finalize your FY26 5310 Operating EBS application. Await further instructions from NCDOT or contact your RGS to continue on to Step 8.

You no longer need to attach documents from Step 6 to the EBS portal. Your **!** RGS will review the documents through Application Submission Workspace.

# Cap River. Color

**Pre-Application Phase**

**5510 Peranting** 

 $\hat{S}$ urban Advised Street

Urban ST Rusal<br>Rusal St t Santa<br>Santa Combined<br>Santa Co Concert Ch Conce Co

> **Application Phase**

æ, Travelers' Aid Urban State Match

**Contracting &** 

Non-ST **Mobility Manager**<br>Mobility Manager<br>Mobility Manager Capital Capital Contraction

#### *Notes or Quick Tips*

- If you forget your EBS User ID, Password, or PIN number, call the NCDOT Help Desk at (919) 707- 7000 or 1-800-368-2778. Please let the Help Desk technician know that you are an external user for EBS. You will be asked to provide the security code that you entered on the security form.
- To ensure that the application approval and agreement is routed correctly for your organization's signatures, enter the contact information for (1) the main application contact (likely yourself); (2) the authorized official for signatures; and (3) the local clerk to your Governing Board who can attest the authorized signature. Contact Faye McCullen if there are any changes so that NCDOT's Authorized Official Database can be updated.
- Your Approved 'Proposed Project Funding' total should match the anticipated allocation amount identified in Step 4, whereas your federal, NCDOT, and local amounts should match the percentage of the expenditure type you have chosen as identified in Part 1.2.2.1
- Click [here](#page-384-0) for the FY26 5310 Operating EBS PDF budget application form

**PART 1 Background / Eligible Applicants Community Community Community Community Community Community Community Community Community Community Community Community Community Community Community Community Community Community Community Community C** 

**PART 2 Eligible Expenditures**

**PART 3 Application Processes**

**3.3 Home**

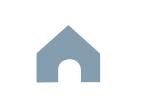

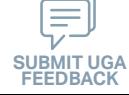

## **5310 Operating Program**

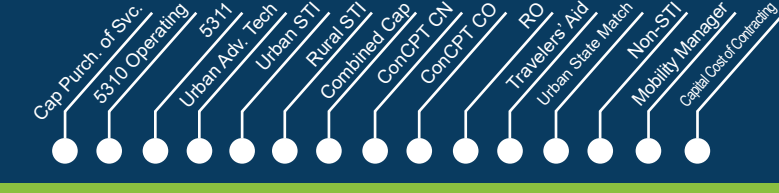

**Application** 

æ,

Non-ST

**Contracting & Compliance Phase**

**Jan Feb Mar Apr**

## **Federal and State CEP 8 CERTIFY STEP 8 CERTIFICATIONS** & Assurances

## *Steps to Success*

- 8-1. Await an email from IMD with the following attached documents (typically these will arrive after the first of the year):
	- Federal Certifications and Assurances
	- Applicant and Attorney Affirmations
	- Certifications and Restrictions on Lobbying
	- Special Section 5333(b) Warranty
	- Certification of Equivalent Service (if applicable)
- 8-2. Present all documentation to the local governing board for approval within 90 days.
- 8-3. Upload the documents to FY26 Application Submission Workspace.

#### *Notes or Quick Tips*

 $\hat{S}$ 

**Pre-Application Phase**

Urban ST Rusal<br>Rusal St

■ If your organization has a vehicle fleet you will need to submit "Certification of Equivalent Service" if either (a) you are purchasing a non-lift equipped vehicle, or (b) your fleet includes at least one (1) non-lift equipped vehicle.

#### *Resources and Links*

▶ [Certifications and Assurances](#page-379-0)

**PART 1 Background /<br>Eligible Applicants Eligible Applicants Community Community Community Community Community Community Community Community Community Community Community Community Community Community Community Community Community Community Community Community C** 

**PART 2 Eligible Expenditures**

**PART 3 Application Processes**

**3.3 Home**

 $\blacktriangle$ 

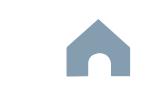

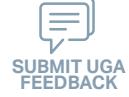

#### Cap River. Color **5510 Peranting** urban Advised Street t Santa<br>Santa Combined<br>Santa Co Urban State Match **Mobility Manager**<br>Mobility Manager<br>Mobility Manager Capital Capital Contraction

Concert Ch Conce Co

æ, Travelers' Aid

**Electronic Agreement Signature**

#### *Steps to Success*

**STEP 9**

**Apr May Jun Jul**

- 9-1. Verify that the Delegation of Authority (DoA) form submitted in Step 2 is updated with the correct contact. If not, revise. (see Resources and Links to the right for access to the DoA Smartsheet form).
- 9-2. Access your draft agreement by awaiting an email notification from DocuSign; the agreement will come to you for electronic signature only after NCDOT's BOT has approved a program of projects and NCDOT leadership has reviewed a draft agreement. (See note to the right if your organization's legal counsel rejects use of NCDOT's DocuSign). NOTE OF CAUTION: If you apply for multiple funding sources from NCDOT, you will receive multiple different contracts that each need to be signed in order to receive a notice to proceed (NTP) to expend funds. For FY26 5310 Operating funds, check that you have received and duly process the FY26 5310 Operating agreement for your organization.
- 9-3. A signatory authority from your organization must electronically sign the agreement using DocuSign as instructed in the email from DocuSign referenced in 9-2. This signature must also be attested by your local Governing Board's clerk. After the signature has been electronically submitted, it will automatically be routed for further NCDOT signatures.
- 9-4. The application will now be reviewed by NCDOT again prior to final approval of the agreement. After approval, an email notification from DocuSign will be sent to you. This email will contain a finalized Agreement ID along with the agreement.

**Pre-Application Phase**

**Application Phase**

**Contracting & Compliance Phase**

Non-ST

#### *Notes or Quick Tips*

 $\hat{S}$ 

Urban ST Rusal<br>Rusal<br>Rusal

■ Does your organization have issues with NCDOT's DocuSign process? If so, contact the NCDOT Accounting Specialist assigned to your organization (their name and contact information can be found in the email you received from DocuSign).

#### *Resources and Links*

▶ [Delegation of Authority Form Instructions](#page-364-0)

**PART 1 Background / Eligible Applicants Community Community Community Community Community Community Community Community Community Community Community Community Community Community Community Community Community Community Community Community C** 

**PART 2 Eligible Expenditures**

**PART 3 Application Processes**

**3.3 Home**

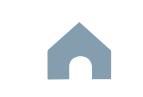
### **5310 Operating Program**

#### Cap River. Color **5510 Peranting** urban Advised Advised Street t<br>Side Combined<br>Compi Travelers' Aid Urban State Match **Mobility Manager**<br>Mobility Manager<br>Mobility Manager Capital Capital Contraction

**Application Phase**

Concert Ch Conce Co

## **STEP 10**

**Aug**

### **Prepare Workplan to Ensure Grant Agreement Compliance**

**Pre-Application Phase**

 $\hat{S}$ 

Urban ST Rusal<br>Rusal St

> **Contracting & Compliance Phase**

Non-ST

æ,

### *Steps to Success*

- 10-1. After receipt of your approved executed agreement through DocuSign (9-4), complete the activities below to prepare for program auditing before expenditure of any grant funds. Completion of the activities outlined in Step 10 will include a review and potentially a revision to your internal organizational workplan.
- 10-2. Implement automated scheduling software or ensure your existing automated scheduling software is in compliance with state requirements.
- 10-3. Update EAM (formerly known as AssetWorks) and implement a workplan to ensure 80% or greater continued compliance.
- 10-4. Implement a workplan to ensure invoices are submitted on a monthly or quarterly basis.
- 10-5. Prepare for grant oversight by IMD. Refer to the Business Guide for additional information. (see Resources and Links to the right)
- 10-6. Review procurement guidance to ensure all procurement processes follow state and federal standards (see note to the right).
- 10-7. Review your Safety and Security Plan. Identify your Safety Officer and Accountable Executive and ensure they are prepared to lead Safety and Security activities as outlined in your Safety and Security Plan.
- 10-8. Ensure compliance with Federal Drug & Alcohol Testing Requirements. If you only receive Section 5310 assistance, refer to Resources and Links for Federal Motor Carrier Safety Administration rule.
- 10-9. If the proposed service is within and urbanized area, confirm with your MPO that this project is included in the MTIP.

### *Notes or Quick Tips*

- Do NOT expend funds without a signed agreement (see Step 9-4) and explicit approval from NCDOT.
- Procurement and third party contracting activities are primarily the responsibility of the sub-recipient and must be completed according to federal and state guidelines. All procurements >\$10,000 must be reviewed and approved by NCDOT's procurement section in order to be eligible for reimbursement.

### *Resources and Links*

- ▶ [NCDOT Business Guide](https://connect.ncdot.gov/business/Transit/Pages/BusinessGuide.aspx)
- ▶ [Procurement Guidance](#page-352-0)
- **[Federal Motor Carrier Safety Administration rule](#page-357-0)**

**PART 1 Background / Eligible Applicants Community Community Community Community Community Community Community Community Community Community Community Community Community Community Community Community Community Community Community Community C** 

**PART 2 Eligible Expenditures**

**PART 3 Application Processes**

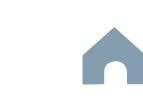

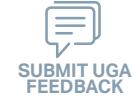

### **5310 Operating Program**

#### Cap River. Color **5510 Peranting** urban Advised Advised Street t<br>Side Combined<br>Compi Travelers' Aid Urban State Match **Mobility Manager**<br>Mobility Manager<br>Mobility Manager Capital Capital Contraction

Concert Ch Conce Co æ,

**Pre-Application Phase**

**Contracting & Compliance Phase**

Non-ST

**Expend Grant Funds**

### *Steps to Success*

**STEP 11**

**Aug**

- 11-1. After receipt of your approved executed agreement through DocuSign (9-4), and preparation of your internal organizational workplan through Step 10, expend grant funds according to approved budget and agreement.
- 11-2. Follow your updated internal organizational workplan to ensure grant agreement compliance and to prepare for NCDOT program auditing.

### *Notes or Quick Tips*

 $\hat{S}$ 

Urban ST Rusal<br>Rusal St

■ Do NOT expend funds without a signed agreement (see Step 9-4) and explicit approval from NCDOT.

**PART 1 Background /<br>Eligible Applicants Eligible Applicants Community Community Community Community Community Community Community Community Community Community Community Community Community Community Community Community Community Community Community Community C** 

**PART 2 Eligible Expenditures**

**PART 3 Application Processes**

**3.3 Home**

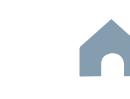

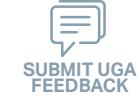

### **5310 Operating Program**

**STEP 12 Submit Claims**

### *Steps to Success*

**Aug**

- 12-1. Access the EBS portal by using the URL [https://www.ebs.nc.gov/irj/por](https://www.ebs.nc.gov/irj/portal)[tal](https://www.ebs.nc.gov/irj/portal). Enter your EBS User ID and Password, then click 'Log On' (see note to the right if you have trouble logging in).
- 12-2. Click 'PTD Claim' to access 'Request for Reimbursement' page. Click 'Create' button to submit a new claim.
- 12-3. Complete the blank items in the Claim Form to include: the invoice number, date prepared, invoice period, final invoice (yes or no), DBE/ MBE/WBE information, Expenses, and Revenue and Other Sources for Local Share Amount. Click 'Save'.
- 12-4. Prepare all required claim attachments correctly (See note to the right for detailed instructions on submittal of claim attachments). Attach all claim documents on "Attachment and Submit" tab by clicking '+' on 'Attachments' panel.
- 12-5. Click the check box beside "The information supplied in this claim is true to the best of my knowledge, and conforms with the terms and conditions of this agreement."
- 12-6. Click 'Check' to validate all entries. Click 'Submit'.
- 12-7. The required Project Progress Report will be submitted as part of the claim process in EBS. This report is now an automated action within each claim, noting information, included but limited to, the status of project milestones and anticipated dates for completion.

**Pre-Application Phase**

**5510 Peranting** 

 $\hat{S}$ urban Advised Advised Street

Cap River. Color

**Application Phase**

Urban ST Rusal<br>Rusal St t Santa<br>Santa Cape<br>Santa Cape Concert Ch Conce Co

> **Contracting & Compliance Phase**

Non-ST **Mobility Manager**<br>Mobility Manager<br>Mobility Manager Capital Capital Contraction

æ, Travelers' Aid Urban State Match

### *Notes or Quick Tips*

- If you forget your EBS User ID, Password, or PIN number, call the NCDOT Help Desk at (919) 707- 7000 or 1-800-368-2778. Please let the Help Desk technician know that you are an external user for EBS. You will be asked to provide the security code that you entered on the security form.
- Click [here](#page-359-0) for detailed instructions on the preparation of documentation (attachments) for your claims.
- Do NOT expend funds without a signed agreement (see Step 9-4) and explicit approval from NCDOT.

### *Resources and Links*

▶ Fiori Training Material - How to submit a claim in [the Grant Management System](https://urldefense.com/v3/__https:/ena.ebs.nc.gov/ncdotmanager/wa/Functional/*tag/published/index.html?show=group!GR_9459BD392768259E__;fg!!ETWISUBM!np9RE5c0FpbNz7Mi2fFPEl2VcxfkRatov4PvhKUP-qT7tn1O3u6WO291MkM3oj-Q6_xqCQM$)

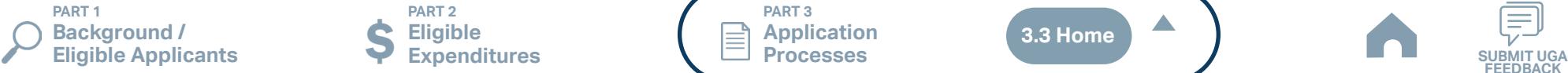

**PART 2 Eligible Expenditures**

**PART 3 Application Processes**

**3.3 Home**

 $\blacktriangle$ 

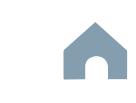

### **5311 Non-Urbanized Area Formula Program**

#### Cap River. Color **5510 Peranting** urban Advised Advised Street t Santa<br>Santa Cape<br>Santa Cape Urban State Match **Mobility Manager**<br>Mobility Manager<br>Mobility Manager Capital Capital Contraction

Concert Ch Conce Co

æ, Travelers' Aid

**Pre-Application Phase**

**Application Phase**

**Contracting &** 

Non-ST

### *Notes or Quick Tips*

 $\hat{S}$ 

Urban ST Rusal<br>Rusal St

- If you cannot complete the Pre-Application by the due date, June 3, 2024, you can request a deadline exemption by providing the details (e.g. documents need approval from the board of commissioners) in the Part 3 of the Pre-Application Registration Form. Your RGS will inform you whether you are approved for the exemption or not.
- If you are not the only contact who will be uploading documents for the Pre-Application, you can and should note this in the Pre-Application Registration form.
- New Applicants who want to apply for a funding program must receive a favorable pre-award audit.

### *Resources and Links*

- ▶ FY26 Unified Grant Application Pre-Application [Registration Form](https://app.smartsheet.com/b/form/210db49b3cea4155ae2101a2897a3b21)
- ▶ [Regional Grant Specialist Contact Information](#page-341-0)

**PART 1 Background / Eligible Applicants Community Community Community Community Community Community Community Community Community Community Community Community Community Community Community Community Community Community Community Community C** 

### **Pre-Application Registration Form**

### *Steps to Success*

**STEP 1**

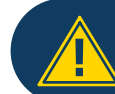

Apr<sup>1</sup>

If you have submitted this Pre-Application Registration Form **!** for any other FY26 application you can skip directly to Step 4.

- 1-1. Access the FY26 Unified Grant Application Pre-Application Registration Form by clicking [here](https://app.smartsheet.com/b/form/210db49b3cea4155ae2101a2897a3b21).
- 1-2. Complete all the required fields in the form and hit submit in order to be registered as a pre-applicant for FY26. If you have any trouble accessing this form, contact your RGS (see note to the right if you need assistance identifying contact information for your RGS).
- 1-3. Await an email from NCDOT with the subject line "FY26 Unified Grant Application Pre-Application Registration". This email will contain three key pieces of information:
	- (1) Confirmation of your registration as a pre-applicant.
	- (2) Contact information for your assigned RGS who will also be cc'd on the email.
	- (3) A hyperlink to a customized FY26 Application Submission Workspace assigned specifically to your organization. Note that this hyperlink is specifically customized to your organization and will allow you to upload information and documents specifically to your organization's digital file. Your FY26 Application Submission Workspace will include instructions for all of your required submittals.

**PART 2 Eligible Expenditures**

**PART 3 Application Processes**

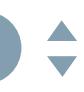

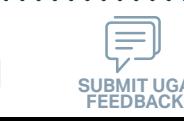

#### Cap River. Color **5510 Peranting**  $\hat{S}$ urban Advised Advised Street Urban ST Rusal<br>Rusal St t Santa<br>Santa Cape<br>Santa Cape Concert Ch Conce Co æ, Travelers' Aid Urban State Match Non-ST **Mobility Manager**<br>Mobility Manager<br>Mobility Manager Capital Capital Contraction **Gathering Pre-Application Materials** *Steps to Success* **PART 3 Application Processes STEP 2 Pre-Application Phase Application Phase Contracting & Compliance Phase 5311 Non-Urbanized Area Formula Program** ■ Unless otherwise noted, Pre-Application Documents are not archived from prior annual submittals and must be submitted annually. *Notes or Quick Tips* 2-1. On [UGA webpage](https://connect.ncdot.gov/business/Transit/Pages/Unified-Grant-Application.aspx) you will find the link to the Mater Document zipped folder. This zipped folder contains templates for the required FY26 Unified Grant Application Pre-Application Documents. 2-2. Create a file folder on your server named "YOURSYSTEMNAME FY26 Unified Grant Application Pre-Application Documents". **May**

### *Resources and Links*

- ▶ [Requirement for TAB or Governing Board](#page-349-0)
- ▶ Transportation Advisory Board Composition List **[Instructions](#page-380-0)**
- ▶ [Conflict of Interest Policy Instructions](#page-360-0)
- ▶ [UEI Annual Registration Instructions](#page-361-0)
- ▶ **[DBE Certification Form](#page-363-0) Instructions**
- ▶ [Equal Employment Opportunity \(EEO\) Form](#page-365-0)
- ▶ [Title VI Certification Instructions](#page-371-0)
- ▶ [Delegation of Authority Form Instructions](#page-364-0)
- Anticipated DBE/MBE/WBE/HUB Vendor Award **[Instructions](#page-362-0)**
- ▶ [Non-Profit Additional Required Submittals](#page-410-0)

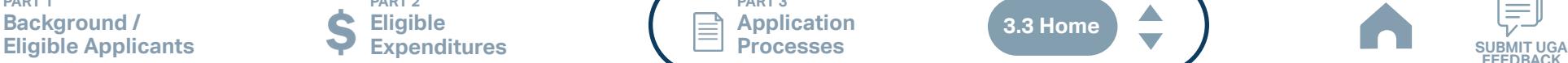

• Transportation Advisory Board Composition

• Equal Employment Opportunity (EEO) Form

• Anticipated DBE/MBE/WBE/HUB Vendor Award

additionally required for you to save in this folder.

• Conflict of Interest Policy • UEI Annual Registration

• DBE Certification Form

• Title VI Certification • Delegation of Authority

as instructed.

Step 2-2.

**PART 1** 

**PART 2 Eligible Expenditures**

2-3. Click on each of the hyperlinks to the right in order to preview the submittal

instructions for each document/set of documents for your FY26 Unified Grant Application Pre-Application Documents submittal. Prepare documents for each

2-4. Save each document prepared as described in Step 2-3 in the folder created in

Application Materials Smartsheet form using this [link](https://app.smartsheet.com/b/form/2de28ce8537840b3a73bac03186b1397). You will receive emails

2-5. Ensure you submitted the following information through the FY26 Pre-

2-6. If you are a non-profit, click [here](#page-410-0) to identify the list of documents that are

with prepopulated PDF forms from your RGS for signature.

**PART 3 Application Processes**

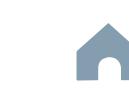

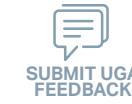

**5311 Non-Urbanized Area Formula Program**

### *Steps to Success*

**STEP 3**

**May**

3-1. Upload all documents as instructed on your customized FY26 Application Submission Workspace. IMD will be notified each time you upload a new or revised document and will provide comments if any changes are required through your customized FY26 Application Submission Workspace. (see Resources and Links to the right if you need assistance uploading documents to a Smartsheet grid).

**Pre-Application**

**Submittal**

3-2. You have now completed the submittal of your FY26 Unified Grant Application Pre-Application– await further instructions from your RGS with a Pre-Application Approval Letter.

#### Cap River. Color **5510 Peranting** urban Advised Advised Street t Santa<br>Santa Cape<br>Santa Cape Concert Ch Conce Co Travelers' Aid Urban State Match **Mobility Manager**<br>Mobility Manager<br>Mobility Manager Capital Capital Contraction

**Pre-Application Phase**

**Application Phase**

Urban ST Rusal<br>Rusal St

> **Contracting & Compliance Phase**

Non-ST

æ,

### *Notes or Quick Tips*

 $\hat{S}$ 

■ If you need to make any changes on your FY26 Unified Grant Application Pre-Application document submittals you can make revisions directly in your FY26 Application Submission Workspace by clicking the direct link to your FY26 Application Submission Workspace from the email received in Step 1-3.

### *Resources and Links*

- ▶ [Regional Grant Specialist Contact Information](#page-341-0)
- ▶ [Smartsheet Quick Reference Guide](#page-339-0)

**PART 1 Background /** 

#### **PART 2 Eligible Expenditures**

**PART 3 Application Processes**

**3.3 Home**

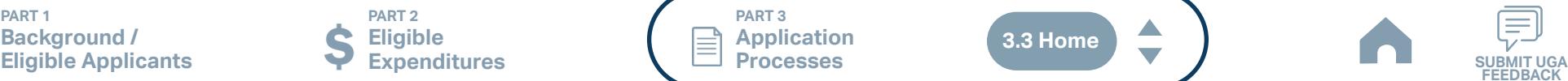

### **PART 3 Application Processes 5311 Non-Urbanized Area**

**Formula Program**

#### Cap River. Color **5510 Peranting** urban Advised Advised Street t Santa<br>Santa Cape<br>Santa Cape Urban State Match **Mobility Manager**<br>Mobility Manager<br>Mobility Manager Capital Capital Contraction

**Pre-Application Phase**

**Application Phase**

Concert Ch Conce Co

æ, Travelers' Aid

> **Contracting & Compliance Phase**

Non-ST

**Jun Jul Aug**

*Steps to Success*

4-1. Create a file folder on your server named "YourSystemName.FY26. 5311 Application"

**STEP 4 Coordination for Application** 

**Development**

- 4-2. Check to confirm that you have the required EBS Access. Access the EBS portal by using the URL [https://www.ebs.nc.gov/irj/portal.](https://www.ebs.nc.gov/irj/portal) Enter your EBS User ID and Password, then click 'Log On' (see note to the right if you have trouble logging in).
- 4-3. Your RGS will contact you with your specific 5311 funding allocation. Use this information to identify your desired 5311 expenditures by G-Code and applicable local, state, and federal match allocations (see Part 1.2.2.1 for additional assistance).
- 4-4. Draft the Public Transportation Program Resolution and applicable attachments towards obtaining your local Governing Body's approval for signed and notarized submittal by the application deadline (Click on the hyperlink to the right in order to preview the submittal instructions for this document).
- 4-5. Draft and publish your public hearing notice in advance of the public hearing held during your local Governing Body's upcoming meeting (Click on the hyperlink to the right in order to preview the submittal instructions for this document).
- 4-6. As a recommended but optional activity, prepare to bring the Public Transportation Program Resolution and applicable attachments for consideration to your upcoming TAB meeting for feedback in advance of your local Governing Body's meeting and public hearing.

### *Notes or Quick Tips*

 $\hat{S}$ 

Urban ST Rusal<br>Rusal St

- If you forget your User ID, Password, or PIN number, call the NCDOT Help Desk at (919) 707-7000 or 800-368-2778. Please let the Help Desk technician know that you are an external user for the Grants System. You will be asked to provide the security code that you entered on the security form.
- If you need help identifying which G-Codes to use, return to 2.2 Eligible Expenses.

### *Resources and Links*

- **[Public Hearing Notice](#page-370-0)**
- **[Program Resolution](#page-367-0)**

**PART 1 Background / Eligible Applicants Community Community Community Community Community Community Community Community Community Community Community Community Community Community Community Community Community Community Community Community C** 

**PART 2 Eligible Expenditures**

**PART 3 Application Processes**

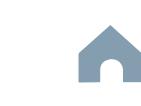

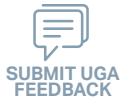

### **5311 Non-Urbanized Area Formula Program**

#### Cap River. Color **5510 Peranting** urban Advised Advised Street Urban State Match **Mobility Manager**<br>Mobility Manager<br>Mobility Manager Capital Capital Contraction

**Pre-Application Phase**

**Application Phase**

æ, Travelers' Aid

> **Contracting & Compliance Phase**

Non-ST

**Board Authorization**

**TAB Meeting & Governing** 

- 5-1. Conduct your TAB Meeting (optional but recommended, see Step 4-6) and obtain TAB approvals towards forwarding the draft Public Transportation Program Resolution and applicable attachments to your local Governing Board.
- 5-2. Host a public hearing (as advertised through Step 4) and obtain approval of your draft Public Transportation Program Resolution and applicable attachments from your local Governing Board. The Program Resolution, Public Hearing Record, and Public Hearing Notice must all have notarized signatures (see note to the right for detailed instructions on preparing for and appropriately documenting your public hearing and obtaining your local Governing Body's necessary approvals).
- 5-3. Prepare the local Governing Board approval documentation as outlined below (click on the hyperlinks to the right in order to preview the submittal instructions for these documents) and place in the file folder you created in 4-1:
	- Public Hearing Notice
	- Public Hearing Affidavit
	- Program Resolution
	- Public Hearing Record
	- Public Hearing Outreach
	-
	- Public Hearing Meeting Minutes
- 5-4. Continue on to Step 6; however, continue to prepare to submit a notarized copy of the Public Hearing Minutes to document comments made at the public hearing. You will be required to submit a notarized copy of your Public Hearing Minutes as soon as they are available and before your application can be approved.

*Steps to Success*

**STEP 5**

**Jul Aug Sep**

- 
- 
- 
- 
- 
- Local Share Certification for Funding
- 

#### **PART 1 Background / Eligible Applicants Community Community Community Community Community Community Community Community Community Community Community Community Community Community Community Community Community Community Community Community C**

**PART 2 Eligible Expenditures**

**PART 3 Application Processes**

### *Notes or Quick Tips*

 $\hat{S}$ 

Urban ST Rusal<br>Rusal St t Santa<br>Santa Cape<br>Santa Cape Concert Ch Conce Co

- Click [here](#page-349-0) to see the requirement for TAB or Governing Board
- Click [here](#page-372-0) for counties list that must publish a public hearing notice in English and other languages.

### *Resources and Links*

- ▶ [Public Hearing Notice](#page-370-0)
- **[Public Hearing Affidavit](#page-378-0)**
- **[Program Resolution](#page-367-0)**
- ▶ [Public Hearing Record](#page-369-0)
- ▶ [Public Hearing Outreach](#page-377-0)
- ▶ [Local Share Certification for Funding](#page-366-0)
- ▶ [Public Hearing Meeting Minutes](#page-368-0)

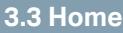

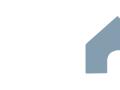

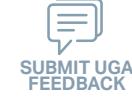

### **5311 Non-Urbanized Area Formula Program**

### Cap River. Color urban Advised Advised Street **Mobility Manager**<br>Mobility Manager<br>Mobility Manager Capital Capital Contraction

**Organizing Submittal Manual Phase Phase Compliance Phase Pre-Application Phase**

**5510 Peranting** 

 $\hat{S}$ 

Urban ST Rusal<br>Rusal St t Santa<br>Santa Cape<br>Santa Cape Concert Ch Conce Co

> **Application Phase**

æ, Travelers' Aid Urban State Match

**Contracting &** 

Non-ST

### *Steps to Success*

**STEP 6**

**Sep**

6-1. Review your Pre-Application Approval Letter received in Step 3. Gather additional materials noted in the letter as required for your FY26 5311 Application and place in the file folder you created in 4-1.

**Materials**

- 6-2. Gather the additional materials noted below (click on the hyperlinks to the right in order to preview the submittal instructions for these documents), and place each in the file folder you created in 4-1:
	- 5311 Designee Certification Form
	- Vehicle Insurance Certification
	- Insurance Auto Schedule
- 6-3. Complete/gather the following documents as needed (see note to the right for further details on the requirements for these documents).
	- IMD Approval Letter for Software
	- Job Description (if changed)
	- Retail Estimate(s) or Proposal(s)
	- Deviated Fixed Route Material
	- Cost Allocation/Indirect Cost Plan
	- Indirect Cost Rate Verification
- 6-4. Upload all documents as instructed to your customized FY26 Application Submission Workspace.
- Facility Insurance Verification
- Vehicle Lease Agreement
- Third Party Provider Contract
- Rental Lease Agreement
- Software Lease Agreement

### *Notes or Quick Tips*

■ If your Public Hearing Meeting Minutes are draft and have not been approved by your local Governing Board, you may submit a draft copy of minutes with your application. If this is the case, you must submit an approved official copy of your minutes through EBS when they become available.

### *Resources and Links*

- ▶ [Smartsheet Quick Reference Guide](#page-339-0)
- ▶ [5311 Designee Certification Form](#page-390-0)
- ▶ [Vehicle Insurance Certification](#page-391-0)
- ▶ [Insurance Auto Schedule](#page-392-0)
- ▶ [IMD Approval Letter for Software](#page-393-0)
- ▶ [Job Description \(if changed\)](#page-394-0)
- ▶ [Retail Estimate\(s\) or Proposal\(s\)](#page-395-0)
- ▶ [Deviated Fixed Route Material](#page-396-0)
- ▶ Cost Allocation/Indirect Cost Plan
- ▶ [Indirect Cost Rate Verification](#page-398-0)
- ▶ [Facility Insurance Verification](#page-399-0)
- ▶ [Vehicle Lease Agreement](#page-400-0)
- **[Third Party Provider Contract](#page-401-0)**
- ▶ [Rental Lease Agreement](#page-402-0)
- ▶ [Software Lease Agreement](#page-403-0)

**PART 1 Background / Eligible Applicants Community Community Community Community Community Community Community Community Community Community Community Community Community Community Community Community Community Community Community Community C** 

**PART 2 Eligible Expenditures**

**PART 3 Application Processes**

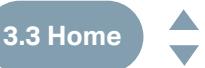

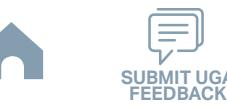

**5311 Non-Urbanized Area Formula Program**

**STEP 7**

**Sep**

### **EBS Application Compliance Phase Phase Phase August 2016 Phase August 2016 Compliance Phase Submittal**

### *Steps to Success*

- 7-1. Access the EBS portal by using the URL <https://www.ebs.nc.gov/irj/portal>. Enter your EBS User ID and Password, then click 'Log On' (see note to the right if you have trouble logging in). Access your FY26 5311 Application by clicking 'New Application' to access the search application pop-up. Click 'Search'. Select the 'P2026\_5311\_ADMIN' or 'P2026\_5311\_OPERATING'
- 7-2. Ensure all contact information is correctly entered into EBS so that, through subsequent steps, your agreement can be quickly and correctly routed for signatures (see note to the right).
- 7-3. In the online budget in your EBS application, submit budgeted numbers as approved by your board in Step 5. Complete the online budget in your EBS application (see note to the right for detailed EBS instructions). Click 'Check' to ensure you have completed all required fields. Click 'Save' to save your work.
- 7-4. Once you are satisfied with all of the entries in your EBS application and you require no further revisions, click 'Submit' in order to finalize your FY26 5311 EBS application. Await further instructions from NCDOT or contact your RGS to continue on to Step 8.

You no longer need to attach documents from Step 6 to the EBS portal. Your **!** RGS will review the documents through Application Submission Workspace.

# Cap River. Color

**Pre-Application Phase**

**5510 Peranting** 

 $\hat{S}$ urban Advised Advised Street

Urban ST Rusal<br>Rusal St t Santa<br>Santa Cape<br>Santa Cape Concert Ch Conce Co

> **Application Phase**

æ, Travelers' Aid Urban State Match

**Contracting &** 

Non-ST **Mobility Manager**<br>Mobility Manager<br>Mobility Manager Capital Capital Contraction

### *Notes or Quick Tips*

- If you forget your EBS User ID, Password, or PIN number, call the NCDOT Help Desk at (919) 707- 7000 or 1-800-368-2778. Please let the Help Desk technician know that you are an external user for EBS. You will be asked to provide the security code that you entered on the security form.
- To ensure that the application approval and agreement is routed correctly for your organization's signatures, enter the contact information for (1) the main application contact (likely yourself); (2) the authorized official for signatures; and (3) the local clerk to your Governing Board who can attest the authorized signature. Contact Faye McCullen if there are any changes so that NCDOT's Authorized Official Database can be updated.
- Your Approved 'Proposed Project Funding' total should match the anticipated allocation amount identified in Step 4, whereas your federal, NCDOT, and local amounts should match the percentage of the expenditure type you have chosen as identified in Part 1.2.2.1
- Click [here](#page-381-0) for the FY26 5311 EBS PDF budget application form

**PART 1 Background / Eligible Applicants Community Community Community Community Community Community Community Community Community Community Community Community Community Community Community Community Community Community Community Community C** 

**PART 2 Eligible Expenditures**

**PART 3 Application Processes**

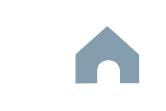

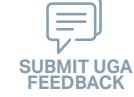

**5311 Non-Urbanized Area Formula Program**

#### Cap River. Color **5510 Peranting** urban Advised Advised Street t Santa<br>Santa Cape<br>Santa Cape Urban State Match **Mobility Manager**<br>Mobility Manager<br>Mobility Manager Capital Capital Contraction

Concert Ch Conce Co

æ, Travelers' Aid

**Jan Feb Mar Apr**

### **Federal and State Certifications & Assurances STEP 8**

### *Steps to Success*

- 8-1. Await an email from IMD with the following attached documents (typically these will arrive after the first of the year):
	- Federal Certifications and Assurances
	- Applicant and Attorney Affirmations
	- Certifications and Restrictions on Lobbying
	- Special Section 5333(b) Warranty
	- Certification of Equivalent Service (if applicable)
- 8-2. Present all documentation to the local governing board for approval within 90 days.
- 8-3. Upload the documents to FY26 Application Submission Workspace.

**Pre-Application Phase**

**Application Phase**

 $\hat{S}$ 

Urban ST Rusal<br>Rusal St

> **Contracting & Compliance Phase**

Non-ST

### *Notes or Quick Tips*

■ If your organization has a vehicle fleet you will need to submit "Certification of Equivalent Service" if either (a) you are purchasing a non-lift equipped vehicle, or (b) your fleet includes at least one (1) non-lift equipped vehicle.

### *Resources and Links*

▶ [Certifications and Assurances](#page-379-0)

**PART 1 Background /<br>Eligible Applicants Eligible Applicants Community Community Community Community Community Community Community Community Community Community Community Community Community Community Community Community Community Community Community Community C** 

**PART 2 Eligible Expenditures**

**PART 3 Application Processes**

**3.3 Home**

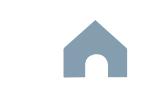

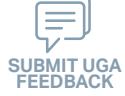

**5311 Non-Urbanized Area Formula Program**

#### Cap River. Color **5510 Peranting** urban Advised Street Urban State Match **Mobility Manager**<br>Mobility Manager<br>Mobility Manager Capital Capital Contraction

**Application Phase**

**Pre-Application Phase**

**Contracting & Compliance Phase**

Non-ST

æ, Travelers' Aid

### *Steps to Success*

**STEP 9**

**Apr May Jun Jul**

> 9-1. Verify that the Delegation of Authority (DoA) form submitted in Step 2 is updated with the correct contact. If not, revise. (see Resources and Links to the right for access to the DoA Smartsheet form).

**Signature**

**Electronic Agreement** 

- 9-2. Access your draft agreement by awaiting an email notification from DocuSign; the agreement will come to you for electronic signature only after NCDOT's BOT has approved a program of projects and NCDOT leadership has reviewed a draft agreement. (See note to the right if your organization's legal counsel rejects use of NCDOT's DocuSign). NOTE OF CAUTION: If you apply for multiple funding sources from NCDOT, you will receive multiple different contracts that each need to be signed in order to receive a notice to proceed (NTP) to expend funds. For FY26 5311 funds, check that you have received and duly process the FY26 5311 agreement for your organization.
- 9-3. A signatory authority from your organization must electronically sign the agreement using DocuSign as instructed in the email from DocuSign referenced in 9-2. This signature must also be attested by your local Governing Board's clerk. After the signature has been electronically submitted, it will automatically be routed for further NCDOT signatures.
- 9-4. The application will now be reviewed by NCDOT again prior to final approval of the agreement. After approval, an email notification from DocuSign will be sent to you. This email will contain a finalized Agreement ID along with the agreement.

### *Notes or Quick Tips*

 $\hat{S}$ 

Urban ST Rusal<br>Rusal St t Santa<br>Santa Cape<br>Santa Cape Concert Ch Conce Co

■ Does your organization have issues with NCDOT's DocuSign process? If so, contact the NCDOT Accounting Specialist assigned to your organization (their name and contact information can be found in the email you received from DocuSign).

### *Resources and Links*

▶ [Delegation of Authority Form Instructions](#page-364-0)

**PART 1 Background / Eligible Applicants Community Community Community Community Community Community Community Community Community Community Community Community Community Community Community Community Community Community Community Community C** 

**PART 2 Eligible Expenditures**

**PART 3 Application Processes**

**3.3 Home**

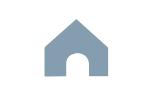

**5311 Non-Urbanized Area Formula Program**

#### Cap River. Color **5510 Peranting** urban Advised Street t Santa<br>Santa Cape<br>Santa Cape Urban State Match **Mobility Manager**<br>Mobility Manager<br>Mobility Manager Capital Capital Contraction

**Application Phase**

Concert Ch Conce Co

æ, Travelers' Aid

**Pre-Application Phase**

**Contracting & Compliance Phase**

Non-ST

### *Steps to Success*

**STEP 10**

**Aug**

10-1. After receipt of your approved executed agreement through DocuSign (9-4), complete the activities below to prepare for program auditing before expenditure of any grant funds. Completion of the activities outlined in Step 10 will include a review and potentially a revision to your internal organizational workplan.

**Prepare Workplan to Ensure** 

**Grant Agreement Compliance**

- 10-2. Implement automated scheduling software or ensure your existing automated scheduling software is in compliance with state requirements.
- 10-3. Update EAM (formerly known as AssetWorks) and implement a workplan to ensure 80% or greater continued compliance.
- 10-4. Implement a workplan to ensure invoices are submitted on a monthly or quarterly basis.
- 10-5. Prepare for grant oversight by IMD. Refer to the Business Guide for additional information. (see Resources and Links to the right)
- 10-6. Review procurement guidance to ensure all procurement processes follow state and federal standards (see note to the right).
- 10-7. Review your Safety and Security Plan. Identify your Safety Officer and Accountable Executive and ensure they are prepared to lead Safety and Security activities as outlined in your Safety and Security Plan.
- 10-8. Ensure compliance with Federal Drug & Alcohol Testing Requirements.

### *Notes or Quick Tips*

 $\hat{S}$ 

Urban ST Rusal<br>Rusal St

- Do NOT expend funds without a signed agreement (see Step 9-4) and explicit approval from NCDOT.
- Procurement and third party contracting activities are primarily the responsibility of the sub-recipient and must be completed according to federal and state guidelines. All procurements >\$10,000 must be reviewed and approved by NCDOT's procurement section in order to be eligible for reimbursement.

### *Resources and Links*

- ▶ [NCDOT Business Guide](https://connect.ncdot.gov/business/Transit/Pages/BusinessGuide.aspx)
- ▶ [Procurement Guidance](#page-352-0)

**PART 1 Background / Eligible Applicants Community Community Community Community Community Community Community Community Community Community Community Community Community Community Community Community Community Community Community Community C** 

**PART 2 Eligible Expenditures**

**PART 3 Application Processes**

**3.3 Home**

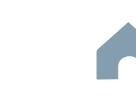

**5311 Non-Urbanized Area Formula Program**

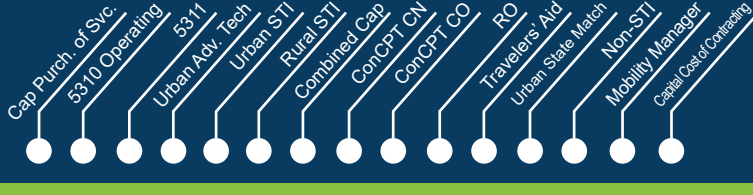

**Pre-Application Phase**

**Contracting & Compliance Phase**

Non-ST

æ,

### *Notes or Quick Tips*

 $\hat{S}$ 

Urban ST Rusal<br>Rusal St

■ Do NOT expend funds without a signed agreement (see Step 9-4) and explicit approval from NCDOT.

### *Steps to Success*

**STEP 11**

**Aug**

11-1. After receipt of your approved executed agreement through DocuSign (9-4), and preparation of your internal organizational workplan through Step 10, expend grant funds according to approved budget and agreement.

**Expend Grant Funds**

11-2. Follow your updated internal organizational workplan to ensure grant agreement compliance and to prepare for NCDOT program auditing.

**PART 1 Background /<br>Eligible Applicants** 

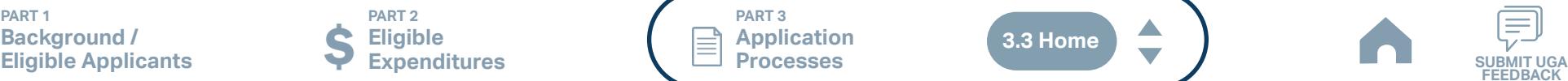

**PART 3 Application Processes**

**3.3 Home**

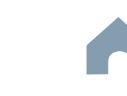

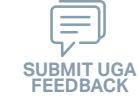

**5311 Non-Urbanized Area Formula Program**

**STEP 12 Submit Claims**

## *Steps to Success*

**Aug**

- 12-1. Access the EBS portal by using the URL [https://www.ebs.nc.gov/irj/por](https://www.ebs.nc.gov/irj/portal)[tal](https://www.ebs.nc.gov/irj/portal). Enter your EBS User ID and Password, then click 'Log On' (see note to the right if you have trouble logging in).
- 12-2. Click 'PTD Claim' to access 'Request for Reimbursement' page. Click 'Create' button to submit a new claim.
- 12-3. Complete the blank items in the Claim Form to include: the invoice number, date prepared, invoice period, final invoice (yes or no), DBE/ MBE/WBE information, Expenses, and Revenue and Other Sources for Local Share Amount. Click 'Save'.
- 12-4. Prepare all required claim attachments correctly (See note to the right for detailed instructions on submittal of claim attachments). Attach all claim documents on "Attachment and Submit" tab by clicking '+' on 'Attachments' panel.
- 12-5. Click the check box beside "The information supplied in this claim is true to the best of my knowledge, and conforms with the terms and conditions of this agreement."
- 12-6. Click 'Check' to validate all entries. Click 'Submit'.
- 12-7. The required Project Progress Report will be submitted as part of the claim process in EBS. This report is now an automated action within each claim, noting information, included but limited to, the status of project milestones and anticipated dates for completion.

Cap River. Color urban Advised Street **Mobility Manager**<br>Mobility Manager<br>Mobility Manager Capital Capital Contraction

**Phase**

**Pre-Application Phase**

**5510 Peranting** 

 $\hat{S}$ 

Urban ST Rusal<br>Rusal St t Santa<br>Santa Cape<br>Santa Cape Concert Ch Conce Co

> **Application Contracting & Compliance Phase**

æ, Travelers' Aid Urban State Match

Non-ST

### *Notes or Quick Tips*

- If you forget your EBS User ID, Password, or PIN number, call the NCDOT Help Desk at (919) 707- 7000 or 1-800-368-2778. Please let the Help Desk technician know that you are an external user for EBS. You will be asked to provide the security code that you entered on the security form.
- Click [here](#page-359-0) for detailed instructions on the preparation of documentation (attachments) for your claims.
- Do NOT expend funds without a signed agreement (see Step 9-4) and explicit approval from NCDOT.

### *Resources and Links*

▶ Fiori Training Material - How to submit a claim in [the Grant Management System](https://urldefense.com/v3/__https:/ena.ebs.nc.gov/ncdotmanager/wa/Functional/*tag/published/index.html?show=group!GR_9459BD392768259E__;fg!!ETWISUBM!np9RE5c0FpbNz7Mi2fFPEl2VcxfkRatov4PvhKUP-qT7tn1O3u6WO291MkM3oj-Q6_xqCQM$)

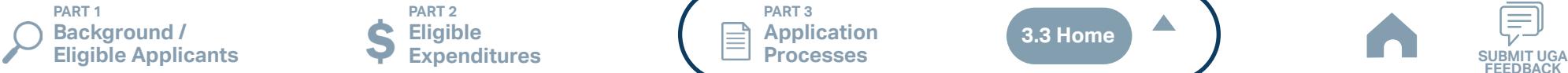

**PART 2 Eligible Expenditures**

**PART 3 Application Processes**

**3.3 Home**

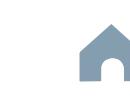

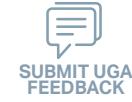

**STEP 1**

*Steps to Success*

Form by clicking [here](https://app.smartsheet.com/b/form/210db49b3cea4155ae2101a2897a3b21).

key pieces of information:

on the email.

Apr<sup>1</sup>

**Urban Advanced Technology Program** 

identifying contact information for your RGS).

**Pre-Application** 

1-1. Access the FY26 Unified Grant Application Pre-Application Registration

1-2. Complete all the required fields in the form and hit submit in order to be

1-3. Await an email from NCDOT with the subject line "FY26 Unified Grant

(3) A hyperlink to a customized FY26 Application Submission

(1) Confirmation of your registration as a pre-applicant.

Application Pre-Application Registration". This email will contain three

(2) Contact information for your assigned RGS who will also be cc'd

Workspace assigned specifically to your organization. Note that this hyperlink is specifically customized to your organization and will allow you to upload information and documents specifically to your organization's digital file. Your FY26 Application Submission

registered as a pre-applicant for FY26. If you have any trouble accessing this form, contact your RGS (see note to the right if you need assistance

If you have submitted this Pre-Application Registration Form **!** for any other FY26 application you can skip directly to Step 4.

**Registration Form**

#### Cap River. Color **5510 Peranting** urban Advised Street t Santa<br>Santa Cape<br>Santa Cape Urban State Match **Mobility Manager**<br>Mobility Manager<br>Mobility Manager Capital Capital Contraction

Concert Ch Conce Co

æ, Travelers' Aid

**Pre-Application Phase**

**Application Phase**

Urban ST Rusal<br>Rusal St

**Contracting &** 

Non-ST

### *Notes or Quick Tips*

 $\hat{S}$ 

- If you cannot complete the Pre-Application by the due date, June 3, 2024, you can request a deadline exemption by providing the details (e.g. documents need approval from the board of commissioners) in the Part 3 of the Pre-Application Registration Form. Your RGS will inform you whether you are approved for the exemption or not.
- If you are not the only contact who will be uploading documents for the Pre-Application, you can and should note this in the Pre-Application Registration form.
- New Applicants who want to apply for a funding program must receive a favorable pre-award audit.

### *Resources and Links*

- ▶ FY26 Unified Grant Application Pre-Application [Registration Form](https://app.smartsheet.com/b/form/210db49b3cea4155ae2101a2897a3b21)
- ▶ Regional Grant Specialist Contact Information

**PART 1 Background /** 

submittals.

**PART 2 Eligible Expenditures**

Workspace will include instructions for all of your required

**PART 3 Processes**

**3.3 Home**

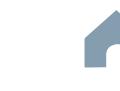

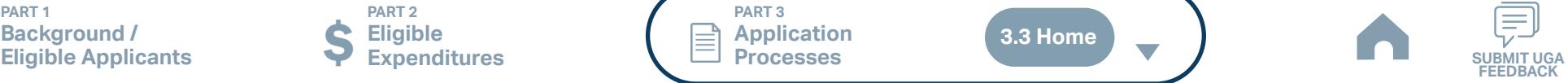

**Application** 

#### Cap River. Color **5510 Peranting**  $\hat{S}$ urban Advised Street Urban ST Rusal<br>Rusal St t Santa<br>Santa Cape<br>Santa Cape Concert Ch Conce Co æ, Travelers' Aid Urban State Match Non-ST **Mobility Manager**<br>Mobility Manager<br>Mobility Manager Capital Capital Contraction **May Compliance Phase Compliance Phase Materials PART 3 Application Processes STEP 2 Pre-Application Phase Application Phase Contracting & Urban Advanced Technology Program**  *Steps to Success* ■ Unless otherwise noted, Pre-Application Documents are not archived from prior annual submittals and must be submitted annually. *Resources and Links* ▶ [Requirement for TAB or Governing Board](#page-349-0) ▶ Transportation Advisory Board Composition List **[Instructions](#page-380-0)** ▶ [Conflict of Interest Policy Instructions](#page-360-0) ▶ [UEI Annual Registration Instructions](#page-361-0) ▶ **[DBE Certification Form](#page-363-0) Instructions** ▶ [Equal Employment Opportunity \(EEO\) Form](#page-365-0) ▶ [Title VI Certification Instructions](#page-371-0) ▶ [Delegation of Authority Form Instructions](#page-364-0) Anticipated DBE/MBE/WBE/HUB Vendor Award **[Instructions](#page-362-0)** ▶ [Non-Profit Additional Required Submittals](#page-410-0) *Notes or Quick Tips* 2-1. On [UGA webpage](https://connect.ncdot.gov/business/Transit/Pages/Unified-Grant-Application.aspx) you will find the link to the Mater Document zipped folder. This zipped folder contains templates for the required FY26 Unified Grant Application Pre-Application Documents. 2-2. Create a file folder on your server named "YOURSYSTEMNAME FY26 Unified Grant Application Pre-Application Documents". 2-3. Click on each of the hyperlinks to the right in order to preview the submittal instructions for each document/set of documents for your FY26 Unified Grant Application Pre-Application Documents submittal. Prepare documents for each as instructed. 2-4. Save each document prepared as described in Step 2-3 in the folder created in Step 2-2. • Transportation Advisory Board Composition • Conflict of Interest Policy • UEI Annual Registration 2-5. Ensure you submitted the following information through the FY26 Pre-Application Materials Smartsheet form using this [link](https://app.smartsheet.com/b/form/2de28ce8537840b3a73bac03186b1397). You will receive emails with prepopulated PDF forms from your RGS for signature. • DBE Certification Form • Equal Employment Opportunity (EEO) Form • Title VI Certification • Delegation of Authority • Anticipated DBE/MBE/WBE/HUB Vendor Award

2-6. If you are a non-profit, click [here](#page-410-0) to identify the list of documents that are additionally required for you to save in this folder.

**PART 1 Background / Eligible Applicants Community Community Community Community Community Community Community Community Community Community Community Community Community Community Community Community Community Community Community Community C** 

**PART 2 Eligible Expenditures**

**PART 3 Application Processes**

**3.3 Home**

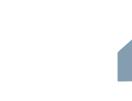

### **Pre-Application Pre-Application Phase Phase Phase Compliance Phase Submittal**

### *Steps to Success*

**STEP 3**

- 3-1. Upload all documents as instructed on your customized FY26 Application Submission Workspace. IMD will be notified each time you upload a new or revised document and will provide comments if any changes are required through your customized FY26 Application Submission Workspace. (see Resources and Links to the right if you need assistance uploading documents to a Smartsheet grid).
- 3-2. You have now completed the submittal of your FY26 Unified Grant Application Pre-Application– await further instructions from your RGS with a Pre-Application Approval Letter.

#### Cap River. Color **5510 Peranting** urban Advised Street t Santa<br>Santa Cape<br>Santa Cape Urban State Match **Mobility Manager**<br>Mobility Manager<br>Mobility Manager Capital Capital Contraction

Concert Ch Conce Co

æ, Travelers' Aid

**Pre-Application Phase**

**Application Phase**

 $\hat{S}$ 

Urban ST Rusal<br>Rusal St

**Contracting &** 

Non-ST

### *Notes or Quick Tips*

■ If you need to make any changes on your FY26 Unified Grant Application Pre-Application document submittals you can make revisions directly in your FY26 Application Submission Workspace by clicking the direct link to your FY26 Application Submission Workspace from the email received in Step 1-3.

### *Resources and Links*

- ▶ [Regional Grant Specialist Contact Information](#page-341-0)
- ▶ [Smartsheet Quick Reference Guide](#page-339-0)

**PART 1 Background / Eligible Applicants Community Community Community Community Community Community Community Community Community Community Community Community Community Community Community Community Community Community Community Community C** 

**PART 2 Eligible Expenditures**

**PART 3 Application Processes**

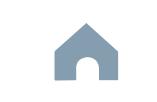

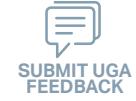

#### Cap River. Color **5510 Peranting** urban Advised Street t Santa<br>Santa Cape<br>Santa Cape Concert Ch Conce Co Travelers' Aid Urban State Match **Mobility Manager**<br>Mobility Manager<br>Mobility Manager Capital Capital Contraction

**Pre-Application Phase**

**Application Phase**

**Contracting & Compliance Phase**

Non-ST

æ,

**Jun Jul Aug**

### **STEP 4 Coordination for Application Development**

### *Steps to Success*

- 4-1. Create a file folder on your server named "YourSystemName.FY26. UAT Application"
- 4-2. Check to confirm that you have the required EBS Access. Access the EBS portal by using the URL [https://www.ebs.nc.gov/irj/portal.](https://www.ebs.nc.gov/irj/portal) Enter your EBS User ID and Password, then click 'Log On' (see note to the right if you have trouble logging in).
- 4-3. Identify your organization's FY26 technology capital needs. Use this information to identify your desired Urban Advanced Technology expenditures by G-Code and applicable local, state, and federal match allocations (see Part 1.2.2.1 for additional assistance).
- 4-4. Draft the Public Transportation Program Resolution and applicable attachments towards obtaining your local Governing Body's approval for signed and notarized submittal by the application deadline (Click on the hyperlink to the right in order to preview the submittal instructions for this document).
- 4-5. Draft and publish your public hearing notice in advance of the public hearing held during your local Governing Body's upcoming meeting (Click on the hyperlink to the right in order to preview the submittal instructions for this document).
- 4-6. As a recommended but optional activity, prepare to bring the Public Transportation Program Resolution and applicable attachments for consideration to your upcoming TAB meeting for feedback in advance of your local Governing Body's meeting and public hearing.

### *Notes or Quick Tips*

 $\hat{S}$ 

Urban ST Rusal<br>Rusal St

- If you forget your User ID, Password, or PIN number, call the NCDOT Help Desk at (919) 707-7000 or 800-368-2778. Please let the Help Desk technician know that you are an external user for the Grants System. You will be asked to provide the security code that you entered on the security form.
- If you need help identifying which G-Codes to use, return to 2.2 Eligible Expenses.

### *Resources and Links*

- **[Public Hearing Notice](#page-370-0)**
- **[Program Resolution](#page-367-0)**

**PART 1 Background / Eligible Applicants Community Community Community Community Community Community Community Community Community Community Community Community Community Community Community Community Community Community Community Community C** 

**PART 2 Eligible Expenditures**

**PART 3 Application Processes**

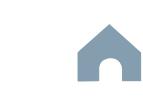

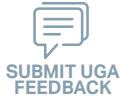

#### Cap River. Color **5510 Peranting** urban Advised Street Urban State Match **Mobility Manager**<br>Mobility Manager<br>Mobility Manager Capital Capital Contraction

**Pre-Application Phase**

**Application Phase**

æ, Travelers' Aid

> **Contracting & Compliance Phase**

Non-ST

### *Steps to Success*

**STEP 5**

**Jul Aug Sep**

> 5-1. Conduct your TAB Meeting (optional but recommended, see Step 4-6) and obtain TAB approvals towards forwarding the draft Public Transportation Program Resolution and applicable attachments to your local Governing Board.

**TAB Meeting & Governing** 

**Board Authorization**

- 5-2. Host a public hearing (as advertised through Step 4) and obtain approval of your draft Public Transportation Program Resolution and applicable attachments from your local Governing Board. The Program Resolution, Public Hearing Record, and Public Hearing Notice must all have notarized signatures (see note to the right for detailed instructions on preparing for and appropriately documenting your public hearing and obtaining your local Governing Body's necessary approvals).
- 5-3. Label the local Governing Board approval documentation as outlined below (click on the hyperlinks to the right in order to preview the submittal instructions for these documents) and place in the file folder you created in 4-1:
	- Public Hearing Notice
	- Public Hearing Affidavit
	- Program Resolution

**PART 1** 

- Public Hearing Record
- Public Hearing Outreach
- Local Share Certification for Funding
- Public Hearing Meeting Minutes
- 5-4. Continue on to Step 6; however, continue to prepare to submit a notarized copy of the Public Hearing Minutes to document comments made at the public hearing. You will be required to submit a notarized copy of your Public Hearing Minutes as soon as they are available and before your application can be approved.

**Background /** 

**PART 2 Eligible Expenditures Eligible Applicants Community Community Community Community Community Community Community Community Community Community Community Community Community Community Community Community Community Community Community Community C** 

**PART 3 Application Processes**

*Notes or Quick Tips*

 $\hat{S}$ 

Urban ST Rusal<br>Rusal St t Santa<br>Santa Cape<br>Santa Cape Concert Ch Conce Co

- Click [here](#page-349-0) to see the requirement for TAB or Governing Board
- Click [here](#page-372-0) for counties list that must publish a public hearing notice in English and other languages.

### *Resources and Links*

- ▶ [Public Hearing Notice](#page-370-0)
- **[Public Hearing Affidavit](#page-378-0)**
- **[Program Resolution](#page-367-0)**

**3.3 Home**

- ▶ [Public Hearing Record](#page-369-0)
- ▶ [Public Hearing Outreach](#page-377-0)
- ▶ [Local Share Certification for Funding](#page-366-0)
- ▶ [Public Hearing Meeting Minutes](#page-368-0)

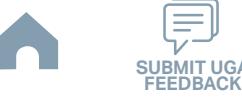

#### Cap River. Color **5510 Peranting** urban Advised Street t Santa<br>Santa Cape<br>Santa Cape Urban State Match **Mobility Manager**<br>Mobility Manager<br>Mobility Manager Capital Capital Contraction

Concert Ch Conce Co

æ, Travelers' Aid

**Organizing Submittal Manual Phase Phase Compliance Phase Pre-Application Phase**

**Application Phase**

**Contracting &** 

Non-ST

### *Steps to Success*

**STEP 6**

**Sep**

6-1. Review your Pre-Application Approval Letter received in Step 3. Gather additional materials noted in the letter as required for your FY26 Urban Advanced Technology Application and place in the file folder you created in 4-1.

**Materials**

- 6-2. Gather the additional materials noted below (click on the hyperlinks to the right in order to preview the submittal instructions for these documents), and place each in the file folder you created in 4-1:
	- Advanced Technology Application
	- Memorandum of Understatnding for the Project
	- Urban Advanced Technology Project Application Requirements Form
	- Current Projects
	- Budget 3-Year Plan Quarterly Report Cash Flow
	- Application Checklist
	- UAT Cover Letter
- 6-3. Upload all documents as instructed to your customized FY26 Application Submission Workspace.

### *Notes or Quick Tips*

 $\hat{S}$ 

Urban ST Rusal<br>Rusal St

■ If your Public Hearing Meeting Minutes are draft and have not been approved by your local Governing Board, you may submit a draft copy of minutes with your application. If this is the case, you must submit an approved official copy of your minutes through EBS when they become available.

### *Resources and Links*

- ▶ [Smartsheet Quick Reference Guide](#page-339-0)
- ▶ [Advanced Technology Application](https://connect.ncdot.gov/business/Transit/Pages/Unified-Grant-Application.aspx)

- ▶ [Memorandum of Understanding for the Project](https://connect.ncdot.gov/business/Transit/Pages/Unified-Grant-Application.aspx)
- ▶ Urban Advanced Technology Project Application [Requirements Form](https://connect.ncdot.gov/business/Transit/Pages/Unified-Grant-Application.aspx)
- ▶ [Current Projects](https://connect.ncdot.gov/business/Transit/Pages/Unified-Grant-Application.aspx)
- **[Budget 3-Year Plan Quarterly Report Cash Flow](https://connect.ncdot.gov/business/Transit/Pages/Unified-Grant-Application.aspx)**
- ▶ [Application Checklist](https://connect.ncdot.gov/business/Transit/Pages/Unified-Grant-Application.aspx)
- **[UAT Cover Letter](#page-404-0)**

**PART 1 Background / Eligible Applicants Community Community Community Community Community Community Community Community Community Community Community Community Community Community Community Community Community Community Community Community C** 

**PART 2 Eligible Expenditures**

**PART 3 Application Processes**

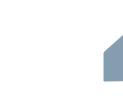

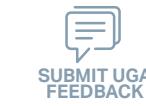

## **STEP 7**

**Sep**

### **EBS Application Compliance Phase Phase Phase August 2016 Phase August 2016 Compliance Phase Submittal**

### *Steps to Success*

- 7-1. Access the EBS portal by using the URL <https://www.ebs.nc.gov/irj/portal>. Enter your EBS User ID and Password, then click 'Log On' (see note to the right if you have trouble logging in). Access your FY26 UAT Application by clicking 'New Application' to access the search application pop-up. Click 'Search'. Select the 'P2026\_URBAN ADVANCED TECHNOLOGY'.
- 7-2. Ensure all contact information is correctly entered into EBS so that, through subsequent steps, your agreement can be quickly and correctly routed for signatures (see note to the right).
- 7-3. In the online budget in your EBS application, submit budgeted numbers as approved by your board in Step 5. Complete the online budget in your EBS application (see note to the right for detailed EBS instructions). Click 'Check' to ensure you have completed all required fields. Click 'Save' to save your work.
- 7-4. Once you are satisfied with all of the entries in your EBS application and you require no further revisions, click 'Submit' in order to finalize your FY26 UAT EBS application. Await further instructions from NCDOT or contact your RGS to continue on to Step 8.

You no longer need to attach documents from Step 6 to the EBS portal. Your **!** RGS will review the documents through Application Submission Workspace.

# Cap River. Color

**Pre-Application Phase**

**5510 Peranting** 

 $\hat{S}$ urban Advised Street

Urban ST Rusal<br>Rusal St t Santa<br>Santa Cape<br>Santa Cape Concert Ch Conce Co

> **Application Phase**

æ, Travelers' Aid Urban State Match

**Contracting &** 

Non-ST **Mobility Manager**<br>Mobility Manager<br>Mobility Manager Capital Capital Contraction

### *Notes or Quick Tips*

- If you forget your EBS User ID, Password, or PIN number, call the NCDOT Help Desk at (919) 707- 7000 or 1-800-368-2778. Please let the Help Desk technician know that you are an external user for EBS. You will be asked to provide the security code that you entered on the security form.
- To ensure that the application approval and agreement is routed correctly for your organization's signatures, enter the contact information for (1) the main application contact (likely yourself); (2) the authorized official for signatures; and (3) the local clerk to your Governing Board who can attest the authorized signature. Contact Faye McCullen if there are any changes so that NCDOT's Authorized Official Database can be updated.
- Your Approved 'Proposed Project Funding' total should match the anticipated allocation amount identified in Step 4, whereas your federal, NCDOT, and local amounts should match the percentage of the expenditure type you have chosen as identified in Part 1.2.2.1
- Click [here](#page-383-0) for the FY26 UAT EBS PDF budget application form

**PART 1 Background / Eligible Applicants Community Community Community Community Community Community Community Community Community Community Community Community Community Community Community Community Community Community Community Community C** 

**PART 2 Eligible Expenditures**

**PART 3 Application Processes**

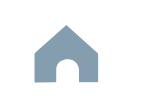

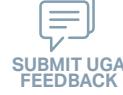

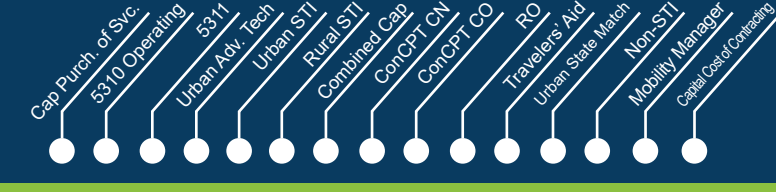

**Application** 

æ,

Non-ST

**Contracting & Compliance Phase**

**Jan Feb Mar Apr**

### **Federal and State Certifications & Assurances STEP 8**

### *Steps to Success*

- 8-1. Await an email from IMD with the following attached documents (typically these will arrive after the first of the year):
	- Federal Certifications and Assurances
	- Applicant and Attorney Affirmations
	- Certifications and Restrictions on Lobbying
	- Special Section 5333(b) Warranty
	- Certification of Equivalent Service (if applicable)
- 8-2. Present all documentation to the local governing board for approval within 90 days.
- 8-3. Upload the documents to FY26 Application Submission Workspace. **Resources and Links**

*Notes or Quick Tips*

 $\hat{S}$ 

**Pre-Application Phase**

Urban ST Rusal<br>Rusal St

■ If your organization has a vehicle fleet you will need to submit "Certification of Equivalent Service" if either (a) you are purchasing a non-lift equipped vehicle, or (b) your fleet includes at least one (1) non-lift equipped vehicle.

▶ [Certifications and Assurances](#page-379-0)

**PART 1 Background /<br>Eligible Applicants Eligible Applicants Community Community Community Community Community Community Community Community Community Community Community Community Community Community Community Community Community Community Community Community C** 

**PART 2 Eligible Expenditures**

**PART 3 Application Processes**

**3.3 Home**

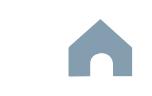

#### Cap River. Color **5510 Peranting** urban Advised Street t Santa<br>Santa Cape<br>Santa Cape Travelers' Aid Urban State Match **Mobility Manager**<br>Mobility Manager<br>Mobility Manager Capital Capital Contraction

**Application Phase**

Concert Ch Conce Co æ,

**Pre-Application Phase**

**Contracting & Compliance Phase**

Non-ST

### *Steps to Success*

**STEP 9**

**Apr May Jun Jul**

> 9-1. Verify that the Delegation of Authority (DoA) form submitted in Step 2 is updated with the correct contact. If not, revise. (see Resources and Links to the right for access to the DoA Smartsheet form).

**Signature**

**Electronic Agreement** 

- 9-2. Access your draft agreement by awaiting an email notification from DocuSign; the agreement will come to you for electronic signature only after NCDOT's BOT has approved a program of projects and NCDOT leadership has reviewed a draft agreement. (See note to the right if your organization's legal counsel rejects use of NCDOT's DocuSign). NOTE OF CAUTION: If you apply for multiple funding sources from NCDOT, you will receive multiple different contracts that each need to be signed in order to receive a notice to proceed (NTP) to expend funds. For FY26 UAT funds, check that you have received and duly process the FY26 UAT agreement for your organization.
- 9-3. A signatory authority from your organization must electronically sign the agreement using DocuSign as instructed in the email from DocuSign referenced in 9-2. This signature must also be attested by your local Governing Board's clerk. After the signature has been electronically submitted, it will automatically be routed for further NCDOT signatures.
- 9-4. The application will now be reviewed by NCDOT again prior to final approval of the agreement. After approval, an email notification from DocuSign will be sent to you. This email will contain a finalized Agreement ID along with the agreement.

### *Notes or Quick Tips*

 $\hat{S}$ 

Urban ST Rusal<br>Rusal St

■ Does your organization have issues with NCDOT's DocuSign process? If so, contact the NCDOT Accounting Specialist assigned to your organization (their name and contact information can be found in the email you received from DocuSign).

### *Resources and Links*

▶ [Delegation of Authority Form Instructions](#page-364-0)

**PART 1 Background / Eligible Applicants Community Community Community Community Community Community Community Community Community Community Community Community Community Community Community Community Community Community Community Community C** 

**PART 2 Eligible Expenditures**

**PART 3 Application Processes**

**3.3 Home**

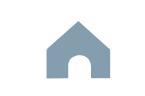

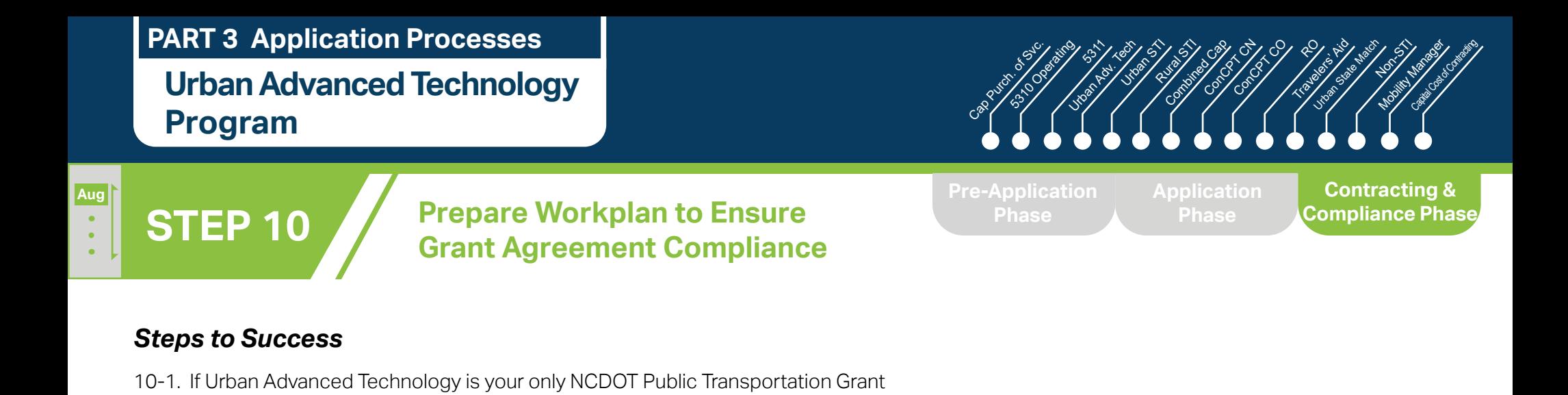

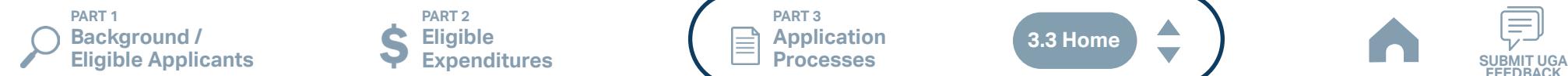

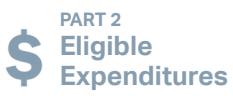

Application for FY26, you may skip ahead to Step 11.

**PART 3 Application Processes**

**3.3 Home**

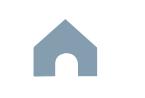

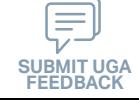

#### Cap River. Color **5510 Peranting** urban Advised Street t Santa<br>Santa Cape<br>Santa Cape Concert Ch Conce Co Travelers' Aid Urban State Match **Mobility Manager**<br>Mobility Manager<br>Mobility Manager Capital Capital Contraction

**Pre-Application Phase**

**Contracting & Compliance Phase**

Non-ST

æ,

### **Expend Grant Funds**

### *Steps to Success*

**STEP 11**

**Aug**

- 11-1. After receipt of your approved executed agreement through DocuSign (9-4), and preparation of your internal organizational workplan through Step 10, expend grant funds according to approved budget and agreement.
- 11-2. Follow your updated internal organizational workplan to ensure grant agreement compliance and to prepare for NCDOT program auditing.

*Notes or Quick Tips*

 $\hat{S}$ 

Urban ST Rusal<br>Rusal St

■ Do NOT expend funds without a signed agreement (see Step 9-4) and explicit approval from NCDOT.

**PART 1 Background /<br>Eligible Applicants Eligible Applicants Community Community Community Community Community Community Community Community Community Community Community Community Community Community Community Community Community Community Community Community C** 

**PART 2 Eligible Expenditures**

**PART 3 Application Processes**

**3.3 Home**

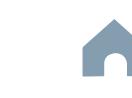

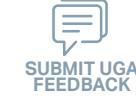

**Urban Advanced Technology Program** 

### **STEP 12 Submit Claims**

### *Steps to Success*

**Aug**

- 12-1. Access the EBS portal by using the URL [https://www.ebs.nc.gov/irj/por](https://www.ebs.nc.gov/irj/portal)[tal](https://www.ebs.nc.gov/irj/portal). Enter your EBS User ID and Password, then click 'Log On' (see note to the right if you have trouble logging in).
- 12-2. Click 'PTD Claim' to access 'Request for Reimbursement' page. Click 'Create' button to submit a new claim.
- 12-3. Complete the blank items in the Claim Form to include: the invoice number, date prepared, invoice period, final invoice (yes or no), DBE/ MBE/WBE information, Expenses, and Revenue and Other Sources for Local Share Amount. Click 'Save'.
- 12-4. Prepare all required claim attachments correctly (See note to the right for detailed instructions on submittal of claim attachments). Attach all claim documents on "Attachment and Submit" tab by clicking '+' on 'Attachments' panel.
- 12-5. Click the check box beside "The information supplied in this claim is true to the best of my knowledge, and conforms with the terms and conditions of this agreement."
- 12-6. Click 'Check' to validate all entries. Click 'Submit'.
- 12-7. The required Project Progress Report will be submitted as part of the claim process in EBS. This report is now an automated action within each claim, noting information, included but limited to, the status of project milestones and anticipated dates for completion.

Urban ST Rusal<br>Rusal St t Santa<br>Santa Cape<br>Santa Cape Concert Ch Conce Co

**Pre-Application Phase**

**5510 Peranting** 

 $\hat{S}$ urban Advised Street

Cap River. Color

**Application Phase**

æ, Travelers' Aid Urban State Match

**Contracting & Compliance Phase**

Non-ST **Mobility Manager**<br>Mobility Manager<br>Mobility Manager Capital Capital Contraction

### *Notes or Quick Tips*

- If you forget your EBS User ID, Password, or PIN number, call the NCDOT Help Desk at (919) 707- 7000 or 1-800-368-2778. Please let the Help Desk technician know that you are an external user for EBS. You will be asked to provide the security code that you entered on the security form.
- Click [here](#page-359-0) for detailed instructions on the preparation of documentation (attachments) for your claims.
- Do NOT expend funds without a signed agreement (see Step 9-4) and explicit approval from NCDOT.

### *Resources and Links*

▶ Fiori Training Material - How to submit a claim in [the Grant Management System](https://urldefense.com/v3/__https:/ena.ebs.nc.gov/ncdotmanager/wa/Functional/*tag/published/index.html?show=group!GR_9459BD392768259E__;fg!!ETWISUBM!np9RE5c0FpbNz7Mi2fFPEl2VcxfkRatov4PvhKUP-qT7tn1O3u6WO291MkM3oj-Q6_xqCQM$)

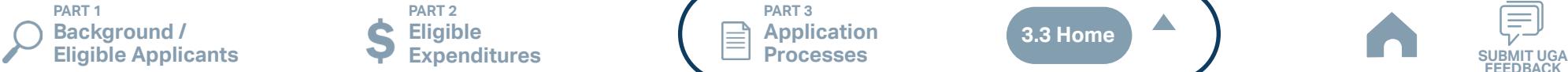

**PART 2 Eligible Expenditures**

**PART 3 Application Processes**

**3.3 Home**

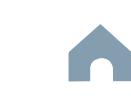

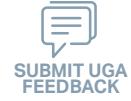

### **Urban STI Program**

**STEP 1**

**Apr**

*Steps to Success*

#### Cap River. Color **5510 Peranting** urban Advised Advised Street t Santa<br>Santa Cape<br>Santa Cape Urban State Match **Mobility Manager**<br>Mobility Manager<br>Mobility Manager Capital Capital Contraction

**Phase**

Concert Ch Conce Co

**Pre-Application Phase**

**Application** 

 $\hat{S}$ 

Urban ST Rusal<br>Rusal St

æ, Travelers' Aid

**Contracting &<br>Compliance Phase** 

Non-ST

### *Notes or Quick Tips*

■ New Applicants who want to apply for a funding program must receive a favorable pre-award audit.

1-1. If Urban STI is your only NCDOT Public Transportation Grant Application for FY26, you may skip ahead to Step 4. If you are applying to other FY26 Unified Grant Application programs through NCDOT for public transportation funding, you may be required to complete a preapplication through those other programs (see "Part 3.3 Fund-Specific Grant Application Processes" for other applicable FY26 programs)

**Pre-Application** 

**Registration Form**

**PART 1 Background /<br>Eligible Applicants**  **PART 2 Eligible Expenditures**

**PART 3 Application Processes**

**3.3 Home**

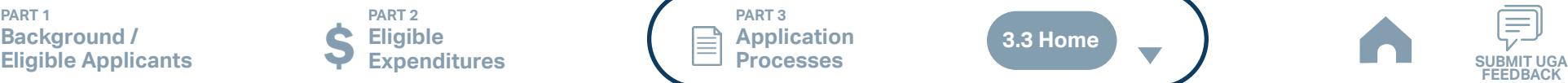

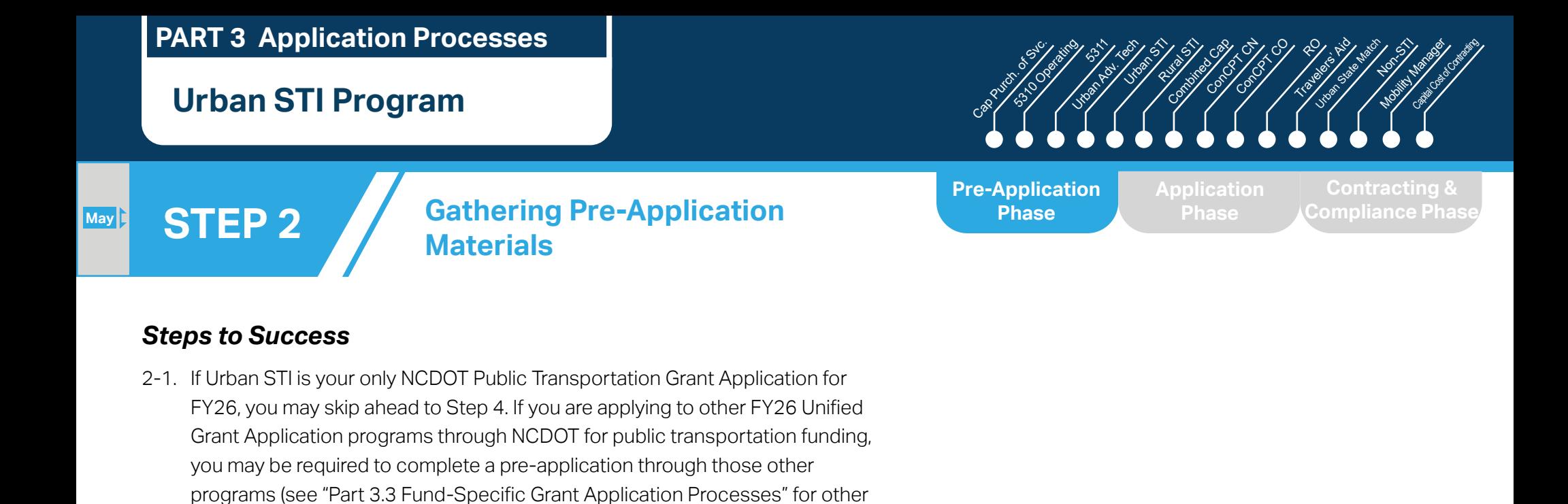

**PART 1 Background /<br>Eligible Applicants Eligible Applicants Community Community Community Community Community Community Community Community Community Community Community Community Community Community Community Community Community Community Community Community C** 

applicable FY26 programs)

**PART 2 Eligible Expenditures**

**PART 3 Application Processes**

**3.3 Home**

 $\blacktriangle$ 

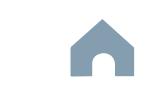

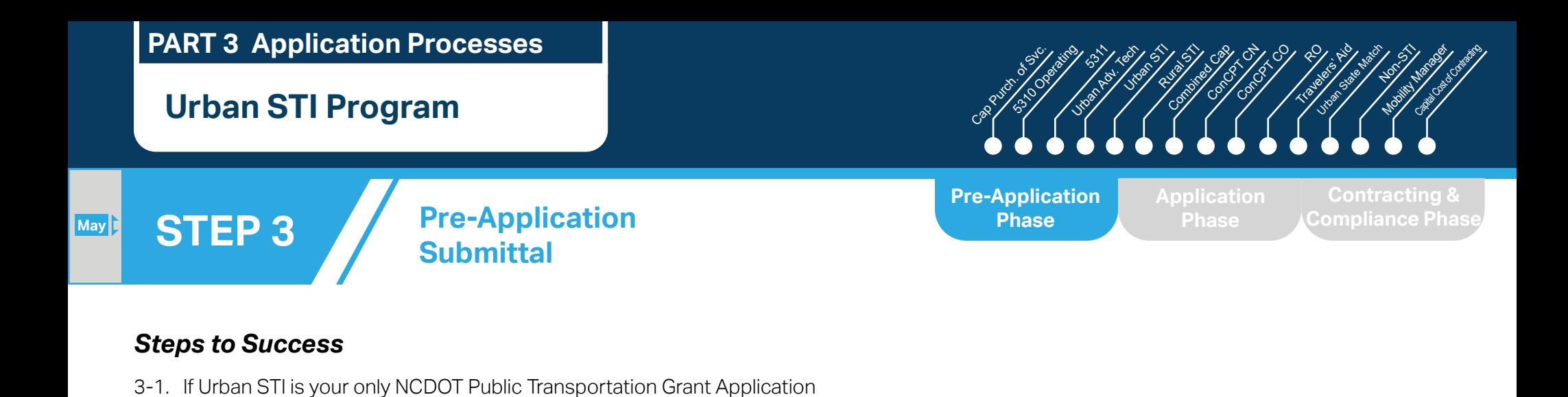

**PART 1 Background /<br>Eligible Applicants Eligible Applicants Community Community Community Community Community Community Community Community Community Community Community Community Community Community Community Community Community Community Community Community C** 

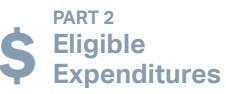

for FY26, you may skip ahead to Step 4. If you are applying to other FY26 Unified Grant Application programs through NCDOT for public transportation funding, you may be required to complete a pre-

application through those other programs (see "Part 3.3 Fund-Specific Grant Application Processes" for other applicable FY26 programs)

> **PART 3 Application Processes**

**3.3 Home**

 $\blacktriangle$ 

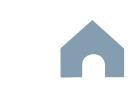

#### Cap River. Color **5510 Peranting** urban Advised Advised Street t Santa<br>Santa Cape<br>Santa Cape Urban State Match **Mobility Manager**<br>Mobility Manager<br>Mobility Manager Capital Capital Contraction

Concert Ch Conce Co

**Jun Jul Aug**

### **STEP 4 Coordination for Application Development**

### *Steps to Success*

- 4-1. Create a file folder on your server named "YourSystemName.FY26.Urban STI Application"
- 4-2. Check to confirm that you have the required EBS Access. Access the EBS portal by using the URL [https://www.ebs.nc.gov/irj/portal.](https://www.ebs.nc.gov/irj/portal) Enter your EBS User ID and Password, then click 'Log On' (see note to the right if you have trouble logging in).
- 4-3. Coordinate with your RGS to identify applicable project submittals for FY26 as noted in the STIP. Use this information to identify your desired Urban STI expenditures by M-Code (see Part 1.2.2.1 for additional assistance).
- 4-4. Draft the Public Transportation Program Resolution and applicable attachments towards obtaining your local Governing Body's approval for signed and notarized submittal by the application deadline (Click on the hyperlink to the right in order to preview the submittal instructions for this document).
- 4-5. Draft and publish your public hearing notice in advance of the public hearing held during your local Governing Body's upcoming meeting (Click on the hyperlink to the right in order to preview the submittal instructions for this document).
- 4-6. As a recommended but optional activity, prepare to bring the Public Transportation Program Resolution and applicable attachments for consideration to your upcoming TAB meeting for feedback in advance of your local Governing Body's meeting and public hearing.

**Pre-Application Phase**

 $\hat{S}$ 

Urban ST Rusal<br>Rusal St

> **Application Phase**

æ, Travelers' Aid

> **Contracting & Compliance Phase**

Non-ST

### *Notes or Quick Tips*

- If you forget your User ID, Password, or PIN number, call the NCDOT Help Desk at (919) 707-7000 or 800-368-2778. Please let the Help Desk technician know that you are an external user for the Grants System. You will be asked to provide the security code that you entered on the security form.
- If you need help identifying which G-Codes to use, return to 2.2 Eligible Expenses.

### *Resources and Links*

- **[Public Hearing Notice](#page-370-0)**
- **[Program Resolution](#page-367-0)**

**PART 1 Background / Eligible Applicants Community Community Community Community Community Community Community Community Community Community Community Community Community Community Community Community Community Community Community Community C** 

**PART 2 Eligible Expenditures**

**PART 3 Application Processes**

**3.3 Home**

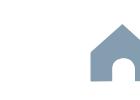

#### Cap River. Color **5510 Peranting** urban Advised Advised Street Urban State Match **Mobility Manager**<br>Mobility Manager<br>Mobility Manager Capital Capital Contraction

**STEP 5**

**Jul Aug Sep**

### **TAB Meeting & Governing Board Authorization**

### *Steps to Success*

- 5-1. Conduct your TAB Meeting (optional but recommended, see Step 4-6) and obtain TAB approvals towards forwarding the draft Public Transportation Program Resolution and applicable attachments to your local Governing Board.
- 5-2. Host a public hearing (as advertised through Step 4) and obtain approval of your draft Public Transportation Program Resolution and applicable attachments from your local Governing Board. The Program Resolution, Public Hearing Record, and Public Hearing Notice must all have notarized signatures (see note to the right for detailed instructions on preparing for and appropriately documenting your public hearing and obtaining your local Governing Body's necessary approvals).
- 5-3. Prepare the local Governing Board approval documentation as outlined below (click on the hyperlinks to the right in order to preview the submittal instructions for these documents) and place in the file folder you created in 4-1:
	- Public Hearing Notice
	- Public Hearing Affidavit
	- Program Resolution
	- Public Hearing Record
	- Public Hearing Outreach
	- Local Share Certification for Funding
	- Public Hearing Meeting Minutes
- 5-4. Continue on to Step 6; however, continue to prepare to submit a notarized copy of the Public Hearing Minutes to document comments made at the public hearing. You will be required to submit a notarized copy of your Public Hearing Minutes as soon as they are available and before your application can be approved.

**PART 1 Background / Eligible Applicants Community Community Community Community Community Community Community Community Community Community Community Community Community Community Community Community Community Community Community Community C** 

**PART 2 Eligible Expenditures**

**PART 3 Application Processes**

**Pre-Application Phase**

**Application Phase**

æ, Travelers' Aid

> **Contracting & Compliance Phase**

Non-ST

### *Notes or Quick Tips*

 $\hat{S}$ 

Urban ST Rusal<br>Rusal St t Santa<br>Santa Cape<br>Santa Cape Concert Ch Conce Co

- Click [here](#page-349-0) to see the requirement for TAB or Governing Board
- Click [here](#page-372-0) for counties list that must publish a public hearing notice in English and other languages.

### *Resources and Links*

- ▶ [Public Hearing Notice](#page-370-0)
- **[Public Hearing Affidavit](#page-378-0)**
- ▶ [Program Resolution](#page-367-0)
- ▶ [Public Hearing Record](#page-369-0)
- ▶ [Public Hearing Outreach](#page-377-0)
- ▶ [Local Share Certification for Funding](#page-366-0)
- ▶ [Public Hearing Meeting Minutes](#page-368-0)

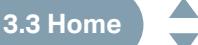

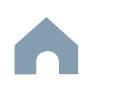

### Cap River. Color urban Advised Advised Street Urban State Match **Mobility Manager**<br>Mobility Manager<br>Mobility Manager Capital Capital Contraction

**Organizing Submittal Manual Phase Phase Compliance Phase Pre-Application Phase**

**5510 Peranting** 

 $\hat{S}$ 

Urban ST Rusal<br>Rusal St t<br>Side Combined<br>Compi Concert Ch Conce Co

> **Application Phase**

æ, Travelers' Aid

**Contracting &** 

Non-ST

**STEP 6**

**Sep**

### *Steps to Success* 6-1. Gather the additional materials noted below (click on the hyperlinks to the right in order to preview the submittal instructions for these documents), and place each in the file folder you created in 4-1:

**Materials**

- STI Urban State Match Request Form
- Copy of TrAMS Application
- Board of Transportation Agenda
- Local Funding Commitment
- UEI Annual Registration
- 6-2. Complete/gather the following documents as needed (see note to the right for further details on the requirements for these documents).
	- Facility Insurance Verification
	- Vehicle Purchase Orders
	- Feasibility Study (Facility Projects)
- 6-3. Zip your folder named "YourSystemName.FY26.Urban STI Application" in preparation for attachment to your Urban STI application submittal.

### *Notes or Quick Tips*

- If your Public Hearing Meeting Minutes are draft and have not been approved by your local Governing Board, you may submit a draft copy of minutes with your application. If this is the case, you must submit an approved official copy of your minutes through EBS when they become available.
- Optional materials such as charts/graphs, route schedules, pictures, letter of support, marketing plan etc. can help illustrate your funding needs. Consider attaching any of these optional submittal materials to strengthen your application.

### *Resources and Links*

- ▶ [Smartsheet Quick Reference Guide](#page-339-0)
- ▶ [STI Urban State Match Request Form](#page-412-0)
- ▶ [Local Funding Commitment](#page-409-0)
- ▶ [UEI Annual Regist](#page-361-0)ration
- ▶ [Facility Insurance Verification](#page-399-0)
- ▶ [Vehicle Purchase Orders](#page-405-0)
- ▶ [Feasibility Study \(Facility Projects\)](#page-406-0)

**PART 1 Background / Eligible Applicants Community Community Community Community Community Community Community Community Community Community Community Community Community Community Community Community Community Community Community Community C** 

**PART 2 Eligible Expenditures**

**PART 3 Application Processes**

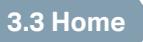

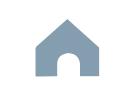

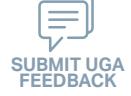

# **STEP 7**

**Sep**

### **EBS Application Compliance Phase Phase Phase August 2016 Phase August 2016 Compliance Phase Submittal**

### *Steps to Success*

- 7-1. Access the EBS portal by using the URL <https://www.ebs.nc.gov/irj/portal>. Enter your EBS User ID and Password, then click 'Log On' (see note to the right if you have trouble logging in). Access your FY26 Urban STI Application by clicking 'New Application' to access the search application pop-up. Click 'Search'. Select the 'P2026\_Urban STI'
- 7-2. Ensure all contact information is correctly entered into EBS so that, through subsequent steps, your agreement can be quickly and correctly routed for signatures (see note to the right).
- 7-3. In the online budget in your EBS application, submit budgeted numbers as approved by your board in Step 5. Complete the online budget in your EBS application (see note to the right for detailed EBS instructions). Click 'Check' to ensure you have completed all required fields. Click 'Save' to save your work.
- 7-4. Once you are satisfied with all of the entries in your EBS application and you require no further revisions, click 'Submit' in order to finalize your FY26 Urban STI EBS application. You will now need to prepare to submit required application attachments.
- 7-5. Click 'Grants Home'. Click 'Review Application'. Click 'Search'. Select your FY26 Urban STI Application. Click 'Attachment' from the toolbar. Click 'Browse' and then select 'Other'. Navigate to the location of the FY26 Urban STI Documents zipped folder that you created in Step 6 on your server and double-click to upload this zipped folder. Select 'Attach'. Click 'Grants Home' to start the workflow process. You have now completed the submittal of your FY26 Urban STI Application in EBS await further instructions from NCDOT or contact your RGS to continue on to Step 8.

# Cap River. Color

**Pre-Application Phase**

**5510 Peranting** 

 $\hat{S}$ urban Advised Advised Street

Urban ST Rusal<br>Rusal<br>Rusal t<br>Side Combined<br>Compi Concert Ch Conce Co

> **Application Phase**

æ, Travelers' Aid Urban State Match

**Contracting &** 

Non-ST **Mobility Manager**<br>Mobility Manager<br>Mobility Manager Capital Capital Contraction

### *Notes or Quick Tips*

- If you forget your EBS User ID, Password, or PIN number, call the NCDOT Help Desk at (919) 707- 7000 or 1-800-368-2778. Please let the Help Desk technician know that you are an external user for EBS. You will be asked to provide the security code that you entered on the security form.
- To ensure that the application approval and agreement is routed correctly for your organization's signatures, enter the contact information for (1) the main application contact (likely yourself); (2) the authorized official for signatures; and (3) the local clerk to your Governing Board who can attest the authorized signature. Contact Faye McCullen if there are any changes so that NCDOT's Authorized Official Database can be updated.
- Your Approved 'Proposed Project Funding' total should match the anticipated allocation amount identified in Step 1, whereas your federal, NCDOT, and local amounts should match the percentage of the expenditure type you have chosen as identified in Part 1.2.2.1
- Click [here](#page-383-0) for the FY26 Urban STI EBS PDF budget application form

**PART 1 Background / Eligible Applicants Community Community Community Community Community Community Community Community Community Community Community Community Community Community Community Community Community Community Community Community C** 

**PART 2 Eligible Expenditures**

**PART 3 Application Processes**

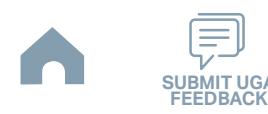

### **Urban STI Program**

#### Cap River. Color **5510 Peranting** urban Advised Advised Street t<br>Side Combined<br>Compi Travelers' Aid Urban State Match **Mobility Manager**<br>Mobility Manager<br>Mobility Manager Capital Capital Contraction

**Application** 

Concert Ch Conce Co æ,

Non-ST

**Contracting &** 

**STEP 8**

**Jan Feb Mar Apr**

### **Federal and State Certifications & Assurances**

### *Steps to Success*

- 8-1. Await an email from IMD with the following attached documents (typically these will arrive after the first of the year):
	- Federal Certifications and Assurances
	- Applicant and Attorney Affirmations
	- Certifications and Restrictions on Lobbying
	- Special Section 5333(b) Warranty
	- Certification of Equivalent Service (if applicable)
- 8-2. Present all documentation to the local governing board for approval within 90 days.
- 8-3. Upload the documents to EBS.

### *Notes or Quick Tips*

 $\hat{S}$ 

**Pre-Application Phase**

Urban ST Rusal<br>Rusal<br>Rusal

■ If your organization has a vehicle fleet you will need to submit "Certification of Equivalent Service" if either (a) you are purchasing a non-lift equipped vehicle, or (b) your fleet includes at least one (1) non-lift equipped vehicle.

### *Resources and Links*

▶ [Certifications and Assurances](#page-379-0)

**PART 1 Background /<br>Eligible Applicants Eligible Applicants Community Community Community Community Community Community Community Community Community Community Community Community Community Community Community Community Community Community Community Community C** 

**PART 2 Eligible Expenditures**

**PART 3 Application Processes**

**3.3 Home**

 $\blacktriangle$ 

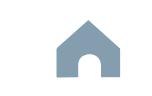

### Cap River. Color urban Advised Advised Street Urban State Match **Mobility Manager**<br>Mobility Manager<br>Mobility Manager Capital Capital Contraction

**Phase**

**STEP 9**

### **Electronic Agreement Signature**

### *Steps to Success*

**Apr May Jun Jul**

- 9-1. Access your draft agreement by awaiting an email notification from DocuSign; the agreement will come to you for electronic signature only after NCDOT's BOT has approved a program of projects and NCDOT leadership has reviewed a draft agreement. (See note to the right if your organization's legal counsel rejects use of NCDOT's DocuSign). NOTE OF CAUTION: If you apply for multiple funding sources from NCDOT, you will receive multiple different contracts that each need to be signed in order to receive a notice to proceed (NTP) to expend funds. For FY26 Urban STI funds, check that you have received and duly process the FY26 Urban STI agreement for your organization.
- 9-2. A signatory authority from your organization must electronically sign the agreement using DocuSign as instructed in the email from DocuSign referenced in 9-1. This signature must also be attested by your local Governing Board's clerk. After the signature has been electronically submitted, it will automatically be routed for further NCDOT signatures.
- 9-3. The application will now be reviewed by NCDOT again prior to final approval of the agreement. After approval, an email notification from DocuSign will be sent to you. This email will contain a finalized Agreement ID along with the agreement.

**Pre-Application Phase**

**5510 Peranting** 

 $\hat{S}$ 

Urban ST Rusal<br>Rusal<br>Rusal t<br>Side Combined<br>Compi Concert Ch Conce Co

> **Application Contracting & Compliance Phase**

æ, Travelers' Aid Non-ST

### *Notes or Quick Tips*

■ Does your organization have issues with NCDOT's DocuSign process? If so, contact the NCDOT Accounting Specialist assigned to your organization (their name and contact information can be found in the email you received from DocuSign).

**PART 1 Background / Eligible Applicants Community Community Community Community Community Community Community Community Community Community Community Community Community Community Community Community Community Community Community Community C** 

**PART 2 Eligible Expenditures**

**PART 3 Application Processes**

**3.3 Home**

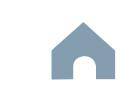

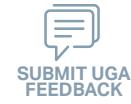
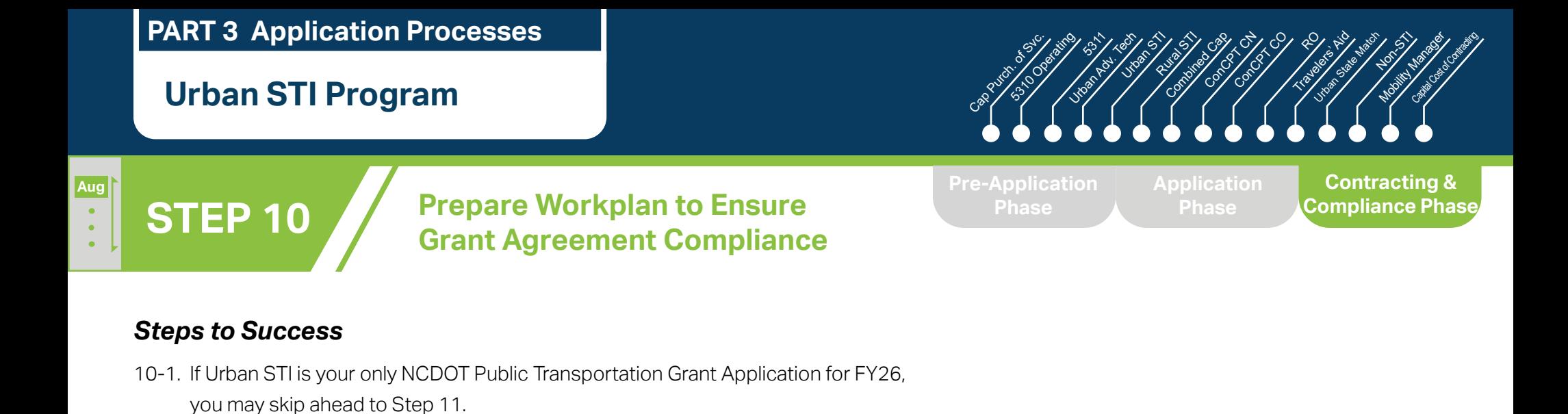

**PART 1 Background /<br>Eligible Applicants Eligible Applicants Community Community Community Community Community Community Community Community Community Community Community Community Community Community Community Community Community Community Community Community C** 

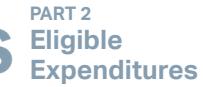

**PART 3 Application Processes**

**3.3 Home**

 $\blacktriangle$ 

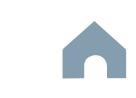

## **Urban STI Program**

#### Cap River. Color **5510 Peranting** urban Advised Advised Street t<br>Side Combined<br>Compi Concert Ch Conce Co Travelers' Aid Urban State Match **Mobility Manager**<br>Mobility Manager<br>Mobility Manager Capital Capital Contraction

**Pre-Application Phase**

**Contracting & Compliance Phase**

Non-ST

æ,

## **Expend Grant Funds**

#### *Steps to Success*

**STEP 11**

**Aug**

- 11-1. After receipt of your approved executed agreement through DocuSign (9-3), expend grant funds according to approved budget and agreement.
- 11-2. Follow your updated internal organizational workplan to ensure grant agreement compliance and to prepare for NCDOT program auditing.

*Notes or Quick Tips*

**557** 

Urban ST Rusal<br>Rusal St

■ Do NOT expend funds without a signed agreement (see Step 9-3) and explicit approval from NCDOT.

**PART 1 Background /<br>Eligible Applicants** 

**PART 2 Eligible Expenditures Eligible Applicants Community Community Community Community Community Community Community Community Community Community Community Community Community Community Community Community Community Community Community Community C** 

**PART 3 Application Processes**

**3.3 Home**

 $\blacktriangle$ 

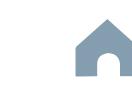

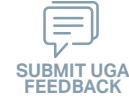

**STEP 12 Submit Claims**

## **Urban STI Program**

## *Steps to Success*

**Aug**

- 12-1. Access the EBS portal by using the URL [https://www.ebs.nc.gov/irj/por](https://www.ebs.nc.gov/irj/portal)[tal](https://www.ebs.nc.gov/irj/portal). Enter your EBS User ID and Password, then click 'Log On' (see note to the right if you have trouble logging in).
- 12-2. Click 'PTD Claim' to access 'Request for Reimbursement' page. Click 'Create' button to submit a new claim.
- 12-3. Complete the blank items in the Claim Form to include: the invoice number, date prepared, invoice period, final invoice (yes or no), DBE/ MBE/WBE information, Expenses, and Revenue and Other Sources for Local Share Amount. Click 'Save'.
- 12-4. Prepare all required claim attachments correctly (See note to the right for detailed instructions on submittal of claim attachments). Attach all claim documents on "Attachment and Submit" tab by clicking '+' on 'Attachments' panel.
- 12-5. Click the check box beside "The information supplied in this claim is true to the best of my knowledge, and conforms with the terms and conditions of this agreement."
- 12-6. Click 'Check' to validate all entries. Click 'Submit'.
- 12-7. The required Project Progress Report will be submitted as part of the claim process in EBS. This report is now an automated action within each claim, noting information, included but limited to, the status of project milestones and anticipated dates for completion.

**Pre-Application Phase**

**5510 Peranting** 

**557** urban Advised Advised Street

Urban ST Rusal<br>Rusal St t<br>Side Combined<br>Compi Concert Ch Conce Co

Cap River. Color

**Application Phase**

æ, Travelers' Aid Urban State Match

**Contracting & Compliance Phase**

Non-ST **Mobility Manager**<br>Mobility Manager<br>Mobility Manager Capital Capital Contraction

#### *Notes or Quick Tips*

- If you forget your EBS User ID, Password, or PIN number, call the NCDOT Help Desk at (919) 707- 7000 or 1-800-368-2778. Please let the Help Desk technician know that you are an external user for EBS. You will be asked to provide the security code that you entered on the security form.
- Click [here](#page-359-0) for detailed instructions on the preparation of documentation (attachments) for your claims.
- Do NOT expend funds without a signed agreement (see Step 9-3) and explicit approval from NCDOT.

#### *Resources and Links*

▶ Fiori Training Material - How to submit a claim in [the Grant Management System](https://urldefense.com/v3/__https:/ena.ebs.nc.gov/ncdotmanager/wa/Functional/*tag/published/index.html?show=group!GR_9459BD392768259E__;fg!!ETWISUBM!np9RE5c0FpbNz7Mi2fFPEl2VcxfkRatov4PvhKUP-qT7tn1O3u6WO291MkM3oj-Q6_xqCQM$)

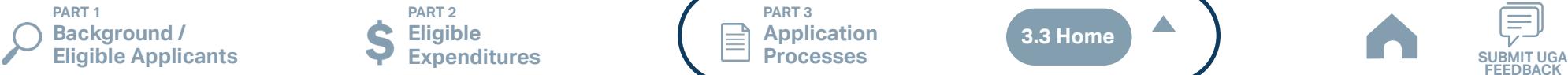

**PART 2 Eligible Expenditures**

**PART 3 Application Processes**

**3.3 Home**

 $\blacktriangle$ 

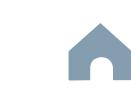

#### **Rural STI Program**

#### Cap River. Color **5510 Peranting** urban Advised Advised Street t<br>Side Combined<br>Compi Urban State Match **Mobility Manager**<br>Mobility Manager<br>Mobility Manager Capital Capital Contraction

Concert Ch Conce Co

æ, Travelers' Aid

**Pre-Application Phase**

**Application Phase**

Urban ST Rusal<br>Rusal St

**Contracting &** 

Non-ST

#### *Notes or Quick Tips*

**557** 

- If you cannot complete the Pre-Application by the due date, June 3, 2024, you can request a deadline exemption by providing the details (e.g. documents need approval from the board of commissioners) in the Part 3 of the Pre-Application Registration Form. Your RGS will inform you whether you are approved for the exemption or not.
- If you are not the only contact who will be uploading documents for the Pre-Application, you can and should note this in the Pre-Application Registration form.
- New Applicants who want to apply for a funding program must receive a favorable pre-award audit.

#### *Resources and Links*

**3.3 Home**

- ▶ FY26 Unified Grant Application Pre-Application [Registration Form](https://app.smartsheet.com/b/form/210db49b3cea4155ae2101a2897a3b21)
- ▶ [Regional Grant Specialist Contact Information](#page-341-0)

**PART 1 Background / Eligible Applicants Community Community Community Community Community Community Community Community Community Community Community Community Community Community Community Community Community Community Community Community C** 

#### **Pre-Application Registration Form**

#### *Steps to Success*

**STEP 1**

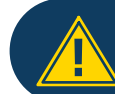

Apr<sup>1</sup>

If you have submitted this Pre-Application Registration Form **!** for any other FY26 application you can skip directly to Step 4.

- 1-1. Access the FY26 Unified Grant Application Pre-Application Registration Form by clicking [here](https://app.smartsheet.com/b/form/210db49b3cea4155ae2101a2897a3b21).
- 1-2. Complete all the required fields in the form and hit submit in order to be registered as a pre-applicant for FY26. If you have any trouble accessing this form, contact your RGS (see note to the right if you need assistance identifying contact information for your RGS).
- 1-3. Await an email from NCDOT with the subject line "FY26 Unified Grant Application Pre-Application Registration". This email will contain three key pieces of information:
	- (1) Confirmation of your registration as a pre-applicant.
	- (2) Contact information for your assigned RGS who will also be cc'd on the email.
	- (3) A hyperlink to a customized FY26 Application Submission Workspace assigned specifically to your organization. Note that this hyperlink is specifically customized to your organization and will allow you to upload information and documents specifically to your organization's digital file. Your FY26 Application Submission Workspace will include instructions for all of your required submittals.

**PART 2 Eligible Expenditures**

**PART 3 Application Processes**

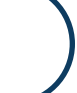

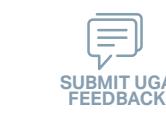

#### **Rural STI Program**

#### Cap River. Color **5510 Peranting** urban Advised Advised Street t<br>Side Combined<br>Compi Urban State Match **Mobility Manager**<br>Mobility Manager<br>Mobility Manager Capital Capital Contraction

Concert Ch Conce Co

æ, Travelers' Aid

**STEP 2 May**

#### **Gathering Pre-Application Materials**

**Pre-Application Phase**

**Application Phase**

**Contracting & Compliance Phase**

Non-ST

#### *Steps to Success*

- 2-1. On [UGA webpage](https://connect.ncdot.gov/business/Transit/Pages/Unified-Grant-Application.aspx) you will find the link to the Mater Document zipped folder. This zipped folder contains templates for the required FY26 Unified Grant Application Pre-Application Documents.
- 2-2. Create a file folder on your server named "YOURSYSTEMNAME FY26 Unified Grant Application Pre-Application Documents".
- 2-3. Click on each of the hyperlinks to the right in order to preview the submittal instructions for each document/set of documents for your FY26 Unified Grant Application Pre-Application Documents submittal. Prepare documents for each as instructed.
- 2-4. Save each document prepared as described in Step 2-3 in the folder created in Step 2-2.
	- Transportation Advisory Board Composition
	- Conflict of Interest Policy
	- UEI Annual Registration
- 2-5. Ensure you submitted the following information through the FY26 Pre-Application Materials Smartsheet form using this [link](https://app.smartsheet.com/b/form/2de28ce8537840b3a73bac03186b1397). You will receive emails with prepopulated PDF forms from your RGS for signature.
	- DBE Certification Form
	- Equal Employment Opportunity (EEO) Form
	- Title VI Certification
	- Delegation of Authority
	- Anticipated DBE/MBE/WBE/HUB Vendor Award
- 2-6. If you are a non-profit, click [here](#page-410-0) to identify the list of documents that are additionally required for you to save in this folder.

#### *Notes or Quick Tips*

**557** 

Urban ST Rusal<br>Rusal St

■ Unless otherwise noted, Pre-Application Documents are not archived from prior annual submittals and must be submitted annually.

#### *Resources and Links*

- ▶ [Requirement for TAB or Governing Board](#page-349-0)
- ▶ Transportation Advisory Board Composition List **[Instructions](#page-380-0)**
- ▶ [Conflict of Interest Policy Instructions](#page-360-0)
- ▶ [UEI Annual Registration Instructions](#page-361-0)
- ▶ **[DBE Certification Form](#page-363-0) Instructions**
- ▶ [Equal Employment Opportunity \(EEO\) Form](#page-365-0)
- ▶ [Title VI Certification Instructions](#page-371-0)
- ▶ [Delegation of Authority Form Instructions](#page-364-0)
- Anticipated DBE/MBE/WBE/HUB Vendor Award **[Instructions](#page-362-0)**
- ▶ [Non-Profit Additional Required Submittals](#page-410-0)

**PART 1 Background / Eligible Applicants Community Community Community Community Community Community Community Community Community Community Community Community Community Community Community Community Community Community Community Community C** 

**PART 2 Eligible Expenditures**

**PART 3 Application Processes**

**3.3 Home**

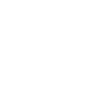

#### **Rural STI Program**

**STEP 3**

**May**

*Steps to Success* 3-1. Upload all documents as instructed on your customized FY26 Application Submission Workspace. IMD will be notified each time you upload a new or revised document and will provide comments if any changes are required through your customized FY26 Application Submission Workspace. (see Resources and Links to the right if you need assistance uploading documents to a Smartsheet grid).

**Pre-Application**

**Submittal**

3-2. You have now completed the submittal of your FY26 Unified Grant Application Pre-Application– await further instructions from your RGS with a Pre-Application Approval Letter.

## Cap River. Color urban Advised Advised Street

**Pre-Application Phase**

**5510 Peranting** 

**557** 

**Application Phase**

Urban ST Rusal<br>Rusal St t<br>Side Combined<br>Compi Concert Ch Conce Co

> **Contracting & Compliance Phase**

Non-ST **Mobility Manager**<br>Mobility Manager<br>Mobility Manager Capital Capital Contraction

æ, Travelers' Aid Urban State Match

#### *Notes or Quick Tips*

■ If you need to make any changes on your FY26 Unified Grant Application Pre-Application document submittals you can make revisions directly in your FY26 Application Submission Workspace by clicking the direct link to your FY26 Application Submission Workspace from the email received in Step 1-3.

#### *Resources and Links*

- ▶ [Regional Grant Specialist Contact Information](#page-341-0)
- ▶ [Smartsheet Quick Reference Guide](#page-339-0)

**PART 1 Background / Eligible Applicants Community Community Community Community Community Community Community Community Community Community Community Community Community Community Community Community Community Community Community Community C** 

**PART 2 Eligible Expenditures**

**PART 3 Application Processes**

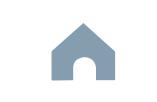

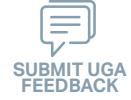

#### Cap River. Color **5510 Peranting** urban Advised Advised Street t<br>Side Combined<br>Compi Urban State Match **Mobility Manager**<br>Mobility Manager<br>Mobility Manager Capital Capital Contraction

Concert Ch Conce Co

**Jun Jul Aug**

#### **STEP 4 Coordination for Application Development**

#### *Steps to Success*

- 4-1. Create a file folder on your server named "YourSystemName.FY26.Rural STI Application"
- 4-2. Check to confirm that you have the required EBS Access. Access the EBS portal by using the URL [https://www.ebs.nc.gov/irj/portal.](https://www.ebs.nc.gov/irj/portal) Enter your EBS User ID and Password, then click 'Log On' (see note to the right if you have trouble logging in).
- 4-3. Coordinate with your RGS to identify applicable project submittals for FY26 as noted in the STIP. Use this information to identify your desired Rural STI expenditures by G-Code and applicable local, state, and federal match allocations (see Part 1.2.2.1 for additional assistance).
- 4-4. Draft the Public Transportation Program Resolution and applicable attachments towards obtaining your local Governing Body's approval for signed and notarized submittal by the application deadline (Click on the hyperlink to the right in order to preview the submittal instructions for this document).
- 4-5. Draft and publish your public hearing notice in advance of the public hearing held during your local Governing Body's upcoming meeting (Click on the hyperlink to the right in order to preview the submittal instructions for this document).
- 4-6. As a recommended but optional activity, prepare to bring the Public Transportation Program Resolution and applicable attachments for consideration to your upcoming TAB meeting for feedback in advance of your local Governing Body's meeting and public hearing.

**Pre-Application Phase**

**557** 

Urban ST Rusal<br>Rusal St

> **Application Phase**

æ, Travelers' Aid

> **Contracting & Compliance Phase**

Non-ST

#### *Notes or Quick Tips*

- If you forget your User ID, Password, or PIN number, call the NCDOT Help Desk at (919) 707-7000 or 800-368-2778. Please let the Help Desk technician know that you are an external user for the Grants System. You will be asked to provide the security code that you entered on the security form.
- If you need help identifying which G-Codes to use, return to 2.2 Eligible Expenses.

#### *Resources and Links*

- **[Public Hearing Notice](#page-370-0)**
- **[Program Resolution](#page-367-0)**

**PART 1 Background / Eligible Applicants Community Community Community Community Community Community Community Community Community Community Community Community Community Community Community Community Community Community Community Community C** 

**PART 2 Eligible Expenditures**

**PART 3 Application Processes**

**3.3 Home**

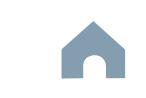

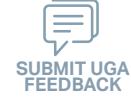

#### Cap River. Color **5510 Peranting** urban Advised Advised Street Urban State Match **Mobility Manager**<br>Mobility Manager<br>Mobility Manager Capital Capital Contraction

**STEP 5**

**Jul Aug Sep**

#### **TAB Meeting & Governing Board Authorization**

#### *Steps to Success*

- 5-1. Conduct your TAB Meeting (optional but recommended, see Step 4-6) and obtain TAB approvals towards forwarding the draft Public Transportation Program Resolution and applicable attachments to your local Governing Board.
- 5-2. Host a public hearing (as advertised through Step 4) and obtain approval of your draft Public Transportation Program Resolution and applicable attachments from your local Governing Board. The Program Resolution, Public Hearing Record, and Public Hearing Notice must all have notarized signatures (see note to the right for detailed instructions on preparing for and appropriately documenting your public hearing and obtaining your local Governing Body's necessary approvals).
- 5-3. Prepare the local Governing Board approval documentation as outlined below (click on the hyperlinks to the right in order to preview the submittal instructions for these documents) and place in the file folder you created in 4-1:
	- Public Hearing Notice
	- Public Hearing Affidavit
	- Program Resolution
	- Public Hearing Record
	- Public Hearing Outreach
	- Local Share Certification for Funding
	- Public Hearing Meeting Minutes
- 5-4. Continue on to Step 6; however, continue to prepare to submit a notarized copy of the Public Hearing Minutes to document comments made at the public hearing. You will be required to submit a notarized copy of your Public Hearing Minutes as soon as they are available and before your application can be approved.

**PART 1 Background / Eligible Applicants Community Community Community Community Community Community Community Community Community Community Community Community Community Community Community Community Community Community Community Community C** 

**PART 2 Eligible Expenditures**

**PART 3 Application Processes**

**Pre-Application Phase**

**Application Phase**

æ, Travelers' Aid

> **Contracting & Compliance Phase**

Non-ST

#### *Notes or Quick Tips*

**557** 

Urban ST Rusal<br>Rusal St t<br>Side Combined<br>Compi Concert Ch Conce Co

- Click [here](#page-349-0) to see the requirement for TAB or Governing Board
- Click [here](#page-372-0) for counties list that must publish a public hearing notice in English and other languages.

#### *Resources and Links*

- ▶ [Public Hearing Notice](#page-370-0)
- **[Public Hearing Affidavit](#page-378-0)**
- ▶ [Program Resolution](#page-367-0)

**3.3 Home**

- ▶ [Public Hearing Record](#page-369-0)
- ▶ [Public Hearing Outreach](#page-377-0)
- ▶ [Local Share Certification for Funding](#page-366-0)
- ▶ [Public Hearing Meeting Minutes](#page-368-0)

 $\blacktriangle$ 

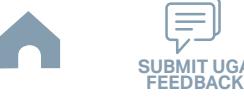

#### Cap River. Color urban Advised Advised Street Urban State Match **Mobility Manager**<br>Mobility Manager<br>Mobility Manager Capital Capital Contraction

**Organizing Submittal Manual Phase Phase Compliance Phase Pre-Application Phase**

**5510 Peranting** 

**557** 

Urban ST Rusal<br>Rusal St t Santa<br>Santa Combined<br>Santa Co Concert Ch Conce Co

> **Application Phase**

æ, Travelers' Aid

**Contracting &** 

Non-ST

#### *Steps to Success*

**STEP 6**

**Sep**

6-1. Review your Pre-Application Approval Letter received in Step 3. Gather additional materials noted in the letter as required for your FY26 Rural STI Application and place in the file folder you created in 4-1.

**Materials**

- 6-2. Gather the additional materials noted below (click on the hyperlinks to the right in order to preview the submittal instructions for these documents), and place each in the file folder you created in 4-1:
	- Rural STI State Match Request Form
	- 5311 Designee Certification Form
- 6-3. Upload all documents as instructed to your customized FY26 Application Submission Workspace.

#### *Notes or Quick Tips*

■ If your Public Hearing Meeting Minutes are draft and have not been approved by your local Governing Board, you may submit a draft copy of minutes with your application. If this is the case, you must submit an approved official copy of your minutes through EBS when they become available.

#### *Resources and Links*

- ▶ [Smartsheet Quick Reference Guide](#page-339-0)
- ▶ [Rural STI State Match Request Form](#page-412-0)
- **[5311 Designee Certification Form](#page-390-0)**

**PART 1 Background /**  **PART 2 Eligible Expenditures**

**PART 3 Application Processes**

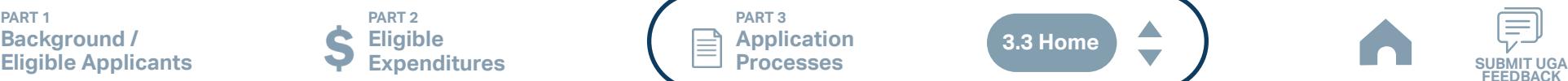

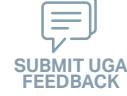

## *Steps to Success*

**STEP 7**

**Sep**

7-1. Access the EBS portal by using the URL <https://www.ebs.nc.gov/irj/portal>. Enter your EBS User ID and Password, then click 'Log On' (see note to the right if you have trouble logging in). Access your FY26 Rural STI Application by clicking 'New Application' to access the search application pop-up. Click 'Search'. Select the 'P2026\_Rural STI'

**Submittal**

- 7-2. Ensure all contact information is correctly entered into EBS so that, through subsequent steps, your agreement can be quickly and correctly routed for signatures (see note to the right).
- 7-3. In the online budget in your EBS application, submit budgeted numbers as approved by your board in Step 5. Complete the online budget in your EBS application (see note to the right for detailed EBS instructions). Click 'Check' to ensure you have completed all required fields. Click 'Save' to save your work.
- 7-4. Once you are satisfied with all of the entries in your EBS application and you require no further revisions, click 'Submit' in order to finalize your FY26 Rural STI EBS application. Await further instructions from NCDOT or contact your RGS to continue on to Step 8.

You no longer need to attach documents from Step 6 to the EBS portal. Your **!** RGS will review the documents through Application Submission Workspace.

# Cap River. Color

**EBS Application Compliance Phase Phase Phase August 2016 Phase August 2016 Compliance Phase Pre-Application Phase**

**5510 Peranting** 

**557** urban Advised Advised Street

Urban ST Rusal<br>Rusal St t Santa<br>Santa Combined<br>Santa Co Concert Ch Conce Co

> **Application Phase**

æ, Travelers' Aid Urban State Match

**Contracting &** 

Non-ST **Mobility Manager**<br>Mobility Manager<br>Mobility Manager Capital Capital Contraction

#### *Notes or Quick Tips*

- If you forget your EBS User ID, Password, or PIN number, call the NCDOT Help Desk at (919) 707- 7000 or 1-800-368-2778. Please let the Help Desk technician know that you are an external user for EBS. You will be asked to provide the security code that you entered on the security form.
- To ensure that the application approval and agreement is routed correctly for your organization's signatures, enter the contact information for (1) the main application contact (likely yourself); (2) the authorized official for signatures; and (3) the local clerk to your Governing Board who can attest the authorized signature. Contact Faye McCullen if there are any changes so that NCDOT's Authorized Official Database can be updated.
- Your Approved 'Proposed Project Funding' total should match the anticipated allocation amount identified in Step 4, whereas your federal, NCDOT, and local amounts should match the percentage of the expenditure type you have chosen as identified in Part 1.2.2.1
- Click [here](#page-383-0) for the FY26 Rural STI EBS PDF budget application form

**PART 1 Background / Eligible Applicants Community Community Community Community Community Community Community Community Community Community Community Community Community Community Community Community Community Community Community Community C** 

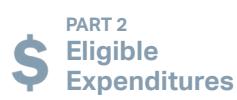

**PART 3 Application Processes**

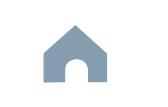

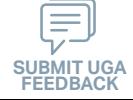

#### **Rural STI Program**

#### Cap River. Color **5510 Peranting** urban Advised Advised Street t Santa<br>Santa Combined<br>Santa Co Concert Ch Conce Co Travelers' Aid Urban State Match **Mobility Manager**<br>Mobility Manager<br>Mobility Manager Capital Capital Contraction

**Jan Feb Mar Apr**

#### **Federal and State Certifications & Assurances STEP 8**

#### *Steps to Success*

- 8-1. Await an email from IMD with the following attached documents (typically these will arrive after the first of the year):
	- Federal Certifications and Assurances
	- Applicant and Attorney Affirmations
	- Certifications and Restrictions on Lobbying
	- Special Section 5333(b) Warranty
	- Certification of Equivalent Service (if applicable)
- 8-2. Present all documentation to the local governing board for approval within 90 days.
- 8-3. Upload the documents to FY26 Application Submission Workspace.

**Pre-Application Phase**

**Application** 

æ,

**Contracting & Compliance Phase**

Non-ST

#### *Notes or Quick Tips*

**557** 

Urban ST Rusal<br>Rusal St

■ If your organization has a vehicle fleet you will need to submit "Certification of Equivalent Service" if either (a) you are purchasing a non-lift equipped vehicle, or (b) your fleet includes at least one (1) non-lift equipped vehicle.

#### *Resources and Links*

▶ [Certifications and Assurances](#page-379-0)

**PART 1 Background /<br>Eligible Applicants Eligible Applicants Community Community Community Community Community Community Community Community Community Community Community Community Community Community Community Community Community Community Community Community C** 

**PART 2 Eligible Expenditures**

**PART 3 Application Processes**

**3.3 Home**

 $\blacktriangle$ 

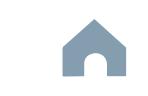

#### Cap River. Color urban Advised Advised Street Urban State Match **Mobility Manager**<br>Mobility Manager<br>Mobility Manager Capital Capital Contraction

**Electronic Agreement Signature**

#### *Steps to Success*

**STEP 9**

**Apr May Jun Jul**

- 9-1. Verify that the Delegation of Authority (DoA) form submitted in Step 2 is updated with the correct contact. If not, revise. (see Resources and Links to the right for access to the DoA Smartsheet form).
- 9-2. Access your draft agreement by awaiting an email notification from DocuSign; the agreement will come to you for electronic signature only after NCDOT's BOT has approved a program of projects and NCDOT leadership has reviewed a draft agreement. (See note to the right if your organization's legal counsel rejects use of NCDOT's DocuSign). NOTE OF CAUTION: If you apply for multiple funding sources from NCDOT, you will receive multiple different contracts that each need to be signed in order to receive a notice to proceed (NTP) to expend funds. For FY26 Rural STI funds, check that you have received and duly process the FY26 Rural STI agreement for your organization.
- 9-3. A signatory authority from your organization must electronically sign the agreement using DocuSign as instructed in the email from DocuSign referenced in 9-2. This signature must also be attested by your local Governing Board's clerk. After the signature has been electronically submitted, it will automatically be routed for further NCDOT signatures.
- 9-4. The application will now be reviewed by NCDOT again prior to final approval of the agreement. After approval, an email notification from DocuSign will be sent to you. This email will contain a finalized Agreement ID along with the agreement.

**Pre-Application Phase**

**5510 Peranting** 

**557** 

Urban ST Rusal<br>Rusal St t Santa<br>Santa Combined<br>Santa Co Concert Ch Conce Co

> **Application Phase Contracting & Compliance Phase**

æ, Travelers' Aid Non-ST

#### *Notes or Quick Tips*

■ Does your organization have issues with NCDOT's DocuSign process? If so, contact the NCDOT Accounting Specialist assigned to your organization (their name and contact information can be found in the email you received from DocuSign).

#### *Resources and Links*

▶ [Delegation of Authority Form Instructions](#page-364-0)

**PART 1 Background / Eligible Applicants Community Community Community Community Community Community Community Community Community Community Community Community Community Community Community Community Community Community Community Community C** 

**PART 2 Eligible Expenditures**

**PART 3 Application Processes**

**3.3 Home**

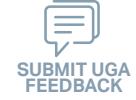

#### **Rural STI Program**

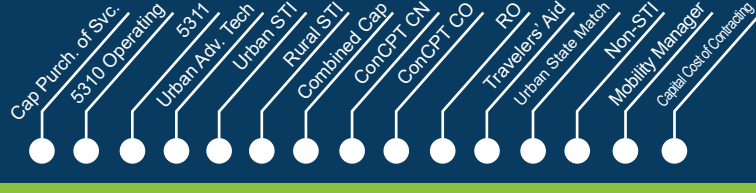

**Application Phase**

## **STEP 10**

**Aug**

#### **Prepare Workplan to Ensure Grant Agreement Compliance**

**Pre-Application Phase**

**557** 

**Contracting & Compliance Phase**

Non-ST

æ,

#### *Steps to Success*

- 10-1. After receipt of your approved executed agreement through DocuSign (9-4), complete the activities below to prepare for program auditing before expenditure of any grant funds. Completion of the activities outlined in Step 10 will include a review and potentially a revision to your internal organizational workplan.
- 10-2. Implement automated scheduling software or ensure your existing automated scheduling software is in compliance with state requirements.
- 10-3. Update EAM (formerly known as AssetWorks) and implement a workplan to ensure 80% or greater continued compliance.
- 10-4. Implement a workplan to ensure invoices are submitted on a monthly or quarterly basis.
- 10-5. Prepare for grant oversight by IMD. Refer to the Business Guide for additional information. (see Resources and Links to the right)
- 10-6. Review procurement guidance to ensure all procurement processes follow state and federal standards (see note to the right).
- 10-7. Review your Safety and Security Plan. Identify your Safety Officer and Accountable Executive and ensure they are prepared to lead Safety and Security activities as outlined in your Safety and Security Plan.
- 10-8. Ensure compliance with Federal Drug & Alcohol Testing Requirements.

#### *Notes or Quick Tips*

- Do NOT expend funds without a signed agreement (see Step 9-4) and explicit approval from NCDOT.
- Procurement and third party contracting activities are primarily the responsibility of the sub-recipient and must be completed according to federal and state guidelines. All procurements >\$10,000 must be reviewed and approved by NCDOT's procurement section in order to be eligible for reimbursement.

#### *Resources and Links*

- ▶ [NCDOT Business Guide](https://connect.ncdot.gov/business/Transit/Pages/BusinessGuide.aspx)
- **[Procurement Guidance](#page-352-0)**

**PART 1 Background / Eligible Applicants Community Community Community Community Community Community Community Community Community Community Community Community Community Community Community Community Community Community Community Community C** 

**PART 2 Eligible Expenditures**

**PART 3 Application Processes**

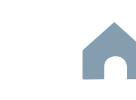

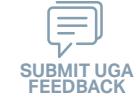

## **Rural STI Program**

*Steps to Success*

**STEP 11**

**Aug**

#### Cap River. Color **5510 Peranting** urban Advised Advised Street t Santa<br>Santa Combined<br>Santa Co Concert Ch Conce Co Travelers' Aid Urban State Match **Mobility Manager**<br>Mobility Manager<br>Mobility Manager Capital Capital Contraction

**Pre-Application Phase**

æ,

**Contracting & Compliance Phase**

Non-ST

#### *Notes or Quick Tips*

 $\hat{S}$ 

Urban ST Rusal<br>Rusal St

■ Do NOT expend funds without a signed agreement (see Step 9-4) and explicit approval from NCDOT.

#### 11-1. After receipt of your approved executed agreement through DocuSign (9-4), and preparation of your internal organizational workplan through

Step 10, expend grant funds according to approved budget and agreement.

**Expend Grant Funds**

11-2. Follow your updated internal organizational workplan to ensure grant agreement compliance and to prepare for NCDOT program auditing.

**PART 1 Background /<br>Eligible Applicants Eligible Applicants Community Community Community Community Community Community Community Community Community Community Community Community Community Community Community Community Community Community Community Community C** 

**PART 2 Eligible Expenditures**

**PART 3 Application Processes**

**3.3 Home**

 $\blacktriangle$ 

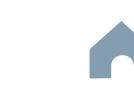

**STEP 12 Submit Claims**

## **Rural STI Program**

## *Steps to Success*

**Aug**

- 12-1. Access the EBS portal by using the URL [https://www.ebs.nc.gov/irj/por](https://www.ebs.nc.gov/irj/portal)[tal](https://www.ebs.nc.gov/irj/portal). Enter your EBS User ID and Password, then click 'Log On' (see note to the right if you have trouble logging in).
- 12-2. Click 'PTD Claim' to access 'Request for Reimbursement' page. Click 'Create' button to submit a new claim.
- 12-3. Complete the blank items in the Claim Form to include: the invoice number, date prepared, invoice period, final invoice (yes or no), DBE/ MBE/WBE information, Expenses, and Revenue and Other Sources for Local Share Amount. Click 'Save'.
- 12-4. Prepare all required claim attachments correctly (See note to the right for detailed instructions on submittal of claim attachments). Attach all claim documents on "Attachment and Submit" tab by clicking '+' on 'Attachments' panel.
- 12-5. Click the check box beside "The information supplied in this claim is true to the best of my knowledge, and conforms with the terms and conditions of this agreement."
- 12-6. Click 'Check' to validate all entries. Click 'Submit'.
- 12-7. The required Project Progress Report will be submitted as part of the claim process in EBS. This report is now an automated action within each claim, noting information, included but limited to, the status of project milestones and anticipated dates for completion.

**Pre-Application Phase**

**5510 Peranting** 

 $\hat{S}$ urban Advised Advised Street

Urban ST Rusal<br>Rusal St t Santa<br>Santa Combined<br>Santa Co Concert Ch Conce Co

Cap River. Color

**Application Phase**

æ, Travelers' Aid Urban State Match

**Contracting & Compliance Phase**

Non-ST **Mobility Manager**<br>Mobility Manager<br>Mobility Manager Capital Capital Contraction

#### *Notes or Quick Tips*

- If you forget your EBS User ID, Password, or PIN number, call the NCDOT Help Desk at (919) 707- 7000 or 1-800-368-2778. Please let the Help Desk technician know that you are an external user for EBS. You will be asked to provide the security code that you entered on the security form.
- Click [here](#page-359-0) for detailed instructions on the preparation of documentation (attachments) for your claims.
- Do NOT expend funds without a signed agreement (see Step 9-4) and explicit approval from NCDOT.

#### *Resources and Links*

▶ Fiori Training Material - How to submit a claim in [the Grant Management System](https://urldefense.com/v3/__https:/ena.ebs.nc.gov/ncdotmanager/wa/Functional/*tag/published/index.html?show=group!GR_9459BD392768259E__;fg!!ETWISUBM!np9RE5c0FpbNz7Mi2fFPEl2VcxfkRatov4PvhKUP-qT7tn1O3u6WO291MkM3oj-Q6_xqCQM$)

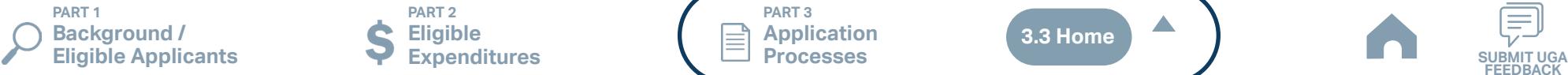

**PART 2 Eligible Expenditures**

**PART 3 Application Processes**

**3.3 Home**

 $\blacktriangle$ 

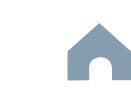

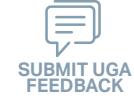

#### **Combined Capital Program**

# **STEP 1**

#### **Pre-Application Registration Form**

#### *Steps to Success*

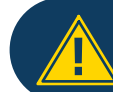

Apr<sup>1</sup>

If you have submitted this Pre-Application Registration Form **!** for any other FY26 application you can skip directly to Step 4.

- 1-1. Access the FY26 Unified Grant Application Pre-Application Registration Form by clicking [here](https://app.smartsheet.com/b/form/210db49b3cea4155ae2101a2897a3b21).
- 1-2. Complete all the required fields in the form and hit submit in order to be registered as a pre-applicant for FY26. If you have any trouble accessing this form, contact your RGS (see note to the right if you need assistance identifying contact information for your RGS).
- 1-3. Await an email from NCDOT with the subject line "FY26 Unified Grant Application Pre-Application Registration". This email will contain three key pieces of information:
	- (1) Confirmation of your registration as a pre-applicant.
	- (2) Contact information for your assigned RGS who will also be cc'd on the email.
	- (3) A hyperlink to a customized FY26 Application Submission Workspace assigned specifically to your organization. Note that this hyperlink is specifically customized to your organization and will allow you to upload information and documents specifically to your organization's digital file. Your FY26 Application Submission Workspace will include instructions for all of your required submittals.

## Cap River. Color urban Advised Advised Street Capital Capital Contraction

**Pre-Application Phase**

**5510 Peranting** 

 $\hat{S}$ 

Urban ST Rusal<br>Rusal St t Santa<br>Santa Combined<br>Santa Co Concert Ch Conce Co

> **Application Phase**

æ, Travelers' Aid Urban State Match

**Contracting &** 

Non-ST **Mobility Manager**<br>Mobility Manager<br>Mobility Manager

#### *Notes or Quick Tips*

- If you cannot complete the Pre-Application by the due date, June 3, 2024, you can request a deadline exemption by providing the details (e.g. documents need approval from the board of commissioners) in the Part 3 of the Pre-Application Registration Form. Your RGS will inform you whether you are approved for the exemption or not.
- If you are not the only contact who will be uploading documents for the Pre-Application, you can and should note this in the Pre-Application Registration form.
- New Applicants who want to apply for a funding program must receive a favorable pre-award audit.

#### *Resources and Links*

- ▶ FY26 Unified Grant Application Pre-Application [Registration Form](https://app.smartsheet.com/b/form/210db49b3cea4155ae2101a2897a3b21)
- ▶ [Regional Grant Specialist Contact Information](#page-341-0)

**PART 1 Background / Eligible Applicants Community Community Community Community Community Community Community Community Community Community Community Community Community Community Community Community Community Community Community Community C** 

**PART 2 Eligible Expenditures**

**PART 3 Application Processes**

**3.3 Home**

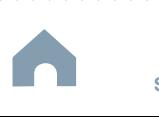

#### **Combined Capital Program**

#### Cap River. Color **5510 Peranting** urban Advised Advised Street t Santa<br>Santa Combined<br>Santa Co Concert Ch Conce Co Travelers' Aid Urban State Match **Mobility Manager**<br>Mobility Manager<br>Mobility Manager Capital Capital Contraction

**STEP 2**

**May**

#### **Gathering Pre-Application Materials**

**Pre-Application Phase**

**Application Phase**

æ,

**Contracting & Compliance Phase**

Non-ST

#### *Steps to Success*

- 2-1. On [UGA webpage](https://connect.ncdot.gov/business/Transit/Pages/Unified-Grant-Application.aspx) you will find the link to the Mater Document zipped folder. This zipped folder contains templates for the required FY26 Unified Grant Application Pre-Application Documents.
- 2-2. Create a file folder on your server named "YOURSYSTEMNAME FY26 Unified Grant Application Pre-Application Documents".
- 2-3. Click on each of the hyperlinks to the right in order to preview the submittal instructions for each document/set of documents for your FY26 Unified Grant Application Pre-Application Documents submittal. Prepare documents for each as instructed.
- 2-4. Save each document prepared as described in Step 2-3 in the folder created in Step 2-2.
	- Transportation Advisory Board Composition
	- Conflict of Interest Policy
	- UEI Annual Registration
- 2-5. Ensure you submitted the following information through the FY26 Pre-Application Materials Smartsheet using this [link](https://app.smartsheet.com/b/form/2de28ce8537840b3a73bac03186b1397). You will receive emails with prepopulated PDF forms from your RGS for signature.
	- DBE Certification Form
	- Equal Employment Opportunity (EEO) Form
	- Title VI Certification
	- Delegation of Authority
	- Anticipated DBE/MBE/WBE/HUB Vendor Award
- 2-6. If you are a non-profit, click [here](#page-410-0) to identify the list of documents that are additionally required for you to save in this folder.

#### *Notes or Quick Tips*

 $\hat{S}$ 

Urban ST Rusal<br>Rusal St

■ Unless otherwise noted, Pre-Application Documents are not archived from prior annual submittals and must be submitted annually.

#### *Resources and Links*

- ▶ [Requirement for TAB or Governing Board](#page-349-0)
- ▶ Transportation Advisory Board Composition List **[Instructions](#page-380-0)**
- ▶ [Conflict of Interest Policy Instructions](#page-360-0)
- ▶ [UEI Annual Registration Instructions](#page-361-0)
- ▶ **[DBE Certification Form](#page-363-0) Instructions**
- ▶ [Equal Employment Opportunity \(EEO\) Form](#page-365-0)
- ▶ [Title VI Certification Instructions](#page-371-0)
- ▶ [Delegation of Authority Form Instructions](#page-364-0)
- Anticipated DBE/MBE/WBE/HUB Vendor Award **[Instructions](#page-362-0)**
- ▶ [Non-Profit Additional Required Submittals](#page-410-0)

**PART 1 Background / Eligible Applicants Community Community Community Community Community Community Community Community Community Community Community Community Community Community Community Community Community Community Community Community C** 

**PART 2 Eligible Expenditures**

**PART 3 Application Processes**

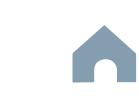

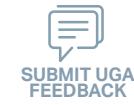

#### **Combined Capital Program**

#### *Steps to Success*

**STEP 3**

**May**

3-1. Upload all documents as instructed on your customized FY26 Application Submission Workspace. IMD will be notified each time you upload a new or revised document and will provide comments if any changes are required through your customized FY26 Application Submission Workspace. (see Resources and Links to the right if you need assistance uploading documents to a Smartsheet grid).

**Pre-Application**

**Submittal**

3-2. You have now completed the submittal of your FY26 Unified Grant Application Pre-Application– await further instructions from your RGS with a Pre-Application Approval Letter.

**Pre-Application Phase**

**5510 Peranting** 

 $\hat{S}$ urban Advised Advised Street

Cap River. Color

**Application Phase**

Urban ST Rusal<br>Rusal St t Santa<br>Santa Combined<br>Santa Co Concert Ch Conce Co

> **Contracting & Compliance Phase**

Non-ST **Mobility Manager**<br>Mobility Manager<br>Mobility Manager Capital Capital Contraction

æ, Travelers' Aid Urban State Match

#### *Notes or Quick Tips*

■ If you need to make any changes on your FY26 Unified Grant Application Pre-Application document submittals you can make revisions directly in your FY26 Application Submission Workspace by clicking the direct link to your FY26 Application Submission Workspace from the email received in Step 1-3.

#### *Resources and Links*

- ▶ [Regional Grant Specialist Contact Information](#page-341-0)
- ▶ [Smartsheet Quick Reference Guide](#page-339-0)

**PART 1 Background /**  **PART 2 Eligible Expenditures**

**PART 3 Application Processes**

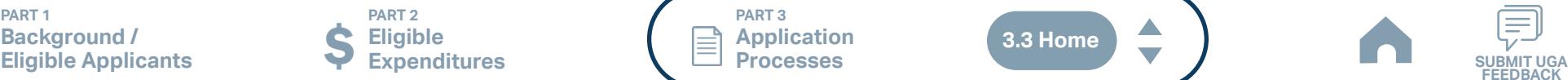

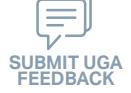

#### Cap River. Color **5510 Peranting** urban Advised Advised Street t Santa<br>Santa Combined<br>Santa Co Concert Ch Conce Co Travelers' Aid Urban State Match **Mobility Manager**<br>Mobility Manager<br>Mobility Manager Capital Capital Contraction

**Pre-Application Phase**

**Application Phase**

**Contracting & Compliance Phase**

Non-ST

æ,

#### *Steps to Success*

**Jun Jul Aug**

> 4-1. Create a file folder on your server named "YourSystemName.FY26.Combined Capital Application"

**STEP 4 Coordination for Application** 

**Development**

- 4-2. Check to confirm that you have the required EBS Access. Access the EBS portal by using the URL [https://www.ebs.nc.gov/irj/portal.](https://www.ebs.nc.gov/irj/portal) Enter your EBS User ID and Password, then click 'Log On' (see note to the right if you have trouble logging in).
- 4-3. Identify all of your organization's FY26 capital needs. This should include all eligible desired vehicle replacement requests (see note to the right) in addition to all of your other FY26 capital needs. Use this information to identify your desired Combined Capital expenditures by G-Code and applicable local, state, and federal match allocations (see Part 1.2.2.1 for additional assistance).
- 4-4. Draft the Public Transportation Program Resolution and applicable attachments towards obtaining your local Governing Body's approval for signed and notarized submittal by the application deadline (Click on the hyperlink to the right in order to preview the submittal instructions for this document).
- 4-5. Draft and publish your public hearing notice in advance of the public hearing held during your local Governing Body's upcoming meeting (Click on the hyperlink to the right in order to preview the submittal instructions for this document).
- 4-6. As a recommended but optional activity, prepare to bring the Public Transportation Program Resolution and applicable attachments for consideration to your upcoming TAB meeting for feedback in advance of your local Governing Body's meeting and public hearing.

**PART 1 Background / Eligible Applicants Community Community Community Community Community Community Community Community Community Community Community Community Community Community Community Community Community Community Community Community C** 

**PART 2 Eligible Expenditures**

**PART 3 Application Processes**

#### *Notes or Quick Tips*

 $\hat{S}$ 

Urban ST Rusal<br>Rusal St

- If you forget your User ID, Password, or PIN number, call the NCDOT Help Desk at (919) 707-7000 or 800-368-2778. Please let the Help Desk technician know that you are an external user for the Grants System. You will be asked to provide the security code that you entered on the security form.
- If you need help identifying which G-Codes to use, return to 2.2 Eligible Expenses.
- Replacement vehicle list won't be available in EBS until mid-to-late July.

#### *Resources and Links*

- **[Public Hearing Notice](#page-370-0)**
- **[Program Resolution](#page-367-0)**

**3.3 Home**

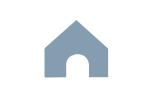

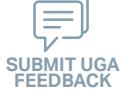

#### Cap River. Color **5510 Peranting** urban Advised Advised Street Urban State Match **Mobility Manager**<br>Mobility Manager<br>Mobility Manager Capital Capital Contraction

**STEP 5**

**Jul Aug Sep**

#### **TAB Meeting & Governing Board Authorization**

#### *Steps to Success*

- 5-1. Conduct your TAB Meeting (optional but recommended, see Step 4-6) and obtain TAB approvals towards forwarding the draft Public Transportation Program Resolution and applicable attachments to your local Governing Board.
- 5-2. Host a public hearing (as advertised through Step 4) and obtain approval of your draft Public Transportation Program Resolution and applicable attachments from your local Governing Board. The Program Resolution, Public Hearing Record, and Public Hearing Notice must all have notarized signatures (see note to the right for detailed instructions on preparing for and appropriately documenting your public hearing and obtaining your local Governing Body's necessary approvals).
- 5-3. Prepare the local Governing Board approval documentation as outlined below (click on the hyperlinks to the right in order to preview the submittal instructions for these documents) and place in the file folder you created in 4-1:
	- Public Hearing Notice
	- Public Hearing Affidavit
	- Program Resolution
	- Public Hearing Record
	- Public Hearing Outreach
	- Local Share Certification for Funding
	- Public Hearing Meeting Minutes
- 5-4. Continue on to Step 6; however, continue to prepare to submit a notarized copy of the Public Hearing Minutes to document comments made at the public hearing. You will be required to submit a notarized copy of your Public Hearing Minutes as soon as they are available and before your application can be approved.

**PART 1 Background / Eligible Applicants Community Community Community Community Community Community Community Community Community Community Community Community Community Community Community Community Community Community Community Community C** 

**PART 2 Eligible Expenditures**

**PART 3 Application Processes**

**Pre-Application Phase**

**Application Phase**

æ, Travelers' Aid

> **Contracting & Compliance Phase**

Non-ST

#### *Notes or Quick Tips*

 $\hat{S}$ 

Urban ST Rusal<br>Rusal St t Santa<br>Santa Combined<br>Santa Co Concert Ch Conce Co

- Click [here](#page-349-0) to see the requirement for TAB or Governing Board
- Click [here](#page-372-0) for counties list that must publish a public hearing notice in English and other languages.

#### *Resources and Links*

- ▶ [Public Hearing Notice](#page-370-0)
- **[Public Hearing Affidavit](#page-378-0)**
- ▶ [Program Resolution](#page-367-0)

- ▶ [Public Hearing Record](#page-369-0)
- ▶ [Public Hearing Outreach](#page-377-0)
- ▶ [Local Share Certification for Funding](#page-366-0)
- ▶ [Public Hearing Meeting Minutes](#page-368-0)

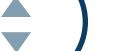

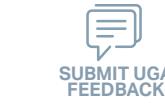

## Cap River. Color urban Advised Advised Street Capital Capital Contraction

**Organizing Submittal Manual Phase Phase Compliance Phase Pre-Application Phase**

**5510 Peranting** 

 $\hat{S}$ 

Urban ST Rusal<br>Rusal St t Santa<br>Santa Combined<br>Santa Co Concert Ch Conce Co

**Application Phase**

**Contracting &** 

Non-ST **Mobility Manager**<br>Mobility Manager<br>Mobility Manager

æ, Travelers' Aid Urban State Match

#### *Steps to Success*

**STEP 6**

**Sep**

6-1. Review your Pre-Application Approval Letter received in Step 3. Gather additional materials noted in the letter as required for your FY26 Combined Capital Application, label 3a – 3z (as needed), and place in the file folder you created in 4-1.

**Materials**

- 6-2. Gather the additional materials noted below (click on the hyperlinks to the right in order to preview the submittal instructions for these documents), and place each in the file folder you created in 4-1:
	- Combined Capital Application
- 6-3. Complete/gather the following documents as needed (see note to the right for further details on the requirements for these documents).
	- Fleet Replacement Plan
	- Estimate(s) or Proposal(s)
	- Other optional materials (see note to the right)
- 6-4. Upload all documents as instructed to your customized FY26 Application Submission Workspace.

#### *Notes or Quick Tips*

- If your Public Hearing Meeting Minutes are draft and have not been approved by your local Governing Board, you may submit a draft copy of minutes with your application. If this is the case, you must submit an approved official copy of your minutes through EBS when they become available.
- Optional materials such as charts/graphs, route schedules, pictures, etc. can help illustrate your funding needs. Consider attaching any of these optional submittal materials to strengthen your application.

#### *Resources and Links*

- ▶ [Smartsheet Quick Reference Guide](#page-339-0)
- ▶ [Combined Capital Application](#page-412-0)
- **[Fleet Replacement Plan](#page-407-0)**
- ▶ [Estimate\(s\) or Proposal\(s\)](#page-389-0)

**PART 1 Background / Eligible Applicants Community Community Community Community Community Community Community Community Community Community Community Community Community Community Community Community Community Community Community Community C** 

**PART 2 Eligible Expenditures**

**PART 3 Application Processes**

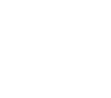

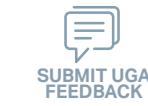

**STEP 7**

**Sep**

#### **EBS Application Compliance Phase Phase Phase August 2016 Phase August 2016 Compliance Phase Submittal**

#### *Steps to Success*

- 7-1. Access the EBS portal by using the URL <https://www.ebs.nc.gov/irj/portal>. Enter your EBS User ID and Password, then click 'Log On' (see note to the right if you have trouble logging in). Access your FY26 Combined Capital Application by clicking 'New Application' to access the search application pop-up. Click 'Search'. Select the 'P2026\_Combined Capital'
- 7-2. Ensure all contact information is correctly entered into EBS so that, through subsequent steps, your agreement can be quickly and correctly routed for signatures (see note to the right).
- 7-3. In the online budget in your EBS application, submit budgeted numbers as approved by your board in Step 5. Complete the online budget in your EBS application (see note to the right for detailed EBS instructions). Click 'Check' to ensure you have completed all required fields. Click 'Save' to save your work.
- 7-4. Once you are satisfied with all of the entries in your EBS application and you require no further revisions, click 'Submit' in order to finalize your FY26 Combined Capital EBS application. Await further instructions from NCDOT or contact your RGS to continue on to Step 8.

You no longer need to attach documents from Step 6 to the EBS portal. Your **!** RGS will review the documents through Application Submission Workspace.

# Cap River. Color

**Pre-Application Phase**

**5510 Peranting** 

 $\hat{S}$ urban Advised Advised Street

Urban ST Rusal<br>Rusal St t Santa<br>Santa Combined<br>Santa Co Concert Ch Conce Co

> **Application Phase**

æ, Travelers' Aid Urban State Match

**Contracting &** 

Non-ST **Mobility Manager**<br>Mobility Manager<br>Mobility Manager Capital Capital Contraction

#### *Notes or Quick Tips*

- If you forget your EBS User ID, Password, or PIN number, call the NCDOT Help Desk at (919) 707- 7000 or 1-800-368-2778. Please let the Help Desk technician know that you are an external user for EBS. You will be asked to provide the security code that you entered on the security form.
- To ensure that the application approval and agreement is routed correctly for your organization's signatures, enter the contact information for (1) the main application contact (likely yourself); (2) the authorized official for signatures; and (3) the local clerk to your Governing Board who can attest the authorized signature. Contact Faye McCullen if there are any changes so that NCDOT's Authorized Official Database can be updated.
- Your Approved 'Proposed Project Funding' total should match the anticipated allocation amount identified in Step 4, whereas your federal, NCDOT, and local amounts should match the percentage of the expenditure type you have chosen as identified in Part 1.2.2.1
- Click [here](#page-383-0) for the FY26 Combined Capital EBS PDF budget application form
- Replacement vehicle list won't be available in EBS until mid-to-late July.

**PART 1 Background / Eligible Applicants Community Community Community Community Community Community Community Community Community Community Community Community Community Community Community Community Community Community Community Community C** 

**PART 2 Eligible Expenditures**

**PART 3 Application Processes**

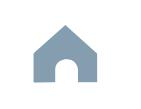

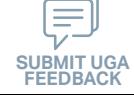

## **Combined Capital Program**

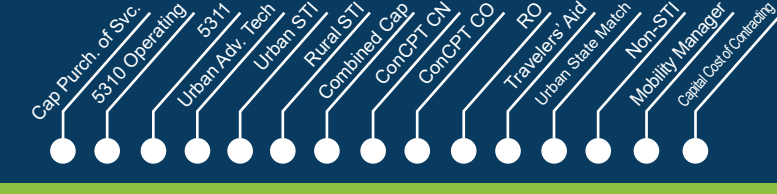

**Application** 

æ,

Non-ST

**Contracting & Compliance Phase**

Rusal<br>Rusal St

**Jan Feb Mar Apr**

#### **Federal and State CEP 8 CERTIFY STEP 8 CERTIFICATIONS** & Assurances

#### *Steps to Success*

- 8-1. Await an email from IMD with the following attached documents (typically these will arrive after the first of the year):
	- Federal Certifications and Assurances
	- Applicant and Attorney Affirmations
	- Certifications and Restrictions on Lobbying
	- Special Section 5333(b) Warranty
	- Certification of Equivalent Service (if applicable)
- 8-2. Present all documentation to the local governing board for approval within 90 days.
- 8-3. Upload the documents to FY26 Application Submission Workspace.

#### *Notes or Quick Tips*

 $\hat{S}$ 

**Pre-Application Phase**

> ■ If your organization has a vehicle fleet you will need to submit "Certification of Equivalent Service" if either (a) you are purchasing a non-lift equipped vehicle, or (b) your fleet includes at least one (1) non-lift equipped vehicle.

#### *Resources and Links*

▶ [Certifications and Assurances](#page-379-0)

**PART 1 Background /<br>Eligible Applicants Eligible Applicants Community Community Community Community Community Community Community Community Community Community Community Community Community Community Community Community Community Community Community Community C** 

**PART 2 Eligible Expenditures**

**PART 3 Application Processes**

**3.3 Home**

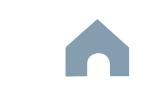

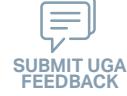

#### Cap River. Color **5510 Peranting** urban Advised Advised Street t Santa<br>Santa Combined<br>Santa Co Travelers' Aid Urban State Match **Mobility Manager**<br>Mobility Manager<br>Mobility Manager Capital Capital Contraction

Concert Ch Conce Co

**Electronic Agreement Signature**

#### *Steps to Success*

**STEP 9**

**Apr May Jun Jul**

- 9-1. Verify that the Delegation of Authority (DoA) form submitted in Step 2 is updated with the correct contact. If not, revise. (see Resources and Links to the right for access to the DoA Smartsheet form).
- 9-2. Access your draft agreement by awaiting an email notification from DocuSign; the agreement will come to you for electronic signature only after NCDOT's BOT has approved a program of projects and NCDOT leadership has reviewed a draft agreement. (See note to the right if your organization's legal counsel rejects use of NCDOT's DocuSign). NOTE OF CAUTION: If you apply for multiple funding sources from NCDOT, you will receive multiple different contracts that each need to be signed in order to receive a notice to proceed (NTP) to expend funds. For FY26 Combined Capital funds, check that you have received and duly process the FY26 Combined Capital agreement for your organization.
- 9-3. A signatory authority from your organization must electronically sign the agreement using DocuSign as instructed in the email from DocuSign referenced in 9-2. This signature must also be attested by your local Governing Board's clerk. After the signature has been electronically submitted, it will automatically be routed for further NCDOT signatures.
- 9-4. The application will now be reviewed by NCDOT again prior to final approval of the agreement. After approval, an email notification from DocuSign will be sent to you. This email will contain a finalized Agreement ID along with the agreement.

**Pre-Application Phase**

**Application Phase Contracting & Compliance Phase**

æ,

Non-ST

#### *Notes or Quick Tips*

 $\hat{S}$ 

Urban ST Rusal<br>Rusal St

■ Does your organization have issues with NCDOT's DocuSign process? If so, contact the NCDOT Accounting Specialist assigned to your organization (their name and contact information can be found in the email you received from DocuSign).

#### *Resources and Links*

▶ [Delegation of Authority Form Instructions](#page-364-0)

**PART 1 Background / Eligible Applicants Community Community Community Community Community Community Community Community Community Community Community Community Community Community Community Community Community Community Community Community C** 

**PART 2 Eligible Expenditures**

**PART 3 Application Processes**

**3.3 Home**

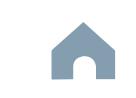

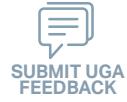

## **Combined Capital Program**

#### Cap River. Color **5510 Peranting** urban Advised Advised Street t Santa<br>Santa Combined<br>Santa Co Urban State Match **Mobility Manager**<br>Mobility Manager<br>Mobility Manager Capital Capital Contraction

**Application Phase**

Concert Ch Conce Co

æ, Travelers' Aid

**STEP 10**

**Aug**

#### **Prepare Workplan to Ensure Grant Agreement Compliance**

*Steps to Success*

- 10-1. After receipt of your approved executed agreement through DocuSign (9-4), complete the activities below to prepare for program auditing before expenditure of any grant funds. Completion of the activities outlined in Step 10 will include a review and potentially a revision to your internal organizational workplan.
- 10-2. Implement automated scheduling software or ensure your existing automated scheduling software is in compliance with state requirements.
- 10-3. Update EAM (formerly known as AssetWorks) and implement a workplan to ensure 80% or greater continued compliance.
- 10-4. Implement a workplan to ensure invoices are submitted on a monthly or quarterly basis.
- 10-5. Prepare for grant oversight by IMD. Refer to the Business Guide for additional information. (see Resources and Links to the right)
- 10-6. Review procurement guidance to ensure all procurement processes follow state and federal standards (see note to the right).
- 10-7. Review your Safety and Security Plan. Identify your Safety Officer and Accountable Executive and ensure they are prepared to lead Safety and Security activities as outlined in your Safety and Security Plan.
- 10-8. Ensure compliance with Federal Drug & Alcohol Testing Requirements.

**Pre-Application Phase**

**Contracting & Compliance Phase**

Non-ST

#### *Notes or Quick Tips*

 $\hat{S}$ 

Urban ST Rusal<br>Rusal St

- Do NOT expend funds without a signed agreement (see Step 9-4) and explicit approval from NCDOT.
- Procurement and third party contracting activities are primarily the responsibility of the sub-recipient and must be completed according to federal and state guidelines. All procurements >\$10,000 must be reviewed and approved by NCDOT's procurement section in order to be eligible for reimbursement.

#### *Resources and Links*

- ▶ [NCDOT Business Guide](https://connect.ncdot.gov/business/Transit/Pages/BusinessGuide.aspx)
- **[Procurement Guidance](#page-352-0)**

**PART 1 Background / Eligible Applicants Community Community Community Community Community Community Community Community Community Community Community Community Community Community Community Community Community Community Community Community C** 

**PART 2 Eligible Expenditures**

**PART 3 Application Processes**

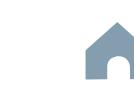

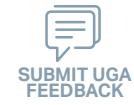

## **Combined Capital Program**

#### Cap River. Color **5510 Peranting** urban Advised Advised Street t Santa<br>Santa Combined<br>Santa Co Concert Ch Conce Co Travelers' Aid Urban State Match **Mobility Manager**<br>Mobility Manager<br>Mobility Manager Capital Capital Contraction

**Pre-Application Phase**

**Contracting & Compliance Phase**

Non-ST

æ,

**Expend Grant Funds**

#### *Steps to Success*

**STEP 11**

**Aug**

- 11-1. After receipt of your approved executed agreement through DocuSign (9-4), and preparation of your internal organizational workplan through Step 10, expend grant funds according to approved budget and agreement.
- 11-2. Follow your updated internal organizational workplan to ensure grant agreement compliance and to prepare for NCDOT program auditing.

*Notes or Quick Tips*

 $\hat{S}$ 

Urban ST Rusal<br>Rusal St

■ Do NOT expend funds without a signed agreement (see Step 9-4) and explicit approval from NCDOT.

**PART 1 Background /<br>Eligible Applicants Eligible Applicants Community Community Community Community Community Community Community Community Community Community Community Community Community Community Community Community Community Community Community Community C** 

**PART 2 Eligible Expenditures**

**PART 3 Application Processes**

**3.3 Home**

 $\blacktriangle$ 

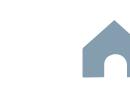

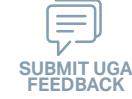

## **Combined Capital Program**

**STEP 12 Submit Claims**

#### *Steps to Success*

**Aug**

- 12-1. Access the EBS portal by using the URL [https://www.ebs.nc.gov/irj/por](https://www.ebs.nc.gov/irj/portal)[tal](https://www.ebs.nc.gov/irj/portal). Enter your EBS User ID and Password, then click 'Log On' (see note to the right if you have trouble logging in).
- 12-2. Click 'PTD Claim' to access 'Request for Reimbursement' page. Click 'Create' button to submit a new claim.
- 12-3. Complete the blank items in the Claim Form to include: the invoice number, date prepared, invoice period, final invoice (yes or no), DBE/ MBE/WBE information, Expenses, and Revenue and Other Sources for Local Share Amount. Click 'Save'.
- 12-4. Prepare all required claim attachments correctly (See note to the right for detailed instructions on submittal of claim attachments). Attach all claim documents on "Attachment and Submit" tab by clicking '+' on 'Attachments' panel.
- 12-5. Click the check box beside "The information supplied in this claim is true to the best of my knowledge, and conforms with the terms and conditions of this agreement."
- 12-6. Click 'Check' to validate all entries. Click 'Submit'.
- 12-7. The required Project Progress Report will be submitted as part of the claim process in EBS. This report is now an automated action within each claim, noting information, included but limited to, the status of project milestones and anticipated dates for completion.

**Pre-Application Phase**

**5510 Peranting** 

 $\hat{S}$ urban Advised Street

Urban ST Rusal<br>Rusal St t Santa<br>Santa Combined<br>Santa Co Concert Ch Conce Co

Cap River. Color

**Application Phase**

**Contracting & Compliance Phase**

Non-ST **Mobility Manager**<br>Mobility Manager<br>Mobility Manager Capital Capital Contraction

æ, Travelers' Aid Urban State Match

#### *Notes or Quick Tips*

- If you forget your EBS User ID, Password, or PIN number, call the NCDOT Help Desk at (919) 707- 7000 or 1-800-368-2778. Please let the Help Desk technician know that you are an external user for EBS. You will be asked to provide the security code that you entered on the security form.
- Click [here](#page-359-0) for detailed instructions on the preparation of documentation (attachments) for your claims.
- Do NOT expend funds without a signed agreement (see Step 9-4) and explicit approval from NCDOT.

#### *Resources and Links*

▶ Fiori Training Material - How to submit a claim in [the Grant Management System](https://urldefense.com/v3/__https:/ena.ebs.nc.gov/ncdotmanager/wa/Functional/*tag/published/index.html?show=group!GR_9459BD392768259E__;fg!!ETWISUBM!np9RE5c0FpbNz7Mi2fFPEl2VcxfkRatov4PvhKUP-qT7tn1O3u6WO291MkM3oj-Q6_xqCQM$)

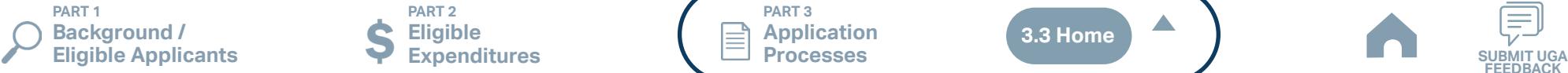

**PART 2 Eligible Expenditures**

**PART 3 Application Processes**

**3.3 Home**

 $\blacktriangle$ 

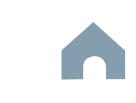

**STEP 1**

*Steps to Success*

Form by clicking [here](https://app.smartsheet.com/b/form/210db49b3cea4155ae2101a2897a3b21).

key pieces of information:

on the email.

Apr<sup>1</sup>

#### Cap River. Color **5510 Peranting** urban Advised Street t Santa<br>Santa Combined<br>Santa Co Concert Ch Conce Co Travelers' Aid Urban State Match **Mobility Manager**<br>Mobility Manager<br>Mobility Manager Capital Capital Contraction

**Pre-Application Phase**

**Application Phase**

**Contracting &** 

Non-ST

æ,

#### *Notes or Quick Tips*

 $\hat{S}$ 

Urban ST Rusal<br>Rusal St

- If you cannot complete the Pre-Application by the due date, June 3, 2024, you can request a deadline exemption by providing the details (e.g. documents need approval from the board of commissioners) in the Part 3 of the Pre-Application Registration Form. Your RGS will inform you whether you are approved for the exemption or not.
- If you are not the only contact who will be uploading documents for the Pre-Application, you can and should note this in the Pre-Application Registration form.
- New Applicants who want to apply for a funding program must receive a favorable pre-award audit.

#### *Resources and Links*

- ▶ FY26 Unified Grant Application Pre-Application [Registration Form](https://app.smartsheet.com/b/form/210db49b3cea4155ae2101a2897a3b21)
- ▶ [Regional Grant Specialist Contact Information](#page-341-0)

**PART 1 Background / Eligible Applicants Community Community Community Community Community Community Community Community Community Community Community Community Community Community Community Community Community Community Community Community C** 

submittals.

**PART 2 Eligible Expenditures**

**Pre-Application** 

1-1. Access the FY26 Unified Grant Application Pre-Application Registration

1-2. Complete all the required fields in the form and hit submit in order to be

1-3. Await an email from NCDOT with the subject line "FY26 Unified Grant

(3) A hyperlink to a customized FY26 Application Submission

(1) Confirmation of your registration as a pre-applicant.

Application Pre-Application Registration". This email will contain three

(2) Contact information for your assigned RGS who will also be cc'd

Workspace will include instructions for all of your required

Workspace assigned specifically to your organization. Note that this hyperlink is specifically customized to your organization and will allow you to upload information and documents specifically to your organization's digital file. Your FY26 Application Submission

identifying contact information for your RGS).

registered as a pre-applicant for FY26. If you have any trouble accessing this form, contact your RGS (see note to the right if you need assistance

If you have submitted this Pre-Application Registration Form **!** for any other FY26 application you can skip directly to Step 4.

**Registration Form**

**PART 3 Application Processes**

**3.3 Home**

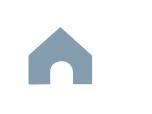

## **ConCPT CN Program**

#### Cap River. Color **5510 Peranting** urban Advised Street t Santa<br>Santa Combined<br>Santa Co Travelers' Aid Urban State Match **Mobility Manager**<br>Mobility Manager<br>Mobility Manager Capital Capital Contraction

**STEP 2**

**May**

#### **Gathering Pre-Application Materials**

**Pre-Application Phase**

**Application Phase**

Concert Ch Conce Co æ,

**Contracting & Compliance Phase**

Non-ST

#### *Steps to Success*

- 2-1. On [UGA webpage](https://connect.ncdot.gov/business/Transit/Pages/Unified-Grant-Application.aspx) you will find the link to the Mater Document zipped folder. This zipped folder contains templates for the required FY26 Unified Grant Application Pre-Application Documents.
- 2-2. Create a file folder on your server named "YOURSYSTEMNAME FY26 Unified Grant Application Pre-Application Documents".
- 2-3. Click on each of the hyperlinks to the right in order to preview the submittal instructions for each document/set of documents for your FY26 Unified Grant Application Pre-Application Documents submittal. Prepare documents for each as instructed.
- 2-4. Save each document prepared as described in Step 2-3 in the folder created in Step 2-2.
	- Transportation Advisory Board Composition
	- Conflict of Interest Policy
	- UEI Annual Registration
- 2-5. Ensure you submitted the following information through the FY26 Pre-Application Materials Smartsheet using this [link](https://app.smartsheet.com/b/form/2de28ce8537840b3a73bac03186b1397). You will receive emails with prepopulated PDF forms from your RGS for signature.
	- DBE Certification Form
	- Equal Employment Opportunity (EEO) Form
	- Title VI Certification
	- Delegation of Authority
	- Anticipated DBE/MBE/WBE/HUB Vendor Award
- 2-6. If you are a non-profit, click [here](#page-410-0) to identify the list of documents that are additionally required for you to save in this folder.

#### *Notes or Quick Tips*

 $\hat{S}$ 

Urban ST Rusal<br>Rusal St

■ Unless otherwise noted, Pre-Application Documents are not archived from prior annual submittals and must be submitted annually.

#### *Resources and Links*

- ▶ [Requirement for TAB or Governing Board](#page-349-0)
- ▶ Transportation Advisory Board Composition List **[Instructions](#page-380-0)**
- ▶ [Conflict of Interest Policy Instructions](#page-360-0)
- ▶ [UEI Annual Registration Instructions](#page-361-0)
- ▶ **[DBE Certification Form](#page-363-0) Instructions**
- ▶ [Equal Employment Opportunity \(EEO\) Form](#page-365-0)
- ▶ [Title VI Certification Instructions](#page-371-0)
- ▶ [Delegation of Authority Form Instructions](#page-364-0)
- Anticipated DBE/MBE/WBE/HUB Vendor Award **[Instructions](#page-362-0)**
- ▶ [Non-Profit Additional Required Submittals](#page-410-0)

**PART 1 Background / Eligible Applicants Community Community Community Community Community Community Community Community Community Community Community Community Community Community Community Community Community Community Community Community C** 

**PART 2 Eligible Expenditures**

**PART 3 Application Processes**

**3.3 Home**

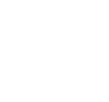

## *Steps to Success*

**STEP 3**

**May**

3-1. Upload all documents as instructed on your customized FY26 Application Submission Workspace. IMD will be notified each time you upload a new or revised document and will provide comments if any changes are required through your customized FY26 Application Submission Workspace. (see Resources and Links to the right if you need assistance uploading documents to a Smartsheet grid).

**Pre-Application**

**Submittal**

3-2. You have now completed the submittal of your FY26 Unified Grant Application Pre-Application– await further instructions from your RGS with a Pre-Application Approval Letter.

Cap River. Color

**Pre-Application Phase**

**5510 Peranting** 

 $\hat{S}$ urban Advised Street

Urban ST Rusal<br>Rusal St t Santa<br>Santa Combined<br>Santa Co Concert Ch Conce Co

**Application Phase**

**Contracting & Compliance Phase**

Non-ST **Mobility Manager**<br>Mobility Manager<br>Mobility Manager Capital Capital Contraction

æ, Travelers' Aid Urban State Match

#### *Notes or Quick Tips*

■ If you need to make any changes on your FY26 Unified Grant Application Pre-Application document submittals you can make revisions directly in your FY26 Application Submission Workspace by clicking the direct link to your FY26 Application Submission Workspace from the email received in Step 1-3.

#### *Resources and Links*

- ▶ [Regional Grant Specialist Contact Information](#page-341-0)
- ▶ [Smartsheet Quick Reference Guide](#page-339-0)

**PART 1 Background /**  **PART 2 Eligible Expenditures**

**PART 3 Application Processes**

**3.3 Home**

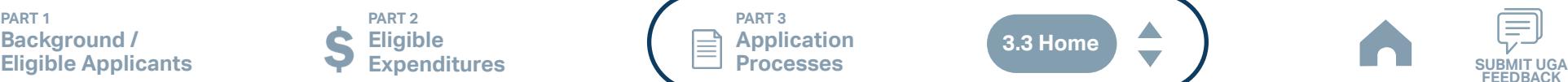

#### Cap River. Color **5510 Peranting** urban Advised Street t Santa<br>Santa Combined<br>Santa Co Concert Ch Conce Co Travelers' Aid Urban State Match **Mobility Manager**<br>Mobility Manager<br>Mobility Manager Capital Capital Contraction

#### **STEP 4 Coordination for Application Development**

#### *Steps to Success*

**Jun Jul Aug**

- 4-1. Create a file folder on your server named "YourSystemName.FY26.ConCPT CN Application"
- 4-2. Check to confirm that you have the required EBS Access. Access the EBS portal by using the URL [https://www.ebs.nc.gov/irj/portal.](https://www.ebs.nc.gov/irj/portal) Enter your EBS User ID and Password, then click 'Log On' (see note to the right if you have trouble logging in).
- 4-3. Identify your organization's FY26 ConCPT CN program reimbursement request for this application. Note that funding is not guaranteed and requires service for two or more counties for partial reimbursement. Use this information to identify your desired ConCPT CN expenditures by G-Code and applicable local, state, and federal match allocations (see Part 1.2.2.1 for additional assistance).
- 4-4. Draft the Public Transportation Program Resolution and applicable attachments towards obtaining your local Governing Body's approval for signed and notarized submittal by the application deadline (Click on the hyperlink to the right in order to preview the submittal instructions for this document).
- 4-5. Draft and publish your public hearing notice in advance of the public hearing held during your local Governing Body's upcoming meeting (Click on the hyperlink to the right in order to preview the submittal instructions for this document).
- 4-6. As a recommended but optional activity, prepare to bring the Public Transportation Program Resolution and applicable attachments for consideration to your upcoming TAB meeting for feedback in advance of your local Governing Body's meeting and public hearing.

**PART 1 Background /** 

**PART 2 Eligible Expenditures Eligible Applicants Community Community Community Community Community Community Community Community Community Community Community Community Community Community Community Community Community Community Community Community C** 

**PART 3 Application Processes**

**Pre-Application Phase**

**Application Phase**

æ,

**Contracting & Compliance Phase**

**FEEDBACK**

Non-ST

#### *Notes or Quick Tips*

 $\hat{S}$ 

Urban ST Rusal<br>Rusal St

- If you forget your User ID, Password, or PIN number, call the NCDOT Help Desk at (919) 707-7000 or 800-368-2778. Please let the Help Desk technician know that you are an external user for the Grants System. You will be asked to provide the security code that you entered on the security form.
- If you need help identifying which G-Codes to use, return to 2.2 Eligible Expenses.

#### *Resources and Links*

- **[Public Hearing Notice](#page-370-0)**
- **[Program Resolution](#page-367-0)**

**3.3 Home**

#### Cap River. Color **5510 Peranting** urban Advised Street Urban State Match **Mobility Manager**<br>Mobility Manager<br>Mobility Manager Capital Capital Contraction

**STEP 5**

#### **TAB Meeting & Governing Board Authorization**

#### *Steps to Success*

**Jul Aug Sep**

- 5-1. Conduct your TAB Meeting (optional but recommended, see Step 4-6) and obtain TAB approvals towards forwarding the draft Public Transportation Program Resolution and applicable attachments to your local Governing Board.
- 5-2. Host a public hearing (as advertised through Step 4) and obtain approval of your draft Public Transportation Program Resolution and applicable attachments from your local Governing Board. The Program Resolution, Public Hearing Record, and Public Hearing Notice must all have notarized signatures (see note to the right for detailed instructions on preparing for and appropriately documenting your public hearing and obtaining your local Governing Body's necessary approvals).
- 5-3. Prepare the local Governing Board approval documentation as outlined below (click on the hyperlinks to the right in order to preview the submittal instructions for these documents) and place in the file folder you created in 4-1:
	- Public Hearing Notice
	- Public Hearing Affidavit
	- Program Resolution
	- Public Hearing Record
	- Public Hearing Outreach
	- Local Share Certification for Funding
	- Public Hearing Meeting Minutes
- 5-4. Continue on to Step 6; however, continue to prepare to submit a notarized copy of the Public Hearing Minutes to document comments made at the public hearing. You will be required to submit a notarized copy of your Public Hearing Minutes as soon as they are available and before your application can be approved.

**PART 1 Background / Eligible Applicants Community Community Community Community Community Community Community Community Community Community Community Community Community Community Community Community Community Community Community Community C** 

**PART 2 Eligible Expenditures**

**PART 3 Application Processes**

**Pre-Application Phase**

**Application Phase**

æ, Travelers' Aid

> **Contracting & Compliance Phase**

Non-ST

#### *Notes or Quick Tips*

 $\hat{S}$ 

Urban ST Rusal<br>Rusal St t Santa<br>Santa Combined<br>Santa Co Concert Ch Conce Co

- Click [here](#page-349-0) to see the requirement for TAB or Governing Board
- Click [here](#page-372-0) for counties list that must publish a public hearing notice in English and other languages.

#### *Resources and Links*

- ▶ [Public Hearing Notice](#page-370-0)
- **[Public Hearing Affidavit](#page-378-0)**
- ▶ [Program Resolution](#page-367-0)

**3.3 Home**

- ▶ [Public Hearing Record](#page-369-0)
- ▶ [Public Hearing Outreach](#page-377-0)
- ▶ [Local Share Certification for Funding](#page-366-0)
- ▶ [Public Hearing Meeting Minutes](#page-368-0)

 $\blacktriangle$ 

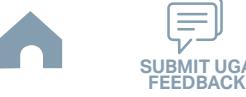

#### Cap River. Color urban Advised Street Urban State Match **Mobility Manager**<br>Mobility Manager<br>Mobility Manager Capital Capital Contraction

**Organizing Submittal Manual Phase Phase Compliance Phase Pre-Application Phase**

**5510 Peranting** 

 $\hat{S}$ 

Urban ST Rusal<br>Rusal St t Santa<br>Santa Combined<br>Santa Co Concert Ch Conce Co

> **Application Phase**

æ, Travelers' Aid

**Contracting &** 

Non-ST

#### *Steps to Success*

**STEP 6**

**Sep**

6-1. Review your Pre-Application Approval Letter received in Step 3. Gather additional materials noted in the letter as required for your FY26 ConCPT CN Application and place in the file folder you created in 4-1.

**Materials**

- 6-2. Gather the additional materials noted below (click on the hyperlinks to the right in order to preview the submittal instructions for these documents), and place each in the file folder you created in 4-1:
	- ConCPT Funds Application
	- IMD Approved Billing Rate
- 6-3. Upload all documents as instructed to your customized FY26 Application Submission Workspace.

#### *Notes or Quick Tips*

- If your Public Hearing Meeting Minutes are draft and have not been approved by your local Governing Board, you may submit a draft copy of minutes with your application. If this is the case, you must submit an approved official copy of your minutes through EBS when they become available.
- Optional materials such as letters of support, marketing plan, charts/graphs, route schedules, pictures, etc. can help illustrate your funding needs. Consider attaching any of these optional submittal materials to strengthen your application.

#### *Resources and Links*

- ▶ [Smartsheet Quick Reference Guide](#page-339-0)
- ▶ [ConCPT Funds Application](#page-412-0)
- ▶ [IMD Approved Billing Rate](#page-408-0)

**PART 1 Background / Eligible Applicants Community Community Community Community Community Community Community Community Community Community Community Community Community Community Community Community Community Community Community Community C** 

**PART 2 Eligible Expenditures**

**PART 3 Application Processes**

**3.3 Home**

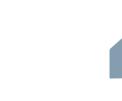

## *Steps to Success*

**STEP 7**

**Sep**

7-1. Access the EBS portal by using the URL <https://www.ebs.nc.gov/irj/portal>. Enter your EBS User ID and Password, then click 'Log On' (see note to the right if you have trouble logging in). Access your FY26 ConCPT CN Application by clicking 'New Application' to access the search application pop-up. Click 'Search'. Select the 'P2026\_ConCPT CN'

**Submittal**

- 7-2. Ensure all contact information is correctly entered into EBS so that, through subsequent steps, your agreement can be quickly and correctly routed for signatures (see note to the right).
- 7-3. In the online budget in your EBS application, submit budgeted numbers as approved by your board in Step 5. Complete the online budget in your EBS application (see note to the right for detailed EBS instructions). Click 'Check' to ensure you have completed all required fields. Click 'Save' to save your work.
- 7-4. Once you are satisfied with all of the entries in your EBS application and you require no further revisions, click 'Submit' in order to finalize your FY26 ConCPT CN EBS application. Await further instructions from NCDOT or contact your RGS to continue on to Step 8.

You no longer need to attach documents from Step 6 to the EBS portal. Your **!** RGS will review the documents through Application Submission Workspace.

# Cap River. Color

**EBS Application Compliance Phase Phase Phase August 2016 Phase August 2016 Compliance Phase Pre-Application Phase**

**5510 Peranting** 

 $\hat{S}$ urban Advised Advised Street

Urban ST Rusal<br>Rusal St t<br>Side Combined<br>Compi Concert Ch Conce Co

> **Application Phase**

æ, Travelers' Aid Urban State Match

**Contracting &** 

Non-ST **Mobility Manager**<br>Mobility Manager<br>Mobility Manager Capital Capital Contraction

#### *Notes or Quick Tips*

- If you forget your EBS User ID, Password, or PIN number, call the NCDOT Help Desk at (919) 707- 7000 or 1-800-368-2778. Please let the Help Desk technician know that you are an external user for EBS. You will be asked to provide the security code that you entered on the security form.
- To ensure that the application approval and agreement is routed correctly for your organization's signatures, enter the contact information for (1) the main application contact (likely yourself); (2) the authorized official for signatures; and (3) the local clerk to your Governing Board who can attest the authorized signature. Contact Faye McCullen if there are any changes so that NCDOT's Authorized Official Database can be updated.
- Your Approved 'Proposed Project Funding' total should match the anticipated allocation amount identified in Step 4, whereas your federal, NCDOT, and local amounts should match the percentage of the expenditure type you have chosen as identified in Part 1.2.2.1
- Click [here](#page-381-0) for the FY26 ConCPT EBS PDF budget application form

**PART 1 Background / Eligible Applicants Community Community Community Community Community Community Community Community Community Community Community Community Community Community Community Community Community Community Community Community C** 

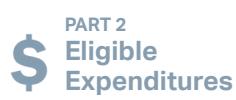

**PART 3 Application Processes**

**3.3 Home**

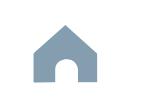

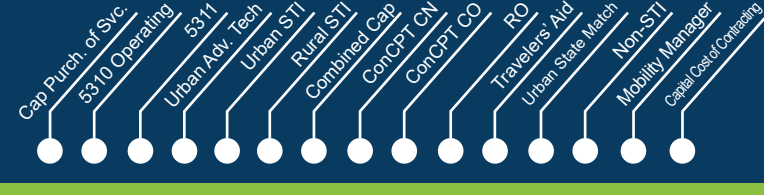

Rusal<br>Rusal St

**Jan Feb Mar Apr**

#### **Federal and State CEP 8 CERTIFY STEP 8 CERTIFICATIONS** & Assurances

#### *Steps to Success*

- 8-1. Await an email from IMD with the following attached documents (typically these will arrive after the first of the year):
	- Federal Certifications and Assurances
	- Applicant and Attorney Affirmations
	- Certifications and Restrictions on Lobbying
	- Special Section 5333(b) Warranty
	- Certification of Equivalent Service (if applicable)
- 8-2. Present all documentation to the local governing board for approval within 90 days.
- 8-3. Upload the documents to FY26 Application Submission Workspace.

**Pre-Application Phase**

**Application** 

æ,

**Contracting & Compliance Phase**

Non-ST

#### *Notes or Quick Tips*

 $\hat{S}$ 

■ If your organization has a vehicle fleet you will need to submit "Certification of Equivalent Service" if either (a) you are purchasing a non-lift equipped vehicle, or (b) your fleet includes at least one (1) non-lift equipped vehicle.

#### *Resources and Links*

▶ [Certifications and Assurances](#page-379-0)

**PART 1 Background /<br>Eligible Applicants Eligible Applicants Community Community Community Community Community Community Community Community Community Community Community Community Community Community Community Community Community Community Community Community C** 

**PART 2 Eligible Expenditures**

**PART 3 Application Processes**

**3.3 Home**

 $\blacktriangle$ 

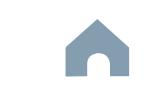

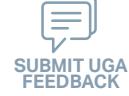

#### Cap River. Color **5510 Peranting** urban Advised Advised Street t<br>Side Combined<br>Compi Urban State Match **Mobility Manager**<br>Mobility Manager<br>Mobility Manager Capital Capital Contraction

**Application Phase**

Concert Ch Conce Co

**Pre-Application Phase**

 $\hat{S}$ 

Urban ST Rusal<br>Rusal St

> **Contracting & Compliance Phase**

Non-ST

æ, Travelers' Aid

#### *Steps to Success*

**STEP 9**

**Apr May Jun Jul**

> 9-1. Verify that the Delegation of Authority (DoA) form submitted in Step 2 is updated with the correct contact. If not, revise. (see Resources and Links to the right for access to the DoA Smartsheet form).

**Signature**

**Electronic Agreement** 

- 9-2. Access your draft agreement by awaiting an email notification from DocuSign; the agreement will come to you for electronic signature only after NCDOT's BOT has approved a program of projects and NCDOT leadership has reviewed a draft agreement. (See note to the right if your organization's legal counsel rejects use of NCDOT's DocuSign). NOTE OF CAUTION: If you apply for multiple funding sources from NCDOT, you will receive multiple different contracts that each need to be signed in order to receive a notice to proceed (NTP) to expend funds. For FY26 ConCPT CN funds, check that you have received and duly process the FY26 ConCPT CN agreement for your organization.
- 9-3. A signatory authority from your organization must electronically sign the agreement using DocuSign as instructed in the email from DocuSign referenced in 9-2. This signature must also be attested by your local Governing Board's clerk. After the signature has been electronically submitted, it will automatically be routed for further NCDOT signatures.
- 9-4. The application will now be reviewed by NCDOT again prior to final approval of the agreement. After approval, an email notification from DocuSign will be sent to you. This email will contain a finalized Agreement ID along with the agreement.

#### *Notes or Quick Tips*

■ Does your organization have issues with NCDOT's DocuSign process? If so, contact the NCDOT Accounting Specialist assigned to your organization (their name and contact information can be found in the email you received from DocuSign).

#### *Resources and Links*

▶ [Delegation of Authority Form Instructions](#page-364-0)

**PART 1 Background / Eligible Applicants Community Community Community Community Community Community Community Community Community Community Community Community Community Community Community Community Community Community Community Community C** 

**PART 2 Eligible Expenditures**

**PART 3 Application Processes**

**3.3 Home**

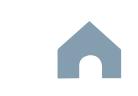
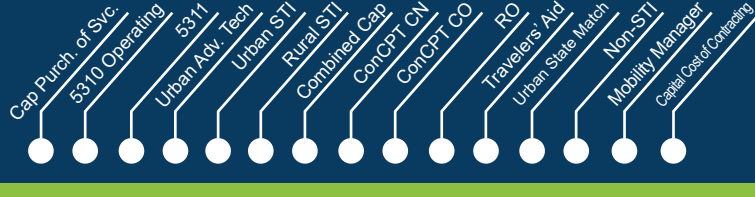

**Application Phase**

# **STEP 10**

**Aug**

#### **Prepare Workplan to Ensure Grant Agreement Compliance**

**Pre-Application Phase**

 $\hat{S}$ 

**Contracting & Compliance Phase**

æ,

#### *Steps to Success*

- 10-1. After receipt of your approved executed agreement through DocuSign (9-4), complete the activities below to prepare for program auditing before expenditure of any grant funds. Completion of the activities outlined in Step 10 will include a review and potentially a revision to your internal organizational workplan.
- 10-2. Implement automated scheduling software or ensure your existing automated scheduling software is in compliance with state requirements.
- 10-3. Update EAM (formerly known as AssetWorks) and implement a workplan to ensure 80% or greater continued compliance.
- 10-4. Implement a workplan to ensure invoices are submitted on a monthly or quarterly basis.
- 10-5. Prepare for grant oversight by IMD. Refer to the Business Guide for additional information. (see Resources and Links to the right)
- 10-6. Review procurement guidance to ensure all procurement processes follow state and federal standards (see note to the right).
- 10-7. Review your Safety and Security Plan. Identify your Safety Officer and Accountable Executive and ensure they are prepared to lead Safety and Security activities as outlined in your Safety and Security Plan.
- 10-8. Ensure compliance with Federal Drug & Alcohol Testing Requirements.
- 10-9. Implement a workplan to ensure quarterly reports on consolidation progress are submitted.

#### *Notes or Quick Tips*

- Do NOT expend funds without a signed agreement (see Step 9-4) and explicit approval from NCDOT.
- Procurement and third party contracting activities are primarily the responsibility of the sub-recipient and must be completed according to federal and state guidelines. All procurements >\$10,000 must be reviewed and approved by NCDOT's procurement section in order to be eligible for reimbursement.

#### *Resources and Links*

- **[NCDOT Business Guide](https://connect.ncdot.gov/business/Transit/Pages/BusinessGuide.aspx)**
- ▶ [Procurement Guidance](#page-352-0)

**PART 1 Background / Eligible Applicants Community Community Community Community Community Community Community Community Community Community Community Community Community Community Community Community Community Community Community Community C** 

**PART 2 Eligible Expenditures**

**PART 3 Application Processes**

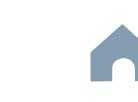

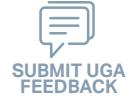

## **ConCPT CN Program**

#### Cap River. Color **5510 Peranting** urban Advised Advised Street t Santa<br>Santa Cape<br>Santa Cape Concert Ch Conce Co Travelers' Aid Urban State Match **Mobility Manager**<br>Mobility Manager<br>Mobility Manager Capital Capital Contraction

**Pre-Application Phase**

**Contracting & Compliance Phase**

æ,

Non-ST

**Expend Grant Funds**

#### *Steps to Success*

**STEP 11**

**Aug**

- 11-1. After receipt of your approved executed agreement through DocuSign (9-4), and preparation of your internal organizational workplan through Step 10, expend grant funds according to approved budget and agreement.
- 11-2. Follow your updated internal organizational workplan to ensure grant agreement compliance and to prepare for NCDOT program auditing.

*Notes or Quick Tips*

 $\hat{S}$ 

Urban ST Rusal<br>Rusal St

■ Do NOT expend funds without a signed agreement (see Step 9-4) and explicit approval from NCDOT.

**PART 1 Background /<br>Eligible Applicants Eligible Applicants Community Community Community Community Community Community Community Community Community Community Community Community Community Community Community Community Community Community Community Community C** 

**PART 2 Eligible Expenditures**

**PART 3 Application Processes**

**3.3 Home**

 $\blacktriangle$ 

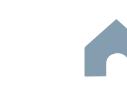

## **ConCPT CN Program**

**STEP 12 Submit Claims**

#### *Steps to Success*

**Aug**

- 12-1. Access the EBS portal by using the URL [https://www.ebs.nc.gov/irj/por](https://www.ebs.nc.gov/irj/portal)[tal](https://www.ebs.nc.gov/irj/portal). Enter your EBS User ID and Password, then click 'Log On' (see note to the right if you have trouble logging in).
- 12-2. Click 'PTD Claim' to access 'Request for Reimbursement' page. Click 'Create' button to submit a new claim.
- 12-3. Complete the blank items in the Claim Form to include: the invoice number, date prepared, invoice period, final invoice (yes or no), DBE/ MBE/WBE information, Expenses, and Revenue and Other Sources for Local Share Amount. Click 'Save'.
- 12-4. Prepare all required claim attachments correctly (See note to the right for detailed instructions on submittal of claim attachments). Attach all claim documents on "Attachment and Submit" tab by clicking '+' on 'Attachments' panel.
- 12-5. Click the check box beside "The information supplied in this claim is true to the best of my knowledge, and conforms with the terms and conditions of this agreement."
- 12-6. Click 'Check' to validate all entries. Click 'Submit'.
- 12-7. The required Project Progress Report will be submitted as part of the claim process in EBS. This report is now an automated action within each claim, noting information, included but limited to, the status of project milestones and anticipated dates for completion.

**Pre-Application Phase**

**5510 Peranting** 

 $\hat{S}$ urban Advised Advised Street

Urban ST Rusal<br>Rusal St t Santa<br>Santa Cape<br>Santa Cape Concert Ch Conce Co

Cap River. Color

**Application Phase**

**Contracting & Compliance Phase**

Non-ST **Mobility Manager**<br>Mobility Manager<br>Mobility Manager Capital Capital Contraction

æ, Travelers' Aid Urban State Match

#### *Notes or Quick Tips*

- If you forget your EBS User ID, Password, or PIN number, call the NCDOT Help Desk at (919) 707- 7000 or 1-800-368-2778. Please let the Help Desk technician know that you are an external user for EBS. You will be asked to provide the security code that you entered on the security form.
- Click [here](#page-359-0) for detailed instructions on the preparation of documentation (attachments) for your claims.
- Do NOT expend funds without a signed agreement (see Step 9-3) and explicit approval from NCDOT.

#### *Resources and Links*

▶ Fiori Training Material - How to submit a claim in [the Grant Management System](https://urldefense.com/v3/__https:/ena.ebs.nc.gov/ncdotmanager/wa/Functional/*tag/published/index.html?show=group!GR_9459BD392768259E__;fg!!ETWISUBM!np9RE5c0FpbNz7Mi2fFPEl2VcxfkRatov4PvhKUP-qT7tn1O3u6WO291MkM3oj-Q6_xqCQM$)

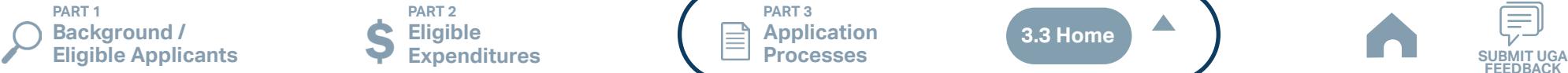

**PART 2 Eligible Expenditures**

**PART 3 Application Processes**

**3.3 Home**

 $\blacktriangle$ 

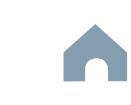

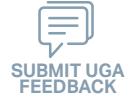

## **ConCPT CO Program**

**STEP 1**

*Steps to Success*

Form by clicking [here](https://app.smartsheet.com/b/form/210db49b3cea4155ae2101a2897a3b21).

key pieces of information:

on the email.

Apr<sup>1</sup>

#### Cap River. Color **5510 Peranting** urban Advised Advised Street t Santa<br>Santa Cape<br>Santa Cape Urban State Match **Mobility Manager**<br>Mobility Manager<br>Mobility Manager Capital Capital Contraction

Concert Ch Conce Co

æ, Travelers' Aid

**Pre-Application Phase**

**Application Phase**

**Contracting &** 

Non-ST

#### *Notes or Quick Tips*

 $\hat{S}$ 

Urban ST Rusal<br>Rusal<br>Rusal

- If you cannot complete the Pre-Application by the due date, June 3, 2024, you can request a deadline exemption by providing the details (e.g. documents need approval from the board of commissioners) in the Part 3 of the Pre-Application Registration Form. Your RGS will inform you whether you are approved for the exemption or not.
- If you are not the only contact who will be uploading documents for the Pre-Application, you can and should note this in the Pre-Application Registration form.
- New Applicants who want to apply for a funding program must receive a favorable pre-award audit.

#### *Resources and Links*

- ▶ FY26 Unified Grant Application Pre-Application [Registration Form](https://app.smartsheet.com/b/form/210db49b3cea4155ae2101a2897a3b21)
- ▶ [Regional Grant Specialist Contact Information](#page-341-0)

**PART 1 Background /** 

submittals.

#### **PART 2 Eligible Expenditures**

**Pre-Application** 

1-1. Access the FY26 Unified Grant Application Pre-Application Registration

1-2. Complete all the required fields in the form and hit submit in order to be

1-3. Await an email from NCDOT with the subject line "FY26 Unified Grant

(3) A hyperlink to a customized FY26 Application Submission

(1) Confirmation of your registration as a pre-applicant.

Application Pre-Application Registration". This email will contain three

(2) Contact information for your assigned RGS who will also be cc'd

Workspace will include instructions for all of your required

Workspace assigned specifically to your organization. Note that this hyperlink is specifically customized to your organization and will allow you to upload information and documents specifically to your organization's digital file. Your FY26 Application Submission

identifying contact information for your RGS).

registered as a pre-applicant for FY26. If you have any trouble accessing this form, contact your RGS (see note to the right if you need assistance

If you have submitted this Pre-Application Registration Form **!** for any other FY26 application you can skip directly to Step 4.

**Registration Form**

**PART 3 Application Processes**

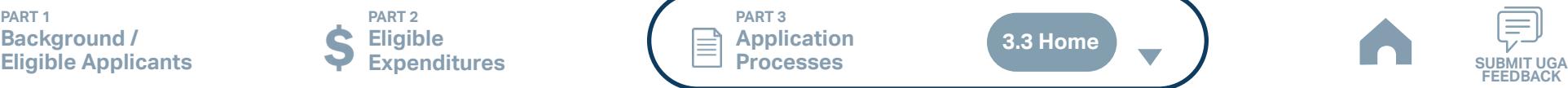

## **ConCPT CO Program**

#### Cap River. Color **5510 Peranting** urban Advised Advised Street t Santa<br>Santa Cape<br>Santa Cape Conce Co Travelers' Aid Urban State Match **Mobility Manager**<br>Mobility Manager<br>Mobility Manager Capital Capital Contraction

Concert Ch

æ,

**STEP 2**

**May**

#### **Gathering Pre-Application Materials**

**Pre-Application Phase**

**Application Phase**

**Contracting & Compliance Phase**

Non-ST

#### *Steps to Success*

- 2-1. On [UGA webpage](https://connect.ncdot.gov/business/Transit/Pages/Unified-Grant-Application.aspx) you will find the link to the Mater Document zipped folder. This zipped folder contains templates for the required FY26 Unified Grant Application Pre-Application Documents.
- 2-2. Create a file folder on your server named "YOURSYSTEMNAME FY26 Unified Grant Application Pre-Application Documents".
- 2-3. Click on each of the hyperlinks to the right in order to preview the submittal instructions for each document/set of documents for your FY26 Unified Grant Application Pre-Application Documents submittal. Prepare documents for each as instructed.
- 2-4. Save each document prepared as described in Step 2-3 in the folder created in Step 2-2.
	- Transportation Advisory Board Composition
	- Conflict of Interest Policy
	- UEI Annual Registration
- 2-5. Ensure you submitted the following information through the FY26 Pre-Application Materials Smartsheet using this [link](https://app.smartsheet.com/b/form/2de28ce8537840b3a73bac03186b1397). You will receive emails with prepopulated PDF forms from your RGS for signature.
	- DBE Certification Form
	- Equal Employment Opportunity (EEO) Form
	- Title VI Certification
	- Delegation of Authority
	- Anticipated DBE/MBE/WBE/HUB Vendor Award
- 2-6. If you are a non-profit, click [here](#page-410-0) to identify the list of documents that are additionally required for you to save in this folder.

**PART 1 Background / Eligible Applicants Community Community Community Community Community Community Community Community Community Community Community Community Community Community Community Community Community Community Community Community C** 

**PART 2 Eligible Expenditures**

**PART 3 Application Processes**

#### *Notes or Quick Tips*

 $\hat{S}$ 

Urban ST Rusal<br>Rusal<br>Rusal

■ Unless otherwise noted, Pre-Application Documents are not archived from prior annual submittals and must be submitted annually.

#### *Resources and Links*

- ▶ [Requirement for TAB or Governing Board](#page-349-0)
- ▶ Transportation Advisory Board Composition List **[Instructions](#page-380-0)**
- ▶ [Conflict of Interest Policy Instructions](#page-360-0)
- ▶ [UEI Annual Registration Instructions](#page-361-0)
- ▶ **[DBE Certification Form](#page-363-0) Instructions**
- ▶ [Equal Employment Opportunity \(EEO\) Form](#page-365-0)
- ▶ [Title VI Certification Instructions](#page-371-0)

**3.3 Home**

- ▶ [Delegation of Authority Form Instructions](#page-364-0)
- Anticipated DBE/MBE/WBE/HUB Vendor Award **[Instructions](#page-362-0)**
- ▶ [Non-Profit Additional Required Submittals](#page-410-0)

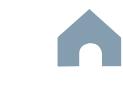

## **ConCPT CO Program**

#### *Steps to Success*

**STEP 3**

**May**

3-1. Upload all documents as instructed on your customized FY26 Application Submission Workspace. IMD will be notified each time you upload a new or revised document and will provide comments if any changes are required through your customized FY26 Application Submission Workspace. (see Resources and Links to the right if you need assistance uploading documents to a Smartsheet grid).

**Pre-Application**

**Submittal**

3-2. You have now completed the submittal of your FY26 Unified Grant Application Pre-Application– await further instructions from your RGS with a Pre-Application Approval Letter.

#### Cap River. Color **5510 Peranting** urban Advised Advised Street t Santa<br>Santa Cape<br>Santa Cape Urban State Match **Mobility Manager**<br>Mobility Manager<br>Mobility Manager Capital Capital Contraction

Concert Ch Conce Co

æ, Travelers' Aid

**Pre-Application Phase**

**Application Phase**

Urban ST Rusal<br>Rusal<br>Rusal

 $\hat{S}$ 

**Contracting & Compliance Phase**

Non-ST

#### *Notes or Quick Tips*

■ If you need to make any changes on your FY26 Unified Grant Application Pre-Application document submittals you can make revisions directly in your FY26 Application Submission Workspace by clicking the direct link to your FY26 Application Submission Workspace from the email received in Step 1-3.

#### *Resources and Links*

- ▶ [Regional Grant Specialist Contact Information](#page-341-0)
- ▶ [Smartsheet Quick Reference Guide](#page-339-0)

**PART 1 Background / Eligible Applicants Community Community Community Community Community Community Community Community Community Community Community Community Community Community Community Community Community Community Community Community C** 

**PART 2 Eligible Expenditures**

**PART 3 Application Processes**

**3.3 Home**

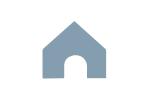

#### Cap River. Color **5510 Peranting** urban Advised Advised Street t Santa<br>Santa Cape<br>Santa Cape Concert Ch Conce Co Travelers' Aid Urban State Match **Mobility Manager**<br>Mobility Manager<br>Mobility Manager Capital Capital Contraction

**Application Phase**

æ,

Non-ST

**Contracting & Compliance Phase**

#### **STEP 4 Coordination for Application Development**

#### *Steps to Success*

**Jun Jul Aug**

- 4-1. Create a file folder on your server named "YourSystemName.FY26.ConCPT CO Application"
- 4-2. Check to confirm that you have the required EBS Access. Access the EBS portal by using the URL [https://www.ebs.nc.gov/irj/portal.](https://www.ebs.nc.gov/irj/portal) Enter your EBS User ID and Password, then click 'Log On' (see note to the right if you have trouble logging in).
- 4-3. Identify your organization's FY26 ConCPT CO program reimbursement request for this application. Note that funding is not guaranteed and requires service for three or more counties for partial reimbursement. Use this information to identify your desired ConCPT CO expenditures by G-Code and applicable local, state, and federal match allocations (see Part 1.2.2.1 for additional assistance).
- 4-4. Draft the Public Transportation Program Resolution and applicable attachments towards obtaining your local Governing Body's approval for signed and notarized submittal by the application deadline (Click on the hyperlink to the right in order to preview the submittal instructions for this document).
- 4-5. Draft and publish your public hearing notice in advance of the public hearing held during your local Governing Body's upcoming meeting (Click on the hyperlink to the right in order to preview the submittal instructions for this document).
- 4-6. As a recommended but optional activity, prepare to bring the Public Transportation Program Resolution and applicable attachments for consideration to your upcoming TAB meeting for feedback in advance of your local Governing Body's meeting and public hearing.

#### *Resources and Links*

- **[Public Hearing Notice](#page-370-0)**
- **[Program Resolution](#page-367-0)**

*Notes or Quick Tips*

 $\hat{S}$ 

**Pre-Application Phase**

Urban ST Rusal<br>Rusal<br>Rusal

- If you forget your User ID, Password, or PIN number, call the NCDOT Help Desk at (919) 707-7000 or 800-368-2778. Please let the Help Desk technician know that you are an external user for the Grants System. You will be asked to provide the security code that you entered on the security form.
- If you need help identifying which G-Codes to use, return to 2.2 Eligible Expenses.

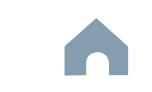

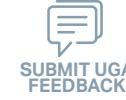

**PART 1 Background / Eligible Applicants Community Community Community Community Community Community Community Community Community Community Community Community Community Community Community Community Community Community Community Community C** 

**PART 2 Eligible Expenditures**

**PART 3 Application Processes**

#### Cap River. Color **5510 Peranting** urban Advised Advised Street Urban State Match **Mobility Manager**<br>Mobility Manager<br>Mobility Manager Capital Capital Contraction

**STEP 5**

**Jul Aug Sep**

#### **TAB Meeting & Governing Board Authorization**

#### *Steps to Success*

- 5-1. Conduct your TAB Meeting (optional but recommended, see Step 4-6) and obtain TAB approvals towards forwarding the draft Public Transportation Program Resolution and applicable attachments to your local Governing Board.
- 5-2. Host a public hearing (as advertised through Step 4) and obtain approval of your draft Public Transportation Program Resolution and applicable attachments from your local Governing Board. The Program Resolution, Public Hearing Record, and Public Hearing Notice must all have notarized signatures (see note to the right for detailed instructions on preparing for and appropriately documenting your public hearing and obtaining your local Governing Body's necessary approvals).
- 5-3. Prepare the local Governing Board approval documentation as outlined below (click on the hyperlinks to the right in order to preview the submittal instructions for these documents) and place in the file folder you created in 4-1:
	- Public Hearing Notice
	- Public Hearing Affidavit
	- Program Resolution
	- Public Hearing Record
	- Public Hearing Outreach
	- Local Share Certification for Funding
	- Public Hearing Meeting Minutes
- 5-4. Continue on to Step 6; however, continue to prepare to submit a notarized copy of the Public Hearing Minutes to document comments made at the public hearing. You will be required to submit a notarized copy of your Public Hearing Minutes as soon as they are available and before your application can be approved.

**PART 1 Background / Eligible Applicants Community Community Community Community Community Community Community Community Community Community Community Community Community Community Community Community Community Community Community Community C** 

**PART 2 Eligible Expenditures** **Pre-Application Phase**

**Application Phase**

Urban ST Rusal<br>Rusal<br>Rusal t Santa<br>Santa Cape<br>Santa Cape Concert Ch Conce Co

> **Contracting & Compliance Phase**

Non-ST

æ, Travelers' Aid

#### *Notes or Quick Tips*

 $\hat{S}$ 

- Click [here](#page-349-0) to see the requirement for TAB or Governing Board
- Click [here](#page-372-0) for counties list that must publish a public hearing notice in English and other languages.

#### *Resources and Links*

- ▶ [Public Hearing Notice](#page-370-0)
- **[Public Hearing Affidavit](#page-378-0)**
- ▶ [Program Resolution](#page-367-0)
- ▶ [Public Hearing Record](#page-369-0)
- ▶ [Public Hearing Outreach](#page-377-0)
- ▶ [Local Share Certification for Funding](#page-366-0)
- ▶ [Public Hearing Meeting Minutes](#page-368-0)

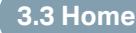

**PART 3 Application Processes**

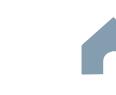

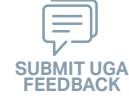

#### Cap River. Color urban Advised Advised Street Urban State Match **Mobility Manager**<br>Mobility Manager<br>Mobility Manager Capital Capital Contraction

**Organizing Submittal Manual Phase Phase Compliance Phase Pre-Application Phase**

**5510 Peranting** 

 $\hat{S}$ 

Urban ST Rusal<br>Rusal<br>Rusal t Santa<br>Santa Cape<br>Santa Cape Concert Ch Conce Co

> **Application Phase**

æ, Travelers' Aid

**Contracting &** 

**FEEDBACK**

Non-ST

#### *Steps to Success*

**STEP 6**

**Sep**

6-1. Review your Pre-Application Approval Letter received in Step 3. Gather additional materials noted in the letter as required for your FY26 ConCPT CO Application and place in the file folder you created in 4-1.

**Materials**

- 6-2. Gather the additional materials noted below (click on the hyperlinks to the right in order to preview the submittal instructions for these documents), and place each in the file folder you created in 4-1:
	- ConCPT Funds Application
	- IMD Approved Billing Rate
- 6-3. Upload all documents as instructed to your customized FY26 Application Submission Workspace.

**PART 2 Eligible Expenditures**

#### *Notes or Quick Tips*

- If your Public Hearing Meeting Minutes are draft and have not been approved by your local Governing Board, you may submit a draft copy of minutes with your application. If this is the case, you must submit an approved official copy of your minutes through EBS when they become available.
- Optional materials such as letters of support, marketing plan, charts/graphs, route schedules, pictures, etc. can help illustrate your funding needs. Consider attaching any of these optional submittal materials to strengthen your application.

#### *Resources and Links*

- ▶ [Smartsheet Quick Reference Guide](#page-339-0)
- ▶ [ConCPT Funds Application](#page-412-0)
- ▶ [IMD Approved Billing Rate](#page-408-0)

**3.3 Home**

**PART 3 Application Processes**

**PART 1 Background / Eligible Applicants Community Community Community Community Community Community Community Community Community Community Community Community Community Community Community Community Community Community Community Community C** 

## *Steps to Success*

**STEP 7**

**Sep**

7-1. Access the EBS portal by using the URL <https://www.ebs.nc.gov/irj/portal>. Enter your EBS User ID and Password, then click 'Log On' (see note to the right if you have trouble logging in). Access your FY26 ConCPT CO Application by clicking 'New Application' to access the search application pop-up. Click 'Search'. Select the 'P2026\_ConCPT CO'

**Submittal**

- 7-2. Ensure all contact information is correctly entered into EBS so that, through subsequent steps, your agreement can be quickly and correctly routed for signatures (see note to the right).
- 7-3. In the online budget in your EBS application, submit budgeted numbers as approved by your board in Step 5. Complete the online budget in your EBS application (see note to the right for detailed EBS instructions). Click 'Check' to ensure you have completed all required fields. Click 'Save' to save your work.
- 7-4. Once you are satisfied with all of the entries in your EBS application and you require no further revisions, click 'Submit' in order to finalize your FY26 ConCPT CO EBS application. Await further instructions from NCDOT or contact your RGS to continue on to Step 8.

You no longer need to attach documents from Step 6 to the EBS portal. Your **!** RGS will review the documents through Application Submission Workspace.

# Cap River. Color

**EBS Application Compliance Phase Phase Phase August 2016 Phase August 2016 Compliance Phase Pre-Application Phase**

**5510 Peranting** 

 $\hat{S}$ urban Advised Advised Street

Urban ST Rusal<br>Rusal<br>Rusal t Santa<br>Santa Cape<br>Santa Cape Concert Ch Conce Co

> **Application Phase**

æ, Travelers' Aid Urban State Match

**Contracting &** 

Non-ST **Mobility Manager**<br>Mobility Manager<br>Mobility Manager Capital Capital Contraction

#### *Notes or Quick Tips*

- If you forget your EBS User ID, Password, or PIN number, call the NCDOT Help Desk at (919) 707- 7000 or 1-800-368-2778. Please let the Help Desk technician know that you are an external user for EBS. You will be asked to provide the security code that you entered on the security form.
- To ensure that the application approval and agreement is routed correctly for your organization's signatures, enter the contact information for (1) the main application contact (likely yourself); (2) the authorized official for signatures; and (3) the local clerk to your Governing Board who can attest the authorized signature. Contact Faye McCullen if there are any changes so that NCDOT's Authorized Official Database can be updated.
- Your Approved 'Proposed Project Funding' total should match the anticipated allocation amount identified in Step 4, whereas your federal, NCDOT, and local amounts should match the percentage of the expenditure type you have chosen as identified in Part 1.2.2.1
- Click [here](#page-384-0) for the FY26 ConCPT EBS PDF budget application form

**PART 1 Background / Eligible Applicants Community Community Community Community Community Community Community Community Community Community Community Community Community Community Community Community Community Community Community Community C** 

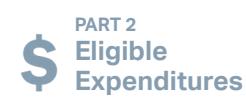

**PART 3 Application Processes**

**3.3 Home**

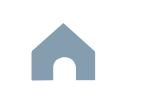

## **ConCPT CO Program**

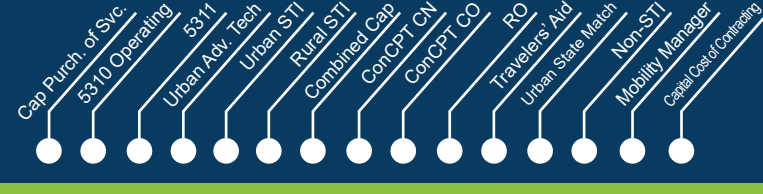

Rusal<br>Rusal<br>Rusal

**Jan Feb Mar Apr**

#### **Federal and State CEP 8 CERTIFY STEP 8 CERTIFICATIONS** & Assurances

#### *Steps to Success*

- 8-1. Await an email from IMD with the following attached documents (typically these will arrive after the first of the year):
	- Federal Certifications and Assurances
	- Applicant and Attorney Affirmations
	- Certifications and Restrictions on Lobbying
	- Special Section 5333(b) Warranty
	- Certification of Equivalent Service (if applicable)
- 8-2. Present all documentation to the local governing board for approval within 90 days.
- 8-3. Upload the documents to FY26 Application Submission Workspace.

**Pre-Application Phase**

**Application Contracting & Compliance Phase**

æ,

Non-ST

#### *Notes or Quick Tips*

 $\hat{S}$ 

■ If your organization has a vehicle fleet you will need to submit "Certification of Equivalent Service" if either (a) you are purchasing a non-lift equipped vehicle, or (b) your fleet includes at least one (1) non-lift equipped vehicle.

#### *Resources and Links*

▶ [Certifications and Assurances](#page-379-0)

**PART 1 Background /<br>Eligible Applicants Eligible Applicants Community Community Community Community Community Community Community Community Community Community Community Community Community Community Community Community Community Community Community Community C** 

**PART 2 Eligible Expenditures**

**PART 3 Application Processes**

**3.3 Home**

 $\blacktriangle$ 

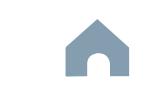

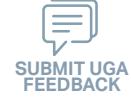

#### Cap River. Color **5510 Peranting** urban Advised Street t Santa<br>Santa Cape<br>Santa Cape Urban State Match **Mobility Manager**<br>Mobility Manager<br>Mobility Manager Capital Capital Contraction

**Phase**

Concert Ch Conce Co

**Pre-Application Phase**

 $\hat{S}$ 

Urban ST Rusal<br>Rusal<br>Rusal

> **Application Contracting & Compliance Phase**

æ, Travelers' Aid Non-ST

#### *Steps to Success*

**STEP 9**

**Apr May Jun Jul**

> 9-1. Verify that the Delegation of Authority (DoA) form submitted in Step 2 is updated with the correct contact. If not, revise. (see Resources and Links to the right for access to the DoA Smartsheet form).

**Signature**

**Electronic Agreement** 

- 9-2. Access your draft agreement by awaiting an email notification from DocuSign; the agreement will come to you for electronic signature only after NCDOT's BOT has approved a program of projects and NCDOT leadership has reviewed a draft agreement. (See note to the right if your organization's legal counsel rejects use of NCDOT's DocuSign). NOTE OF CAUTION: If you apply for multiple funding sources from NCDOT, you will receive multiple different contracts that each need to be signed in order to receive a notice to proceed (NTP) to expend funds. For FY26 ConCPT CO funds, check that you have received and duly process the FY26 ConCPT CO agreement for your organization.
- 9-3. A signatory authority from your organization must electronically sign the agreement using DocuSign as instructed in the email from DocuSign referenced in 9-2. This signature must also be attested by your local Governing Board's clerk. After the signature has been electronically submitted, it will automatically be routed for further NCDOT signatures.
- 9-4. The application will now be reviewed by NCDOT again prior to final approval of the agreement. After approval, an email notification from DocuSign will be sent to you. This email will contain a finalized Agreement ID along with the agreement.

#### *Notes or Quick Tips*

■ Does your organization have issues with NCDOT's DocuSign process? If so, contact the NCDOT Accounting Specialist assigned to your organization (their name and contact information can be found in the email you received from DocuSign).

#### *Resources and Links*

▶ [Delegation of Authority Form Instructions](#page-364-0)

**PART 1 Background / Eligible Applicants Community Community Community Community Community Community Community Community Community Community Community Community Community Community Community Community Community Community Community Community C** 

**PART 2 Eligible Expenditures**

**PART 3 Application Processes**

**3.3 Home**

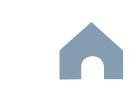

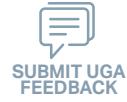

## **ConCPT CO Program**

#### Cap River. Color **5510 Peranting** urban Advised Street Urban ST t Santa<br>Santa Cape<br>Santa Cape Concert Ch Conce Co Travelers' Aid Urban State Match **Mobility Manager**<br>Mobility Manager<br>Mobility Manager Capital Capital Contraction

**Application Phase**

Rusal<br>Rusal<br>Rusal

# **STEP 10**

**Aug**

#### **Prepare Workplan to Ensure Grant Agreement Compliance**

#### *Steps to Success*

- 10-1. After receipt of your approved executed agreement through DocuSign (9-4), complete the activities below to prepare for program auditing before expenditure of any grant funds. Completion of the activities outlined in Step 10 will include a review and potentially a revision to your internal organizational workplan.
- 10-2. Implement automated scheduling software or ensure your existing automated scheduling software is in compliance with state requirements.
- 10-3. Update EAM (formerly known as AssetWorks) and implement a workplan to ensure 80% or greater continued compliance.
- 10-4. Implement a workplan to ensure invoices are submitted on a monthly or quarterly basis.
- 10-5. Prepare for grant oversight by IMD. Refer to the Business Guide for additional information (see Resources and Links to the right).
- 10-6. Review procurement guidance to ensure all procurement processes follow state and federal standards (see note to the right).
- 10-7. Review your Safety and Security Plan. Identify your Safety Officer and Accountable Executive and ensure they are prepared to lead Safety and Security activities as outlined in your Safety and Security Plan.
- 10-8. Ensure compliance with Federal Drug & Alcohol Testing Requirements.
- 10-9. Implement a workplan to ensure quarterly reports on coordination progress are submitted.

**Pre-Application Phase**

**Contracting & Compliance Phase**

Non-ST

æ,

#### *Notes or Quick Tips*

 $\hat{S}$ 

- Do NOT expend funds without a signed agreement (see Step 9-4) and explicit approval from NCDOT.
- Procurement and third party contracting activities are primarily the responsibility of the sub-recipient and must be completed according to federal and state guidelines. All procurements >\$10,000 must be reviewed and approved by NCDOT's procurement section in order to be eligible for reimbursement.

#### *Resources and Links*

- ▶ [NCDOT Business Guide](https://connect.ncdot.gov/business/Transit/Pages/BusinessGuide.aspx)
- ▶ [Procurement Guidance](#page-352-0)

**PART 1 Background / Eligible Applicants Community Community Community Community Community Community Community Community Community Community Community Community Community Community Community Community Community Community Community Community C** 

**PART 2 Eligible Expenditures**

**PART 3 Application Processes**

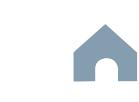

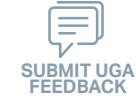

## **ConCPT CO Program**

#### Cap River. Color **5510 Peranting** urban Advised Street t Santa<br>Santa Cape<br>Santa Cape Concert Ch Conce Co Travelers' Aid Urban State Match **Mobility Manager**<br>Mobility Manager<br>Mobility Manager Capital Capital Contraction

**Pre-Application Phase**

**Contracting & Compliance Phase**

Non-ST

æ,

*Steps to Success*

**STEP 11**

**Aug**

11-1. After receipt of your approved executed agreement through DocuSign (9-4), and preparation of your internal organizational workplan through Step 10, expend grant funds according to approved budget and agreement.

**Expend Grant Funds**

11-2. Follow your updated internal organizational workplan to ensure grant agreement compliance and to prepare for NCDOT program auditing.

*Notes or Quick Tips*

 $\hat{S}$ 

Urban ST Rusal<br>Rusal<br>Rusal

■ Do NOT expend funds without a signed agreement (see Step 9-4) and explicit approval from NCDOT.

**PART 1 Background /<br>Eligible Applicants Eligible Applicants Community Community Community Community Community Community Community Community Community Community Community Community Community Community Community Community Community Community Community Community C** 

**PART 2 Eligible Expenditures**

**PART 3 Application Processes**

**3.3 Home**

 $\blacktriangle$ 

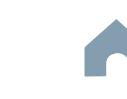

## **ConCPT CO Program**

**STEP 12 Submit Claims**

#### *Steps to Success*

**Aug**

- 12-1. Access the EBS portal by using the URL [https://www.ebs.nc.gov/irj/por](https://www.ebs.nc.gov/irj/portal)[tal](https://www.ebs.nc.gov/irj/portal). Enter your EBS User ID and Password, then click 'Log On' (see note to the right if you have trouble logging in).
- 12-2. Click 'PTD Claim' to access 'Request for Reimbursement' page. Click 'Create' button to submit a new claim.
- 12-3. Complete the blank items in the Claim Form to include: the invoice number, date prepared, invoice period, final invoice (yes or no), DBE/ MBE/WBE information, Expenses, and Revenue and Other Sources for Local Share Amount. Click 'Save'.
- 12-4. Prepare all required claim attachments correctly (See note to the right for detailed instructions on submittal of claim attachments). Attach all claim documents on "Attachment and Submit" tab by clicking '+' on 'Attachments' panel.
- 12-5. Click the check box beside "The information supplied in this claim is true to the best of my knowledge, and conforms with the terms and conditions of this agreement."
- 12-6. Click 'Check' to validate all entries. Click 'Submit'.
- 12-7. The required Project Progress Report will be submitted as part of the claim process in EBS. This report is now an automated action within each claim, noting information, included but limited to, the status of project milestones and anticipated dates for completion.

**Pre-Application Phase**

**5510 Peranting** 

 $\hat{S}$ urban Advised Street

Urban ST Rusal<br>Rusal<br>Rusal t Santa<br>Santa Cape<br>Santa Cape Concert Ch Conce Co

Cap River. Color

**Application Phase**

æ, Travelers' Aid Urban State Match

**Contracting & Compliance Phase**

Non-ST **Mobility Manager**<br>Mobility Manager<br>Mobility Manager Capital Capital Contraction

#### *Notes or Quick Tips*

- If you forget your EBS User ID, Password, or PIN number, call the NCDOT Help Desk at (919) 707- 7000 or 1-800-368-2778. Please let the Help Desk technician know that you are an external user for EBS. You will be asked to provide the security code that you entered on the security form.
- Click [here](#page-359-0) for detailed instructions on the preparation of documentation (attachments) for your claims.
- Do NOT expend funds without a signed agreement (see Step 9-4) and explicit approval from NCDOT.

#### *Resources and Links*

▶ Fiori Training Material - How to submit a claim in [the Grant Management System](https://urldefense.com/v3/__https:/ena.ebs.nc.gov/ncdotmanager/wa/Functional/*tag/published/index.html?show=group!GR_9459BD392768259E__;fg!!ETWISUBM!np9RE5c0FpbNz7Mi2fFPEl2VcxfkRatov4PvhKUP-qT7tn1O3u6WO291MkM3oj-Q6_xqCQM$)

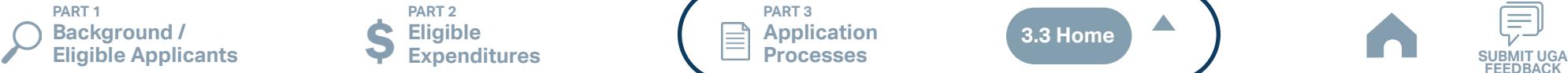

**PART 2 Eligible Expenditures**

**PART 3 Application Processes**

**3.3 Home**

 $\blacktriangle$ 

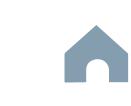

## **Rural State Operating Funds Program**

**STEP 1**

*Steps to Success*

Apr<sub>1</sub>

#### Cap River. Color **5510 Peranting** urban Advised Street t Santa<br>Santa Cape<br>Santa Cape Travelers' Aid Urban State Match **Mobility Manager**<br>Mobility Manager<br>Mobility Manager Capital Capital Contraction

Concert Ch Conce Co æ,

**Pre-Application Phase**

**Application Phase**

**Contracting &** 

Non-ST

#### *Notes or Quick Tips*

 $\hat{S}$ 

Urban ST Rusal<br>Rusal<br>Rusal

- If you cannot complete the Pre-Application by the due date, June 3, 2024, you can request a deadline exemption by providing the details (e.g. documents need approval from the board of commissioners) in the Part 3 of the Pre-Application Registration Form. Your RGS will inform you whether you are approved for the exemption or not.
- If you are not the only contact who will be uploading documents for the Pre-Application, you can and should note this in the Pre-Application Registration form.
- New Applicants who want to apply for a funding program must receive a favorable pre-award audit.

#### *Resources and Links*

- ▶ FY26 Unified Grant Application Pre-Application [Registration Form](https://app.smartsheet.com/b/form/210db49b3cea4155ae2101a2897a3b21)
- ▶ [Regional Grant Specialist Contact Information](#page-341-0)

RO grants depend on the state funding availability. **!** Funding might not be available for a certain fiscal year.

**Pre-Application** 

**Registration Form**

- 1-1. Access the FY26 Unified Grant Application Pre-Application Registration Form by clicking [here](https://app.smartsheet.com/b/form/210db49b3cea4155ae2101a2897a3b21).
- 1-2. Complete all the required fields in the form and hit submit in order to be registered as a pre-applicant for FY26. If you have any trouble accessing this form, contact your RGS (see note to the right if you need assistance identifying contact information for your RGS).
- 1-3. Await an email from NCDOT with the subject line "FY26 Unified Grant Application Pre-Application Registration". This email will contain three key pieces of information:
	- (1) Confirmation of your registration as a pre-applicant.
	- (2) Contact information for your assigned RGS who will also be cc'd on the email.
	- (3) A hyperlink to a customized FY26 Application Submission Workspace assigned specifically to your organization. Note that this hyperlink is specifically customized to your organization and will allow you to upload information and documents specifically to your organization's digital file. Your FY26 Application Submission Workspace will include instructions for all of your required submittals.

**PART 1 Background / Eligible Applicants Community Community Community Community Community Community Community Community Community Community Community Community Community Community Community Community Community Community Community Community C** 

**PART 2 Eligible Expenditures**

**PART 3 Application Processes**

**3.3 Home**

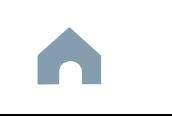

## **Rural State Operating Funds Program**

#### Cap River. Color **5510 Peranting** urban Advised Street t Santa<br>Santa Cape<br>Santa Cape Concert Ch Conce Co Travelers' Aid Urban State Match **Mobility Manager**<br>Mobility Manager<br>Mobility Manager Capital Capital Contraction

**Pre-Application Phase**

**Application Phase**

**Contracting & Compliance Phase**

Non-ST

æ,

#### *Steps to Success*

**STEP 2**

**May**

2-1. On [UGA webpage](https://connect.ncdot.gov/business/Transit/Pages/Unified-Grant-Application.aspx) you will find the link to the Mater Document zipped folder. This zipped folder contains templates for the required FY26 Unified Grant Application Pre-Application Documents.

**Gathering Pre-Application**

2-2. Create a file folder on your server named "YOURSYSTEMNAME FY26 Unified Grant Application Pre-Application Documents".

**Materials**

- 2-3. Click on each of the hyperlinks to the right in order to preview the submittal instructions for each document/set of documents for your FY26 Unified Grant Application Pre-Application Documents submittal. Prepare documents for each as instructed.
- 2-4. Save each document prepared as described in Step 2-3 in the folder created in Step 2-2.
	- Transportation Advisory Board Composition
	- Conflict of Interest Policy
	- UEI Annual Registration
- 2-5. Ensure you submitted the following information through the FY26 Pre-Application Materials Smartsheet using this [link](https://app.smartsheet.com/b/form/2de28ce8537840b3a73bac03186b1397). You will receive emails with prepopulated PDF forms from your RGS for signature.
	- DBE Certification Form
	- Equal Employment Opportunity (EEO) Form
	- Title VI Certification
	- Delegation of Authority
	- Anticipated DBE/MBE/WBE/HUB Vendor Award
- 2-6. If you are a non-profit, click [here](#page-410-0) to identify the list of documents that are additionally required for you to save in this folder.

#### *Notes or Quick Tips*

 $\hat{S}$ 

Urban ST Rusal<br>Rusal<br>Rusal

■ Unless otherwise noted, Pre-Application Documents are not archived from prior annual submittals and must be submitted annually.

#### *Resources and Links*

- ▶ [Requirement for TAB or Governing Board](#page-349-0)
- ▶ Transportation Advisory Board Composition List **[Instructions](#page-380-0)**
- ▶ [Conflict of Interest Policy Instructions](#page-360-0)
- ▶ [UEI Annual Registration Instructions](#page-361-0)
- ▶ **[DBE Certification Form](#page-363-0) Instructions**
- ▶ [Equal Employment Opportunity \(EEO\) Form](#page-365-0)
- ▶ [Title VI Certification Instructions](#page-371-0)
- ▶ [Delegation of Authority Form Instructions](#page-364-0)
- Anticipated DBE/MBE/WBE/HUB Vendor Award **[Instructions](#page-362-0)**
- ▶ [Non-Profit Additional Required Submittals](#page-410-0)

**PART 1 Background / Eligible Applicants Community Community Community Community Community Community Community Community Community Community Community Community Community Community Community Community Community Community Community Community C** 

**PART 2 Eligible Expenditures**

**PART 3 Application Processes**

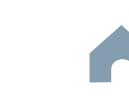

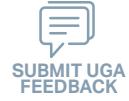

**Rural State Operating Funds Program** 

#### *Steps to Success*

**STEP 3**

**May**

3-1. Upload all documents as instructed on your customized FY26 Application Submission Workspace. IMD will be notified each time you upload a new or revised document and will provide comments if any changes are required through your customized FY26 Application Submission Workspace. (see Resources and Links to the right if you need assistance uploading documents to a Smartsheet grid).

**Pre-Application**

**Submittal**

3-2. You have now completed the submittal of your FY26 Unified Grant Application Pre-Application– await further instructions from your RGS with a Pre-Application Approval Letter.

Cap River. Color **5510 Peranting** urban Advised Street t Santa<br>Santa Cape<br>Santa Cape Concert Ch Conce Co Travelers' Aid Urban State Match **Mobility Manager**<br>Mobility Manager<br>Mobility Manager Capital Capital Contraction

**Pre-Application Phase**

**Application Phase**

**Contracting & Compliance Phase**

Non-ST

æ,

#### *Notes or Quick Tips*

 $\hat{S}$ 

Urban ST Rusal<br>Rusal<br>Rusal

■ If you need to make any changes on your FY26 Unified Grant Application Pre-Application document submittals you can make revisions directly in your FY26 Application Submission Workspace by clicking the direct link to your FY26 Application Submission Workspace from the email received in Step 1-3.

#### *Resources and Links*

- ▶ [Regional Grant Specialist Contact Information](#page-341-0)
- ▶ [Smartsheet Quick Reference Guide](#page-339-0)

**PART 1 Background /** 

#### **PART 2 Eligible Expenditures**

**PART 3 Application Processes**

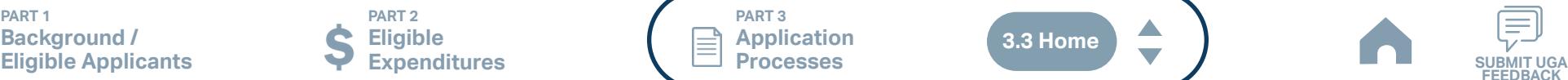

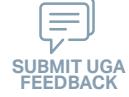

#### **Rural State Operating Funds Program**

#### Cap River. Color **5510 Peranting** urban Advised Street t Santa<br>Santa Cape<br>Santa Cape Urban State Match **Mobility Manager**<br>Mobility Manager<br>Mobility Manager Capital Capital Contraction

**Pre-Application Phase**

**Application Phase**

Concert Ch Conce Co

æ, Travelers' Aid

> **Contracting & Compliance Phase**

Non-ST

#### *Steps to Success*

**Jun Jul Aug**

4-1. Create a file folder on your server named "YourSystemName.FY26.RO Application"

**STEP 4 Coordination for Application** 

**Development**

- 4-2. Check to confirm that you have the required EBS Access. Access the EBS portal by using the URL [https://www.ebs.nc.gov/irj/portal.](https://www.ebs.nc.gov/irj/portal) Enter your EBS User ID and Password, then click 'Log On' (see note to the right if you have trouble logging in).
- 4-3. Use the link to the right to identify your maximum FY26 Rural State Operating application submittal amount. Use this information to identify your desired RO expenditures by G-Code and applicable local, state, and federal match allocations (see Part 1.2.2.1 for additional assistance).
- 4-4. Draft the Public Transportation Program Resolution and applicable attachments towards obtaining your local Governing Body's approval for signed and notarized submittal by the application deadline (Click on the hyperlink to the right in order to preview the submittal instructions for this document).
- 4-5. Draft and publish your public hearing notice in advance of the public hearing held during your local Governing Body's upcoming meeting (Click on the hyperlink to the right in order to preview the submittal instructions for this document).
- 4-6. As a recommended but optional activity, prepare to bring the Public Transportation Program Resolution and applicable attachments for consideration to your upcoming TAB meeting for feedback in advance of your local Governing Body's meeting and public hearing.

#### *Notes or Quick Tips*

 $\hat{S}$ 

Urban ST Rusal<br>Rusal<br>Rusal

- If you forget your User ID, Password, or PIN number, call the NCDOT Help Desk at (919) 707-7000 or 800-368-2778. Please let the Help Desk technician know that you are an external user for the Grants System. You will be asked to provide the security code that you entered on the security form.
- If you need help identifying which G-Codes to use, return to 2.2 Eligible Expenses.
- Click [here](#page-347-0) if you need assistance in identifying the applicable net operating expenses eligible for your FY26 RO application.

#### *Resources and Links*

- **[Public Hearing Notice](#page-370-0)**
- ▶ [Program Resolution](#page-367-0)

**PART 1 Background / Eligible Applicants Community Community Community Community Community Community Community Community Community Community Community Community Community Community Community Community Community Community Community Community C** 

**PART 2 Eligible Expenditures**

**PART 3 Application Processes**

**3.3 Home**

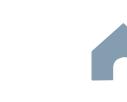

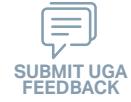

## **Rural State Operating Funds Program**

#### Cap River. Color **5510 Peranting** urban Advised Street Urban State Match **Mobility Manager**<br>Mobility Manager<br>Mobility Manager Capital Capital Contraction

**Pre-Application Phase**

**Application Phase**

æ, Travelers' Aid

> **Contracting & Compliance Phase**

Non-ST

#### *Steps to Success*

**STEP 5**

**Jul Aug Sep**

- 5-1. Conduct your TAB Meeting (optional but recommended, see Step 4-6) and obtain TAB approvals towards forwarding the draft Public Transportation Program Resolution and applicable attachments to your local Governing Board.
- 5-2. Host a public hearing (as advertised through Step 4) and obtain approval of your draft Public Transportation Program Resolution and applicable attachments from your local Governing Board. The Program Resolution, Public Hearing Record, and Public Hearing Notice must all have notarized signatures (see note to the right for detailed instructions on preparing for and appropriately documenting your public hearing and obtaining your local Governing Body's necessary approvals).
- (click on the hyperlinks to the right in order to preview the submittal instructions for these documents) and place in the file folder you created in 4-1:
	- Public Hearing Notice
	- Public Hearing Affidavit
	- Program Resolution
	- Public Hearing Record
	- Public Hearing Outreach
	- Local Share Certification for Funding
	- Public Hearing Meeting Minutes
- 5-4. Continue on to Step 6; however, continue to prepare to submit a notarized copy of the Public Hearing Minutes to document comments made at the public hearing. You will be required to submit a notarized copy of your Public Hearing Minutes as soon as they are available and before your application can be approved.

**TAB Meeting & Governing** 

**Board Authorization**

# 5-3. Prepare the local Governing Board approval documentation as outlined below

- 
- 
- 
- 
- 
- 

**PART 1 Background / Eligible Applicants Community Community Community Community Community Community Community Community Community Community Community Community Community Community Community Community Community Community Community Community C** 

**PART 2 Eligible Expenditures**

**PART 3 Application Processes**

#### *Notes or Quick Tips*

 $\hat{S}$ 

Urban ST Rusal<br>Rusal<br>Rusal t Santa<br>Santa Cape<br>Santa Cape Concert Ch Conce Co

- Click [here](#page-349-0) to see the requirement for TAB or Governing Board
- Click [here](#page-372-0) for counties list that must publish a public hearing notice in English and other languages.

#### *Resources and Links*

- ▶ [Public Hearing Notice](#page-370-0)
- **[Public Hearing Affidavit](#page-378-0)**
- **[Program Resolution](#page-367-0)**
- ▶ [Public Hearing Record](#page-369-0)
- ▶ [Public Hearing Outreach](#page-377-0)
- ▶ [Local Share Certification for Funding](#page-366-0)
- ▶ [Public Hearing Meeting Minutes](#page-368-0)

 $\blacktriangle$ 

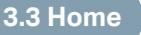

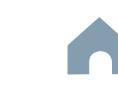

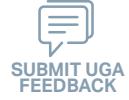

## **Rural State Operating Funds Program**

## Cap River. Color urban Advised Street Capital Capital Contraction

**Organizing Submittal Manual Phase Phase Compliance Phase Pre-Application Phase**

**5510 Peranting** 

 $\hat{S}$ 

Urban ST Rusal<br>Rusal<br>Rusal t Santa<br>Santa Cape<br>Santa Cape Concert Ch Conce Co

> **Application Phase**

æ, Travelers' Aid Urban State Match

**Contracting &** 

Non-ST **Mobility Manager**<br>Mobility Manager<br>Mobility Manager

#### *Steps to Success*

**STEP 6**

**Sep**

6-1. Review your Pre-Application Approval Letter received in Step 3. Gather additional materials noted in the letter as required for your FY26 RO Application and place in the file folder you created in 4-1.

**Materials**

- 6-2. Gather the additional materials noted below (click on the hyperlinks to the right in order to preview the submittal instructions for these documents) and place each in the file folder you created in 4-1:
	- Rural State Operating Grant (RO) Application
- 6-3. Upload all documents as instructed to your customized FY26 Application Submission Workspace.

#### *Notes or Quick Tips*

■ If your Public Hearing Meeting Minutes are draft and have not been approved by your local Governing Board, you may submit a draft copy of minutes with your application. If this is the case, you must submit an approved official copy of your minutes through EBS when they become available.

#### *Resources and Links*

▶ [Smartsheet Quick Reference Guide](#page-339-0)

▶ [Rural State Operating Grant \(RO\) Application](#page-412-0)

**PART 1 Background / Eligible Applicants Community Community Community Community Community Community Community Community Community Community Community Community Community Community Community Community Community Community Community Community C** 

**PART 2 Eligible Expenditures**

**PART 3 Application Processes**

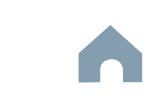

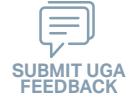

## **Rural State Operating Funds Program**

## *Steps to Success*

**STEP 7**

**Sep**

7-1. Access the EBS portal by using the URL <https://www.ebs.nc.gov/irj/portal>. Enter your EBS User ID and Password, then click 'Log On' (see note to the right if you have trouble logging in). Access your FY26 RO Application by clicking 'New Application' to access the search application pop-up. Click 'Search'. Select the 'P2026\_RO'

**Submittal**

- 7-2. Ensure all contact information is correctly entered into EBS so that, through subsequent steps, your agreement can be quickly and correctly routed for signatures (see note to the right).
- 7-3. In the online budget in your EBS application, submit budgeted numbers as approved by your board in Step 5. Complete the online budget in your EBS application (see note to the right for detailed EBS instructions). Click 'Check' to ensure you have completed all required fields. Click 'Save' to save your work.
- 7-4. Once you are satisfied with all of the entries in your EBS application and you require no further revisions, click 'Submit' in order to finalize your FY26 RO EBS application. Await further instructions from NCDOT or contact your RGS to continue on to Step 8.

You no longer need to attach documents from Step 6 to the EBS portal. Your **!** RGS will review the documents through Application Submission Workspace.

# Cap River. Color

**EBS Application Compliance Phase Phase Phase August 2016 Phase August 2016 Compliance Phase Pre-Application Phase**

**5510 Peranting** 

 $\hat{S}$ urban Advised Street

Urban ST Rusal<br>Rusal<br>Rusal t Santa<br>Santa Cape<br>Santa Cape Concert Ch Conce Co

> **Application Phase**

æ, Travelers' Aid Urban State Match

**Contracting &** 

Non-ST **Mobility Manager**<br>Mobility Manager<br>Mobility Manager Capital Capital Contraction

#### *Notes or Quick Tips*

- If you forget your EBS User ID, Password, or PIN number, call the NCDOT Help Desk at (919) 707- 7000 or 1-800-368-2778. Please let the Help Desk technician know that you are an external user for EBS. You will be asked to provide the security code that you entered on the security form.
- To ensure that the application approval and agreement is routed correctly for your organization's signatures, enter the contact information for (1) the main application contact (likely yourself); (2) the authorized official for signatures; and (3) the local clerk to your Governing Board who can attest the authorized signature. Contact Faye McCullen if there are any changes so that NCDOT's Authorized Official Database can be updated.
- Your Approved 'Proposed Project Funding' total should match the anticipated allocation amount identified in Step 4, whereas your federal, NCDOT, and local amounts should match the percentage of the expenditure type you have chosen as identified in Part 1.2.2.1
- Click [here](#page-384-0) for the FY26 RO EBS PDF budget application form

**PART 1 Background / Eligible Applicants Community Community Community Community Community Community Community Community Community Community Community Community Community Community Community Community Community Community Community Community C** 

**PART 2 Eligible Expenditures**

**PART 3 Application Processes**

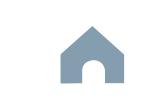

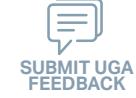

## **Rural State Operating Funds Program**

#### Cap River. Color **5510 Peranting** urban Advised Street t Santa<br>Santa Cape<br>Santa Cape Urban State Match **Mobility Manager**<br>Mobility Manager<br>Mobility Manager Capital Capital Contraction

Concert Ch Conce Co

**Jan Feb Mar Apr**

#### **Federal and State Certifications & Assurances STEP 8**

#### *Steps to Success*

- 8-1. Await an email from IMD with the following attached documents (typically these will arrive after the first of the year):
	- Federal Certifications and Assurances
	- Applicant and Attorney Affirmations
	- Certifications and Restrictions on Lobbying
	- Special Section 5333(b) Warranty
	- Certification of Equivalent Service (if applicable)
- 8-2. Present all documentation to the local governing board for approval within 90 days.
- 8-3. Upload the documents to FY26 Application Submission Workspace.

**Pre-Application Phase**

**Application Phase**

æ, Travelers' Aid

> **Contracting & Compliance Phase**

Non-ST

#### *Notes or Quick Tips*

 $\hat{S}$ 

Urban ST Rusal<br>Rusal<br>Rusal

■ If your organization has a vehicle fleet you will need to submit "Certification of Equivalent Service" if either (a) you are purchasing a non-lift equipped vehicle, or (b) your fleet includes at least one (1) non-lift equipped vehicle.

#### *Resources and Links*

▶ [Certifications and Assurances](#page-379-0)

**PART 1 Background /<br>Eligible Applicants Eligible Applicants Community Community Community Community Community Community Community Community Community Community Community Community Community Community Community Community Community Community Community Community C** 

**PART 2 Eligible Expenditures**

**PART 3 Application Processes**

**3.3 Home**

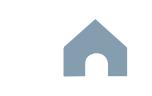

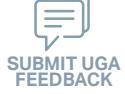

## **Rural State Operating Funds Program**

#### Cap River. Color **5510 Peranting** urban Advised Street t Santa<br>Santa Cape<br>Santa Cape Travelers' Aid Urban State Match **Mobility Manager**<br>Mobility Manager<br>Mobility Manager Capital Capital Contraction

**Application Phase**

Concert Ch Conce Co æ,

**Pre-Application Phase**

**Contracting & Compliance Phase**

Non-ST

#### *Steps to Success*

**STEP 9**

**Apr May Jun Jul**

> 9-1. Verify that the Delegation of Authority (DoA) form submitted in Step 2 is updated with the correct contact. If not, revise. (see Resources and Links to the right for access to the DoA Smartsheet form).

**Signature**

**Electronic Agreement** 

- 9-2. Access your draft agreement by awaiting an email notification from DocuSign; the agreement will come to you for electronic signature only after NCDOT's BOT has approved a program of projects and NCDOT leadership has reviewed a draft agreement. (See note to the right if your organization's legal counsel rejects use of NCDOT's DocuSign). NOTE OF CAUTION: If you apply for multiple funding sources from NCDOT, you will receive multiple different contracts that each need to be signed in order to receive a notice to proceed (NTP) to expend funds. For FY26 RO funds, check that you have received and duly process the FY26 RO agreement for your organization.
- 9-3. A signatory authority from your organization must electronically sign the agreement using DocuSign as instructed in the email from DocuSign referenced in 9-2. This signature must also be attested by your local Governing Board's clerk. After the signature has been electronically submitted, it will automatically be routed for further NCDOT signatures.
- 9-4. The application will now be reviewed by NCDOT again prior to final approval of the agreement. After approval, an email notification from DocuSign will be sent to you. This email will contain a finalized Agreement ID along with the agreement.

#### *Notes or Quick Tips*

 $\hat{S}$ 

Urban ST Rusal<br>Rusal<br>Rusal

■ Does your organization have issues with NCDOT's DocuSign process? If so, contact the NCDOT Accounting Specialist assigned to your organization (their name and contact information can be found in the email you received from DocuSign).

#### *Resources and Links*

▶ [Delegation of Authority Form Instructions](#page-364-0)

**PART 1 Background / Eligible Applicants Community Community Community Community Community Community Community Community Community Community Community Community Community Community Community Community Community Community Community Community C** 

**PART 2 Eligible Expenditures**

**PART 3 Application Processes**

**3.3 Home**

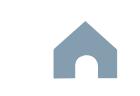

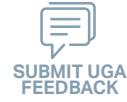

**Rural State Operating Funds Program** 

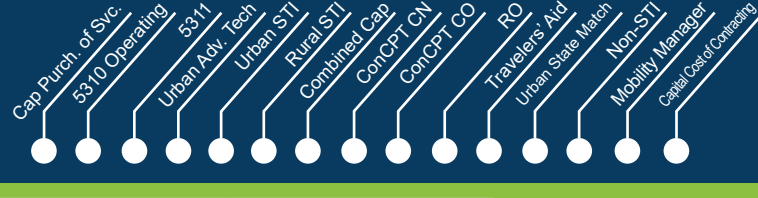

**Phase**

**Pre-Application Phase**

**Application Contracting & Compliance Phase**

æ,

#### *Steps to Success*

**STEP 10**

**Aug**

10-1. After receipt of your approved executed agreement through DocuSign (9-4), complete the activities below to prepare for program auditing before expenditure of any grant funds. Completion of the activities outlined in Step 10 will include a review and potentially a revision to your internal organizational workplan.

**Prepare Workplan to Ensure** 

**Grant Agreement Compliance**

- 10-2. Implement automated scheduling software or ensure your existing automated scheduling software is in compliance with state requirements.
- 10-3. Update EAM (formerly known as AssetWorks) and implement a workplan to ensure 80% or greater continued compliance.
- 10-4. Implement a workplan to ensure invoices are submitted on a monthly or quarterly basis.
- 10-5. Prepare for grant oversight by IMD. Refer to the Business Guide for additional information (see Resources and Links to the right).
- 10-6. Review procurement guidance to ensure all procurement processes follow state and federal standards (see note to the right).
- 10-7. Review your Safety and Security Plan. Identify your Safety Officer and Accountable Executive and ensure they are prepared to lead Safety and Security activities as outlined in your Safety and Security Plan.
- 10-8. Ensure compliance with Federal Drug & Alcohol Testing Requirements.

#### *Notes or Quick Tips*

 $\hat{S}$ 

- Do NOT expend funds without a signed agreement (see Step 9-4) and explicit approval from NCDOT.
- Procurement and third party contracting activities are primarily the responsibility of the sub-recipient and must be completed according to federal and state guidelines. All procurements >\$10,000 must be reviewed and approved by NCDOT's procurement section in order to be eligible for reimbursement.

#### *Resources and Links*

- ▶ [NCDOT Business Guide](https://connect.ncdot.gov/business/Transit/Pages/BusinessGuide.aspx)
- **[Procurement Guidance](#page-352-0)**

**PART 1 Background / Eligible Applicants Community Community Community Community Community Community Community Community Community Community Community Community Community Community Community Community Community Community Community Community C** 

**PART 2 Eligible Expenditures**

**PART 3 Application Processes**

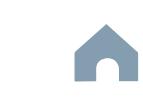

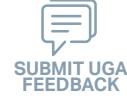

## **Rural State Operating Funds Program**

*Steps to Success*

**STEP 11**

**Aug**

#### Cap River. Color **5510 Peranting** urban Advised Street t Santa<br>Santa Combined<br>Santa Co Concert Ch Conce Co Travelers' Aid Urban State Match **Mobility Manager**<br>Mobility Manager<br>Mobility Manager Capital Capital Contraction

**Pre-Application Phase**

**Contracting & Compliance Phase**

Non-ST

æ,

#### *Notes or Quick Tips*

 $\hat{S}$ 

Urban ST Rusal<br>Rusal<br>Rusal

■ Do NOT expend funds without a signed agreement (see Step 9-4) and explicit approval from NCDOT.

11-1. After receipt of your approved executed agreement through DocuSign (9-4), and preparation of your internal organizational workplan through Step 10, expend grant funds according to approved budget and agreement.

11-2. Follow your updated internal organizational workplan to ensure grant agreement compliance and to prepare for NCDOT program auditing.

**Expend Grant Funds**

**PART 1 Background /<br>Eligible Applicants** 

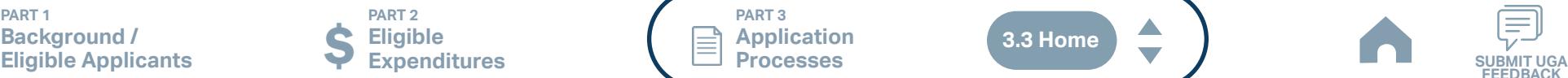

**PART 3 Application Processes**

**3.3 Home**

 $\blacktriangle$ 

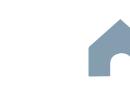

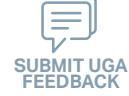

**Rural State Operating Funds Program** 

## **STEP 12 Submit Claims**

#### *Steps to Success*

**Aug**

- 12-1. Access the EBS portal by using the URL [https://www.ebs.nc.gov/irj/por](https://www.ebs.nc.gov/irj/portal)[tal](https://www.ebs.nc.gov/irj/portal). Enter your EBS User ID and Password, then click 'Log On' (see note to the right if you have trouble logging in).
- 12-2. Click 'PTD Claim' to access 'Request for Reimbursement' page. Click 'Create' button to submit a new claim.
- 12-3. Complete the blank items in the Claim Form to include: the invoice number, date prepared, invoice period, final invoice (yes or no), DBE/ MBE/WBE information, Expenses, and Revenue and Other Sources for Local Share Amount. Click 'Save'.
- 12-4. Prepare all required claim attachments correctly (See note to the right for detailed instructions on submittal of claim attachments). Attach all claim documents on "Attachment and Submit" tab by clicking '+' on 'Attachments' panel.
- 12-5. Click the check box beside "The information supplied in this claim is true to the best of my knowledge, and conforms with the terms and conditions of this agreement."
- 12-6. Click 'Check' to validate all entries. Click 'Submit'.
- 12-7. The required Project Progress Report will be submitted as part of the claim process in EBS. This report is now an automated action within each claim, noting information, included but limited to, the status of project milestones and anticipated dates for completion.

#### Cap River. Color **5510 Peranting** urban Advised Street t Santa<br>Santa Combined<br>Santa Co Urban State Match **Mobility Manager**<br>Mobility Manager<br>Mobility Manager Capital Capital Contraction

**Application Phase**

Concert Ch Conce Co

**Pre-Application Phase**

**Contracting & Compliance Phase**

Non-ST

æ, Travelers' Aid

#### *Notes or Quick Tips*

 $\hat{S}$ 

Urban ST Rusal<br>Rusal<br>Rusal

- If you forget your EBS User ID, Password, or PIN number, call the NCDOT Help Desk at (919) 707- 7000 or 1-800-368-2778. Please let the Help Desk technician know that you are an external user for EBS. You will be asked to provide the security code that you entered on the security form.
- Click [here](#page-359-0) for detailed instructions on the preparation of documentation (attachments) for your claims.
- Do NOT expend funds without a signed agreement (see Step 9-4) and explicit approval from NCDOT.

#### *Resources and Links*

▶ Fiori Training Material - How to submit a claim in [the Grant Management System](https://urldefense.com/v3/__https:/ena.ebs.nc.gov/ncdotmanager/wa/Functional/*tag/published/index.html?show=group!GR_9459BD392768259E__;fg!!ETWISUBM!np9RE5c0FpbNz7Mi2fFPEl2VcxfkRatov4PvhKUP-qT7tn1O3u6WO291MkM3oj-Q6_xqCQM$)

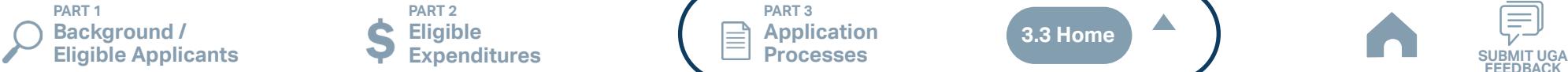

**PART 2 Eligible Expenditures**

**PART 3 Application Processes**

**3.3 Home**

 $\blacktriangle$ 

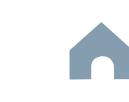

#### **Travelers' Aid Program**

#### Cap River. Color **5510 Peranting** urban Advised Advised Street t Santa<br>Santa Combined<br>Santa Co Urban State Match **Mobility Manager**<br>Mobility Manager<br>Mobility Manager Capital Capital Contraction

Concert Ch Conce Co

æ, Travelers' Aid

**Pre-Application Phase**

**Application Phase**

Urban ST Rusal<br>Rusal<br>Rusal

**Contracting &** 

Non-ST

#### *Notes or Quick Tips*

 $\hat{S}$ 

- If you cannot complete the Pre-Application by the due date, June 3, 2024, you can request a deadline exemption by providing the details (e.g. documents need approval from the board of commissioners) in the Part 3 of the Pre-Application Registration Form. Your RGS will inform you whether you are approved for the exemption or not.
- If you are not the only contact who will be uploading documents for the Pre-Application, you can and should note this in the Pre-Application Registration form.
- New Applicants who want to apply for a funding program must receive a favorable pre-award audit.

#### *Resources and Links*

- ▶ FY26 Unified Grant Application Pre-Application [Registration Form](https://app.smartsheet.com/b/form/210db49b3cea4155ae2101a2897a3b21)
- ▶ [Regional Grant Specialist Contact Information](#page-341-0)

**PART 1 Background / Eligible Applicants Community Community Community Community Community Community Community Community Community Community Community Community Community Community Community Community Community Community Community Community C** 

#### **Pre-Application Registration Form**

#### *Steps to Success*

**STEP 1**

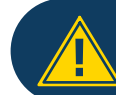

Apr<sup>1</sup>

If you have submitted this Pre-Application Registration Form **!** for any other FY26 application you can skip directly to Step 4.

- 1-1. Access the FY26 Unified Grant Application Pre-Application Registration Form by clicking [here](https://app.smartsheet.com/b/form/210db49b3cea4155ae2101a2897a3b21).
- 1-2. Complete all the required fields in the form and hit submit in order to be registered as a pre-applicant for FY26. If you have any trouble accessing this form, contact your RGS (see note to the right if you need assistance identifying contact information for your RGS).
- 1-3. Await an email from NCDOT with the subject line "FY26 Unified Grant Application Pre-Application Registration". This email will contain three key pieces of information:
	- (1) Confirmation of your registration as a pre-applicant.
	- (2) Contact information for your assigned RGS who will also be cc'd on the email.
	- (3) A hyperlink to a customized FY26 Application Submission Workspace assigned specifically to your organization. Note that this hyperlink is specifically customized to your organization and will allow you to upload information and documents specifically to your organization's digital file. Your FY26 Application Submission Workspace will include instructions for all of your required submittals.

**PART 2 Eligible** 

**Expenditures**

**PART 3 Application Processes**

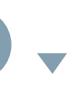

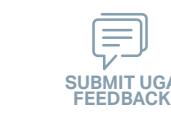

## **Travelers' Aid Program**

#### Cap River. Color **5510 Peranting** urban Advised Advised Street t Santa<br>Santa Combined<br>Santa Co Concert Ch Conce Co Travelers' Aid Urban State Match **Mobility Manager**<br>Mobility Manager<br>Mobility Manager Capital Capital Contraction

**STEP 2**

**May**

#### **Gathering Pre-Application Materials**

**Pre-Application Phase**

**Application Phase**

æ,

**Contracting & Compliance Phase**

Non-ST

#### *Steps to Success*

- 2-1. On [UGA webpage](https://connect.ncdot.gov/business/Transit/Pages/Unified-Grant-Application.aspx) you will find the link to the Mater Document zipped folder. This zipped folder contains templates for the required FY26 Unified Grant Application Pre-Application Documents.
- 2-2. Create a file folder on your server named "YOURSYSTEMNAME FY26 Unified Grant Application Pre-Application Documents".
- 2-3. Click on each of the hyperlinks to the right in order to preview the submittal instructions for each document/set of documents for your FY26 Unified Grant Application Pre-Application Documents submittal. Prepare documents for each as instructed.
- 2-4. Save each document prepared as described in Step 2-3 in the folder created in Step 2-2.
	- Transportation Advisory Board Composition
	- Conflict of Interest Policy
	- UEI Annual Registration
- 2-5. Ensure you submitted the following information through the FY26 Pre-Application Materials Smartsheet using this [link](https://app.smartsheet.com/b/form/2de28ce8537840b3a73bac03186b1397). You will receive emails with prepopulated PDF forms from your RGS for signature.
	- DBE Certification Form
	- Equal Employment Opportunity (EEO) Form
	- Title VI Certification
	- Delegation of Authority
	- Anticipated DBE/MBE/WBE/HUB Vendor Award
- 2-6. If you are a non-profit, click [here](#page-410-0) to identify the list of documents that are additionally required for you to save in this folder.

#### *Notes or Quick Tips*

 $\hat{S}$ 

Urban ST Rusal<br>Rusal<br>Rusal

■ Unless otherwise noted, Pre-Application Documents are not archived from prior annual submittals and must be submitted annually.

#### *Resources and Links*

- ▶ [Requirement for TAB or Governing Board](#page-349-0)
- ▶ Transportation Advisory Board Composition List **[Instructions](#page-380-0)**
- ▶ [Conflict of Interest Policy Instructions](#page-360-0)
- ▶ [UEI Annual Registration Instructions](#page-361-0)
- ▶ **[DBE Certification Form](#page-363-0) Instructions**
- ▶ [Equal Employment Opportunity \(EEO\) Form](#page-365-0)
- ▶ [Title VI Certification Instructions](#page-371-0)
- ▶ [Delegation of Authority Form Instructions](#page-364-0)
- Anticipated DBE/MBE/WBE/HUB Vendor Award **[Instructions](#page-362-0)**
- ▶ [Non-Profit Additional Required Submittals](#page-410-0)

**PART 1 Background / Eligible Applicants Community Community Community Community Community Community Community Community Community Community Community Community Community Community Community Community Community Community Community Community C** 

**PART 2 Eligible Expenditures**

**PART 3 Application Processes**

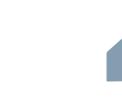

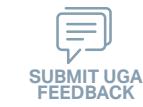

#### **Travelers' Aid Program**

#### *Steps to Success*

**STEP 3**

**May**

3-1. Upload all documents as instructed on your customized FY26 Application Submission Workspace. IMD will be notified each time you upload a new or revised document and will provide comments if any changes are required through your customized FY26 Application Submission Workspace. (see Resources and Links to the right if you need assistance uploading documents to a Smartsheet grid).

**Pre-Application**

**Submittal**

3-2. You have now completed the submittal of your FY26 Unified Grant Application Pre-Application– await further instructions from your RGS with a Pre-Application Approval Letter.

#### Cap River. Color **5510 Peranting** urban Advised Advised Street t Santa<br>Santa Combined<br>Santa Co Urban State Match **Mobility Manager**<br>Mobility Manager<br>Mobility Manager Capital Capital Contraction

Concert Ch Conce Co

æ, Travelers' Aid

**Pre-Application Phase**

**Application Phase**

Urban ST Rusal<br>Rusal<br>Rusal

 $\hat{S}$ 

**Contracting & Compliance Phase**

Non-ST

#### *Notes or Quick Tips*

■ If you need to make any changes on your FY26 Unified Grant Application Pre-Application document submittals you can make revisions directly in your FY26 Application Submission Workspace by clicking the direct link to your FY26 Application Submission Workspace from the email received in Step 1-3.

#### *Resources and Links*

- ▶ [Regional Grant Specialist Contact Information](#page-341-0)
- ▶ [Smartsheet Quick Reference Guide](#page-339-0)

**PART 1 Background / Eligible Applicants Community Community Community Community Community Community Community Community Community Community Community Community Community Community Community Community Community Community Community Community C** 

**PART 2 Eligible Expenditures**

**PART 3 Application Processes**

**3.3 Home**

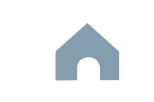

#### Cap River. Color **5510 Peranting** urban Advised Advised Street t Santa<br>Santa Combined<br>Santa Co Concert Ch Conce Co Travelers' Aid Urban State Match **Mobility Manager**<br>Mobility Manager<br>Mobility Manager Capital Capital Contraction

**Phase**

#### **STEP 4 Coordination for Application Development**

#### *Steps to Success*

**Jun Jul Aug**

- 4-1. Create a file folder on your server named "YourSystemName.FY26.Travelers' Aid Application"
- 4-2. Check to confirm that you have the required EBS Access. Access the EBS portal by using the URL [https://www.ebs.nc.gov/irj/portal.](https://www.ebs.nc.gov/irj/portal) Enter your EBS User ID and Password, then click 'Log On' (see note to the right if you have trouble logging in).
- 4-3. Identify your organization's FY26 Travelers' Aid reimbursement requests (note that funding is not guaranteed until programmed and is only partially reimbursed). Use this information to identify your desired Travelers' Aid expenditures by G-Code and applicable local, state, and federal match allocations (see Part 1.2.2.1 for additional assistance).
- 4-4. Draft the Public Transportation Program Resolution and applicable attachments towards obtaining your local Governing Body's approval for signed and notarized submittal by the application deadline (Click on the hyperlink to the right in order to preview the submittal instructions for this document).
- 4-5. Draft and publish your public hearing notice in advance of the public hearing held during your local Governing Body's upcoming meeting (Click on the hyperlink to the right in order to preview the submittal instructions for this document).
- 4-6. As a recommended but optional activity, prepare to bring the Public Transportation Program Resolution and applicable attachments for consideration to your upcoming TAB meeting for feedback in advance of your local Governing Body's meeting and public hearing.

**PART 1 Background /** 

**PART 2 Eligible Expenditures**

**PART 3 Application Processes**

**Pre-Application Phase**

 $\hat{S}$ 

Urban ST Rusal<br>Rusal<br>Rusal

> **Application Contracting & Compliance Phase**

æ,

Non-ST

#### *Notes or Quick Tips*

- If you forget your User ID, Password, or PIN number, call the NCDOT Help Desk at (919) 707-7000 or 800-368-2778. Please let the Help Desk technician know that you are an external user for the Grants System. You will be asked to provide the security code that you entered on the security form.
- If you need help identifying which G-Codes to use, return to 2.2 Eligible Expenses.

#### *Resources and Links*

- **[Public Hearing Notice](#page-370-0)**
- **[Program Resolution](#page-367-0)**

**Eligible Applicants Community Community Community Community Community Community Community Community Community Community Community Community Community Community Community Community Community Community Community Community C** 

**FEEDBACK**

#### Cap River. Color **5510 Peranting** urban Advised Advised Street Urban State Match **Mobility Manager**<br>Mobility Manager<br>Mobility Manager Capital Capital Contraction

**STEP 5**

**Jul Aug Sep**

## **TAB Meeting & Governing Board Authorization**

#### *Steps to Success*

- 5-1. Conduct your TAB Meeting (optional but recommended, see Step 4-6) and obtain TAB approvals towards forwarding the draft Public Transportation Program Resolution and applicable attachments to your local Governing Board.
- 5-2. Host a public hearing (as advertised through Step 4) and obtain approval of your draft Public Transportation Program Resolution and applicable attachments from your local Governing Board. The Program Resolution, Public Hearing Record, and Public Hearing Notice must all have notarized signatures (see note to the right for detailed instructions on preparing for and appropriately documenting your public hearing and obtaining your local Governing Body's necessary approvals).
- 5-3. Prepare the local Governing Board approval documentation as outlined below (click on the hyperlinks to the right in order to preview the submittal instructions for these documents) and place in the file folder you created in 4-1:
	- Public Hearing Notice
	- Public Hearing Affidavit
	- Program Resolution
	- Public Hearing Record
	- Public Hearing Outreach
	- Local Share Certification for Funding
	- Public Hearing Meeting Minutes
- 5-4. Continue on to Step 6; however, continue to prepare to submit a notarized copy of the Public Hearing Minutes to document comments made at the public hearing. You will be required to submit a notarized copy of your Public Hearing Minutes as soon as they are available and before your application can be approved.

**PART 1 Background / Eligible Applicants Community Community Community Community Community Community Community Community Community Community Community Community Community Community Community Community Community Community Community Community C** 

**PART 2 Eligible Expenditures**

**PART 3 Application Processes**

**Pre-Application Phase**

**Application Phase**

æ, Travelers' Aid

> **Contracting & Compliance Phase**

Non-ST

#### *Notes or Quick Tips*

 $\hat{S}$ 

Urban ST Rusal<br>Rusal<br>Rusal t Santa<br>Santa Combined<br>Santa Co Concert Ch Conce Co

- Click [here](#page-349-0) to see the requirement for TAB or Governing Board
- Click [here](#page-372-0) for counties list that must publish a public hearing notice in English and other languages.

#### *Resources and Links*

- ▶ [Public Hearing Notice](#page-370-0)
- **[Public Hearing Affidavit](#page-378-0)**
- ▶ [Program Resolution](#page-367-0)

**3.3 Home**

- ▶ [Public Hearing Record](#page-369-0)
- ▶ [Public Hearing Outreach](#page-377-0)
- ▶ [Local Share Certification for Funding](#page-366-0)
- ▶ [Public Hearing Meeting Minutes](#page-368-0)

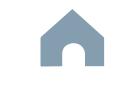

#### Cap River. Color urban Advised Advised Street Urban State Match **Mobility Manager**<br>Mobility Manager<br>Mobility Manager Capital Capital Contraction

**Organizing Submittal Manual Phase Phase Compliance Phase Pre-Application Phase**

**5510 Peranting** 

 $\hat{S}$ 

Urban ST Rusal<br>Rusal<br>Rusal t Santa<br>Santa Combined<br>Santa Co Concert Ch Conce Co

> **Application Phase**

æ, Travelers' Aid

**Contracting &** 

Non-ST

#### *Steps to Success*

**STEP 6**

**Sep**

6-1. Review your Pre-Application Approval Letter received in Step 3. Gather additional materials noted in the letter as required for your FY26 Travelers' Aid Application and place in the file folder you created in 4-1.

**Materials**

- 6-2. Gather the additional materials noted below (click on the hyperlinks to the right in order to preview the submittal instructions for these documents) and place each in the file folder you created in 4-1:
	- Project Funding Justification Form
	- Project Description
	- Local Funding Commitment Form
- 6-3. Upload all documents as instructed to your customized FY26 Application Submission Workspace.

#### *Notes or Quick Tips*

- If your Public Hearing Meeting Minutes are draft and have not been approved by your local Governing Board, you may submit a draft copy of minutes with your application. If this is the case, you must submit an approved official copy of your minutes through EBS when they become available.
- Optional materials such as charts/graphs, route schedules, pictures, etc. can help illustrate your funding needs. Consider attaching any of these optional submittal materials to strengthen your application.

#### *Resources and Links*

- ▶ [Smartsheet Quick Reference Guide](#page-339-0)
- ▶ [Project Funding Justification Form](#page-412-0)
- ▶ [Project Description](#page-412-0)
- ▶ [Local Funding Commitment Form](#page-409-0)

**PART 1 Background / Eligible Applicants Community Community Community Community Community Community Community Community Community Community Community Community Community Community Community Community Community Community Community Community C** 

**PART 2 Eligible Expenditures**

**PART 3 Application Processes**

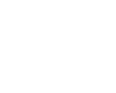

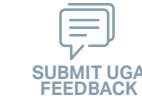

# *Steps to Success*

**STEP 7**

**Sep**

7-1. Access the EBS portal by using the URL <https://www.ebs.nc.gov/irj/portal>. Enter your EBS User ID and Password, then click 'Log On' (see note to the right if you have trouble logging in). Access your FY26 Travelers' Aid Application by clicking 'New Application' to access the search application pop-up. Click 'Search'. Select the 'P2026\_Travelers' Aid'

**Submittal**

- 7-2. Ensure all contact information is correctly entered into EBS so that, through subsequent steps, your agreement can be quickly and correctly routed for signatures (see note to the right).
- 7-3. In the online budget in your EBS application, submit budgeted numbers as approved by your board in Step 5. Complete the online budget in your EBS application (see note to the right for detailed EBS instructions). Click 'Check' to ensure you have completed all required fields. Click 'Save' to save your work.
- 7-4. Once you are satisfied with all of the entries in your EBS application and you require no further revisions, click 'Submit' in order to finalize your FY26 Travelers' Aid EBS application. Await further instructions from NCDOT or contact your RGS to continue on to Step 8.

You no longer need to attach documents from Step 6 to the EBS portal. Your **!** RGS will review the documents through Application Submission Workspace.

# Cap River. Color

**EBS Application Compliance Phase Phase Phase August 2016 Phase August 2016 Compliance Phase Pre-Application Phase**

**5510 Peranting** 

 $\hat{S}$ urban Advised Advised Street

Urban ST Rusal<br>Rusal<br>Rusal t Santa<br>Santa Combined<br>Santa Co Concert Ch Conce Co

> **Application Phase**

æ, Travelers' Aid Urban State Match

**Contracting &** 

Non-ST **Mobility Manager**<br>Mobility Manager<br>Mobility Manager Capital Capital Contraction

#### *Notes or Quick Tips*

- If you forget your EBS User ID, Password, or PIN number, call the NCDOT Help Desk at (919) 707- 7000 or 1-800-368-2778. Please let the Help Desk technician know that you are an external user for EBS. You will be asked to provide the security code that you entered on the security form.
- To ensure that the application approval and agreement is routed correctly for your organization's signatures, enter the contact information for (1) the main application contact (likely yourself); (2) the authorized official for signatures; and (3) the local clerk to your Governing Board who can attest the authorized signature. Contact Faye McCullen if there are any changes so that NCDOT's Authorized Official Database can be updated.
- Your Approved 'Proposed Project Funding' total should match the anticipated allocation amount identified in Step 4, whereas your federal, NCDOT, and local amounts should match the percentage of the expenditure type you have chosen as identified in Part 1.2.2.1
- Click [here](#page-381-0) for the FY26 Travelers' Aid EBS PDF budget application form

**PART 1 Background / Eligible Applicants Community Community Community Community Community Community Community Community Community Community Community Community Community Community Community Community Community Community Community Community C** 

**PART 2 Eligible Expenditures**

**PART 3 Application Processes**

**3.3 Home**

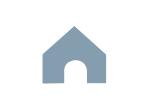

## **Travelers' Aid Program**

#### Cap River. Color **5510 Peranting** urban Advised Advised Street t Santa<br>Santa Combined<br>Santa Co Concert Ch Conce Co Travelers' Aid Urban State Match **Mobility Manager**<br>Mobility Manager<br>Mobility Manager Capital Capital Contraction

**Jan Feb Mar Apr**

#### **Federal and State CEP 8 CERTIFY STEP 8 CERTIFICATIONS** & Assurances

#### *Steps to Success*

- 8-1. Await an email from IMD with the following attached documents (typically these will arrive after the first of the year):
	- Federal Certifications and Assurances
	- Applicant and Attorney Affirmations
	- Certifications and Restrictions on Lobbying
	- Special Section 5333(b) Warranty
	- Certification of Equivalent Service (if applicable)
- 8-2. Present all documentation to the local governing board for approval within 90 days.
- 8-3. Upload the documents to FY26 Application Submission Workspace.

**Pre-Application Phase**

**Application Contracting & Compliance Phase**

æ,

Non-ST

#### *Notes or Quick Tips*

 $\hat{S}$ 

Urban ST Rusal<br>Rusal<br>Rusal

■ If your organization has a vehicle fleet you will need to submit "Certification of Equivalent Service" if either (a) you are purchasing a non-lift equipped vehicle, or (b) your fleet includes at least one (1) non-lift equipped vehicle.

#### *Resources and Links*

▶ [Certifications and Assurances](#page-379-0)

**PART 1 Background /<br>Eligible Applicants Eligible Applicants Community Community Community Community Community Community Community Community Community Community Community Community Community Community Community Community Community Community Community Community C** 

**PART 2 Eligible Expenditures**

**PART 3 Application Processes**

**3.3 Home**

 $\blacktriangle$ 

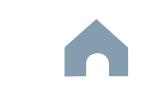

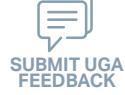

#### Cap River. Color **5510 Peranting** urban Advised Advised Street t Santa<br>Santa Combined<br>Santa Co Urban State Match **Mobility Manager**<br>Mobility Manager<br>Mobility Manager Capital Capital Contraction

**Electronic Agreement Signature**

#### *Steps to Success*

**STEP 9**

**Apr May Jun Jul**

- 9-1. Verify that the Delegation of Authority (DoA) form submitted in Step 2 is updated with the correct contact. If not, revise. (see Resources and Links to the right for access to the DoA Smartsheet form).
- 9-2. Access your draft agreement by awaiting an email notification from DocuSign; the agreement will come to you for electronic signature only after NCDOT's BOT has approved a program of projects and NCDOT leadership has reviewed a draft agreement. (See note to the right if your organization's legal counsel rejects use of NCDOT's DocuSign). NOTE OF CAUTION: If you apply for multiple funding sources from NCDOT, you will receive multiple different contracts that each need to be signed in order to receive a notice to proceed (NTP) to expend funds. For FY26 Travelers' Aid funds, check that you have received and duly process the FY26 Travelers' Aid agreement for your organization.
- 9-3. A signatory authority from your organization must electronically sign the agreement using DocuSign as instructed in the email from DocuSign referenced in 9-2. This signature must also be attested by your local Governing Board's clerk. After the signature has been electronically submitted, it will automatically be routed for further NCDOT signatures.
- 9-4. The application will now be reviewed by NCDOT again prior to final approval of the agreement. After approval, an email notification from DocuSign will be sent to you. This email will contain a finalized Agreement ID along with the agreement.

**Pre-Application Phase**

**Application Phase**

Concert Ch Conce Co

æ, Travelers' Aid

> **Contracting & Compliance Phase**

Non-ST

#### *Notes or Quick Tips*

 $\hat{S}$ 

Urban ST Rusal<br>Rusal<br>Rusal

■ Does your organization have issues with NCDOT's DocuSign process? If so, contact the NCDOT Accounting Specialist assigned to your organization (their name and contact information can be found in the email you received from DocuSign).

#### *Resources and Links*

▶ [Delegation of Authority Form Instructions](#page-364-0)

**PART 1 Background / Eligible Applicants Community Community Community Community Community Community Community Community Community Community Community Community Community Community Community Community Community Community Community Community C** 

**PART 2 Eligible Expenditures**

**PART 3 Application Processes**

**3.3 Home**

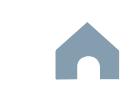
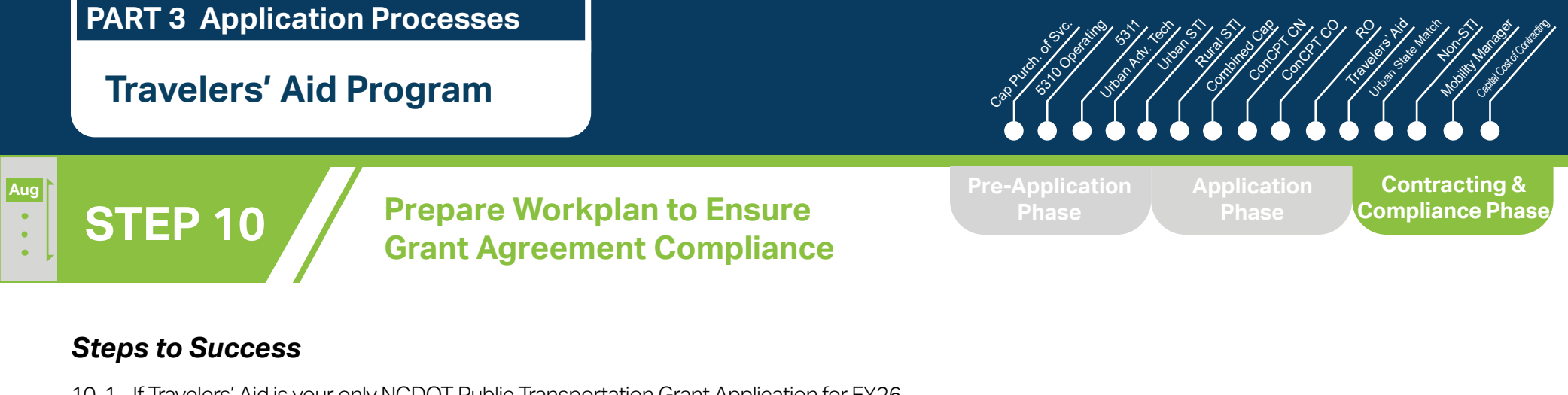

10-1. If Travelers' Aid is your only NCDOT Public Transportation Grant Application for FY26, you may skip ahead to Step 11.

**PART 1 Background /<br>Eligible Applicants** 

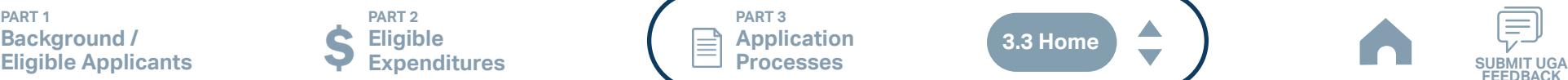

**PART 3 Application Processes**

**3.3 Home**

 $\blacktriangle$ 

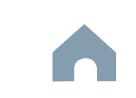

# **Travelers' Aid Program**

#### Cap River. Color **5510 Peranting** urban Advised Advised Street t<br>Side Combined<br>Compi Concert Ch Conce Co Travelers' Aid Urban State Match **Mobility Manager**<br>Mobility Manager<br>Mobility Manager Capital Capital Contraction

**Pre-Application Phase**

**557** 

Urban ST Rusal<br>Rusal St

> **Contracting & Compliance Phase**

Non-ST

æ,

#### *Notes or Quick Tips*

■ Do NOT expend funds without a signed agreement (see Step 9-4) and explicit approval from NCDOT.

## *Steps to Success*

**STEP 11**

**Aug**

11-1. After receipt of your approved executed agreement through DocuSign (9-4), expend grant funds according to approved budget and agreement.

**Expend Grant Funds**

11-2. Follow your updated internal organizational workplan to ensure grant agreement compliance and to prepare for NCDOT program auditing.

**PART 1 Background /<br>Eligible Applicants Eligible Applicants Community Community Community Community Community Community Community Community Community Community Community Community Community Community Community Community Community Community Community Community C** 

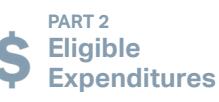

**PART 3 Application Processes**

**3.3 Home**

 $\blacktriangle$ 

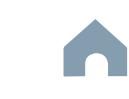

# **Travelers' Aid Program**

**STEP 12 Submit Claims**

### *Steps to Success*

**Aug**

- 12-1. Access the EBS portal by using the URL [https://www.ebs.nc.gov/irj/por](https://www.ebs.nc.gov/irj/portal)[tal](https://www.ebs.nc.gov/irj/portal). Enter your EBS User ID and Password, then click 'Log On' (see note to the right if you have trouble logging in).
- 12-2. Click 'PTD Claim' to access 'Request for Reimbursement' page. Click 'Create' button to submit a new claim.
- 12-3. Complete the blank items in the Claim Form to include: the invoice number, date prepared, invoice period, final invoice (yes or no), DBE/ MBE/WBE information, Expenses, and Revenue and Other Sources for Local Share Amount. Click 'Save'.
- 12-4. Prepare all required claim attachments correctly inclduing Travelers' Aid Project Analysis (See note to the right for detailed instructions on submittal of claim attachments). Attach all claim documents on "Attachment and Submit" tab by clicking '+' on 'Attachments' panel.
- 12-5. Click the check box beside "The information supplied in this claim is true to the best of my knowledge, and conforms with the terms and conditions of this agreement."
- 12-6. Click 'Check' to validate all entries. Click 'Submit'.
- 12-7. The required Project Progress Report will be submitted as part of the claim process in EBS. This report is now an automated action within each claim, noting information, included but limited to, the status of project milestones and anticipated dates for completion.

**Pre-Application Phase**

**5510 Peranting** 

**557** urban Advised Advised Street

Urban ST Rusal<br>Rusal St t<br>Side Combined<br>Compi Concert Ch Conce Co

Cap River. Color

**Application Phase**

**Contracting & Compliance Phase**

Non-ST **Mobility Manager**<br>Mobility Manager<br>Mobility Manager Capital Capital Contraction

æ, Travelers' Aid Urban State Match

#### *Notes or Quick Tips*

- If you forget your EBS User ID, Password, or PIN number, call the NCDOT Help Desk at (919) 707- 7000 or 1-800-368-2778. Please let the Help Desk technician know that you are an external user for EBS. You will be asked to provide the security code that you entered on the security form.
- Click [here](#page-359-0) for detailed instructions on the preparation of documentation (attachments) for your claims.
- Do NOT expend funds without a signed agreement (see Step 9-4) and explicit approval from NCDOT.

#### *Resources and Links*

▶ [Travelers' Aid Project Analysis](#page-412-0)

 $\blacktriangle$ 

**Fiori Training Material - How to submit a claim in** [the Grant Management System](https://urldefense.com/v3/__https:/ena.ebs.nc.gov/ncdotmanager/wa/Functional/*tag/published/index.html?show=group!GR_9459BD392768259E__;fg!!ETWISUBM!np9RE5c0FpbNz7Mi2fFPEl2VcxfkRatov4PvhKUP-qT7tn1O3u6WO291MkM3oj-Q6_xqCQM$)

**PART 1 Background / Eligible Applicants Submitter Contract Contract Contract Contract Contract Contract Contract Contract Contract Contra<br>Expenditures Contract Contract Contract Contract Contract Contract Contract Contract Contract Contract** 

**PART 2 Eligible Expenditures**

**PART 3 Application Processes**

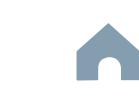

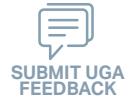

**Urban State Match Program**

**STEP 1**

**Apr**

*Steps to Success*

#### Cap River. Color **5510 Peranting** urban Advised Advised Street t<br>Side Combined<br>Compi Travelers' Aid Urban State Match **Mobility Manager**<br>Mobility Manager<br>Mobility Manager Capital Capital Contraction

Concert Ch Conce Co æ,

**Pre-Application Phase**

**Application Phase**

Urban ST Rusal<br>Rusal St

**Contracting &** 

Non-ST

#### *Notes or Quick Tips*

**557** 

■ New Applicants who want to apply for a funding program must receive a favorable pre-award audit.

Application should be summitted only when receiving a vehicle **!** during this fiscal year.

**Pre-Application** 

**Registration Form**

1-1. If Urban State Match is your only NCDOT Public Transportation Grant Application for FY26, you may skip ahead to Step 4. If you are applying to other FY26 Unified Grant Application programs through NCDOT for public transportation funding, you may be required to complete a preapplication through those other programs (see "Part 3.3 Fund-Specific Grant Application Processes" for other applicable FY26 programs)

**PART 1 Background /<br>Eligible Applicants Eligible Applicants Community Community Community Community Community Community Community Community Community Community Community Community Community Community Community Community Community Community Community Community C** 

**PART 2 Eligible Expenditures**

**PART 3 Application Processes**

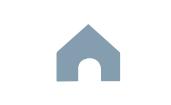

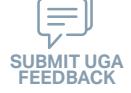

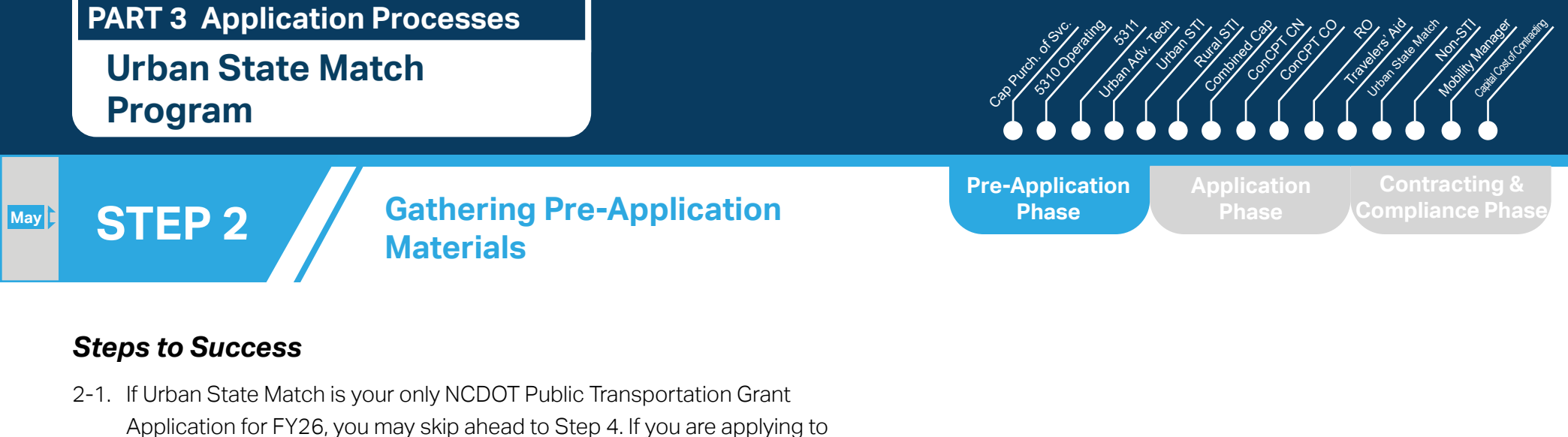

other FY26 Unified Grant Application programs through NCDOT for public transportation funding, you may be required to complete a pre-application through those other programs (see "Part 3.3 Fund-Specific Grant Application Processes" for other applicable FY26 programs)

**PART 1 Background /<br>Eligible Applicants Eligible Applicants Community Community Community Community Community Community Community Community Community Community Community Community Community Community Community Community Community Community Community Community C** 

**PART 2 Eligible Expenditures**

**PART 3 Application Processes**

**3.3 Home**

 $\blacktriangle$ 

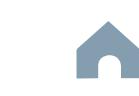

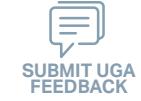

#### Cap River. Color **5510 Peranting 557** urban Advised Advised Street Urban ST Rusal<br>Rusal St t<br>Side Combined<br>Compi Concert Ch Conce Co æ, Travelers' Aid Urban State Match Non-ST **Mobility Manager**<br>Mobility Manager<br>Mobility Manager Capital Capital Contraction **Pre-Application Submittal** *Steps to Success* **PART 3 Application Processes** 3-1. If Urban State Match is your only NCDOT Public Transportation Grant Application for FY26, you may skip ahead to Step 4. If you are applying **STEP 3 Pre-Application Phase Application Phase Compliance Phase Urban State Match Program May**

**PART 1 Background /<br>Eligible Applicants Eligible Applicants Community Community Community Community Community Community Community Community Community Community Community Community Community Community Community Community Community Community Community Community C** 

**PART 2 Eligible Expenditures**

to other FY26 Unified Grant Application programs through NCDOT for public transportation funding, you may be required to complete a preapplication through those other programs (see "Part 3.3 Fund Specific Grant Application Processes" for other applicable FY26 programs)

> **PART 3 Application Processes**

**3.3 Home**

 $\blacktriangle$ 

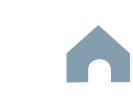

**Urban State Match Program**

#### Cap River. Color **5510 Peranting** urban Advised Advised Street t<br>Side Combined<br>Compi Concert Ch Conce Co Travelers' Aid Urban State Match **Mobility Manager**<br>Mobility Manager<br>Mobility Manager Capital Capital Contraction

**Pre-Application Phase**

**Application Phase**

**Contracting & Compliance Phase**

Non-ST

æ,

## *Steps to Success*

**Jun Jul Aug**

> 4-1. Create a file folder on your server named "YourSystemName.FY26.Urban State Match Application"

**Development**

**STEP 4 Coordination for Application** 

- 4-2. Check to confirm that you have the required EBS Access. Access the EBS portal by using the URL [https://www.ebs.nc.gov/irj/portal.](https://www.ebs.nc.gov/irj/portal) Enter your EBS User ID and Password, then click 'Log On' (see note to the right if you have trouble logging in).
- 4-3. Identify your organization's total list of FY26 Urban State Match reimbursement requests. Complete a separate application for each request (note that you will be required to list the priority rank of each request in each application). Note that funding is not guaranteed. Use this information to identify your desired Urban State Match expenditures by M-Code and applicable local, state, and federal match allocations (see Part 1.2.2.1 for additional assistance).
- 4-4. Draft the Public Transportation Program Resolution and applicable attachments towards obtaining your local Governing Body's approval for signed and notarized submittal by the application deadline (Click on the hyperlink to the right in order to preview the submittal instructions for this document).

#### *Notes or Quick Tips*

**557** 

Urban ST Rusal<br>Rusal St

- If you forget your User ID, Password, or PIN number, call the NCDOT Help Desk at (919) 707-7000 or 800-368-2778. Please let the Help Desk technician know that you are an external user for the Grants System. You will be asked to provide the security code that you entered on the security form.
- If you need help identifying which M-Codes to use, return to 2.2 Eligible Expenses.

#### *Resources and Links*

▶ [Program Resolution](#page-367-0)

**PART 1 Background /**  **PART 2 Eligible Expenditures**

**PART 3 Application Processes**

**3.3 Home**

![](_page_294_Picture_20.jpeg)

## **Urban State Match Program**

#### Cap River. Color **5510 Peranting** urban Advised Advised Street t<br>Side Combined<br>Compi Concert Ch Conce Co Travelers' Aid Urban State Match **Mobility Manager**<br>Mobility Manager<br>Mobility Manager Capital Capital Contraction

**Pre-Application Phase**

**Application Phase**

**Contracting & Compliance Phase**

Non-ST

æ,

## *Steps to Success*

**STEP 5**

**Jul Aug Sep**

> 5-1. Obtain approval of your draft Public Transportation [Program Resolution](#page-367-0) and ▶ Program Resolution applicable attachments from your local Governing Board. The Program Resolution must have notarized signatures.

**TAB Meeting & Governing** 

**Board Authorization**

- 5-2. Prepare the local Governing Board approval documentation as outlined below (click on the hyperlinks to the right in order to preview the submittal instructions for these documents) and place in the file folder you created in 4-1:
	- Program Resolution

#### *Resources and Links*

**557** 

Urban ST Rusal<br>Rusal St

![](_page_295_Picture_12.jpeg)

![](_page_295_Picture_13.jpeg)

**PART 3 Application Processes**

**3.3 Home**

 $\blacktriangle$ 

![](_page_295_Picture_16.jpeg)

# **Urban State Match Program**

#### Cap River. Color **5510 Peranting** urban Advised Advised Street Urban State Match **Mobility Manager**<br>Mobility Manager<br>Mobility Manager Capital Capital Contraction

**Organizing Submittal Manual Phase Phase Compliance Phase Pre-Application Phase**

**Application Phase**

æ, Travelers' Aid

**Contracting &** 

Non-ST

#### *Notes or Quick Tips*

**557** 

Urban ST Rusal<br>Rusal St t<br>Side Combined<br>Compi Concert Ch Conce Co

■ Optional materials such as charts/graphs, route schedules, letter of support, pictures, marketing plan, etc. can help illustrate your funding needs. Consider attaching any of these optional submittal materials to strengthen your application.

#### *Resources and Links*

- ▶ [Smartsheet Quick Reference Guide](#page-339-0)
- ▶ [Urban State Match Request Form](#page-412-0)
- ▶ [Local Funding Commitment Form](#page-409-0)
- ▶ [Feasibility Study \(Facility Project\)](#page-406-0)
- **[Facility Insurance Verification](#page-399-0)**
- ▶ [Vehicle Purchase Orders \(If locally funded only\)](#page-405-0)
- **[Sub-recipient Request](#page-358-0)**

#### 6-1. Gather the additional materials noted below (click on the hyperlinks to the right in order to preview the submittal instructions for these documents), and place each in the file folder you created in 4-1:

**Materials**

- Urban State Match Request Form
- Local Funding Commitment Form
- Copy of TrAMS Application

*Steps to Success*

**STEP 6**

**Sep**

- 6-2. Complete/gather the following documents as needed (see note to the right for further details on the requirements for these documents).
	- Feasibility Study (Facility Project)
	- Facility Insurance Verification
	- Vehicle Purchase Orders (If locally funded only)
	- Sub-recipient Request
- 6-3. Zip your folder named "YourSystemName.FY26.Urban State Match Application" in preparation for attachment to your Urban State Match application submittal.

**PART 1 Background /** 

![](_page_296_Picture_27.jpeg)

**PART 3 Application Processes**

![](_page_296_Picture_30.jpeg)

![](_page_296_Picture_31.jpeg)

**Urban State Match Program**

# Cap River. Color

**EBS Application Compliance Phase Phase Phase August 2016 Phase August 2016 Compliance Phase Pre-Application Phase**

**5510 Peranting** 

**557** urban Advised Advised Street

Urban ST Rusal<br>Rusal St t<br>Side Combined<br>Compi Concert Ch Conce Co

> **Application Phase**

æ, Travelers' Aid Urban State Match

**Contracting &** 

Non-ST **Mobility Manager**<br>Mobility Manager<br>Mobility Manager Capital Capital Contraction

#### *Steps to Success*

**STEP 7**

**Sep**

7-1. Access the EBS portal by using the URL <https://www.ebs.nc.gov/irj/portal>. Enter your EBS User ID and Password, then click 'Log On' (see note to the right if you have trouble logging in). Access your FY26 Urban State Match Application by clicking 'New Application' to access the search application pop-up. Click 'Search'. Select the 'P2026 Urban State Match'

**Submittal**

- 7-2. Ensure all contact information is correctly entered into EBS so that, through subsequent steps, your agreement can be quickly and correctly routed for signatures (see note to the right).
- 7-3. In the online budget in your EBS application, submit budgeted numbers as approved by your board in Step 5. Complete the online budget in your EBS application (see note to the right for detailed EBS instructions). Click 'Check' to ensure you have completed all required fields. Click 'Save' to save your work.
- 7-4. Once you are satisfied with all of the entries in your EBS application and you require no further revisions, click 'Submit' in order to finalize your FY26 Urban State Match EBS application. You will now need to prepare to submit required application attachments.
- 7-5. Click 'Grants Home'. Click 'Review Application'. Click 'Search'. Select your FY26 Urban State Match Application. Click 'Attachment' from the toolbar. Click 'Browse' and then select 'Other'. Navigate to the location of the FY26 Urban State Match Documents zipped folder that you created in Step 6 on your server and doubleclick to upload this zipped folder. Select 'Attach'. Click 'Grants Home' to start the workflow process. You have now completed the submittal of your FY26 Urban State Match Application in EBS – await further instructions from NCDOT or contact your RGS to continue on to Step 8.

#### *Notes or Quick Tips*

- If you forget your EBS User ID, Password, or PIN number, call the NCDOT Help Desk at (919) 707- 7000 or 1-800-368-2778. Please let the Help Desk technician know that you are an external user for EBS. You will be asked to provide the security code that you entered on the security form.
- To ensure that the application approval and agreement is routed correctly for your organization's signatures, enter the contact information for (1) the main application contact (likely yourself); (2) the authorized official for signatures; and (3) the local clerk to your Governing Board who can attest the authorized signature. Contact Faye McCullen if there are any changes so that NCDOT's Authorized Official Database can be updated.
- If requesting a vehicle(s) the year, Local ID, and VIN of all vehicles being replaced and their replacements should be attached to your EBS application.
- Ensure the grant is marked as Non-Billable in EBS.
- Click [here](#page-383-0) for the FY26 Urban State Match EBS PDF budget application form

**PART 1 Background / Eligible Applicants Community Community Community Community Community Community Community Community Community Community Community Community Community Community Community Community Community Community Community Community C** 

**PART 2 Eligible Expenditures**

**PART 3 Application Processes**

**3.3 Home**

![](_page_297_Picture_22.jpeg)

![](_page_297_Picture_23.jpeg)

**Urban State Match Program**

![](_page_298_Picture_2.jpeg)

**Application** 

æ,

Non-ST

**Contracting &** 

Rusal<br>Rusal St

# **STEP 8**

**Jan Feb Mar Apr**

## **Federal and State Certifications & Assurances**

#### *Steps to Success*

- 8-1. Await an email from IMD with the following attached documents (typically these will arrive after the first of the year):
	- Federal Certifications and Assurances
	- Applicant and Attorney Affirmations
	- Certifications and Restrictions on Lobbying
	- Special Section 5333(b) Warranty
	- Certification of Equivalent Service (if applicable)
- 8-2. Present all documentation to the local governing board for approval within 90 days.
- 8-3. Upload the documents to EBS.

#### *Notes or Quick Tips*

**557** 

**Pre-Application Phase**

> ■ If your organization has a vehicle fleet you will need to submit "Certification of Equivalent Service" if either (a) you are purchasing a non-lift equipped vehicle, or (b) your fleet includes at least one (1) non-lift equipped vehicle.

#### *Resources and Links*

▶ [Certifications and Assurances](#page-379-0)

**PART 1 Background /<br>Eligible Applicants Eligible Applicants Community Community Community Community Community Community Community Community Community Community Community Community Community Community Community Community Community Community Community Community C** 

**PART 2 Eligible Expenditures**

**PART 3 Application Processes**

**3.3 Home**

 $\blacktriangle$ 

![](_page_298_Picture_22.jpeg)

# **PART 3 Application Processes Urban State Match**

#### **Program**

**STEP 9**

**Apr May Jun Jul**

#### Cap River. Color **5510 Peranting** urban Advised Advised Street t<br>Side Combined<br>Compi Travelers' Aid Urban State Match **Mobility Manager**<br>Mobility Manager<br>Mobility Manager Capital Capital Contraction

**Application Phase**

Concert Ch Conce Co

**Pre-Application Phase**

**Contracting & Compliance Phase**

Non-ST

æ,

#### *Steps to Success*

9-1. Access your draft agreement by awaiting an email notification from DocuSign; the agreement will come to you for electronic signature only after NCDOT's BOT has approved a program of projects and NCDOT leadership has reviewed a draft agreement. (See note to the right if your organization's legal counsel rejects use of NCDOT's DocuSign). NOTE OF CAUTION: If you apply for multiple funding sources from NCDOT, you will receive multiple different contracts that each need to be signed in order to receive a notice to proceed (NTP) to expend funds. For FY26 Urban State Match funds, check that you have received and duly process the FY26 Urban State Match agreement for your organization.

**Signature**

**Electronic Agreement** 

- 9-2. A signatory authority from your organization must electronically sign the agreement using DocuSign as instructed in the email from DocuSign referenced in 9-1. This signature must also be attested by your local Governing Board's clerk. After the signature has been electronically submitted, it will automatically be routed for further NCDOT signatures.
- 9-3. The application will now be reviewed by NCDOT again prior to final approval of the agreement. After approval, an email notification from DocuSign will be sent to you. This email will contain a finalized Agreement ID along with the agreement.

#### *Notes or Quick Tips*

**557** 

Urban ST Rusal<br>Rusal St

■ Does your organization have issues with NCDOT's DocuSign process? If so, contact the NCDOT Accounting Specialist assigned to your organization (their name and contact information can be found in the email you received from DocuSign).

**PART 1 Background / Eligible Applicants Community Community Community Community Community Community Community Community Community Community Community Community Community Community Community Community Community Community Community Community C** 

**PART 2 Eligible Expenditures**

**PART 3 Application Processes**

**3.3 Home**

![](_page_299_Picture_15.jpeg)

![](_page_300_Picture_0.jpeg)

![](_page_300_Picture_1.jpeg)

for FY26, you may skip ahead to Step 11.

![](_page_300_Picture_2.jpeg)

**PART 3 Application Processes**

**3.3 Home**

 $\blacktriangle$ 

![](_page_300_Picture_5.jpeg)

**Urban State Match Program**

#### Cap River. Color **5510 Peranting** urban Advised Advised Street t<br>Side Combined<br>Compi Concert Ch Conce Co Travelers' Aid Urban State Match **Mobility Manager**<br>Mobility Manager<br>Mobility Manager Capital Capital Contraction

**Pre-Application Phase**

æ,

**Contracting & Compliance Phase**

Non-ST

#### *Notes or Quick Tips*

**557** 

Urban ST Rusal<br>Rusal St

■ Do NOT expend funds without a signed agreement (see Step 9-3) and explicit approval from NCDOT.

#### *Steps to Success*

**STEP 11**

**Aug**

11-1. After receipt of your approved executed agreement through DocuSign (9-3), expend grant funds according to approved budget and agreement.

**Expend Grant Funds**

11-2. Follow your updated internal organizational workplan to ensure grant agreement compliance and to prepare for NCDOT program auditing.

**PART 1 Background /<br>Eligible Applicants Eligible Applicants Community Community Community Community Community Community Community Community Community Community Community Community Community Community Community Community Community Community Community Community C** 

![](_page_301_Picture_12.jpeg)

**PART 3 Application Processes**

**3.3 Home**

 $\blacktriangle$ 

![](_page_301_Picture_15.jpeg)

![](_page_301_Picture_16.jpeg)

**Urban State Match Program**

# **STEP 12 Submit Claims**

#### *Steps to Success*

**Aug**

- 12-1. Access the EBS portal by using the URL [https://www.ebs.nc.gov/irj/por](https://www.ebs.nc.gov/irj/portal)[tal](https://www.ebs.nc.gov/irj/portal). Enter your EBS User ID and Password, then click 'Log On' (see note to the right if you have trouble logging in).
- 12-2. Click 'PTD Claim' to access 'Request for Reimbursement' page. Click 'Create' button to submit a new claim.
- 12-3. Complete the blank items in the Claim Form to include: the invoice number, date prepared, invoice period, final invoice (yes or no), DBE/ MBE/WBE information, Expenses, and Revenue and Other Sources for Local Share Amount. Click 'Save'.
- 12-4. Prepare all required claim attachments correctly (See note to the right for detailed instructions on submittal of claim attachments). Attach all claim documents on "Attachment and Submit" tab by clicking '+' on 'Attachments' panel.
- 12-5. Click the check box beside "The information supplied in this claim is true to the best of my knowledge, and conforms with the terms and conditions of this agreement."
- 12-6. Click 'Check' to validate all entries. Click 'Submit'.
- 12-7. The required Project Progress Report will be submitted as part of the claim process in EBS. This report is now an automated action within each claim, noting information, included but limited to, the status of project milestones and anticipated dates for completion.

Cap River. Color urban Advised Advised Street Capital Capital Contraction

**Pre-Application Phase**

**5510 Peranting** 

**557** 

Urban ST Rusal<br>Rusal St t<br>Side Combined<br>Compi Concert Ch Conce Co

**Application Phase**

**Contracting & Compliance Phase**

Non-ST **Mobility Manager**<br>Mobility Manager<br>Mobility Manager

æ, Travelers' Aid Urban State Match

#### *Notes or Quick Tips*

- If you forget your EBS User ID, Password, or PIN number, call the NCDOT Help Desk at (919) 707- 7000 or 1-800-368-2778. Please let the Help Desk technician know that you are an external user for EBS. You will be asked to provide the security code that you entered on the security form.
- Click [here](#page-359-0) for detailed instructions on the preparation of documentation (attachments) for your claims.
- Do NOT expend funds without a signed agreement (see Step 9-3) and explicit approval from NCDOT.

#### *Resources and Links*

▶ Fiori Training Material - How to submit a claim in [the Grant Management System](https://urldefense.com/v3/__https:/ena.ebs.nc.gov/ncdotmanager/wa/Functional/*tag/published/index.html?show=group!GR_9459BD392768259E__;fg!!ETWISUBM!np9RE5c0FpbNz7Mi2fFPEl2VcxfkRatov4PvhKUP-qT7tn1O3u6WO291MkM3oj-Q6_xqCQM$)

![](_page_302_Picture_21.jpeg)

**PART 2 Eligible Expenditures**

**PART 3 Application Processes**

**3.3 Home**

 $\blacktriangle$ 

![](_page_302_Picture_25.jpeg)

**STEP 1**

*Steps to Success*

Form by clicking [here](https://app.smartsheet.com/b/form/210db49b3cea4155ae2101a2897a3b21).

key pieces of information:

on the email.

Apr<sub>1</sub>

# **Non-STI Rural Expansion Vehicle Program**

#### Cap River. Color **5510 Peranting** urban Advised Advised Street t<br>Side Combined<br>Compi Travelers' Aid Urban State Match **Mobility Manager**<br>Mobility Manager<br>Mobility Manager Capital Capital Contraction

Concert Ch Conce Co æ,

**Pre-Application Phase**

**Application Phase**

Urban ST Rusal<br>Rusal St

**Contracting &** 

Non-ST

#### *Notes or Quick Tips*

**557** 

- If you cannot complete the Pre-Application by the due date, June 3, 2024, you can request a deadline exemption by providing the details (e.g. documents need approval from the board of commissioners) in the Part 3 of the Pre-Application Registration Form. Your RGS will inform you whether you are approved for the exemption or not.
- If you are not the only contact who will be uploading documents for the Pre-Application, you can and should note this in the Pre-Application Registration form.
- New Applicants who want to apply for a funding program must receive a favorable pre-award audit.

#### *Resources and Links*

**3.3 Home**

- ▶ FY26 Unified Grant Application Pre-Application [Registration Form](https://app.smartsheet.com/b/form/210db49b3cea4155ae2101a2897a3b21)
- ▶ [Regional Grant Specialist Contact Information](#page-341-0)

**PART 1** 

submittals.

![](_page_303_Picture_14.jpeg)

**PART 2 Eligible Expenditures**

**Pre-Application** 

1-1. Access the FY26 Unified Grant Application Pre-Application Registration

1-2. Complete all the required fields in the form and hit submit in order to be

1-3. Await an email from NCDOT with the subject line "FY26 Unified Grant

(3) A hyperlink to a customized FY26 Application Submission

(1) Confirmation of your registration as a pre-applicant.

Application Pre-Application Registration". This email will contain three

(2) Contact information for your assigned RGS who will also be cc'd

Workspace will include instructions for all of your required

Workspace assigned specifically to your organization. Note that this hyperlink is specifically customized to your organization and will allow you to upload information and documents specifically to your organization's digital file. Your FY26 Application Submission

identifying contact information for your RGS).

registered as a pre-applicant for FY26. If you have any trouble accessing this form, contact your RGS (see note to the right if you need assistance

If you have submitted this Pre-Application Registration Form **!** for any other FY26 application you can skip directly to Step 4.

**Registration Form**

**PART 3 Application Processes**

![](_page_303_Picture_17.jpeg)

![](_page_303_Picture_18.jpeg)

# **Non-STI Rural Expansion Vehicle Program**

#### Cap River. Color **5510 Peranting** urban Advised Advised Street t<br>Side Combined<br>Compi Conce Co Travelers' Aid Urban State Match **Mobility Manager**<br>Mobility Manager<br>Mobility Manager Capital Capital Contraction

**Pre-Application Phase**

**Application Phase**

Concert Ch

æ,

**Contracting & Compliance Phase**

Non-ST

#### *Steps to Success*

**STEP 2**

**May**

2-1. On [UGA webpage](https://connect.ncdot.gov/business/Transit/Pages/Unified-Grant-Application.aspx) you will find the link to the Mater Document zipped folder. This zipped folder contains templates for the required FY26 Unified Grant Application Pre-Application Documents.

**Gathering Pre-Application**

2-2. Create a file folder on your server named "YOURSYSTEMNAME FY26 Unified Grant Application Pre-Application Documents".

**Materials**

- 2-3. Click on each of the hyperlinks to the right in order to preview the submittal instructions for each document/set of documents for your FY26 Unified Grant Application Pre-Application Documents submittal. Prepare documents for each as instructed.
- 2-4. Save each document prepared as described in Step 2-3 in the folder created in Step 2-2.
	- Transportation Advisory Board Composition
	- Conflict of Interest Policy
	- UEI Annual Registration
- 2-5. Ensure you submitted the following information through the FY26 Pre-Application Materials Smartsheet using this [link](https://app.smartsheet.com/b/form/2de28ce8537840b3a73bac03186b1397). You will receive emails with prepopulated PDF forms from your RGS for signature.
	- DBE Certification Form
	- Equal Employment Opportunity (EEO) Form
	- Title VI Certification
	- Delegation of Authority
	- Anticipated DBE/MBE/WBE/HUB Vendor Award
- 2-6. If you are a non-profit, click [here](#page-410-0) to identify the list of documents that are additionally required for you to save in this folder.

#### *Notes or Quick Tips*

**557** 

Urban ST Rusal<br>Rusal St

■ Unless otherwise noted, Pre-Application Documents are not archived from prior annual submittals and must be submitted annually.

#### *Resources and Links*

- ▶ [Requirement for TAB or Governing Board](#page-349-0)
- ▶ Transportation Advisory Board Composition List **[Instructions](#page-380-0)**
- ▶ [Conflict of Interest Policy Instructions](#page-360-0)
- ▶ [UEI Annual Registration Instructions](#page-361-0)
- ▶ **[DBE Certification Form](#page-363-0) Instructions**
- ▶ [Equal Employment Opportunity \(EEO\) Form](#page-365-0)
- ▶ [Title VI Certification Instructions](#page-371-0)
- ▶ [Delegation of Authority Form Instructions](#page-364-0)
- Anticipated DBE/MBE/WBE/HUB Vendor Award **[Instructions](#page-362-0)**
- ▶ [Non-Profit Additional Required Submittals](#page-410-0)

**PART 1 Background / Eligible Applicants Community Community Community Community Community Community Community Community Community Community Community Community Community Community Community Community Community Community Community Community C** 

**PART 2 Eligible Expenditures**

**PART 3 Application Processes**

![](_page_304_Picture_38.jpeg)

![](_page_304_Picture_39.jpeg)

**Non-STI Rural Expansion Vehicle Program**

#### *Steps to Success*

**STEP 3**

**May**

3-1. Upload all documents as instructed on your customized FY26 Application Submission Workspace. IMD will be notified each time you upload a new or revised document and will provide comments if any changes are required through your customized FY26 Application Submission Workspace. (see Resources and Links to the right if you need assistance uploading documents to a Smartsheet grid).

**Pre-Application**

**Submittal**

3-2. You have now completed the submittal of your FY26 Unified Grant Application Pre-Application– await further instructions from your RGS with a Pre-Application Approval Letter.

#### Cap River. Color **5510 Peranting** urban Advised Advised Street Urban ST Rusal<br>Rusal St t<br>Side Combined<br>Compi Concert Ch Conce Co Travelers' Aid Urban State Match **Mobility Manager**<br>Mobility Manager<br>Mobility Manager Capital Capital Contraction

**Pre-Application Phase**

**Application Phase**

**557** 

**Contracting & Compliance Phase**

Non-ST

æ,

#### *Notes or Quick Tips*

■ If you need to make any changes on your FY26 Unified Grant Application Pre-Application document submittals you can make revisions directly in your FY26 Application Submission Workspace by clicking the direct link to your FY26 Application Submission Workspace from the email received in Step 1-3.

#### *Resources and Links*

- ▶ [Regional Grant Specialist Contact Information](#page-341-0)
- ▶ [Smartsheet Quick Reference Guide](#page-339-0)

**PART 1 Background /** 

#### **PART 2 Eligible Expenditures**

**PART 3 Application Processes**

![](_page_305_Picture_18.jpeg)

![](_page_305_Picture_19.jpeg)

**Non-STI Rural Expansion Vehicle Program**

#### Cap River. Color **5510 Peranting** urban Advised Advised Street t Santa<br>Santa Combined<br>Santa Co Urban State Match **Mobility Manager**<br>Mobility Manager<br>Mobility Manager Capital Capital Contraction

Concert Ch Conce Co

**Pre-Application Phase**

**Application Phase**

æ, Travelers' Aid

> **Contracting & Compliance Phase**

Non-ST

#### *Steps to Success*

**Jun Jul Aug**

> 4-1. Create a file folder on your server named "YourSystemName.FY26.Non-STI Rural Application"

**STEP 4 Coordination for Application** 

**Development**

- 4-2. Check to confirm that you have the required EBS Access. Access the EBS portal by using the URL [https://www.ebs.nc.gov/irj/portal.](https://www.ebs.nc.gov/irj/portal) Enter your EBS User ID and Password, then click 'Log On' (see note to the right if you have trouble logging in).
- 4-3. Identify your organization's FY26 Non-STI Vehicle Expansion reimbursement request for this application (note that funding is not guaranteed). Use this information to identify your desired Non-STI Rural Expansion Vehicle expenditures by G-Code and applicable local, state, and federal match allocations (see Part 1.2.2.1 for additional assistance).
- 4-4. Draft the Public Transportation Program Resolution and applicable attachments towards obtaining your local Governing Body's approval for signed and notarized submittal by the application deadline (Click on the hyperlink to the right in order to preview the submittal instructions for this document).
- 4-5. Draft and publish your public hearing notice in advance of the public hearing held during your local Governing Body's upcoming meeting (Click on the hyperlink to the right in order to preview the submittal instructions for this document).
- 4-6. As a recommended but optional activity, prepare to bring the Public Transportation Program Resolution and applicable attachments for consideration to your upcoming TAB meeting for feedback in advance of your local Governing Body's meeting and public hearing.

**Background /** 

**PART 1** 

**PART 2 Eligible Expenditures**

**PART 3 Application Processes**

#### *Notes or Quick Tips*

**557** 

Urban ST Rusal<br>Rusal St

- If you forget your User ID, Password, or PIN number, call the NCDOT Help Desk at (919) 707-7000 or 800-368-2778. Please let the Help Desk technician know that you are an external user for the Grants System. You will be asked to provide the security code that you entered on the security form.
- If you need help identifying which G-Codes to use, return to 2.2 Eligible Expenses.

#### *Resources and Links*

- **[Public Hearing Notice](#page-370-0)**
- **[Program Resolution](#page-367-0)**

**Eligible Applicants Community Community Community Community Community Community Community Community Community Community Community Community Community Community Community Community Community Community Community Community C FEEDBACK**

**3.3 Home**

**Non-STI Rural Expansion Vehicle Program**

#### Cap River. Color urban Advised Advised Street Urban State Match **Mobility Manager**<br>Mobility Manager<br>Mobility Manager Capital Capital Contraction

**Pre-Application Phase**

**5510 Peranting** 

**557** 

Urban ST Rusal<br>Rusal St t Santa<br>Santa Combined<br>Santa Co Concert Ch Conce Co

> **Application Phase**

■ Click [here](#page-349-0) to see the requirement for TAB or

■ Click [here](#page-372-0) for counties list that must publish a public hearing notice in English and other

**Contracting & Compliance Phase**

Non-ST

æ, Travelers' Aid

#### *Steps to Success*

**STEP 5**

**Jul Aug Sep**

> 5-1. Conduct your TAB Meeting (optional but recommended, see Step 4-6) and obtain TAB approvals towards forwarding the draft Public Transportation Program Resolution and applicable attachments to your local Governing Board.

**TAB Meeting & Governing** 

**Board Authorization**

- 5-2. Host a public hearing (as advertised through Step 4) and obtain approval of your draft Public Transportation Program Resolution and applicable attachments from your local Governing Board. The Program Resolution, Public Hearing Record, and Public Hearing Notice must all have notarized signatures (see note to the right for detailed instructions on preparing for and appropriately documenting your public hearing and obtaining your local Governing Body's necessary approvals).
- 5-3. Prepare the local Governing Board approval documentation as outlined below (click on the hyperlinks to the right in order to preview the submittal instructions for these documents) and place in the file folder you created in 4-1:
	- Public Hearing Notice
	- Public Hearing Affidavit
	- Program Resolution
	- Public Hearing Record
	- Public Hearing Outreach
	- Local Share Certification for Funding
	- Public Hearing Meeting Minutes
- 5-4. Continue on to Step 6; however, continue to prepare to submit a notarized copy of the Public Hearing Minutes to document comments made at the public hearing. You will be required to submit a notarized copy of your Public Hearing Minutes as soon as they are available and before your application can be approved.

*Resources and Links*

▶ [Public Hearing Notice](#page-370-0)

Governing Board

*Notes or Quick Tips*

languages.

- **[Public Hearing Affidavit](#page-378-0)**
- **[Program Resolution](#page-367-0)**
- ▶ [Public Hearing Record](#page-369-0)
- ▶ [Public Hearing Outreach](#page-377-0)
- ▶ [Local Share Certification for Funding](#page-366-0)
- ▶ [Public Hearing Meeting Minutes](#page-368-0)

 $\blacktriangle$ 

**PART 1 Background / Eligible Applicants Community Community Community Community Community Community Community Community Community Community Community Community Community Community Community Community Community Community Community Community C** 

**PART 2 Eligible Expenditures**

**PART 3 Application Processes**

**3.3 Home**

![](_page_307_Picture_30.jpeg)

# **Non-STI Rural Expansion Vehicle Program**

# Cap River. Color urban Advised Advised Street

**Organizing Submittal Manual Phase Phase Compliance Phase Pre-Application Phase**

**5510 Peranting** 

**557** 

Urban ST Rusal<br>Rusal St t Santa<br>Santa Combined<br>Santa Co Concert Ch Conce Co

> **Application Phase**

æ, Travelers' Aid Urban State Match

**Contracting &** 

Non-ST **Mobility Manager**<br>Mobility Manager<br>Mobility Manager Capital Capital Contraction

### *Steps to Success*

**STEP 6**

**Sep**

6-1. Review your Pre-Application Approval Letter received in Step 3. Gather additional materials noted in the letter as required for your FY26 Non-STI Rural Application, and place in the file folder you created in 4-1.

**Materials**

- 6-2. Gather the additional materials noted below (click on the hyperlinks to the right in order to preview the submittal instructions for these documents), and place each in the file folder you created in 4-1:
	- Non-STI Rural Expansion Vehicle application
	- 5311 Designee Certification Form
- 6-3. Upload all documents as instructed to your customized FY26 Application Submission Workspace.

#### *Notes or Quick Tips*

- If your Public Hearing Meeting Minutes are draft and have not been approved by your local Governing Board, you may submit a draft copy of minutes with your application. If this is the case, you must submit an approved official copy of your minutes through EBS when they become available.
- Optional materials such as charts/graphs, route schedules, pictures, etc. can help illustrate your funding needs. Consider attaching any of these optional submittal materials to strengthen your application.

#### *Resources and Links*

- ▶ [Smartsheet Quick Reference Guide](#page-339-0)
- ▶ [Non-STI Rural Expansion Vehicle application](#page-412-0)
- ▶ [5311 Designee Certification Form](#page-390-0)

**PART 1 Background / Eligible Applicants Community Community Community Community Community Community Community Community Community Community Community Community Community Community Community Community Community Community Community Community C** 

**PART 2 Eligible Expenditures**

**PART 3 Application Processes**

**3.3 Home**

![](_page_308_Picture_23.jpeg)

**Non-STI Rural Expansion Vehicle Program**

# *Steps to Success*

**STEP 7**

**Sep**

7-1. Access the EBS portal by using the URL <https://www.ebs.nc.gov/irj/portal>. Enter your EBS User ID and Password, then click 'Log On' (see note to the right if you have trouble logging in). Access your FY26 Non-STI Rural Application by clicking 'New Application' to access the search application pop-up. Click 'Search'. Select the 'P2026\_Non-STI Rural'

**Submittal**

- 7-2. Ensure all contact information is correctly entered into EBS so that, through subsequent steps, your agreement can be quickly and correctly routed for signatures (see note to the right).
- 7-3. In the online budget in your EBS application, submit budgeted numbers as approved by your board in Step 5. Complete the online budget in your EBS application (see note to the right for detailed EBS instructions). Click 'Check' to ensure you have completed all required fields. Click 'Save' to save your work.
- 7-4. Once you are satisfied with all of the entries in your EBS application and you require no further revisions, click 'Submit' in order to finalize your FY26 Non-STI Rural EBS application. Await further instructions from NCDOT or contact your RGS to continue on to Step 8.

You no longer need to attach documents from Step 6 to the EBS portal. Your **!** RGS will review the documents through Application Submission Workspace.

# Cap River. Color

**EBS Application Compliance Phase Phase Phase August 2016 Phase August 2016 Compliance Phase Pre-Application Phase**

**5510 Peranting** 

**557** urban Advised Advised Street

Urban ST Rusal<br>Rusal St t Santa<br>Santa Combined<br>Santa Co Concert Ch Conce Co

> **Application Phase**

**Contracting &** 

Non-ST **Mobility Manager**<br>Mobility Manager<br>Mobility Manager Capital Capital Contraction

æ, Travelers' Aid Urban State Match

#### *Notes or Quick Tips*

- If you forget your EBS User ID, Password, or PIN number, call the NCDOT Help Desk at (919) 707- 7000 or 1-800-368-2778. Please let the Help Desk technician know that you are an external user for EBS. You will be asked to provide the security code that you entered on the security form.
- To ensure that the application approval and agreement is routed correctly for your organization's signatures, enter the contact information for (1) the main application contact (likely yourself); (2) the authorized official for signatures; and (3) the local clerk to your Governing Board who can attest the authorized signature. Contact Faye McCullen if there are any changes so that NCDOT's Authorized Official Database can be updated.
- Your Approved 'Proposed Project Funding' total should match the anticipated allocation amount identified in Step 4, whereas your federal, NCDOT, and local amounts should match the percentage of the expenditure type you have chosen as identified in Part 1.2.2.1
- Click [here](#page-383-0) for the FY26 Non-STI Rural EBS PDF budget application form

**PART 1 Background / Eligible Applicants Community Community Community Community Community Community Community Community Community Community Community Community Community Community Community Community Community Community Community Community C** 

**PART 2 Eligible Expenditures**

**PART 3 Application Processes**

![](_page_309_Picture_21.jpeg)

![](_page_309_Picture_22.jpeg)

**Non-STI Rural Expansion Vehicle Program**

![](_page_310_Picture_2.jpeg)

**Phase**

**Jan Feb Mar Apr**

## **Federal and State Certifications & Assurances STEP 8**

#### *Steps to Success*

- 8-1. Await an email from IMD with the following attached documents (typically these will arrive after the first of the year):
	- Federal Certifications and Assurances
	- Applicant and Attorney Affirmations
	- Certifications and Restrictions on Lobbying
	- Special Section 5339(b) Warranty
	- Certification of Equivalent Service (if applicable)
- 8-2. Present all documentation to the local governing board for approval within 90 days.
- 8-3. Upload the documents to FY26 Application Submission Workspace.

**Phase**

**Pre-Application** 

**Application Contracting & Compliance Phase**

æ,

Non-ST

#### *Notes or Quick Tips*

**557** 

Urban ST Rusal<br>Rusal St

■ If your organization has a vehicle fleet you will need to submit "Certification of Equivalent Service" if either (a) you are purchasing a non-lift equipped vehicle, or (b) your fleet includes at least one (1) non-lift equipped vehicle.

#### *Resources and Links*

▶ [Certifications and Assurances](#page-379-0)

**PART 1 Background /<br>Eligible Applicants Eligible Applicants Community Community Community Community Community Community Community Community Community Community Community Community Community Community Community Community Community Community Community Community C** 

**PART 2 Eligible Expenditures**

**PART 3 Application Processes**

**3.3 Home**

![](_page_310_Picture_24.jpeg)

**Non-STI Rural Expansion Vehicle Program**

#### Cap River. Color **5510 Peranting** urban Advised Advised Street t Santa<br>Santa Combined<br>Santa Co Urban State Match **Mobility Manager**<br>Mobility Manager<br>Mobility Manager Capital Capital Contraction

**Application Phase**

Concert Ch Conce Co

æ, Travelers' Aid

**Pre-Application Phase**

**Contracting & Compliance Phase**

Non-ST

#### *Steps to Success*

**STEP 9**

**Apr May Jun Jul**

> 9-1. Verify that the Delegation of Authority (DoA) form submitted in Step 2 is updated with the correct contact. If not, revise. (see Resources and Links to the right for access to the DoA Smartsheet form).

**Signature**

**Electronic Agreement** 

- 9-2. Access your draft agreement by awaiting an email notification from DocuSign; the agreement will come to you for electronic signature only after NCDOT's BOT has approved a program of projects and NCDOT leadership has reviewed a draft agreement. (See note to the right if your organization's legal counsel rejects use of NCDOT's DocuSign). NOTE OF CAUTION: If you apply for multiple funding sources from NCDOT, you will receive multiple different contracts that each need to be signed in order to receive a notice to proceed (NTP) to expend funds. For FY26 Non-STI funds, check that you have received and duly process the FY26 Non-STI agreement for your organization.
- 9-3. A signatory authority from your organization must electronically sign the agreement using DocuSign as instructed in the email from DocuSign referenced in 9-2. This signature must also be attested by your local Governing Board's clerk. After the signature has been electronically submitted, it will automatically be routed for further NCDOT signatures.
- 9-4. The application will now be reviewed by NCDOT again prior to final approval of the agreement. After approval, an email notification from DocuSign will be sent to you. This email will contain a finalized Agreement ID along with the agreement.

#### *Notes or Quick Tips*

**557** 

Urban ST Rusal<br>Rusal St

■ Does your organization have issues with NCDOT's DocuSign process? If so, contact the NCDOT Accounting Specialist assigned to your organization (their name and contact information can be found in the email you received from DocuSign).

#### *Resources and Links*

▶ [Delegation of Authority Form Instructions](#page-364-0)

**PART 1 Background / Eligible Applicants Community Community Community Community Community Community Community Community Community Community Community Community Community Community Community Community Community Community Community Community C** 

**PART 2 Eligible Expenditures**

**PART 3 Application Processes**

**3.3 Home**

![](_page_311_Picture_18.jpeg)

![](_page_311_Picture_19.jpeg)

**Non-STI Rural Expansion Vehicle Program**

#### Cap River. Color **5510 Peranting** urban Advised Advised Street t Santa<br>Santa Combined<br>Santa Co Travelers' Aid Urban State Match **Mobility Manager**<br>Mobility Manager<br>Mobility Manager Capital Capital Contraction

**Application Phase**

Concert Ch Conce Co æ,

**Pre-Application Phase**

**Contracting & Compliance Phase**

Non-ST

#### *Steps to Success*

**STEP 10**

**Aug**

10-1. After receipt of your approved executed agreement through DocuSign (9-4), complete the activities below to prepare for program auditing before expenditure of any grant funds. Completion of the activities outlined in Step 10 will include a review and potentially a revision to your internal organizational workplan.

**Prepare Workplan to Ensure** 

**Grant Agreement Compliance**

- 10-2. Implement automated scheduling software or ensure your existing automated scheduling software is in compliance with state requirements.
- 10-3. Update EAM (formerly known as AssetWorks) and implement a workplan to ensure 80% or greater continued compliance.
- 10-4. Implement a workplan to ensure invoices are submitted on a monthly or quarterly basis.
- 10-5. Prepare for grant oversight by IMD. Refer to the Business Guide for additional information (see Resources and Links to the right).
- 10-6. Review procurement guidance to ensure all procurement processes follow state and federal standards (see note to the right).
- 10-7. Review your Safety and Security Plan. Identify your Safety Officer and Accountable Executive and ensure they are prepared to lead Safety and Security activities as outlined in your Safety and Security Plan.
- 10-8. Ensure compliance with Federal Drug & Alcohol Testing Requirements.

#### *Notes or Quick Tips*

**557** 

Urban ST Rusal<br>Rusal St

- Do NOT expend funds without a signed agreement (see Step 9-4) and explicit approval from NCDOT.
- Procurement and third party contracting activities are primarily the responsibility of the sub-recipient and must be completed according to federal and state guidelines. All procurements >\$10,000 must be reviewed and approved by NCDOT's procurement section in order to be eligible for reimbursement.

#### *Resources and Links*

- ▶ [NCDOT Business Guide](https://connect.ncdot.gov/business/Transit/Pages/BusinessGuide.aspx)
- ▶ [Procurement Guidance](#page-352-0)

**PART 1 Background / Eligible Applicants Community Community Community Community Community Community Community Community Community Community Community Community Community Community Community Community Community Community Community Community C** 

**PART 2 Eligible Expenditures**

**PART 3 Application Processes**

![](_page_312_Picture_24.jpeg)

![](_page_312_Picture_25.jpeg)

**Non-STI Rural Expansion Vehicle Program**

#### Cap River. Color **5510 Peranting** urban Advised Advised Street t Santa<br>Santa Combined<br>Santa Co Travelers' Aid Urban State Match **Mobility Manager**<br>Mobility Manager<br>Mobility Manager Capital Capital Contraction

Concert Ch Conce Co

**Pre-Application Phase**

**Contracting & Compliance Phase**

Non-ST

æ,

#### *Notes or Quick Tips*

**557** 

Urban ST Rusal<br>Rusal St

■ Do NOT expend funds without a signed agreement (see Step 9-4) and explicit approval from NCDOT.

# *Steps to Success*

**STEP 11**

**Aug**

11-1. After receipt of your approved executed agreement through DocuSign (9-4), and preparation of your internal organizational workplan through Step 10, expend grant funds according to approved budget and agreement.

**Expend Grant Funds**

11-2. Follow your updated internal organizational workplan to ensure grant agreement compliance and to prepare for NCDOT program auditing.

**PART 1 Background /<br>Eligible Applicants Eligible Applicants Community Community Community Community Community Community Community Community Community Community Community Community Community Community Community Community Community Community Community Community C** 

![](_page_313_Picture_11.jpeg)

**PART 3 Application Processes**

**3.3 Home**

 $\blacktriangle$ 

![](_page_313_Picture_14.jpeg)

**Non-STI Rural Expansion Vehicle Program**

**STEP 12 Submit Claims**

# *Steps to Success*

**Aug**

- 12-1. Access the EBS portal by using the URL [https://www.ebs.nc.gov/irj/por](https://www.ebs.nc.gov/irj/portal)[tal](https://www.ebs.nc.gov/irj/portal). Enter your EBS User ID and Password, then click 'Log On' (see note to the right if you have trouble logging in).
- 12-2. Click 'PTD Claim' to access 'Request for Reimbursement' page. Click 'Create' button to submit a new claim.
- 12-3. Complete the blank items in the Claim Form to include: the invoice number, date prepared, invoice period, final invoice (yes or no), DBE/ MBE/WBE information, Expenses, and Revenue and Other Sources for Local Share Amount. Click 'Save'.
- 12-4. Prepare all required claim attachments correctly (See note to the right for detailed instructions on submittal of claim attachments). Attach all claim documents on "Attachment and Submit" tab by clicking '+' on 'Attachments' panel.
- 12-5. Click the check box beside "The information supplied in this claim is true to the best of my knowledge, and conforms with the terms and conditions of this agreement."
- 12-6. Click 'Check' to validate all entries. Click 'Submit'.
- 12-7. The required Project Progress Report will be submitted as part of the claim process in EBS. This report is now an automated action within each claim, noting information, included but limited to, the status of project milestones and anticipated dates for completion.

#### Cap River. Color **5510 Peranting** urban Advised Advised Street Urban State Match **Mobility Manager**<br>Mobility Manager<br>Mobility Manager Capital Capital Contraction

**Application Phase**

**Pre-Application Phase**

**Contracting & Compliance Phase**

Non-ST

æ, Travelers' Aid

#### *Notes or Quick Tips*

**557** 

Urban ST Rusal<br>Rusal St t Santa<br>Santa Combined<br>Santa Co Concert Ch Conce Co

- If you forget your EBS User ID, Password, or PIN number, call the NCDOT Help Desk at (919) 707- 7000 or 1-800-368-2778. Please let the Help Desk technician know that you are an external user for EBS. You will be asked to provide the security code that you entered on the security form.
- Click [here](#page-359-0) for detailed instructions on the preparation of documentation (attachments) for your claims.
- Do NOT expend funds without a signed agreement (see Step 9-4) and explicit approval from NCDOT.

#### *Resources and Links*

▶ Fiori Training Material - How to submit a claim in [the Grant Management System](https://urldefense.com/v3/__https:/ena.ebs.nc.gov/ncdotmanager/wa/Functional/*tag/published/index.html?show=group!GR_9459BD392768259E__;fg!!ETWISUBM!np9RE5c0FpbNz7Mi2fFPEl2VcxfkRatov4PvhKUP-qT7tn1O3u6WO291MkM3oj-Q6_xqCQM$)

![](_page_314_Picture_19.jpeg)

**PART 2 Eligible Expenditures**

**PART 3 Application Processes**

**3.3 Home**

 $\blacktriangle$ 

![](_page_314_Picture_23.jpeg)

# **Mobility Manager Program**

**STEP 1**

*Steps to Success*

Form by clicking [here](https://app.smartsheet.com/b/form/210db49b3cea4155ae2101a2897a3b21).

key pieces of information:

on the email.

Apr<sup>1</sup>

#### Cap River. Color **5510 Peranting** urban Advised Advised Street t Santa<br>Santa Combined<br>Santa Co Concert Ch Conce Co Travelers' Aid Urban State Match **Mobility Manager**<br>Mobility Manager<br>Mobility Manager Capital Capital Contraction

**Pre-Application Phase**

**Application Phase**

**Contracting &** 

Non-ST

æ,

#### *Notes or Quick Tips*

**557** 

Urban ST Rusal<br>Rusal St

- If you cannot complete the Pre-Application by the due date, June 3, 2024, you can request a deadline exemption by providing the details (e.g. documents need approval from the board of commissioners) in the Part 3 of the Pre-Application Registration Form. Your RGS will inform you whether you are approved for the exemption or not.
- If you are not the only contact who will be uploading documents for the Pre-Application, you can and should note this in the Pre-Application Registration form.
- New Applicants who want to apply for a funding program must receive a favorable pre-award audit.

#### *Resources and Links*

- ▶ FY26 Unified Grant Application Pre-Application [Registration Form](https://app.smartsheet.com/b/form/210db49b3cea4155ae2101a2897a3b21)
- ▶ [Regional Grant Specialist Contact Information](#page-341-0)

submittals.

![](_page_315_Picture_14.jpeg)

**PART 2 Eligible Expenditures**

**Pre-Application** 

1-1. Access the FY26 Unified Grant Application Pre-Application Registration

1-2. Complete all the required fields in the form and hit submit in order to be

1-3. Await an email from NCDOT with the subject line "FY26 Unified Grant

(3) A hyperlink to a customized FY26 Application Submission

(1) Confirmation of your registration as a pre-applicant.

Application Pre-Application Registration". This email will contain three

(2) Contact information for your assigned RGS who will also be cc'd

Workspace will include instructions for all of your required

Workspace assigned specifically to your organization. Note that this hyperlink is specifically customized to your organization and will allow you to upload information and documents specifically to your organization's digital file. Your FY26 Application Submission

identifying contact information for your RGS).

registered as a pre-applicant for FY26. If you have any trouble accessing this form, contact your RGS (see note to the right if you need assistance

If you have submitted this Pre-Application Registration Form **!** for any other FY26 application you can skip directly to Step 4.

**Registration Form**

**PART 3 Processes**

**3.3 Home**

![](_page_315_Picture_18.jpeg)

![](_page_315_Picture_19.jpeg)

**Application** 

#### Cap River. Color **5510 Peranting 557** urban Advised Advised Street Urban ST Rusal<br>Rusal St t Santa<br>Santa Combined<br>Santa Co Concert Ch Conce Co æ, Travelers' Aid Urban State Match Non-ST **Mobility Manager**<br>Mobility Manager<br>Mobility Manager Capital Capital Contraction **Gathering Pre-Application Materials PART 3 Application Processes STEP 2 Pre-Application Phase Application Phase Contracting & Compliance Phase Mobility Manager Program May** *Steps to Success* ■ Unless otherwise noted, Pre-Application Documents are not archived from prior annual submittals and must be submitted annually. *Resources and Links Notes or Quick Tips* 2-1. On [UGA webpage](https://connect.ncdot.gov/business/Transit/Pages/Unified-Grant-Application.aspx) you will find the link to the Mater Document zipped folder. This zipped folder contains templates for the required FY26 Unified Grant Application Pre-Application Documents. 2-2. Create a file folder on your server named "YOURSYSTEMNAME FY26 Unified Grant Application Pre-Application Documents". 2-3. Click on each of the hyperlinks to the right in order to preview the submittal instructions for each document/set of documents for your FY26 Unified Grant Application Pre-Application Documents submittal. Prepare documents for each

- 2-4. Save each document prepared as described in Step 2-3 in the folder created in Step 2-2.
	- Transportation Advisory Board Composition
	- Conflict of Interest Policy
	- UEI Annual Registration

as instructed.

- 2-5. Ensure you submitted the following information through the FY26 Pre-Application Materials Smartsheet using this [link](https://app.smartsheet.com/b/form/2de28ce8537840b3a73bac03186b1397). You will receive emails with prepopulated PDF forms from your RGS for signature.
	- DBE Certification Form
	- Equal Employment Opportunity (EEO) Form
	- Title VI Certification
	- Delegation of Authority
	- Anticipated DBE/MBE/WBE/HUB Vendor Award
- 2-6. If you are a non-profit, click [here](#page-410-0) to identify the list of documents that are additionally required for you to save in this folder.

**PART 1 Background / Eligible Applicants Community Community Community Community Community Community Community Community Community Community Community Community Community Community Community Community Community Community Community Community C** 

**PART 2 Eligible Expenditures**

**PART 3 Application Processes**

**3.3 Home**

**[Instructions](#page-362-0)** 

**[Instructions](#page-380-0)** 

![](_page_316_Picture_16.jpeg)

▶ [Requirement for TAB or Governing Board](#page-349-0)

▶ [Conflict of Interest Policy Instructions](#page-360-0) ▶ [UEI Annual Registration Instructions](#page-361-0) ▶ **[DBE Certification Form](#page-363-0) Instructions** 

▶ [Title VI Certification Instructions](#page-371-0)

▶ [Equal Employment Opportunity \(EEO\) Form](#page-365-0)

▶ [Delegation of Authority Form Instructions](#page-364-0)

▶ [Non-Profit Additional Required Submittals](#page-410-0)

Anticipated DBE/MBE/WBE/HUB Vendor Award

▶ Transportation Advisory Board Composition List

![](_page_316_Picture_17.jpeg)

## **Mobility Manager Program**

#### **Pre-Application Submittal STEP 3**

#### *Steps to Success*

**May**

- 3-1. Upload all documents as instructed on your customized FY26 Application Submission Workspace. IMD will be notified each time you upload a new or revised document and will provide comments if any changes are required through your customized FY26 Application Submission Workspace. (see Resources and Links to the right if you need assistance uploading documents to a Smartsheet grid).
- 3-2. You have now completed the submittal of your FY26 Unified Grant Application Pre-Application– await further instructions from your RGS with a Pre-Application Approval Letter.

#### Cap River. Color **5510 Peranting** urban Advised Advised Street t Santa<br>Santa Combined<br>Santa Co Urban State Match **Mobility Manager**<br>Mobility Manager<br>Mobility Manager Capital Capital Contraction

Concert Ch Conce Co

æ, Travelers' Aid

**Pre-Application Phase**

**Application Phase**

Urban ST Rusal<br>Rusal St

**557** 

**Contracting & Compliance Phase**

Non-ST

#### *Notes or Quick Tips*

■ If you need to make any changes on your FY26 Unified Grant Application Pre-Application document submittals you can make revisions directly in your FY26 Application Submission Workspace by clicking the direct link to your FY26 Application Submission Workspace from the email received in Step 1-3.

#### *Resources and Links*

- ▶ [Regional Grant Specialist Contact Information](#page-341-0)
- ▶ [Smartsheet Quick Reference Guide](#page-339-0)

 $\blacktriangle$ 

**PART 1 Background / Eligible Applicants Community Community Community Community Community Community Community Community Community Community Community Community Community Community Community Community Community Community Community Community C** 

**PART 2 Eligible Expenditures**

**PART 3 Application Processes**

**3.3 Home**

![](_page_317_Picture_19.jpeg)

# **PART 3 Application Processes Mobility Manager**

#### **Program**

**Jun Jul Aug**

#### Cap River. Color **5510 Peranting** urban Advised Advised Street t Santa<br>Santa Combined<br>Santa Co Concert Ch Conce Co Travelers' Aid Urban State Match **Mobility Manager**<br>Mobility Manager<br>Mobility Manager Capital Capital Contraction

**Pre-Application Phase**

**Application Phase**

æ,

**Contracting & Compliance Phase**

Non-ST

### *Steps to Success*

4-1. Create a file folder on your server named "YourSystemName.FY26.Mobility Manager Application"

**STEP 4 Coordination for Application** 

**Development**

- 4-2. Check to confirm that you have the required EBS Access. Access the EBS portal by using the URL [https://www.ebs.nc.gov/irj/portal.](https://www.ebs.nc.gov/irj/portal) Enter your EBS User ID and Password, then click 'Log On' (see note to the right if you have trouble logging in).
- 4-3. Identify your organization's FY26 Mobility Manager Program reimbursement request for this application. Note that funding is not guaranteed and requires service for three or more counties for partial reimbursement. Use this information to identify your desired Mobility Manager expenditures by G-Code and applicable local, state, and federal match allocations (see Part 1.2.2.1 for additional assistance).
- 4-4. Draft the Public Transportation Program Resolution and applicable attachments towards obtaining your local Governing Body's approval for signed and notarized submittal by the application deadline (Click on the hyperlink to the right in order to preview the submittal instructions for this document).
- 4-5. Draft and publish your public hearing notice in advance of the public hearing held during your local Governing Body's upcoming meeting (Click on the hyperlink to the right in order to preview the submittal instructions for this document).
- 4-6. As a recommended but optional activity, prepare to bring the Public Transportation Program Resolution and applicable attachments for consideration to your upcoming TAB meeting for feedback in advance of your local Governing Body's meeting and public hearing.

#### *Notes or Quick Tips*

**557** 

Urban ST Rusal<br>Rusal St

- If you forget your User ID, Password, or PIN number, call the NCDOT Help Desk at (919) 707-7000 or 800-368-2778. Please let the Help Desk technician know that you are an external user for the Grants System. You will be asked to provide the security code that you entered on the security form.
- If you need help identifying which G-Codes to use, return to 2.2 Eligible Expenses.

#### *Resources and Links*

- **[Public Hearing Notice](#page-370-0)**
- **[Program Resolution](#page-367-0)**

**PART 1 Background / Eligible Applicants Community Community Community Community Community Community Community Community Community Community Community Community Community Community Community Community Community Community Community Community C** 

**PART 2 Eligible Expenditures**

**PART 3 Application Processes**

**3.3 Home**

![](_page_318_Picture_23.jpeg)

![](_page_318_Picture_24.jpeg)

## **PART 3 Application Processes Mobility Manager Program**

#### Cap River. Color **5510 Peranting** urban Advised Advised Street t Santa<br>Santa Combined<br>Santa Co Travelers' Aid Urban State Match **Mobility Manager**<br>Mobility Manager<br>Mobility Manager Capital Capital Contraction

■ Click [here](#page-349-0) to see the requirement for TAB or

Concert Ch Conce Co

**Pre-Application Phase**

**557** 

Urban ST Rusal<br>Rusal St

> **Application Phase**

æ,

**Contracting & Compliance Phase**

Non-ST

#### *Steps to Success*

**STEP 5**

**Jul Aug Sep**

> 5-1. Conduct your TAB Meeting (optional but recommended, see Step 4-6) and obtain TAB approvals towards forwarding the draft Public Transportation Program Resolution and applicable attachments to your local Governing Board.

**TAB Meeting & Governing** 

**Board Authorization**

- 5-2. Host a public hearing (as advertised through Step 4) and obtain approval of your draft Public Transportation Program Resolution and applicable attachments from your local Governing Board. The Program Resolution, Public Hearing Record, and Public Hearing Notice must all have notarized signatures (see note to the right for detailed instructions on preparing for and appropriately documenting your public hearing and obtaining your local Governing Body's necessary approvals).
- 5-3. Prepare the local Governing Board approval documentation as outlined below (click on the hyperlinks to the right in order to preview the submittal instructions for these documents) and place in the file folder you created in 4-1:
	- Public Hearing Notice
	- Public Hearing Affidavit
	- Program Resolution
	- Public Hearing Record
	- Public Hearing Outreach
	- Local Share Certification for Funding
	- Public Hearing Meeting Minutes
- 5-4. Continue on to Step 6; however, continue to prepare to submit a notarized copy of the Public Hearing Minutes to document comments made at the public hearing. You will be required to submit a notarized copy of your Public Hearing Minutes as soon as they are available and before your application can be approved.

■ Click [here](#page-372-0) for counties list that must publish a public hearing notice in English and other languages.

#### *Resources and Links*

▶ [Public Hearing Notice](#page-370-0)

Governing Board

*Notes or Quick Tips*

- **[Public Hearing Affidavit](#page-378-0)**
- ▶ [Program Resolution](#page-367-0)
- ▶ [Public Hearing Record](#page-369-0)
- ▶ [Public Hearing Outreach](#page-377-0)
- ▶ [Local Share Certification for Funding](#page-366-0)
- ▶ [Public Hearing Meeting Minutes](#page-368-0)

 $\blacktriangle$ 

**PART 1 Background / Eligible Applicants Community Community Community Community Community Community Community Community Community Community Community Community Community Community Community Community Community Community Community Community C** 

**PART 2 Eligible Expenditures**

**PART 3 Application Processes**

![](_page_319_Picture_32.jpeg)

![](_page_319_Picture_33.jpeg)

# **PART 3 Application Processes Mobility Manager**

#### **Program**

#### Cap River. Color **5510 Peranting** urban Advised Advised Street t Santa<br>Santa Combined<br>Santa Co Travelers' Aid Urban State Match **Mobility Manager**<br>Mobility Manager<br>Mobility Manager Capital Capital Contraction

Concert Ch Conce Co æ,

**Organizing Submittal Manual Phase Phase Compliance Phase Pre-Application Phase**

**Application Phase**

**Contracting &** 

Non-ST

#### *Steps to Success*

**STEP 6**

**Sep**

6-1. Review your Pre-Application Approval Letter received in Step 3. Gather additional materials noted in the letter as required for your FY26 Mobility Manager and place in the file folder you created in 4-1.

**Materials**

- 6-2. Gather the additional materials noted below (click on the hyperlinks to the right in order to preview the submittal instructions for these documents), and place each in the file folder you created in 4-1:
	- Mobility Manager Application
	- Job Description
- 6-3. Complete/gather the following documents as needed (see note to the right for further details on the requirements for these documents).
	- Copy of Locally Coordinated Human Service Plan
	- MPO/RPO Letter of Support
- 6-4. Upload all documents as instructed to your customized FY26 Application Submission Workspace.

#### *Notes or Quick Tips*

**557** 

Urban ST Rusal<br>Rusal St

- If your Public Hearing Meeting Minutes are draft and have not been approved by your local Governing Board, you may submit a draft copy of minutes with your application. If this is the case, you must submit an approved official copy of your minutes through EBS when they become available.
- Optional materials such as job description, letter of support, marketing plan, charts/graphs, route schedules, pictures, etc. can help illustrate your funding needs. Consider attaching any of these optional submittal materials to strengthen your application.

#### *Resources and Links*

- ▶ [Smartsheet Quick Reference Guide](#page-339-0)
- ▶ [Mobility Manager Application](#page-412-0)
- ▶ [Job Description](#page-394-0)
- ▶ [Copy of Locally Coordinated Human Service Plan](#page-387-0)
- ▶ [MPO/RPO Letter of Support](#page-388-0)

**PART 1 Background / Eligible Applicants Community Community Community Community Community Community Community Community Community Community Community Community Community Community Community Community Community Community Community Community C** 

**PART 2 Eligible Expenditures**

**PART 3 Application Processes**

![](_page_320_Picture_27.jpeg)

![](_page_320_Picture_28.jpeg)

## **Mobility Manager Program**

# **STEP 7**

**Sep**

# **EBS Application Compliance Phase Phase Phase August 2016 Phase August 2016 Compliance Phase Submittal**

#### *Steps to Success*

- 7-1. Access the EBS portal by using the URL <https://www.ebs.nc.gov/irj/portal>. Enter your EBS User ID and Password, then click 'Log On' (see note to the right if you have trouble logging in). Access your FY26 Mobility Manager Application by clicking 'New Application' to access the search application pop-up. Click 'Search'. Select the 'P2026\_Mobility Manager'
- 7-2. Ensure all contact information is correctly entered into EBS so that, through subsequent steps, your agreement can be quickly and correctly routed for signatures (see note to the right).
- 7-3. In the online budget in your EBS application, submit budgeted numbers as approved by your board in Step 5. Complete the online budget in your EBS application (see note to the right for detailed EBS instructions). Click 'Check' to ensure you have completed all required fields. Click 'Save' to save your work.
- 7-4. Once you are satisfied with all of the entries in your EBS application and you require no further revisions, click 'Submit' in order to finalize your FY26 Mobility Manager EBS application. Await further instructions from NCDOT or contact your RGS to continue on to Step 8.

You no longer need to attach documents from Step 6 to the EBS portal. Your **!** RGS will review the documents through Application Submission Workspace.

# Cap River. Color

**Pre-Application Phase**

**5510 Peranting** 

**557** urban Advised Advised Street

Urban ST Rusal<br>Rusal St t Santa<br>Santa Combined<br>Santa Co Concert Ch Conce Co

> **Application Phase**

æ, Travelers' Aid Urban State Match

**Contracting &** 

Non-ST **Mobility Manager**<br>Mobility Manager<br>Mobility Manager Capital Capital Contraction

#### *Notes or Quick Tips*

- If you forget your EBS User ID, Password, or PIN number, call the NCDOT Help Desk at (919) 707- 7000 or 1-800-368-2778. Please let the Help Desk technician know that you are an external user for EBS. You will be asked to provide the security code that you entered on the security form.
- To ensure that the application approval and agreement is routed correctly for your organization's signatures, enter the contact information for (1) the main application contact (likely yourself); (2) the authorized official for signatures; and (3) the local clerk to your Governing Board who can attest the authorized signature. Contact Faye McCullen if there are any changes so that NCDOT's Authorized Official Database can be updated.
- Your Approved 'Proposed Project Funding' total should match the anticipated allocation amount identified in Step 4, whereas your federal, NCDOT, and local amounts should match the percentage of the expenditure type you have chosen as identified in Part 1.2.2.1
- Click [here](#page-383-0) for the FY26 Mobility Manager EBS PDF budget application form

**PART 1 Background / Eligible Applicants Community Community Community Community Community Community Community Community Community Community Community Community Community Community Community Community Community Community Community Community C** 

**PART 2 Eligible Expenditures**

**PART 3 Application Processes**

**3.3 Home**

![](_page_321_Picture_23.jpeg)

![](_page_321_Picture_24.jpeg)

# **PART 3 Application Processes Mobility Manager**

**Program**

![](_page_322_Picture_2.jpeg)

**Jan Feb Mar Apr**

### **Federal and State CEP 8 CERTIFY STEP 8 CERTIFICATIONS** & Assurances

#### *Steps to Success*

- 8-1. Await an email from IMD with the following attached documents (typically these will arrive after the first of the year):
	- Federal Certifications and Assurances
	- Applicant and Attorney Affirmations
	- Certifications and Restrictions on Lobbying
	- Special Section 5333(b) Warranty
	- Certification of Equivalent Service (if applicable)
- 8-2. Present all documentation to the local governing board for approval within 90 days.
- 8-3. Upload the documents to FY26 Application Submission Workspace.

**Pre-Application Phase**

**Application Contracting & Compliance Phase**

æ,

Non-ST

#### *Notes or Quick Tips*

**557** 

Urban ST Rusal<br>Rusal St

■ If your organization has a vehicle fleet you will need to submit "Certification of Equivalent Service" if either (a) you are purchasing a non-lift equipped vehicle, or (b) your fleet includes at least one (1) non-lift equipped vehicle.

#### *Resources and Links*

▶ [Certifications and Assurances](#page-379-0)

**PART 1 Background /<br>Eligible Applicants Eligible Applicants Community Community Community Community Community Community Community Community Community Community Community Community Community Community Community Community Community Community Community Community C** 

**PART 2 Eligible Expenditures**

**PART 3 Application Processes**

**3.3 Home**

 $\blacktriangle$ 

![](_page_322_Picture_24.jpeg)

![](_page_322_Picture_25.jpeg)

## **PART 3 Application Processes Mobility Manager Program**

#### Cap River. Color **5510 Peranting** urban Advised Advised Street t Santa<br>Santa Combined<br>Santa Co Conce Co Travelers' Aid Urban State Match **Mobility Manager**<br>Mobility Manager<br>Mobility Manager Capital Capital Contraction

Concert Ch

**Electronic Agreement Signature**

#### *Steps to Success*

**STEP 9**

**Apr May Jun Jul**

- 9-1. Verify that the Delegation of Authority (DoA) form submitted in Step 2 is updated with the correct contact. If not, revise. (see Resources and Links to the right for access to the DoA Smartsheet form).
- 9-2. Access your draft agreement by awaiting an email notification from DocuSign; the agreement will come to you for electronic signature only after NCDOT's BOT has approved a program of projects and NCDOT leadership has reviewed a draft agreement. (See note to the right if your organization's legal counsel rejects use of NCDOT's DocuSign). NOTE OF CAUTION: If you apply for multiple funding sources from NCDOT, you will receive multiple different contracts that each need to be signed in order to receive a notice to proceed (NTP) to expend funds. For FY26 Mobility Manager funds, check that you have received and duly process the FY26 Mobility Manager agreement for your organization.
- 9-3. A signatory authority from your organization must electronically sign the agreement using DocuSign as instructed in the email from DocuSign referenced in 9-2. This signature must also be attested by your local Governing Board's clerk. After the signature has been electronically submitted, it will automatically be routed for further NCDOT signatures.
- 9-4. The application will now be reviewed by NCDOT again prior to final approval of the agreement. After approval, an email notification from DocuSign will be sent to you. This email will contain a finalized Agreement ID along with the agreement.

**Pre-Application Phase**

**Application Phase**

æ,

**Contracting & Compliance Phase**

Non-ST

#### *Notes or Quick Tips*

**557** 

Urban ST Rusal<br>Rusal St

■ Does your organization have issues with NCDOT's DocuSign process? If so, contact the NCDOT Accounting Specialist assigned to your organization (their name and contact information can be found in the email you received from DocuSign).

#### *Resources and Links*

▶ [Delegation of Authority Form Instructions](#page-364-0)

**PART 1 Background / Eligible Applicants Community Community Community Community Community Community Community Community Community Community Community Community Community Community Community Community Community Community Community Community C** 

**PART 2 Eligible Expenditures**

**PART 3 Application Processes**

**3.3 Home**

![](_page_323_Picture_20.jpeg)
#### **PART 3 Application Processes Mobility Manager Program**

#### Cap River. Color **5510 Peranting** urban Advised Advised Street Urban ST t Santa<br>Santa Combined<br>Santa Co Concert Ch Conce Co Travelers' Aid Urban State Match **Mobility Manager**<br>Mobility Manager<br>Mobility Manager Capital Capital Contraction

Rusal<br>Rusal<br>Rusal

**Pre-Application Phase**

**Application Phase**

æ,

**Contracting & Compliance Phase**

Non-ST

#### *Steps to Success*

**STEP 10**

**Aug**

10-1. After receipt of your approved executed agreement through DocuSign (9-4), complete the activities below to prepare for program auditing before expenditure of any grant funds. Completion of the activities outlined in Step 10 will include a review and potentially a revision to your internal organizational workplan.

**Prepare Workplan to Ensure** 

**Grant Agreement Compliance**

- 10-2. Implement automated scheduling software or ensure your existing automated scheduling software is in compliance with state requirements.
- 10-3. Update EAM (formerly known as AssetWorks) and implement a workplan to ensure 80% or greater continued compliance.
- 10-4. Implement a workplan to ensure invoices are submitted on a monthly or quarterly basis.
- 10-5. Prepare for grant oversight by IMD. Refer to the Business Guide for additional information (see Resources and Links to the right).
- 10-6. Review procurement guidance to ensure all procurement processes follow state and federal standards (see note to the right).
- 10-7. Review your Safety and Security Plan. Identify your Safety Officer and Accountable Executive and ensure they are prepared to lead Safety and Security activities as outlined in your Safety and Security Plan.
- 10-8. Ensure compliance with Federal Drug & Alcohol Testing Requirements.

#### *Notes or Quick Tips*

**557** 

- Do NOT expend funds without a signed agreement (see Step 9-4) and explicit approval from NCDOT.
- Procurement and third party contracting activities are primarily the responsibility of the sub-recipient and must be completed according to federal and state guidelines. All procurements >\$10,000 must be reviewed and approved by NCDOT's procurement section in order to be eligible for reimbursement.

#### *Resources and Links*

- ▶ [NCDOT Business Guide](https://connect.ncdot.gov/business/Transit/Pages/BusinessGuide.aspx)
- ▶ [Procurement Guidance](#page-352-0)

**PART 1 Background / Eligible Applicants Community Community Community Community Community Community Community Community Community Community Community Community Community Community Community Community Community Community Community Community C** 

**PART 2 Eligible Expenditures**

**PART 3 Application Processes**

**3.3 Home**

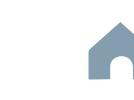

#### **Mobility Manager Program**

#### Cap River. Color **5510 Peranting** urban Advised Advised Street t Santa<br>Santa Combined<br>Santa Co Concert Ch Conce Co Travelers' Aid Urban State Match **Mobility Manager**<br>Mobility Manager<br>Mobility Manager Capital Capital Contraction

**Pre-Application Phase**

**Contracting & Compliance Phase**

Non-ST

æ,

#### *Steps to Success*

**STEP 11**

**Aug**

11-1. After receipt of your approved executed agreement through DocuSign (9-4), and preparation of your internal organizational workplan through Step 10, expend grant funds according to approved budget and agreement.

**Expend Grant Funds**

11-2. Follow your updated internal organizational workplan to ensure grant agreement compliance and to prepare for NCDOT program auditing.

#### *Notes or Quick Tips*

**557** 

Urban ST Rusal<br>Rusal<br>Rusal

■ Do NOT expend funds without a signed agreement (see Step 9-4) and explicit approval from NCDOT.

**PART 1 Background /<br>Eligible Applicants Eligible Applicants Community Community Community Community Community Community Community Community Community Community Community Community Community Community Community Community Community Community Community Community C** 

**PART 2 Eligible Expenditures**

**PART 3 Application Processes**

**3.3 Home**

 $\blacktriangle$ 

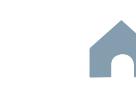

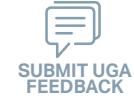

#### **Mobility Manager Program**

#### **STEP 12 Submit Claims**

#### *Steps to Success*

**Aug**

- 12-1. Access the EBS portal by using the URL [https://www.ebs.nc.gov/irj/por](https://www.ebs.nc.gov/irj/portal)[tal](https://www.ebs.nc.gov/irj/portal). Enter your EBS User ID and Password, then click 'Log On' (see note to the right if you have trouble logging in).
- 12-2. Click 'PTD Claim' to access 'Request for Reimbursement' page. Click 'Create' button to submit a new claim.
- 12-3. Complete the blank items in the Claim Form to include: the invoice number, date prepared, invoice period, final invoice (yes or no), DBE/ MBE/WBE information, Expenses, and Revenue and Other Sources for Local Share Amount. Click 'Save'.
- 12-4. Prepare all required claim attachments correctly (See note to the right for detailed instructions on submittal of claim attachments). Attach all claim documents on "Attachment and Submit" tab by clicking '+' on 'Attachments' panel.
- 12-5. Click the check box beside "The information supplied in this claim is true to the best of my knowledge, and conforms with the terms and conditions of this agreement."
- 12-6. Click 'Check' to validate all entries. Click 'Submit'.
- 12-7. The required Project Progress Report will be submitted as part of the claim process in EBS. This report is now an automated action within each claim, noting information, included but limited to, the status of project milestones and anticipated dates for completion.

Cap River. Color **5510 Peranting** urban Advised Advised Street t Santa<br>Santa Combined<br>Santa Co Urban State Match **Mobility Manager**<br>Mobility Manager<br>Mobility Manager Capital Capital Contraction

**Pre-Application Phase**

**Application Phase**

Concert Ch Conce Co

æ, Travelers' Aid

> **Contracting & Compliance Phase**

Non-ST

#### *Notes or Quick Tips*

**557** 

Urban ST Rusal<br>Rusal<br>Rusal

- If you forget your EBS User ID, Password, or PIN number, call the NCDOT Help Desk at (919) 707- 7000 or 1-800-368-2778. Please let the Help Desk technician know that you are an external user for EBS. You will be asked to provide the security code that you entered on the security form.
- Click [here](#page-359-0) for detailed instructions on the preparation of documentation (attachments) for your claims.
- Do NOT expend funds without a signed agreement (see Step 9-3) and explicit approval from NCDOT.

#### *Resources and Links*

▶ Fiori Training Material - How to submit a claim in [the Grant Management System](https://urldefense.com/v3/__https:/ena.ebs.nc.gov/ncdotmanager/wa/Functional/*tag/published/index.html?show=group!GR_9459BD392768259E__;fg!!ETWISUBM!np9RE5c0FpbNz7Mi2fFPEl2VcxfkRatov4PvhKUP-qT7tn1O3u6WO291MkM3oj-Q6_xqCQM$)

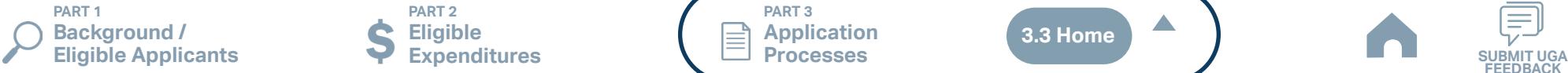

**PART 2 Eligible Expenditures**

**PART 3 Application Processes**

**3.3 Home**

 $\blacktriangle$ 

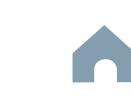

**Capital Cost of Contracting Program**

#### Cap River. Color **5510 Peranting** urban Advised Advised Street t Santa<br>Santa Combined<br>Santa Co Urban State Match **Mobility Manager**<br>Mobility Manager<br>Mobility Manager Capital Capital Contraction

Concert Ch Conce Co

æ, Travelers' Aid

**Pre-Application Phase**

**Application Phase**

**Contracting &** 

Non-ST

#### *Notes or Quick Tips*

**557** 

Urban ST Rusal<br>Rusal<br>Rusal

- If you cannot complete the Pre-Application by the due date, June 3, 2024, you can request a deadline exemption by providing the details (e.g. documents need approval from the board of commissioners) in the Part 3 of the Pre-Application Registration Form. Your RGS will inform you whether you are approved for the exemption or not.
- If you are not the only contact who will be uploading documents for the Pre-Application, you can and should note this in the Pre-Application Registration form.
- New Applicants who want to apply for a funding program must receive a favorable pre-award audit.

#### *Resources and Links*

- ▶ FY26 Unified Grant Application Pre-Application [Registration Form](https://app.smartsheet.com/b/form/210db49b3cea4155ae2101a2897a3b21)
- ▶ [Regional Grant Specialist Contact Information](#page-341-0)

**PART 1 Background /** 

#### **PART 2 Eligible Expenditures**

**PART 3 Application Processes**

**3.3 Home**

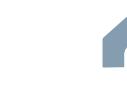

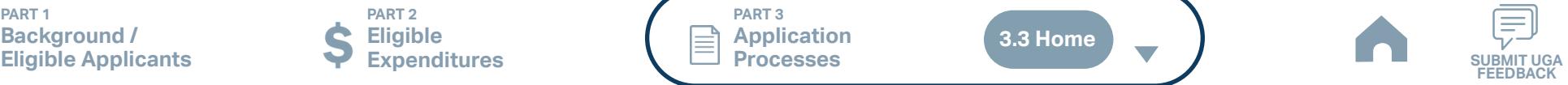

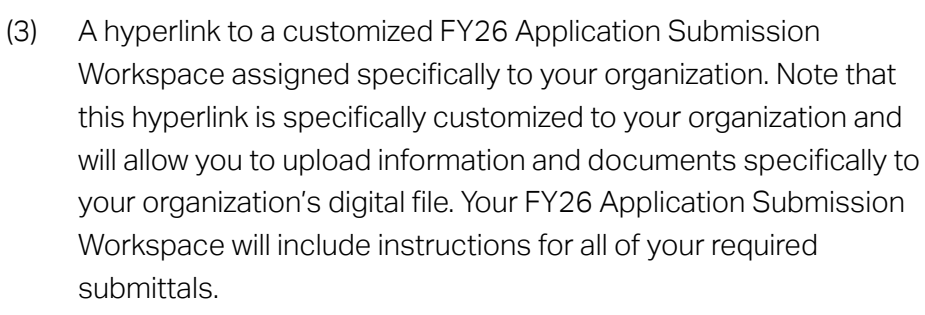

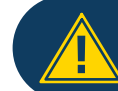

Apr<sup>1</sup>

**STEP 1**

*Steps to Success*

If you have submitted this Pre-Application Registration Form **!** for any other FY26 application you can skip directly to Step 4.

**Pre-Application** 

**Registration Form**

- 1-1. Access the FY26 Unified Grant Application Pre-Application Registration Form by clicking [here](https://app.smartsheet.com/b/form/210db49b3cea4155ae2101a2897a3b21).
- 1-2. Complete all the required fields in the form and hit submit in order to be registered as a pre-applicant for FY26. If you have any trouble accessing this form, contact your RGS (see note to the right if you need assistance identifying contact information for your RGS).
- 1-3. Await an email from NCDOT with the subject line "FY26 Unified Grant Application Pre-Application Registration". This email will contain three key pieces of information:
	- (1) Confirmation of your registration as a pre-applicant.
	- (2) Contact information for your assigned RGS who will also be cc'd on the email.

#### Cap River. Color **5510 Peranting 557** urban Advised Advised Street Urban ST Rusal<br>Rusal<br>Rusal t Santa<br>Santa Combined<br>Santa Co Concert Ch Conce Co æ, Travelers' Aid Urban State Match Non-ST **Mobility Manager**<br>Mobility Manager<br>Mobility Manager Capital Capital Contraction **May Compliance Phase Compliance Phase Materials PART 3 Application Processes STEP 2 Pre-Application Phase Application Phase Contracting & Capital Cost of Contracting Program** *Steps to Success* ■ Unless otherwise noted, Pre-Application Documents are not archived from prior annual submittals and must be submitted annually. *Resources and Links* ▶ [Requirement for TAB or Governing Board](#page-349-0) ▶ Transportation Advisory Board Composition List **[Instructions](#page-380-0)** ▶ [Conflict of Interest Policy Instructions](#page-360-0) ▶ [UEI Annual Registration Instructions](#page-361-0) ▶ **[DBE Certification Form](#page-363-0) Instructions** ▶ [Equal Employment Opportunity \(EEO\) Form](#page-365-0) ▶ [Title VI Certification Instructions](#page-371-0) ▶ [Delegation of Authority Form Instructions](#page-364-0) Anticipated DBE/MBE/WBE/HUB Vendor Award **[Instructions](#page-362-0)** ▶ [Non-Profit Additional Required Submittals](#page-410-0) *Notes or Quick Tips* 2-1. On [UGA webpage](https://connect.ncdot.gov/business/Transit/Pages/Unified-Grant-Application.aspx) you will find the link to the Mater Document zipped folder. This zipped folder contains templates for the required FY26 Unified Grant Application Pre-Application Documents. 2-2. Create a file folder on your server named "YOURSYSTEMNAME FY26 Unified Grant Application Pre-Application Documents". 2-3. Click on each of the hyperlinks to the right in order to preview the submittal instructions for each document/set of documents for your FY26 Unified Grant Application Pre-Application Documents submittal. Prepare documents for each as instructed. 2-4. Save each document prepared as described in Step 2-3 in the folder created in Step 2-2. • Transportation Advisory Board Composition • Conflict of Interest Policy • UEI Annual Registration 2-5. Ensure you submitted the following information through the FY26 Pre-Application Materials Smartsheet using this [link](https://app.smartsheet.com/b/form/2de28ce8537840b3a73bac03186b1397). You will receive emails with prepopulated PDF forms from your RGS for signature. • DBE Certification Form • Equal Employment Opportunity (EEO) Form • Title VI Certification • Delegation of Authority • Anticipated DBE/MBE/WBE/HUB Vendor Award

2-6. If you are a non-profit, click [here](#page-410-0) to identify the list of documents that are additionally required for you to save in this folder.

**PART 1 Background / Eligible Applicants Community Community Community Community Community Community Community Community Community Community Community Community Community Community Community Community Community Community Community Community C** 

**PART 2 Eligible Expenditures**

**PART 3 Application Processes**

**3.3 Home**

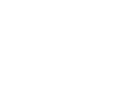

**Capital Cost of Contracting Program**

# *Steps to Success*

**STEP 3**

3-1. Upload all documents as instructed on your customized FY26 Application Submission Workspace. IMD will be notified each time you upload a new or revised document and will provide comments if any changes are required through your customized FY26 Application Submission Workspace. (see Resources and Links to the right if you need assistance uploading documents to a Smartsheet grid).

**Submittal**

3-2. You have now completed the submittal of your FY26 Unified Grant Application Pre-Application– await further instructions from your RGS with a Pre-Application Approval Letter.

#### Cap River. Color **5510 Peranting** urban Advised Advised Street t Santa<br>Santa Combined<br>Santa Co Travelers' Aid Urban State Match **Mobility Manager**<br>Mobility Manager<br>Mobility Manager Capital Capital Contraction

Concert Ch Conce Co æ,

**Pre-Application Pre-Application Phase Phase Phase Compliance Phase Pre-Application Phase**

**Application Phase**

Urban ST Rusal<br>Rusal<br>Rusal

**Contracting &** 

Non-ST

#### *Notes or Quick Tips*

**557** 

■ If you need to make any changes on your FY26 Unified Grant Application Pre-Application document submittals you can make revisions directly in your FY26 Application Submission Workspace by clicking the direct link to your FY26 Application Submission Workspace from the email received in Step 1-3.

#### *Resources and Links*

- ▶ [Regional Grant Specialist Contact Information](#page-341-0)
- ▶ [Smartsheet Quick Reference Guide](#page-339-0)

**PART 1 Background /** 

#### **PART 2 Eligible Expenditures**

**PART 3 Application Processes**

**3.3 Home**

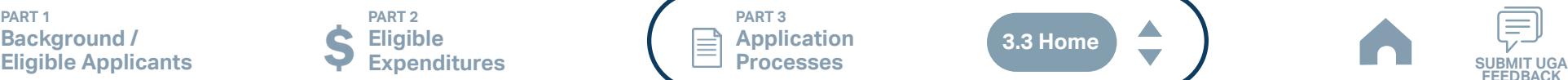

**Capital Cost of Contracting Program**

#### Cap River. Color **5510 Peranting** urban Advised Advised Street Urban State Match **Mobility Manager**<br>Mobility Manager<br>Mobility Manager Capital Capital Contraction

**Pre-Application Phase**

**Application Phase**

æ, Travelers' Aid

> **Contracting & Compliance Phase**

Non-ST

#### *Steps to Success*

**Jun Jul Aug**

> 4-1. Create a file folder on your server named "YourSystemName.FY26. CapitalCostof Contracting Application"

**STEP 4 Coordination for Application** 

**Development**

- 4-2. Check to confirm that you have the required EBS Access. Access the EBS portal by using the URL [https://www.ebs.nc.gov/irj/portal.](https://www.ebs.nc.gov/irj/portal) Enter your EBS User ID and Password, then click 'Log On' (see note to the right if you have trouble logging in).
- 4-3. Identify your organization's FY26 Capital Cost of Contracting needs. Use this information to identify your desired Capital Cost of Contracting expenditures by G-Code and applicable local, state, and federal match allocations (see Part 1.2.2.1 for additional assistance).
- 4-4. Draft the Public Transportation Program Resolution and applicable attachments towards obtaining your local Governing Body's approval for signed and notarized submittal by the application deadline (Click on the hyperlink to the right in order to preview the submittal instructions for this document).
- 4-5. Draft and publish your public hearing notice in advance of the public hearing held during your local Governing Body's upcoming meeting (Click on the hyperlink to the right in order to preview the submittal instructions for this document).
- 4-6. As a recommended but optional activity, prepare to bring the Public Transportation Program Resolution and applicable attachments for consideration to your upcoming TAB meeting for feedback in advance of your local Governing Body's meeting and public hearing.

#### *Notes or Quick Tips*

**557** 

Urban ST Rusal<br>Rusal<br>Rusal t Santa<br>Santa Combined<br>Santa Co Concert Ch Conce Co

- If you forget your User ID, Password, or PIN number, call the NCDOT Help Desk at (919) 707-7000 or 800-368-2778. Please let the Help Desk technician know that you are an external user for the Grants System. You will be asked to provide the security code that you entered on the security form.
- If you need help identifying which G-Codes to use, return to 2.2 Eligible Expenses.

#### *Resources and Links*

- **[Public Hearing Notice](#page-370-0)**
- **[Program Resolution](#page-367-0)**

**PART 1 Background / Eligible Applicants Community Community Community Community Community Community Community Community Community Community Community Community Community Community Community Community Community Community Community Community C** 

**PART 2 Eligible Expenditures**

**PART 3 Application Processes**

**3.3 Home**

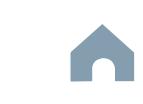

**Capital Cost of Contracting Program**

# Cap River. Color urban Advised Advised Street Capital Capital Contraction

**Pre-Application Phase**

**5510 Peranting** 

**557** 

Urban ST Rusal<br>Rusal<br>Rusal t Santa<br>Santa Combined<br>Santa Co Concert Ch Conce Co

> **Application Phase**

æ, Travelers' Aid Urban State Match

> **Contracting & Compliance Phase**

Non-ST **Mobility Manager**<br>Mobility Manager<br>Mobility Manager

#### *Notes or Quick Tips*

- Click [here](#page-349-0) to see the requirement for TAB or Governing Board
- Click [here](#page-372-0) for counties list that must publish a public hearing notice in English and other languages.

#### *Resources and Links*

- ▶ [Public Hearing Notice](#page-370-0)
- **[Public Hearing Affidavit](#page-378-0)**
- **[Program Resolution](#page-367-0)**
- ▶ [Public Hearing Record](#page-369-0)
- ▶ [Public Hearing Outreach](#page-377-0)
- ▶ [Local Share Certification for Funding](#page-366-0)
- ▶ [Public Hearing Meeting Minutes](#page-368-0)

 $\blacktriangle$ 

#### *Steps to Success*

**STEP 5**

**Jul Aug Sep**

> 5-1. Conduct your TAB Meeting (optional but recommended, see Step 4-6) and obtain TAB approvals towards forwarding the draft Public Transportation Program Resolution and applicable attachments to your local Governing Board.

**TAB Meeting & Governing** 

**Board Authorization**

- 5-2. Host a public hearing (as advertised through Step 4) and obtain approval of your draft Public Transportation Program Resolution and applicable attachments from your local Governing Board. The Program Resolution, Public Hearing Record, and Public Hearing Notice must all have notarized signatures (see note to the right for detailed instructions on preparing for and appropriately documenting your public hearing and obtaining your local Governing Body's necessary approvals).
- 5-3. Prepare the local Governing Board approval documentation as outlined below (click on the hyperlinks to the right in order to preview the submittal instructions for these documents) and place in the file folder you created in 4-1:
	- Public Hearing Notice
	- Public Hearing Affidavit
	- Program Resolution
	- Public Hearing Record
	- Public Hearing Outreach
	- Local Share Certification for Funding
	- Public Hearing Meeting Minutes
- 5-4. Continue on to Step 6; however, continue to prepare to submit a notarized copy of the Public Hearing Minutes to document comments made at the public hearing. You will be required to submit a notarized copy of your Public Hearing Minutes as soon as they are available and before your application can be approved.

**PART 1 Background / Eligible Applicants Community Community Community Community Community Community Community Community Community Community Community Community Community Community Community Community Community Community Community Community C** 

**PART 2 Eligible Expenditures**

**PART 3 Application Processes**

**3.3 Home**

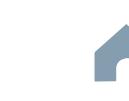

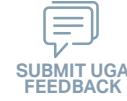

**Capital Cost of Contracting Program**

# Cap River. Color urban Advised Advised Street Capital Capital Contraction

**Organizing Submittal Manual Phase Phase Compliance Phase Pre-Application Phase**

**5510 Peranting** 

**557** 

Urban ST Rusal<br>Rusal St t Santa<br>Santa Combined<br>Santa Co Concert Ch Conce Co

> **Application Phase**

æ, Travelers' Aid Urban State Match

**Contracting &** 

Non-ST **Mobility Manager**<br>Mobility Manager<br>Mobility Manager

#### *Steps to Success*

**STEP 6**

**Sep**

6-1. Review your Pre-Application Approval Letter received in Step 3. Gather additional materials noted in the letter as required for your FY26 Capital Cost of Contracting Application and place in the file folder you created in 4-1.

**Materials**

- 6-2. Gather the additional materials noted below (click on the hyperlinks to the right in order to preview the submittal instructions for these documents), and place each in the file folder you created in 4-1:
	- IMD Capital Cost of Contracting Toolkit
- 6-3. Complete/gather the following documents as needed (see note to the right for further details on the requirements for these documents).
	- Service Contracts
	- Vehicle Maintenance Contract
	- Vehicle and/or Maintenance Lease Agreements
	- Turnkey Contract
- 6-4. Upload all documents as instructed to your customized FY26 Application Submission Workspace.

#### *Notes or Quick Tips*

■ If your Public Hearing Meeting Minutes are draft and have not been approved by your local Governing Board, you may submit a draft copy of minutes with your application. If this is the case, you must submit an approved official copy of your minutes through EBS when they become available.

#### *Resources and Links*

- ▶ [Smartsheet Quick Reference Guide](#page-339-0)
- ▶ [IMD Capital Cost of Contracting Toolkit](#page-411-0)

**PART 1 Background / Eligible Applicants Community Community Community Community Community Community Community Community Community Community Community Community Community Community Community Community Community Community Community Community C** 

**PART 2 Eligible Expenditures**

**PART 3 Application Processes**

**3.3 Home**

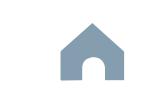

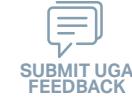

**Capital Cost of Contracting Program**

# **STEP 7**

**Sep**

# **EBS Application Compliance Phase Phase Phase August 2016 Phase August 2016 Compliance Phase Submittal**

#### *Steps to Success*

- 7-1. Access the EBS portal by using the URL <https://www.ebs.nc.gov/irj/portal>. Enter your EBS User ID and Password, then click 'Log On' (see note to the right if you have trouble logging in). Access your FY26 Capital Cost of Contracting Application by clicking 'New Application' to access the search application pop-up. Click 'Search'. Select the 'P2026\_CAPITAL COST OF CONTRACTING'
- 7-2. Ensure all contact information is correctly entered into EBS so that, through subsequent steps, your agreement can be quickly and correctly routed for signatures (see note to the right).
- 7-3. In the online budget in your EBS application, submit budgeted numbers as approved by your board in Step 5. Complete the online budget in your EBS application (see note to the right for detailed EBS instructions). Click 'Check' to ensure you have completed all required fields. Click 'Save' to save your work.
- 7-4. Once you are satisfied with all of the entries in your EBS application and you require no further revisions, click 'Submit' in order to finalize your FY26 Capital Cost of Contracting EBS application. Await further instructions from NCDOT or contact your RGS to continue on to Step 8.

You no longer need to attach documents from Step 6 to the EBS portal. Your **!** RGS will review the documents through Application Submission Workspace.

# Cap River. Color

**Pre-Application Phase**

**5510 Peranting** 

**557** urban Advised Advised Street

Urban ST Rusal<br>Rusal St t Santa<br>Santa Combined<br>Santa Co Concert Ch Conce Co

> **Application Phase**

æ, Travelers' Aid Urban State Match

**Contracting &** 

Non-ST **Mobility Manager**<br>Mobility Manager<br>Mobility Manager Capital Capital Contraction

#### *Notes or Quick Tips*

- If you forget your EBS User ID, Password, or PIN number, call the NCDOT Help Desk at (919) 707- 7000 or 1-800-368-2778. Please let the Help Desk technician know that you are an external user for EBS. You will be asked to provide the security code that you entered on the security form.
- To ensure that the application approval and agreement is routed correctly for your organization's signatures, enter the contact information for (1) the main application contact (likely yourself); (2) the authorized official for signatures; and (3) the local clerk to your Governing Board who can attest the authorized signature. Contact Faye McCullen if there are any changes so that NCDOT's Authorized Official Database can be updated.
- Your Approved 'Proposed Project Funding' total should match the anticipated allocation amount identified in Step 4, whereas your federal, NCDOT, and local amounts should match the percentage of the expenditure type you have chosen as identified in Part 1.2.2.1
- Click [here](#page-383-0) for the FY26 Capital Cost of Contracting EBS PDF budget application form

**PART 1 Background / Eligible Applicants Community Community Community Community Community Community Community Community Community Community Community Community Community Community Community Community Community Community Community Community C** 

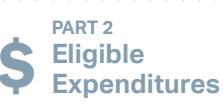

**PART 3 Application Processes**

**3.3 Home**

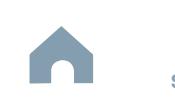

**Capital Cost of Contracting Program**

#### Cap River. Color **5510 Peranting** urban Advised Advised Street t Santa<br>Santa Combined<br>Santa Co Urban State Match **Mobility Manager**<br>Mobility Manager<br>Mobility Manager Capital Capital Contraction

Concert Ch Conce Co

æ, Travelers' Aid

**Jan Feb Mar Apr**

#### **Federal and State Certifications & Assurances STEP 8**

#### *Steps to Success*

- 8-1. Await an email from IMD with the following attached documents (typically these will arrive after the first of the year):
	- Federal Certifications and Assurances
	- Applicant and Attorney Affirmations
	- Certifications and Restrictions on Lobbying
	- Special Section 5333(b) Warranty
	- Certification of Equivalent Service (if applicable)
- 8-2. Present all documentation to the local governing board for approval within 90 days.
- 8-3. Upload the documents to FY26 Application Submission Workspace. **Resources and Links**

**Pre-Application Phase**

**Application Phase**

Urban ST Rusal<br>Rusal St

> **Contracting & Compliance Phase**

Non-ST

#### *Notes or Quick Tips*

**557** 

■ If your organization has a vehicle fleet you will need to submit "Certification of Equivalent Service" if either (a) you are purchasing a non-lift equipped vehicle, or (b) your fleet includes at least one (1) non-lift equipped vehicle.

▶ [Certifications and Assurances](#page-379-0)

**PART 1 Background /<br>Eligible Applicants Eligible Applicants Community Community Community Community Community Community Community Community Community Community Community Community Community Community Community Community Community Community Community Community C** 

**PART 2 Eligible Expenditures**

**PART 3 Application Processes**

**3.3 Home**

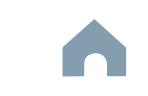

**Capital Cost of Contracting Program**

#### Cap River. Color **5510 Peranting** urban Advised Advised Street Urban State Match **Mobility Manager**<br>Mobility Manager<br>Mobility Manager Capital Capital Contraction

**Application Phase**

**Pre-Application Phase**

**Contracting & Compliance Phase**

**FEEDBACK**

Non-ST

æ, Travelers' Aid

#### *Steps to Success*

**STEP 9**

**Apr May Jun Jul**

> 9-1. Verify that the Delegation of Authority (DoA) form submitted in Step 2 is updated with the correct contact. If not, revise. (see Resources and Links to the right for access to the DoA Smartsheet form).

**Signature**

**Electronic Agreement** 

- 9-2. Access your draft agreement by awaiting an email notification from DocuSign; the agreement will come to you for electronic signature only after NCDOT's BOT has approved a program of projects and NCDOT leadership has reviewed a draft agreement. (See note to the right if your organization's legal counsel rejects use of NCDOT's DocuSign). NOTE OF CAUTION: If you apply for multiple funding sources from NCDOT, you will receive multiple different contracts that each need to be signed in order to receive a notice to proceed (NTP) to expend funds. For FY26 Capital Cost of Contracting funds, check that you have received and duly process the FY26 Capital Cost of Contracting agreement for your organization.
- 9-3. A signatory authority from your organization must electronically sign the agreement using DocuSign as instructed in the email from DocuSign referenced in 9-2. This signature must also be attested by your local Governing Board's clerk. After the signature has been electronically submitted, it will automatically be routed for further NCDOT signatures.
- 9-4. The application will now be reviewed by NCDOT again prior to final approval of the agreement. After approval, an email notification from DocuSign will be sent to you. This email will contain a finalized Agreement ID along with the agreement.

#### *Notes or Quick Tips*

**557** 

Urban ST Rusal<br>Rusal St t Santa<br>Santa Combined<br>Santa Co Concert Ch Conce Co

■ Does your organization have issues with NCDOT's DocuSign process? If so, contact the NCDOT Accounting Specialist assigned to your organization (their name and contact information can be found in the email you received from DocuSign).

#### *Resources and Links*

▶ [Delegation of Authority Form Instructions](#page-364-0)

**PART 1 Background / Eligible Applicants Community Community Community Community Community Community Community Community Community Community Community Community Community Community Community Community Community Community Community Community C** 

**PART 2 Eligible Expenditures**

**PART 3 Application Processes**

**3.3 Home**

**Capital Cost of Contracting Program**

#### Cap River. Color **5510 Peranting** urban Advised Advised Street Urban State Match **Mobility Manager**<br>Mobility Manager<br>Mobility Manager Capital Capital Contraction

**Application Phase**

**Pre-Application Phase**

**Contracting & Compliance Phase**

Non-ST

æ, Travelers' Aid

#### *Steps to Success*

**STEP 10**

**Aug**

10-1. After receipt of your approved executed agreement through DocuSign (9-4), complete the activities below to prepare for program auditing before expenditure of any grant funds. Completion of the activities outlined in Step 10 will include a review and potentially a revision to your internal organizational workplan.

**Prepare Workplan to Ensure** 

**Grant Agreement Compliance**

- 10-2. Implement automated scheduling software or ensure your existing automated scheduling software is in compliance with state requirements.
- 10-3. Update EAM (formerly known as AssetWorks) and implement a workplan to ensure 80% or greater continued compliance.
- 10-4. Implement a workplan to ensure invoices are submitted on a monthly or quarterly basis.
- 10-5. Prepare for grant oversight by IMD. Refer to the Business Guide for additional information. (see Resources and Links to the right)
- 10-6. Review procurement guidance to ensure all procurement processes follow state and federal standards (see note to the right).
- 10-7. Review your Safety and Security Plan. Identify your Safety Officer and Accountable Executive and ensure they are prepared to lead Safety and Security activities as outlined in your Safety and Security Plan.
- 10-8. Ensure compliance with Federal Drug & Alcohol Testing Requirements.

#### *Notes or Quick Tips*

**557** 

Urban ST Rusal<br>Rusal St t Santa<br>Santa Combined<br>Santa Co Concert Ch Conce Co

- Do NOT expend funds without a signed agreement (see Step 9-4) and explicit approval from NCDOT.
- Procurement and third party contracting activities are primarily the responsibility of the sub-recipient and must be completed according to federal and state guidelines. All procurements >\$10,000 must be reviewed and approved by NCDOT's procurement section in order to be eligible for reimbursement.

#### *Resources and Links*

- ▶ [NCDOT Business Guide](https://connect.ncdot.gov/business/Transit/Pages/BusinessGuide.aspx)
- **[Procurement Guidance](#page-352-0)**

**PART 1 Background / Eligible Applicants Community Community Community Community Community Community Community Community Community Community Community Community Community Community Community Community Community Community Community Community C** 

**PART 2 Eligible Expenditures**

**PART 3 Application Processes**

**3.3 Home**

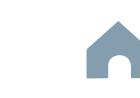

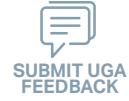

**Capital Cost of Contracting Program**

#### Cap River. Color **5510 Peranting** urban Advised Advised Street t Santa<br>Santa Combined<br>Santa Co Urban State Match **Mobility Manager**<br>Mobility Manager<br>Mobility Manager Capital Capital Contraction

Concert Ch Conce Co

**Pre-Application Phase**

**Contracting & Compliance Phase**

Non-ST

æ, Travelers' Aid

# **Expend Grant Funds**

#### *Steps to Success*

**STEP 11**

**Aug**

- 11-1. After receipt of your approved executed agreement through DocuSign (9-4), and preparation of your internal organizational workplan through Step 10, expend grant funds according to approved budget and agreement.
- 11-2. Follow your updated internal organizational workplan to ensure grant agreement compliance and to prepare for NCDOT program auditing.

*Notes or Quick Tips*

**557** 

Urban ST Rusal<br>Rusal St

■ Do NOT expend funds without a signed agreement (see Step 9-4) and explicit approval from NCDOT.

**PART 1 Background /<br>Eligible Applicants Eligible Applicants Community Community Community Community Community Community Community Community Community Community Community Community Community Community Community Community Community Community Community Community C** 

**PART 2 Eligible Expenditures**

**PART 3 Application Processes**

**3.3 Home**

 $\blacktriangle$ 

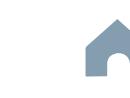

**Capital Cost of Contracting Program**

# **STEP 12 Submit Claims**

#### *Steps to Success*

**Aug**

- 12-1. Access the EBS portal by using the URL [https://www.ebs.nc.gov/irj/por](https://www.ebs.nc.gov/irj/portal)[tal](https://www.ebs.nc.gov/irj/portal). Enter your EBS User ID and Password, then click 'Log On' (see note to the right if you have trouble logging in).
- 12-2. Click 'PTD Claim' to access 'Request for Reimbursement' page. Click 'Create' button to submit a new claim.
- 12-3. Complete the blank items in the Claim Form to include: the invoice number, date prepared, invoice period, final invoice (yes or no), DBE/ MBE/WBE information, Expenses, and Revenue and Other Sources for Local Share Amount. Click 'Save'.
- 12-4. Prepare all required claim attachments correctly (See note to the right for detailed instructions on submittal of claim attachments). Attach all claim documents on "Attachment and Submit" tab by clicking '+' on 'Attachments' panel.
- 12-5. Click the check box beside "The information supplied in this claim is true to the best of my knowledge, and conforms with the terms and conditions of this agreement."
- 12-6. Click 'Check' to validate all entries. Click 'Submit'.
- 12-7. The required Project Progress Report will be submitted as part of the claim process in EBS. This report is now an automated action within each claim, noting information, included but limited to, the status of project milestones and anticipated dates for completion.

#### Cap River. Color **5510 Peranting** urban Advised Advised Street Urban State Match **Mobility Manager**<br>Mobility Manager<br>Mobility Manager Capital Capital Contraction

**Application Phase**

**Pre-Application Phase**

**Contracting & Compliance Phase**

Non-ST

æ, Travelers' Aid

#### *Notes or Quick Tips*

**557** 

Urban ST Rusal<br>Rusal St t Santa<br>Santa Combined<br>Santa Co Concert Ch Conce Co

- If you forget your EBS User ID, Password, or PIN number, call the NCDOT Help Desk at (919) 707- 7000 or 1-800-368-2778. Please let the Help Desk technician know that you are an external user for EBS. You will be asked to provide the security code that you entered on the security form.
- Click [here](#page-359-0) for detailed instructions on the preparation of documentation (attachments) for your claims.
- Do NOT expend funds without a signed agreement (see Step 9-4) and explicit approval from NCDOT.

#### *Resources and Links*

▶ Fiori Training Material - How to submit a claim in [the Grant Management System](https://urldefense.com/v3/__https:/ena.ebs.nc.gov/ncdotmanager/wa/Functional/*tag/published/index.html?show=group!GR_9459BD392768259E__;fg!!ETWISUBM!np9RE5c0FpbNz7Mi2fFPEl2VcxfkRatov4PvhKUP-qT7tn1O3u6WO291MkM3oj-Q6_xqCQM$)

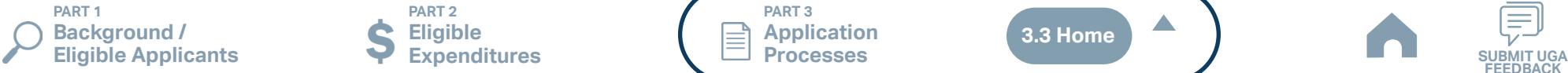

**PART 2 Eligible Expenditures**

**PART 3 Application Processes**

**3.3 Home**

 $\blacktriangle$ 

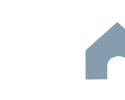

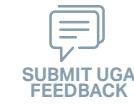

#### <span id="page-339-0"></span>**UGA Tools and Resources**

#### **3.4 UGA Tools and Resources (1/2)**

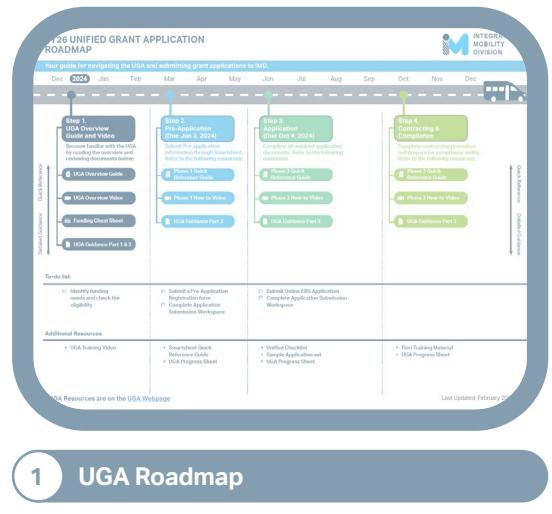

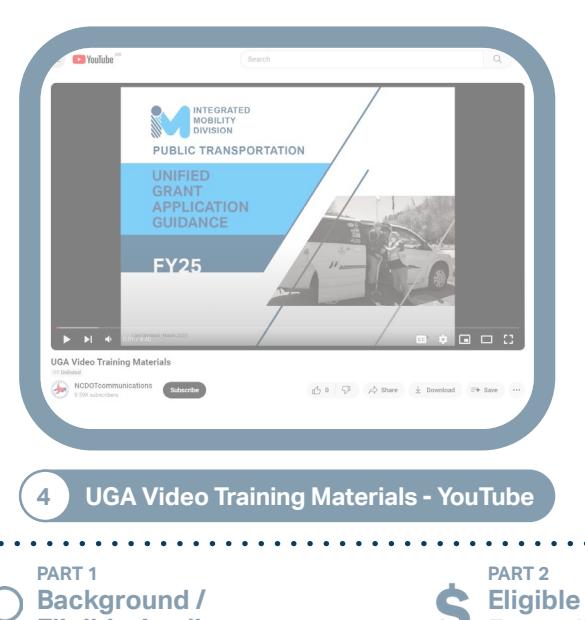

. **. . . . . . .** 

**Expenditures**

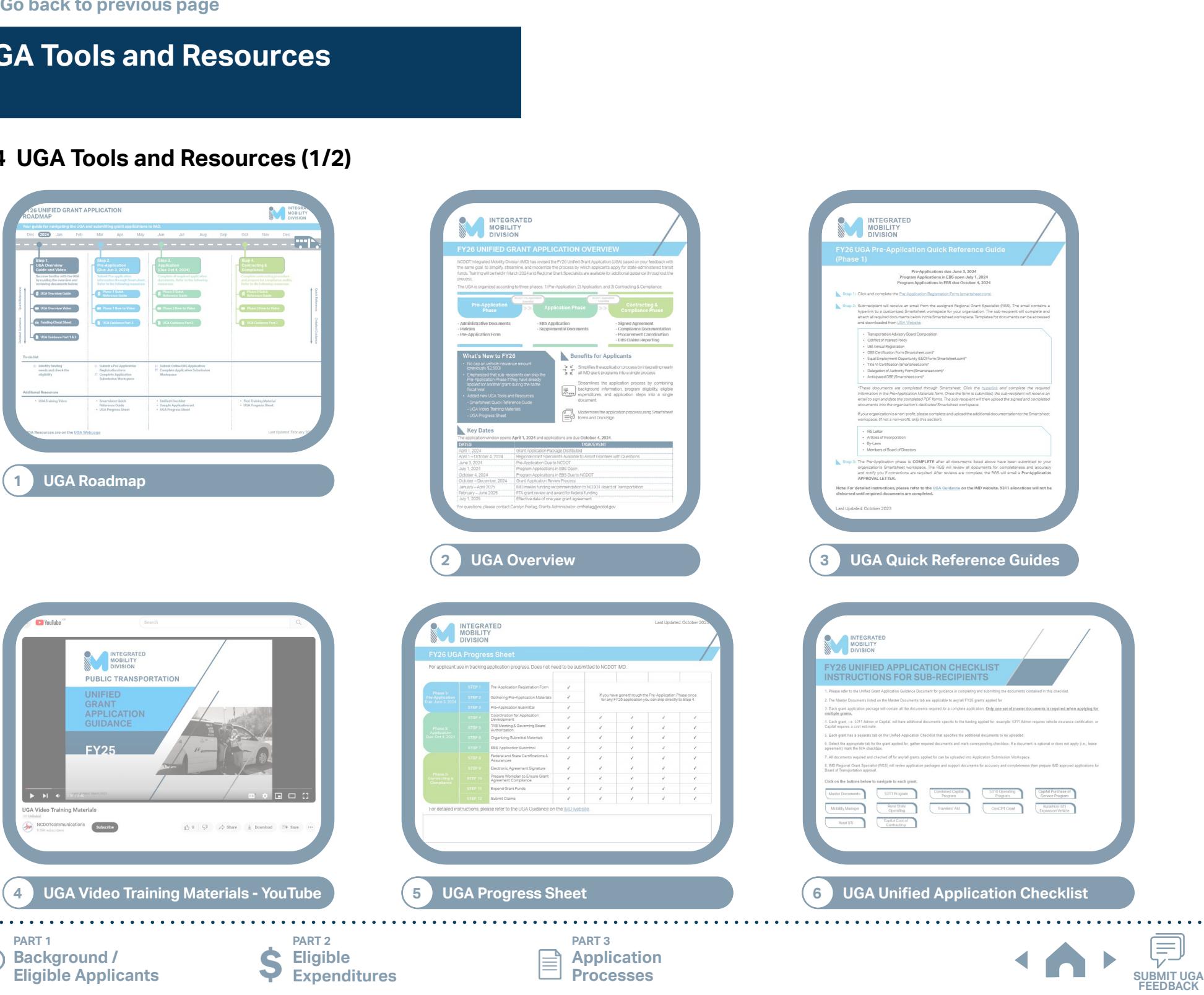

**Processes**

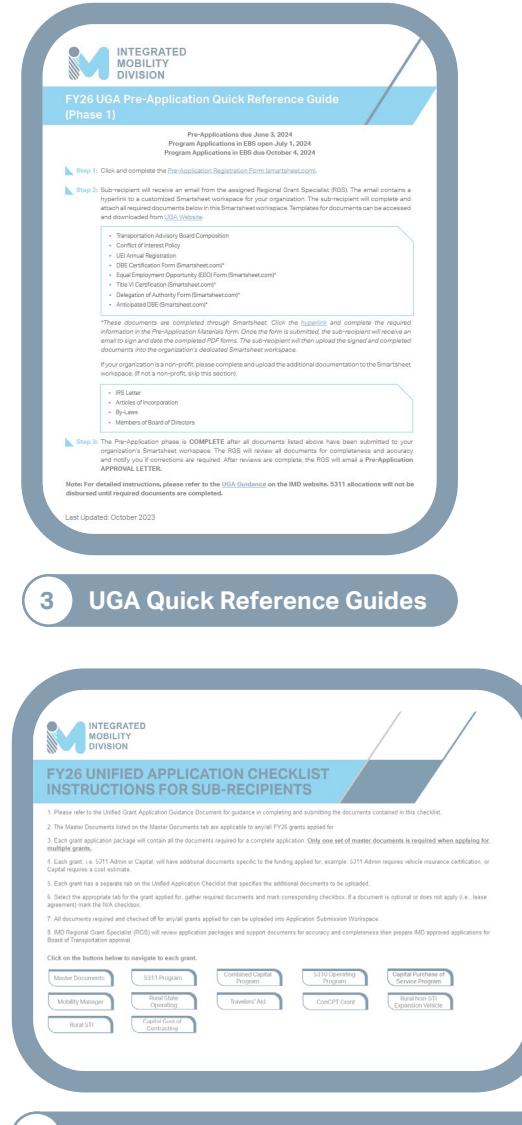

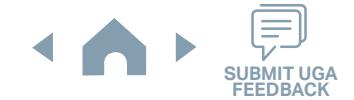

#### **UGA Tools and Resources**

#### **3.4 UGA Tools and Resources (2/2)**

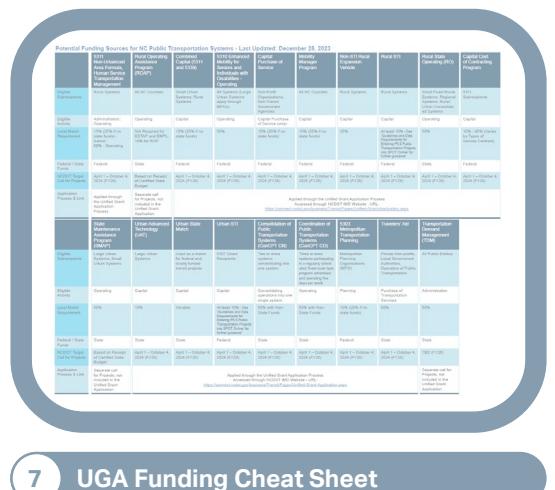

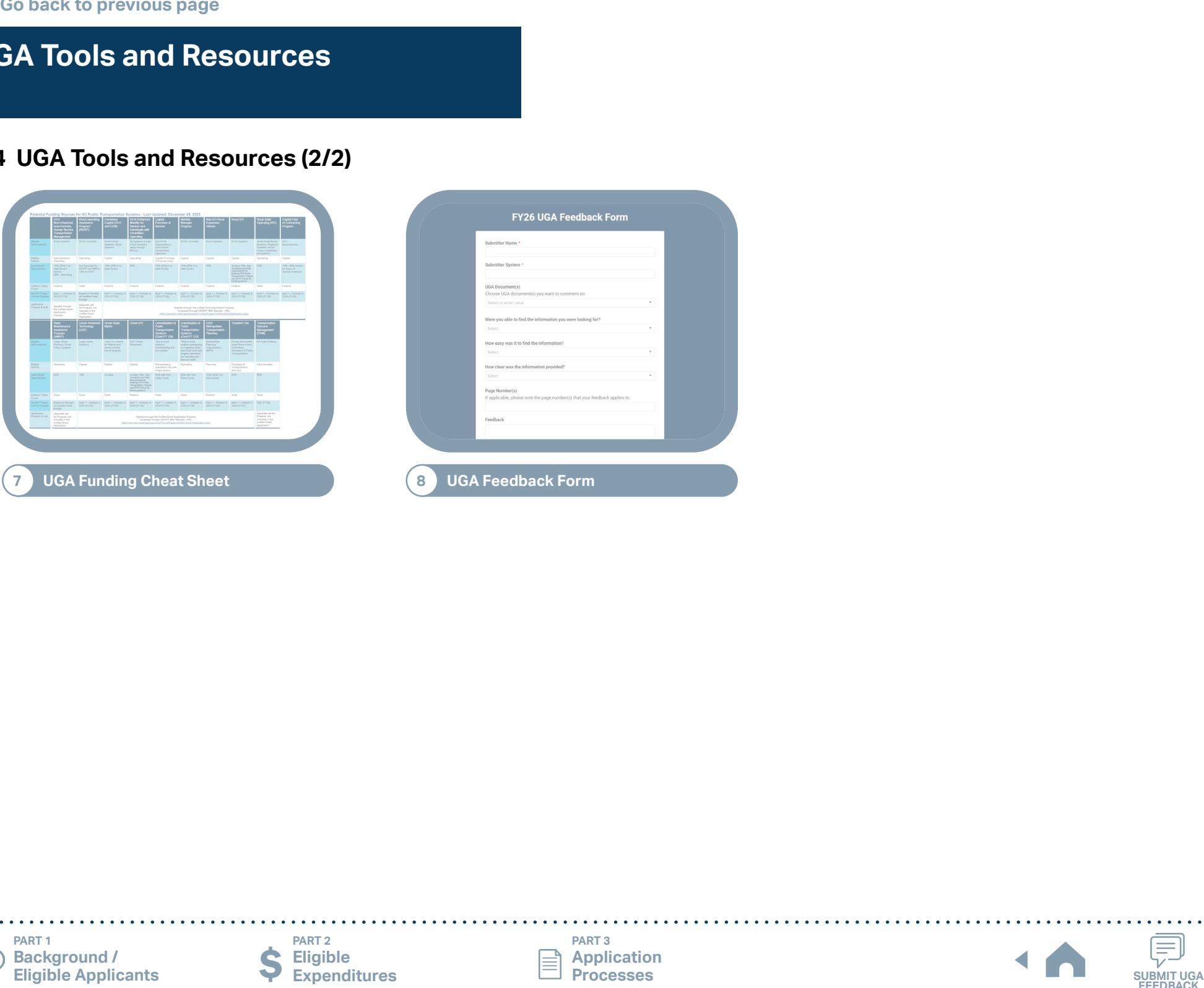

**PART 1 Background /<br>Eligible Applicants** 

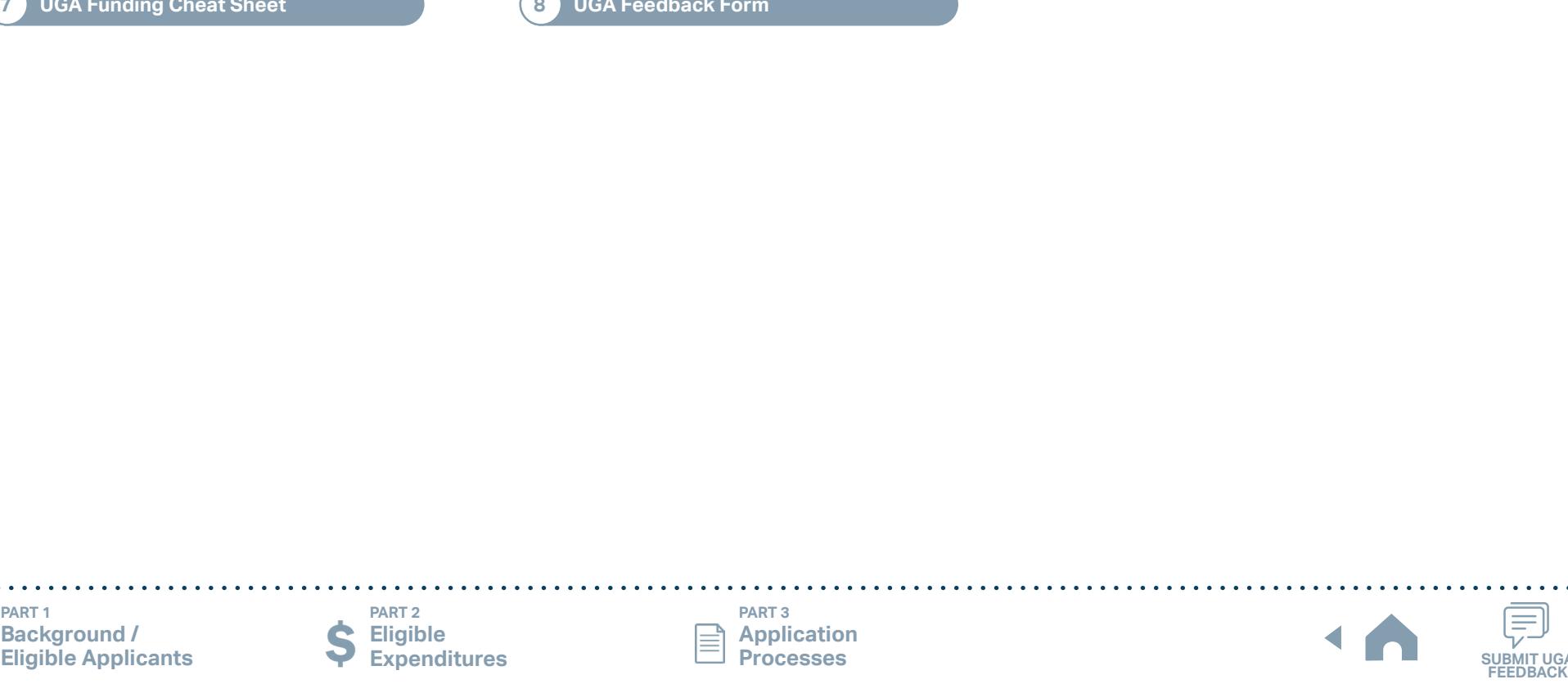

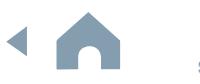

## **Regional Grant Specialist Contact Information**

<span id="page-341-0"></span>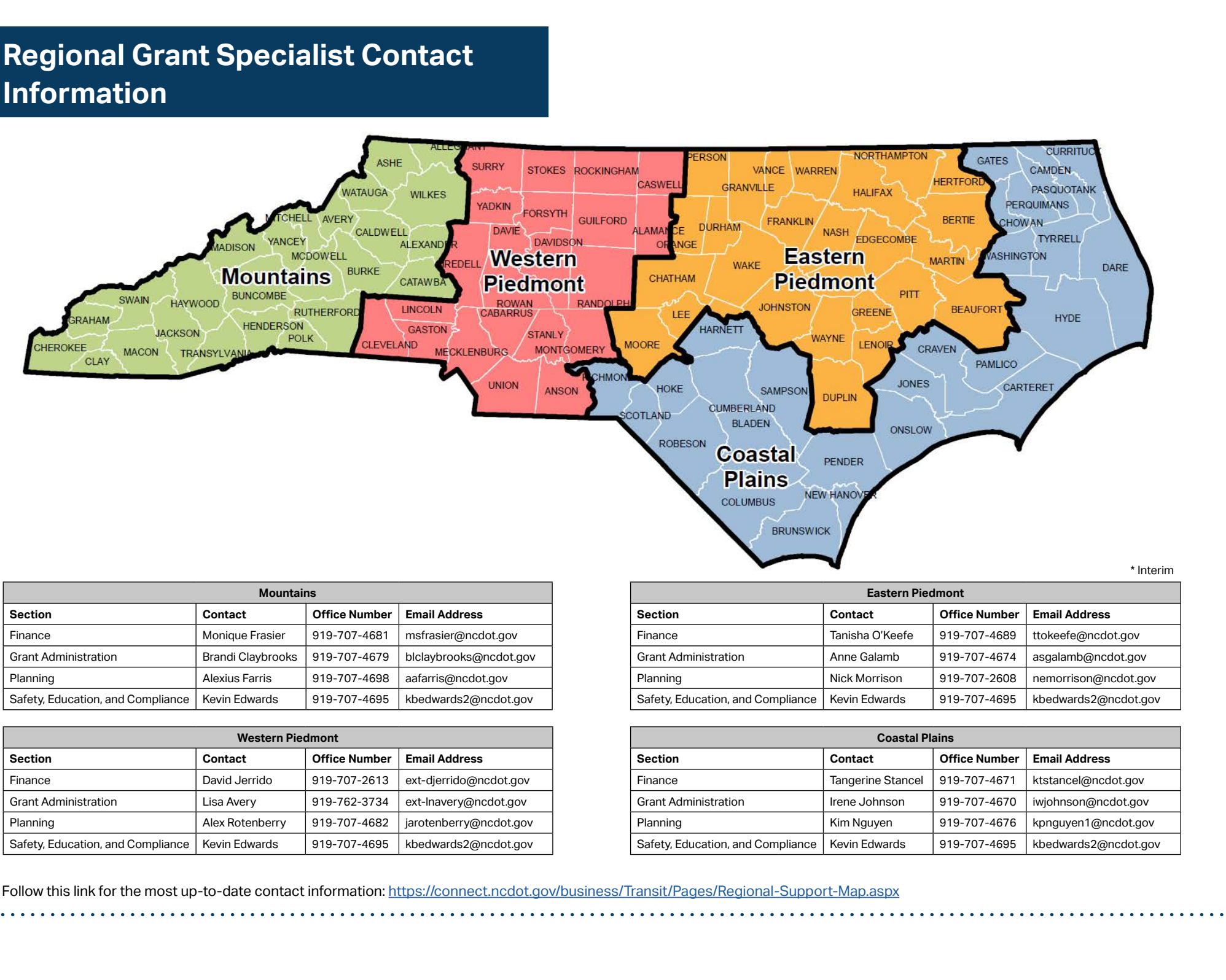

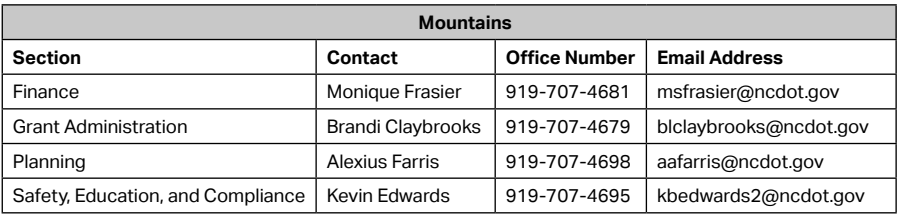

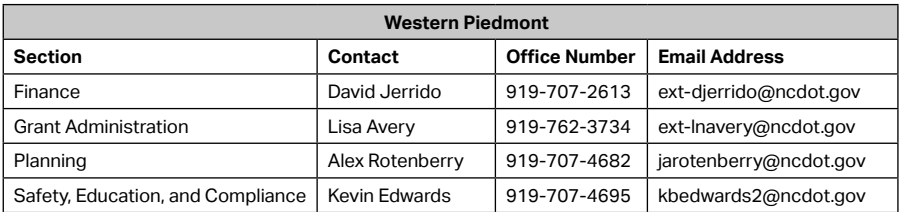

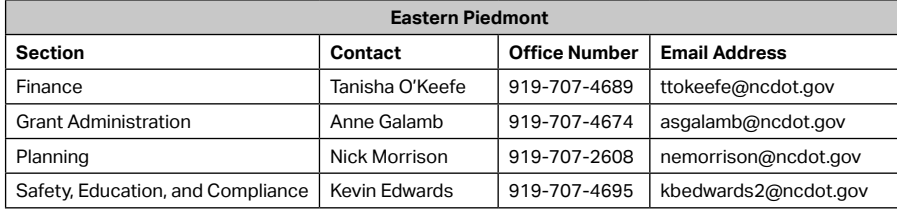

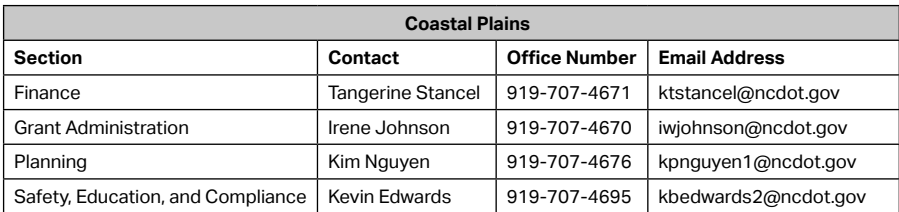

Follow this link for the most up-to-date contact information:<https://connect.ncdot.gov/business/Transit/Pages/Regional-Support-Map.aspx>

**PART 1 Background /<br>Eligible Applicants** 

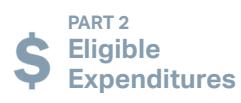

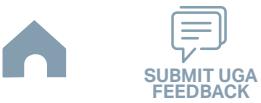

# **Eligible Sources of Local Match**

#### *Instructions*

As with all FTA formula program grants administered by NCDOT, the local match must be provided from sources other than United States Department of Transportation funds (USDOT). Examples of possible local match sources include:

- Undistributed cash surplus
- Replacement cash fund or reserve
- Service agreement with a state or local social service agency or a private social service organization
- Amounts appropriated or otherwise made available to a department or agency of the Government (other than the USDOT) that are eligible to be expended for transportation
- Employment training, aging, community services, vocational rehabilitation services
- TANF
- Other non-USDOT federal funds for local match (click [here](#page-343-0) for more instruction)
- Non-Federal sources that may be used for any or all of the local share include:
	- State or local appropriations
	- Dedicated tax revenues
	- Private donations
	- Net income generated from advertising and concessions

#### *Notes*

- Farebox revenue is not an applicable source of local match.
- Applicants are responsible for verifying the eligibility of non-USDOT federal funds the applicant proposes to use as their local match.
- Income from contracts to provide human service transportation may be used either to reduce the net project cost (treated as revenue) or to provide local match for operating assistance. In either case, the cost of providing the contracted service must be included in the total project cost. No FTA program funds can be used as a source of local match for other FTA programs, even when used to contract for service. **Eligible Sources of Local Match**<br> **Engine Sources of Local Match**<br> **Engine Sources of Local Match**<br> **Eligible Sources of Local Match**<br> **Response to the clusters and contributed by RCSOT, the local material control matrix<br>**
- The state-funded Rural Operating Assistance Program (ROAP) funds can also be used as matching funds. These funds are allocated to the county or to a transportation authority. Applicants should inquire with the county manager and/or county finance office about the availability of the ROAP funds.

**PART 1 Background /** 

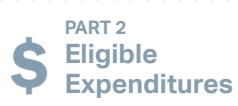

**PART 3 Application Processes**

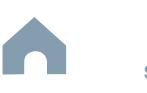

# **Other Non-USDOT Federal Funds for Local Match**

#### *Instructions*

<span id="page-343-0"></span>The local match may be derived from federal funding programs other than DOT programs. Federal programs used as match must include funding for transportation. **To use these funds as local match for FTA funds, the cost of the activities funded by the non-DOT federal funds must be integrated into the total net project costs of the FTA grant**. The transportation activities funded by the non-USDOT federal funds must be inside the scope of the project to be used as part of your local match. **Eligible Applements Page 19 (The College of the Planning Substitute Applement and College of the Planning Substitute Applement and Substitute Applement and Substitute Deliver and Substitute Deliver and Substitute Deliver** 

#### *Notes*

■ Applicants are responsible for verifying the eligibility of non-USDOT federal funds the applicant proposes to use as their local match.

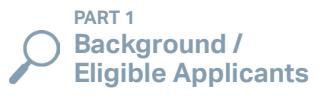

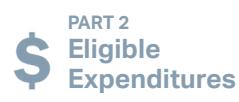

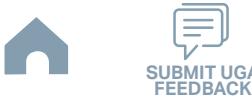

# **Capital Replacement Schedule**

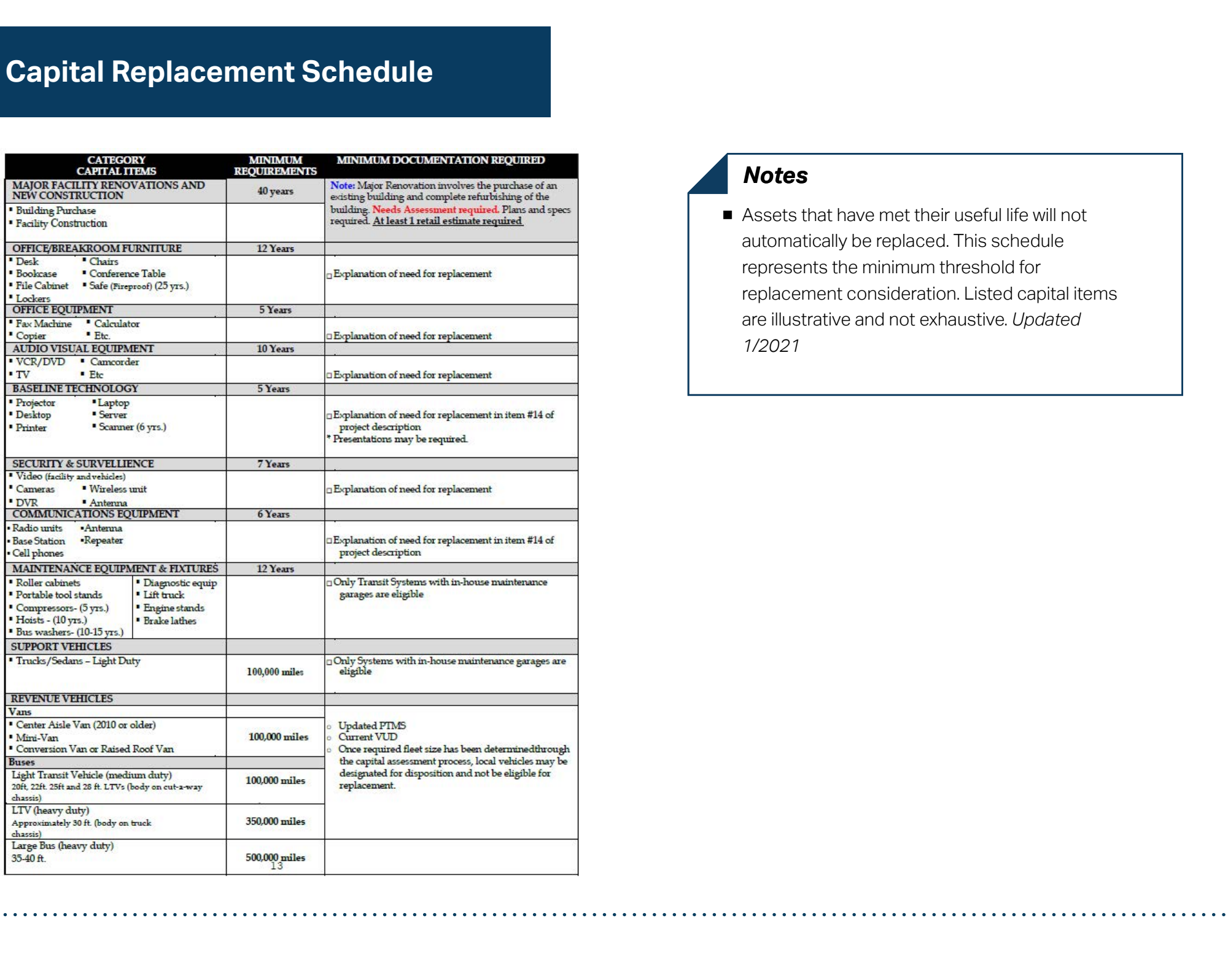

#### *Notes*

■ Assets that have met their useful life will not automatically be replaced. This schedule represents the minimum threshold for replacement consideration. Listed capital items are illustrative and not exhaustive. *Updated 1/2021*

**PART 1 Background /<br>Eligible Applicants** 

**PART 2 Eligible Expenditures**

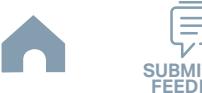

# **FY26 Technology Specifications:**

**Standards for Hardware, Software, and Networking**

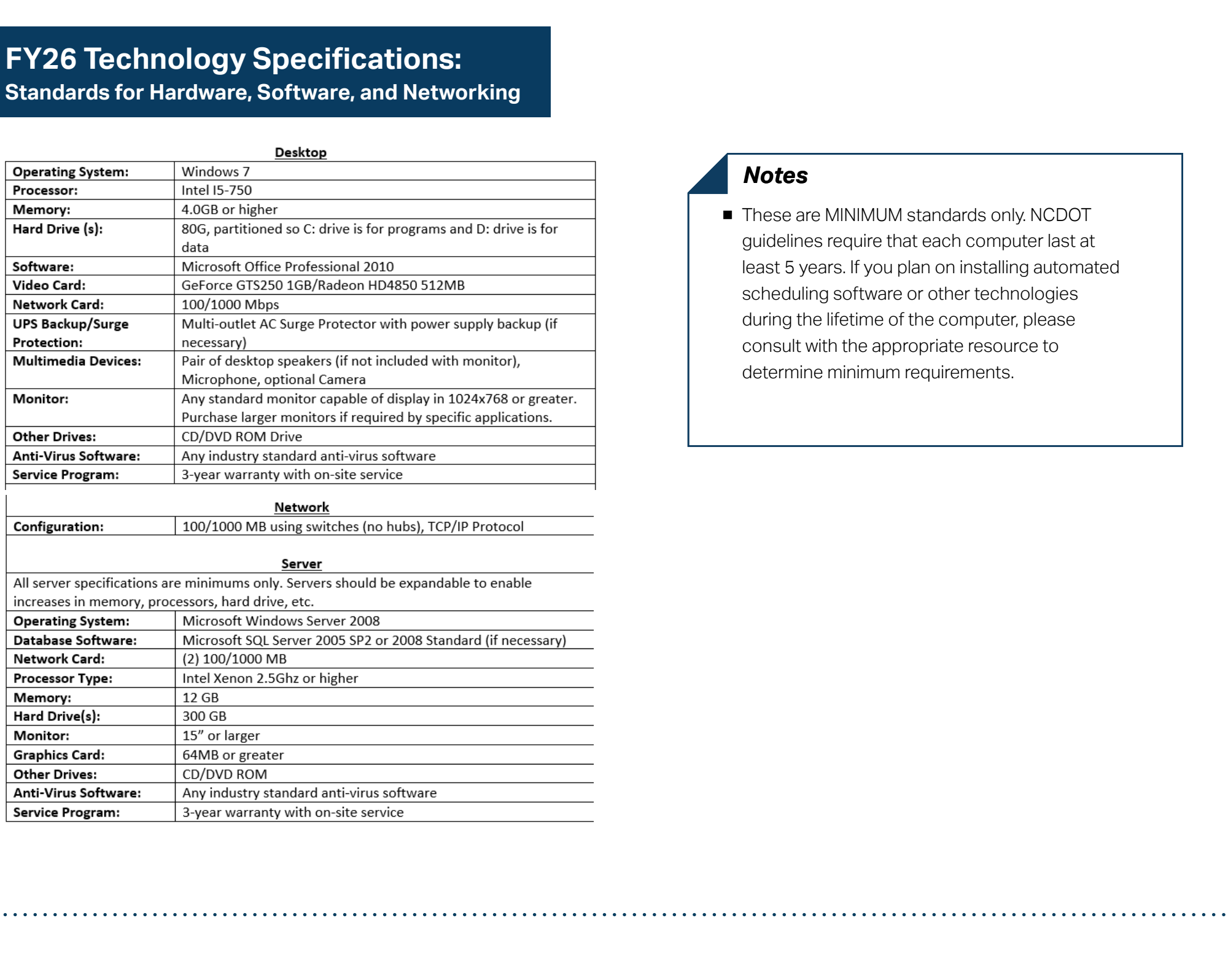

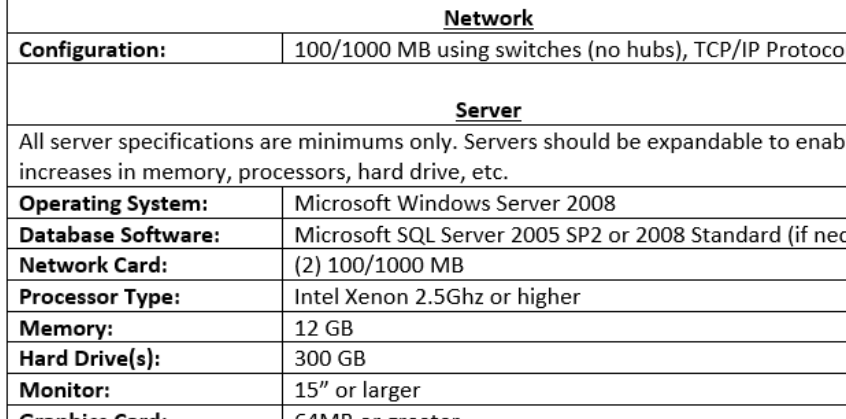

# ■ These are MINIMUM standards only. NCDOT

*Notes*

guidelines require that each computer last at least 5 years. If you plan on installing automated scheduling software or other technologies during the lifetime of the computer, please consult with the appropriate resource to determine minimum requirements.

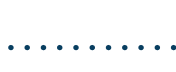

**PART 1** 

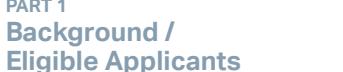

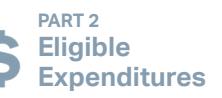

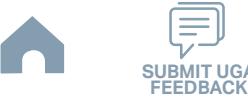

# **Identifying Your Reimbursable Operating Expenditure Amount**

#### *Instructions*

Applicants must ensure their 5311 operating and 5311 administrative budget requests match the FY26 approved budgets (see Part 3 Application Processes: 5311 Non-Urbanized Area Formula Program, Step 4-3 for more information). Section 5311 reimbursable operating expenses must account for specific restrictions as detailed below. Section 5311 operating funds can ONLY be used to support rural general public routes (RGP).

Only net operating expenses are eligible for reimbursement (click [here](#page-347-0) to see how to calculate net operating expenses).

Funds received pursuant to a service agreement with a State or local social service agency or a private social service organization may be used as local match. Income from contracts to provide human service transportation may be used either to reduce the net project cost (treated as revenue) or to provide local match for Section 5311 operating assistance. In either case, the cost of providing the contract service is included in the total project cost. **Eligible The Constructions of the Construction of the Construction of the Construction of the Construction of the Construction of the Construction of the Construction of the Construction of the Construction of the Constru** 

Note that the manner in which a sub-recipient applies income from human service agencies to a project affects the calculation of net operating expenses and, therefore, the amount of Section 5311 operating assistance the project is eligible to receive.

#### *Notes*

- RGP Routes Services intended to provide transportation for individuals from the county who do not have a human service agency or organization that will pay for the transportation service. The passenger's origin or destination must be in the rural area.
- Operating Expenses Operating expenses are considered those costs directly related to system operations. Eligible items are defined as stated in the UPTAS manual and State Management Plan.

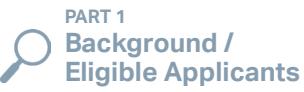

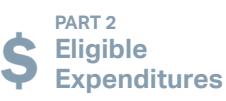

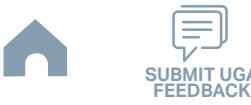

# **How to Calculate Net Operating Expense**

#### *Instructions*

<span id="page-347-0"></span>Net operating expenses are those expenses remaining after the provider subtracts operating revenues from eligible operating expenses. Operating revenues must include farebox revenues. Farebox revenues include fares paid by riders who are later reimbursed by a human service agency or other user-side subsidy arrangement. Farebox revenues do not include payments made directly to the transit system by human service agencies to purchase service. However, purchase of transit passes or other fare media for clients would be considered farebox revenue. A voluntary or mandatory fee that a college, university, or similar institution imposes on all its students for free or discounted transit service is not farebox revenue. Farebox revenue must be used to reduce total operating expenses (treated as revenue). **Eligible Applicants and Controller Applicants** to the state of the state of the state of the state of the state of the state of the state of the state of the state of the state of the state of the state of the state of th

Net Operating Expenses = Total Eligible Operating Expenses – Fare Revenues

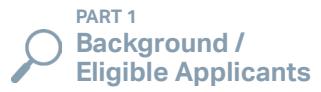

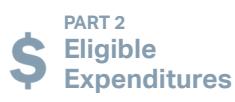

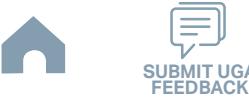

# **RO Funding Availability**

#### *Instructions*

- ▶ NCDOT created a funding formula for equitable distribution of the RO funds to all systems that qualify. The funding formula is 50% based on individuals in poverty and 50% based on service hours.
- ▶ The systems identified below are the only applicants that are eligible for RO funding.
- ▶ The maximum amount of RO funding a system may apply for is listed in the funding table below. Systems may only use budget line item G-313 (Transportation of Clients and Others) and this funding supports 50% of the proposed service.

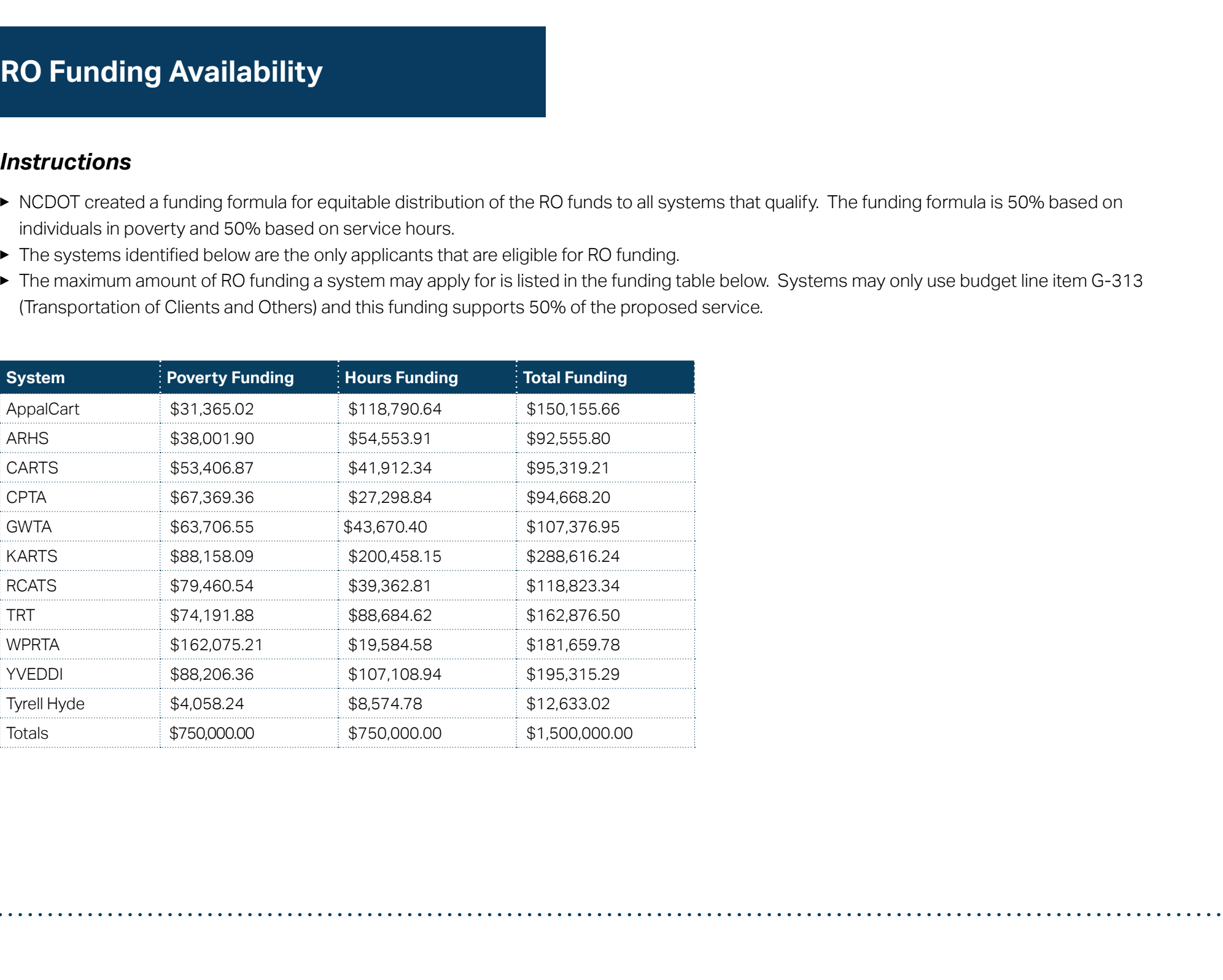

**PART 1 Background /<br>Eligible Applicants** 

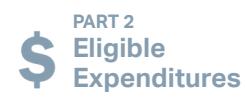

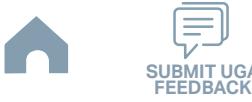

# **Requirement for TAB or Governing Board (1/2)**

Each applicant is REQUIRED to have a Transportation Advisory Board (TAB) or a Governing Board if an Authority or non-profit organization. A TAB is made up of stakeholders from the service area that care about the services provided by the transit system. The make-up of the TAB is representative of the various target audiences in the service area and includes one or more actual passengers of the transit system. An "ACTIVELY ENGAGED" TAB is expected to discuss unmet needs in the service area, service design and scheduling, billing rates and fares, and to resolve complaints. They also monitor compliance with federal regulations and the status of any deficiencies noted in any official federal, state, or local review or report. The TAB is a locally formed advisory group based on the following guidelines and requirements:

#### **TAB Composition**

<span id="page-349-0"></span>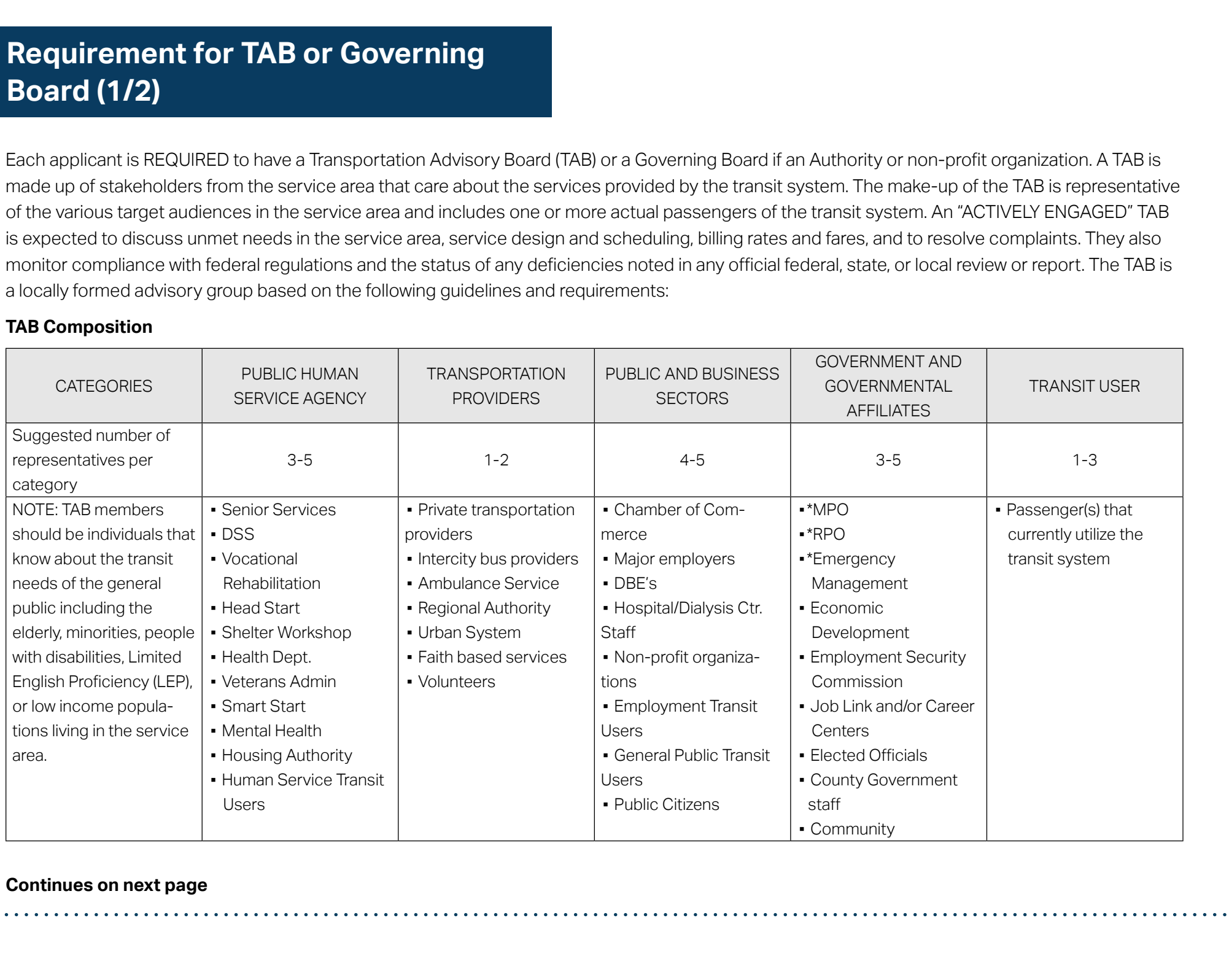

#### **Continues on next page**

**PART 1 Background /** 

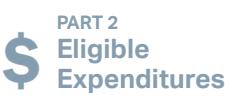

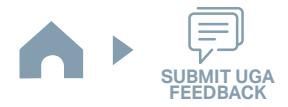

# **Requirement for TAB or Governing Board (2/2)**

\*Representatives from Emergency Management and the local Rural Planning Organization or Metropolitan Planning Organization are encouraged to attend at least 1 TAB meeting per year if possible to understand the priorities of the transit system; offer advice on what they can do for, or need from, public transportation; and to build strong working relationships.

- The TAB must include representatives from the elderly, minority, Limited English Proficiency (LEP), disabled and/or low-income populations in the service area or include individuals that represent these consumer groups that will challenge the transit system to be more sensitive to their needs or to discuss unmet needs of their consumer group. Census data should be consulted to determine which groups should be represented and the size of the representation needed.
- If the applicant serves as an "umbrella" agency for programs in addition to transportation services, then the Executive or Governing Board may not serve as the TAB. There may be overlapping of members from the Executive or Governing Board, but there must be a separate TAB that meets the requirements.
- If the applicant is a transportation authority or a non-profit organization that only provides transportation, the Executive or Governing Board may serve as the TAB. In this case, the composition of the Executive or Governing Board will have to meet the 5311 Program requirements to serve as the TAB or consider creating a separate TAB that does meet the requirements.
- IMD expects, at a minimum, a quarterly TAB meeting for the community transportation system to maintain ongoing communications as one means of seeking public involvement, and ongoing administrative oversight. TAB meetings must be open to the public and the public must be notified of the scheduled meetings through such means as posting notices on agency websites; local news media; flyers; etc. Additionally, meeting minutes must be published and distributed to IMD Regional Grant Specialists, with original file copies maintained by the transportation system for a minimum of five (5) years. **Eligible The metalliter of TAB or Governing**<br> **Equity control (2/2)**<br> **Eligible Applicants Consider the property of the property of the property of the consideration**<br> **Eligible Applicants and Byochemic Property in Cons**
- All TAB or Governing Board members must sign an annual Conflict of Interest form and the signed form must be attached as an application document (see Step 2 and Step 3 in Part 3).

**PART 1 Background /** 

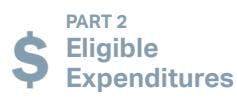

**PART 3 Application Processes**

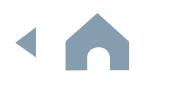

# **STIP Approved Projects List**

#### **Urban Projects (apply through Urban STI) -** *2024-2033 STIP*

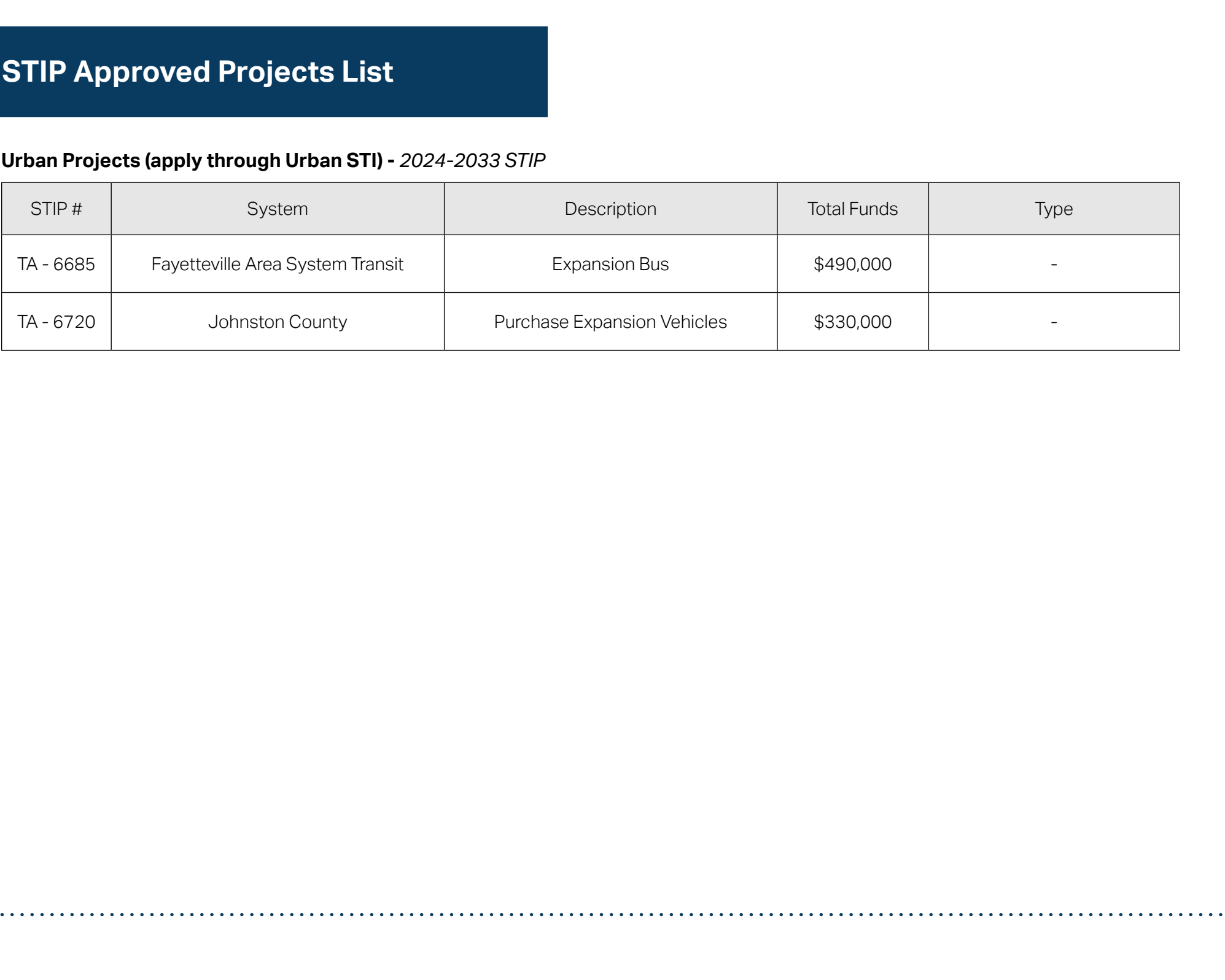

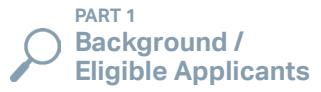

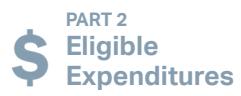

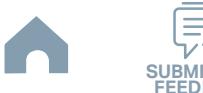

#### **Procurement Guidance**

BEFORE making a \$10,000 or greater (procurement) purchase, contact IMD's Procurement Section Staff to obtain approval to make the purchase and to ensure proper procedures are followed for project costs to be reimbursed.

A quick reference of requirements associated with different procurement thresholds is provided by clicking the links below. The following procurement thresholds meet dollar amounts required by IMD. Your agency may set more stringent requirements.

- ▶ **[Micro-Purchases \(Procurements under \\$10,000\)](#page-353-0)**
- **[Price Quotes \(Procurements greater than or equal to \\$10,000, but less \\$30,000\)](#page-354-0)**
- **[Informal Bids \(Procurements greater than or equal to \\$30,000, but less \\$90,000\)](#page-355-0)**
- ▶ **[Formal \(Sealed\) Bids \(Procurements equal to or over \\$90,000\)](#page-356-0)**

When submitting Claim for reimbursement in EBS, an approved Procurement Checklist is required as part of your documentation.

<span id="page-352-0"></span>A written record of procurement history must be maintained for at least five (5) years after project closeout. Minimum documentation requirements are listed above with each procurement threshold. **Eligible Applicants and SUBMIT UGAL CONSULTER APPLICANT CONSULTER APPLICANT CONSULTER APPLICANT CONSULTER APPLICANT CONSULTER APPLICANT CONSULTER APPLICANT CONSULTER APPLICANT CONSULTER APPLICANT CONSULTER APPLICANT CONSU** 

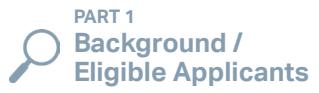

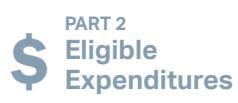

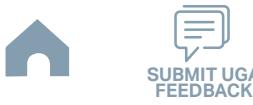

#### **Micro-Purchases (Procurements under \$10,000)**

Submittals to NCDOT IMD generally not required, but documentation noted below must be compliant with requirements and available upon request.

- May be made without obtaining price quotes
- Must document how price was determined to be fair and reasonable (comparison of catalog/online prices, etc.)
- [Procurement History Form](https://connect.ncdot.gov/business/Transit/Documents/Procurement%20History%20Form.doc) may be used to document
- Obtain written approval (in accordance with local policy) prior to purchase—submit Procurement History Form and other documentation to:
	- Executive Director/Other up to \$XXX
	- Board of Directors \$XXX or more
- <span id="page-353-0"></span>■ Vendor does not have to comply with federal requirements, except if federal funds are used for construction. The Davis-Bacon Act applies to costs of \$2,000 or more, and this requirement must be included with solicitation. **Eligible Applicants**<br> **Eligible Applicants**<br> **Eligible Applicants**<br> **Eligible Applicants**<br> **Eligible Applicants**<br> **Eligible Applicants and SUBMIT UGAL TO APPLICATION CONTINUES CONTINUES CONTINUES CONTINUES PAGE INTO APPRO**

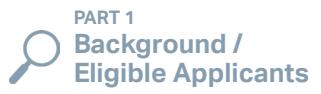

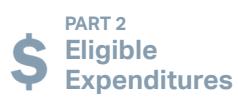

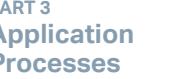

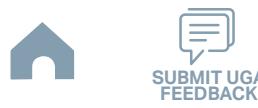

#### <span id="page-354-0"></span>**Price Quotes (Procurements greater than or equal to \$10,000, but less \$30,000)**

#### *IMD Submittals Required:*

- 1) Price Quote Procurement Checklist
- 2) [Procurement History Form](https://connect.ncdot.gov/business/Transit/Documents/Procurement%20History%20Form.doc) and Applicable Documentation (read form for list of applicable documentation)

#### *Notes*

- IMD must review new or adapted specifications prior to solicitation of all "new type" rolling stock.
	- "New-Type" Rolling Stock excludes standard minivans or vehicles available on IMD contracts.
- Solicit from at least three suppliers/vendors by email, mail, or in person.
- Applicable federal requirements and certifications must be included with solicitation (if funded in part with federal funds).
- Document quotes solicited and received (at least three quotes should be received) on Procurement History Form and complete IMD Procurement Checklist
- If vendor with lowest price is not selected, include basis/reason for selection (delivery date; better warranty/service; etc.); prior IMD approval is required. **Eligible Applicant and Eligible Applicant and Eligible Applicant and Contained Applicant and Contained Applicant and Contained Applicant and Contained Applicant and Contained Applicant and Contained Applicant and Containe**
- Obtain written approval (in accordance with local policy) prior to purchase—submit Procurement History Form and other documentation to:
- Executive Director/Other up to \$XXX
- Board of Directors \$XXX or more
- Procurement Checklist must be submitted to IMD for prior approval on all purchases over \$10,000.

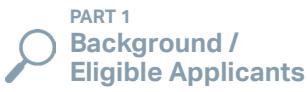

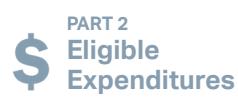

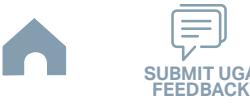

#### <span id="page-355-0"></span>**Informal Bids (Procurements greater than or equal to \$30,000, but less \$90,000)**

#### *IMD Submittals Required:*

- 1) Informal Bids Procurement Checklist
- 2) [Procurement History Form](https://connect.ncdot.gov/business/Transit/Documents/Procurement%20History%20Form.doc) and Applicable Documentation (read form for list of applicable documentation)

#### *Notes*

- IMD must review new or adapted specifications prior to solicitation of all "new type" rolling stock and ALL construction related procurements.
	- "New-Type" Rolling Stock excludes vehicles available on IMD contracts.
- Solicit written quotes from at least three suppliers/vendors.
- Applicable federal requirements and certifications must be included with solicitation (if funded in part with federal funds)
- Construction MBE or DBE verifiable goals for construction procurements must be established (IMD must be contacted for goal)
- Required steps must be taken to satisfy MBE requirements—G.S. 143-128.2(f)
- Document quotes solicited and quotes received (at least three quotes should be received) on Procurement History Form, attach written quotes, and complete IMD Procurement Checklist and submit to IMD for prior approval.
- Obtain written approval (in accordance with local policy) prior to award—submit Procurement History Form, Procurement Checklist, and any other documentation to:
	- Executive Director/Other up to \$XXX
	- Board of Directors \$XXX or more
- IMD requires pre-award approval for all procurements > \$30,000. Submit Procurement Checklist (History form may be included), and any other related documentation for review. **Eligible Repression and Construction Construction and Construction and Construction and Construction and Construction and Construction and Construction and Construction and Construction and Construction and Construction a**
- Maintain written documentation to support that each requirement was met.

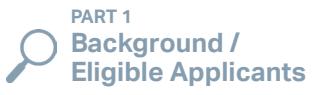

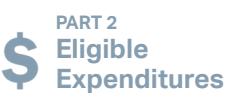

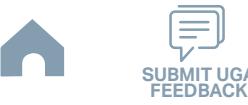

#### <span id="page-356-0"></span>**Formal (Sealed) Bids (Procurements equal to or over \$90,000)**

#### *IMD Submittals Required:*

- 1) Formal Bids Procurement Checklist
- 2) [Procurement History Form](https://connect.ncdot.gov/business/Transit/Documents/Procurement%20History%20Form.doc) and Applicable Documentation (read form for list of applicable documentation)

More Specific Threshold Requirements May Apply:

- If only state funds are used:
	- \$90,000 or more Equipment & Supplies
	- \$500,000 or more Construction
- If federal & state funds are used
	- \$90,000 or more Equipment & Supplies
	- \$150,000 or more Construction

#### *Notes*

- IMD must review all specifications prior to solicitation of all types of procurement.
- Publish advertisement (electronic ad may be used) for the bid, at least once, seven days prior to opening.
- All bids must be sealed and opened at stated time and place in advertisement.
- At least three suppliers/contractors must be solicited (in addition to advertisement, at least three suppliers/contractors must be notified)
- Applicable federal requirements and certifications must be included with solicitation (if funded in part with federal funds).
- Additional requirements for construction procurements:
- A minimum of three sealed bids must be received. If less than three bids are received, agency must re-advertise for bids; and if as a result of such second advertisement, less than three competitive bids are received from reputable and qualified contractors, the agency may open bids. **Eligible Applicants and (Selection Continued Substitution Continued Substitution Continued Substitution Continued Substitution Continued Substitution Continued Substitution Continued Substitution Continued Substitution Co** 
	- Bid guarantee bond (5% of bid price)
	- Performance and payment bonds (100% of contract price)
		- MBE or DBE verifiable goals for all construction procurements

must be established (IMD must be contacted to set goal). Required steps must be taken to satisfy MBE requirements—G.S. 143-128.2(f)

- Any of the following methods may be used for construction contracts (over \$300,000):
	- Separate-prime bidding
	- Single-prime bidding
	- Dual bidding pursuant to subsection (d1) of G.S. 143-128
	- Construction management at risk contracts pursuant to G.S. 143- 128.1
	- Alternative contracting methods authorized pursuant to G.S. 143- 135.26(9)
- Obtain written approval (in accordance with local policy) prior to award submit Procurement History Form, Procurement Checklist, and any other documentation to:
	- Executive Director/Other up to \$XXX
	- Board of Directors \$XXX or more
- Procurement Checklist must be submitted to IMD for review and approval prior to award for all formal bids.
- Maintain written documentation to support that each requirement was met

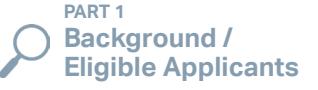

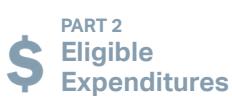

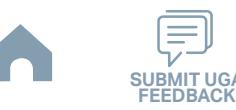

# **Federal Motor Carrier Safety Administration (FMCSA) Rule**

Grantees that receive only Section 5310 assistance are not subject to FTA's Drug and Alcohol testing rules, but must comply with the Federal Motor Carrier Safety Administration (FMCSA) rule for employees who hold Commercial Driver's Licenses (49 CFR part 382). Section 5311 grantees that also receive funding under one of the covered FTA programs should include any employees funded under Section 5310 projects in their testing program. An FTA compliant testing program, as required by the receipt of FTA operating or capital funding (5307, 5309, 5311), can be used for Section 5310 employees; there is no need to have two testing programs. Employees of a grantee of Section 5310 funds from a designated recipient of another FTA program (such as 5307 or 5311) should also be included in the designated recipient's testing program. **Eligible Approach page 19 (The CSA) Rule**<br> **Eligible Applicants Applicants and Constants are not all below on Applicants and Applicants and Applicants and Applicants are not the proposed of the proposed of the proposed of** 

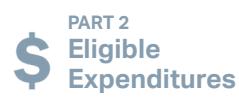

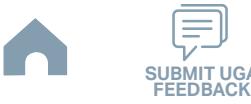

#### **Sub-recipient Request**

Urban State Match requests submitted for projects being funded through 5339 funds at the request of an Urban System's sub-recipient must include documentation of the official sub-recipient request as an attachment submitted as part of the application phase (see Step 6). **ID-recipient Request**<br> **Eligible Michael Request**<br>
an Stre Michael Read Union List in the employer page. For an all planets are all planets of the professions and neglect must<br>be definitioned the of List information case,

**PART 1 Background /<br>Eligible Applicants** 

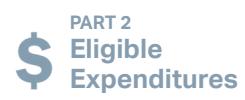

**PART 3 Processes**

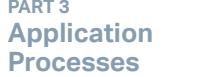

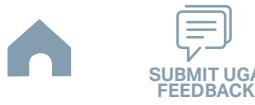

## <span id="page-359-0"></span>**Claim Attachments List**

#### **Link to the form >>**

For each claim submission, you must attach the following five (5) document sets to your EBS claim submission. Click the hyperlinks above to access blank forms or to obtain more information (as applicable).

- 1) Claim Cover Sheet
- 2) Claim Reimbursement Letter
- 3) Progress Report

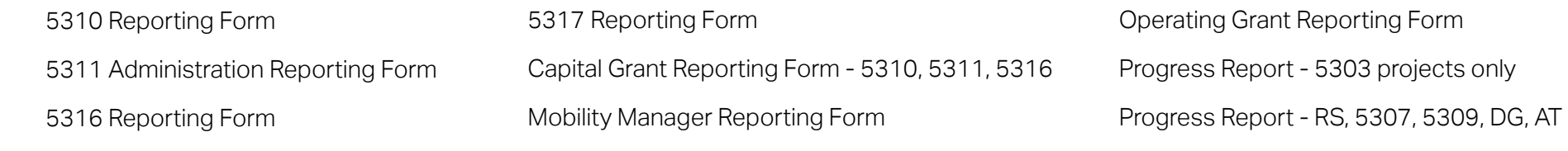

- 4) [DBE form](#page-412-0)
- 5) Other backup documents as required:

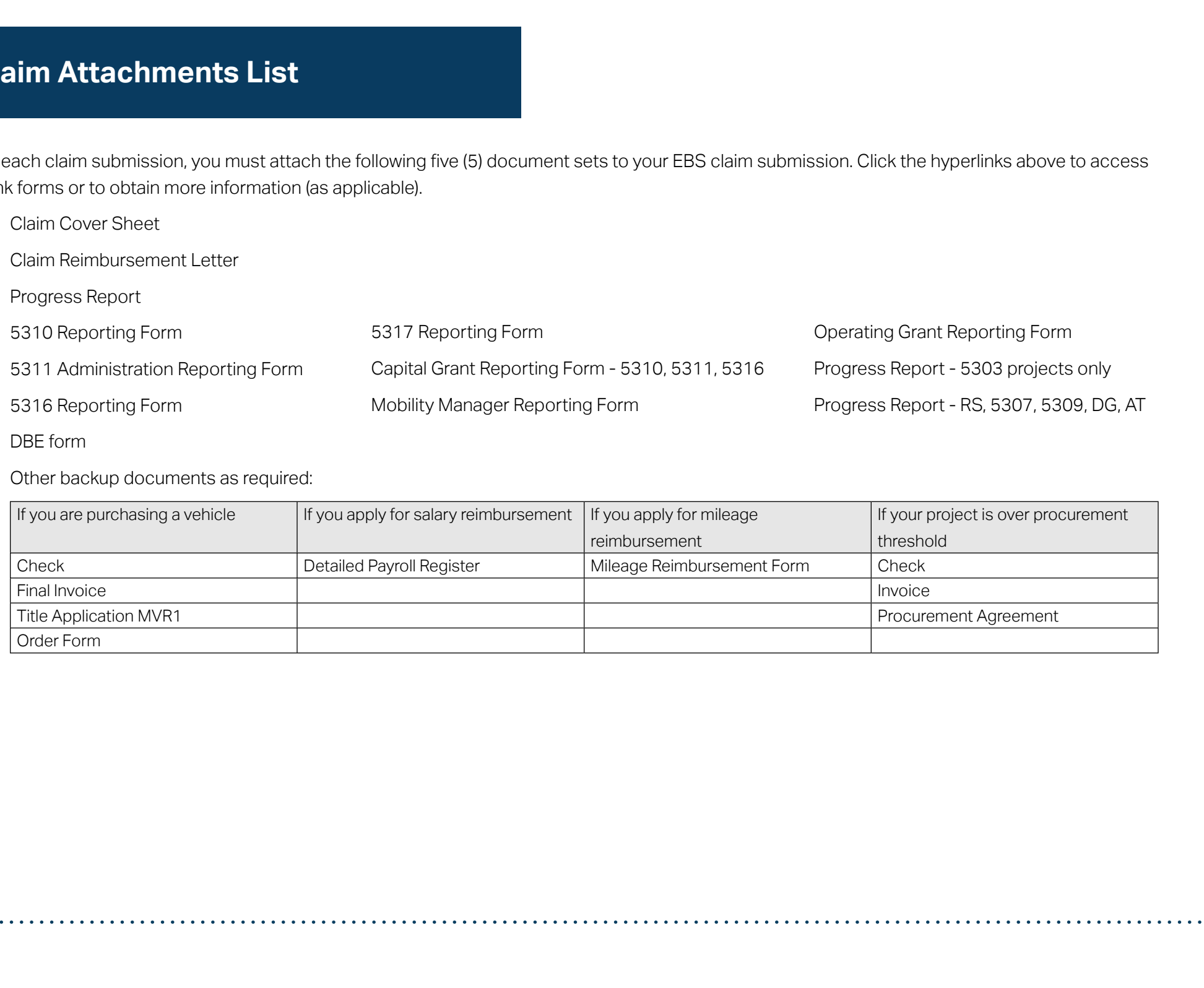

**PART 1 Background /<br>Eligible Applicants** 

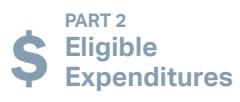

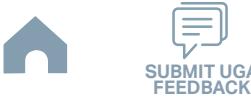
# **Conflict of Interest Policy**

## **Link to the form >>**

## *Instructions Example*

- Type the applicant's organization name. **1**
- Type date that the Board adopted this policy. **2**
- Enter any applicable local policy that addresses the following *Grantees may set minimum rules when the financial interest is not substantial or the gift is an unsolicited item of nominal intrinsic value. To the extent permitted by state or local law or regulations, such standards of conduct will provide for penalties, sanctions, or other disciplinary action for violation of such standards by the grantee's officers, employees, or agents, or by contractors or their agents.* **3**
- Complete this form by printing the board member's name, typing the date of the board member's signature, and obtaining the board member's signature. **4**
- Upload the completed form to your Application Submission Workspace. **5**

#### *Notes*

- All TAB and/or Governing Board Members must sign an annual Conflict of Interest Form.
- Signed forms must be scanned and uploaded as part of the Pre-Application phase.
- Refer to Step 2 and Step 3 in Part 3 for instructions for document submission.

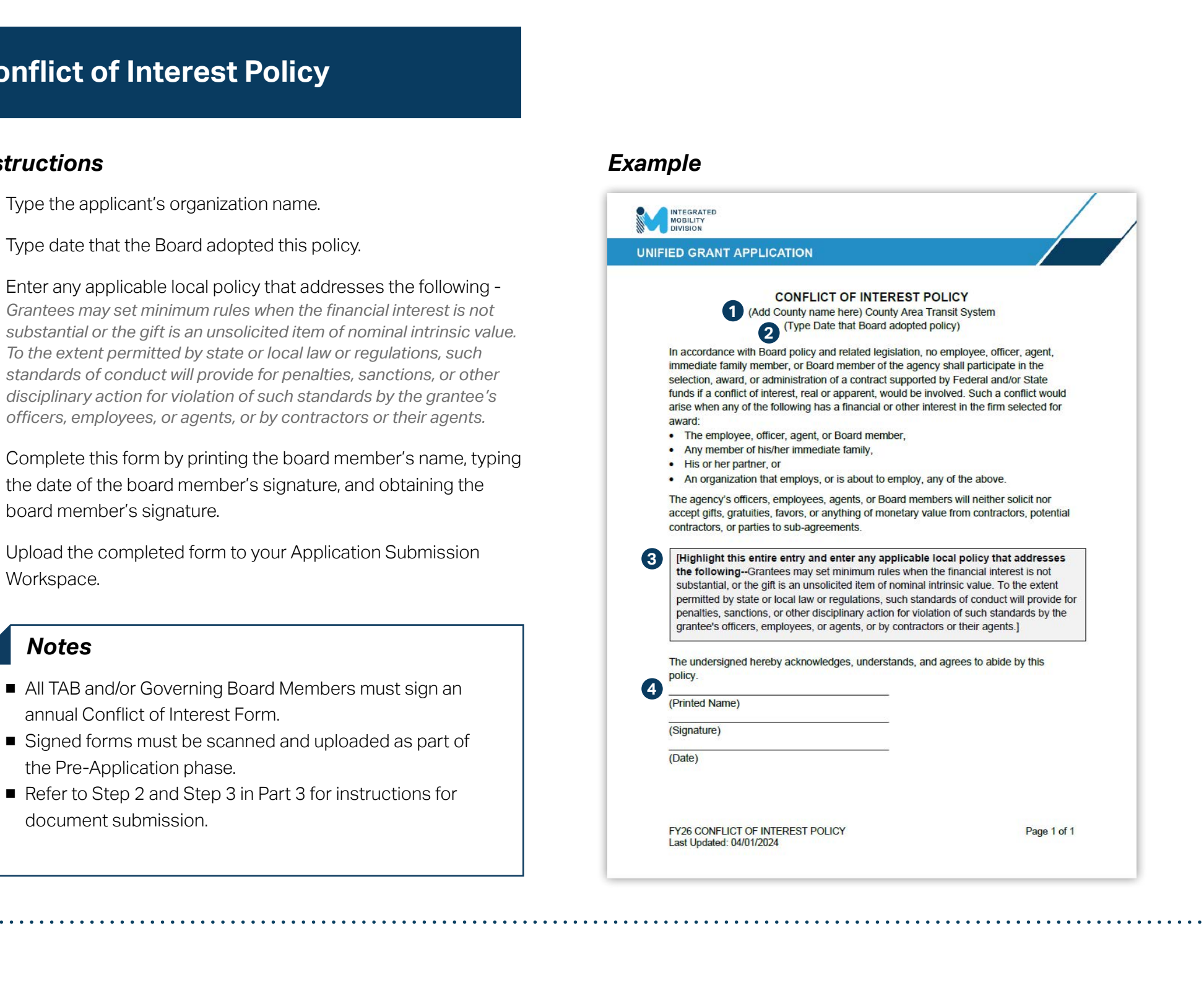

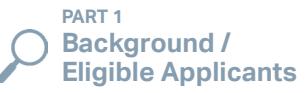

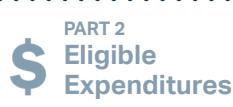

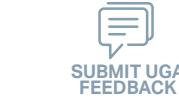

# **Unique Entity ID (UEI) Annual Registration (Formerly DUNS)**

- Open a web browser to www.SAM.gov and click "Search". **1 1**
- Sign in or create a login account to begin a search. **2**
- Enter your UEI (DUNS #) in the search box and hit enter. **3**
- Click your system's profile. **4**
- Download the verification PDF. **5**
- Save the PDF to your local drive. **6**
- Upload the PDF to your Application Submission Workspace. **7**

## *Resources & Links*

- **[Quick Start Guide for New SAM Registrations](https://www.fsd.gov/sys_attachment.do?sys_id=8ffb9cf31be83898d3ab404fe54bcb11)**
- ▶ [Quick Start Guide for Updating and Entity Registration](https://www.fsd.gov/sys_attachment.do?sys_id=d3fbd4771be83898d3ab404fe54bcb1d)

## *Notes*

- All applicants must verify their UEI (DUNS #) has been verified and is active. A copy of the verification is a document to be uploaded as part of the Pre-Application phase.
- Refer to Step 2 and Step 3 in Part 3 for instructions for document submission.

## *Instructions Screenshots*

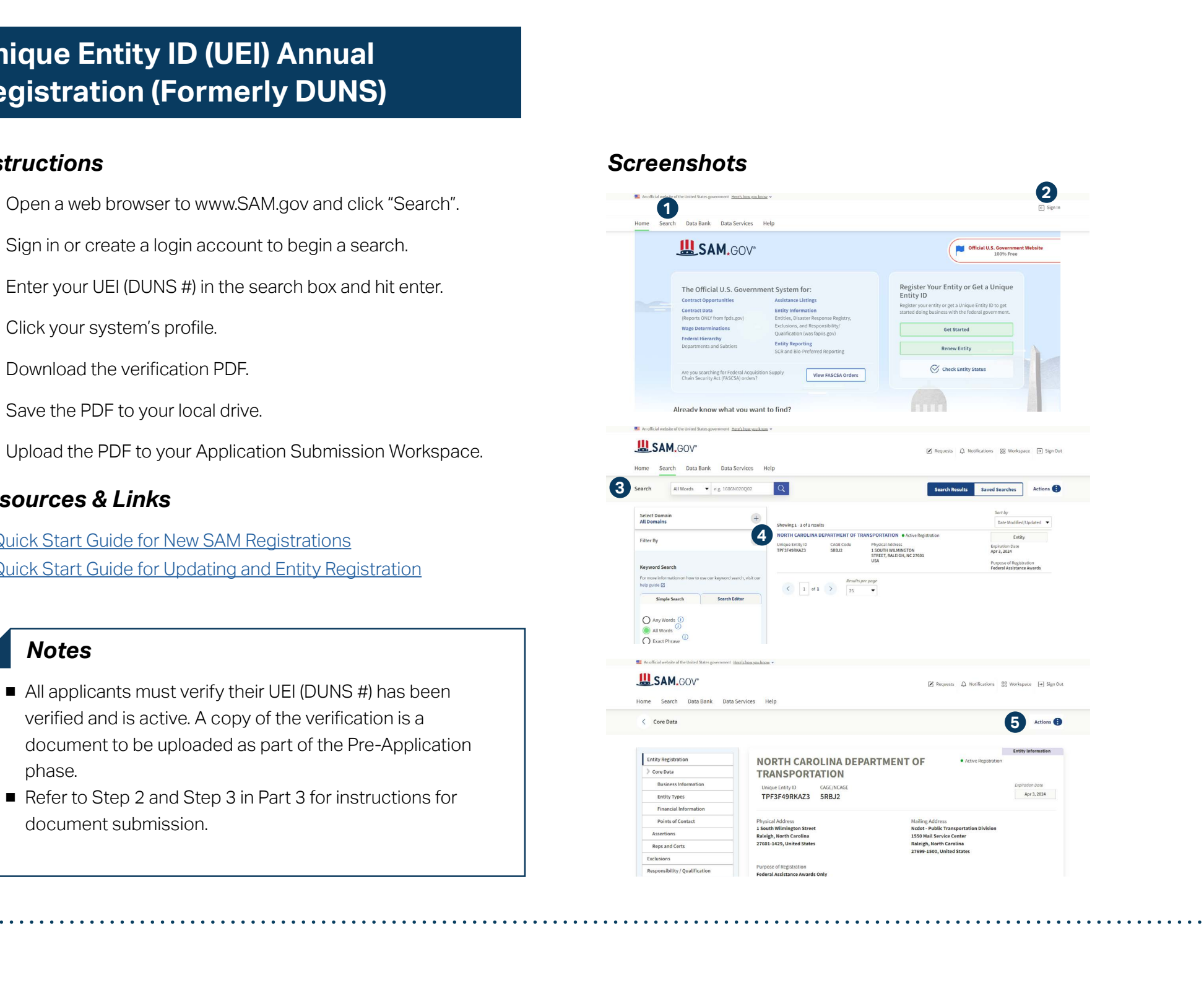

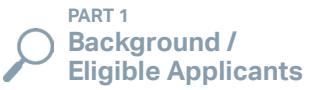

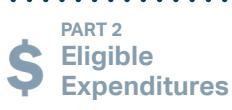

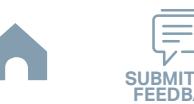

# **Anticipated DBE/MBE/WBE/HUB Vendor Awards**

#### **Link to the form >>**

#### *Instructions Snapshot*

- Complete the FY26 Pre-Application Materials Smartsheet form using this [link.](https://app.smartsheet.com/b/form/2de28ce8537840b3a73bac03186b1397) List all expected DBE/MBE/WBE/HUB to be used in the current fiscal year. **1**
- Await emails with prepopulated PDF forms from your RGS for signature. **2**
- Confirm if all information in the PDF is correct and get the **3** signature from an authorized official.
- Upload the signed PDF to your Application Submission Workspace. **4**

\* You only need to complete one combined Smartsheet form that includes information for DBE Certification Form, EEO Form, Title VI Certification, Delegation of Authority, and Anticipated DBE Form.

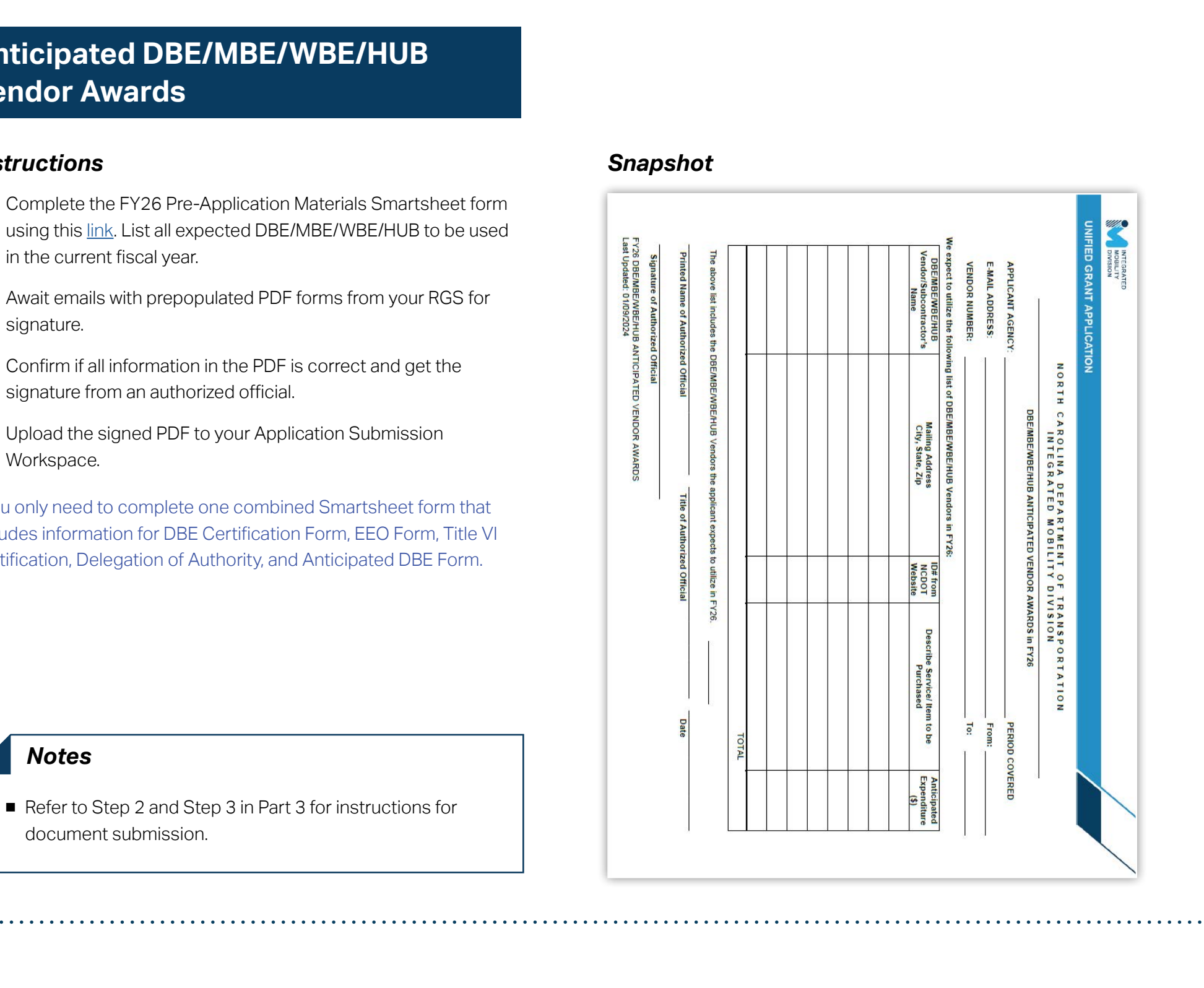

#### *Notes*

■ Refer to Step 2 and Step 3 in Part 3 for instructions for document submission.

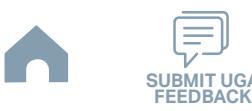

#### **PART 1 Background /<br>Eligible Applicants**

**PART 2 Eligible Expenditures**

# **DBE Certification Form**

## **Link to the form >>**

## *Instructions Snapshot*

- **1** Complete the FY26 Pre-Application Materials Smartsheet form using this [link](https://app.smartsheet.com/b/form/2de28ce8537840b3a73bac03186b1397). Check all check boxes that apply to your organization. At a minimum, the DBE actions marked as required by IMD must be checked.
- **2** Await emails with prepopulated PDF forms from your RGS for signature.
- **3** Confirm if all information in the PDF is correct and get the signature from an authorized official.
- **4** Upload the signed PDF to your Application Submission Workspace.

\* You only need to complete one combined Smartsheet form that includes information for DBE Certification Form, EEO Form, Title VI Certification, Delegation of Authority, and Anticipated DBE Form.

#### *Notes*

- All recipients and sub-recipients of grant funds from the FTA and/or the State of North Carolina must participate in the DBE Program/Minority Business Enterprises (MBE) Program. DBE Program information may be found at https://www.ebs.nc.gov/VendorDirectory/default.html
- All required (\*) activities must be completed and documents are to be kept for five years.
- Refer to Step 2 and Step 3 in Part 3 for instructions for document submission.

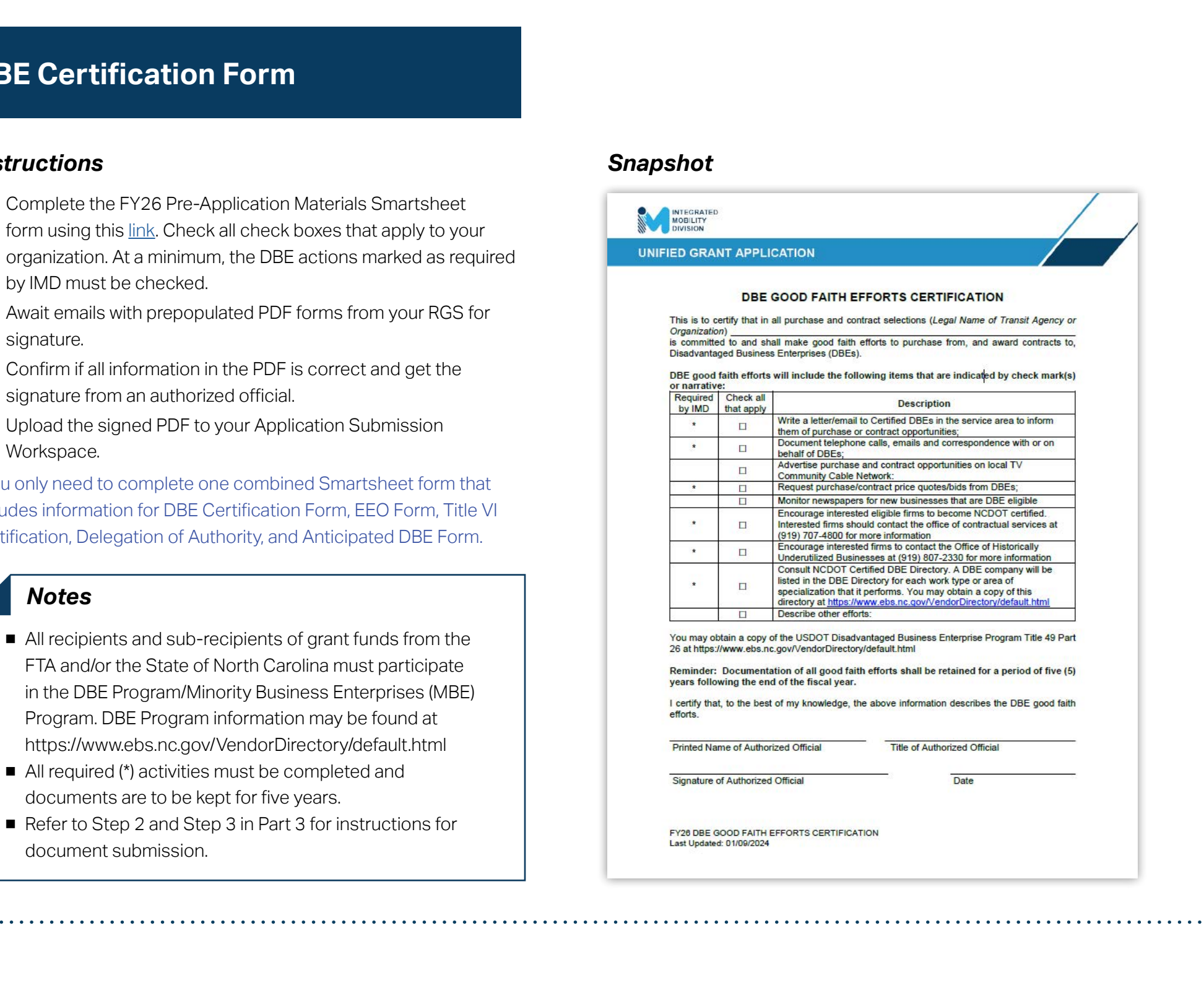

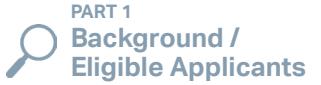

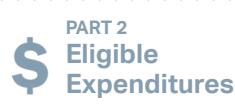

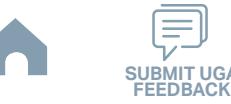

# **Delegation of Authority Form**

#### **Link to the form >>**

#### *Instructions Snapshot*

- **1** Complete the FY26 Pre-Application Materials Smartsheet form using this [link](https://app.smartsheet.com/b/form/2de28ce8537840b3a73bac03186b1397). Type the information of primary and alternative designees and check any authority that will be given to the primary designee.
- **2** Await emails with prepopulated PDF forms from your RGS for signature.
- **3** Confirm if all information in the PDF is correct and get the signature from an authorized official.
- **4** Upload the signed PDF to your Application Submission Workspace.

\* You only need to complete one combined Smartsheet form that includes information for DBE Certification Form, EEO Form, Title VI Certification, Delegation of Authority, and Anticipated DBE Form.

#### *Notes*

■ Refer to Step 2 and Step 3 in Part 3 for instructions for document submission.

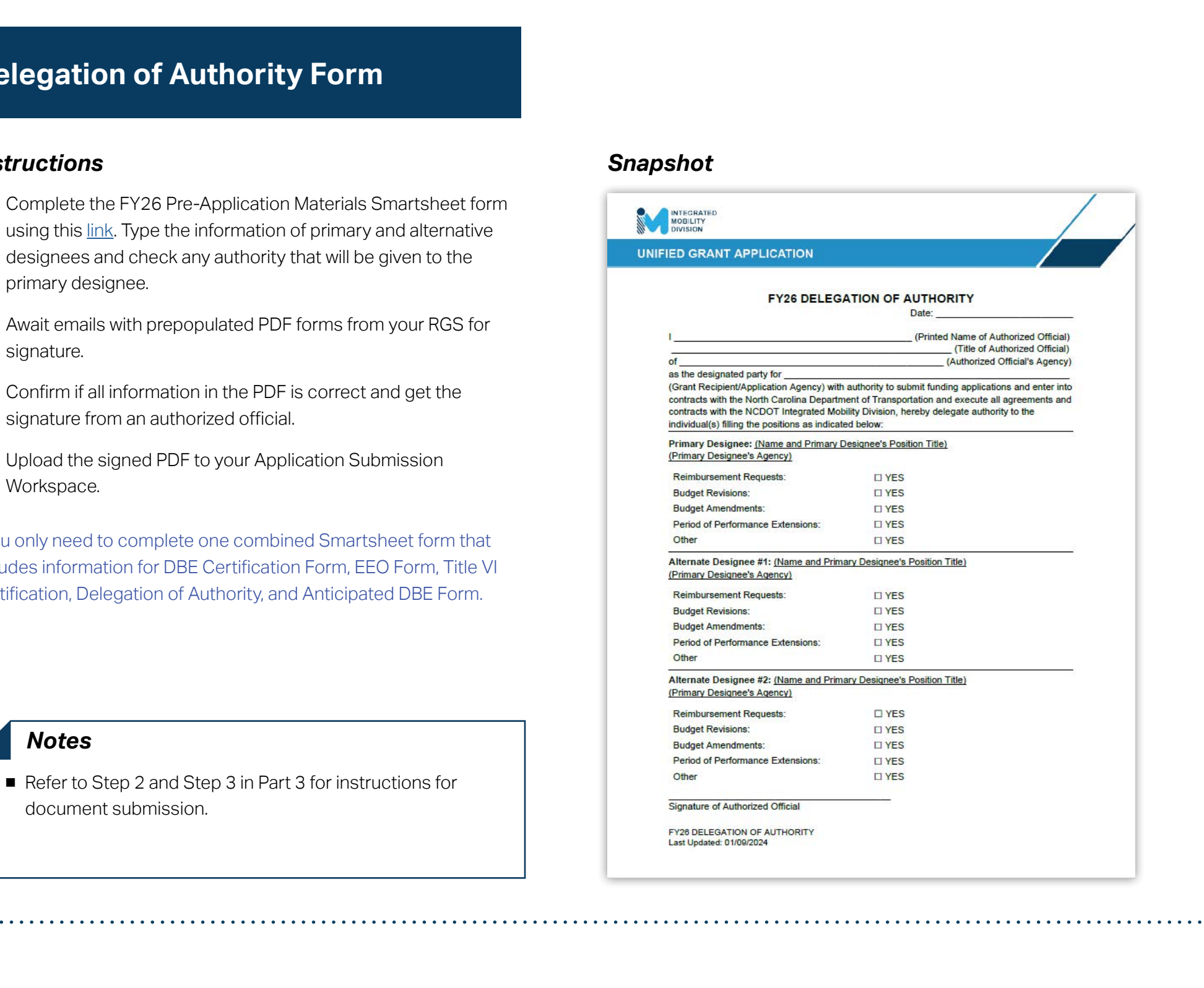

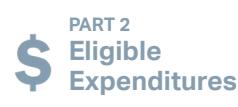

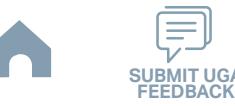

## **EEO Form**

## **Link to the form >>**

## *Instructions Snapshot*

- **1** Complete the FY26 Pre-Application Materials Smartsheet form using this [link](https://app.smartsheet.com/b/form/2de28ce8537840b3a73bac03186b1397).
- **2** Await emails with prepopulated PDF forms from your RGS for signature.
- **3** Confirm if all information in the PDF is correct and get the signature from an authorized official.
- **4** Upload the signed PDF to your Application Submission Workspace.

\* You only need to complete one combined Smartsheet form that includes information for DBE Certification Form, EEO Form, Title VI Certification, Delegation of Authority, and Anticipated DBE Form.

#### *Notes*

- EEO Certification Checklist is required from all systems.
- EEO Plan is required to be submitted to IMD if a system has 100 (+) employees and either \$1M in federal grants or \$250,000 in federal planning funds. Systems with 50-99 employees must have an EEO plan and keep it on file for review if requested.
- Refer to Step 2 and Step 3 in Part 3 for instructions for document submission.

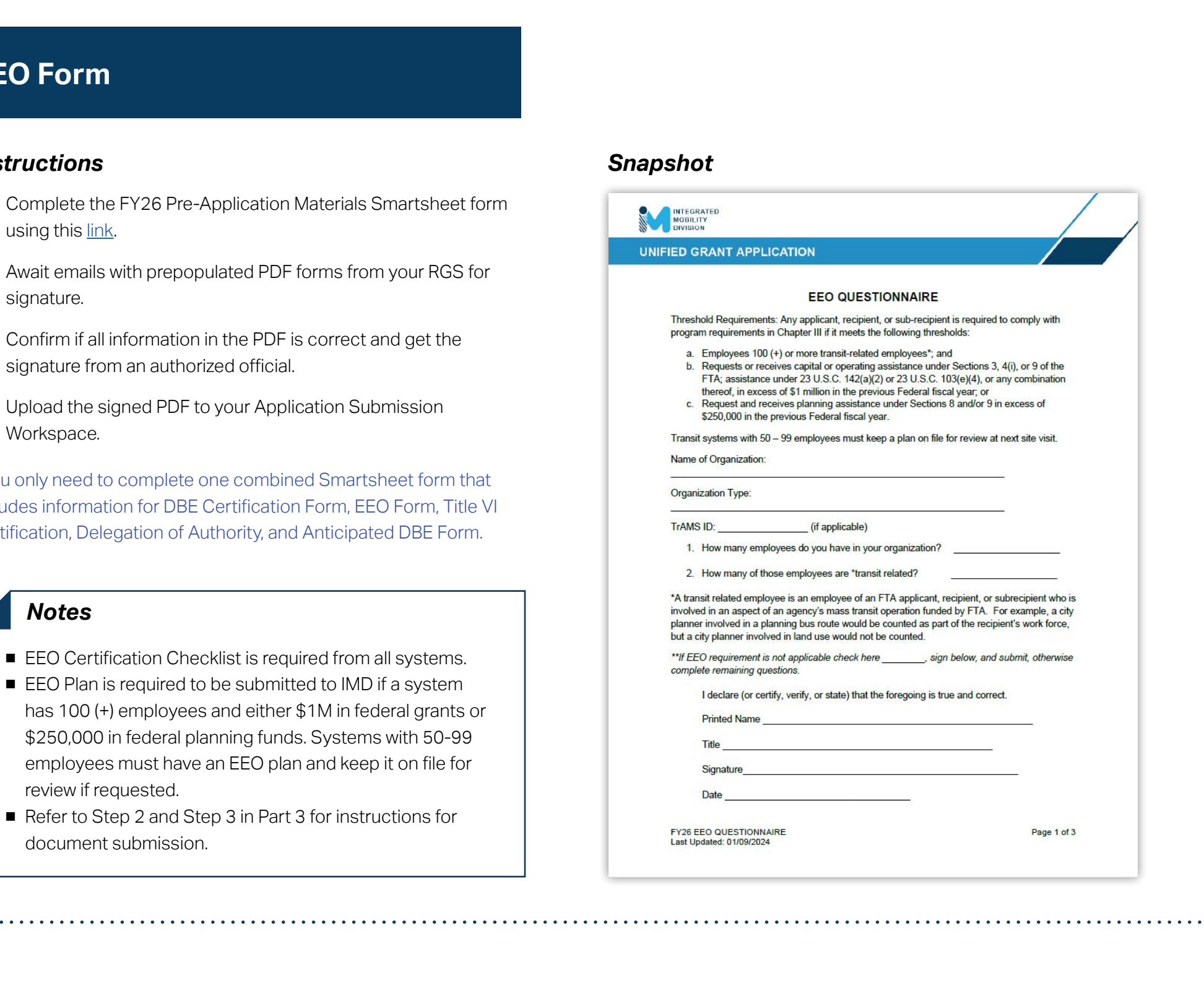

**PART 1 Background /**  **PART 2 Eligible Expenditures**

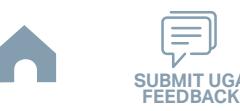

# **Local Share Certification Form**

## **Link to the form >>**

## *Instructions Snapshot*

- Type the legal name of an applicant. **1**
- Type the total amount of funding requested for the fiscal year and the local share match amount. Fill in the blanks in the "Project" row for additional funding programs if needed. **2**
- Type sources of local funds, project (grant) name that each **3** source is to be used for, and the amount of local share funds to be certified for this purpose.
- Type the name and the title of authorized official. **4**
- Obtain the authorized official's signature and type the date of their signature to complete this form and prepare it for submittal. **5**
- Upload the completed form to your Application Submission Workspace. **6**

#### *Notes*

**PART 1** 

**Background /** 

- The Legal Applicant must certify to the North Carolina Department of Transportation that the required local funds for the FY26 Community Transportation Program will be available as of July 1, 2025 for FY26, which has a period of performance of July 1, 2025 – June 30, 2026.
- Signed forms must be scanned and uploaded as part of the Application phase.
- Refer to Step 5 through Step 7 in Part 3 for instructions for document submission.

**PART 2 Eligible Expenditures**

**PART 3 Application Processes**

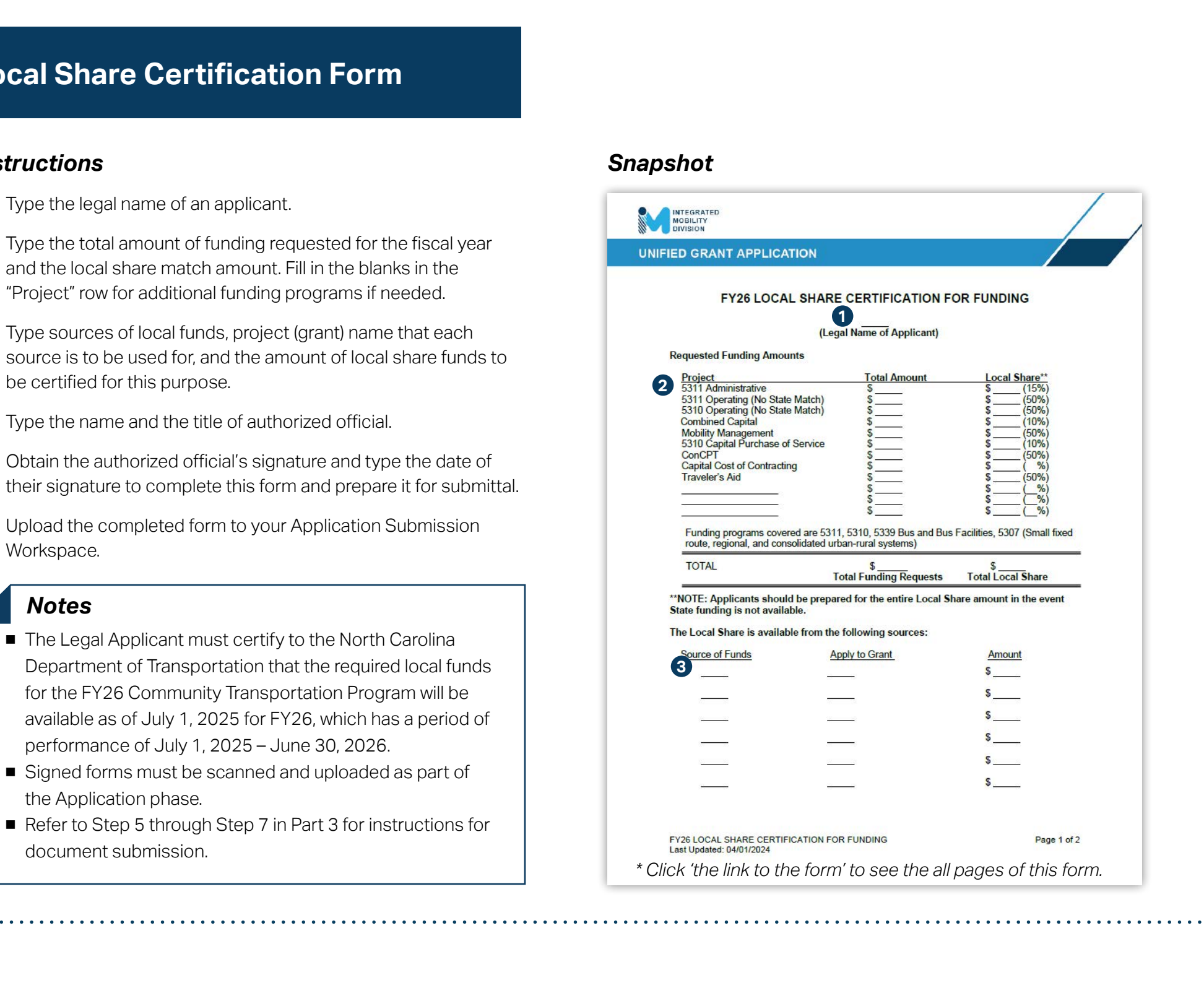

**FEEDBACK**

# **Program Resolution**

## **Link to the form >>**

#### *Instructions Snapshot*

- Type applicable information in the blank boxes. (Look to the italicized note preceding the gray blank boxes for a prompt for the appropriate information needed). **1**
- Print this form and obtain a notarized signature from the authorized official. **2**
- Ensure that the notary affixes their seal in the appropriate location. **3**
- Upload the completed form to your Application Submission Workspace. **4**

#### *Notes*

- Verify that the certifying official has signed the resolution and the signature has been notarized.
- Signed forms must be scanned and uploaded as part of the Application phase. You can lightly shade over a seal with a pencil so the seal is more easily read on a scanner on a computer screen.
- Refer to Step 4 through Step 7 in Part 3 for instructions for document submission.

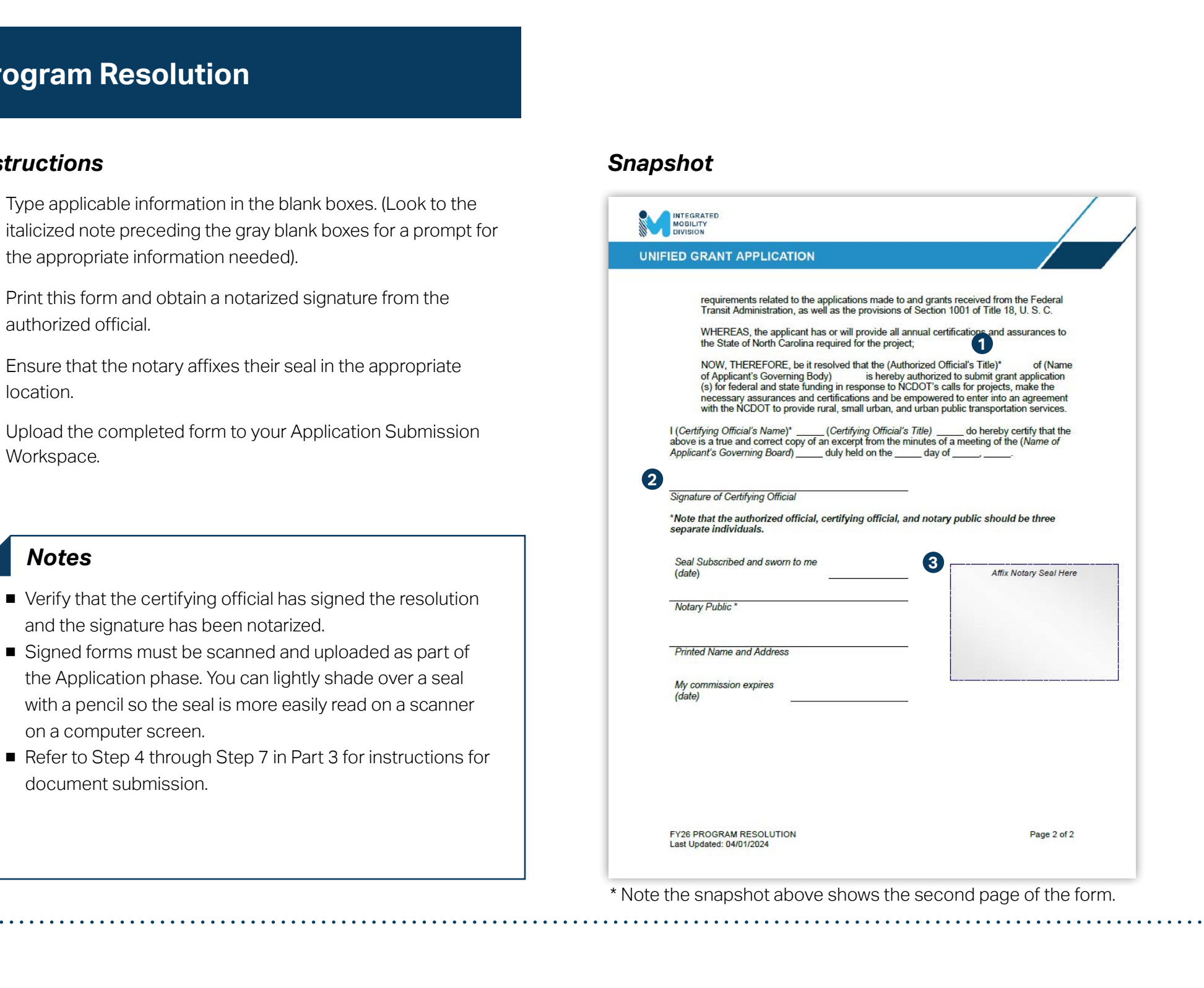

\* Note the snapshot above shows the second page of the form.

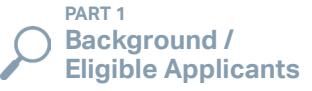

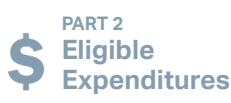

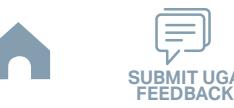

# **Public Hearing Meeting Minutes**

#### *Instructions*

To support the combined program Resolution for FY26, a copy of the minutes from your public hearing reflecting the grant funds applied for must be uploaded into EBS as a supporting document. **Eligible Meaning Meeting Minutes**<br> **Effections**<br> **Examples account and the substantine account of the substantine account of the substantine account of the substantine accounts of the subsets of the subsets of the subsets** 

While you may submit draft (unapproved) meeting minutes as part of and so as not to delay the submittal of your application, the final Boardapproved minutes must be uploaded as soon as possible but no later than January 15, 2025.

#### *Notes*

- A copy of the board approved minutes must be submitted to support the Transportation Program Resolution. The approved minutes should include documentation of any applicable public comments made as part of the official record.
- Refer to Step 4 through Step 7 in Part 3 for instructions for document submission.

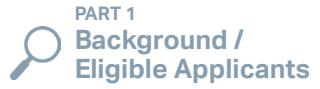

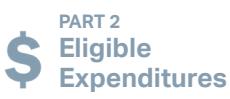

**PART 3**

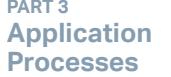

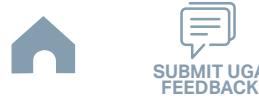

# **Public Hearing Record**

## **Link to the form >>**

## *Instructions Snapshot*

- Fill in the blank boxes. **1**
- Check one of the check boxes. **2**
- Type the legal name of an applicant. **3**
- Check one of the check boxes. **4**
- Print and this form and obtain appropriate notarized signatures. **5**
- Ensure that the notary affixes their seal in the appropriate location. **6**
- Upload the completed form to your Application Submission Workspace. **7**

## *Notes*

- Conduct of the public hearings should include addressing each proposed grant application funding request individually. The minutes should reflect the opening of each public hearing, statement of public comments, and the closing of each public hearing individually for each grant application funding request. During each hearing the public should explicitly be asked if they wish to comment on the proposed funding. The public hearings must be held before the governing board.
- Signed forms must be scanned and uploaded as part of the Application phase. You can lightly shade over a seal with a pencil so the seal is more easily read on a scanner on a computer screen.
- Refer to Step 4 through Step 7 in Part 3 for instructions for document submission.

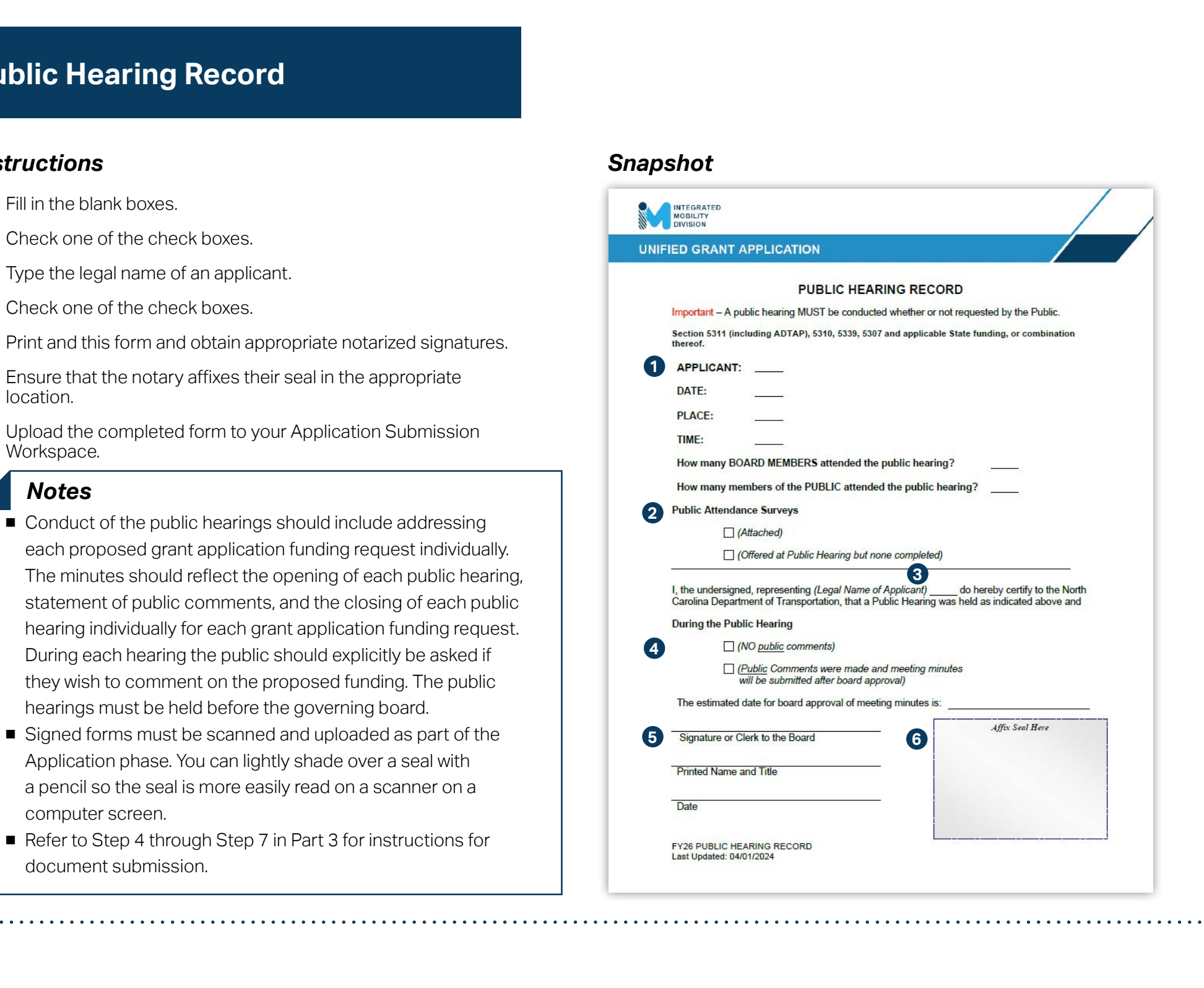

**PART 1 Background /** 

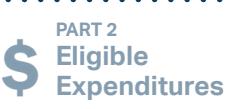

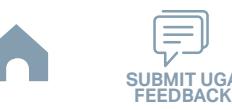

# **Public Hearing Notice**

## **Link to the form >>**

## *Instructions Snapshot*

- Fill in the blank boxes. **1**
- Type the total amount of funding requested for the fiscal year and the local share match amount. Fill in the blanks in the "Project" row for additional funding programs if needed. **2**
- Upload the completed form to your Application Submission Workspace. **3**

#### *Resources & Links*

**[Public Hearing Notice in Spanish and/or Other Languages Required](#page-372-0)** 

#### *Notes*

- The applicant must publish one public notice in a newspaper(s) having general circulation in the project's proposed service area. It is recommended that the Public Hearing Notice provide a minimum of seven (7) calendar days' notice and a maximum of fourteen (14) calendar days' notice between the time that the Public Hearing Notice is published in the newspaper and the actual public hearing date.
- A public notice will also be published in Spanish and/or other languages in counties that have 1,000 people or 5% of their population that speaks Spanish and/or other languages at home, but speaks English less than well (See Resources & Links above).
- Refer to Step 4 through Step 7 in Part 3 for instructions for document submission.

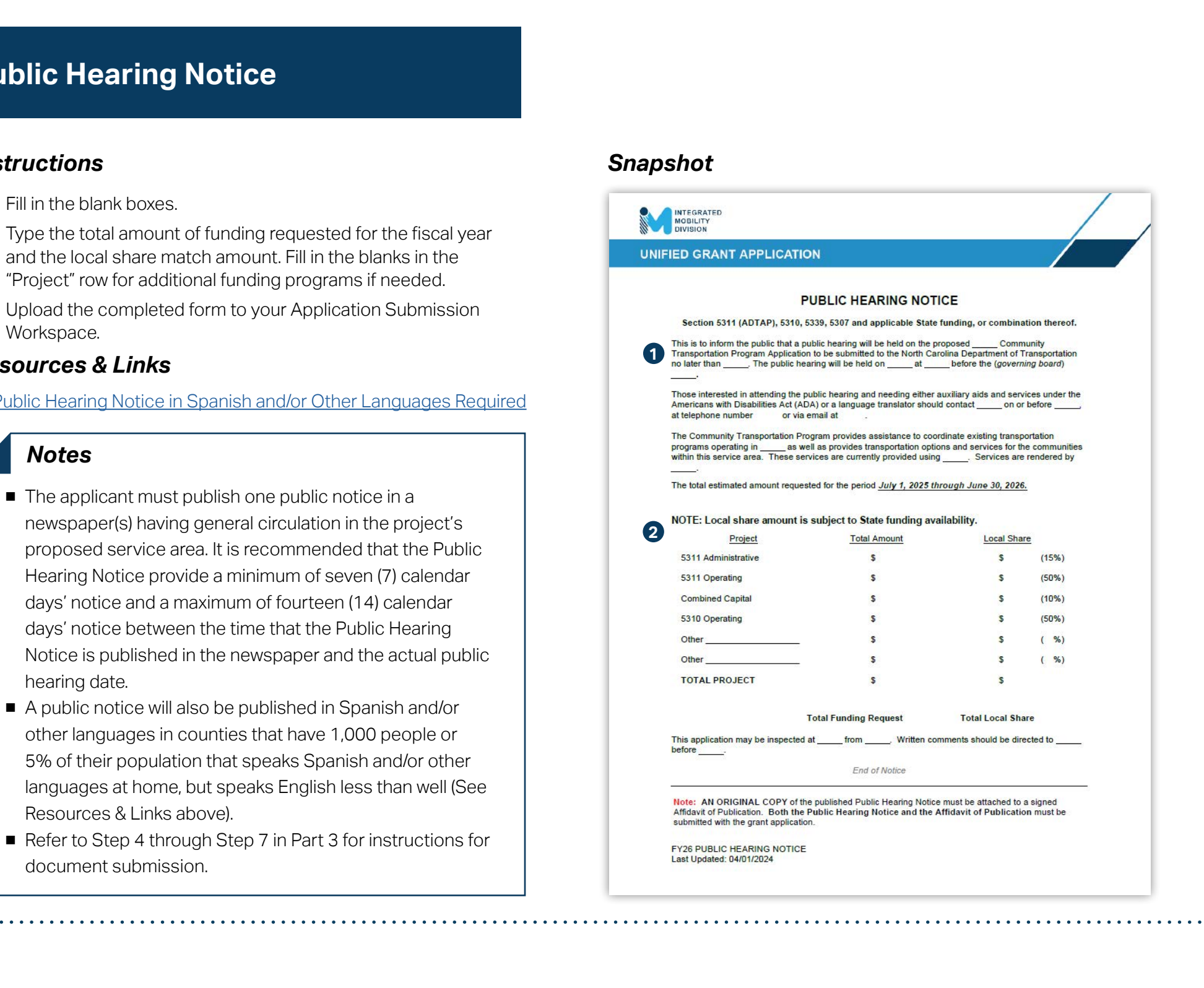

**PART 1 Background /** 

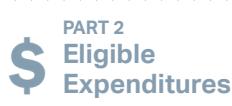

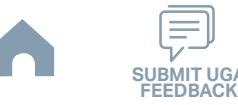

# **Title VI Certification**

## **Link to the form >>**

## *Instructions Snapshot*

- **1** Complete the FY26 Pre-Application Materials Smartsheet form using this [link](https://app.smartsheet.com/b/form/2de28ce8537840b3a73bac03186b1397).
- **2** Await emails with prepopulated PDF forms from your RGS for signature.
- **3** Confirm if all information in the PDF is correct and get the signature from an authorized official.
- **4** Upload the signed PDF to your Application Submission Workspace.

\* You only need to complete one combined Smartsheet form that includes information for DBE Certification Form, EEO Form, Title VI Certification, Delegation of Authority, and Anticipated DBE Form.

#### *Notes*

- All Recipients of FTA and State funds must comply with Title VI of the 1964 Civil Rights Act, Section 601. Title VI states that "No person in the United States shall, on the ground of race, color or national origin, be excluded from participation in, be denied the benefits of, or be subjected to discrimination under any program or activity receiving Federal financial assistance."
- Additional federal information may be found in FTA Circular 4702.1B "Title VI Requirements and Guidelines for Federal Transit Administration Recipients," dated October 1, 2012 at: [http://www.fta.dot.gov/documents/FTA\\_Title\\_VI\\_FINAL.pdf](http://www.fta.dot.gov/documents/FTA_Title_VI_FINAL.pdf)
- Refer to Step 2 and Step 3 in Part 3 for instructions for document submission.

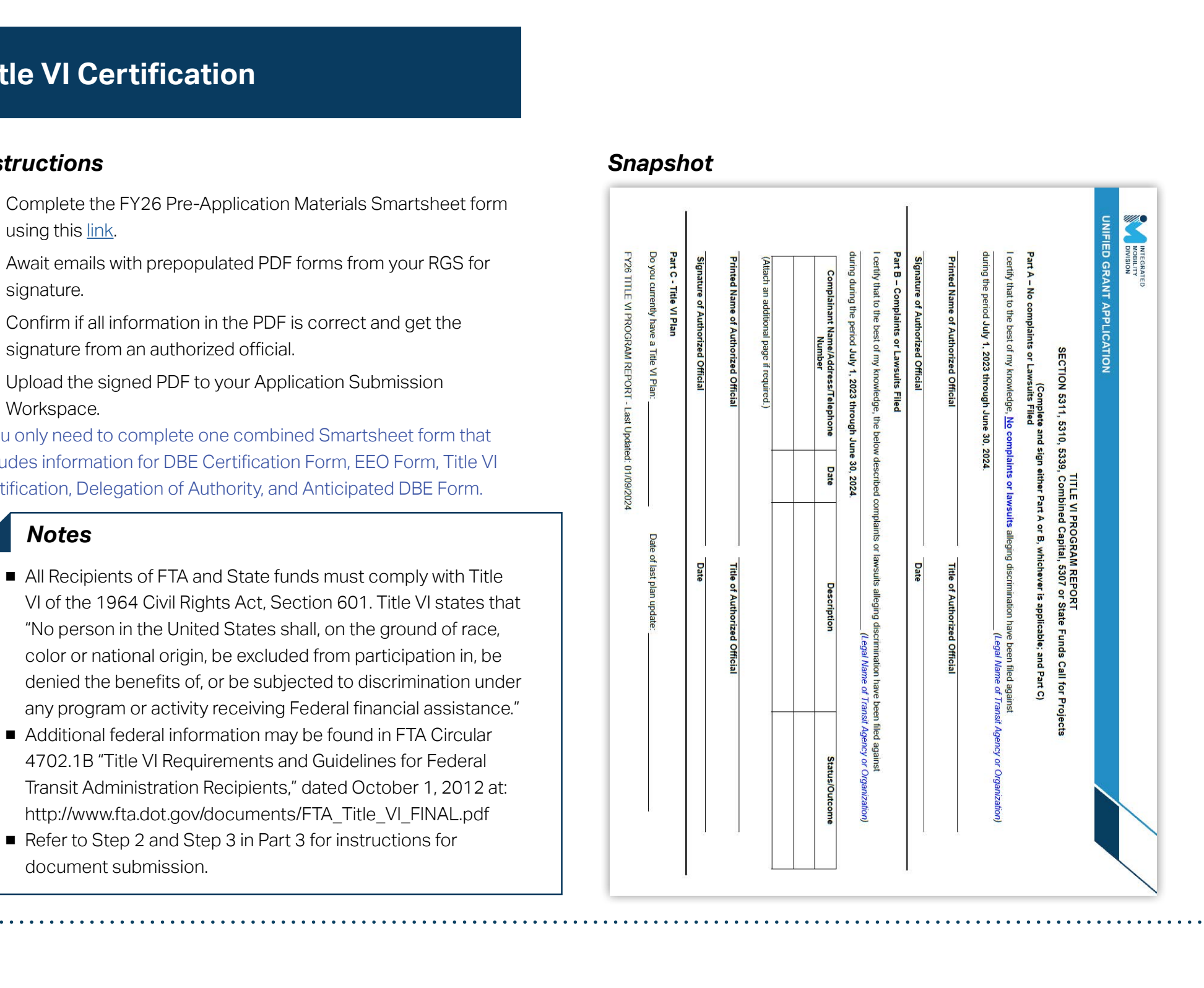

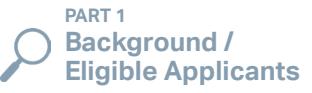

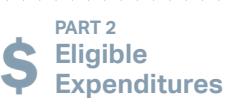

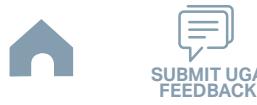

# **Public Hearing Notice in Spanish and/ or Other Languages Required (1/5)**

#### *Instructions*

In accordance with the DOT LEP Guidance, 70 FR 74087, (December 14, 2005), a public notice will also be published in Spanish and/or other languages in counties that have 1,000 people or 5% of their population that speaks Spanish and/or other languages at home, but speaks English less than well. See below list of counties that may publish a public hearing notice in English and/or other languages.

<span id="page-372-0"></span>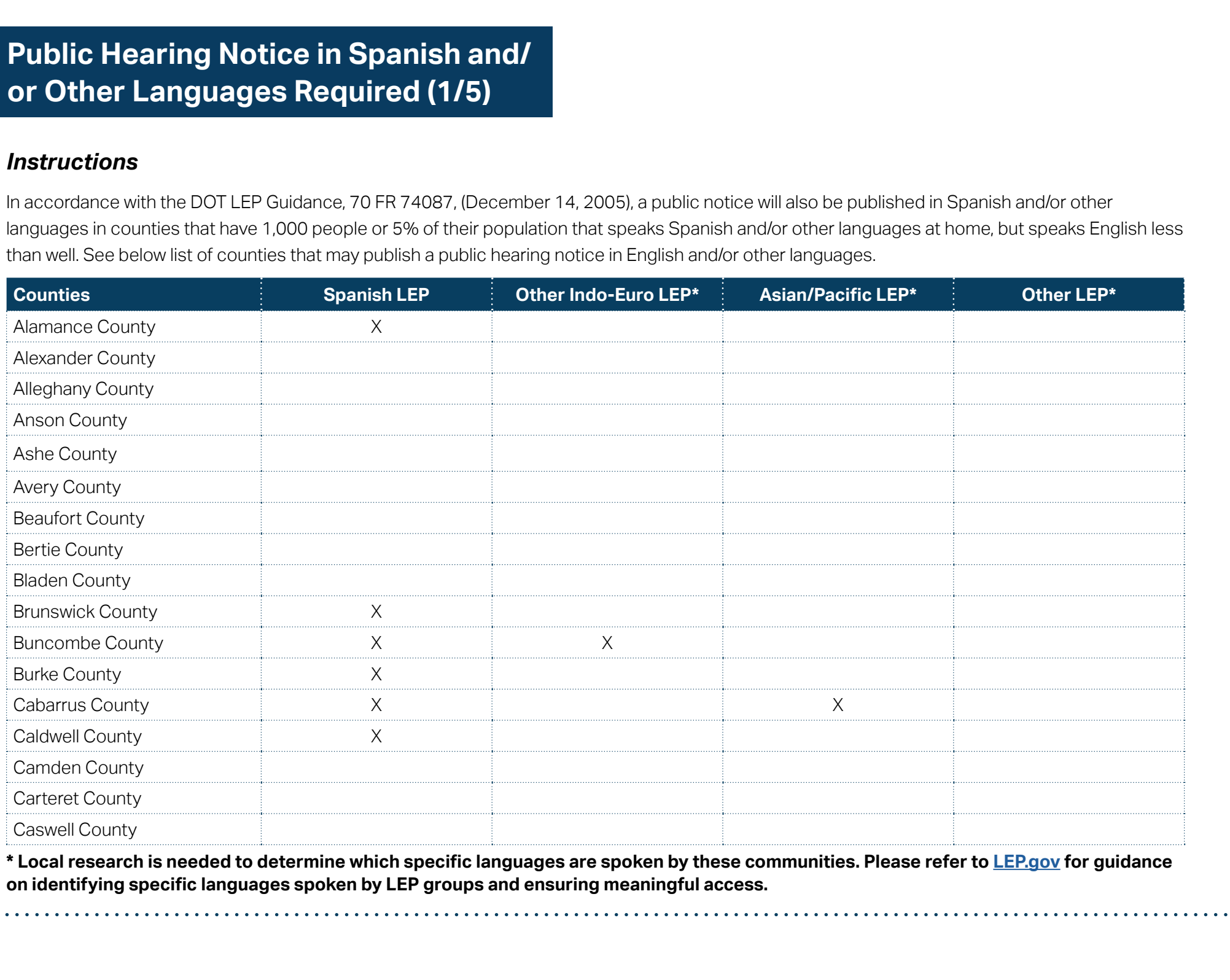

**\* Local research is needed to determine which specific languages are spoken by these communities. Please refer to [LEP.gov](https://www.lep.gov/maps) for guidance on identifying specific languages spoken by LEP groups and ensuring meaningful access.**

**PART 1 Background /<br>Eligible Applicants** 

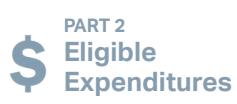

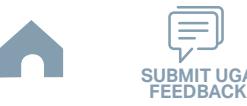

# **Public Hearing Notice in Spanish and/ or Other Languages Required (2/5)**

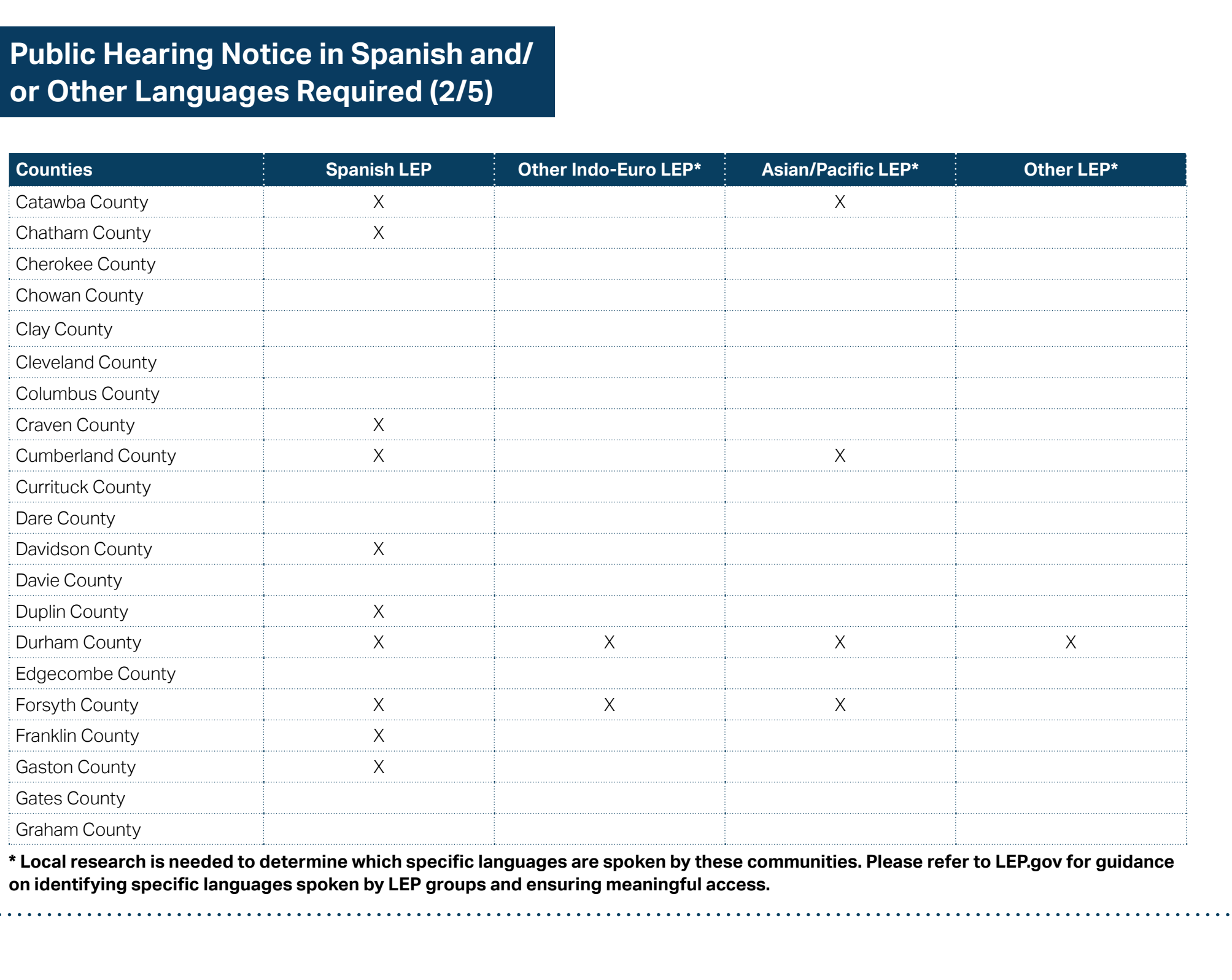

**\* Local research is needed to determine which specific languages are spoken by these communities. Please refer to LEP.gov for guidance on identifying specific languages spoken by LEP groups and ensuring meaningful access.**

**PART 1 Background /<br>Eligible Applicants** 

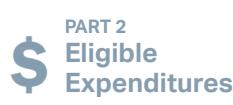

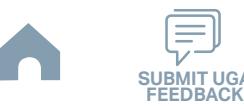

# **Public Hearing Notice in Spanish and/ or Other Languages Required (3/5)**

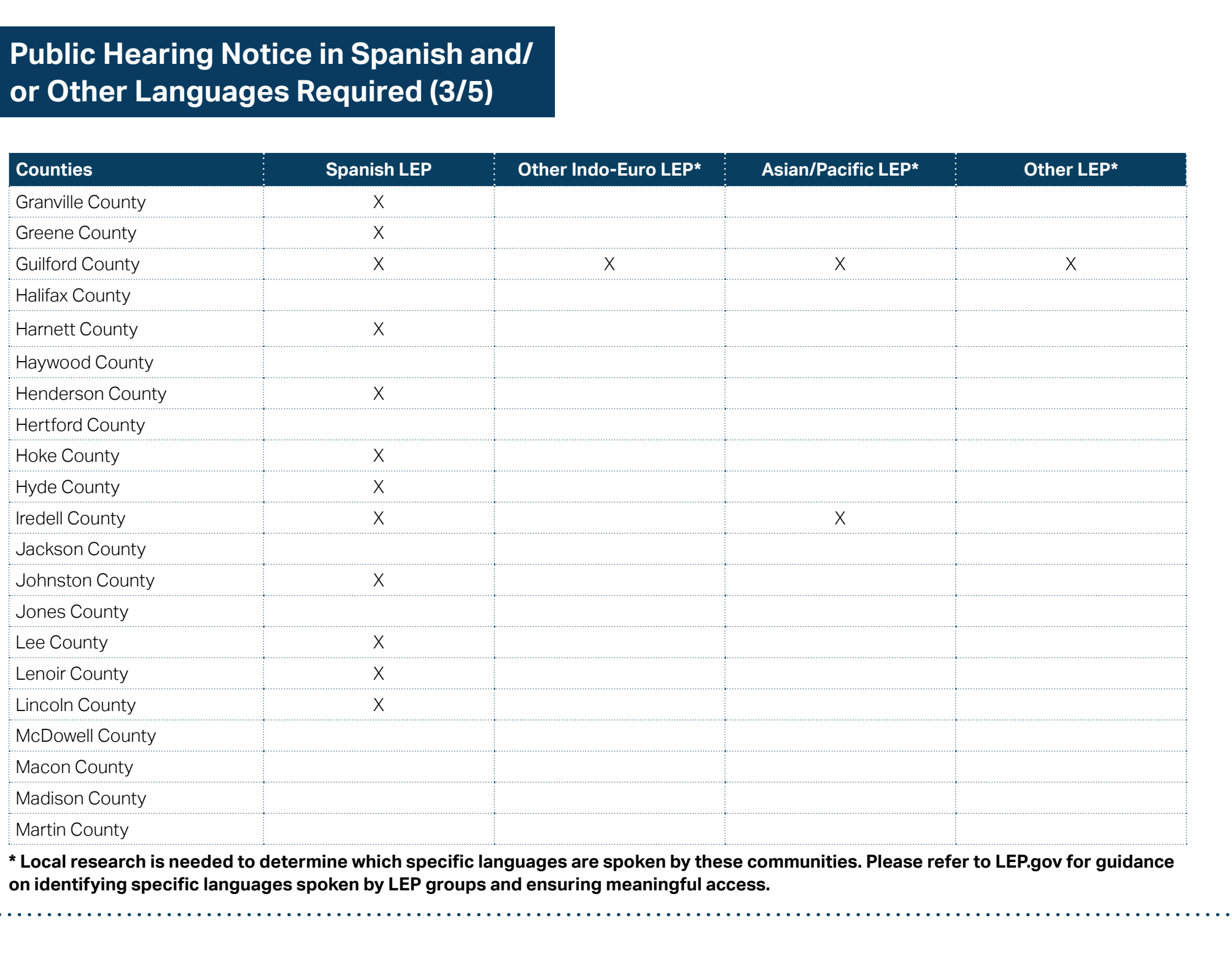

**\* Local research is needed to determine which specific languages are spoken by these communities. Please refer to LEP.gov for guidance on identifying specific languages spoken by LEP groups and ensuring meaningful access.**

**PART 1 Background /<br>Eligible Applicants** 

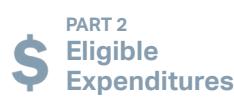

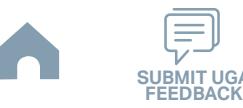

# **Public Hearing Notice in Spanish and/ or Other Languages Required (4/5)**

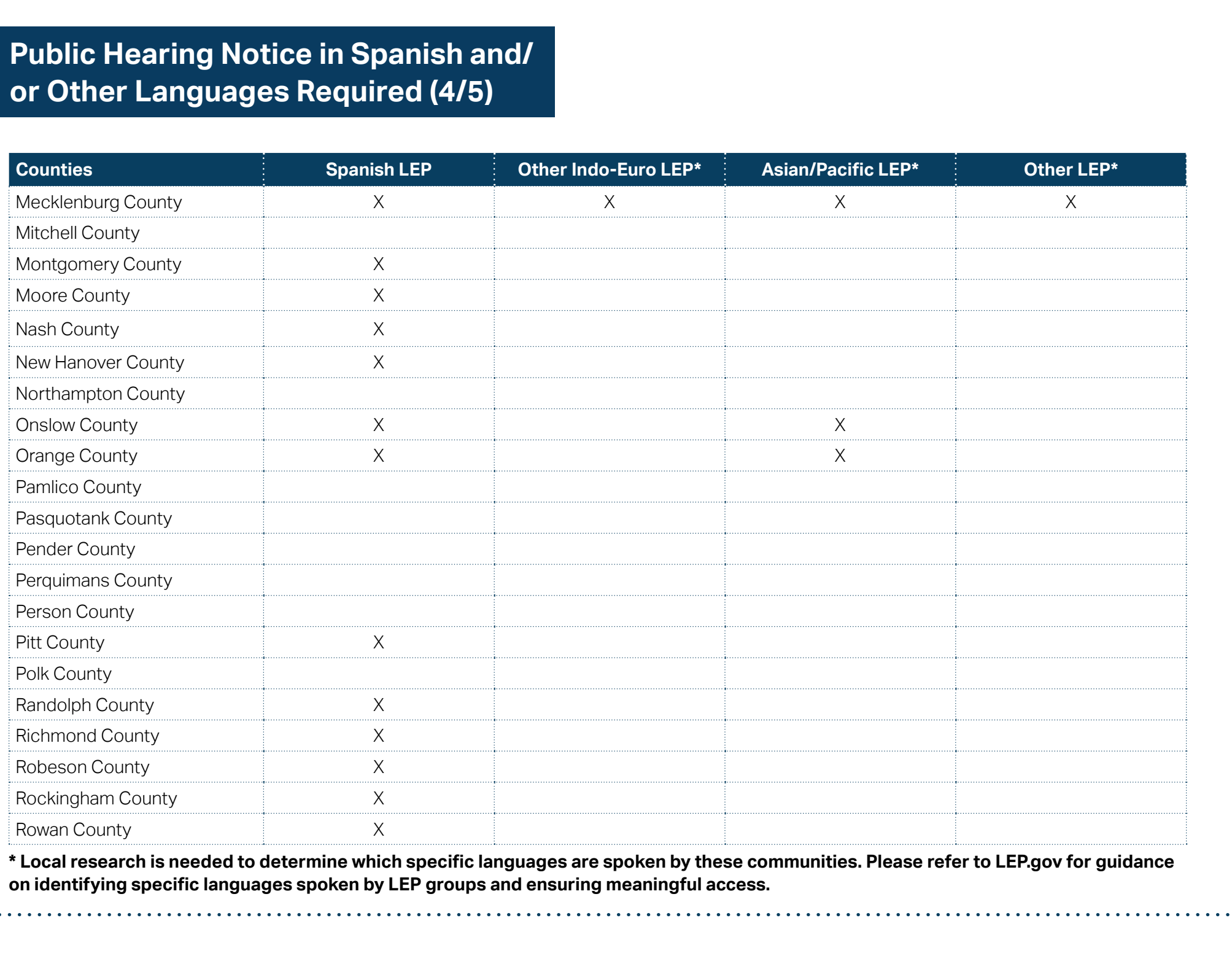

**\* Local research is needed to determine which specific languages are spoken by these communities. Please refer to LEP.gov for guidance on identifying specific languages spoken by LEP groups and ensuring meaningful access.**

**PART 1 Background /<br>Eligible Applicants** 

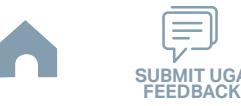

# **Public Hearing Notice in Spanish and/ or Other Languages Required (5/5)**

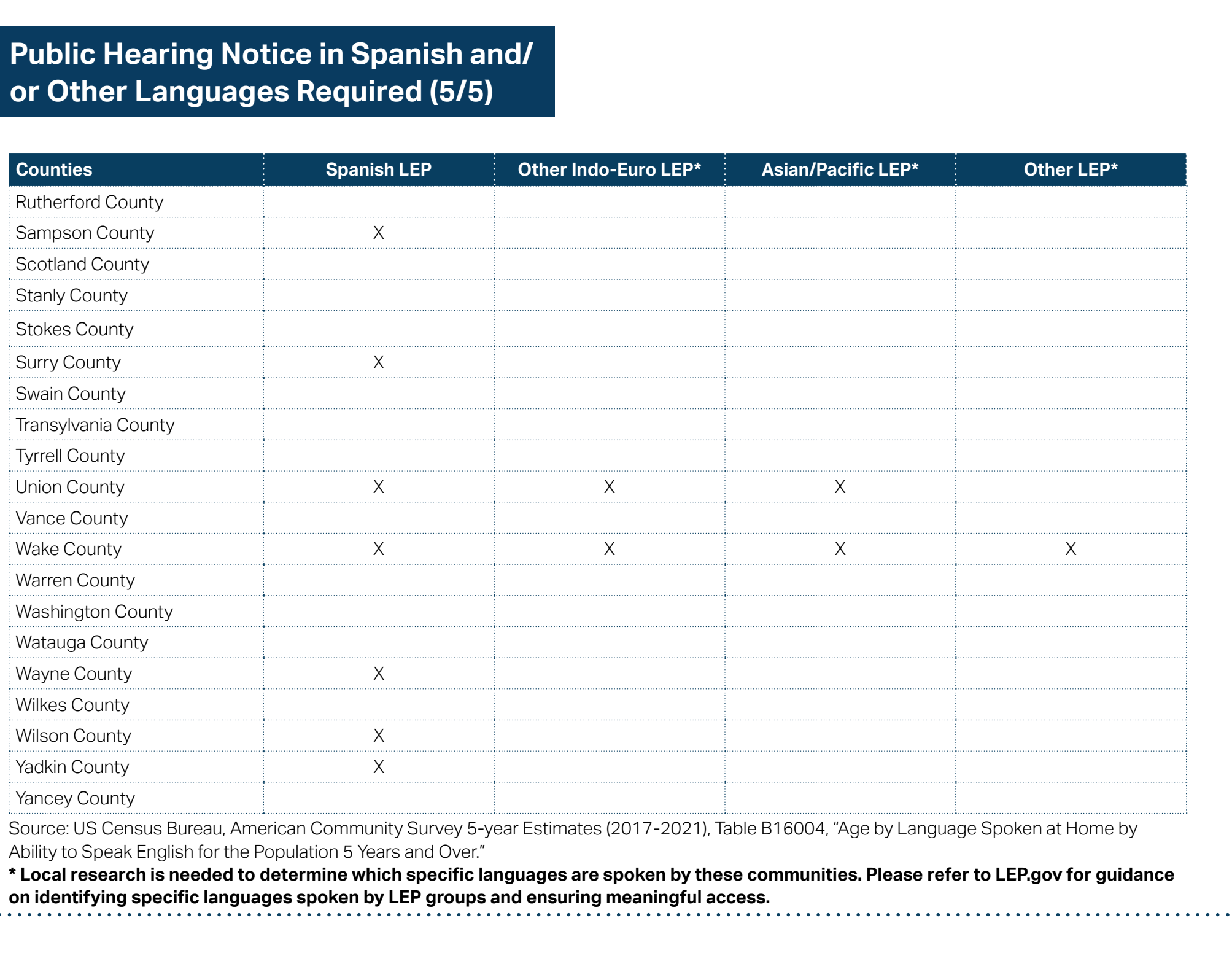

Source: US Census Bureau, American Community Survey 5-year Estimates (2017-2021), Table B16004, "Age by Language Spoken at Home by Ability to Speak English for the Population 5 Years and Over."

**\* Local research is needed to determine which specific languages are spoken by these communities. Please refer to LEP.gov for guidance on identifying specific languages spoken by LEP groups and ensuring meaningful access.**

**PART 1 Background /<br>Eligible Applicants** 

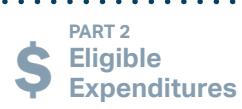

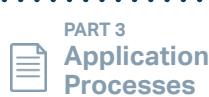

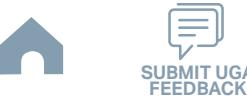

# **Public Hearing Outreach**

## **Link to the form >>**

#### *Instructions Snapshot*

Outreach efforts beyond holding a public hearing must be conducted to inform the public including minorities, women, elderly, disabled, Limited English Proficiency (LEP), low income individuals, and persons who are not human service agency clients, about the availability of public transportation funds and to discuss transportation service needs. These efforts should include, but are not limited to surveys, presentations to groups, committees, fliers and/or posters. The intent is to remove barriers and conditions that prevent these groups from receiving access, participation and benefits of the funded services.

Services and benefits must be distributed in a non-discriminatory manner. Title VI of the Civil Rights Act of 1964 applies. This form should include a detailed description of public hearing outreach efforts by the applicant to inform the public *(including minority,* women, elderly, disabled, limited English proficiency (LEP) and low income individuals) about the public hearing to comment on the application.

#### *Notes*

■ Refer to Step 4 through Step 7 in Part 3 for instructions for document submission.

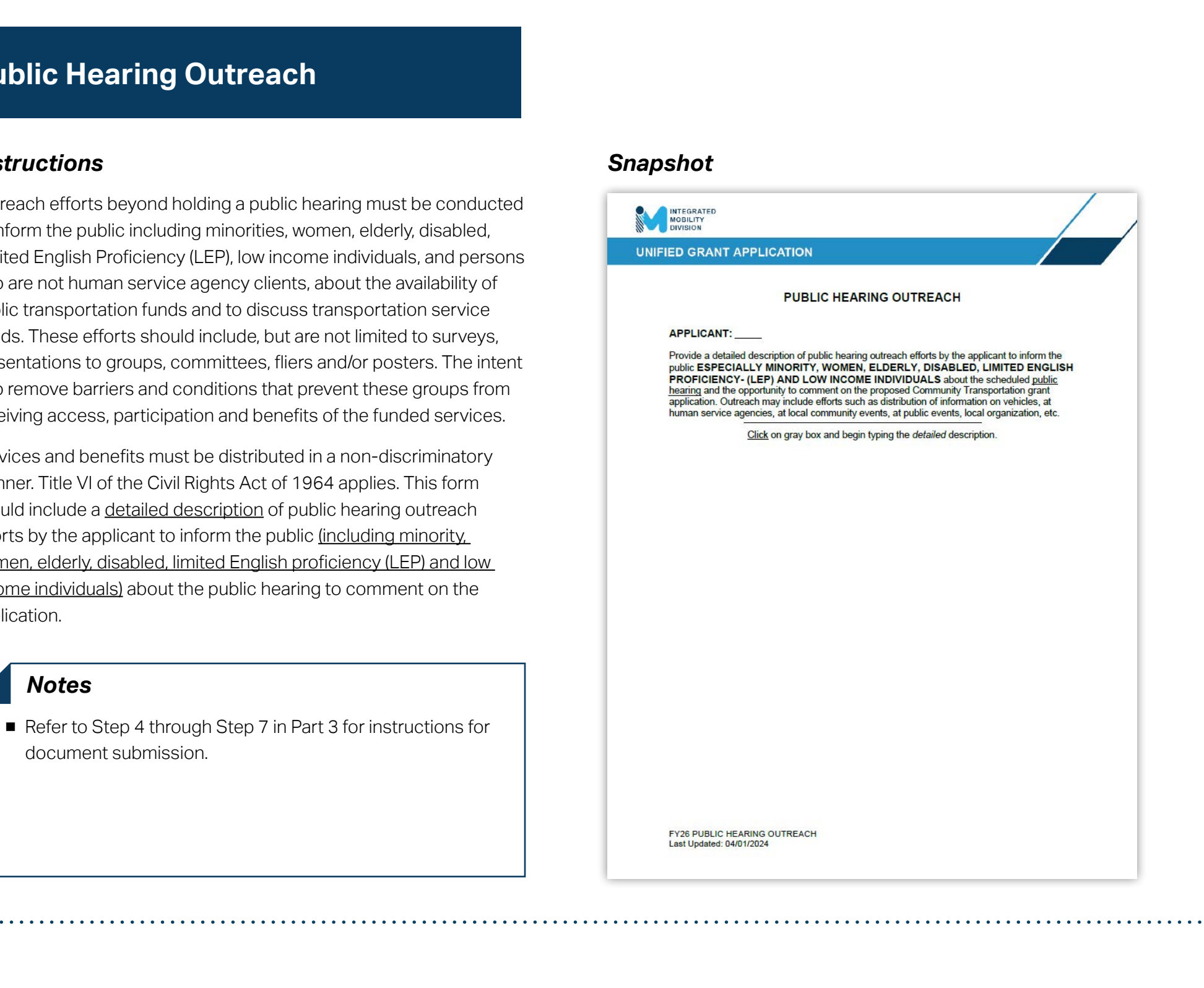

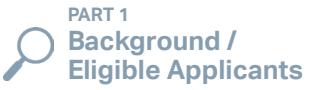

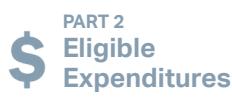

**PART 3**

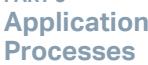

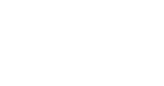

**FEEDBACK**

# **Public Hearing Affidavit**

#### *Instructions Example*

- Fill in the blank areas. **1**
- Print the form and attach a Public Hearing Notice published in a newspaper. **2**
- Obtain appropriate notarized signatures. **3**
- Upload the completed form to your Application Submission Workspace. **4**

#### *Notes*

- An Affidavit of Publication is provided by the newspaper staff.
- If the notice was published in English and other languages, there should be an affidavit(s) that all notices were published.

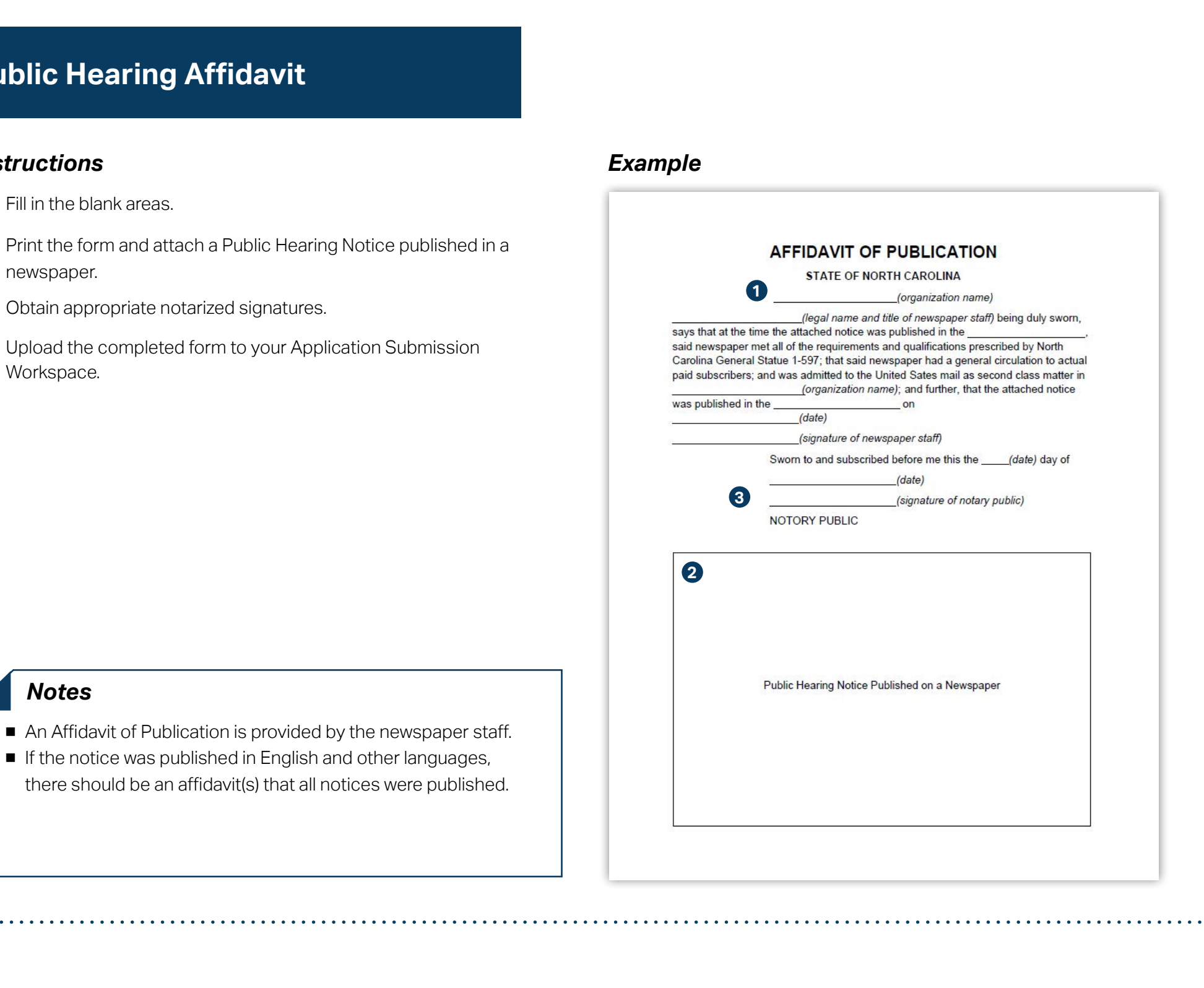

**PART 1 Background /<br>Eligible Applicants** 

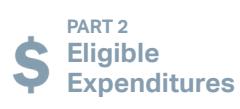

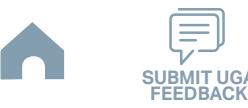

# **Certifications and Assurances**

#### *Instructions*

In accordance with 49 U.S.C. 5323(n), Certifications and Assurances have been compiled for the North Carolina Community Transportation Program. NCDOT requires sub-recipients to certify to all applicable categories.

Certifications and Assurances documents are received from the FTA. All State and Federal certification documents will be distributed as a package upon receipt of federal documents.

- **Compliance Checklist** (check boxes): Applicants can choose all the check boxes that apply to them or check the single check box at the top of the page. Bus testing should be checked if buses will be procured locally, not off state contract.
- **Affirmation of Applicant** (signature page), legal name of applicant, not the transit system's name, has to be entered and must be signed and dated by Authorized Official. This form must be notarized and include the notary's seal.
- **Attorney Affirmation** (signature page), legal name of applicant, not the transit system's name, has to be entered; must be signed by legal counsel of applicant. This form must be notarized and include the notary's seal.
- **Certification and Restrictions on Lobbying** (signature page) printed name of Authorized Official and legal name of applicant, not the transit system's name; must be signed by the Authorized Official. This form must be notarized and include the notary's seal.
- **Certification of Equivalent Service** (signature page) is required of all applicants that plan to procure inaccessible vehicles or have inaccessible vehicles in their fleet. Legal name of applicant, not the transit system's name, has to be entered and must be signed by the Authorized Official. This form must be notarized and include the notary's seal. Note: New FTA standard, the Certification of Equivalent Service must be completed for the lifetime of the vehicle. **Eligible Applicant of Applicant Constraint Constraint Constraint Constraint Constraint Constraint Constraint Constraint Constraint Constraint Constraint Constraint Constraint Constraint Constraint Constraint Constraint Co**

#### *Notes*

- The entire federal Certifications and Assurances document, not just the pages with check boxes or requiring signatures, must be scanned in to one file and attached.
- Refer to Step 8 in Part 3.3 for instructions for document submission.

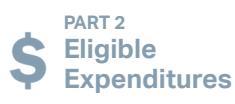

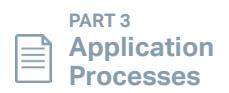

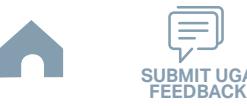

# **TAB Composition List**

## **Link to the form >>**

#### *Instructions*

- Choose or type an applicant name from the dropdown list. **1**
- Type the number of projected TAB meetings and TAB meetings held as of today. **2**
- List all TAB members in the table. Use the second tab if your organization has more than 30 TAB members. **3**
- Verify if the five categories are represented on the TAB based on the service area demographics provided. **4**
- Upload the completed form to your Application Submission Workspace. **5**

#### *Notes*

- Verify and compare TAB Composition matrix to the signed Conflict of Interest forms to ensure all members are listed on the TAB Composition matrix.
- Refer to Step 2 and Step 3 in Part 3 for instructions for document submission.

#### *Snapshot*

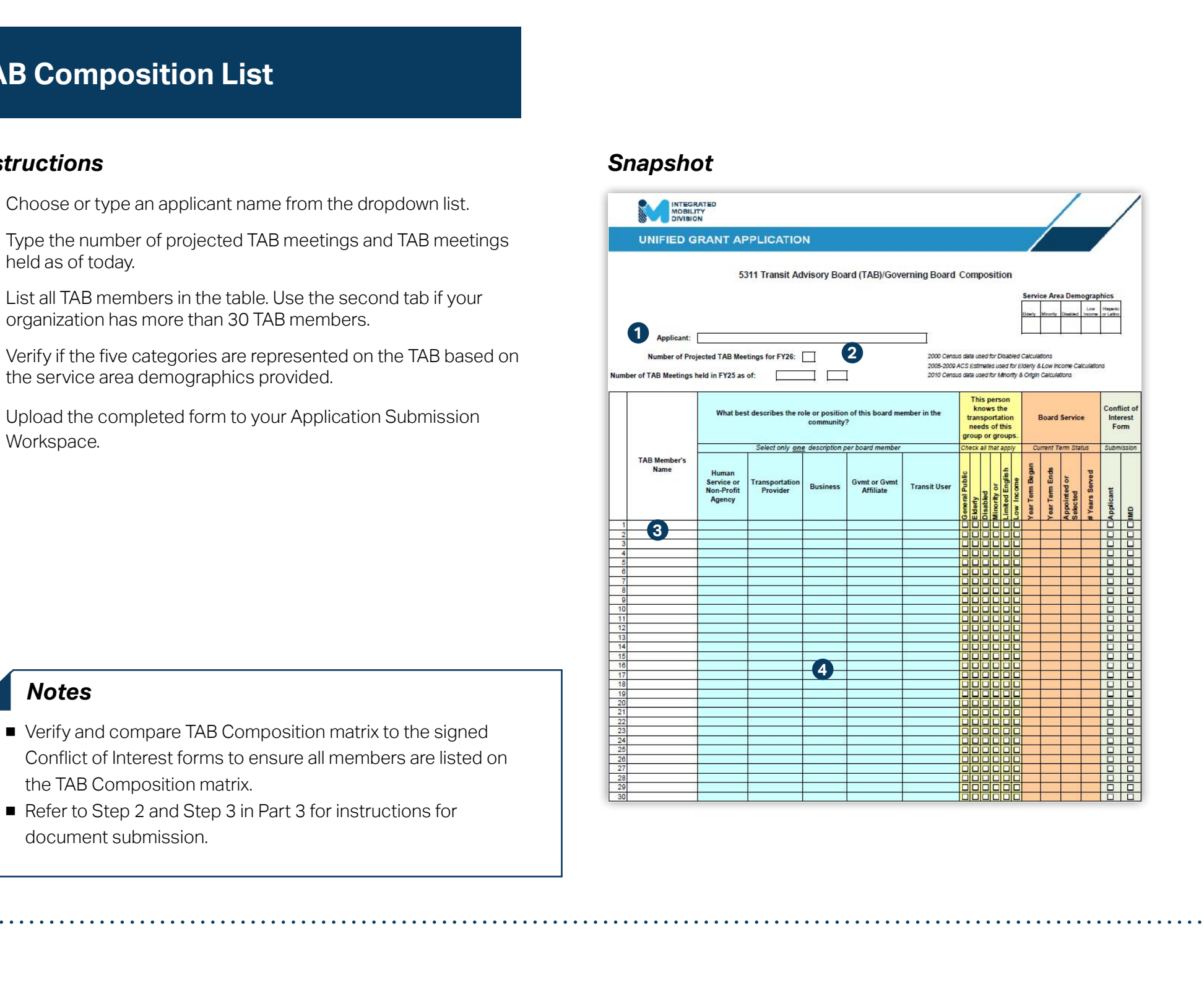

**PART 1 Background /<br>Eligible Applicants**  **PART 2 Eligible Expenditures**

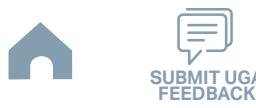

# **EBS Application Template (Admin)**

#### *Snapshots*

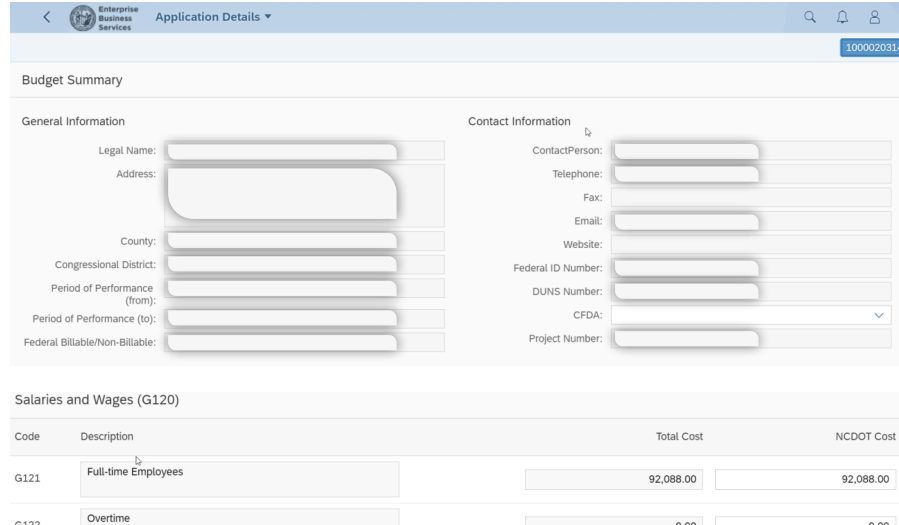

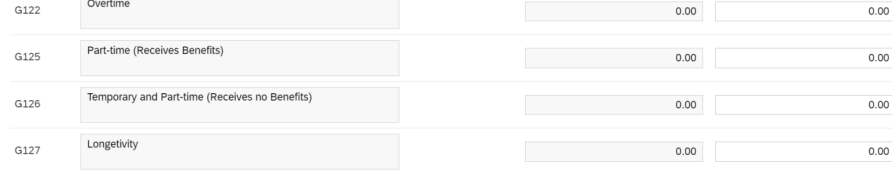

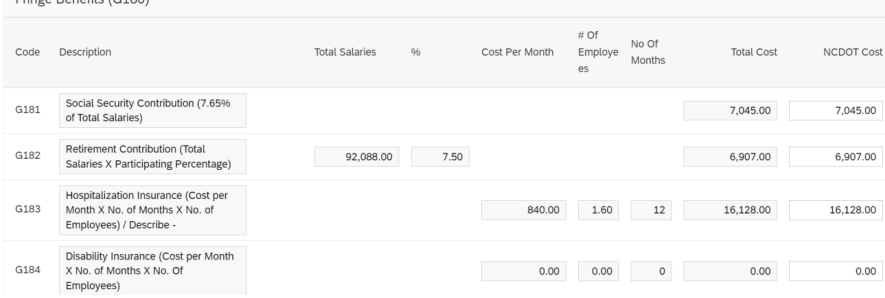

# **Eligible Application Template (Admin)**<br> **Eligible Application Template (Admin)**<br> **Eligible Application Template (Admin)**<br>
<br> **Eligible Application Template (Admin)**<br>
<br> **Eligible Application Template (Admin)**<br>
<br> **Eligible A**

# **Continues on next page**

**PART 1 Background /** 

**PART 2 Eligible Expenditures**

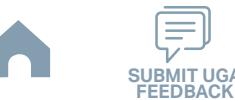

# **EBS Application Template (Admin)**

## *Snapshots (continued)*

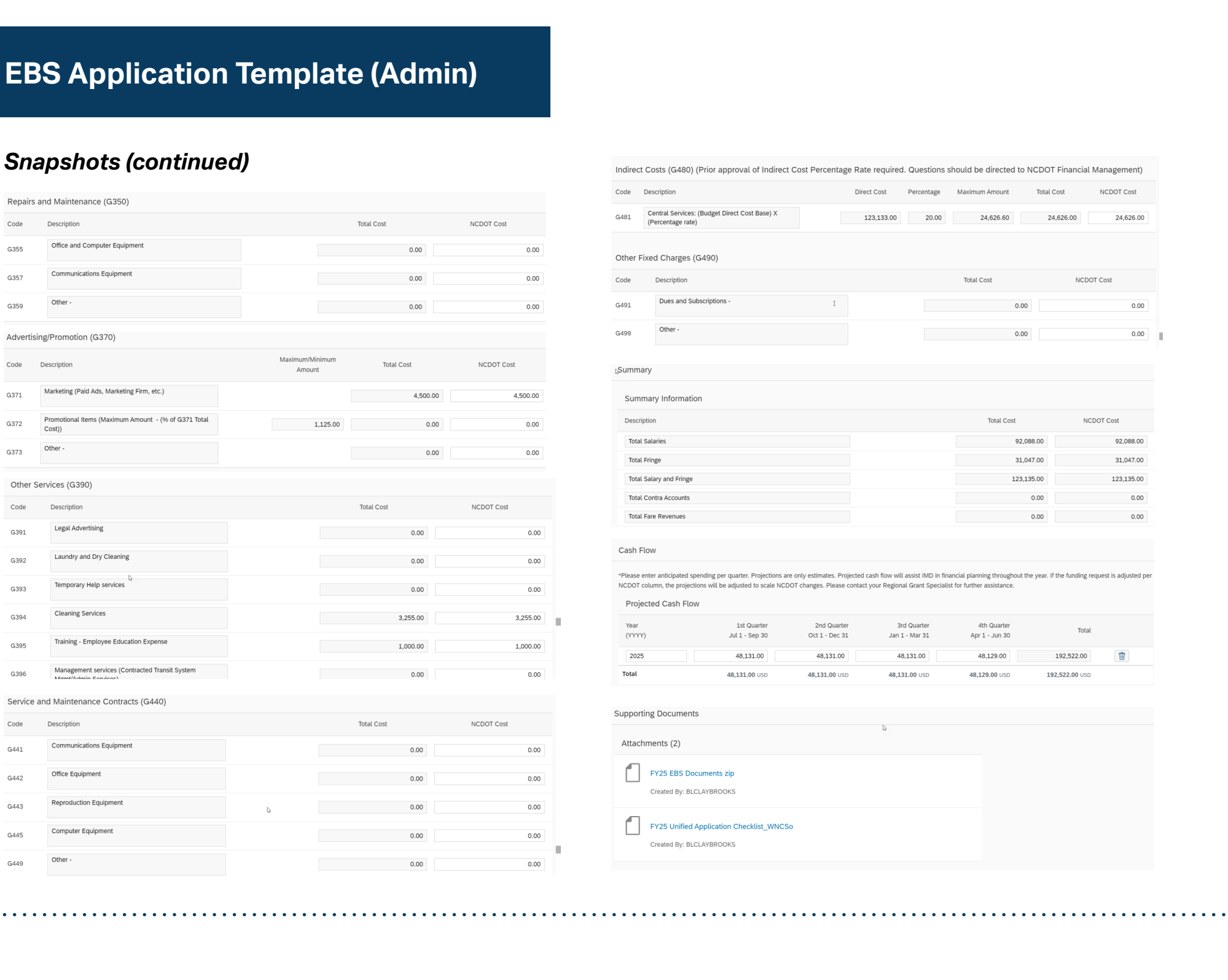

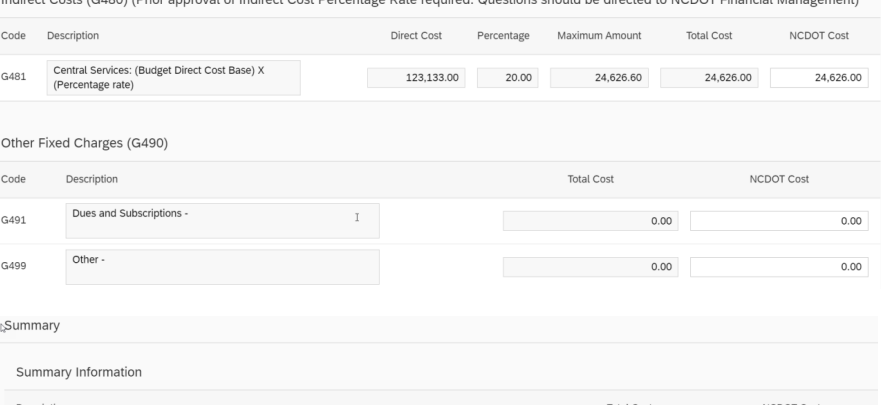

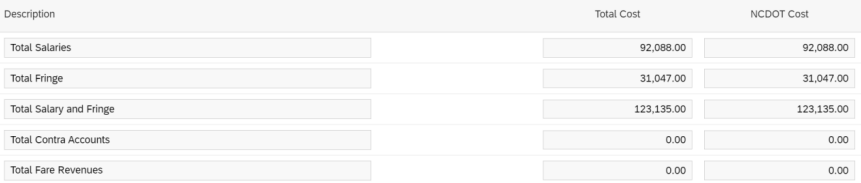

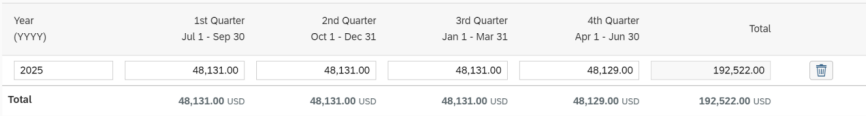

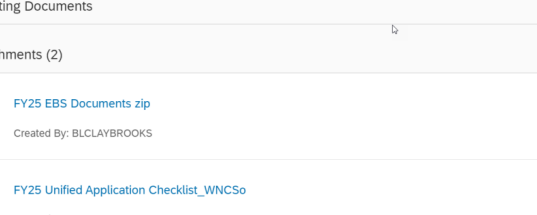

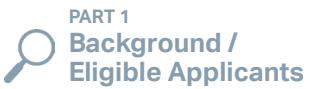

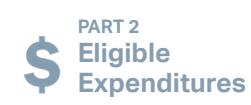

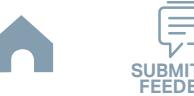

# **EBS Application Template (Capital)**

## *Snapshots*

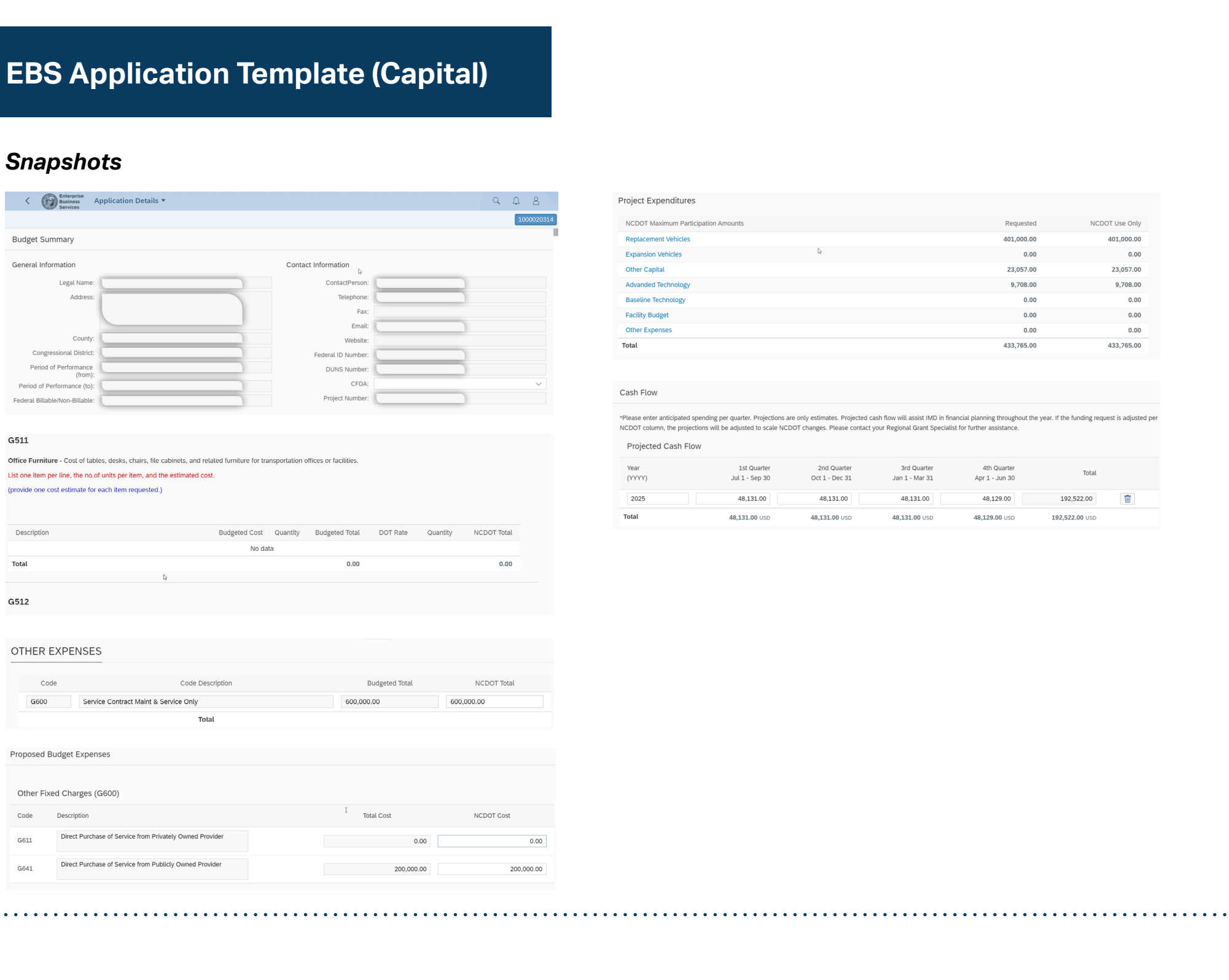

#### G511

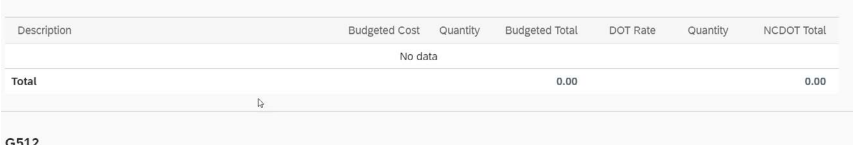

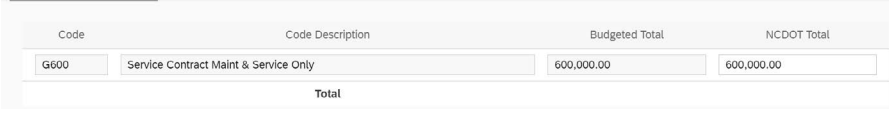

**PART 1** 

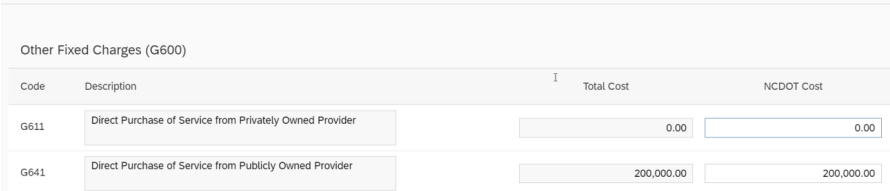

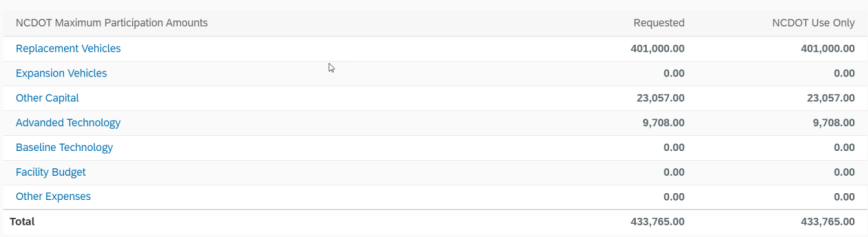

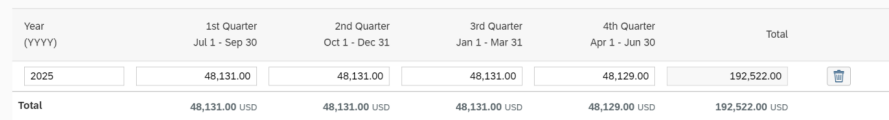

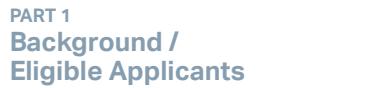

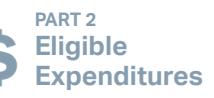

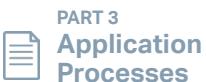

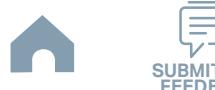

# **EBS Application Template (Operating)**

## *Snapshots*

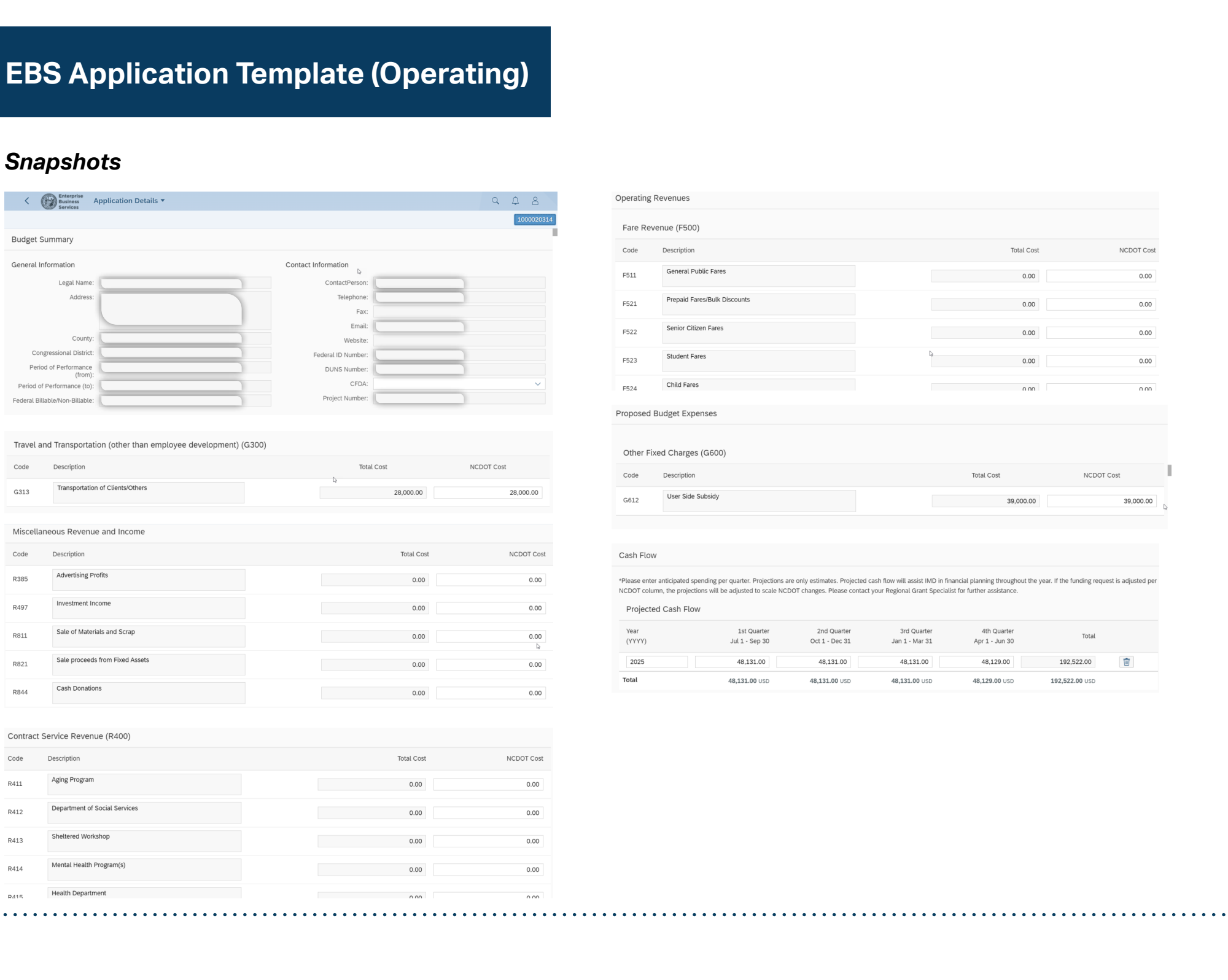

**PART 1** 

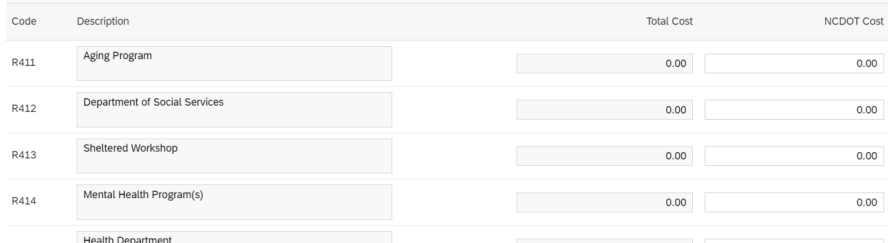

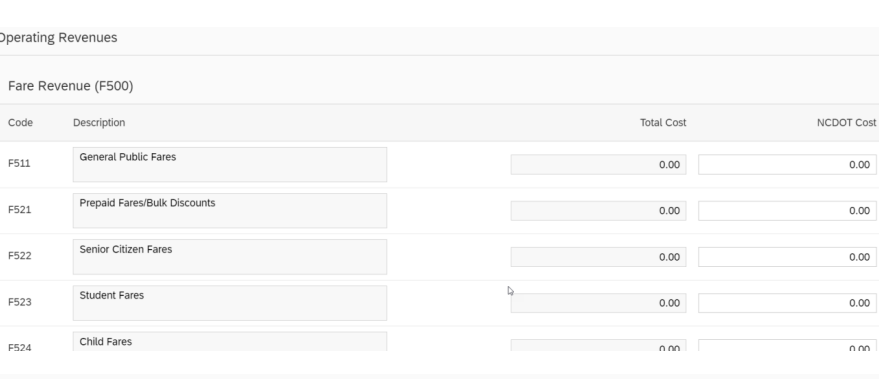

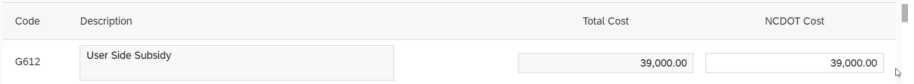

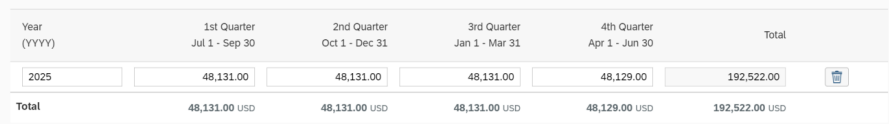

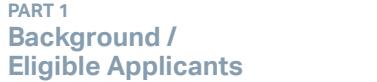

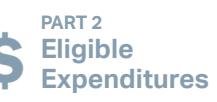

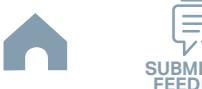

# **5303 Allocation Table**

#### *Instructions*

We will be posting the allocation table and the finalized schedule for the draft and final UPWP to our website later in 2024, and notification of information will be made to 5303 applicants. **Eligible Applicants and Controllers**<br> **Eligible Applicants and Controllers**<br>
Willie applicants to back to previous page of the lines schedule for the ord-ord fra UPAF to ac website low it 2024, and natification of<br>
Hartin

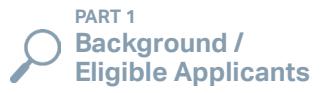

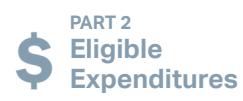

**PART 3**

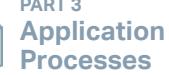

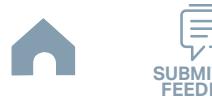

## **MPO/RPO Important Dates July 1, 2023 - June 30, 2024**

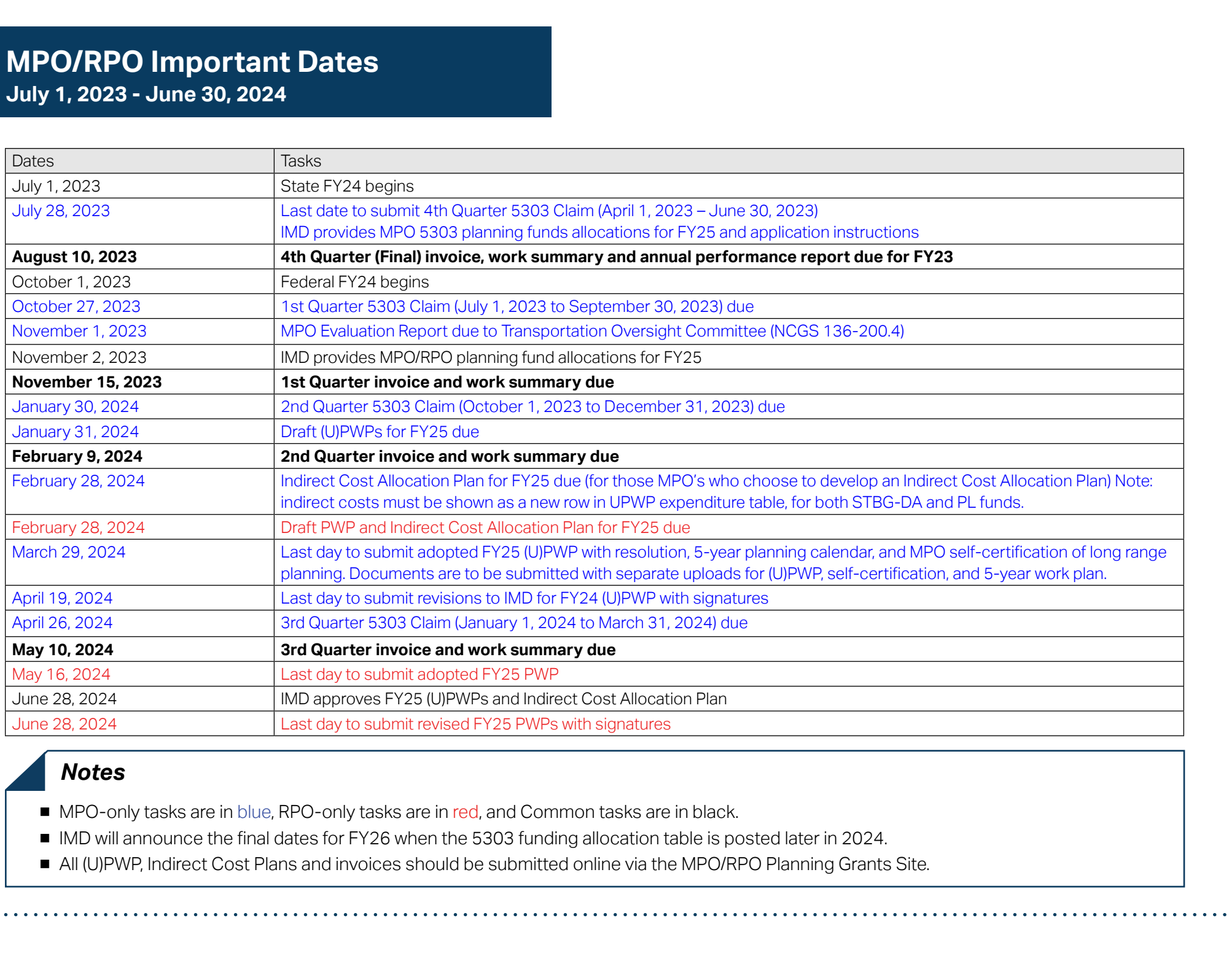

## *Notes*

- MPO-only tasks are in blue, RPO-only tasks are in red, and Common tasks are in black.
- IMD will announce the final dates for FY26 when the 5303 funding allocation table is posted later in 2024.
- All (U)PWP, Indirect Cost Plans and invoices should be submitted online via the MPO/RPO Planning Grants Site.

**PART 1 Background /<br>Eligible Applicants** 

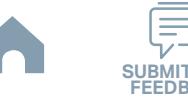

# **Copy of Locally Coordinated Human Service Plan**

To be eligible for Section 5310 funding, the FAST Act requires projects and services funded through Section 5310 be derived from or included in a locally developed, Coordinated Public Transit – Human Service Transportation Plan; and that the plan was developed and approved through a process that includes the participation of seniors and individuals with disabilities, public and private transportation providers, community agencies, and others stakeholders. FTA maintains flexibility in how projects appear in the coordination plan. The applicant's proposed project may be identified as filling a transportation need, or as strategies and activities addressing an identified service gap or transportation coordination objective articulated and prioritized within the plan. This plan cannot be more than four (4) years old in air quality non-attainment and maintenance areas and five (5) years in air quality attainment areas. **Eligible Chocols (Except Substitute Planner)**<br> **Eligible Applicants and the Chocols (Except Substitute Planner)**<br> **Eligible Applicants (Except Substitute The Chocolar Substitute The Chocolar Substitute The Control of the** 

The locally developed, Coordinated Public Transit – Human Service Transportation Plan includes 1) an assessment of available services that identifies current transportation providers, 2) an assessment of transportation needs for individuals with disabilities and seniors, 3) strategies, activities, and/or projects to address the identified gaps between current services and needs, as well as opportunities to improve efficiencies in service delivery, and 4) priorities for implementation based on resources, time, and feasibility.

The applicant will be asked to provide the page number from the locally developed, Coordinated Public Transit - Human Services Transportation Plan that mentions or describes the strategy or action included in the application. The application will not be considered unless a copy of the locally coordinated plan from the applicant's service area is attached with the application documents.

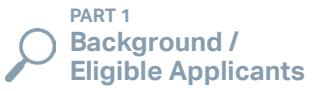

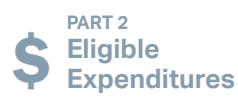

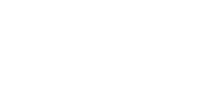

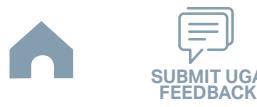

# **MPO/RPO Letter of Support**

The FTA requires that projects receiving funds under Sections 5310 – Enhanced Mobility of Seniors and Individuals with Disabilities Program address the unmet transportation needs or gaps in service as described in the locally developed, Coordinated Public Transportation - Human Service Plan. If the proposed service is within an urbanized area and funded, the project must be listed in the MTIP. Grantees preparing to operate a 5310-funded service in a small urbanized area should notify the MPO staff immediately that they have applied for funding from these programs. This will allow the MPO staff and committee to begin the process of amending the MTIP and requesting an amendment of the STIP before the project is presented to FTA. **Eligible Applicants**<br> **Eligible Applicants antique Applicants and SUBMIT UGAL CONTRAPY (SUBMIT UGAL CONTRAPY)**<br> **Eligible Applicants and Contrapts and Contrapts and Contrapts and Contrapts and Contrapts and Contrapts and** 

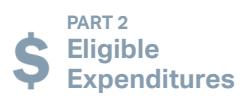

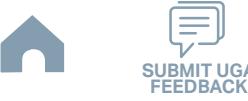

# **Estimate(s) or Proposal(s)**

If the applicant intends to include capital items in the funding request, an Estimate(s) or Proposal(s) must be submitted along with other required documents.

#### *Notes*

■ Refer to Step 6 through Step 7 in Part 3 for instructions for document submission.

#### *Sample*

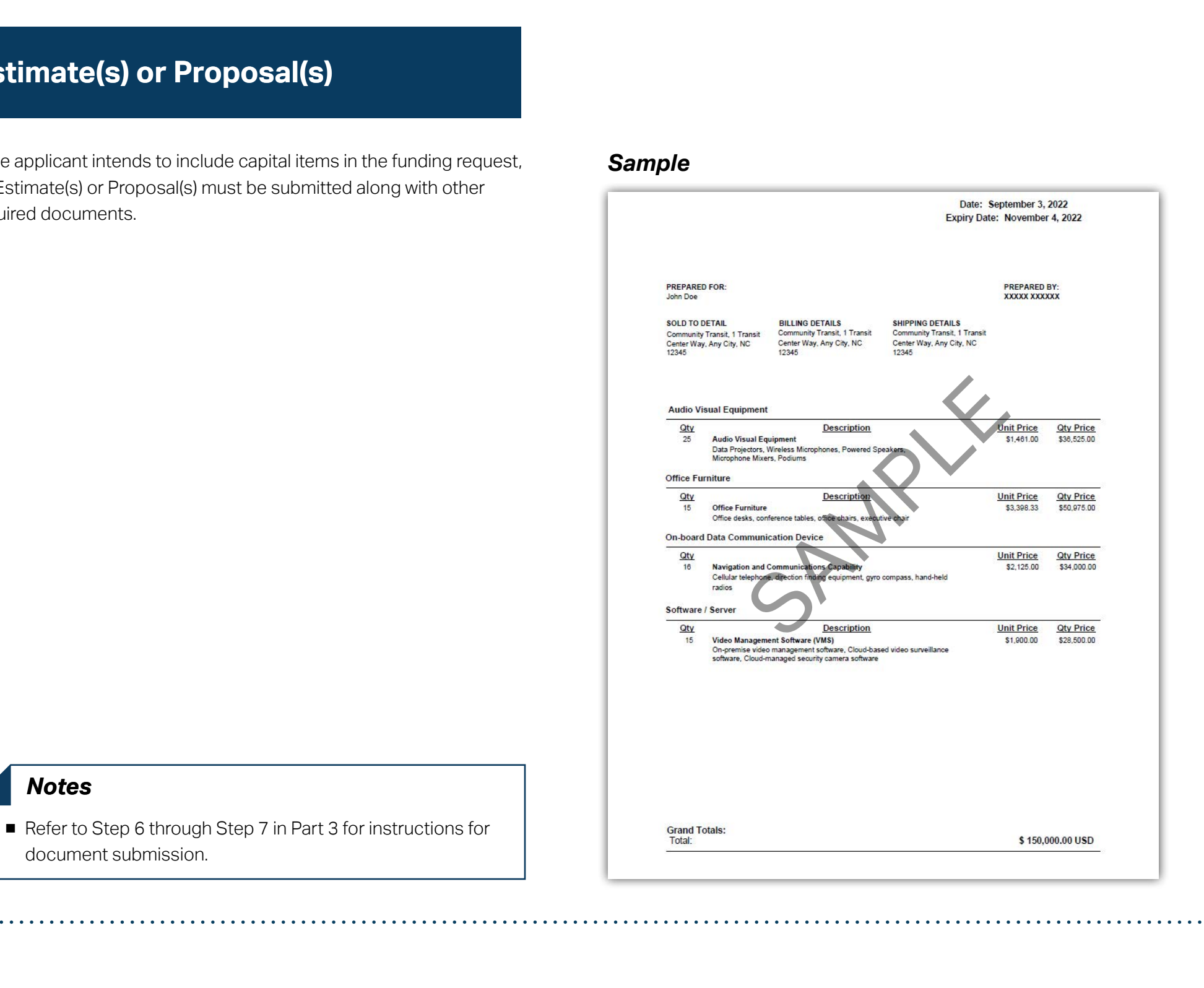

**PART 1 Background /<br>Eligible Applicants** 

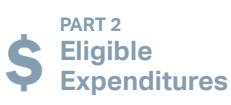

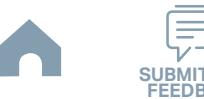

# **5311 Designee Certification Form**

#### **Link to the form >>**

#### *Instructions Snapshot*

- Fill in blank areas. **1**
- Print this form and obtain the notarized signature of a recording officer. **2**

#### *Notes*

- This form is a 5-year document. Applicants are not required to submit this form until FY27.
- Refer to Step 6 and Step 7 in Part 3 for more instructions for document submission.

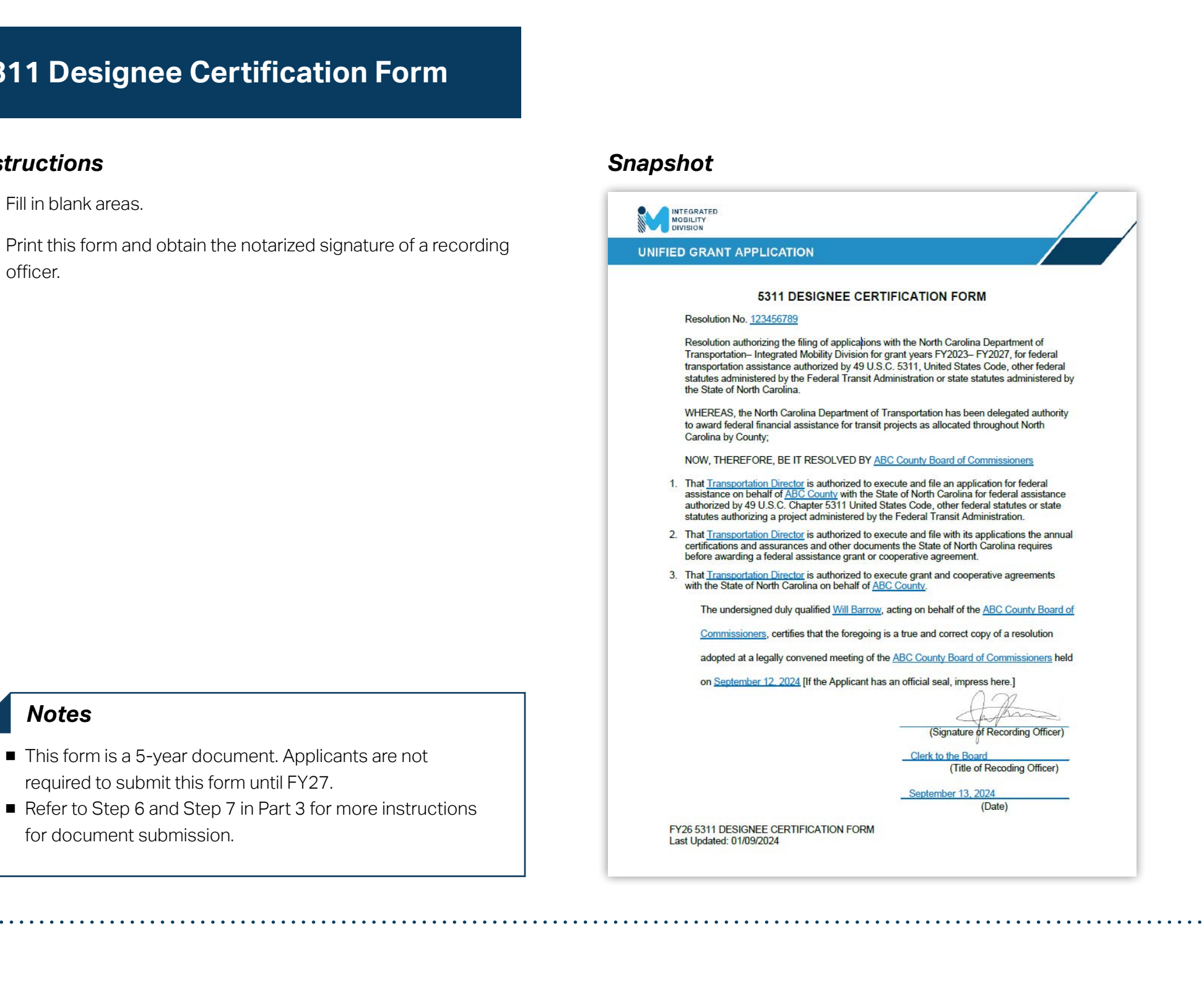

**PART 1 Background /** 

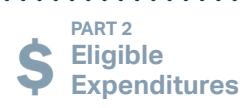

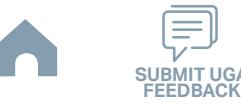

# **Vehicle Insurance Certification**

If you are applying for 5311 Non-Urbanized Area Formula Program, a Vehicle Insurance Certification must be submitted along with other required documents. This insurance documentation will certify that the existing vehicle fleet is fully ensured.

#### *Notes*

■ Refer to Step 6 through Step 7 in Part 3 for instructions for document submission.

#### *Sample*

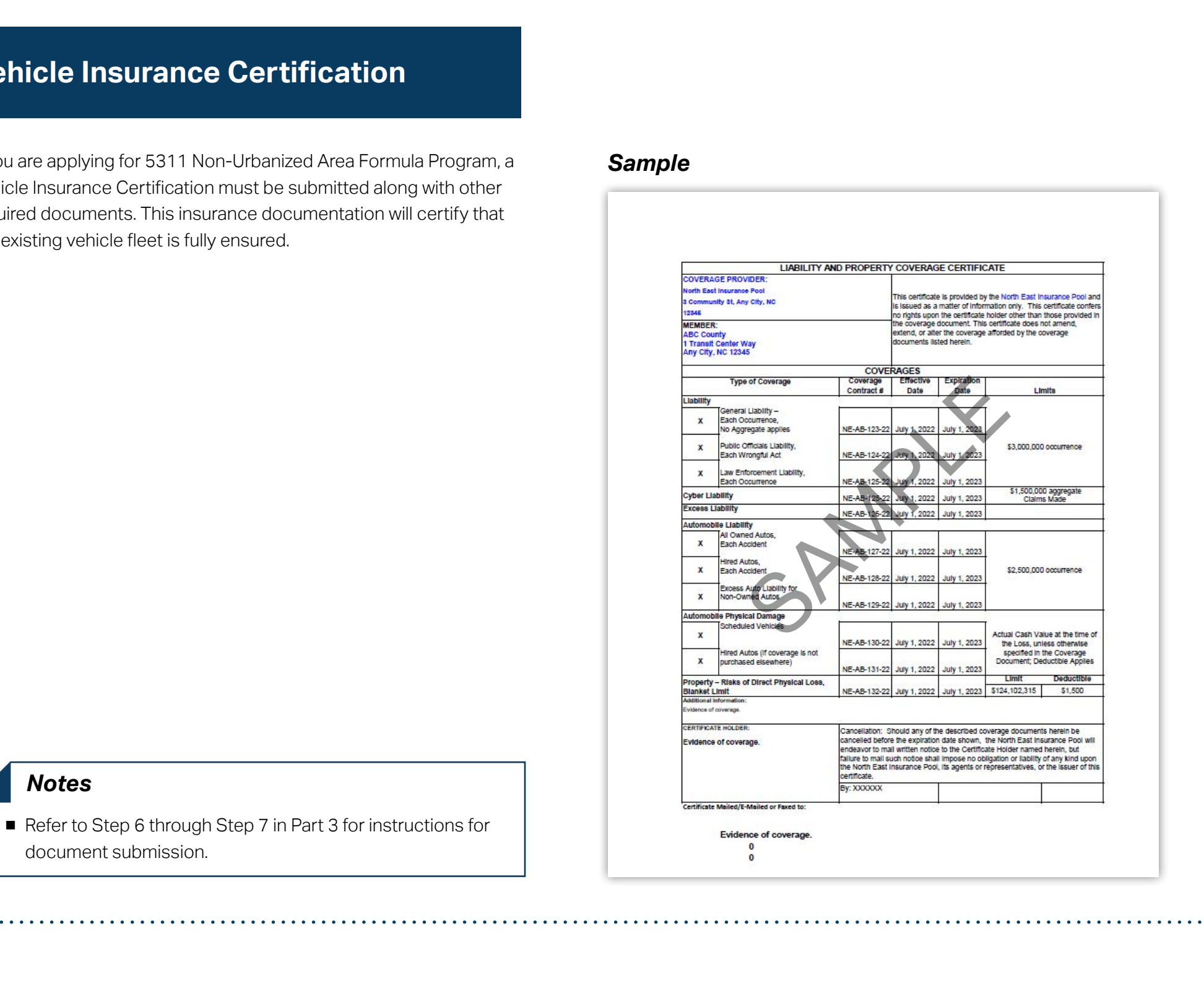

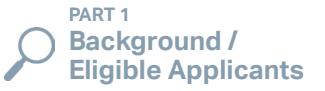

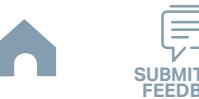

# **Insurance Auto Schedule**

If you are applying for 5311 Non-Urbanized Area Formula Program, an Insurance Auto Schedule must be submitted along with other required documents. This schedule will show the duration of the insurance and insurance renewal requirements for the existing vehicle fleet.

#### *Notes*

■ Refer to Step 6 through Step 7 in Part 3 for instructions for document submission.

#### *Sample*

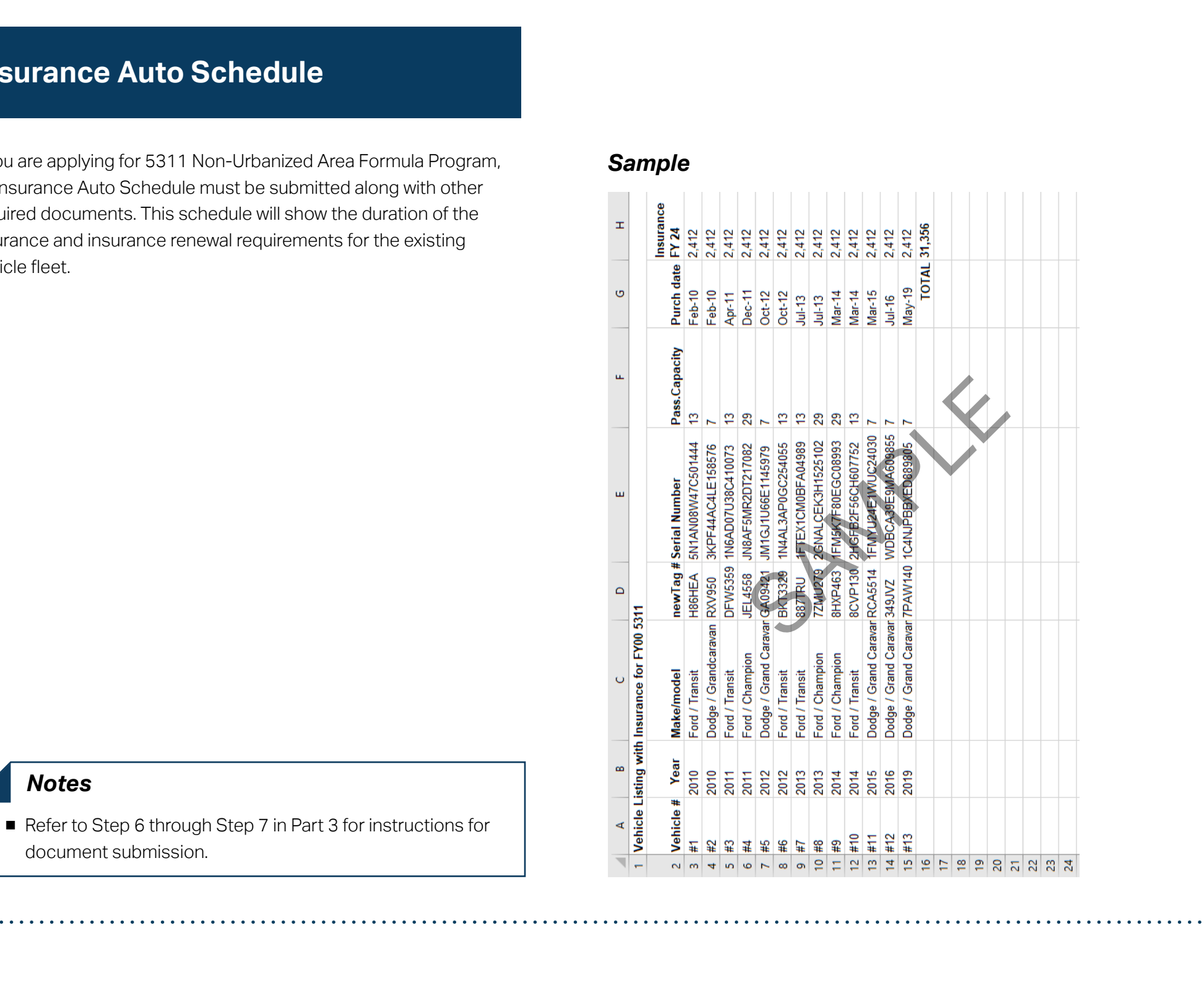

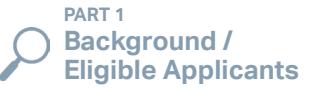

**PART 3 Application Processes**

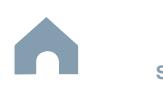

**FEEDBACK**

# **IMD Approval Letter for Software**

If the applicant intends to include software costs in the funding request, an IMD Approval Letter for Software must be submitted along with other required documents. **ID Approval Letter for Software**<br>
sapient Panels is incude software costs in the function request on IVD Approval Letter for Software must be submitted along with other<br> **Microsoftware Submitted Applicants**<br> **Microsoftwar** 

#### *Notes*

■ Refer to Step 6 through Step 7 in Part 3 for instructions for document submission.

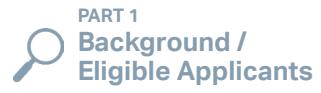

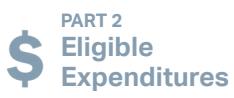

**PART 3**

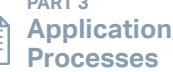

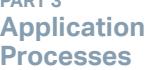

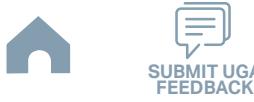

# **Job Description**

If the applicant intends to include salary reimbursement in the funding request, a Job Description must be submitted along with other required documents. **Eligible Applicants**<br> **Eligible Applicants Concept Start of Submitted Applicants of the Applicants of the Submitted Applicants<br>
The Applicants<br>
The Submitted Submitted Applicants<br>
<b>Eligible Applicants**<br>  $\sum_{\substack{\text{RMSM1}\\\text{$ 

#### *Notes*

■ Refer to Step 6 through Step 7 in Part 3 for instructions for document submission.

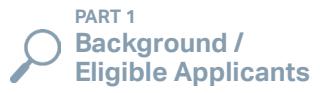

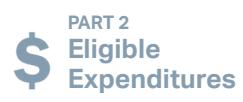

**PART 3**

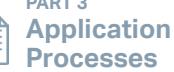

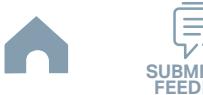

# **Retail Estimate(s) or Proposal(s)**

If the applicant intends to include retail purchase costs in the funding request, Retail Estimate(s) or Proposal(s) must be submitted along with other required documents. **Eligible Applicants Page Control of the Applicants**<br> **Eligible Applicants Control of the Applicants of the Applicants of the Applicants of the Applicants of the Applicants<br>
<b>Motos**<br>
• Metric Eligible Applicants<br>
• Moto an

#### *Notes*

■ Refer to Step 6 through Step 7 in Part 3 for instructions for document submission.

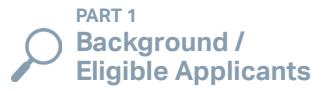

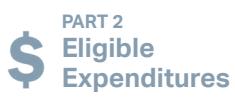

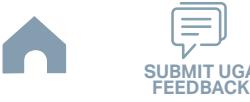
### **Deviated Fixed Route Material**

If the applicant intends to include costs for deviated fixed routes in the funding request, additional documentation about the proposed deviated fixed route including advertising/informational materials prepared for the public about the deviated fixed route must be submitted along with other required documents. **Example Applicants and SUBMIT UGAL STATE Applicants**<br> **Example:**<br> **Eligible Applicants in the model previous page of the substitute of the substitute of the substitute applicants<br>
<b>Models**<br> **Models**<br> **Models**<br> **Eligible A** 

### *Notes*

■ Refer to Step 6 through Step 7 in Part 3 for instructions for document submission.

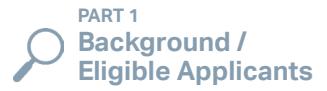

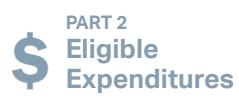

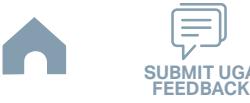

### **Cost Allocation/Indirect Cost Plan**

If the applicant intends to include indirect overhead costs in the funding request, a Cost Allocation Plan (CAP)/Indirect Cost Plan must be submitted and approved by the governing board along with a signed and notarized Cost Allocation Plan (CAP)/Indirect Cost Plan to NCDOT with the administrative grant application. Documentation to support the requested indirect cost rate must be submitted along with the 5311 Administrative application. The documentation needed includes: Signed Certification page from the CAP, page(s) from the CAP showing indirect costs allocated to the transportation department, page(s) from the transit system's financial report showing total salaries & fringes paid to the entire transportation department staff and an official statement verifying the Cognizant Agency. Requests for the 10% de-minimis rate will be approved if FTA requirements are met. The applicant may request less funding in the indirect cost line item than that which is approved. Central Services G481 funds may not be re-allocated to other line items through Change Requests. **Eligible Applicants and Cost Plan**<br> **Explicant Cost Cost Plan**<br> **Explicant Cost Cost Plan**<br> **Eligible Applicants** of the proposed of the state of the state of the state of the CAMP related Cost Han must be approximated<br>
I

NOTE: Indirect Overhead Costs are only allowable under 5311 Administrative grants.

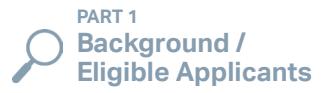

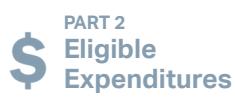

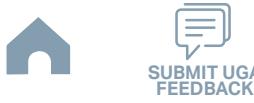

### **Indirect Cost Rate Verification**

If the applicant intends to include indirect overhead costs in the funding request, an Indirect Cost Rate Verification must be submitted along with a signed and notarized Cost Allocation Plan/Indirect Cost Plan (CAP) to NCDOT with the 5311 Administrative grant application. **Eligible Applicants**<br> **Eligible Applicants Constitute Applicants**<br> **Experimental SUBMIT UGAL TO BACK TO BACK TO BACK THE APPLIE APPLIES ARE APPLY TO BACK TO BACK TO BACK TO BACK TO BACK TO BACK TO BACK TO BACK TO BACK TO** 

### *Notes*

■ Refer to Step 6 through Step 7 in Part 3.3 for instructions for document submission.

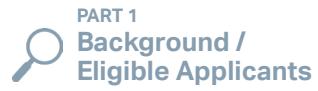

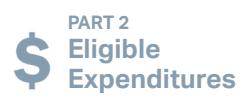

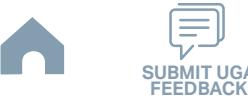

### **Facility Insurance Verification**

If the applicant intends to include facility costs in the funding request, a Facility Insurance Verification must be submitted along with other required documents. **Ellity Insurance Verification**<br> **Eligible Applements in Dubble fields costs in the funding request, a Foolity Insurance Verification must be submitted along with other recules<br>
<b>Motos**<br> **Page full Supply Supply Post 3.3 o** 

### *Notes*

■ Refer to Step 6 through Step 7 in Part 3.3 for instructions for document submission.

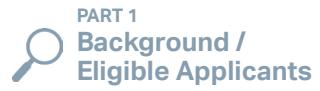

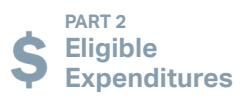

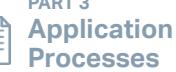

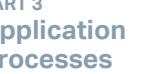

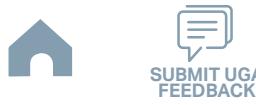

### **Vehicle Lease Agreement**

If the applicant intends to include vehicle lease costs in the funding request, a Vehicle Lease Agreement must be submitted along with other required documents. **Existe to previous page**<br> **Existe Appearants to mode verioe lesse costs in the funding request of Which Leess Appearent met be submitted apply with other required<br>
applicants to previous page 15 leg 7 F. Per L.3. for four** 

### *Notes*

■ Refer to Step 6 through Step 7 in Part 3.3 for instructions for document submission.

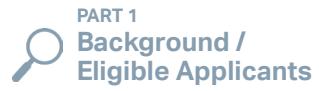

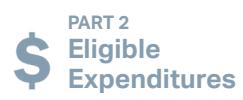

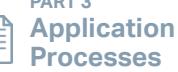

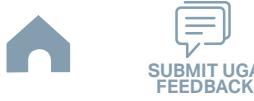

# **Third Party Provider Contract**

If the applicant intends to include third party contracting costs in the funding request, a Third Party Provider Contract must be submitted along with other required documents. Please note that procurement and third party contracting activities are primarily the responsibility of the sub-recipient and must be completed according to federal and state guidelines. All procurements >\$10,000 must be reviewed and approved by NCDOT's procurement section in order to be eligible for reimbursement. **Eligible Applicants**<br> **Eligible Applicants** Chromatic Contract<br> **Eligible Applicants Contract to previous page of the further applicants** of the further applicant of the further applicants of the state of the state of t

### *Notes*

■ Refer to Step 6 through Step 7 in Part 3.3 for instructions for document submission.

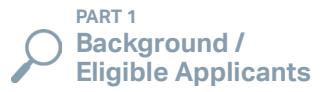

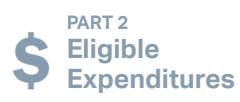

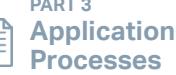

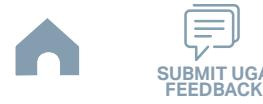

### **Rental Lease Agreement**

If the applicant intends to include rental lease costs in the funding request, a Rental Lease Agreement must be submitted along with other required documents. **Example Approvement to applicants and the state of the funding request a Remail Lesse Appearement to applicants**<br> **Motos**<br> **Reprise to Exploration of the SUBMIT UGAL Addenticants of connect automation of the state of the** 

### *Notes*

■ Refer to Step 6 and Step 7 in Part 3.3 for more instructions for document submission.

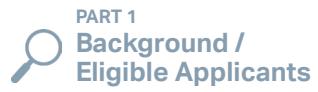

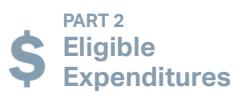

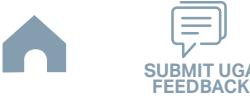

### **Software Lease Agreement**

If the applicant intends to include software lease costs in the funding request, a Software Lease Agreement must be submitted along with other required documents. **Eligible Applicants Applicants**<br> **Eligible Applicants Constants and Substitute and Substitute and Applicants**<br> **Motos<br>
Page full Supplicants**<br> **Motos**<br> **Eligible Applicants**<br> **Constants**<br> **Eligible Applicants**<br> **Constants** 

### *Notes*

■ Refer to Step 6 and Step 7 in Part 3.3 for more instructions for document submission.

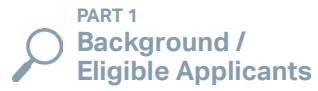

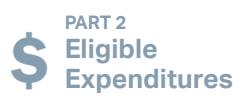

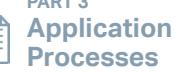

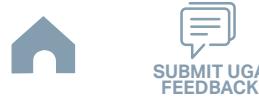

### **UAT Cover Letter**

Cover Letter with total request. Include Statements of Understanding regarding the below three items:

1) Application meets focus area timeline requirements;

2) Application meets technology policy (Attachment B, & D) and definitions in (Attachment A);

3) FY26 Budget 3-Year Plan Quarterly Report Cash Flow in Urban application FY26 Excel workbook will be submitted even if no activity. The report is to include a cash flow plan that is to be updated each quarter. The progress reports and cash flow plans are to be attached in EBS on a quarterly basis. **Eligible Applicants and Controllering Construction of Understanding responsible back the procedure of the Construction of Application and Application in Application in Michael Construction and the procedure of the SUBMIT** 

### *Notes*

■ Refer to Step 6 through Step 7 in Part 3.3 for instructions for document submission.

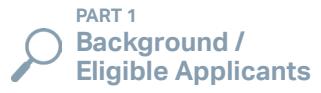

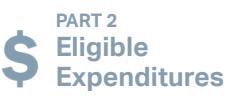

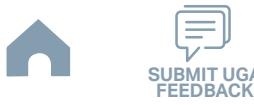

### **Vehicle Purchase Orders**

If the applicant intends to include vehicle purchase costs in the funding request outside of the state contract for vehicle procurement, Vehicle Purchase Orders must be submitted along with other required documents. **Example Applicants and Civiliants Contact to process and the financial state of the state contact for varioe processes<br>
<b>Example Applicants Model SUBMIT UGA**<br> **Applicants Model Submit UGA**<br> **Example SUBMIT UGA**<br> **SUBM** 

### *Notes*

■ Refer to Step 6 through Step 7 in Part 3.3 for instructions for document submission.

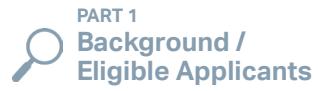

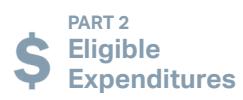

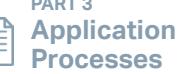

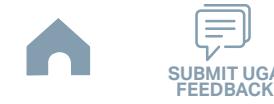

### **Feasibility Study**

If the applicant intends to include facility siting, development, or renovation costs in the funding request, a Feasibility Study must be submitted along with other required documents. **Eligible Applicants**<br> **Eligible Applicants Change Applicants**<br> **Eligible Applicants Applicants**<br> **Eligible Applicants**<br> **Eligible Applicants**<br> **Eligible Applicants**<br> **Eligible Applicants**<br> **Eligible Applicants**<br> **Eligible** 

### *Notes*

■ Refer to Step 6 through Step 7 in Part 3.3 for instructions for document submission.

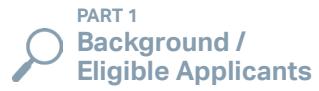

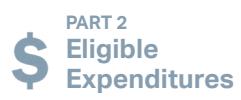

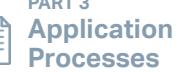

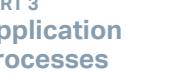

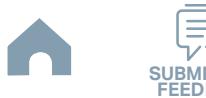

### **Fleet Replacement Plan**

If the applicant intends to include vehicle replacement costs in the funding request, a Fleet Replacement Plan must be submitted along with other required documents. **Eligible Control of the UGA Control of the Applicants of the Applicants of the Applicants of the Applicants of the Applicants of the Applicants of the Applicants of the Applicants of the Applicants of the Applicants of th** 

### *Notes*

■ Refer to Step 6 through Step 7 in Part 3.3 for instructions for document submission.

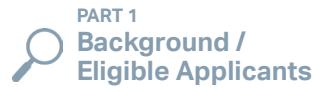

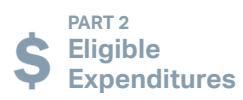

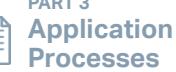

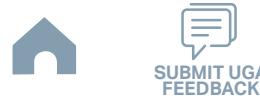

## **IMD Approved Billing Rate**

If you are applying for the ConCPT Program, an IMD Approved Billing Rate must be submitted along with other required documents. **ID Approved Billing Rate**<br>
View sprints for the ConC<sup>P</sup>T Frogram, an IMD Accrowd Billing Reservant by submitted alone with other required documents.<br> **Motos**<br> **Reprints for A Francy:** Stap 7 F. Port 3.3 or from an limit f

### *Notes*

■ Refer to Step 6 through Step 7 in Part 3.3 for instructions for document submission.

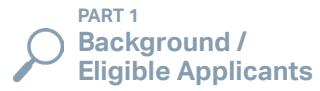

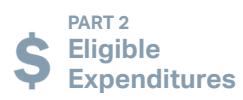

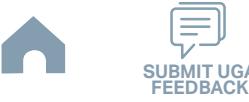

## **Local Funding Commitment Form**

### **Link to the form >>**

### *Instructions Example*

- Type the official name of an applicant. **1**
- Fill in the project description and the year the federal funding is approved in STIP. **2**
- Fill in application information. **3**
- Print and this form and obtain the signature of the authorized official. **4**

### *Notes*

- Signed forms must be scanned and uploaded as part of the Application phase.
- Refer to Step 6 through Step 7 in Part 3.3 for instructions for document submission.

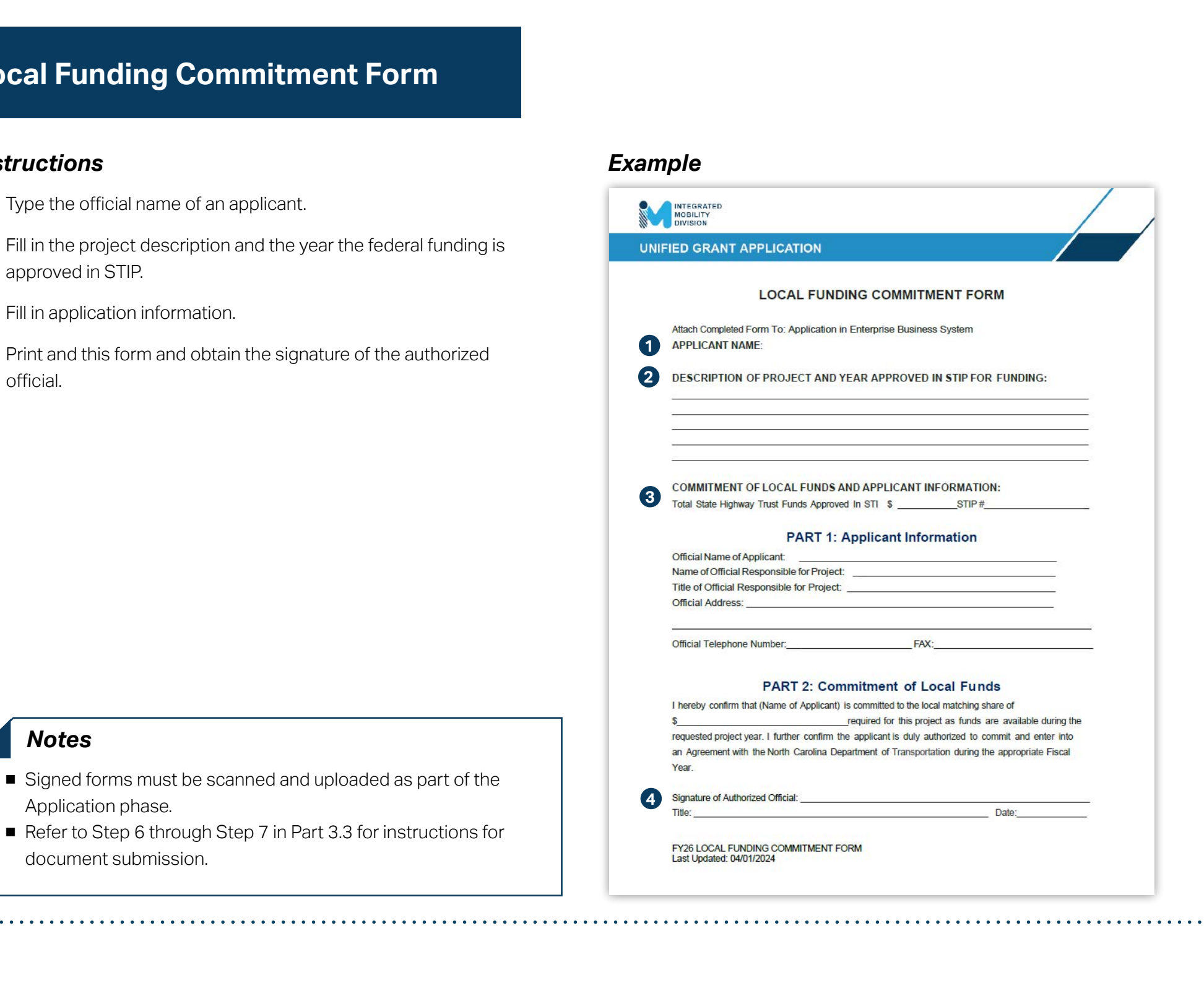

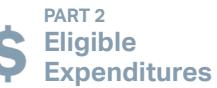

**PART 3 Application Processes**

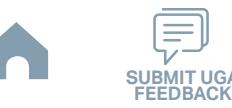

**PART 1 Background /<br>Eligible Applicants** 

# **Non-Profit Additional Required Submittals Eligible Applicants Required**<br> **Cluster**<br> **Eligible Applicants Applicants is the back to previous page of the control of the specifical field<br>
US and the state of the state of the state of the state of the state of the**

### *Instructions*

If you are a non-profit, prepare documents listed below in addition to other pre-application required documents.

- **IRS** Letter
- Articles of Incorporation
- By-Laws
- Members of Board of Directors

### *Notes*

- Signed forms must be scanned and uploaded as part of the Pre-Application phase.
- Refer to Step 2 through Step 3 in Part 3.3 for instructions for document submission.

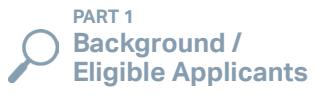

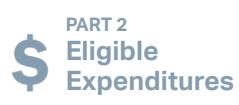

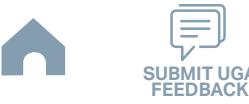

# **IMD Capital Cost of Contracting Toolkit**

### **Link to the form >>**

### *Instructions Snapshot*

A templated Calculation Spreadsheet will be provided to each transit agency to be used for calculation of the required local match. The completed Calculation Spreadsheet will be a required attachment in the application process. Services shall only be reimbursed once, and not for duplicative services. Please contact your Regional Grant Specialist for additional information.

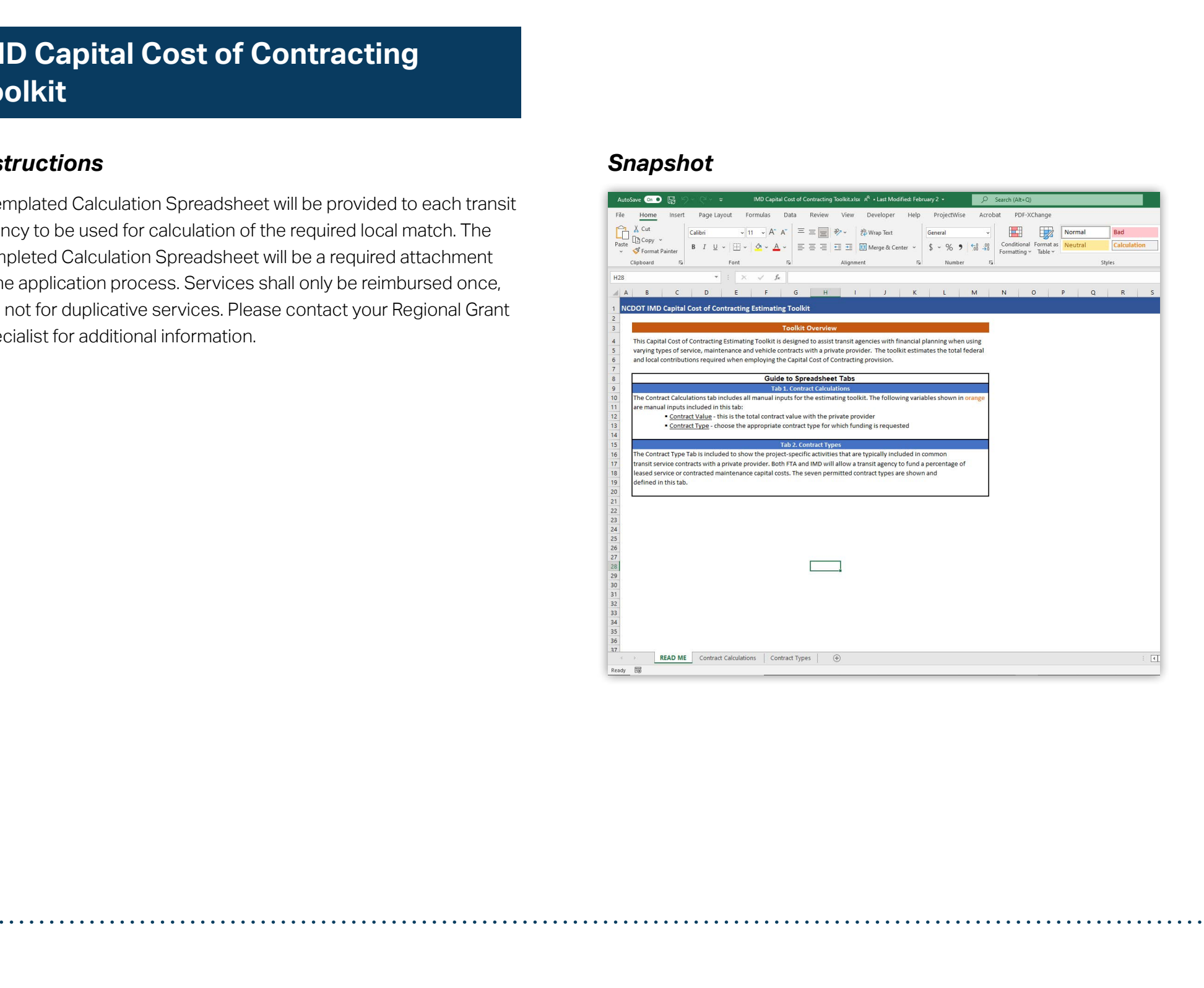

**PART 1 Background /** 

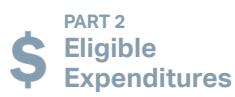

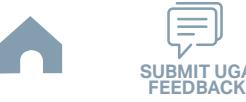

# **Upcoming Information/Linkage Eligible Applicants Contains and Contains and Contains and Contains and Contains and Contains and Contains and Contains and Contains and Contains and Contains and Contains and Contains and Contains and Contains and Cont**

*[Placeholder]*

**PART 1 Background /<br>
Eligible Applicants** 

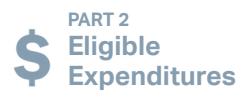

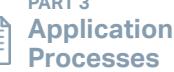

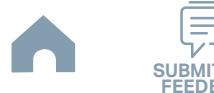

# **Terminology (1/3)**

- Accessible Taxi An accessible taxi is a vehicle that is used by a private provider of on-demand transportation service to the public that is regulated and licensed for such use by the municipality, county, or other government entity. An accessible taxi is one which has the capacity to accommodate a passenger who uses a wheelchair as defined in DOT Final Rule.
- Americans with Disabilities Act (ADA) Public Law 336 of the 101st Congress, enacted July 26, 1990 (42 U.S.C. 12101 et seq.) The ADA prohibits discrimination and ensures equal opportunity for persons with disabilities in employment, State and local government services, public accommodations, commercial facilities, and transportation.
- Applicant- An eligible entity that has submitted an application for funding, but which has not yet been awarded a grant for the funding cycle.
- Competitive Selection Process A process to rank and choose which projects will be funded. The projects selected must be derived from a locally developed, Coordinated Public Transit- Human Services Transportation Plan.
- Disability The term 'disability' has the same meaning as in section 3(I) of the Americans with Disabilities Act of 1990 (42 U.S.C. 12102) The term "disability" means, with respect to an individual:
	- A. A physical or mental impairment that substantially limits one or more major life activities of such individual;
	- B. A record of such an impairment; or
	- C. Being regarded as having such an impairment.
- Federal Transit Administration The agency under the U.S. Department of Transportation that provides financial assistance to develop new transit systems and improve, maintain, and operate existing systems.
- Grantee Also referred to as a sub-recipient, a grantee is an eligible entity that has applied for funds, has been awarded funds, and has executed a contract with the designated recipient of FTA funds.
- Human Service Transportation means transportation services provided by or on behalf of a human service agency to provide access to agency services and/or to meet the basic, day-to-day mobility needs of transportation-disadvantaged populations, especially individuals with disabilities, older adults, and people with low incomes. **Eligible Co. 2013**<br> **Eligible Applicants Consider the set of the set of the state process of a set of distinct to provide a set of the provide and the set of the provide and the set of the set of the set of the set of t**
- Lead Planning Agency The agency selected at the local level to lead the planning process for development of the coordinated public transithuman services transportation plan.

**PART 1 Background /**  **PART 2 Eligible Expenditures**

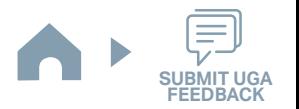

# **Terminology (2/3)**

- Locally Developed, Coordinated Public Transit-Human Services Transportation Plan Means a plan that identifies the transportation needs of individuals with disabilities, older adults and people with low incomes and provides strategies for meeting those local needs and prioritizes transportation services for funding and implementation.
- Mass Transportation or Mass Transit Synonymous with public transportation.
- Mobility Manager Consists of short-range planning and management activities and projects for improving coordination among public transportation and other transportation- service providers carried out by a recipient or sub-recipient through an agreement entered into with a person, including a government entity, under 49 U.S.C. Chapter 53 (other than Section 5309). Mobility Manager does not include operating public transportation services.
- Non-profit Organization Means a corporation or association determined by the Secretary of the Treasury to be an organization described by 26 U.S.C. 501(c) which is exempt from taxation under 26 U.S.C. 501(a) or one which has been determined under state law to be non-profit and for which the designated state agency has received documentation certifying the status of the non-profit organization.
- Paratransit Type of passenger transportation which is more flexible than conventional fixed- route transit but more structured than the use of private automobiles. Most often refers to wheelchair-accessible, demand response service.
- Preventive Maintenance All maintenance costs related to vehicles and non-vehicles. Specifically, it is defined as all the activities, supplies, materials, labor, services and associated costs required to preserve or extend the functionality and serviceability of the asset in a cost effective manner, up to and including the current state of the art for maintaining such an asset.
- Public Transportation Regular, continuing shared ride surface transportation services that are open to the general public or open to a segment of the general public defined by age, disability, or low income, and does not include: intercity passenger rail provided by Amtrak, intercity bus service, charter bus service, school bus service, sightseeing service, courtesy shuttle service for patrons of one or more specific establishments, or intraterminal or intra-facility shuttle services.
- Purchase of Services or Purchased Transportation Transportation services provided to an entity from a public or private transportation provider based on a written contract. The provider is obligated in advance to provide a transportation service for the entity using its own employees in vehicles operated by the provider. Purchased transportation does not include franchising, licensing operations, management services, cooperate agreements, or private conventional bus service. **Eligible Constrained Profile Constrained Constrained Profile Applicant to the substitute of the substitute of the substitute of the substitute of the substitute of the substitute of the substitute of the substitute of the**

**PART 1 Background /**  **PART 2 Eligible Expenditures**

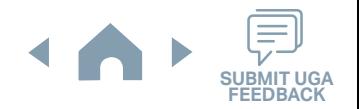

# **Terminology (3/3)**

- Recipient Means a state agency designated by the governor to receive funds apportioned by formula to the states under Federal Section 5310, 5316, or 5317. NCDOT is the designated agency in North Carolina for the Section 5310 Program in rural areas and small urban areas.
- Rural Area The term 'rural area' means an area encompassing a population of fewer than 50,000 people that has not been designated in the most recent decennial census as an "urbanized area" by the Secretary of Commerce.
- Senior The term 'senior' means an individual who is 65 years old or older.
- Small urbanized areas As used in the context of FTA formula grant programs are urbanized areas (UZA) with a population of at least 50,000 but less than 200,000 as determined by the Bureau of Census. The small urbanized areas in North Carolina include the areas of Burlington- Graham, Gastonia, Goldsboro, Greenville, High Point, Jacksonville, New Bern and Rocky Mount.
- Sub-recipient Refers to a state or local governmental agency, non-profit organization or operator of public transportation services, including private operators of public transportation services that receives a grant under Federal Section 5310, 5316, or 5317 indirectly through a recipient.
- Traditional Section 5310 Projects Traditional Section 5310 projects are those public transportation capital projects planned, designed and carried out to meet the special needs of seniors and individuals with disabilities. For FY2020 there will be a separate Capital application for Purchase of Service projects from non-CT systems.
- Urbanized Area Means an area encompassing a population of not less than 50,000 people that has been defined and designated in the most recent decennial census as an "urbanized area" by the Secretary of Commerce. Small urbanized areas as used in the context of FTA formula grant programs are urbanized areas with a population of at least 50,000 but less than 200,000. **Eligible Applicant of the Applicant of the SUBMIT UGAL CONDUCT CONDUCT CONDUCT CONDUCT CONDUCT CONDUCT CONDUCT CONDUCT CONDUCT CONDUCT CONDUCT CONDUCT CONDUCT CONDUCT CONDUCT CONDUCT CONDUCT CONDUCT CONDUCT CONDUCT CONDU**

**PART 1 Background /** 

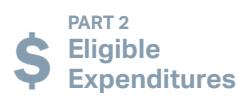

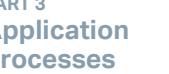

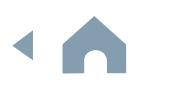

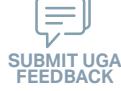